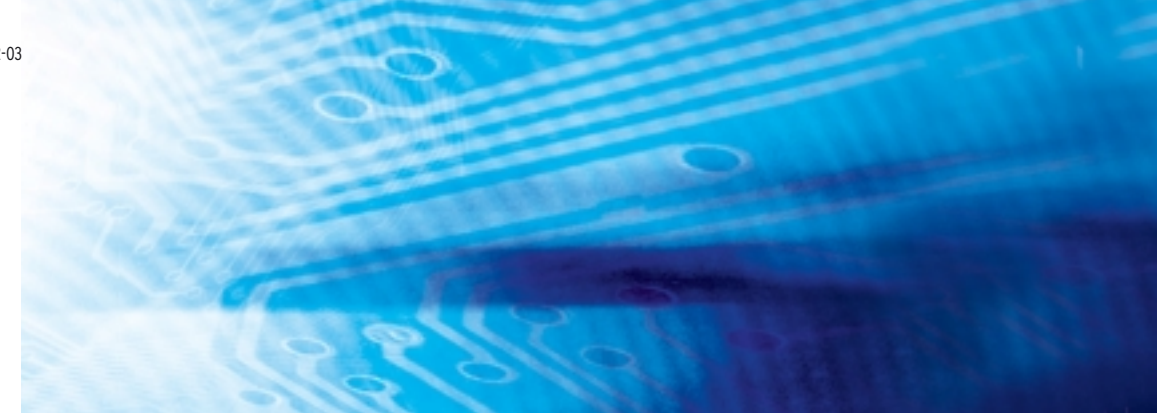

## CJ1M-CPU21/22/23 CPUs con E/S incorporadas

## MANUAL DE FUNCIONAMIENTO

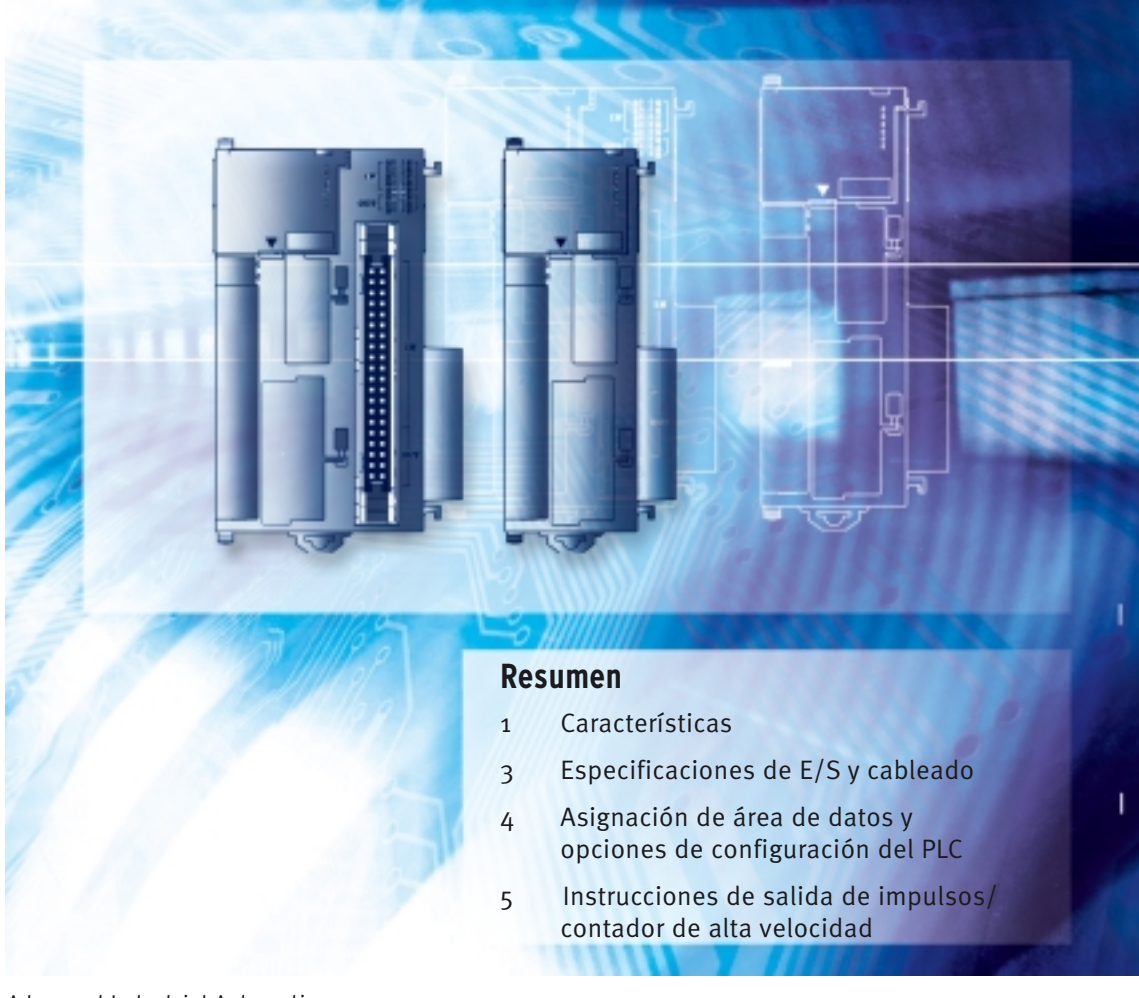

Advanced Industrial Automation

# **OMRON**

## **CJ1M-CPU21/22/23 CPUs con E/S incorporadas**

## **Manual de funcionamiento**

*Revisado en agosto de 2004*

## *Nota:*

Los productos OMRON se fabrican para ser utilizados por un operario cualificado de conformidad con los procedimientos adecuados y sólo para los fines descritos en el presente manual.

Las convenciones que aparecen a continuación se utilizan para indicar y clasificar las precauciones que aparecen en este manual. Preste siempre la máxima atención a la información incluida en ellas. Su incumplimiento podría conllevar lesiones físicas o daños materiales.

- $\sqrt{N}$  PELIGRO Indica una situación de peligro inminente que, de no evitarse, puede ocasionar la muerte o lesiones graves.
- $\sqrt{!}$  ADVERTENCIA Indica una situación potencialmente peligrosa que, de no evitarse, puede ocasionar la muerte o lesiones graves.
- $\bigwedge$  Precaución Indica una situación potencialmente peligrosa que, de no evitarse, puede ocasionar lesiones físicas o daños materiales menores o moderados.

## *Referencias de productos OMRON*

Todos los productos OMRON aparecen en mayúsculas en este manual. La palabra "Unidad" (en singular o en plural) también aparece en mayúsculas cuando hace referencia a un producto OMRON, independientemente de si se indica o no en el nombre específico del producto.

La abreviatura "Ch", que aparece en algunas pantallas y en algunos productos OMRON, significa normalmente "palabra", que también se abrevia como "Wd" en la documentación.

La abreviatura "PLC" significa Controlador lógico programable. No obstante, en las pantallas de algunos dispositivos de programación se utiliza "PC".

## *Ayudas visuales*

En la columna izquierda del manual aparecen las siguientes cabeceras, cuyo objetivo es ayudar en la localización de los diferentes tipos de información.

- **Nota** Indica información de interés especial para un eficaz y adecuado funcionamiento del producto.
- *1,2,3...* 1. Indica listas de diversos tipos, como procedimientos, listas de comprobación, etc.

#### **OMRON, 2002**

Reservados todos los derechos. Se prohíbe la reproducción, almacenamiento en sistemas de recuperación o transmisión total o parcial, por cualquier forma o medio (mecánico, electrónico, fotocopiado, grabación u otros) sin la previa autorización por escrito de OMRON.

No se asume responsabilidad alguna con respecto al uso de la información contenida en el presente manual. Asimismo, dado que OMRON mantiene una política de constante mejora de sus productos de alta calidad, la información contenida en el presente manual está sujeta a modificaciones sin previo aviso. En la preparación de este manual se han adoptado todas las precauciones posibles. No obstante, OMRON no se hace responsable de ningún error u omisión. Tampoco asume responsabilidad alguna por los posibles daños resultantes de la utilización de la información contenida en el presente documento.

## *Versiones de las CPUs de las series CS/CJ*

## **Versiones de unidad**

Se ha incluido una "versión de unidad" para gestionar las CPUs de las series CS/CJ según las diferencias de funcionalidad inherentes a las actualizaciones de las unidades. Esto será aplicable a las CPUs CS1-H, CJ1-H, CJ1M y CS1D.

#### **Notación de versiones de unidad en los productos**

La versión de la unidad aparece a la derecha del número de lote, en la placa del nombre de los productos cuyos números de unidad se gestionan, como se indica a continuación.

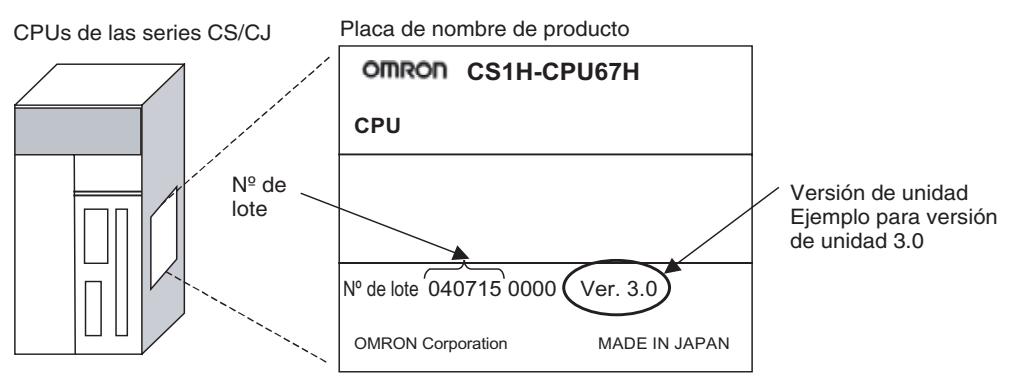

- Las CPUs CS1-H, CJ1-H y CJ1M (con la excepción de los modelos de gama baja) fabricadas como más tardar el 4 de noviembre de 2003 no incluyen la versión de unidad en la CPU (es decir, la posición en la que se indica la versión de unidad, tal y como aparece en la imagen, está en blanco).
- La versión de unidad de las CPUs CS1-H, CJ1-H y CJ1M, así como de las CPUs CS1D para sistemas de CPU individual, comienza a partir de la 2.0.
- La versión de unidad de las CPUs CS1D para sistemas de CPU doble comienza a partir de la 1.1.
- Las CPUs cuya versión de unidad no se indica se denominan *CPUs Pre-Ver.* @*.*@*, como por ejemplo CPUs Pre-Ver. 2.0* y *CPUs Pre-Ver. 1.1.*

Se puede utilizar CX-Programmer versión 4.0 para confirmar la versión de la unidad, utilizando cualquiera de los dos siguientes métodos.

- Mediante *PLC Information (Información de PLC)*
- Mediante *Unit Manufacturing Information (Información de fabricación de la unidad)* (este método es aplicable asimismo a las unidades de E/S especiales y a las unidades de bus de CPU).
- **Nota** No será posible confirmar las versiones de unidad con CX-Programmer versión 3.3 o anterior.

#### **PLC Information (Información de PLC)**

- Si conoce el tipo de dispositivo y de CPU, selecciónelos en el cuadro de diálogo *Change PLC (Cambiar PLC)*, conéctese y seleccione *PLC - Edit (Edición) – Information (Información)* en los menús.
- Si desconoce el tipo de dispositivo y de CPU, pero está conectado a ésta a través de una línea serie, seleccione *PLC – Auto Online (Auto en línea)* para conectarse y, a continuación, seleccione *PLC – Edit (Edición) – Information (Información)* en los menús.

En uno u otro caso, aparecerá el siguiente cuadro de diálogo *PLC Information (Información de PLC)*.

**Confirmación de las versiones de unidad con el software auxiliar**

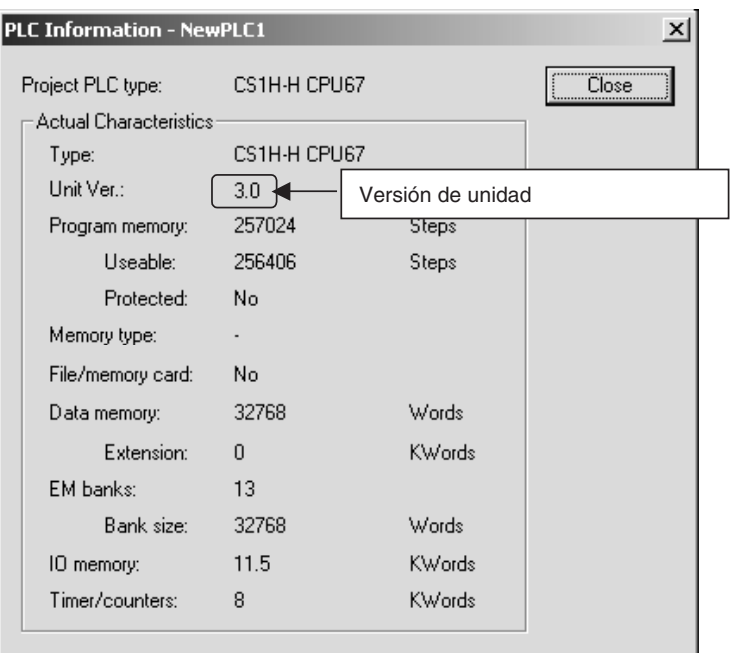

Confirme en la pantalla anterior la versión de la CPU.

#### **Unit Manufacturing Information (Información de fabricación de la unidad)**

En la ventana *IO Table (Tabla de E/S)*, haga clic con el botón secundario del ratón y seleccione *Unit Manufacturing Information (Información de fabricación de la unidad) - CPU Unit (CPU)*.

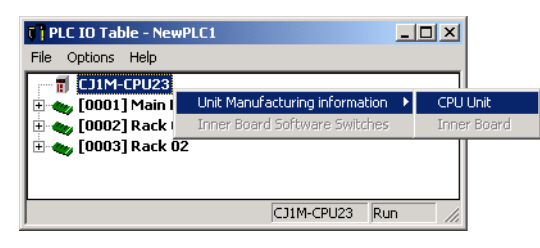

De este modo se abrirá el cuadro de diálogo *Unit Manufacturing Information (Información de fabricación de la unidad)*, como el que puede verse a continuación.

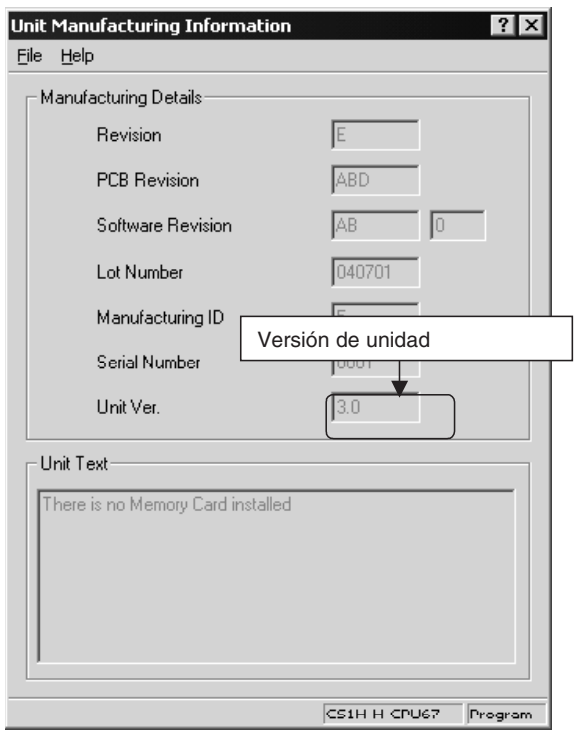

Confirme en la pantalla anterior la versión de la CPU conectada en línea.

#### **Uso de las etiquetas de versión de unidad**

La CPU incluye las siguientes etiquetas de versión de unidad.

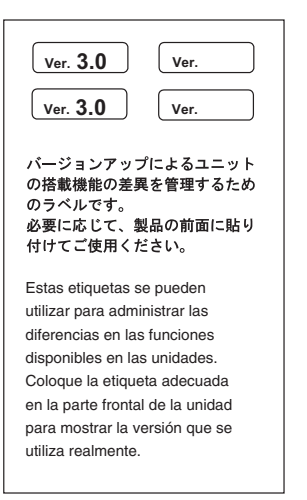

Estas etiquetas pueden pegarse en la parte delantera de las antiguas CPU para diferenciar las unidades de distintas versiones.

#### **Notación de la versión de unidad**

En el presente manual, la versión de unidad de una CPU se indica tal y como puede verse en la siguiente tabla.

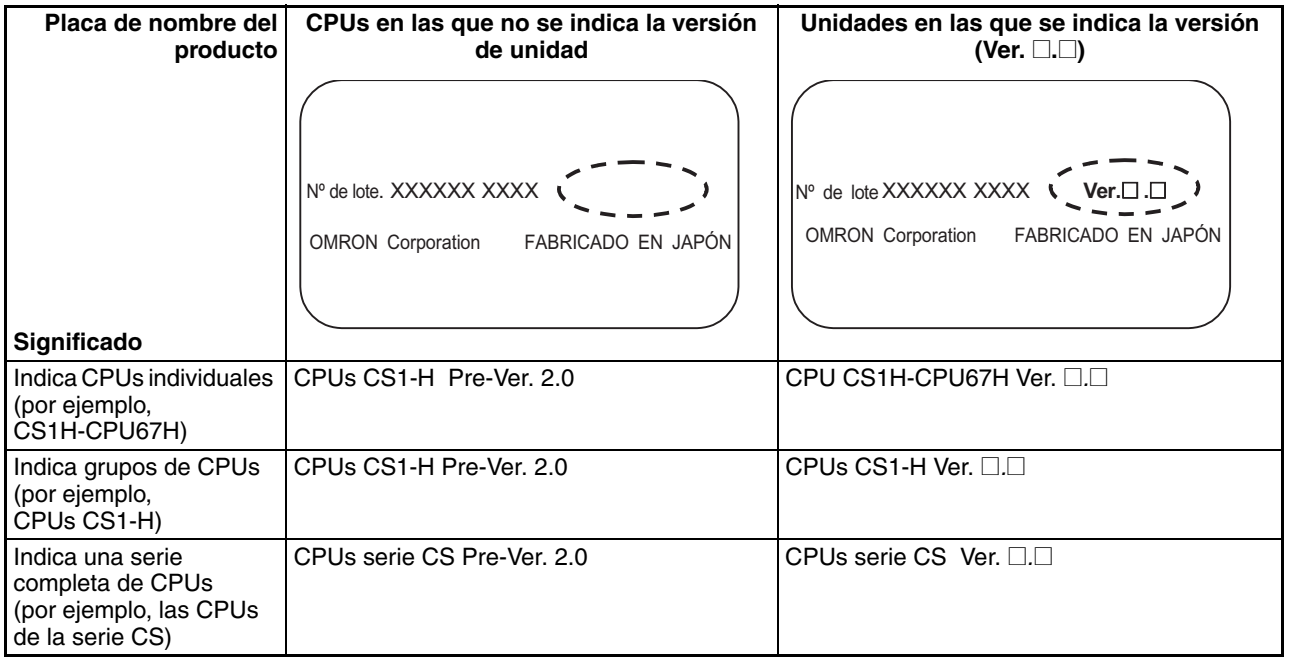

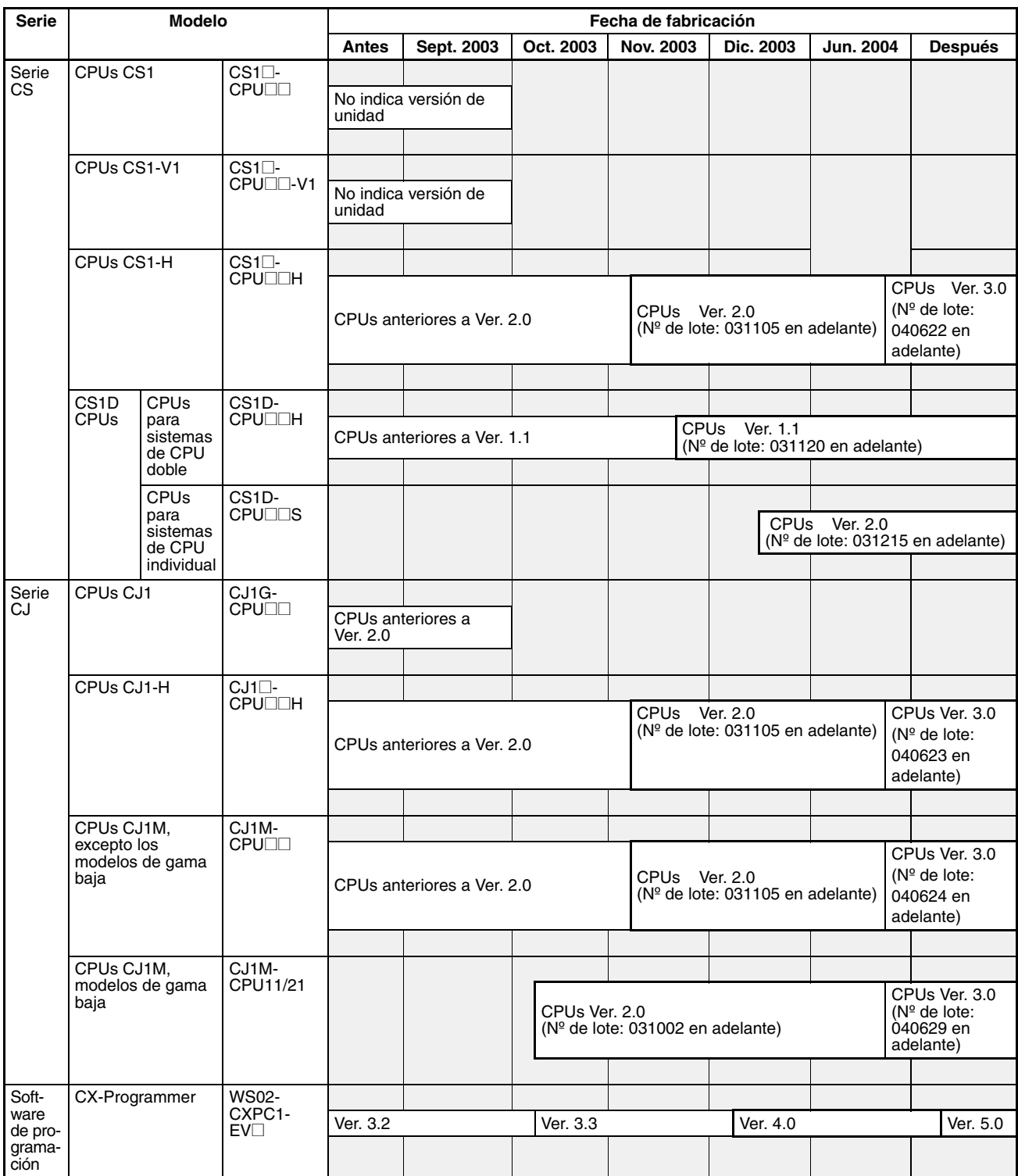

## **Versiones de unidad y números de lote**

## **Funciones compatibles por versión de unidad**

#### **CPUs CJ1-H/CJ1M**

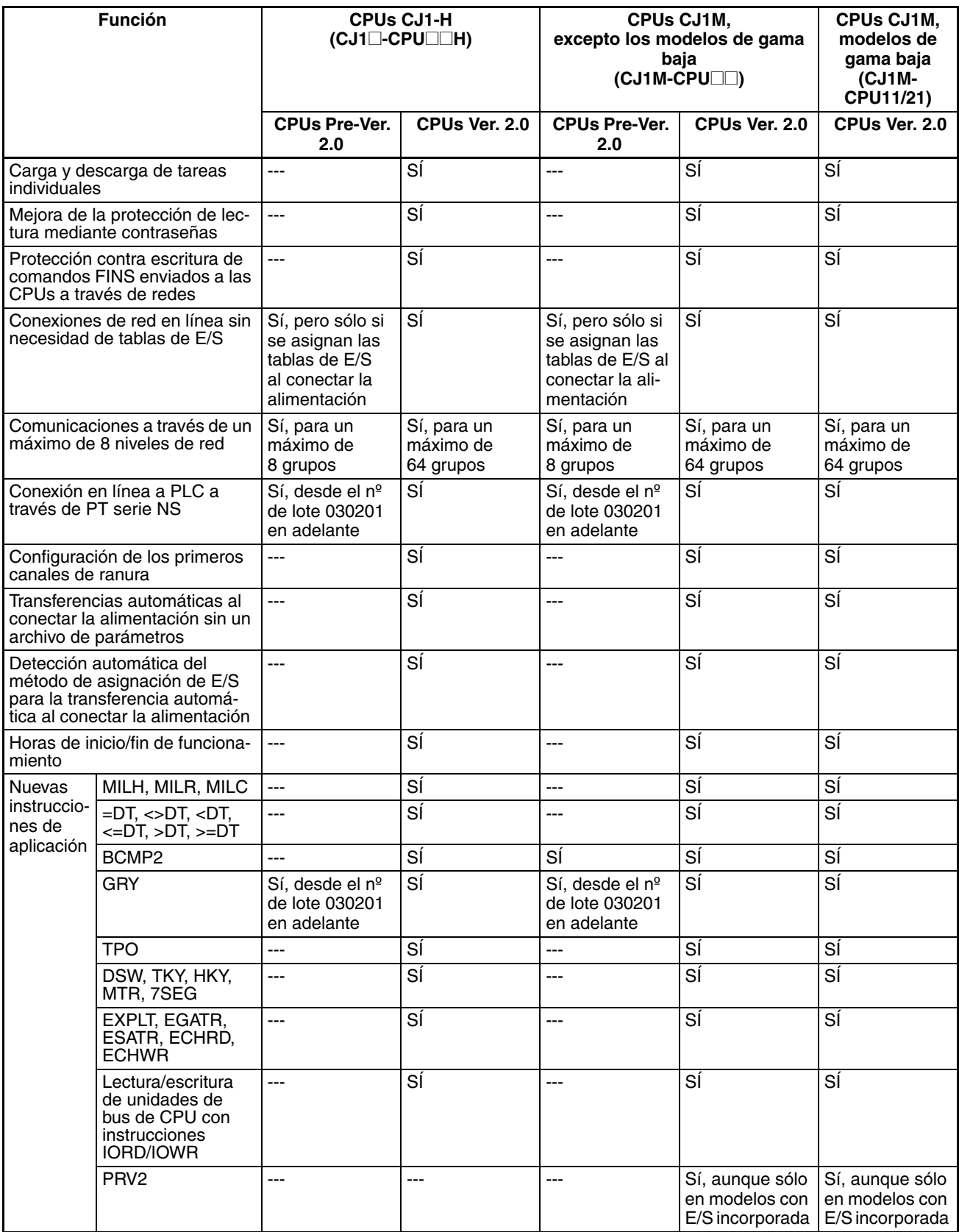

## **Funciones admitidas por las versiones de unidad 3.0 o superior**

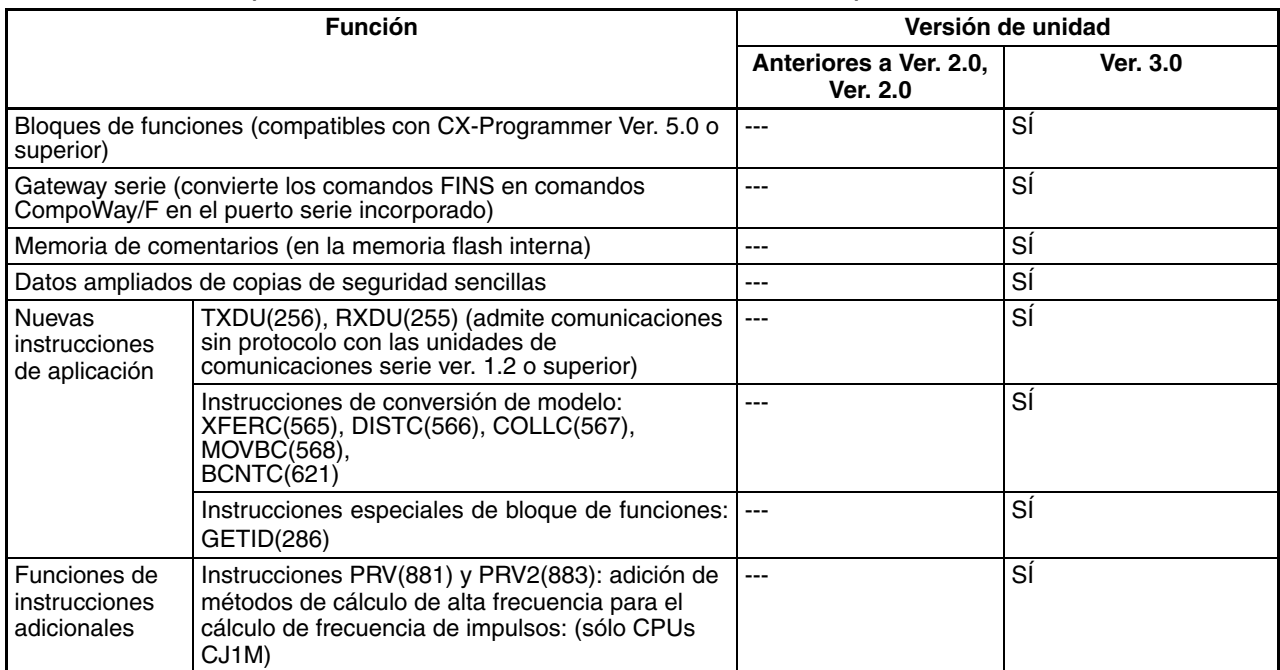

#### **CPUs CJ1-H/CJ1M (CJ1**@**-CPU**@@**H, CJ1G-CPU**@@**P, CJ1M-CPU**@@**)**

#### **Versiones de unidad y dispositivos de programación**

Para activar las funciones incorporadas en las CPUs Ver. 2.0, se requiere CX-Programmer versión 4.0 o superior.

Para activar los bloques de funciones añadidos a las CPUs Ver. 3.0, se requiere CX-Programmer versión 5.0 o superior.

Las siguientes tablas muestran la relación entre las versiones de unidad y las versiones de CX-Programmer.

#### **Versiones de unidad y dispositivos de programación**

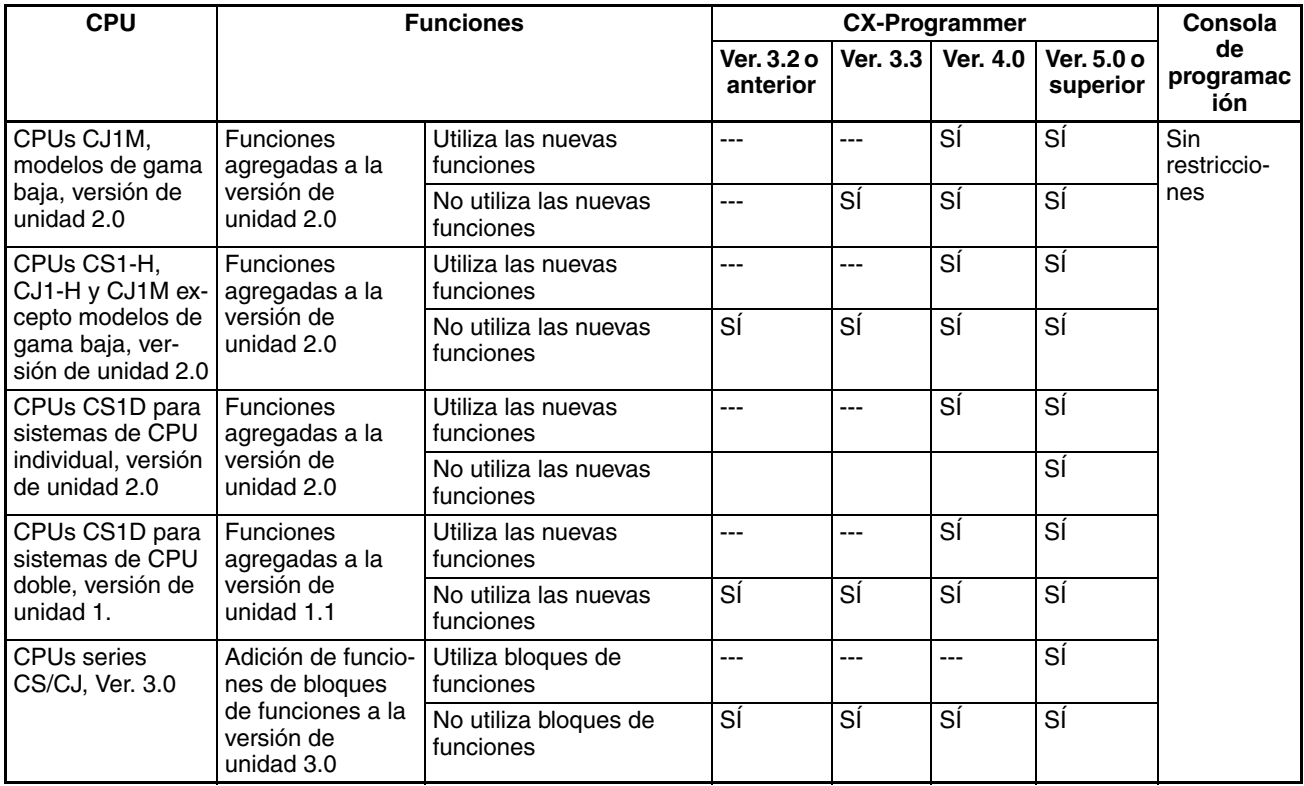

**Nota** Como puede apreciarse, no es necesario actualizar CX-Programmer versión 4.0, siempre y cuando no se utilicen las funciones agregadas para las versiones de unidad 2.0 ó 1.1.

#### **Configuración de tipo de dispositivo**

La versión de unidad no afecta a la configuración de tipo de dispositivo realizada en CX-Programmer. Seleccione el tipo de dispositivo tal y como se indica en la siguiente tabla, independientemente de la versión de la CPU.

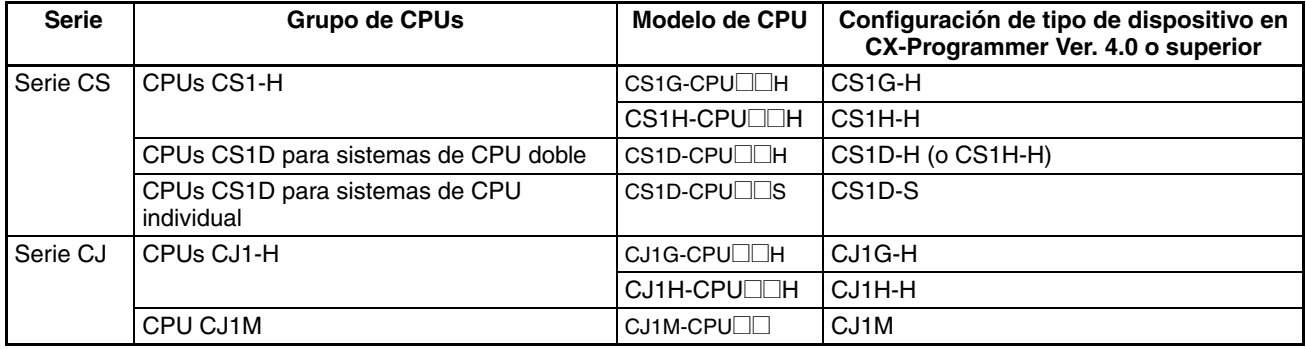

## **Solución de problemas de versiones de unidad en CX-Programmer**

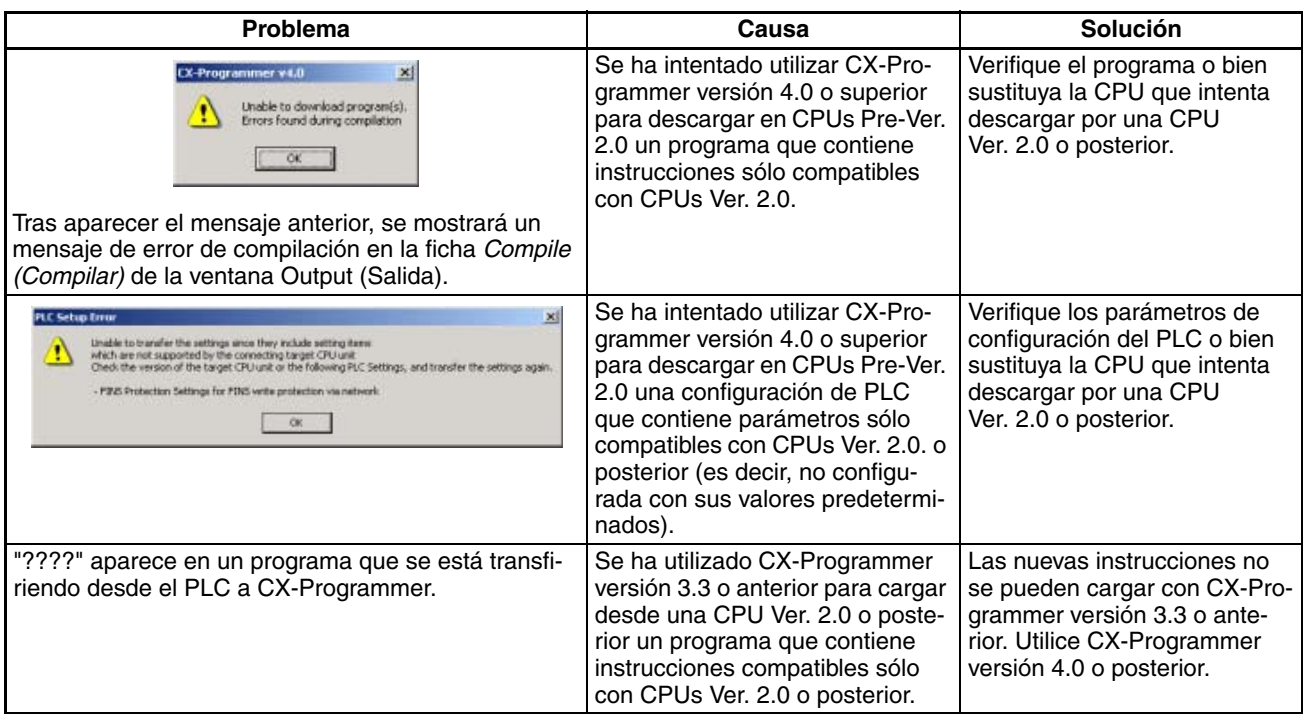

## **TABLA DE CONTENIDO**

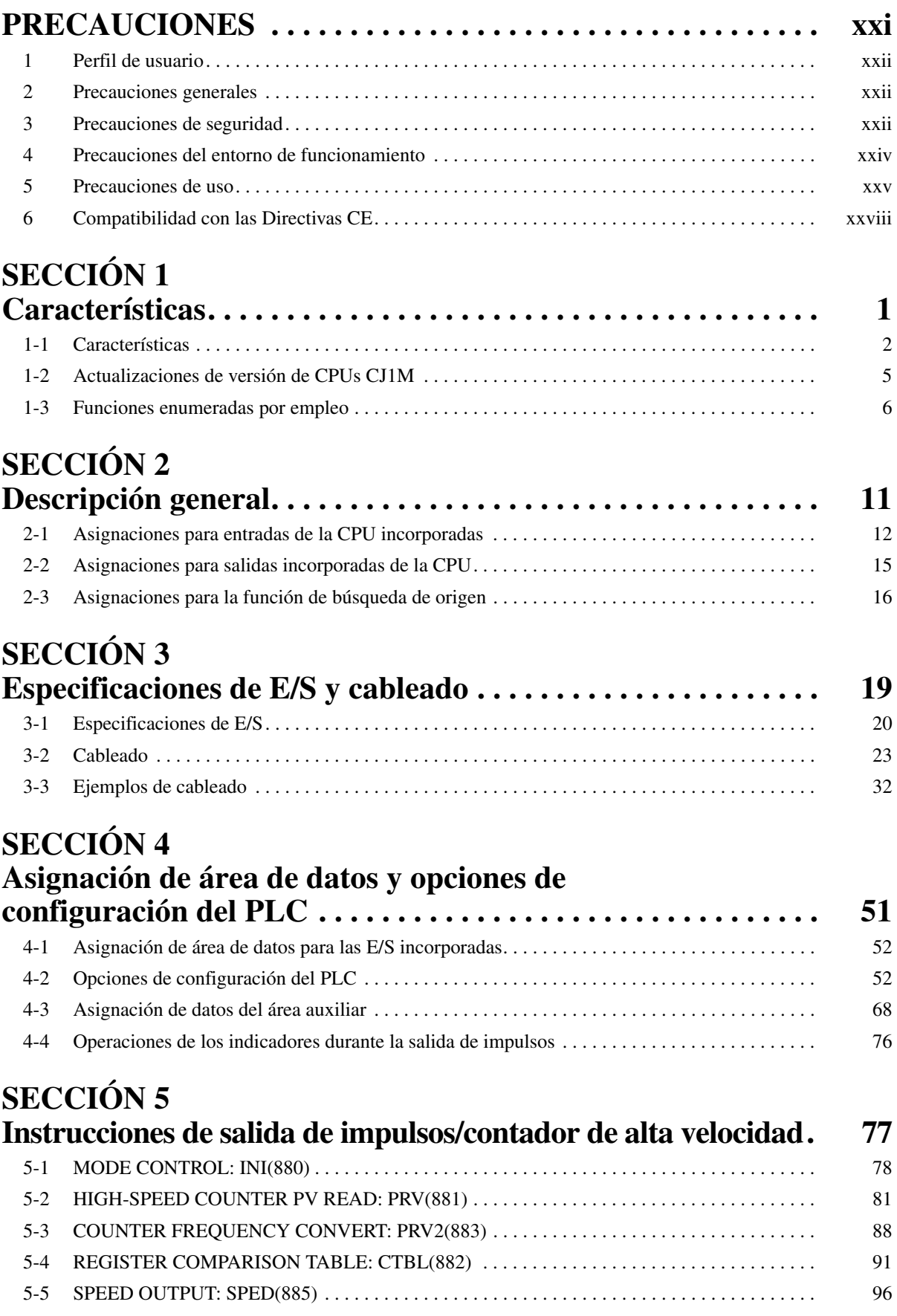

## **TABLA DE CONTENIDO**

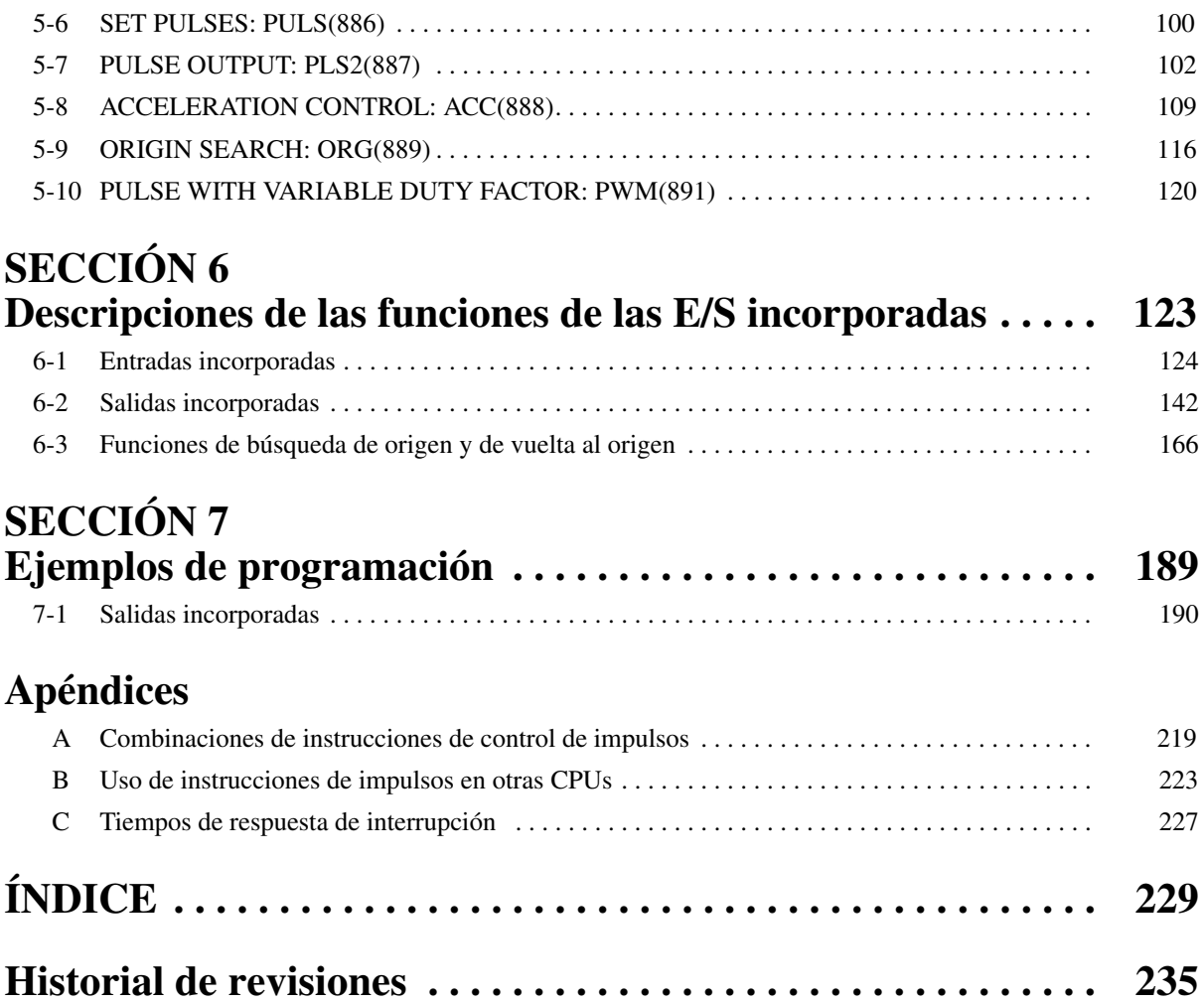

## *Acerca de este manual:*

El presente manual describe la instalación y el funcionamiento de los autómatas programables (PLC) de la serie CJ e incluye las secciones que se enumeran en la página siguiente. Las series CS y CJ se subdividen tal y como se indica en la siguiente tabla.

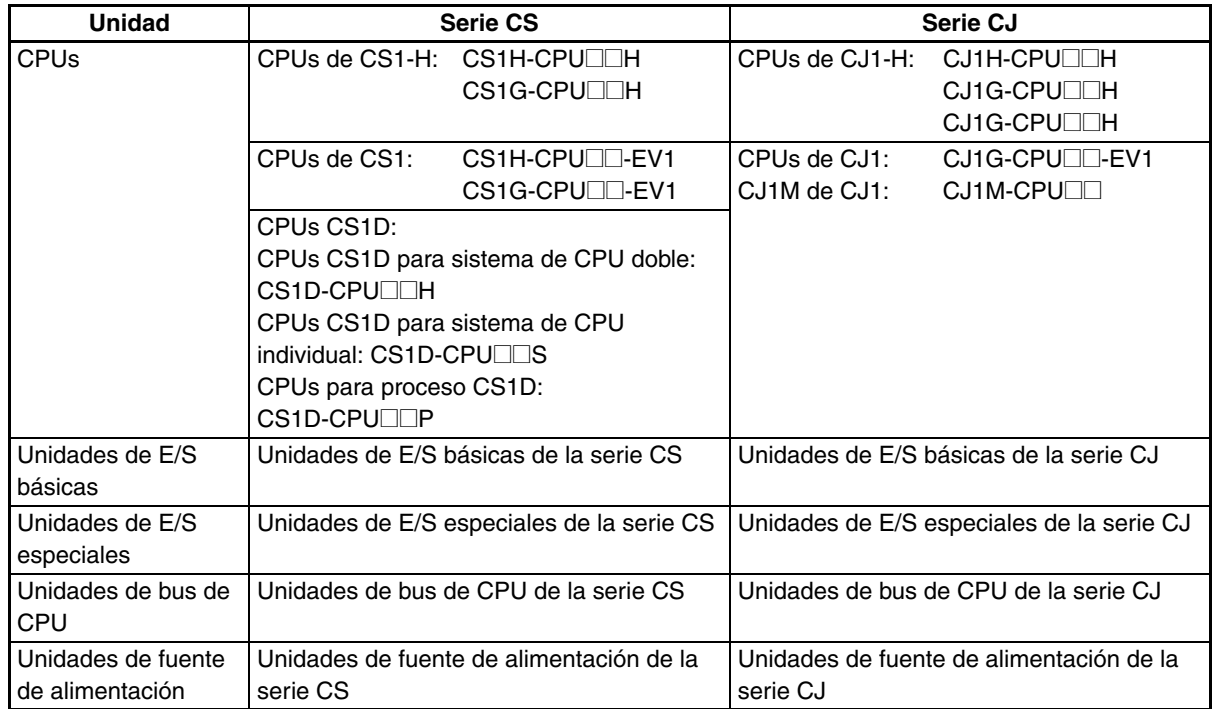

Antes de intentar instalar o utilizar las CPUs de la serie CJ en un sistema de PLC, se recomienda leer detenidamente el presente manual, así como toda la documentación afín relacionada en la siguiente tabla, con el objeto de familiarizarse perfectamente con la información facilitada.

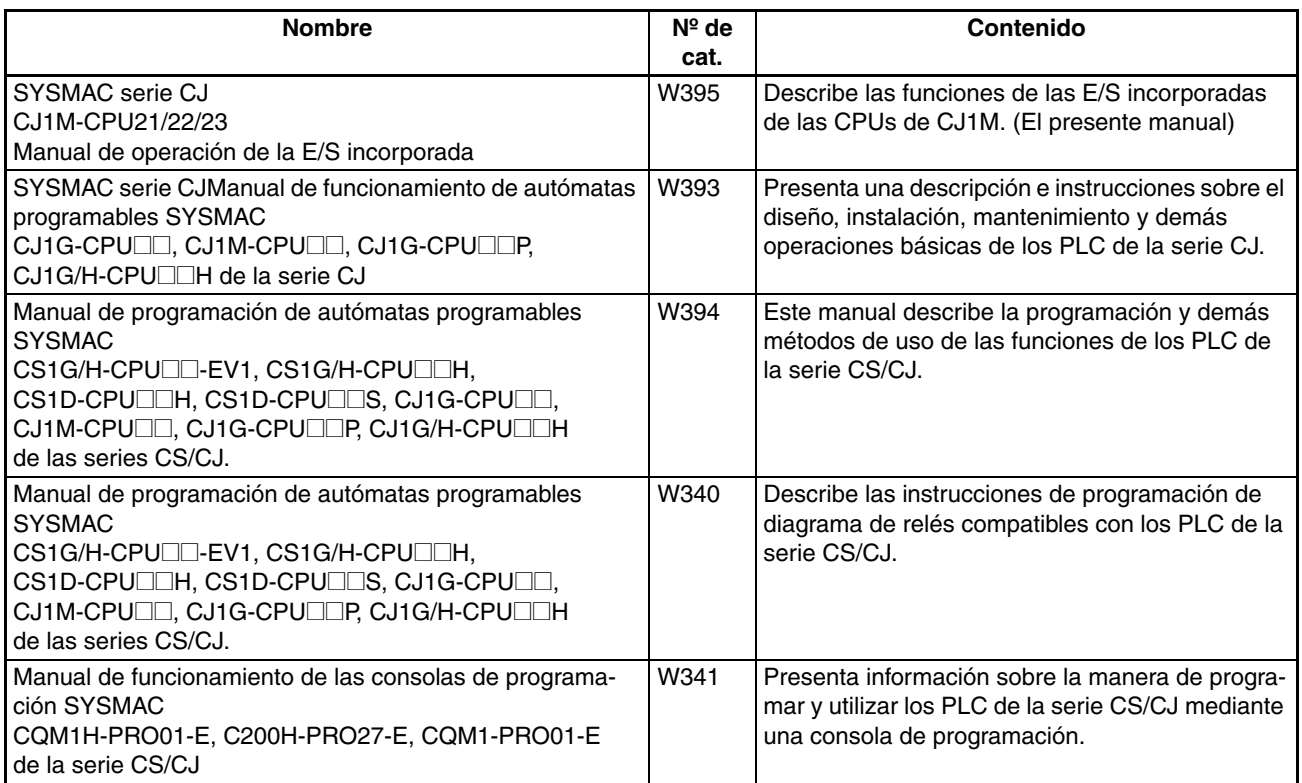

## **Acerca de este manual, continuación**

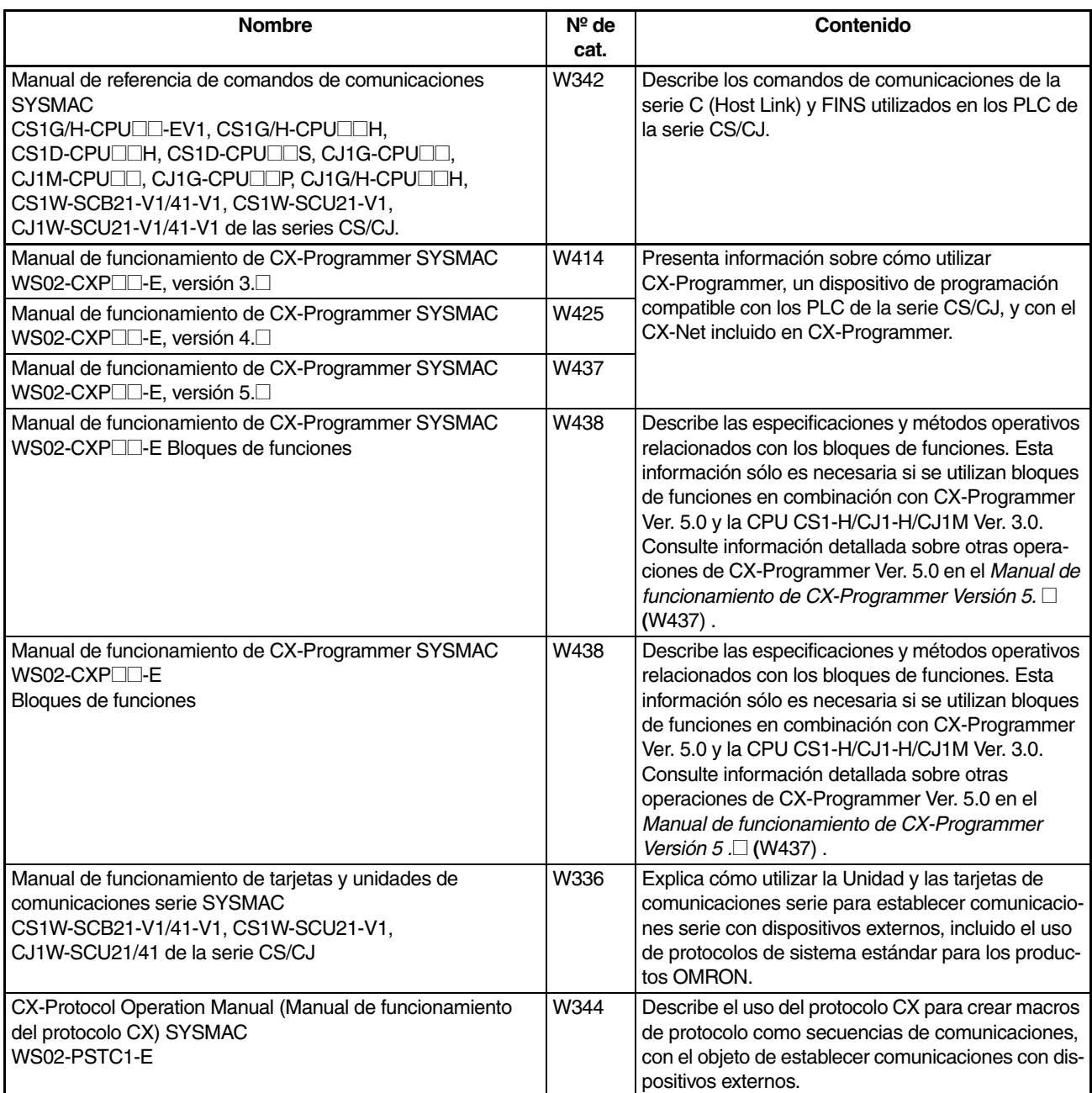

Este manual describe la instalación y el funcionamiento de las E/S incorporadas compatibles con las CPUs CJ1M-CPU21, CJ1M-CPU22 y CJ1M-CPU23. Incluye las secciones indicadas a continuación.

Lea detenidamente este manual y asegúrese de comprender la información incluida antes de intentar instalar o poner en funcionamiento las E/S incorporadas. Asegúrese de leer las precauciones que aparecen en la siguiente sección.

*Precauciones* contiene una serie de precauciones generales que se deben tener en cuenta a la hora de utilizar las E/S incorporadas.

*Sección 1* describe las características y aplicaciones de las funciones de las E/S incorporadas.

*Sección 2* proporciona una descripción general de las funciones de las E/S incorporadas.

*Sección 3* proporciona especificaciones de E/S e instrucciones de cableado para las E/S incorporadas.

*Sección 4* describe la asignación de canales y bits que se utilizan con las E/S incorporadas, así como las opciones de configuración del PLC relacionadas con ésta.

*Sección 5* describe detalladamente la aplicación de las E/S incorporadas.

*Sección 6* proporciona ejemplos de programación de las E/S incorporadas.

Los *apéndices* incluyen una tabla que muestra qué instrucciones de control de impulsos se pueden utilizar al mismo tiempo, una tabla de instrucciones de control de impulsos compatibles con otros PLC,

así como los tiempos de ejecución de las instrucciones.

ADVERTENCIA Asegúrese de leer y comprender la información incluida en este manual; en caso contrario, pueden producirse daños personales o incluso la muerte, daños en el producto o fallos del mismo. Antes de llevar a cabo cualquiera de los procedimientos y operaciones indicados, lea cada una de las secciones por entero y asegúrese de comprender toda la información incluida en ella y en las secciones relacionadas.

## **PRECAUCIONES**

<span id="page-19-0"></span>Esta sección incluye precauciones generales para el uso de los PLC de la serie CJ, así como de los dispositivos relacionados.

**La información incluida en esta sección es importante para el uso seguro y fiable de los PLC. Antes de intentar configurar o utilizar un sistema PLC, lea detenidamente esta sección y asegúrese de comprender la información incluida en la misma.**

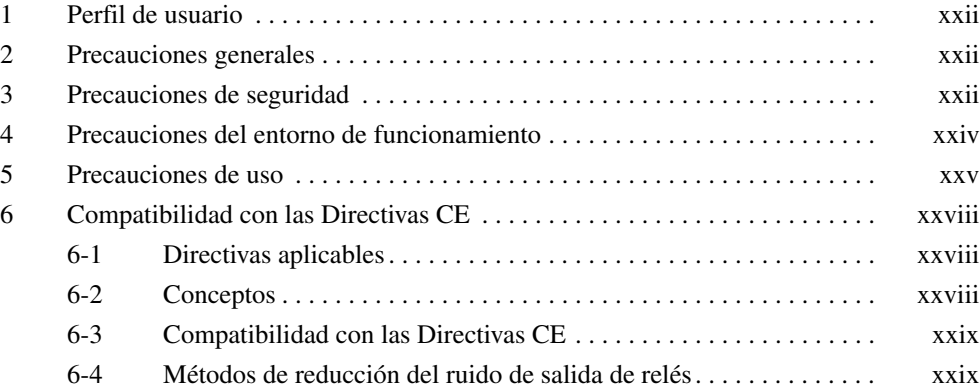

## <span id="page-20-1"></span><span id="page-20-0"></span>**1 Perfil de usuario**

Este manual está dirigido a los siguientes usuarios, que también deben poseer conocimientos sobre sistemas eléctricos (un ingeniero eléctrico o equivalente).

- Personal encargado de la instalación de sistemas totalmente automatizados (FA).
- Personal encargado del diseño de sistemas FA.
- Personal encargado de la administración de sistemas e instalaciones FA.

## <span id="page-20-2"></span>**2 Precauciones generales**

El usuario debe utilizar el producto con arreglo a las especificaciones de rendimiento descritas en los manuales de funcionamiento.

Consulte al representante local de OMRON antes de utilizar el producto en alguna situación no contemplada en este manual o de emplearlo en sistemas de control nuclear, sistemas ferroviarios, sistemas de aviación, vehículos, sistemas de combustión, equipos médicos, máquinas recreativas, equipos de seguridad y otros sistemas, así como en máquinas o equipos que pudieran provocar serios daños personales o materiales en caso de ser utilizados incorrectamente.

Asegúrese de que la potencia y las características de rendimiento del producto son suficientes para los sistemas, las máquinas y el equipo en cuestión, así como de incorporar a los sistemas, las máquinas y el equipo mecanismos de seguridad dobles.

Este manual contiene información relativa a la programación y funcionamiento de la Unidad. Asegúrese de leerlo antes de intentar utilizar la Unidad y téngalo siempre a mano para consultarlo durante su funcionamiento.

 $\bigwedge$  **ADVERTENCIA** Es de vital importancia que tanto el PLC como todas las Unidades PLC se utilicen con los fines para los que han sido diseñados y en las condiciones especificadas, en especial en aquellas aplicaciones que puedan poner en peligro, directa o indirectamente, vidas humanas. Antes de utilizar un sistema PLC en las aplicaciones previamente mencionadas, debe consultar al representante de OMRON.

## <span id="page-20-3"></span>**3 Precauciones de seguridad**

 $\sqrt{N}$  ADVERTENCIA La CPU refresca las E/S incluso cuando el programa se detiene (es decir, incluso en el modo PROGRAM). Antes de realizar un cambio de estado de cualquier parte de la memoria asignada a las unidades de E/S, unidades especiales o unidades de bus de CPU, compruebe de forma exhaustiva las condiciones de seguridad. Todo cambio realizado en los datos asignados a una unidad puede conllevar un funcionamiento imprevisto de las cargas conectadas a la misma. Cualquiera de las siguientes operaciones puede provocar cambios en el estado de la memoria.

- Transferir datos de la memoria de E/S a la CPU desde un dispositivo de programación.
- Cambiar los valores actuales de la memoria desde un dispositivo de programación.
- Forzar la configuración o reconfiguración de los bits desde un dispositivo de programación.
- Transferir los archivos de la memoria de E/S desde una tarjeta de memoria o desde una memoria de archivos de memoria extendida (EM) a la CPU.
- Transferir la memoria de E/S desde un host u otro autómata programable en una red.

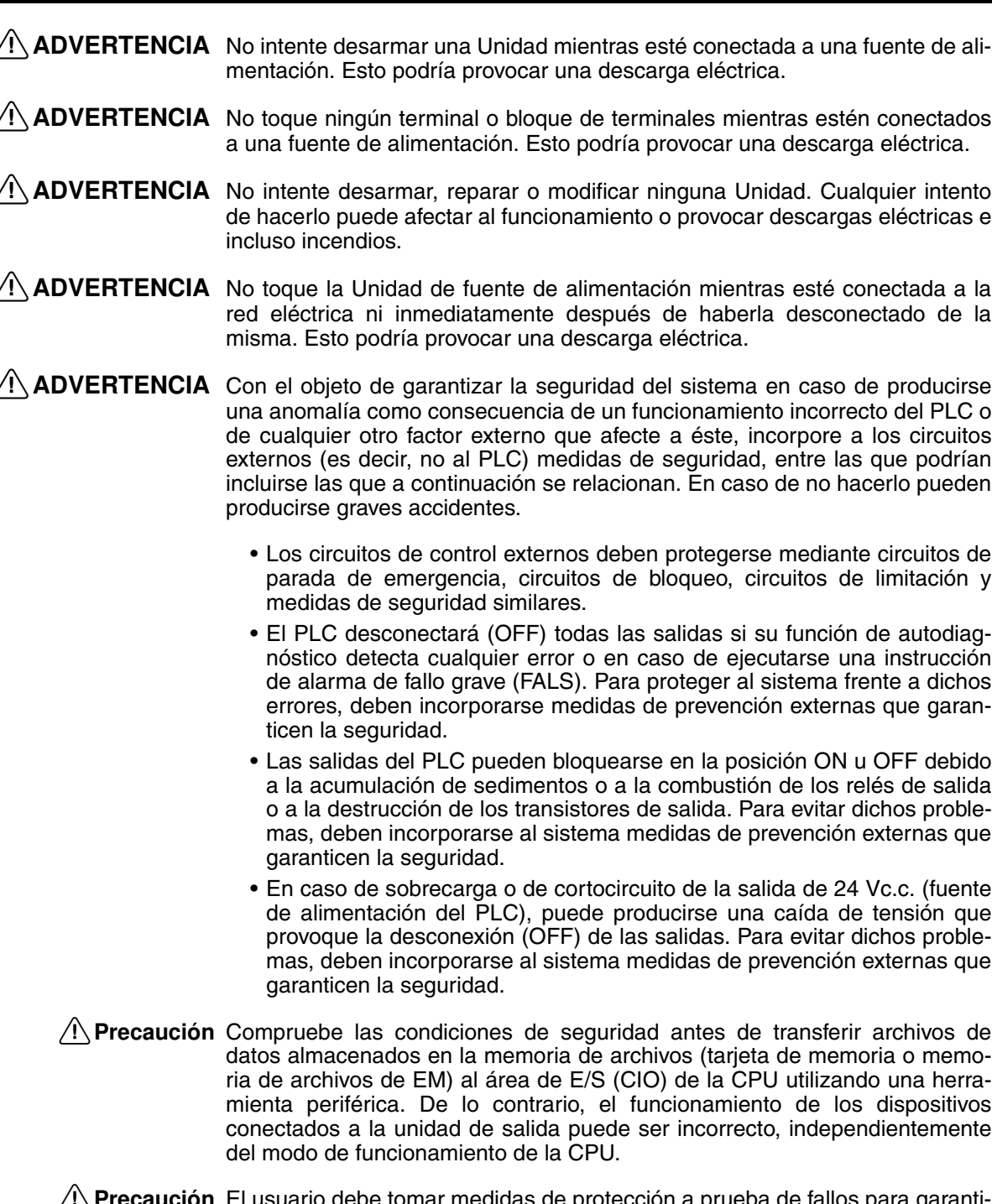

- <u>'I\</u> Precaución El usuario debe tomar medidas de protección a prueba de fallos para garantizar la seguridad en caso de que se produzcan señales incorrectas, anómalas, ausencia de señales, cortes momentáneos de corriente u otros incidentes. Si no se adoptan las medidas adecuadas, un funcionamiento anómalo puede provocar graves accidentes.
- $\langle \cdot | \cdot \rangle$ Precaución Ejecute la edición online sólo después de haber confirmado que la ampliación del tiempo de ciclo no tendrá efectos perjudiciales. De lo contrario, quizás no se puedan leer las señales de entrada.
- $\bigwedge$  Precaución Compruebe las condiciones de seguridad del nodo de destino antes de transferir un programa a otro nodo o de modificar el contenido del área de memoria de E/S. La realización de cualquiera de estos procesos sin confirmar las condiciones de seguridad puede provocar lesiones.
- <span id="page-22-0"></span> $\triangle$  Precaución La CPU CJ1M hace una copia de seguridad automática del programa de usuario y de los datos de parámetros en la memoria flash cuando se escriben en la CPU. La memoria de E/S (incluyendo las áreas DM, EM y HR), no obstante, no se escribe en la memoria flash. Las áreas DM, EM y HR pueden mantenerse con una batería durante una interrupción del suministro eléctrico. Si se produce un error en la batería, el contenido de estas áreas puede no ser correcto después de una interrupción de suministro eléctrico. Si el contenido de las áreas DM, EM y HR se utiliza para controlar resultados externos, evite que se realicen salidas incorrectas cuando el indicador de error de batería (A40204) se encuentre en ON. Las áreas tales como DM, EM y HR, cuyo contenido puede mantenerse durante cortes del suministro eléctrico, están respaldadas por una batería. Si se produce un error de batería, el contenido de las áreas configuradas para que se mantengan puede no ser correcto, incluso en el caso de que no se produzca un error de memoria que detenga el funcionamiento. Si fuese necesario para la seguridad del sistema, adopte las medidas adecuadas en el programa de diagrama de relés en caso de activarse (ON) el indicador de error de batería (A40204). Algunas de estas medidas podrían ser, por ejemplo, reconfigurar los datos de dichas áreas.
- $\triangle$  **Precaución** Apriete los tornillos del bloque de terminales de la Unidad de fuente de alimentación de CA hasta el par de apriete especificado en el manual de funcionamiento. Los tornillos flojos pueden provocar incendios o un funcionamiento incorrecto.

## <span id="page-22-1"></span>**4 Precauciones del entorno de funcionamiento**

 $\langle \cdot \rangle$  Precaución Evite hacer funcionar el sistema de control en las siguientes ubicaciones:

- Ubicaciones expuestas a la luz solar directa.
- Ubicaciones expuestas a temperaturas o condiciones de humedad inferiores o superiores a las indicadas en las especificaciones.
- Ubicaciones expuestas a condensación como resultado de cambios drásticos de temperatura.
- Ubicaciones expuestas a gases corrosivos o inflamables.
- Ubicaciones con gran cantidad de polvo (especialmente ferroso) o sales.
- Ubicaciones expuestas al contacto con agua, aceite o productos químicos.
- Ubicaciones expuestas a golpes u oscilaciones directos.
- $\triangle$  **Precaución** Si los sistemas van a instalarse en las siguientes ubicaciones, adopte las medidas de prevención adecuadas y suficientes.
	- Ubicaciones expuestas a electricidad estática u otras formas de ruido.
	- Ubicaciones expuestas a fuertes campos electromagnéticos.
	- Ubicaciones con posibilidad de quedar expuestas a radioactividad.
	- Ubicaciones próximas a fuentes o líneas de alimentación eléctrica.
- $\triangle$  **Precaución** El entorno de funcionamiento del sistema PLC puede tener un efecto muy importante en la vida útil y en la fiabilidad del sistema. Los entornos de funcionamiento inadecuados pueden provocar un funcionamiento incorrecto, averías y otros problemas imprevistos en el sistema PLC. Asegúrese de que el entorno de funcionamiento cumple las condiciones especificadas, tanto durante la instalación como durante toda la vida del sistema.

## <span id="page-23-1"></span><span id="page-23-0"></span>**5 Precauciones de uso**

Observe las siguientes precauciones durante la utilización del sistema PLC.

- En caso de que fuese necesario programar más de una tarea cíclica, debe utilizar CX-Programmer (software de programación que se ejecuta en Windows). Puede utilizar una consola de programación para programar únicamente una tarea cíclica con tareas de interrupción. No obstante, la consola de programación se puede utilizar para editar los programas multitarea creados originalmente con CX-Programmer.
- $\sqrt{N}$  ADVERTENCIA Tenga siempre en cuenta estas precauciones. De lo contrario, podrían producirse lesiones graves, incluso mortales.
	- Al instalar las Unidades, conéctelas siempre a una toma de tierra de 100  $\Omega$ o menos. En caso de no realizar dicha conexión de 100 Ω o menos, pueden producirse descargas eléctricas.
	- Para puentear los terminales GR y LG de la Unidad de fuente de alimentación, debe estar instalada una toma de tierra de 100 Ω o menos.
	- Desconecte siempre la fuente de alimentación del PLC antes de proceder a realizar cualquiera de las siguientes tareas. De lo contrario, puede producirse un funcionamiento incorrecto o descargas eléctricas.
		- Montaje o desmontaje de las Unidades de fuente de alimentación, Unidades de E/S, CPUs u otras Unidades.
		- Ensamblado de las Unidades.
		- Configuración de los interruptores DIP o de los interruptores rotativos.
		- Conexión de cables o cableado del sistema.
		- Conexión o desconexión de los conectores.
	- $\bigwedge$  Precaución El incumplimiento de las siguientes precauciones puede provocar un funcionamiento incorrecto del PLC o el sistema, o bien dañar las Unidades del PLC o este mismo. Tenga en cuenta estas precauciones en todo momento.
		- Las CPUs de la serie CJ se entregan con la batería instalada y la hora ya ajustada en el reloj interno. Por consiguiente, no es necesario borrar la memoria ni ajustar el reloj antes utilizarlas, como sucede con las CPUs de la serie CS.
		- En la memoria flash incorporada existe una copia de seguridad del programa del usuario y de los datos del área de parámetros de las CPUs CJ1M. Mientras el procedimiento de copia de seguridad está en curso, en la parte delantera de la CPU se encenderá el indicador BKUP. No desconecte la alimentación de la CPU mientras este indicador permanezca encendido. De lo contrario, la copia de seguridad de los datos no podrá realizarse.
		- Si, mientras se está utilizando una CPU CJ1M, se establece que la configuración del PLC se especifique mediante el modo definido en la consola de programación y no hay ninguna conectada, la CPU se iniciará en modo RUN. Ésta es la configuración predeterminada de la configuración del PLC (en las mismas condiciones, una CPU CS1 se iniciará en el modo PROGRAM).
		- Al crear un archivo AUTOEXEC.IOM desde un dispositivo de programación (una consola de programación o CX-Programmer) para transferir datos automáticamente durante el inicio, establezca D20000 como primera dirección de escritura y asegúrese de que el tamaño de los datos escritos no supera el tamaño del área DM. Cuando el archivo de datos se lee desde la tarjeta de memoria durante el inicio, los datos se escribirán en la CPU que se inicia en D20000 aunque se haya establecido otra dirección en el momento de creación del archivo AUTOEXEC.IOM. Además, si se supera la capacidad del área DM (lo que puede suceder si se utiliza CX-Programmer), los datos restantes se sobrescribirán en el área EM.
- El usuario debe tomar medidas de protección a prueba de fallos para garantizar la seguridad en caso de que no se reciban señales o que éstas sean incorrectas o anómalas debido a cortes momentáneos de corriente u otras causas.
- El usuario deberá instalar por su cuenta circuitos de bloqueo y de limitación, así como otras medidas de seguridad similares, en los circuitos externos (es decir, no en el PLC).
- Encienda siempre el PLC antes de conectar la alimentación del sistema de control. En caso contrario, pueden producirse errores temporales en las señales del sistema de control, dado que los terminales de salida de las Unidades de salida de CC y otras Unidades se encenderán momentáneamente al encender el PLC.
- El usuario debe tomar medidas de protección a prueba de errores para garantizar la seguridad en caso de que las salidas de las Unidades de salida permanezcan encendidas (ON) como resultado de fallos del circuito interno, que puedan producirse en relés, transistores y demás elementos.
- Si el bit de retención de E/S se activa (ON), las salidas del PLC no se apagarán (OFF) y conservarán su estado anterior cuando el PLC pase del modo RUN o MONITOR al modo PROGRAM. Asegúrese de que las cargas externas no puedan provocar situaciones peligrosas cuando esto ocurra (cuando el funcionamiento se interrumpe debido a un error fatal, incluidos los generados con la instrucción FALS(007), todas las salidas de la Unidad de salida se apagan (OFF) y sólo se mantiene el estado de salida interna).
- El contenido de las áreas DM, EM y HR de la CPU está salvaguardado por una batería. Si la batería se descarga, estos datos podrían perderse. Aplique medidas de prevención mediante el indicador de error de batería (A40204) para reinicializar los datos o bien adopte otras medidas en caso de descarga de la batería.
- No desconecte el PLC de la fuente de alimentación durante la transferencia de datos. Concretamente, no desconecte la alimentación durante la lectura/ escritura de una tarjeta de memoria. Tampoco extraiga dicha tarjeta si el indicador BUSY (ocupado) está encendido. Para extraer una tarjeta de memoria, primero presione el indicador de alimentación de esa tarjeta y, a continuación, espere a que el indicador BUSY se apague antes de proceder a la extracción. Si se desconecta la alimentación o se extrae la tarjeta mientras se están transfiriendo los datos, puede que no sea posible volver a utilizar dicha tarjeta.
- Confirme que no se producirá ningún efecto adverso en el sistema antes de intentar llevar a cabo cualquiera de las siguientes acciones. De lo contrario, puede producirse un funcionamiento imprevisto.
	- Cambiar el modo de funcionamiento del PLC.
	- Forzar la configuración o la reconfiguración de cualquiera de los bits de la memoria.
	- Cambiar el valor actual de cualquier canal o valor establecido de la memoria.
- Instale medidas de seguridad externas para evitar cortocircuitos, como disyuntores en el cableado externo. En caso de no adoptarse medidas de seguridad suficientes para prevenir cortocircuitos, puede producirse un incendio.
- Asegúrese de que todos los tornillos de los terminales y de los conectores de los cables están apretados hasta los pares de apriete especificados en los manuales pertinentes. La aplicación de un par de apriete incorrecto puede provocar un funcionamiento incorrecto.
- Monte las Unidades sólo después de haber comprobado exhaustivamente los bloques de terminales y los conectores.
- Antes de tocar una Unidad, toque antes un objeto metálico conectado a tierra para descargarse de la electricidad estática que pudiera haber acumulado. De lo contrario, podría producirse un funcionamiento incorrecto o el equipo podría resultar dañado.
- Asegúrese de que los bloques de terminales, las Unidades de memoria, los cables de expansión y demás elementos con dispositivos de bloqueo están situados adecuadamente. De lo contrario, podría producirse un funcionamiento incorrecto.
- Efectúe correctamente el cableado de todas las conexiones.
- Utilice siempre la tensión de alimentación especificada en los manuales de funcionamiento. Una tensión incorrecta puede dar lugar a un funcionamiento incorrecto o causar un incendio.
- Adopte las medidas adecuadas para garantizar que la tensión y frecuencia nominal de la alimentación sean las especificadas. Tenga especial cuidado en lugares en los que la alimentación eléctrica sea inestable. Una alimentación inapropiada puede dar lugar a un funcionamiento incorrecto.
- Durante el cableado, deje pegada la etiqueta a la Unidad. De lo contrario pueden producirse desperfectos como consecuencia de la entrada de partículas extrañas al interior de la Unidad.
- Una vez concluido el cableado, retire la etiqueta para permitir una adecuada disipación térmica. Dejar la etiqueta pegada puede provocar desperfectos.
- Utilice terminales a presión para el cableado. No conecte cables trenzados pelados directamente a los terminales. La conexión de cables trenzados pelados puede provocar un incendio.
- No aplique a las Unidades de entrada una tensión superior a la tensión nominal de entrada. Un exceso de tensión puede provocar un incendio.
- No aplique tensiones ni conecte cargas a las Unidades de salida que superen la capacidad de conmutación máxima. Los excesos de tensión o de carga pueden provocar incendios.
- Durante la realización de pruebas de tensión no disruptiva, desconecte el terminal de puesta a tierra funcional. De lo contrario, puede producirse un incendio.
- Antes de conectar la alimentación eléctrica, vuelva a comprobar la configuración de todos los interruptores y del cableado. Un cableado incorrecto puede provocar un incendio.
- Antes de poner los equipos en funcionamiento, compruebe la configuración de interruptores, el contenido del área DM y demás preparativos. En caso de poner en servicio los equipos sin la configuración o los datos adecuados, pueden producirse un funcionamiento imprevisto.
- Consulte que el programa del usuario puede ejecutarse correctamente antes de ejecutarlo en la Unidad. De lo contrario puede producirse un funcionamiento imprevisto.
- Reanude las actividades sólo después de haber transferido a la nueva CPU el contenido de las área DM y HR, así como los demás datos para reanudar el funcionamiento. De lo contrario, puede producirse un funcionamiento imprevisto.
- No tire de los cables ni los doble más allá de sus límites naturales. De lo contrario, podrían romperse.
- No apoye objetos sobre los cables u otros conductos de cableado. Los cables podrían romperse.
- No utilice cables para ordenador personal RS-232C estándar. Utilice siempre los cables especiales especificados en este manual, o bien prepare los cables ateniéndose a dichas especificaciones. El uso de cables estándar puede dañar los dispositivos externos o la CPU.
- Cuando sustituya alguna pieza, asegúrese de comprobar que la tensión de la nueva pieza sea la correcta. De lo contrario podrían producirse desperfectos o un incendio.
- Al transportar o guardar placas de circuitos, cúbralas con material antiestático para protegerlas de la electricidad estática y mantener la temperatura de almacenamiento adecuada.
- <span id="page-26-0"></span>• Evite tocar las placas de circuitos y los componentes montados en las mismas con las manos desnudas. Los flancos afilados y otras partes de las placas pueden provocar lesiones en caso de ser manipuladas incorrectamente.
- No cortocircuite los terminales de la batería, ni cargue, desmonte, caliente o queme la batería. No exponga la batería a golpes fuertes. De lo contrario podrían producirse fugas o roturas, o la batería podría generar calor o incendiarse. Absténgase de utilizar cualquier batería que haya caído al suelo o que haya sufrido un golpe fuerte. Las baterías expuestas a golpes pueden presentar fugas en caso de utilizarlas.
- Las normas UL requieren que las baterías sean sustituidas únicamente por técnicos debidamente cualificados. Impida su manipulación por personal no cualificado.
- Tras interconectar las Unidades de alimentación, CPUs, Unidades de E/S, Unidades especiales de E/S o Unidades de bus de CPU, inmovilícelas accionando los cierres deslizantes superior e inferior de las mismas hasta que encajen firmemente en su lugar. Si las Unidades no están correctamente fijadas, no será posible un funcionamiento correcto. Asegúrese de instalar la tapa final incluida con la CPU en la Unidad instalada más a la derecha. Los PLC de la serie CJ no funcionarán correctamente si no instala esta tapa.
- Las opciones de tabla o parámetro de enlaces de datos incorrectas pueden dar lugar a un funcionamiento inesperado. Aunque la tabla y los parámetros de enlaces de datos se hayan establecido correctamente, no inicie ni detenga los enlaces de datos sin haber verificado que esa acción será segura.
- Las Unidades de bus de CPU se restablecerán cuando la tabla de rutas se transfiera del dispositivo de programación al PLC. (Las Unidades se restablecen con el fin de garantizar que se lee y habilita la nueva tabla de rutas.) No transfiera la tabla de rutas sin haber verificado que esta acción es segura, es decir, que es seguro restablecer las Unidades del bus de CPU.
- Instale correctamente las Unidades, siguiendo al pie de la letra las especificaciones de los manuales de servicio. Una instalación incorrecta puede provocar desperfectos.

## <span id="page-26-1"></span>**6 Compatibilidad con las Directivas CE**

### <span id="page-26-2"></span>**6-1 Directivas aplicables**

- Directivas sobre CEM
- Directivas sobre Baja tensión

#### <span id="page-26-3"></span>**6-2 Conceptos**

#### **Directivas sobre CEM**

Los dispositivos OMRON compatibles con las Directivas CE también son compatibles con las normas sobre Compatibilidad Electromagnética (CEM) afines, lo que permite integrarlos con mayor facilidad en otros dispositivos o equipos industriales. Se ha comprobado que los equipos cumplen con los estándares CEM (vea la nota siguiente). No obstante, es responsabilidad del cliente comprobar que los productos cumplen las normas en los sistemas que utilice.

El cumplimiento de las disposiciones relativas a la CEM de los dispositivos OMRON compatibles con las Directivas CE puede variar en función de la configuración, el cableado y demás condiciones del equipo o panel de control en el que se instalen los dispositivos OMRON. Por lo tanto, será responsabilidad del cliente realizar la comprobación final que confirme que los dispositivos y el equipo industrial son compatibles con las normas CEM.

**Nota** Las normas de CEM (Compatibilidad electromagnética) aplicables son:

SEM (Susceptibilidad electromagnética): EN61000-6-2 IEM (Interferencia electromagnética): EN61000-6-4

(Emisión de radiaciones: normas para cables de hasta 10)

#### **Directivas sobre Baja tensión**

Debe asegurarse siempre que los dispositivos que funcionen con tensiones entre 50 y 1.000 Vc.a., y entre 75 y 1.500 Vc.a., cumplen las normas de seguridad de equipos PLC (EN61131-2).

#### <span id="page-27-0"></span>**6-3 Compatibilidad con las Directivas CE**

Los PLC de la serie CJ son compatibles con las Directivas CE. Para garantizar que la máquina o el dispositivo en el que se utiliza el PLC de la serie CJ es compatible con las Directivas CE, el PLC debe estar instalado del siguiente modo:

- *1,2,3...* 1. Los PLC de la serie CJ deben instalarse dentro de un panel de control.
	- 2. Las fuentes de alimentación de CC utilizadas para la alimentación eléctrica de las comunicaciones y las E/S deben protegerse con un aislamiento reforzado o doble.
	- 3. Los PLC de la serie CJ compatibles con las Directivas CE son igualmente compatibles con la Norma de emisiones comunes (EN61000-6-4). Las características de las emisiones radiadas (normas para cables de hasta 10 m) pueden variar en función de la configuración del panel de control utilizado, de los demás dispositivos conectados al panel de control, del cableado y de diversas condiciones. Por lo tanto, debe confirmar que el equipo o la máquina industrial es compatible con las Directivas CE.

#### <span id="page-27-1"></span>**6-4 Métodos de reducción del ruido de salida de relés**

Los PLC de la serie CJ cumplen las Normas de emisiones comunes (EN61000-6-4) de las Directivas sobre CEM. Sin embargo, es posible que el ruido generado por la conmutación de salida de relés no cumpla dichas normas. En tal caso debe conectarse un filtro de ruidos del lado de la carga, o bien adoptar cualquier otra medida de prevención externa (con respecto al PLC) adecuada.

Las medidas de prevención adoptadas con el objeto de cumplir las normas pueden variar en función de los dispositivos del lado de la carga, del cableado, de la configuración de las máquinas, etc. A continuación se exponen algunos ejemplos de estas medidas tendentes a reducir los ruidos generados.

#### **Medidas de prevención**

(Consulte información más detallada en EN61000-6-4.)

Estas medidas no serán necesarias si la frecuencia de conmutación de la carga de todo el sistema, con el PLC incluido, es inferior a 5 veces por minuto.

Estas medidas serán necesarias si la frecuencia de conmutación de carga de todo el sistema, con el PLC incluido, es superior a 5 veces por minuto.

#### **Ejemplos de medidas de prevención**

En caso de conmutación de cargas inductivas, conecte un protector contra sobretensiones, diodos, etc., en paralelo con la carga o con el contacto, tal y como se indica a continuación.

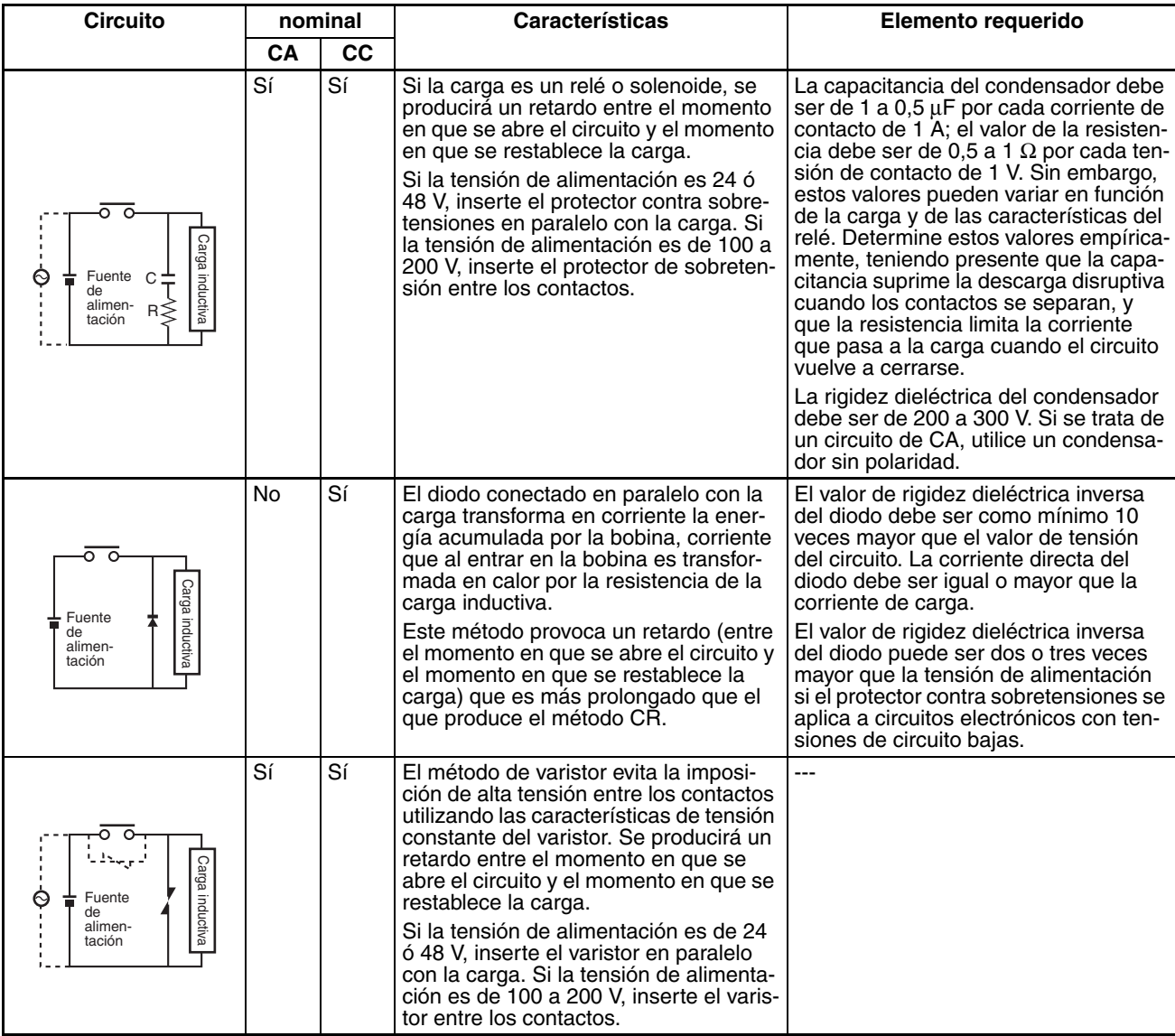

Al conmutar una carga con una corriente de irrupción alta (por ejemplo, una lámpara incandescente), suprima la corriente de irrupción tal y como se indica a continuación.

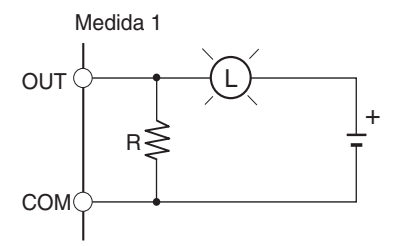

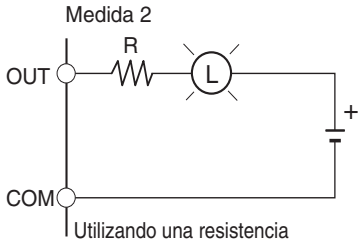

Proporciona cerca de un tercio de la corriente nominal a una lámpara incandescente.

de absorción

## **SECCIÓN 1 Características**

<span id="page-29-0"></span>Esta sección describe las características y aplicaciones de las funciones de las E/S incorporadas.

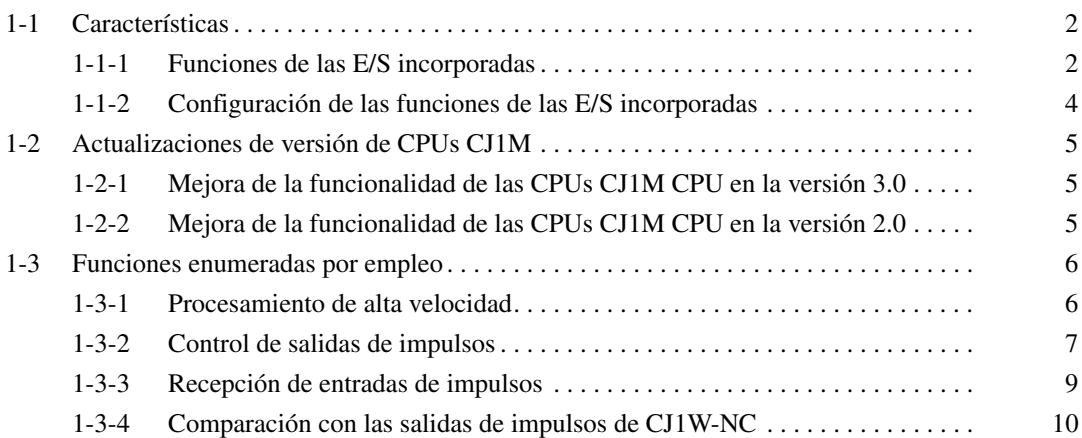

## <span id="page-30-1"></span><span id="page-30-0"></span>**1-1 Características**

#### <span id="page-30-2"></span>**1-1-1 Funciones de las E/S incorporadas**

Las CPUs CJ1M son PLC avanzados de alta velocidad y tamaño micro equipados con E/S incorporada. Las E/S incorporadas tiene las siguientes características.

#### **E/S de empleo general**

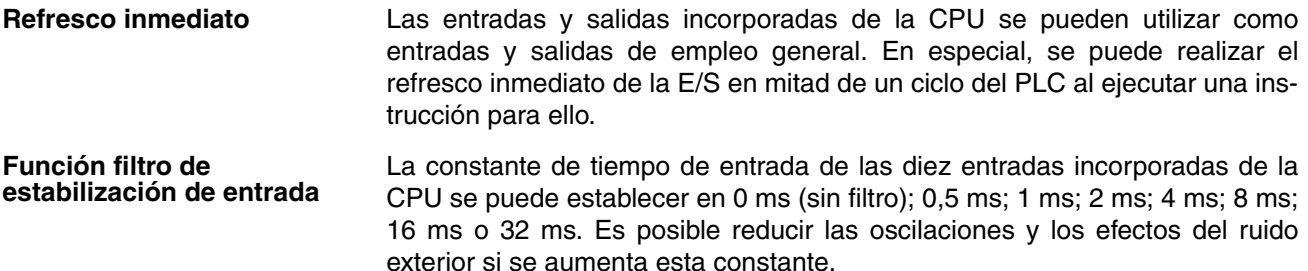

#### **Entradas de interrupción**

**Procesamiento de la entrada de interrupción de alta velocidad** Las diez entradas incorporadas de la CPU se pueden utilizar como entradas de interrupción normales para el procesamiento de alta velocidad en modo directo o como entradas de interrupción en modo contador. Una tarea de interrupción se puede iniciar en el flanco de subida o de bajada (diferencial ascendente o descendente) de la entrada de interrupción. En modo contador, la tarea de interrupción se puede iniciar cuando el contaje de entrada alcanza el valor establecido (transiciones diferencial ascendente o descendente).

#### **Contadores de alta velocidad**

**Función del contador de alta velocidad** Es posible conectar un encoder rotativo a una entrada incorporada para aceptar entradas de contador de alta velocidad.

**Interrupciones de activación en un valor objetivo o en un rango especificado**

**Medición de la frecuencia de las entradas de contador de alta velocidad**

**Mantenimiento o refresco (a elegir) de los valores actuales del contador de alta velocidad**

Las interrupciones se pueden activar cuando el valor actual (PV) de alta velocidad coincide con un valor objetivo o se encuentra dentro de un rango especificado.

La instrucción PRV(887) se puede utilizar para medir la frecuencia de los impulsos de entrada (sólo una entrada).

El bit de puerta del contador de alta velocidad se puede activar (ON) o desactivar (OFF) desde el programa de diagrama de relés para seleccionar el mantenimiento o el refresco de los valores actuales del contador de alta velocidad.

#### **Salidas de impulsos**

Los impulsos de relación ON/OFF fija se pueden emitir desde las salidas incorporadas de la CPU para llevar a cabo el posicionamiento o el control de velocidad mediante un servocontrolador que acepte entradas de impulsos.

**Salidas de impulsos en sentido horario (CW) o antihorario (CCW) o salidas de impulsos + dirección**

Es posible establecer el modo de salida de impulsos para que coincida con las especificaciones de entrada de impulsos del controlador de motor.

**Cambio de la posición objetivo durante el posicionamiento (inicio múltiple)**

**Cambio del control de velocidad por el posicionamiento (interrupción de alimentación de distancia fija)**

**Cambio de la velocidad objetivo y de la velocidad de aceleración o deceleración durante la aceleración o la deceleración**

**Uso de salidas de impulsos de relación ON/OFF variabnle para iluminación, control de potencia, etc.**

#### **Búsqueda de origen**

**Uso de una instrucción para las operaciones de búsqueda de origen y vuelta al origen**

Cuando el funcionamiento se produce con coordenadas absolutas (origen definido o valor actual cambiado mediante la instrucción INI(880)), la dirección CW/CCW se seleccionará automáticamente al ejecutar la instrucción de salida de impulsos. (La dirección CW/CCW se selecciona al determinar si el número de impulsos especificado en la instrucción es mayor o menor que el valor actual de salida de impulsos.)

**Control triangular** El control triangular (control trapezoidal sin una zona de velocidad constante) se realizará durante el posicionamiento ejecutado por una instrucción ACC(888) (independiente) o PLS2(887) si el número de impulsos de salida necesario para la aceleración o deceleración supera la cantidad de salida de impulsos objetivo especificada. (El número de impulsos necesario para la aceleración o deceleración es igual al tiempo necesario para alcanzar la frecuencia objetivo x.)

> En versiones anteriores, en estas condiciones se hubiera producido un error y las instrucciones no se habrían ejecutado.

Cuando se ha iniciado el posicionamiento con una instrucción SALIDA DE IMPULSOS (PLS2(887)) y la operación aún está en curso, se puede ejecutar otra instrucción PLS2(887) para cambiar la posición objetivo, la velocidad objetivo y las velocidades de aceleración y deceleración.

Es posible ejecutar una instrucción PLS2(887) durante una operación de control de velocidad para cambiar al modo de posicionamiento. Esta característica permite ejecutar una interrupción de alimentación de distancia fija (moviendo una cantidad especificada) cuando se cumplen una serie de condiciones específicas.

Cuando se ejecuta la aceleración o deceleración trapezoidal según una instrucción de salida de impulsos (control de velocidad o posicionamiento), la velocidad objetivo y la velocidad de aceleración o deceleración se pueden cambiar durante la aceleración o deceleración.

Es posible utilizar la instrucción IMPULSO CON RELACIÓN ON/OFF VARIA-BLE (PWM(891) para proporcionar impulsos de relación ON/OFF variable en las salidas incorporadas de la CPU para aplicaciones como iluminación y el control de potencia.

Es posible ejecutar una búsqueda de origen precisa con una instrucción que utilice varias señales de E/S, como la señal de entrada de proximidad de origen, la señal de entrada de origen, la señal de posicionamiento finalizado y la salida de reset del contador de errores.

Además, se puede realizar una operación de vuelta al origen para pasar directamente al origen establecido.

#### **Entradas de respuesta rápida**

**Recepción de señales de entrada más cortas que el tiempo de ciclo**

Gracias a las entradas de respuesta rápida, es posible recibir entradas en las entradas incorporadas de la CPU (cuatro entradas como máximo) con un ancho de la señal de entrada de tan sólo 30 µs independientemente del tiempo de ciclo.

## <span id="page-32-0"></span>**1-1-2 Configuración de las funciones de las E/S incorporadas**

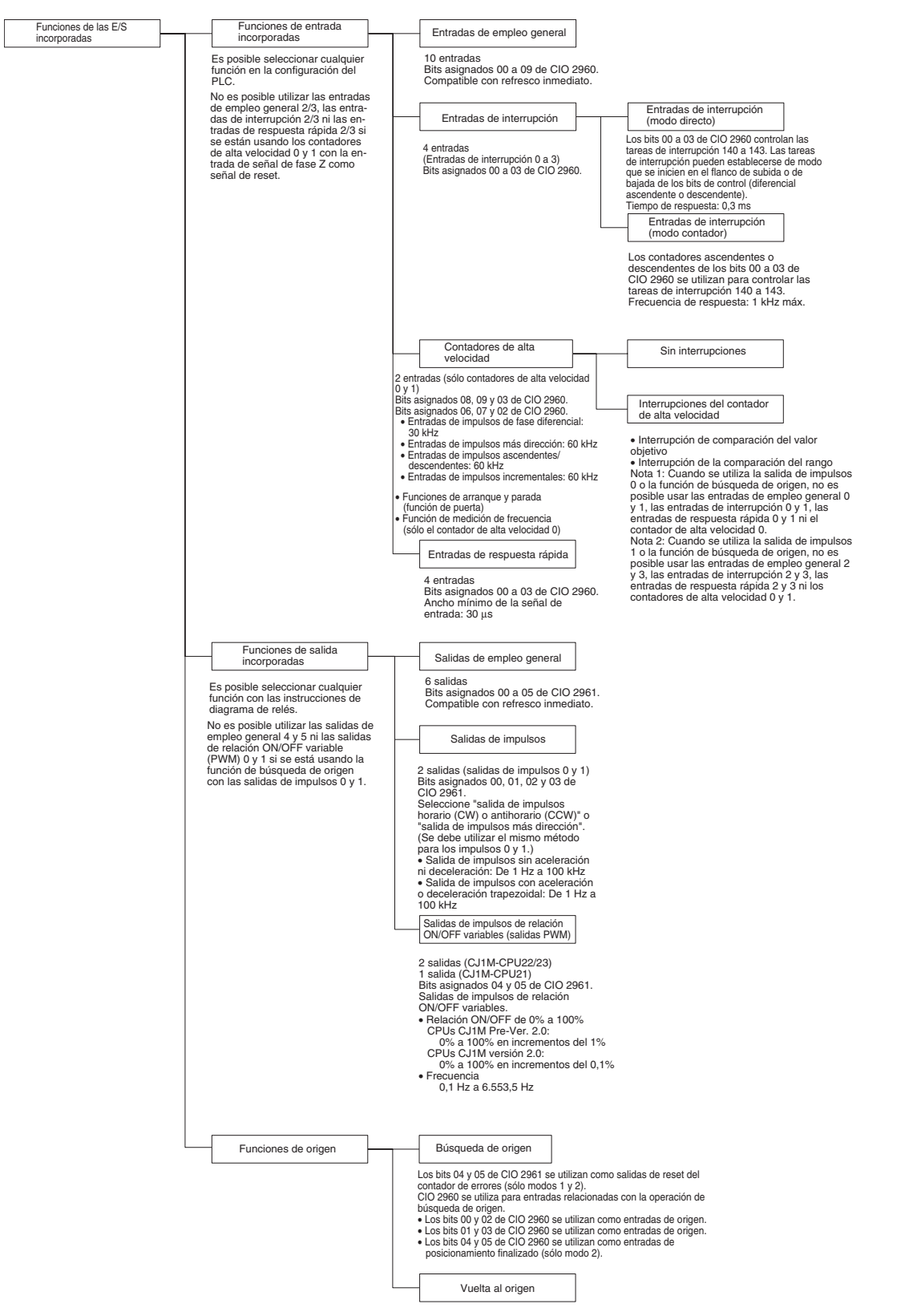

Ejecute la instrucción ORG(889) para volver al origen desde cualquier posición.

## <span id="page-33-1"></span><span id="page-33-0"></span>**1-2 Actualizaciones de versión de CPUs CJ1M**

La presente sección describe las actualizaciones de la versión 3.0 de las CPUs CJ1M.

#### <span id="page-33-2"></span>**1-2-1 Mejora de la funcionalidad de las CPUs CJ1M CPU en la versión 3.0**

Las siguientes mejoras se han implementado en la actualización desde la versión 2.0 a la versión 3.0 de las CPUs CJ1M. (No se incluye la información de actualización común a toda la serie CJ.)

**Cálculo de alta frecuencia con PRV(881) y PRV2(883)** 

Se han añadido métodos de cálculo de alta frecuencia a los métodos de cálculo de frecuencia de impulsos de las instrucciones PRV(881) (HIGH-SPEED COUNTER PV READ) y PRV2(883) (PULSE FREQUENCY CONVERT).

**Lectura de frecuencia de salida de impulsos PRV(881) y PRV2(883)**

Se puede utilizar la instrucción PRV(881) (HIGH-SPEED COUNTER PV READ) para leer la frecuencia de salida de impulsos.

### <span id="page-33-3"></span>**1-2-2 Mejora de la funcionalidad de las CPUs CJ1M CPU en la versión 2.0**

Las siguientes mejoras se han implementado en la actualización a la versión 2.0 de las CPUs CJ1M. (No se incluye la información de actualización común a toda la serie CJ.)

#### **Salidas de impulsos**

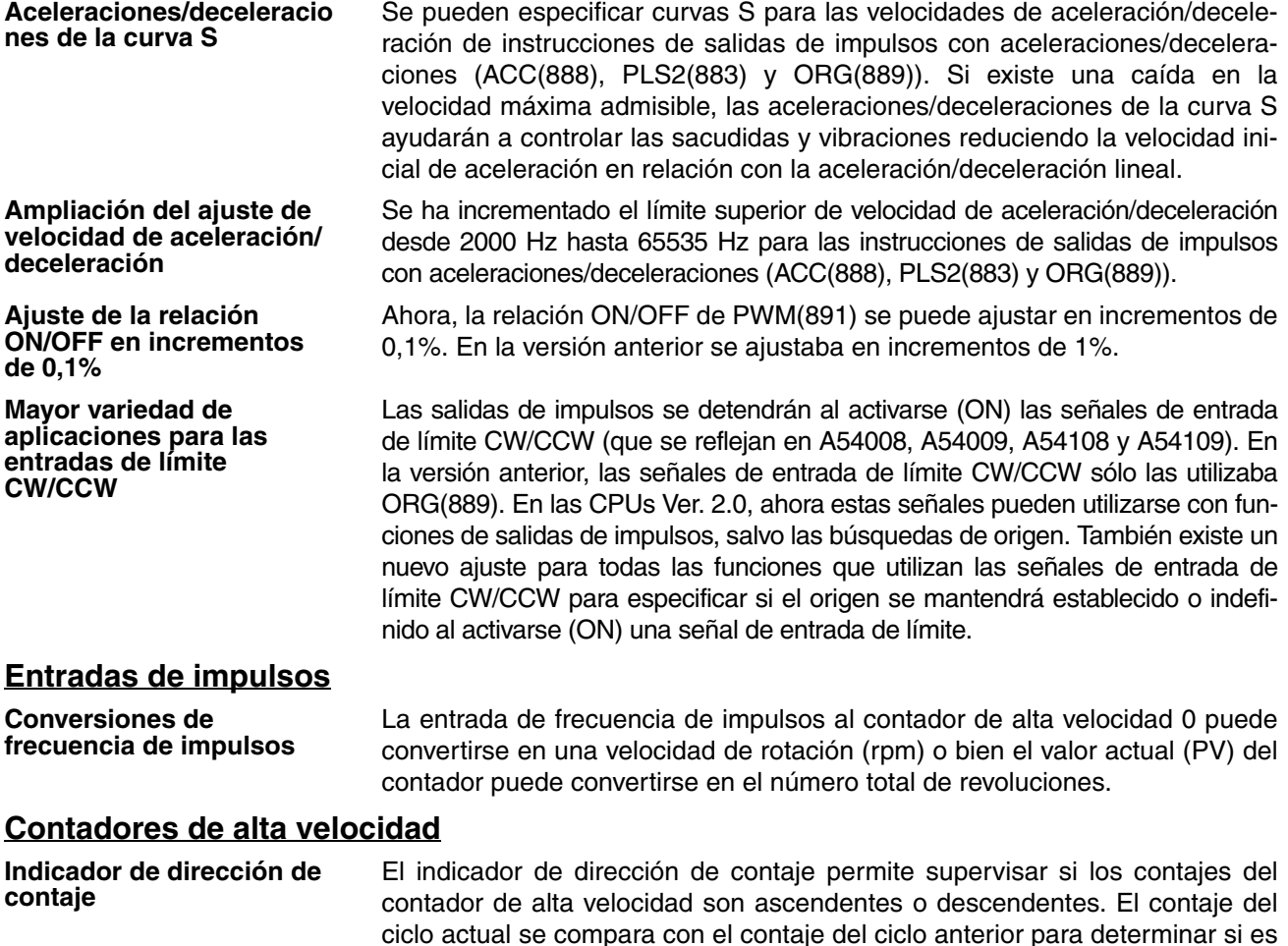

ascendente o descendente.

<span id="page-34-0"></span>**Comparaciones continuas al poner a cero (reset) los contadores**

La operación de comparación puede configurarse para detenerse o continuar al poner a cero (reset) un contador de alta velocidad. Esto permite aplicaciones en las que la operación de comparación podrá reiniciarse a partir de un valor actual (PV) de 0 al poner a cero el contador. En la versión anterior, la operación de comparación se detenía al poner a cero (reset) el contador, lo que obligaba a reiniciarla desde el programa de diagrama de relés cada vez que se ponía a cero el contador.

## <span id="page-34-1"></span>**1-3 Funciones enumeradas por empleo**

## <span id="page-34-2"></span>**1-3-1 Procesamiento de alta velocidad**

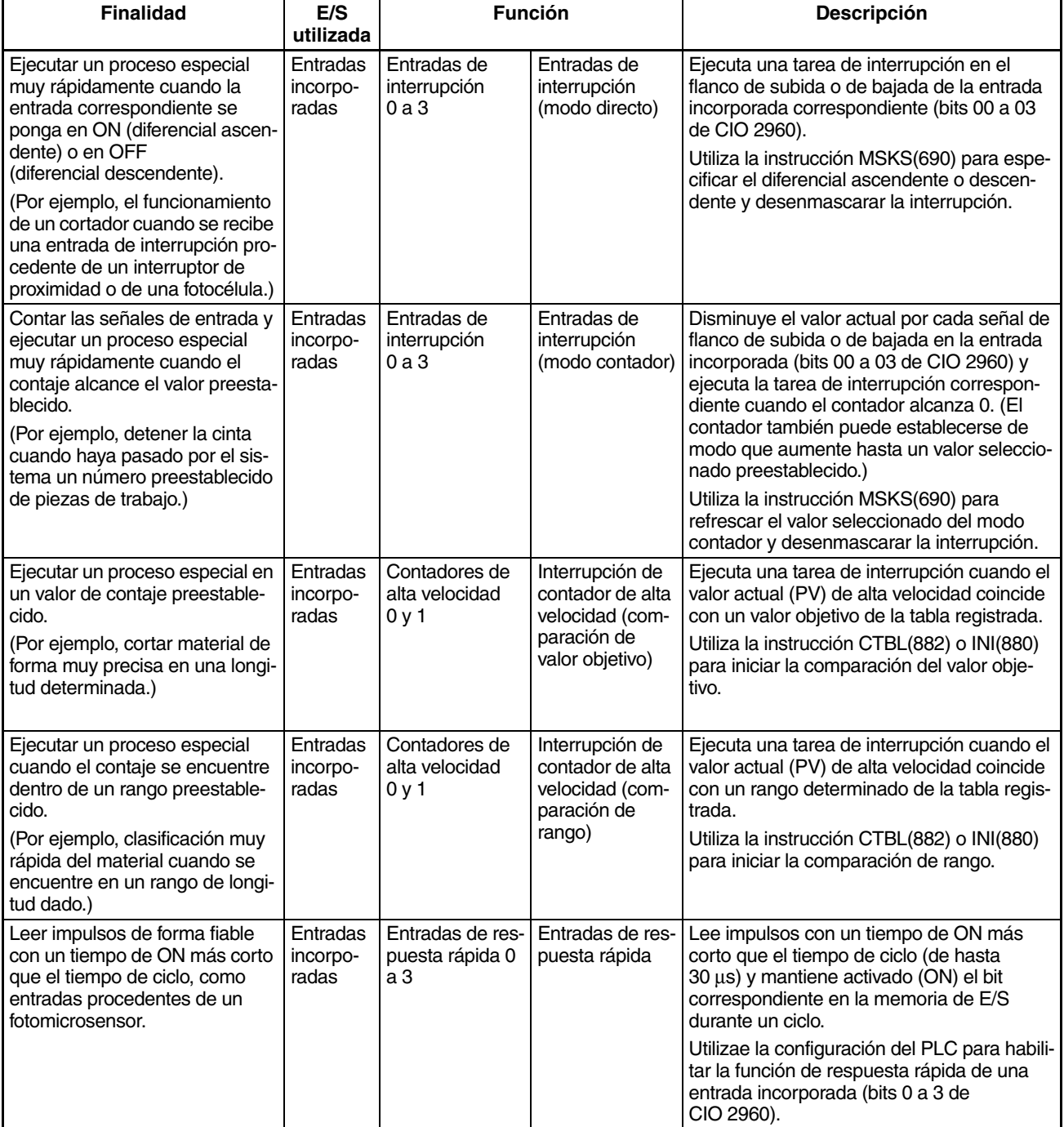

## <span id="page-35-0"></span>**1-3-2 Control de salidas de impulsos**

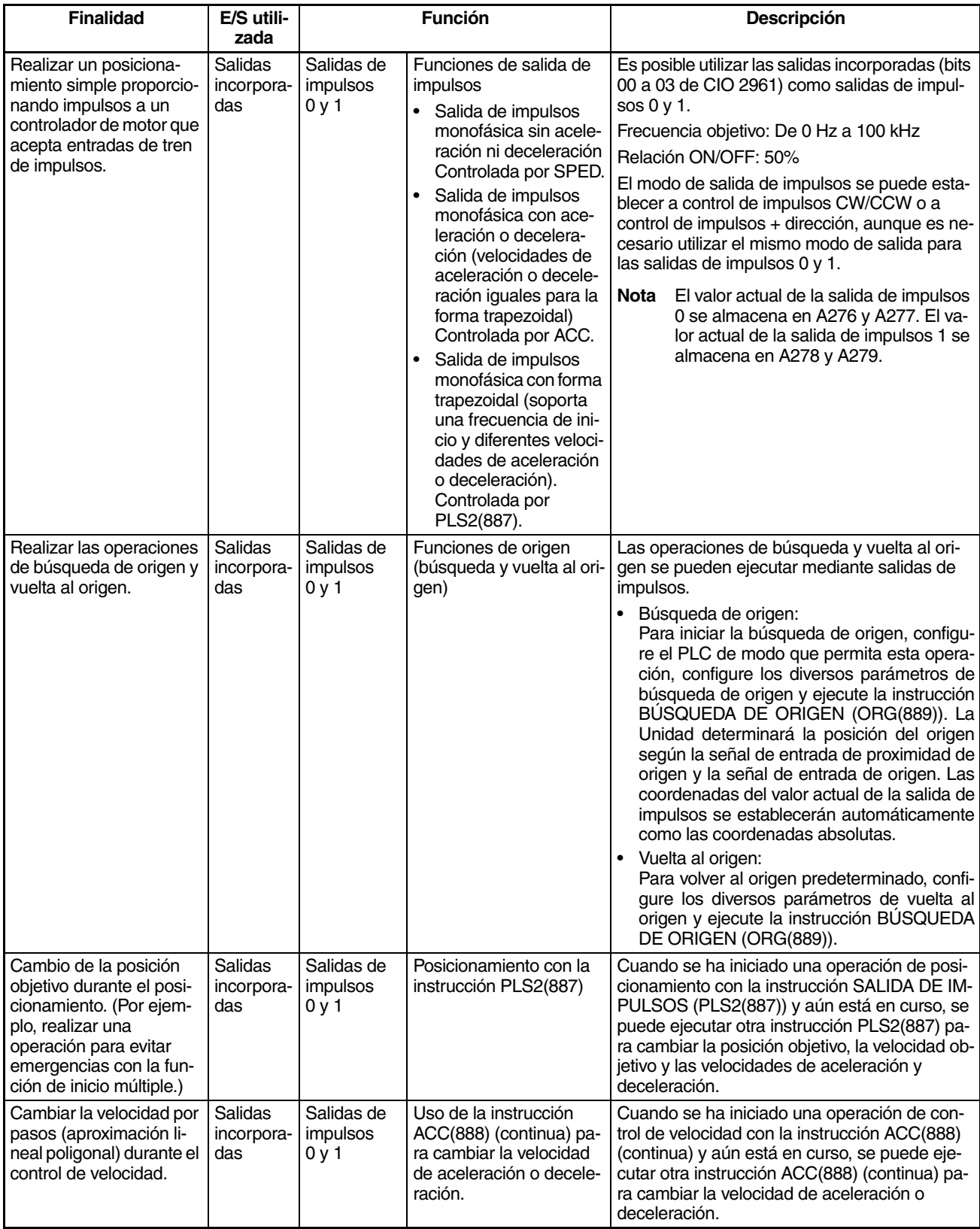
# *Funciones enumeradas por empleo* **Sección 1-3**

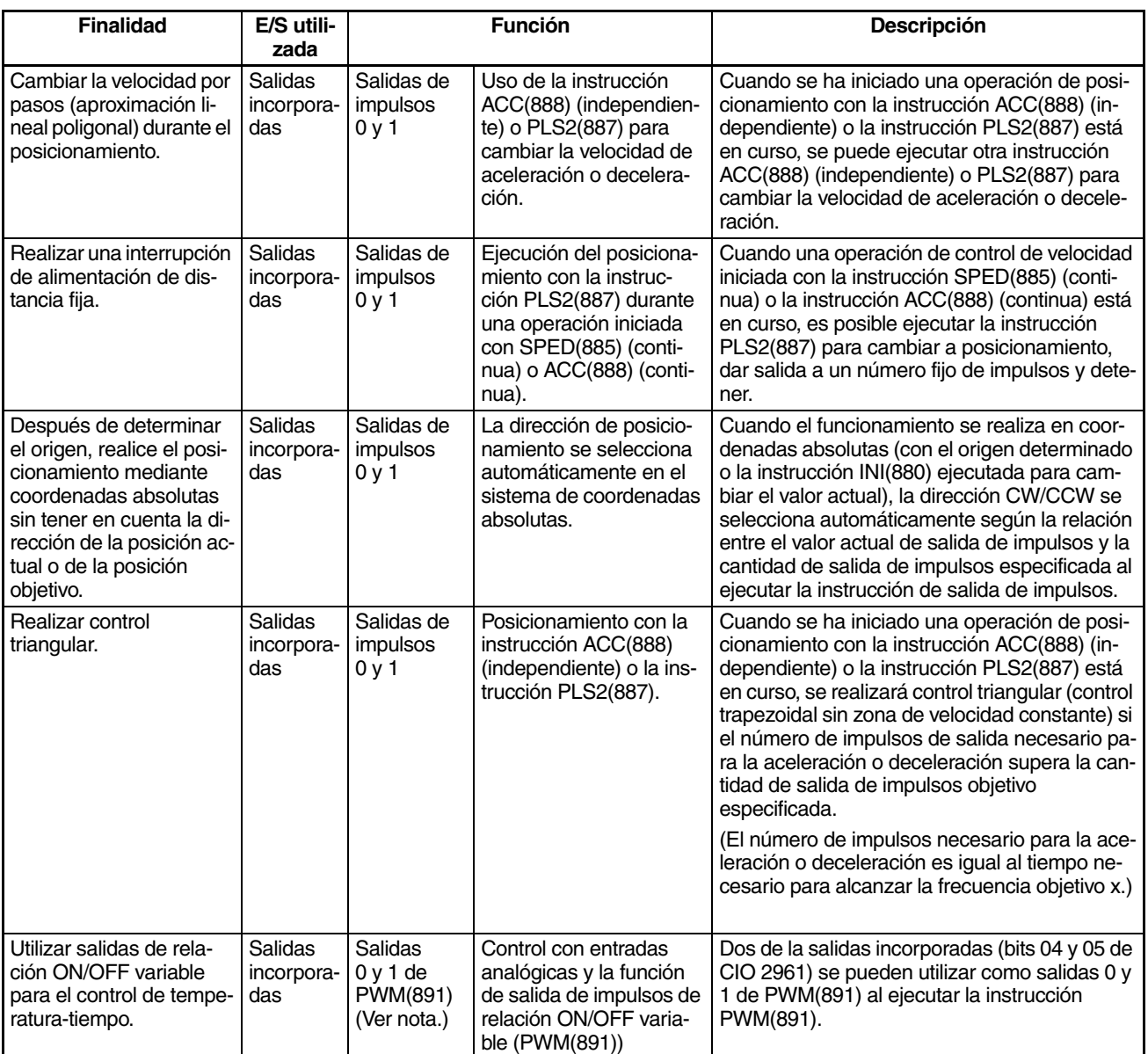

**Nota** El modelo CJ1M-CPU21 no admite la salida 1 de PWM(891).

# **1-3-3 Recepción de entradas de impulsos**

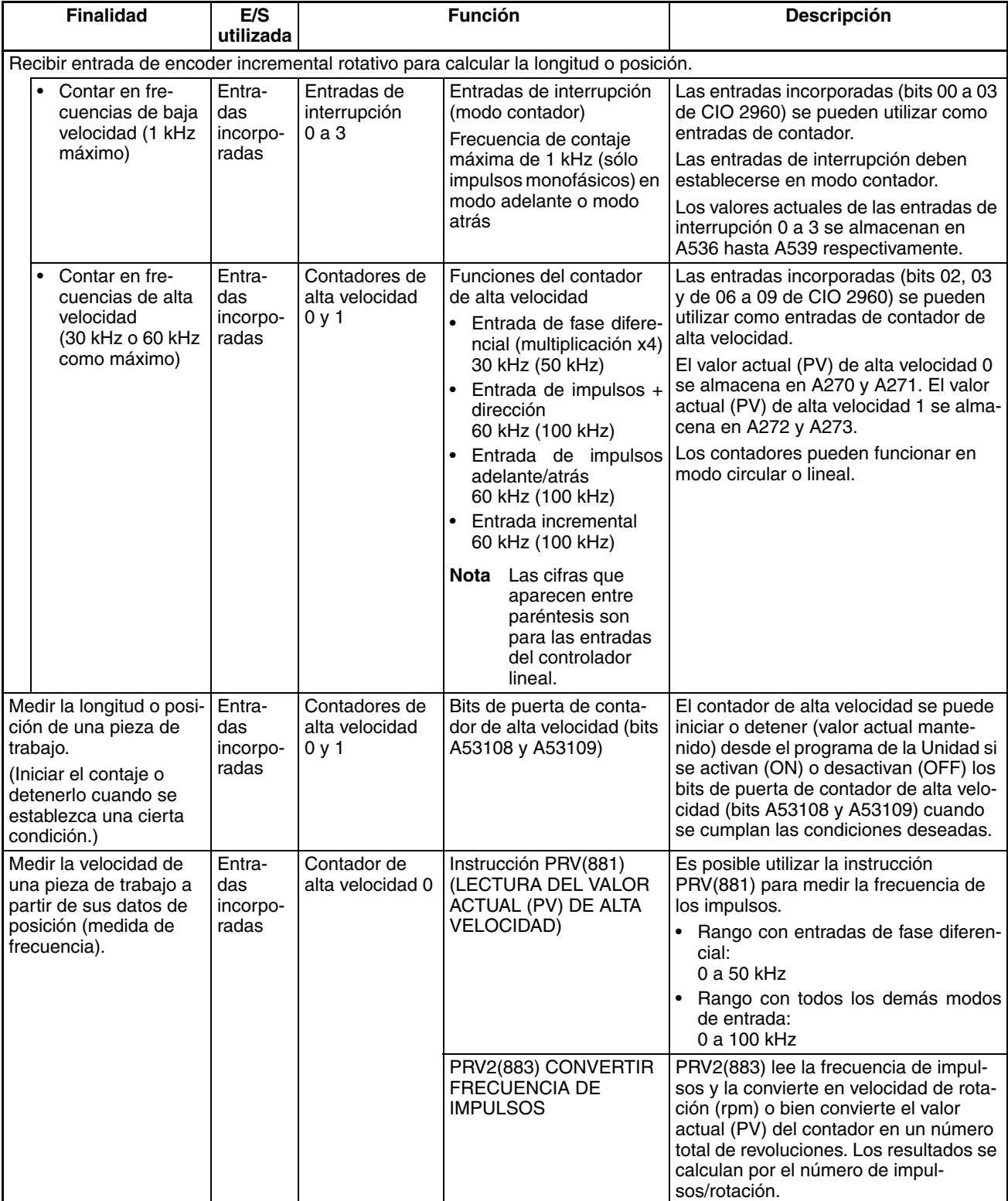

# **1-3-4 Comparación con las salidas de impulsos de CJ1W-NC**

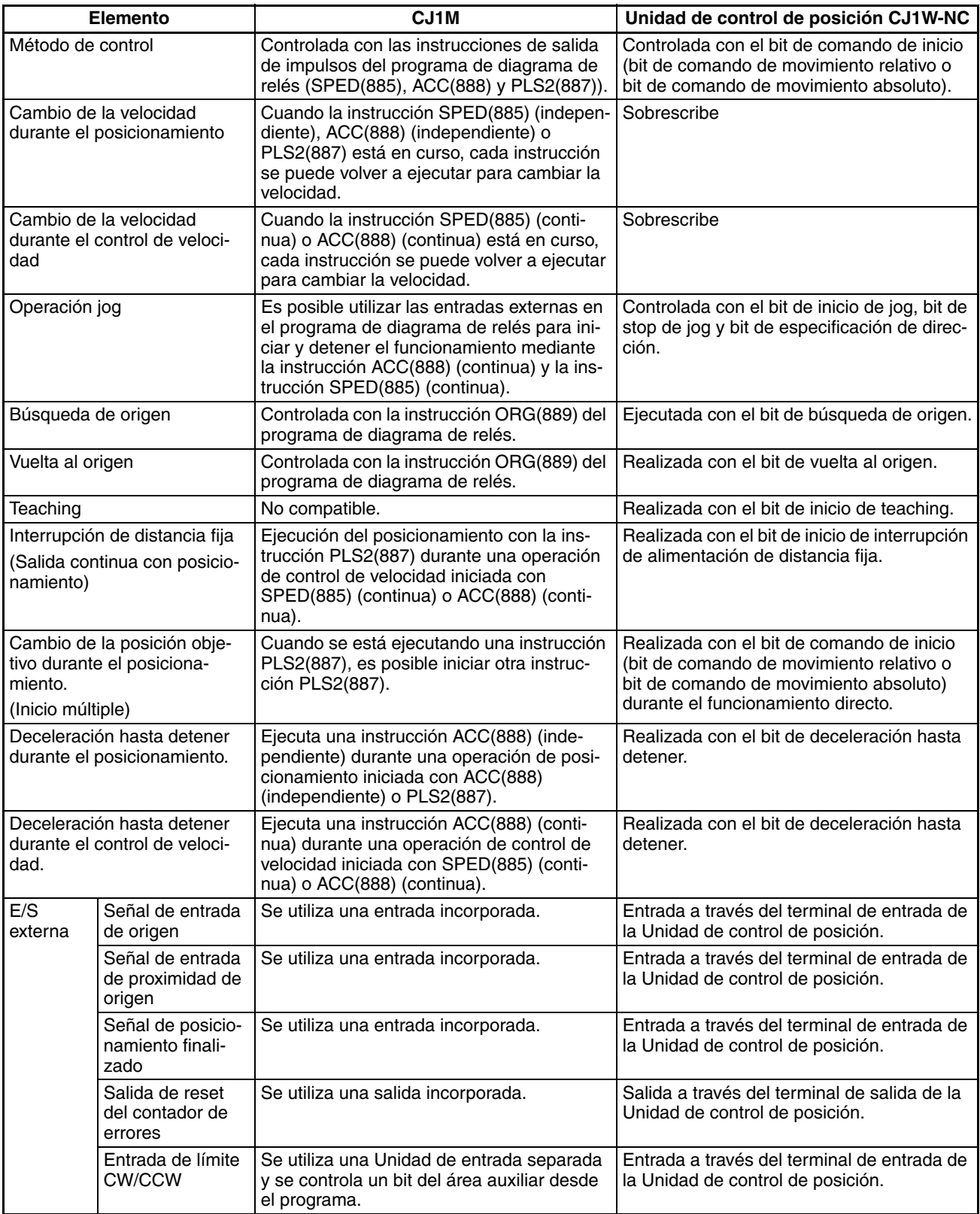

# **SECCIÓN 2 Descripción general**

Esta sección proporciona una descripción general de las funciones de las E/S incorporadas.

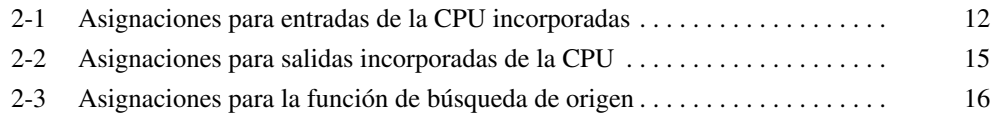

# <span id="page-40-0"></span>**2-1 Asignaciones para entradas de la CPU incorporadas**

Seleccione 1) Entradas de empleo general, 2) Entradas de interrupción, 3) Entradas de respuesta rápida o 4) Contadores de alta velocidad con la configuración del PLC. Las entradas de IN0 a IN3 se pueden establecer en 1) Entradas de empleo general, 2) Entradas de interrupción o 3) Entradas de respuesta rápida con las opciones de operación de entrada. Las entradas enumeradas pueden establecerse para funcionamiento de contador de alta finalidad con las opciones de funcionamiento del contador de alta velocidad. Si una entrada está establecida tanto para funcionamiento de entrada como para funcionamiento de contador de alta velocidad, la configuración de funcionamiento de contador de alta velocidad sobrescribirá a la del funcionamiento de entrada.

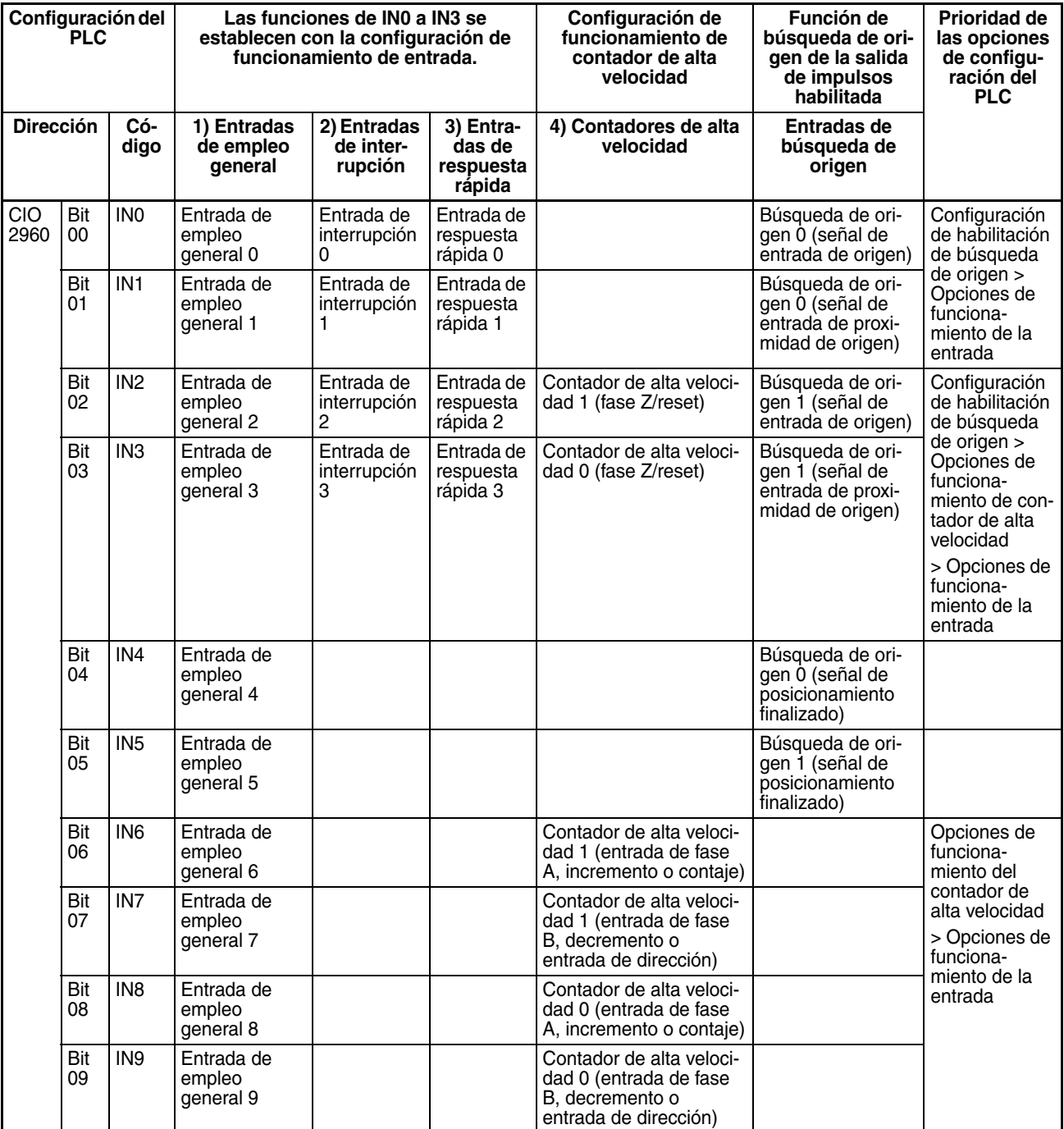

**Nota** 1. Las entradas de empleo general 8 y 9 no se pueden utilizar cuando se está utilizando la entrada de contador de alta velocidad 0. Además, la entrada de empleo general 3, la entrada de interrupción 3 y la entrada de respuesta rápida 3 no se pueden utilizar cuando el contador de alta velocidad 0 está siendo restablecido por la señal de fase Z.

> Las entradas de empleo general 6 y 7 no se pueden utilizar cuando se está utilizando la entrada de contador de alta velocidad 1. Además, la entrada de empleo general 2, la entrada de interrupción 2 y la entrada de respuesta rápida 2 no se pueden utilizar cuando el contador de alta velocidad 1 está siendo restablecido por la señal de fase Z.

- 2. La función de búsqueda de origen utiliza las entradas IN0, IN1 e IN4 cuando la función de búsqueda de origen de la salida de impulsos 0 está habilitada en la configuración del PLC. La función de búsqueda de origen utiliza las entradas IN2, IN3 e IN5 cuando la función de búsqueda de origen de la salida de impulsos 1 está habilitada en la configuración del PLC.
	- Las entradas de empleo general 0 y 1, las entradas de interrupción 0 y 1 y las entradas de respuesta rápida 0 y 1 no se pueden utilizar cuando se está utilizando la función de búsqueda de origen de la salida de impulsos 0. Además, la entrada de empleo general 4 no se puede utilizar si se ha especificado el modo de funcionamiento 2, es decir, si se está utilizando la señal de posicionamiento finalizado.
	- Las entradas de empleo general 2 y 3, las entradas de interrupción 2 y 3 y las entradas de respuesta rápida 2 y 3 no se pueden utilizar cuando se está utilizando la función de búsqueda de origen de la salida de impulsos 1. Además, la entrada de empleo general 5 no se puede utilizar si se ha especificado el modo de funcionamiento 2, es decir, si se está utilizando la señal de posicionamiento finalizado.

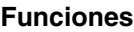

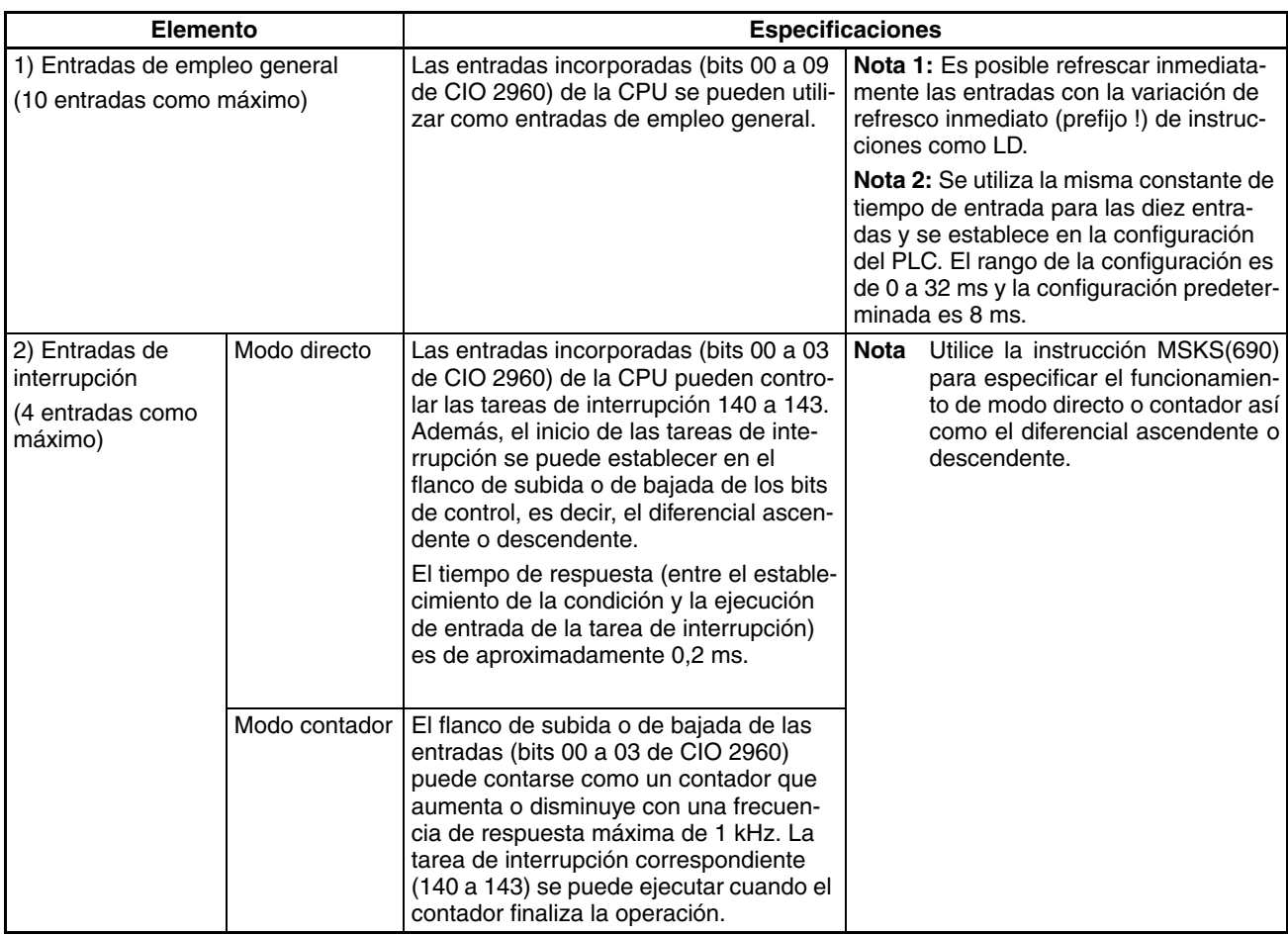

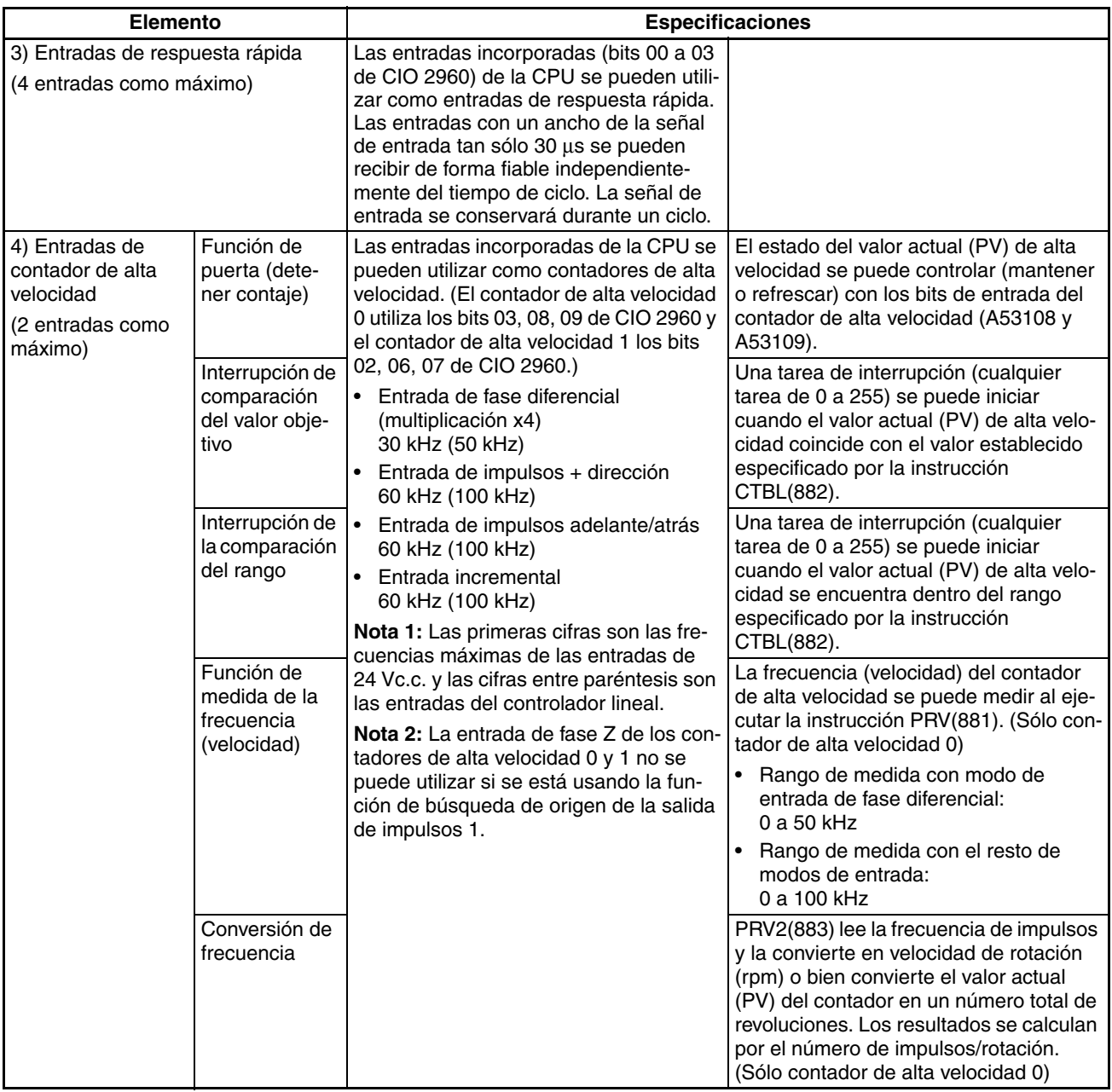

# <span id="page-43-0"></span>**2-2 Asignaciones para salidas incorporadas de la CPU**

Seleccione 1) Salidas de empleo general, 2) Salidas de impulsos de relación ON/OFF fija o 3) Salidas de impulsos de relación ON/OFF variable al ejecutar la instrucción adecuada, tal y como muestra la siguiente tabla.

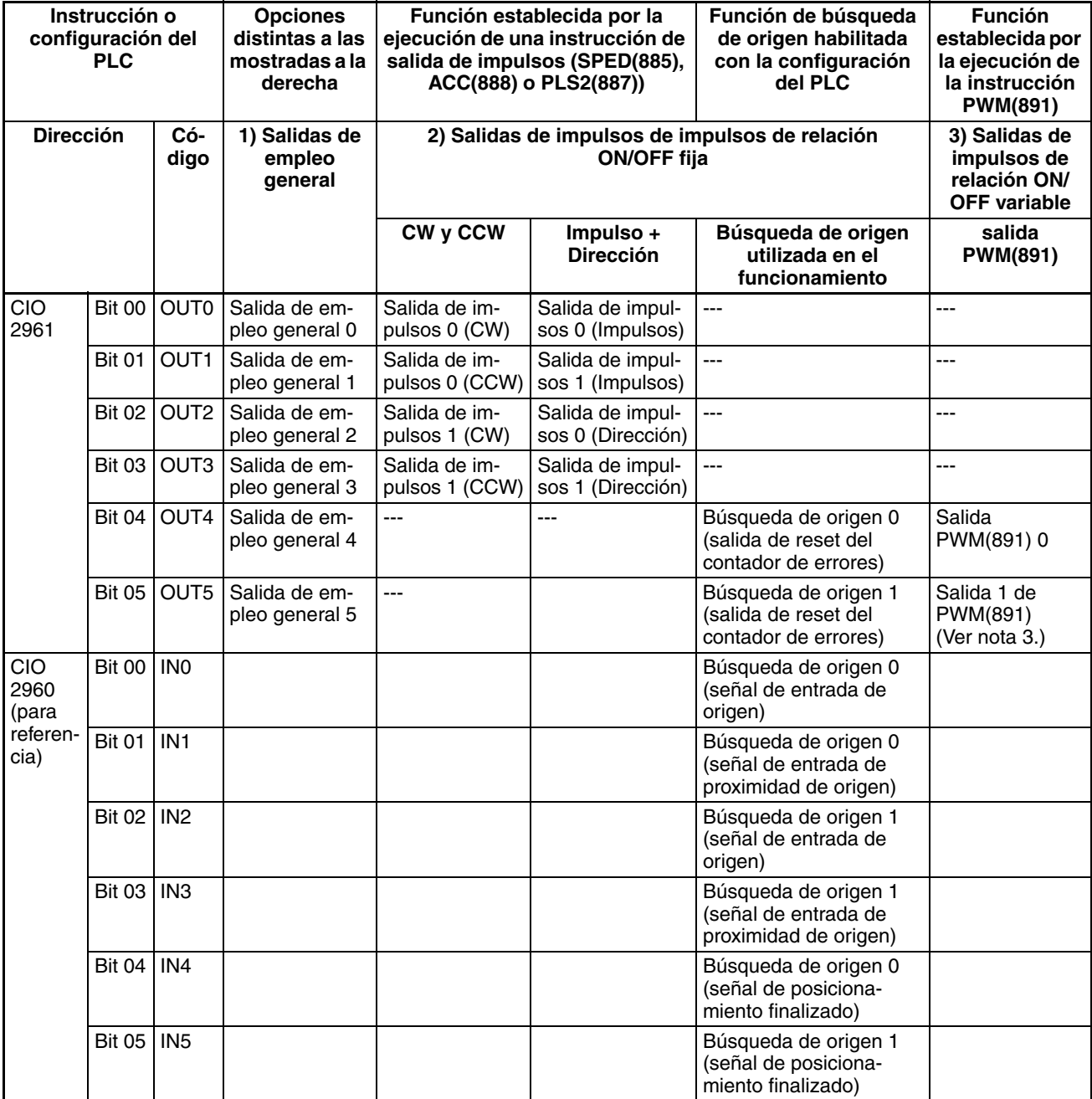

**Nota** 1. Las salidas de empleo general 4 y 5 y las salidas PWM(891) 0 y 1 no se pueden utilizar cuando se ha establecido la configuración del PLC de modo que habilite la función de búsqueda de origen de las salidas de impulsos 0 y 1.

> 2. Cuando la configuración del PLC se ha establecido de modo que habilite la función de búsqueda de origen, las salidas OUT4 y OUT5 se utilizan como salidas de reset del contador de errores y las entradas IN0 e IN5 se utilizan como entradas de origen, entradas de proximidad de origen y señales de posicionamiento finalizado. (Según el modo de funcionamiento, algunos de estos puntos de E/S no se podrán utilizar.)

3. La salida 1 de PWM(891) puede utilizarse solamente con las CPUs CJ1M-CPU22/CPU23.

#### **Funciones**

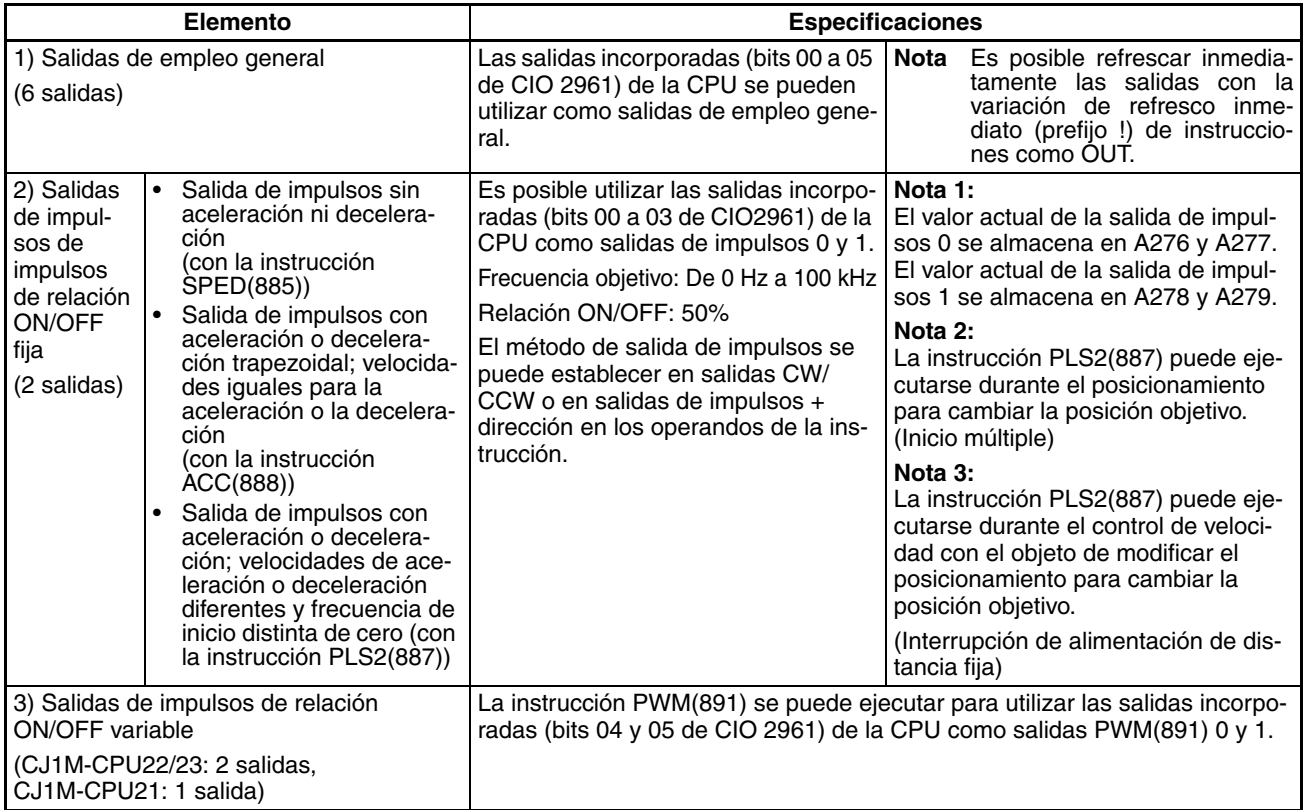

# <span id="page-44-0"></span>**2-3 Asignaciones para la función de búsqueda de origen**

Para utilizar la función de búsqueda de origen, habilite esta función para la salida de impulsos en la configuración del PLC.

La función de búsqueda de origen utiliza varios de los puntos de E/S incorporados de la CPU además de las salidas de impulsos, tal y como se describe a continuación, de modo que estos puntos de E/S no se pueden utilizar para otros propósitos cuando se está usando la función de búsqueda de origen.

• Cuando se está utilizando la función de búsqueda de origen para las salidas de impulsos 0 y 1, las salidas OUT4 y OUT5 se utilizan para la salida de reset del contador de errores y las entradas de IN0 a IN5 se utilizan para las señales de entrada de origen, las señales de entrada de proximidad de origen y las señales de posicionamiento finalizado. Estos puntos de E/S no se pueden utilizar para otro propósito si se está usando la función de búsqueda de origen, excepto para las salidas de reset del contador de errores y las señales de posicionamiento finalizado, que no se utilizan en algunos modos de funcionamiento de búsqueda de origen.

La función de vuelta al origen mueve el sistema a la posición de origen predeterminada por la función de búsqueda de origen o el valor actual de salida de impulsos preestablecido.

La función de vuelta al origen sólo se puede utilizar para las salidas de impulsos.

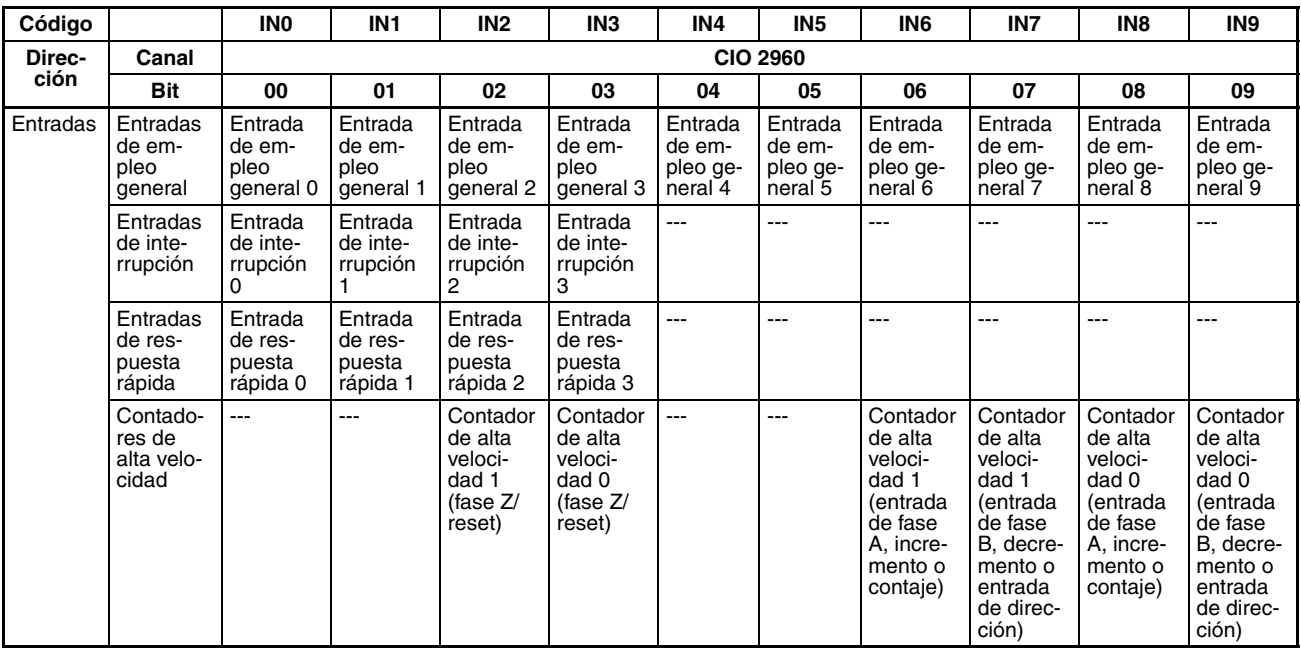

#### ■ **Entradas**

#### ■ **Salidas**

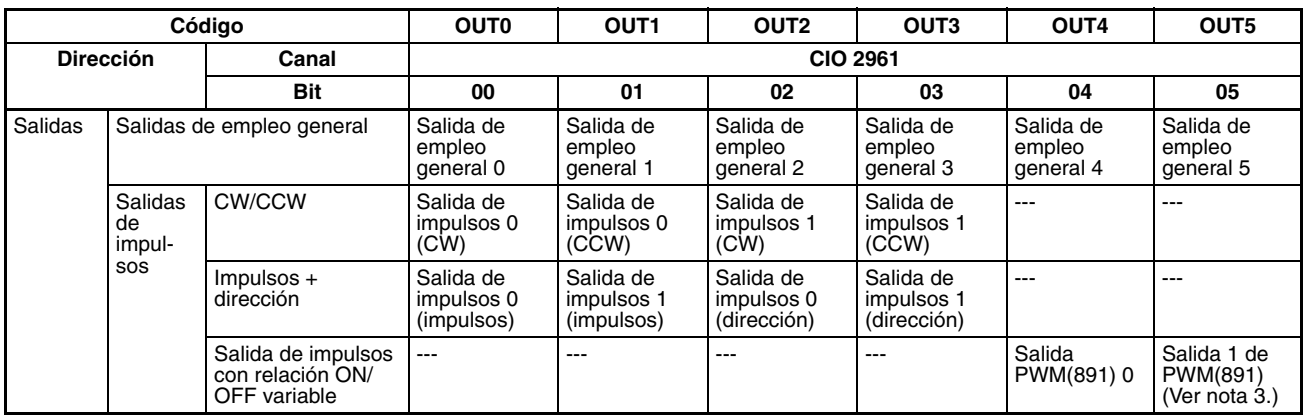

**Nota** La salida 1 de PWM(891) no puede utilizarse en el modelo CJ1M-CPU21.

## ■ **Búsqueda de origen**

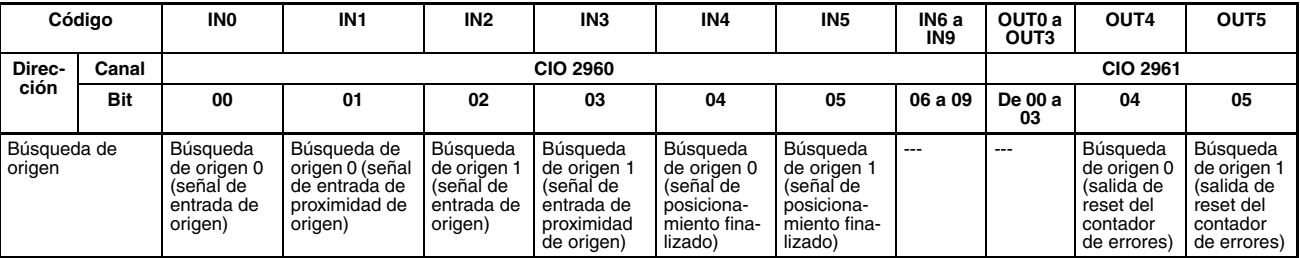

## **Funciones**

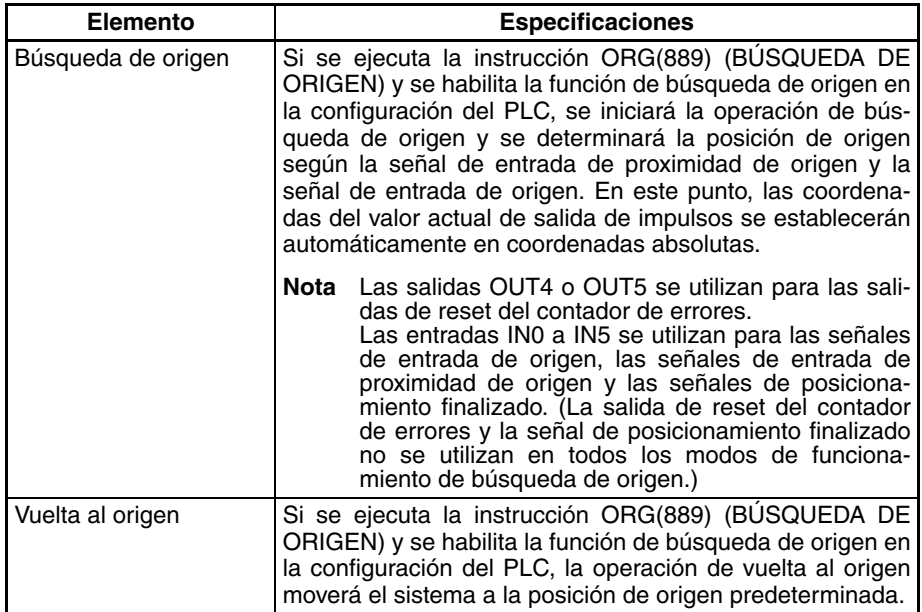

# **SECCIÓN 3 Especificaciones de E/S y cableado**

Esta sección proporciona especificaciones de E/S e instrucciones de cableado para las E/S incorporadas.

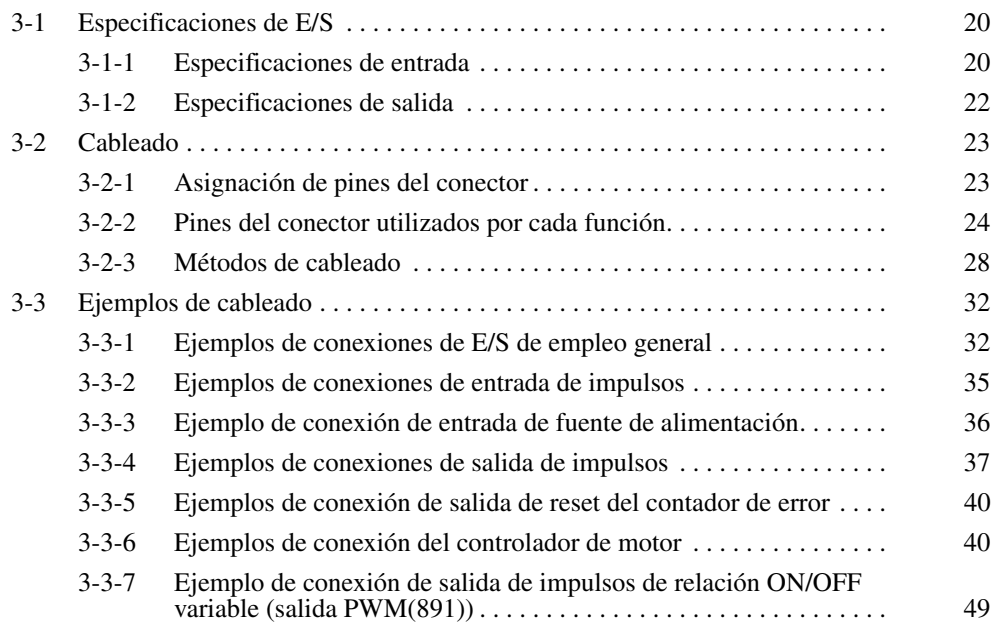

# <span id="page-48-1"></span><span id="page-48-0"></span>**3-1-1 Especificaciones de entrada**

## **Especificaciones de entrada de empleo general**

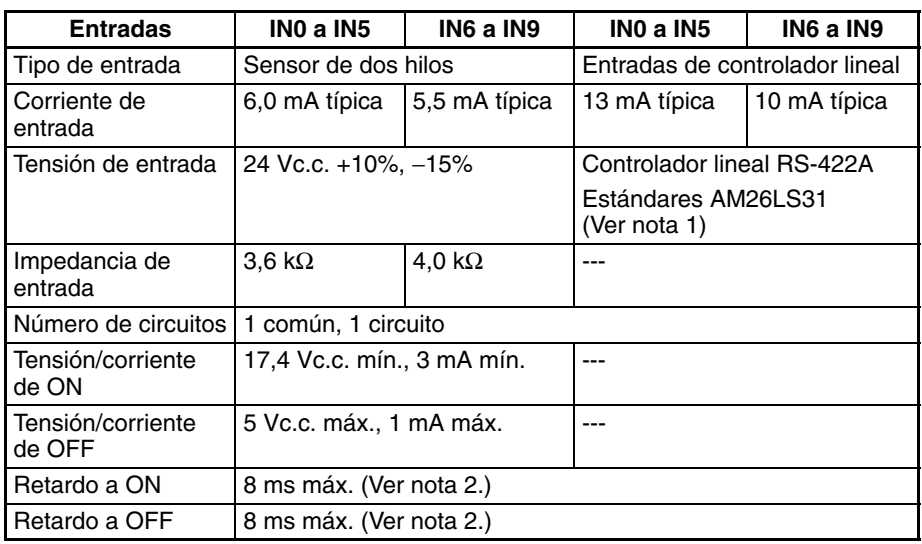

- **Nota** 1. La tensión de alimentación nominal en el lado del controlador lineal es de 5 V ±5%.
	- 2. La constante de tiempo de entrada se puede establecer en 0; 0,5; 1; 2; 4; 8; 16 o 32 µs.

Cuando se establece en 0 ms, el retardo debido a los componentes internos tiene como resultado un retardo a ON de 30 µs como máximo para IN0 a IN5 (2 µs como máximo para IN6 a IN9) y un retardo a OFF de 150 µs como máximo para IN0 a IN5 (2 µs como máximo para IN6 a IN9).

#### **Configuración del circuito**

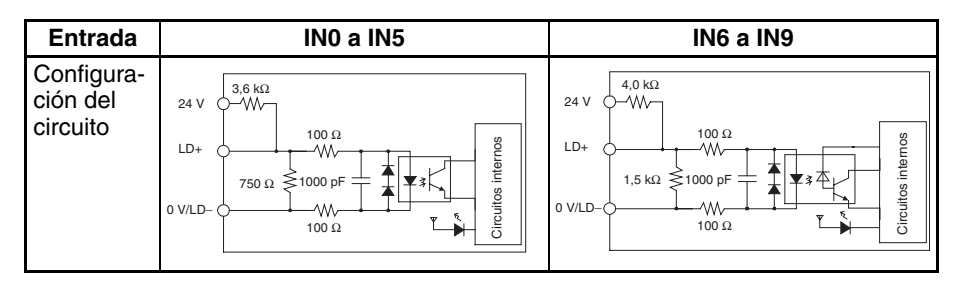

## **Especificaciones de las entradas de interrupción y de respuesta rápida (IN0 a IN3)**

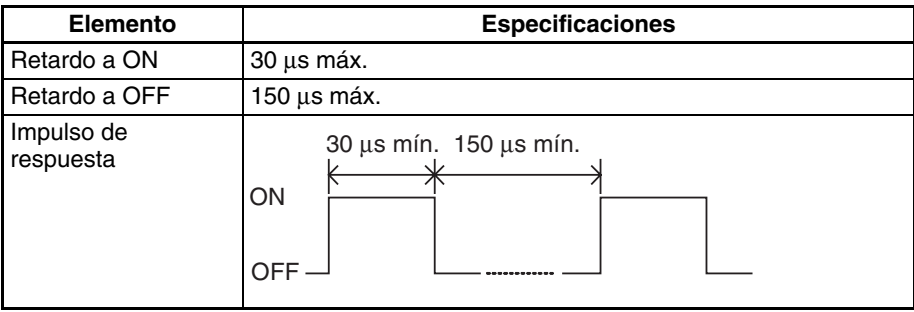

# **Especificaciones de las entradas de contador de alta velocidad (IN6 a IN9)**

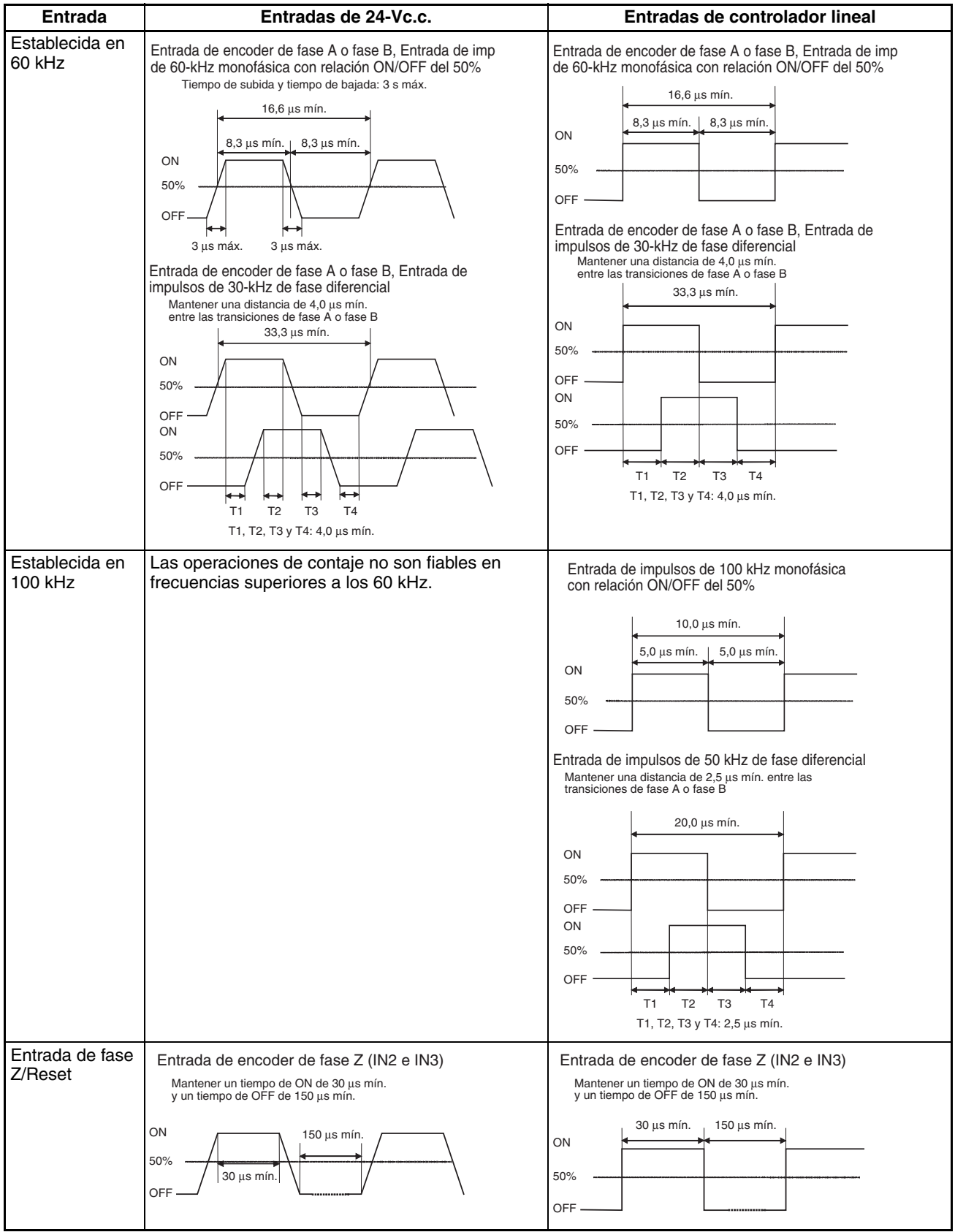

**Nota** Para que las entradas de contaje cumplan las especificaciones de la tabla precedente, será necesario verificar los factores que afectan a los impulsos, por ejemplo el tipo de controlador de salida y la longitud del cable del encoder, así como la frecuencia de impulsos de contaje. En particular, es posible que los tiempos de ascenso y de descenso sean demasiado prolongados y que la forma de onda de la entrada no esté dentro de las especificaciones en caso de utilizarse un cable largo para conectar un encoder con entradas de colector abierto de 24 V. Si se ha conectado un cable de encoder largo, acórtelo o bien utilice un encoder con salidas de controlador lineal.

# <span id="page-50-0"></span>**3-1-2 Especificaciones de salida**

## **Salidas de transistor (NPN)**

#### **Especificaciones de salida de empleo general**

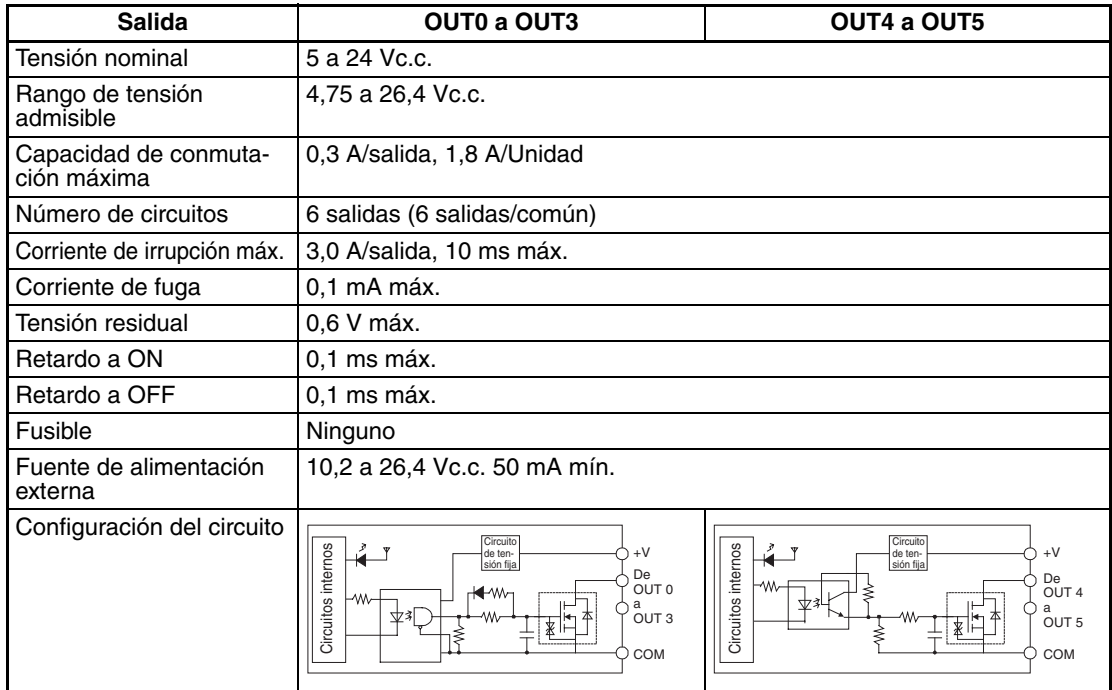

#### **Especificaciones de salidas de impulsos (OUT0 a OUT3)**

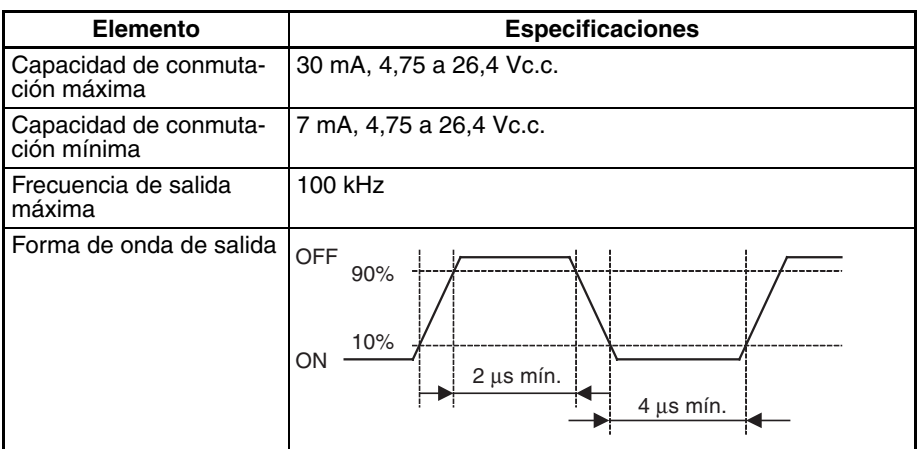

- **Nota** 1. Los valores que aparecen arriba corresponden a una carga resistiva y no tienen en cuenta la impedancia del cable que conecta la carga.
	- 2. La forma de onda de impulsos puede distorsionarse por la impedancia del cable, con lo que el ancho de impulsos real puede ser menor que los valores que aparecen arriba.

#### **Especificaciones de la salida PWM(891) (OUT4 a OUT5)**

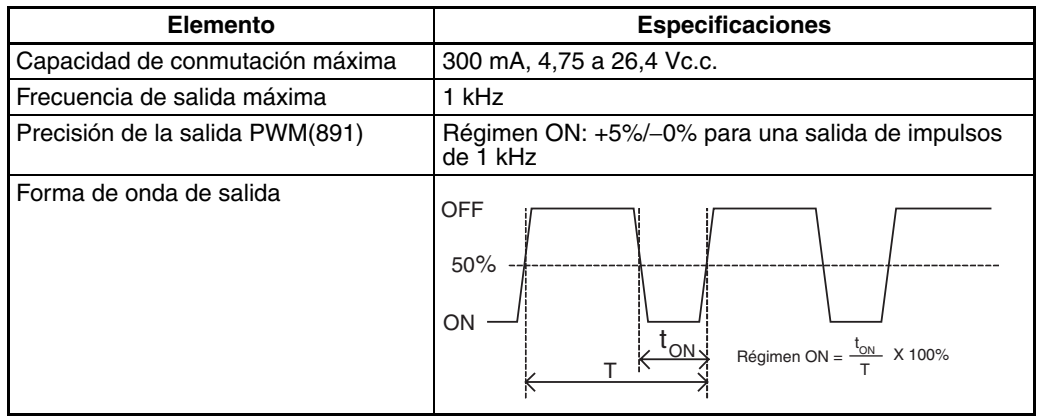

**Nota** El modelo CJ1W-CPU21 sólo admite OUT4. No puede utilizarse OUT5.

# <span id="page-51-0"></span>**3-2 Cableado**

# <span id="page-51-1"></span>**3-2-1 Asignación de pines del conector**

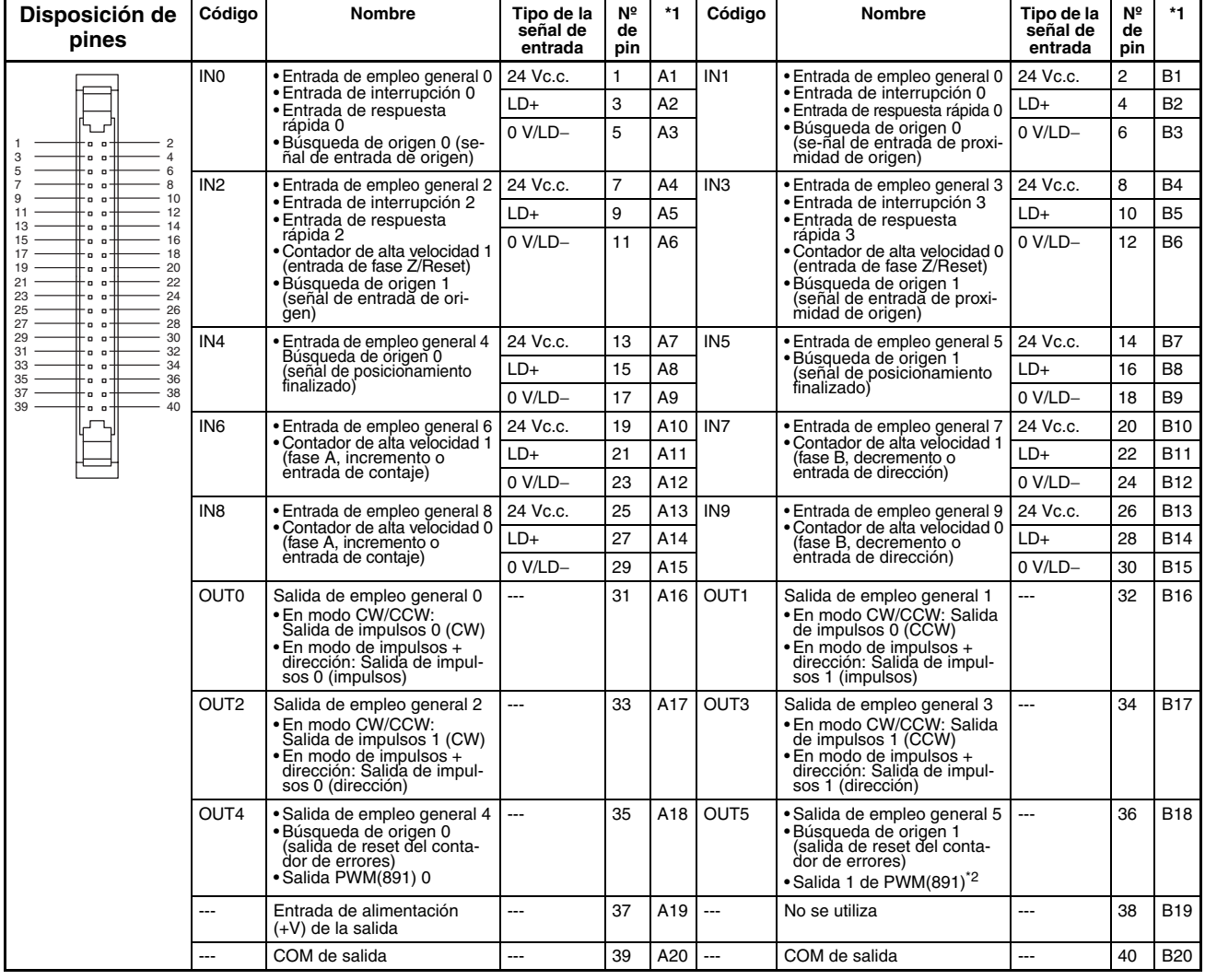

\*1: Éstos son los pines del bloque de terminales XW2D-<sup>11</sup>G<sup>1</sup>.

\*2: La salida 1 de PWM(891) puede utilizarse solamente con las CPUs CJ1M-CPU22/CPU23.

# <span id="page-52-0"></span>**3-2-2 Pines del conector utilizados por cada función**

## **Entradas incorporadas**

**Entradas de empleo general**

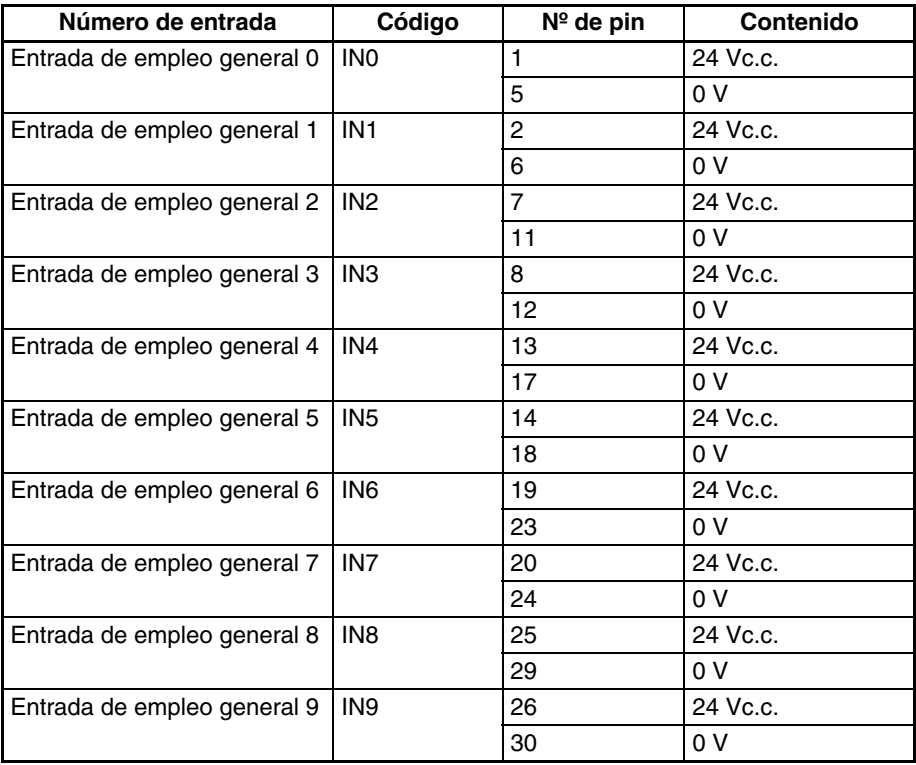

## **Entradas de interrupción**

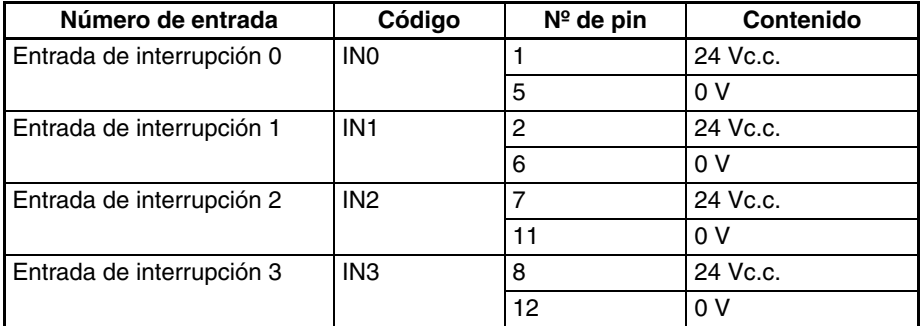

#### **Entradas de respuesta rápida**

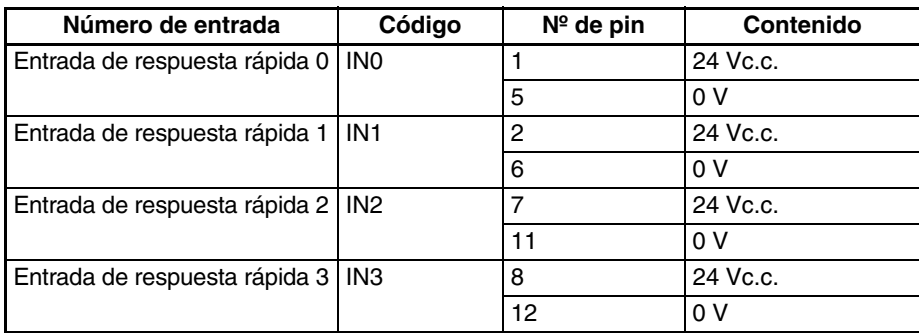

#### **Contadores de alta velocidad**

#### **Contadores de alta velocidad que utilizan entradas de fase diferencial**

## **Encoder con fases A, B y Z**

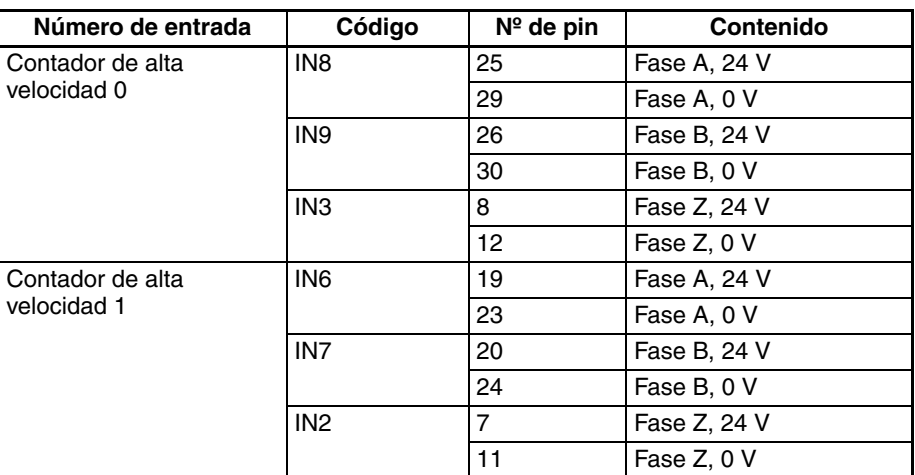

#### **Encoder con salidas de controlador lineal**

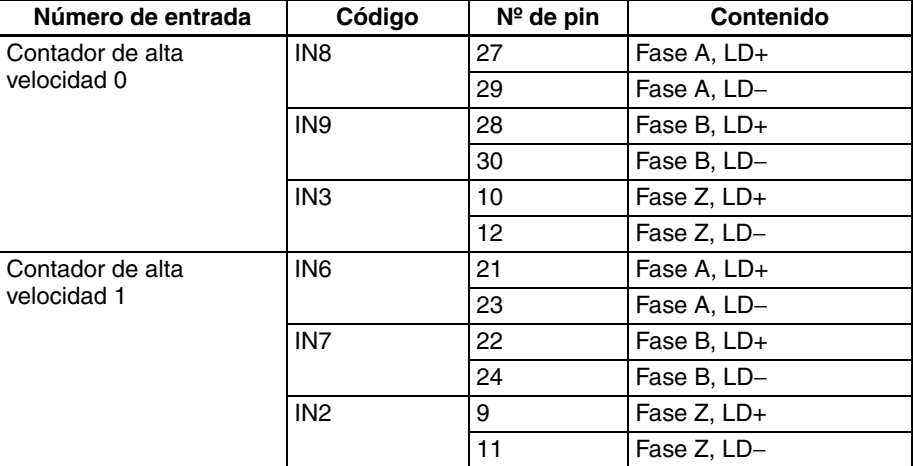

#### **Contadores de alta velocidad que utilizan entradas de impulsos + dirección**

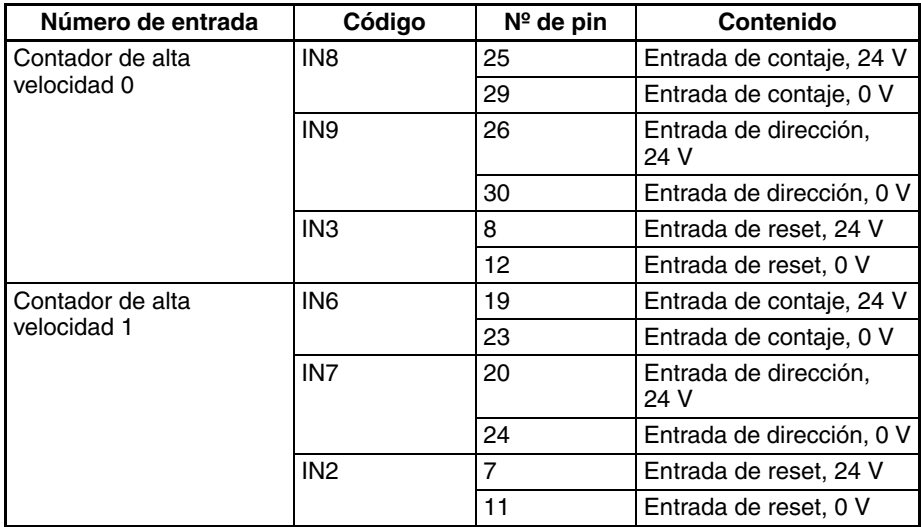

#### **Contadores de alta velocidad que utilizan entradas de impulsos Adelante/Atrás**

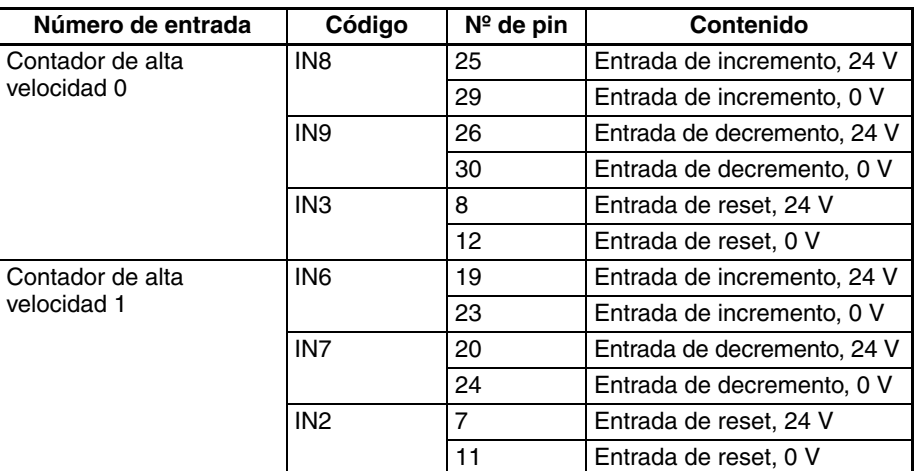

#### **Contadores de alta velocidad que utilizan entradas de impulsos de incremento**

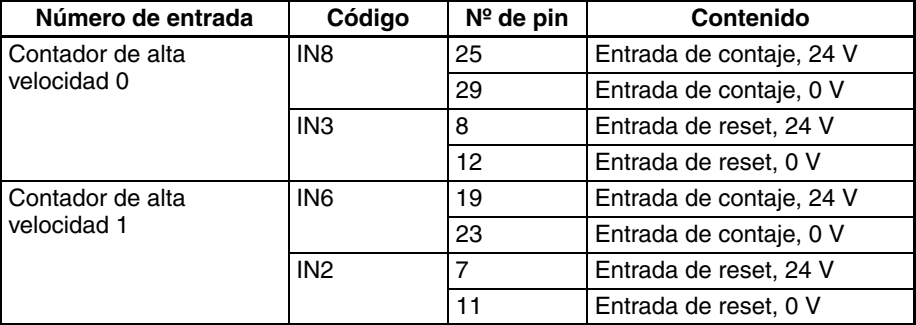

## **Salidas incorporadas**

## **Salidas de empleo general**

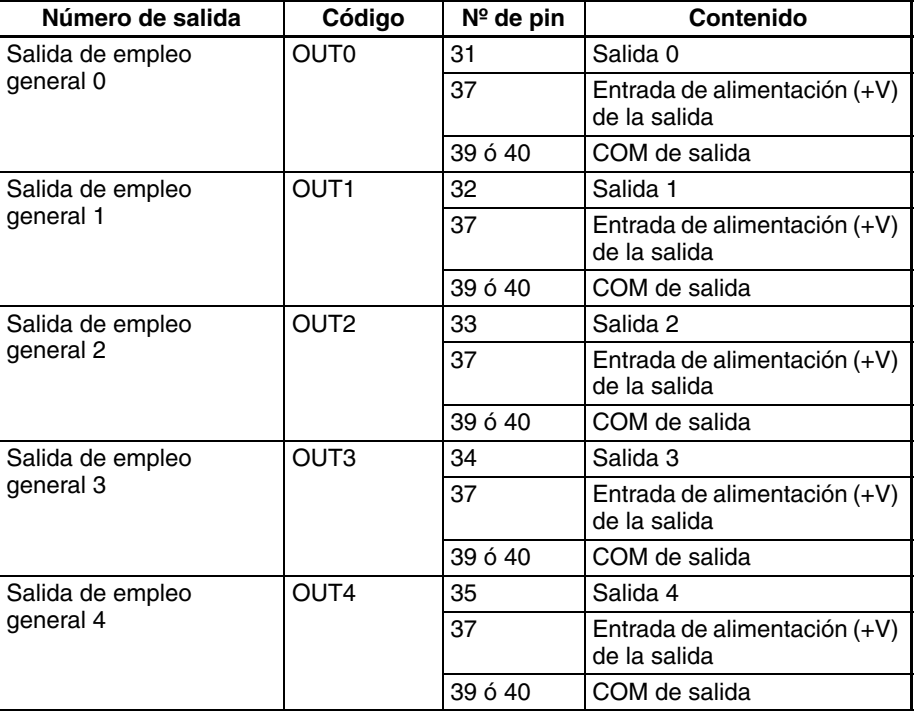

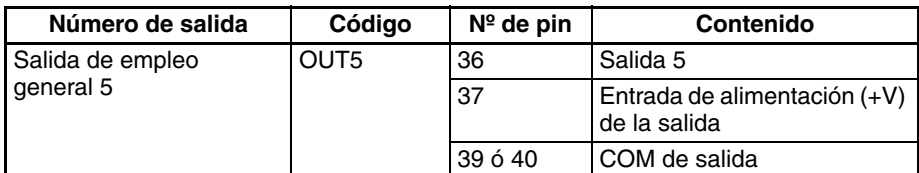

## Salidas de impulsos Salidas de impulsos que utilizan salidas CW/CCW

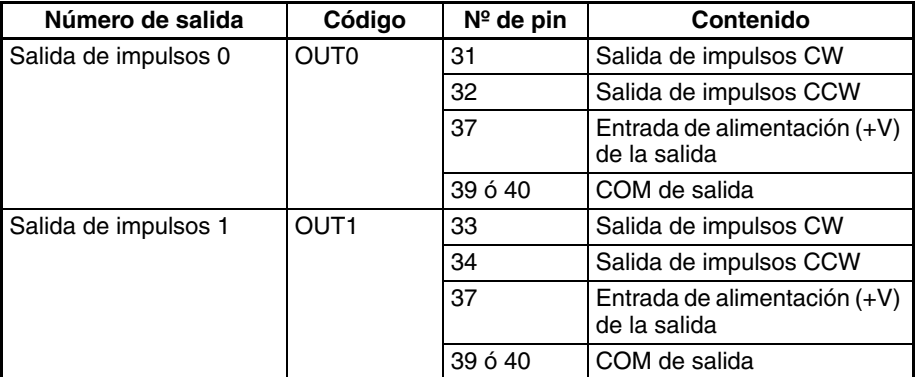

#### **Salidas de impulsos que utilizan las salidas de impulsos + dirección**

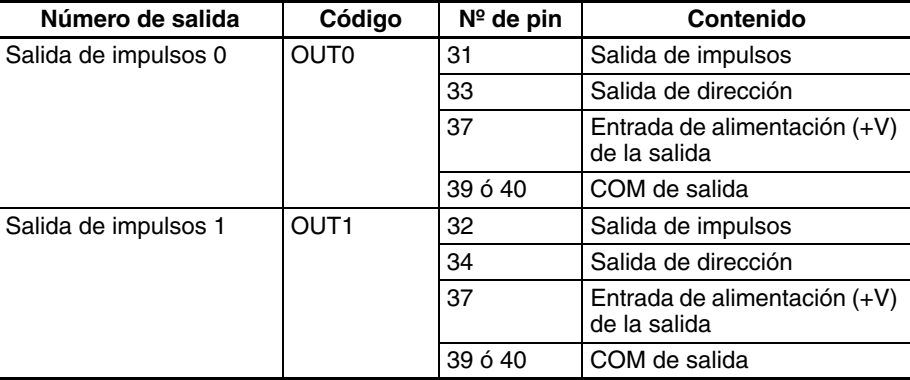

## **Salidas PWM(891)**

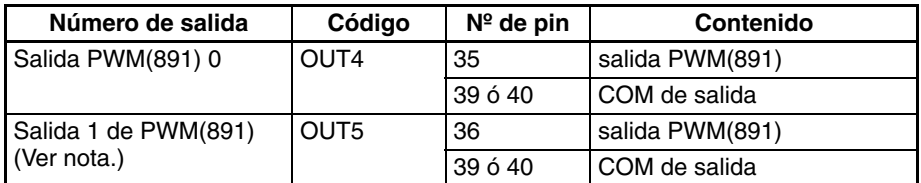

**Nota** La salida 1 de PWM(891) puede utilizarse solamente con las CPUs CJ1M-CPU22/CPU23.

## **E/S utilizada en la función de búsqueda de origen**

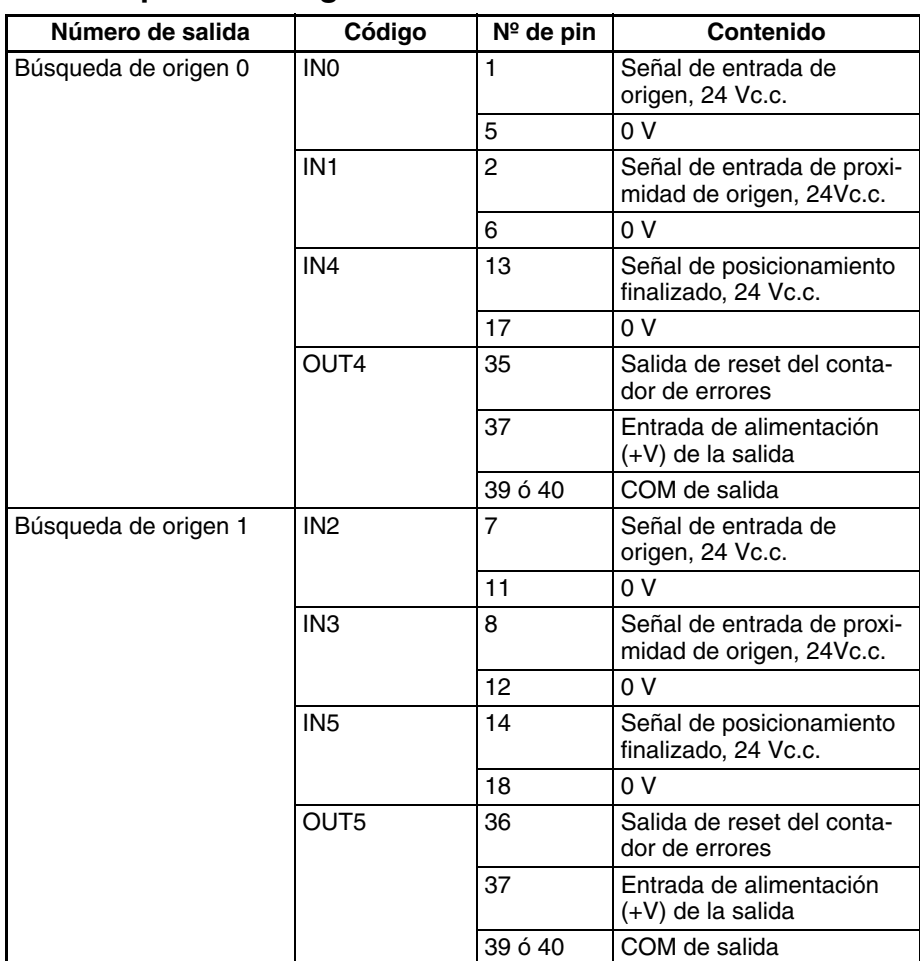

## <span id="page-56-0"></span>**3-2-3 Métodos de cableado**

Para conectarse a un bloque de terminales, utilice un cable OMRON preensamblado con el conector especial o acople usted mismo este conector (que se adquiere por separado) al cable.

- **Nota** 1. No aplique tensión a los terminales de entrada que superen el rango de tensión de entrada especificado en los circuitos de E/S. Igualmente, no conecte una tensión o carga que supere la capacidad de conmutación máxima del circuito de salida.
	- 2. Cuando los terminales de alimentación estén marcados con indicadores + y −, compruebe que los cables de alimentación no se han invertido accidentalmente.
	- 3. Cuando el equipo esté sujeto a las directivas de la UE (directivas de baja tensión), se debe utilizar fuente de alimentación de c.c. con aislamiento reforzado o aislamiento doble para la alimentación de E/S.
	- 4. Compruebe todo el cableado del conector dos veces antes de poner en ON la alimentación.
	- 5. No tire del cable. Esto puede hacer que se separe del conector.
	- 6. No curve el cable demasiado. Puede dañarlo.
	- 7. La asignación de pines del conector de los conectores CJ1W-ID232/262 y OD233/263 no es compatible. Los circuitos internos de la Unidad pueden resultar dañados si se conecta uno de estos conectores.
	- 8. No conecte un dispositivo de salida de 24 Vc.c. a una entrada de controlador lineal. Esto puede dañar los circuitos internos.

9. No conecte un dispositivo de salida de controlador lineal a una entrada de 24 Vc.c. Esto puede dañar los circuitos internos, aunque no se reconocerá la entrada.

#### **Modelos de conectores**

**Especificaciones de los conectores compatibles**

#### **Conectores de cable plano MIL (conectores de presión de 40 pines)**

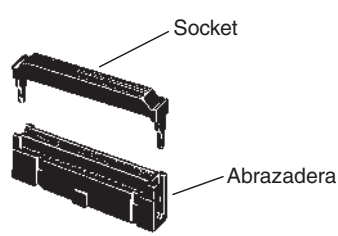

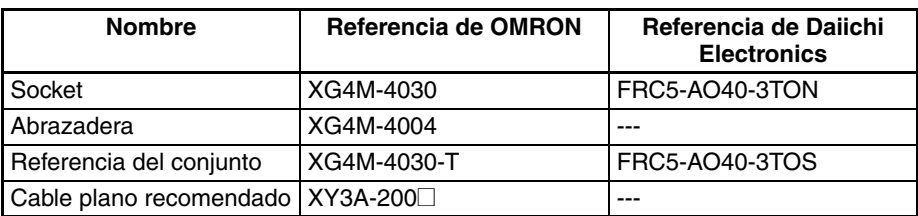

#### **Conectores de crimpar MIL (conectores de presión de 40 pines)**

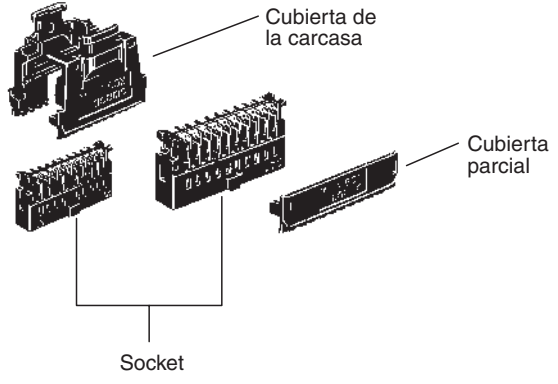

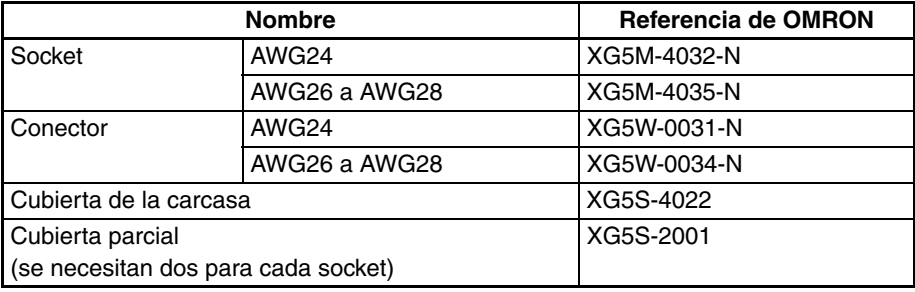

#### **Cableado**

Se recomienda utilizar un cable cuyos hilos sean de un tamaño entre 28 y 24 AWG (0,2 a 0,08 mm2). Utilice un hilo con un diámetro exterior de 1,61 mm como máximo.

#### **Interfaces pasivas compatibles**

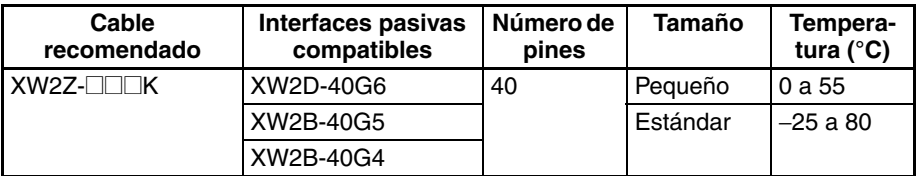

#### **Método de conexión estándar (no para Servocontroladores OMRON)**

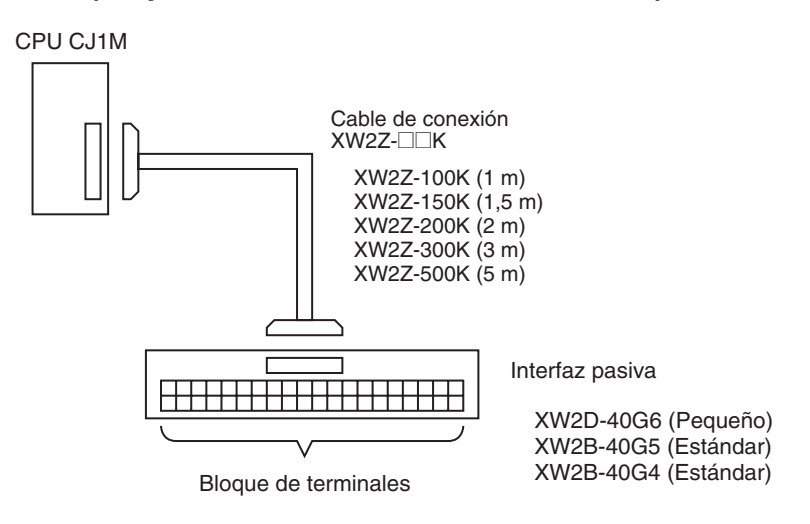

## **Conexión a un Servocontrolador OMRON**

La siguiente Interfaz pasiva y cable se puede utilizar al conectar un Servo OMRON a las E/S incorporadas de la CPU CJ1M. Las configuraciones que aparecen en los siguientes diagramas realizarán las conexiones necesarias del Servocontrolador para el posicionamiento y las funciones de búsqueda de origen (señal de entrada de origen, señal de entrada de proximidad de origen, señal de posicionamiento finalizado y salida de reset del contador de errores).

**Conexión del Servocontrolador de un eje (conexión de la salida de impulsos 0)**

#### **Servocontrolador OMRON SMARTSTEP de la serie A y la serie UE**

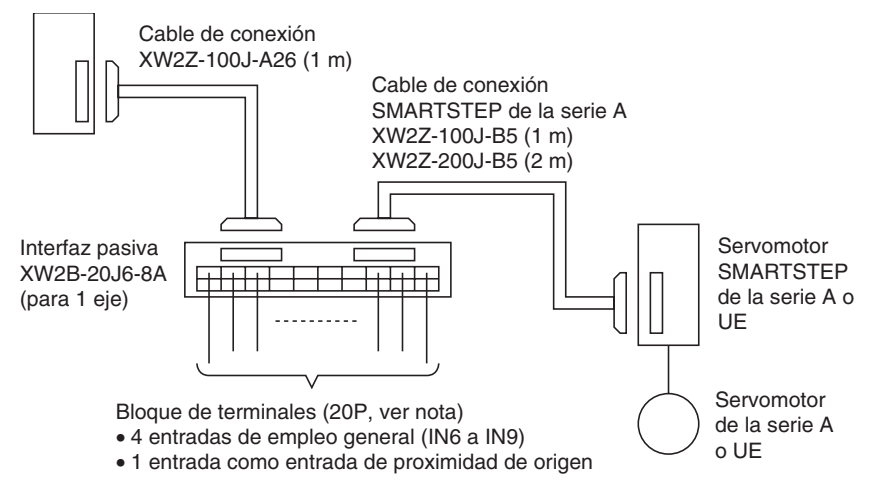

**Nota** Al utilizar una Interfaz pasiva de un eje (conectada a la salida de impulsos 0), no es posible utilizar las salidas de empleo general 2 y 3 (OUT2 y OUT3) ni la salida PWM(891) 1 (OUT5).

#### **Servocontrolador OMRON OMNUC de las series W, UP o UT**

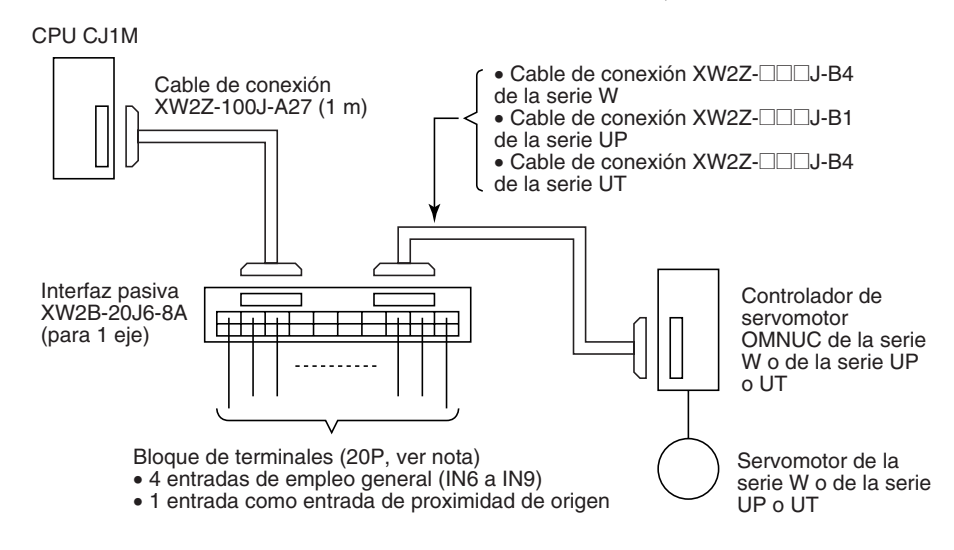

**Nota** Al utilizar una Interfaz pasiva de un eje (conectada a la salida de impulsos 0), no es posible utilizar las salidas de empleo general 2 y 3 (OUT2 y OUT3) ni la salida PWM(891) 1 (OUT5).

**Conexión del Servocontrolador de dos ejes (conexión de las salidas de impulsos 0 y 1)**

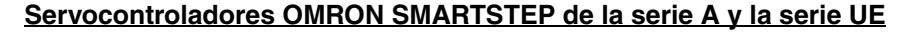

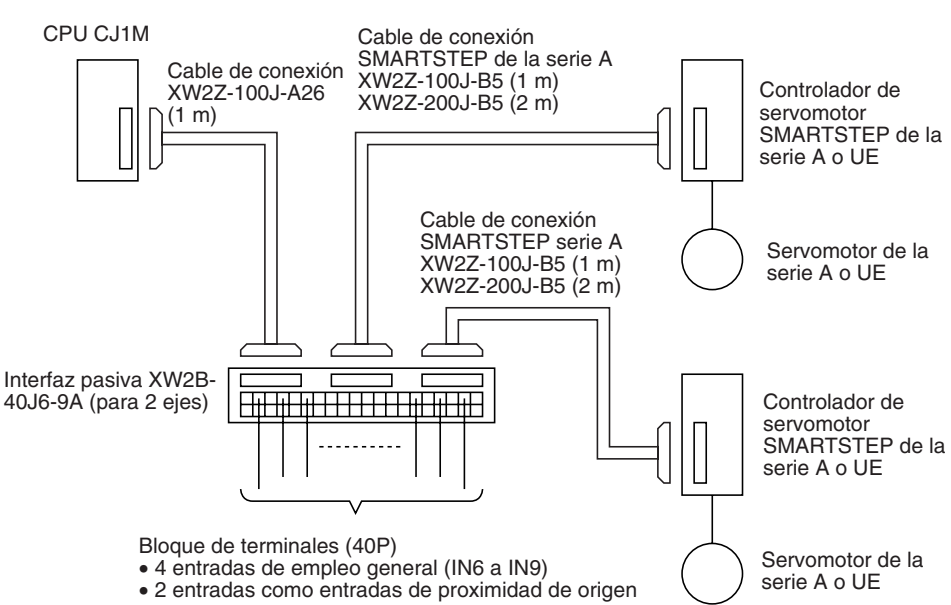

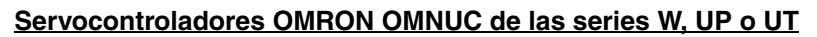

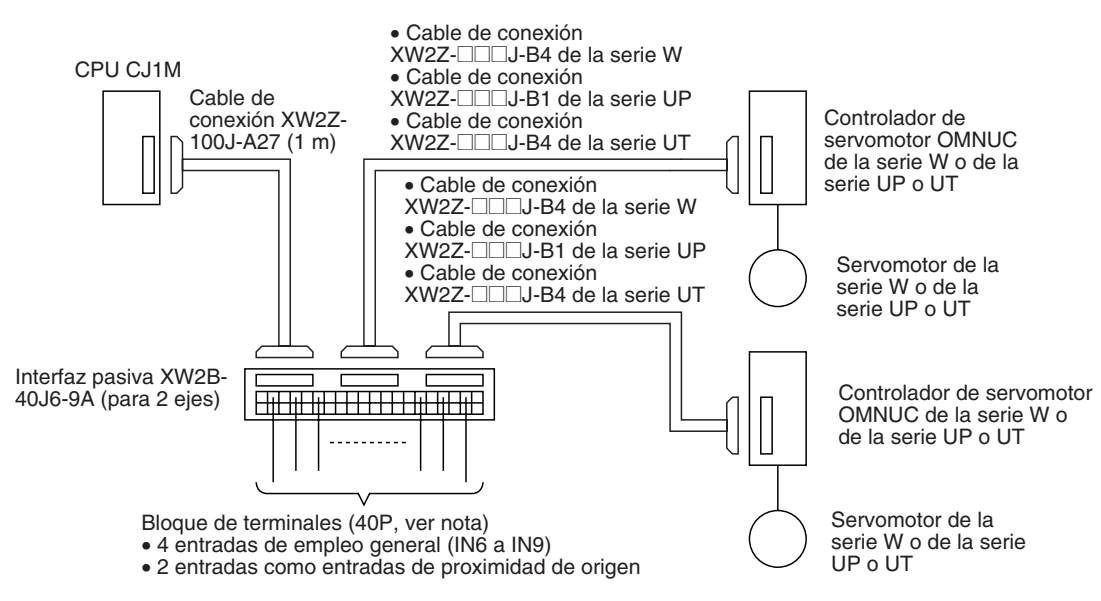

# <span id="page-60-0"></span>**3-3 Ejemplos de cableado**

# <span id="page-60-1"></span>**3-3-1 Ejemplos de conexiones de E/S de empleo general**

#### **Dispositivos de entrada de c.c.**

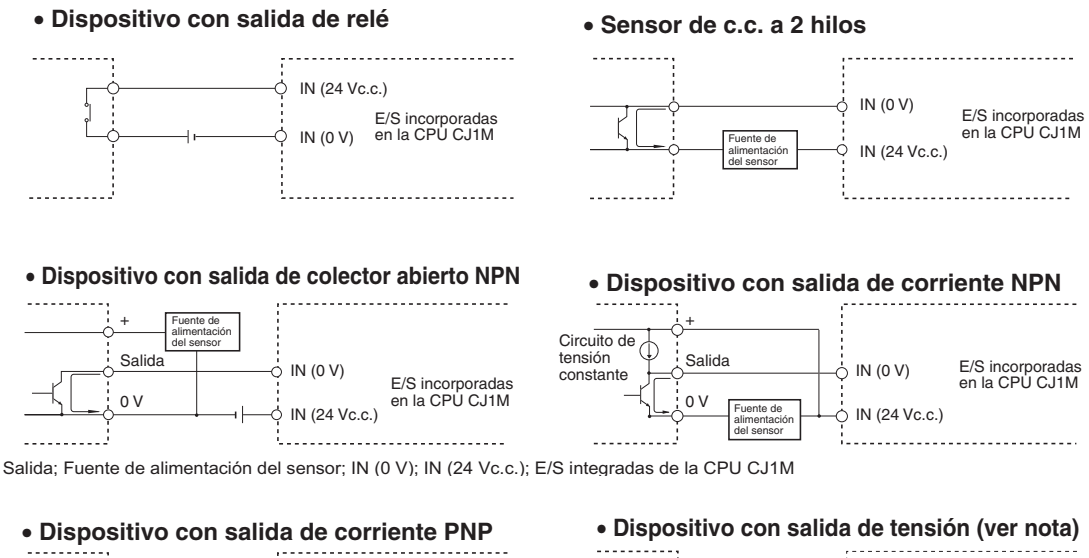

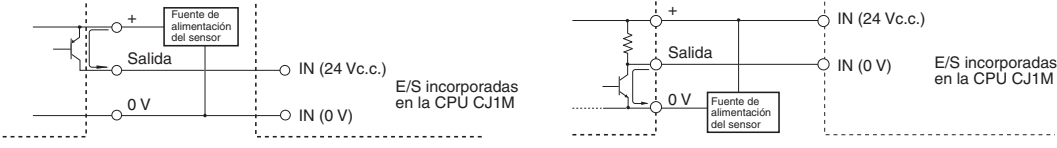

**Nota** No utilice el siguiente cableado con los dispositivos de salida de tensión.

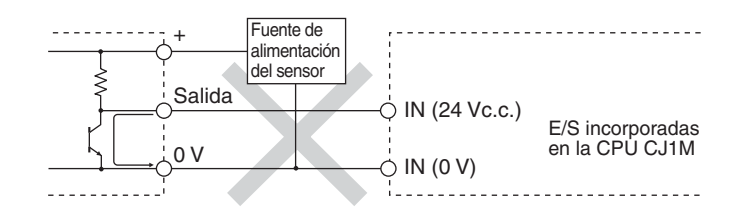

**Nota** Las entradas de la CPU CJ1M tienen una polaridad establecida, por lo que no se encenderán (ON) si se ha invertido el cableado. Compruebe siempre dos veces el cableado antes de poner a ON el dispositivo.

#### **Precauciones al conectar sensores de c.c. de dos hilos**

Compruebe que se cumplen las siguientes condiciones cuando utilice un sensor de dos hilos como dispositivo de entrada de 24 Vc.c. El sensor puede funcionar de forma incorrecta si no se cumplen las condiciones.

*1,2,3...* 1. Compruebe la relación entre la tensión en ON del PLC y la tensión residual del sensor.

 $V_{ON} \leq V_{c.c.} - V_{B}$ 

2. Compruebe la relación entre la corriente en ON del PLC y la salida de control del sensor (corriente de carga.)

$$
I_{OUT} (min.) \leq I_{ON} \leq I_{OUT} (max.)
$$

 $I_{ON} = (V_{CC} - V_B - 1.5$  [tensión residual interna del PLC]\*)/R<sub>IN</sub>

Conecte una resistencia de absorción (R) si l<sub>ON</sub> es menor que l<sub>OUT</sub> (mín.) Utilice la siguiente ecuación para determinar la resistencia de absorción adecuada.

 $R \leq (V_{c.c.} - V_R)/({I_{OUT} (min.) - I_{ON}})$ 

Potencia W ≥ (V<sub>c.c.</sub> – V<sub>R</sub>)<sup>2</sup>/R × 4 [Tolerancia]

3. Compruebe la relación entre la tensión en OFF del PLC y la corriente de fuga del sensor.

 $I_{\text{OFF}} \geq I_{\text{fuga}}$ 

Conecte una resistencia de absorción (R) si I<sub>fuga</sub> es mayor que I<sub>OFF</sub>. Utilice la siguiente ecuación para determinar la resistencia de absorción adecuada.

$$
R \leq R_{IN} \times V_{OFF}/(I_{fuga} \times R_{IN} - V_{OFF})
$$

Potencia W ≥ (V<sub>CC</sub> – V<sub>R</sub>)<sup>2</sup>/R × 4 [Tolerancia]

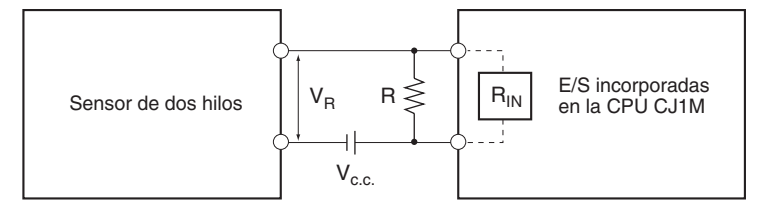

 $V_{c.c.}$ : Tensión de alimentación  $V_{R}$ : Tensión de salida residual del sensor  $V_{ON}$ : Tensión en ON del PLC  $I_{OII}$ : Salida de control del sensor  $I_{\text{OUT}}$ : Salida de control del sensor (corriente de carga)

V<sub>OFF</sub>: Tensión en OFF del PLC<br>I<sub>ON</sub>: Corriente en ON del PLC

- I<sub>fuga</sub>: Corriente de fuga del sensor  $I_{\text{OFF}}$ : Corriente en OFF del PLC R: Resistencia de absorción
- R<sub>IN</sub>: Impedancia de entrada del PLC

4. Precauciones con respecto a la corriente de irrupción del sensor Si la alimentación del sensor se pone a ON cuando el PLC ya está con la alimentación en ON y preparado para recibir entradas, la corriente de irrupción del sensor puede originar una entrada falsa. Para evitarlo, es posible preparar un programa de aplicación que incluya un temporizador que retrase las entradas del sensor en un tiempo especificado después de conectar la alimentación del sensor hasta que la operación de éste se haya estabilizado.

**Programación ejemplo** El estado de la alimentación del sensor se lee con CIO 000000. El temporizador proporciona un retardo hasta que el funcionamiento del sensor se ha estabilizado (100 ms para un Sensor de proximidad OMRON).

> Una vez que TIM 0000 se pone en ON, la salida CIO 000100 se pondrá en ON cuando se reciba una entrada del sensor en el bit de entrada CIO 000001.

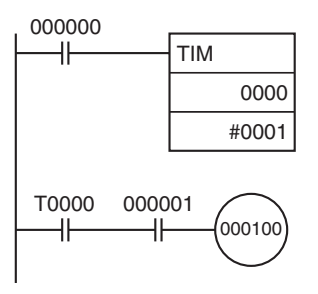

#### **Precauciones para el cableado de salida**

**Consideraciones sobre corriente de irrupción**

**Protección frente a cortocircuitos de salida** La salida o los circuitos internos pueden dañarse cuando la carga conectada a una salida sufre un cortocircuito, por lo que se recomienda instalar un fusible de protección en cada circuito de salida. Utilice un fusible con una capacidad aproximadamente dos veces superior a la capacidad de salida nominal.

**Conexiones TTL** No es posible conectar un dispositivo TTL directamente debido a la tensión residual del transistor. En este caso, conéctese a una Unidad TTL después de recibir señales con un circuito integrado CMOS. Además, se puede utilizar una resistencia de conexión con la salida del transistor.

> Al conmutar una carga con una corriente de irrupción alta, como una lámpara incandescente, existe riesgo de dañar el transistor de salida. Suprima la corriente de irrupción mediante uno de los métodos que se explican a continuación.

#### **Método 1**

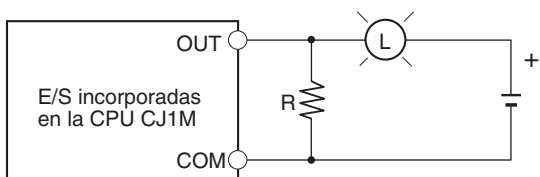

Este método deriva una corriente residual de aproximadamente un tercio del valor nominal de la lámpara.

#### **Método 2**

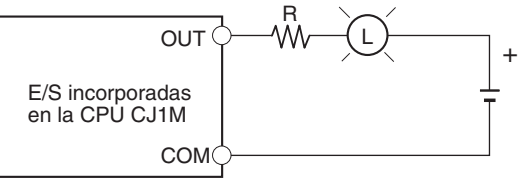

Este método utiliza una resistencia de absorción.

# <span id="page-63-0"></span>**3-3-2 Ejemplos de conexiones de entrada de impulsos**

## **Encoders con salidas de colector abierto de 24 Vc.c.**

Este ejemplo muestra cómo conectar un encoder con salidas de fase A, B y Z.

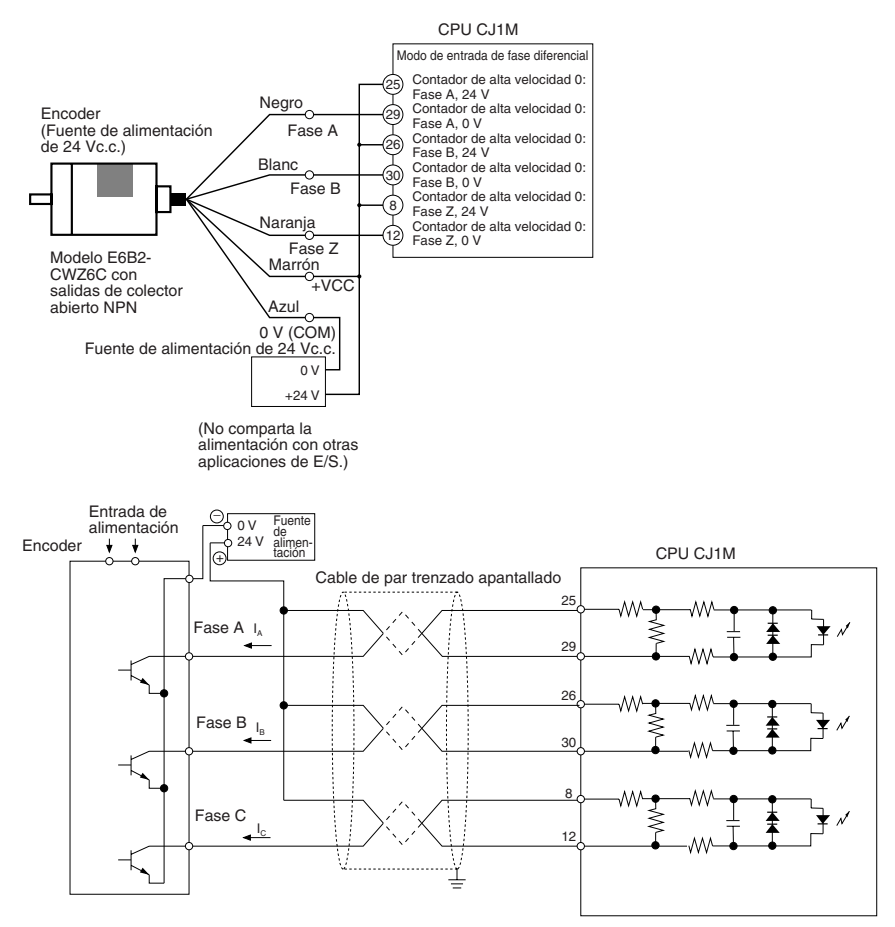

## **Encoders con salidas de controlador lineal (de conformidad con Am26LS31)**

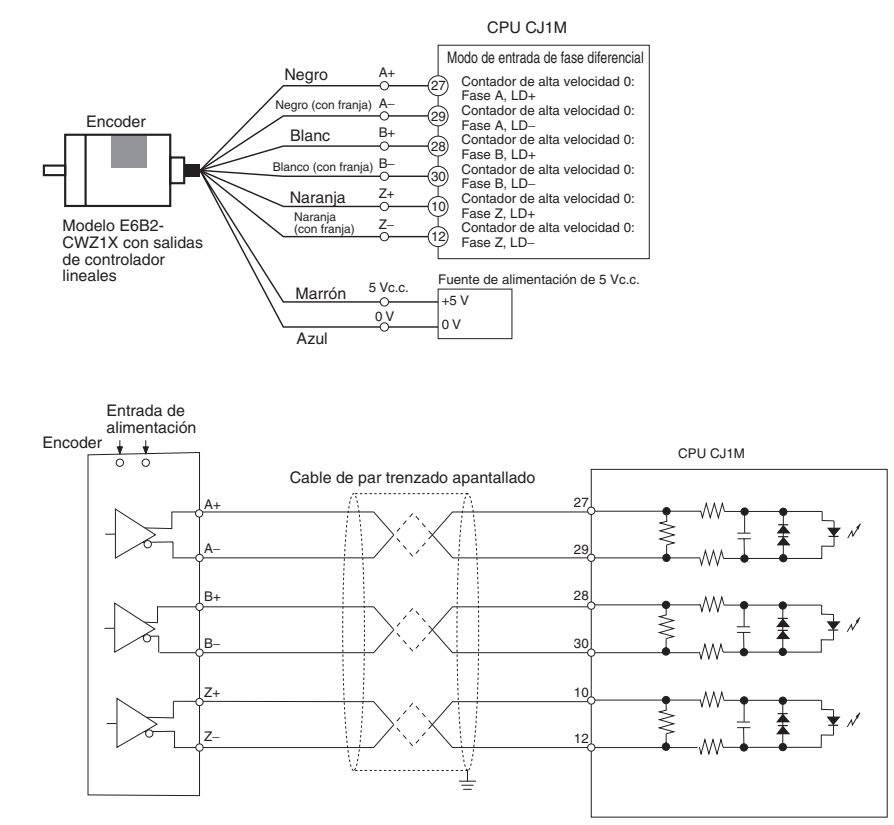

# <span id="page-64-0"></span>**3-3-3 Ejemplo de conexión de entrada de fuente de alimentación**

Realice las conexiones tal y como se muestra a continuación al utilizar una salida de colector abierto del sensor y una salida de controlador lineal de fase Z del encoder.

Utilice un sensor sin vibración, como una fotocélula, para la señal de entrada de origen.

- **Nota** 1. Conecte un interruptor o un sensor con una capacidad de conmutación de 6 mA al terminal de señal de entrada de origen (24 Vc.c.).
	- 2. Conecte sólo un circuito de controlador lineal a las entradas de señal de entrada de origen (controlador lineal). No conecte ningún tipo de circuito de salida.
	- 3. Utilice o la señal de entrada de origen de 24 Vc.c. o la señal de entrada de origen (de controlador lineal). Compruebe que la señal de entrada de origen está conectada a los terminales correctos. Los componentes internos de la CPU pueden dañarse si ambas entradas se utilizan de forma simultánea o la entrada está conectada al terminal incorrecto.

## **Señal de entrada de origen (24 Vc.c.)**

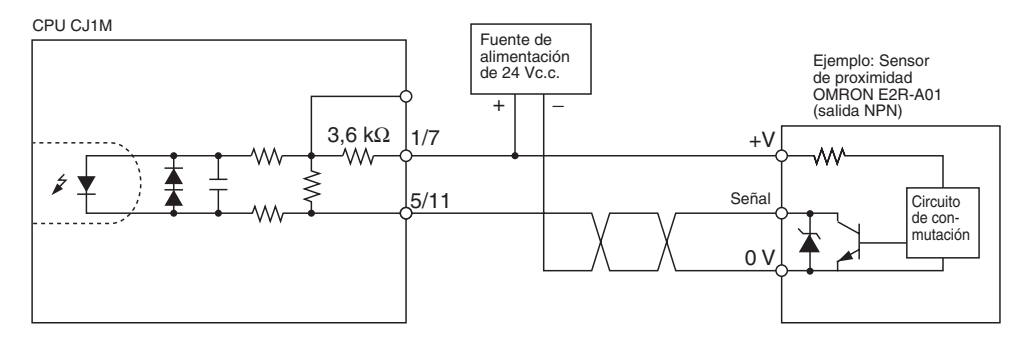

## **Señal de entrada de origen (entrada de controlador lineal)**

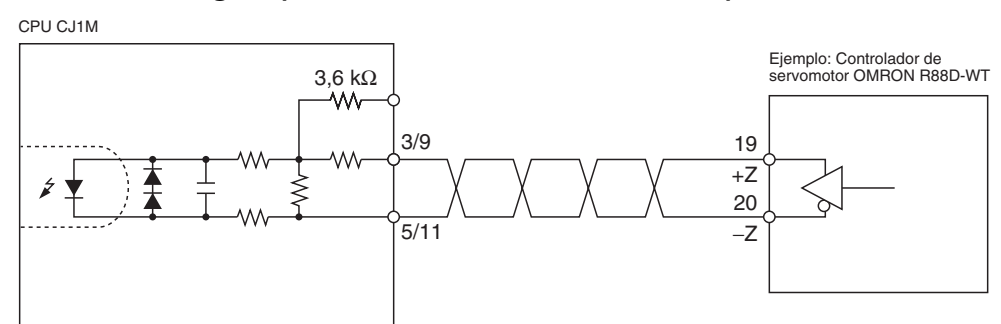

## <span id="page-65-0"></span>**3-3-4 Ejemplos de conexiones de salida de impulsos**

Esta sección proporciona ejemplos de conexiones a controladores de motor. Consulte las especificaciones del controlador de motor que esté utilizando antes de conectar un controlador de motor. Con las salidas de colector abierto, la longitud del cable entre la CPU CJ1M y el controlador de motor no debe superar los 3 m.

Cuando el transistor de salida de la salida de impulsos está en OFF, no hay salida de impulsos.

Cuando la salida de dirección está en OFF, indica una salida CCW.

No comparta la alimentación de la salida de impulsos (24 Vc.c. ó 5 Vc.c.) con otras aplicaciones de E/S.

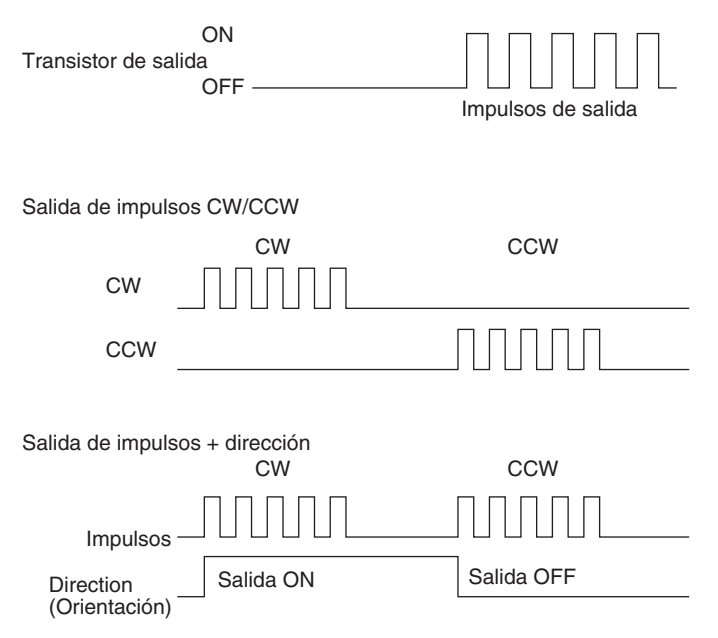

#### **Salida de impulsos CW/CCW y salida de impulsos + dirección**

**Uso de un controlador de motor con entradas de fotoacoplador de 24 Vc.c.**

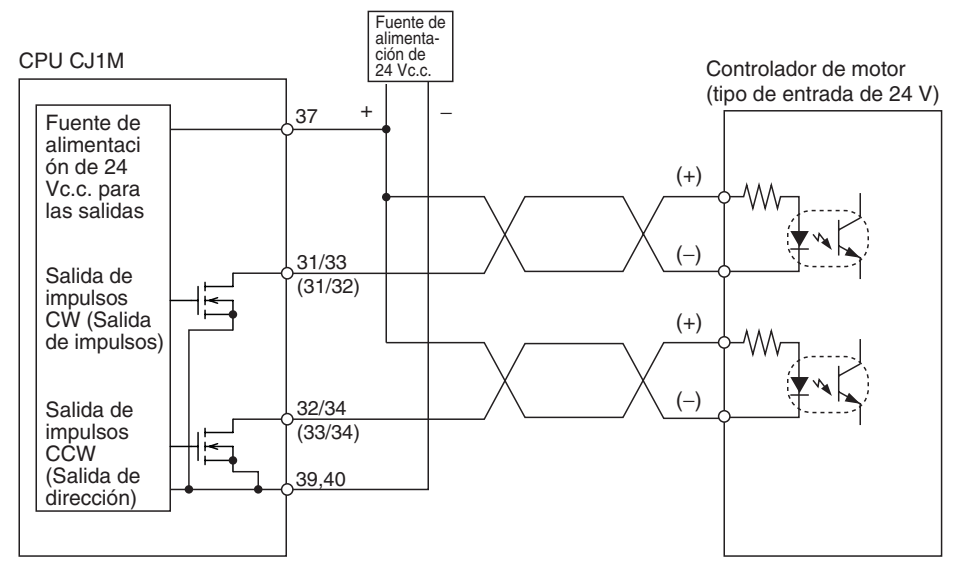

**Nota** Los términos entre paréntesis corresponden a las salidas de impulsos + dirección.

#### **Uso de un controlador de motor con entradas de fotoacoplador de 5 Vc.c.**

#### **Ejemplo de conexión 1**

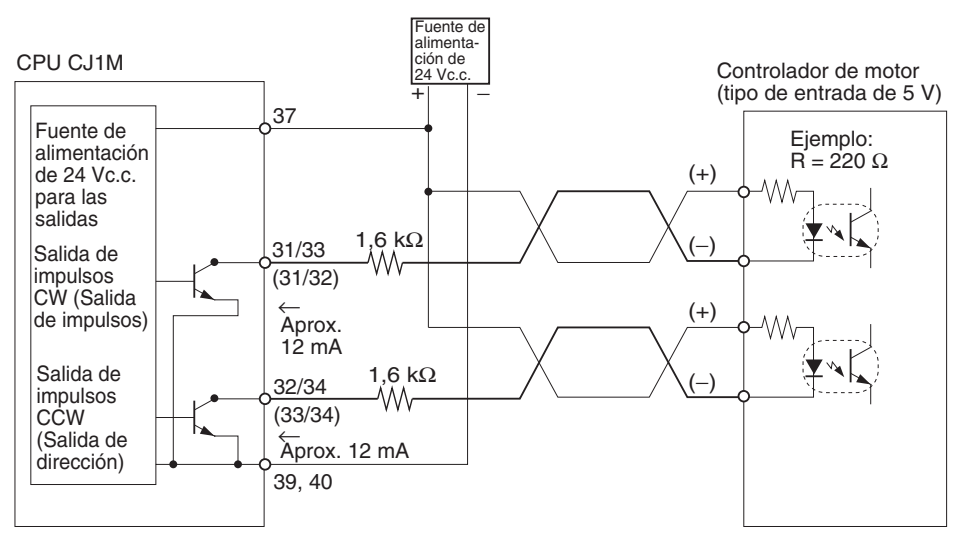

**Nota** Los términos entre paréntesis corresponden a las salidas de impulsos + dirección.

En este ejemplo, se utiliza alimentación de 24 Vc.c. para el controlador de motor con entradas de 5 V. Compruebe que la corriente de salida de la Unidad NC no va a dañar los circuitos de entrada del controlador de motor. Además, compruebe que las entradas se activan (ON) adecuadamente.

Compruebe que las resistencias de 1,6 kΩ son de suficiente potencia.

#### **Ejemplo de conexión 2**

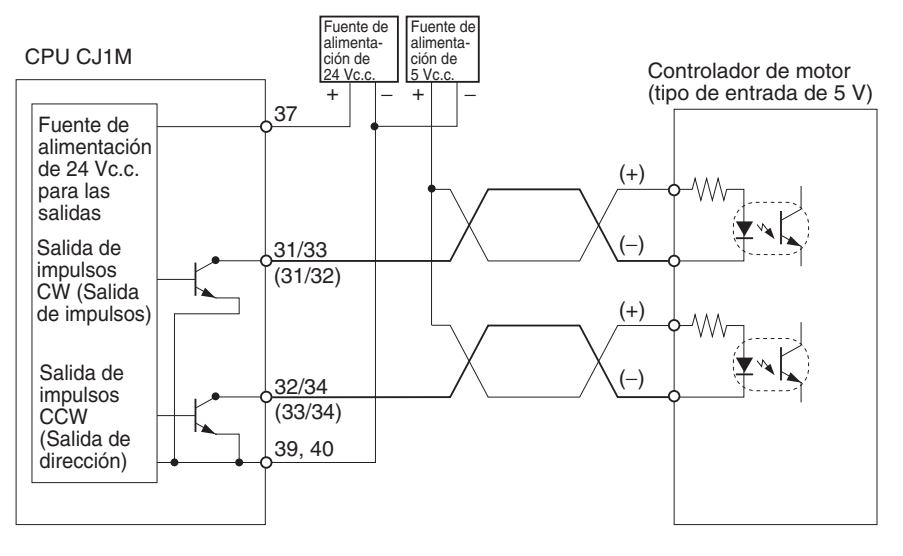

**Nota** Los términos entre paréntesis corresponden a las salidas de impulsos + dirección.

 $\bigwedge$  Precaución Cuando se utilice la salida como salida de impulsos, conecte una carga que necesite una corriente de salida entre 7 y 30 mA. Los componentes internos de la Unidad pueden dañarse si la corriente supera los 30 mA.

> Si la corriente es inferior a 7 mA, el flanco de subida y bajada de la forma de onda de salida se retardará y puede que no se cumplan los valores de frecuencia de salida. Si la carga necesita menos de 7 mA, instale una resistencia de derivación de modo que el circuito absorba una corriente superior a 7 mA (se recomienda 10 mA).

> Utilice las siguientes ecuaciones para determinar los requisitos de la resistencia de derivación.

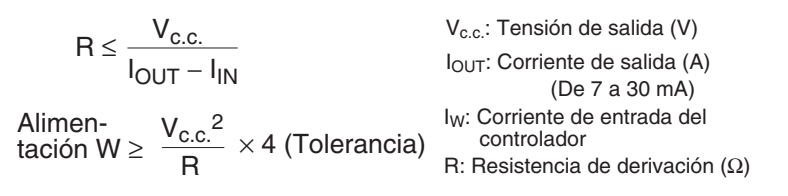

#### **Ejemplo de circuito**

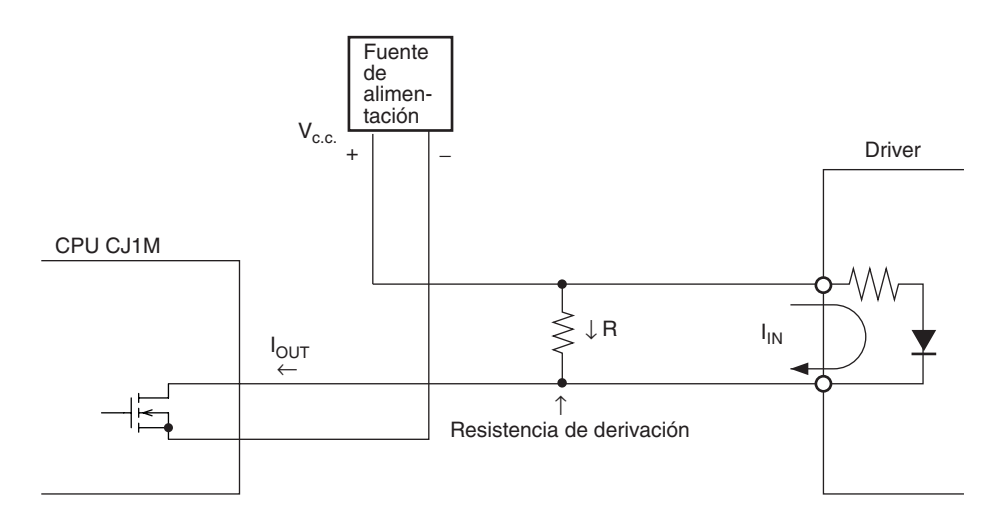

# <span id="page-68-0"></span>**3-3-5 Ejemplos de conexión de salida de reset del contador de error**

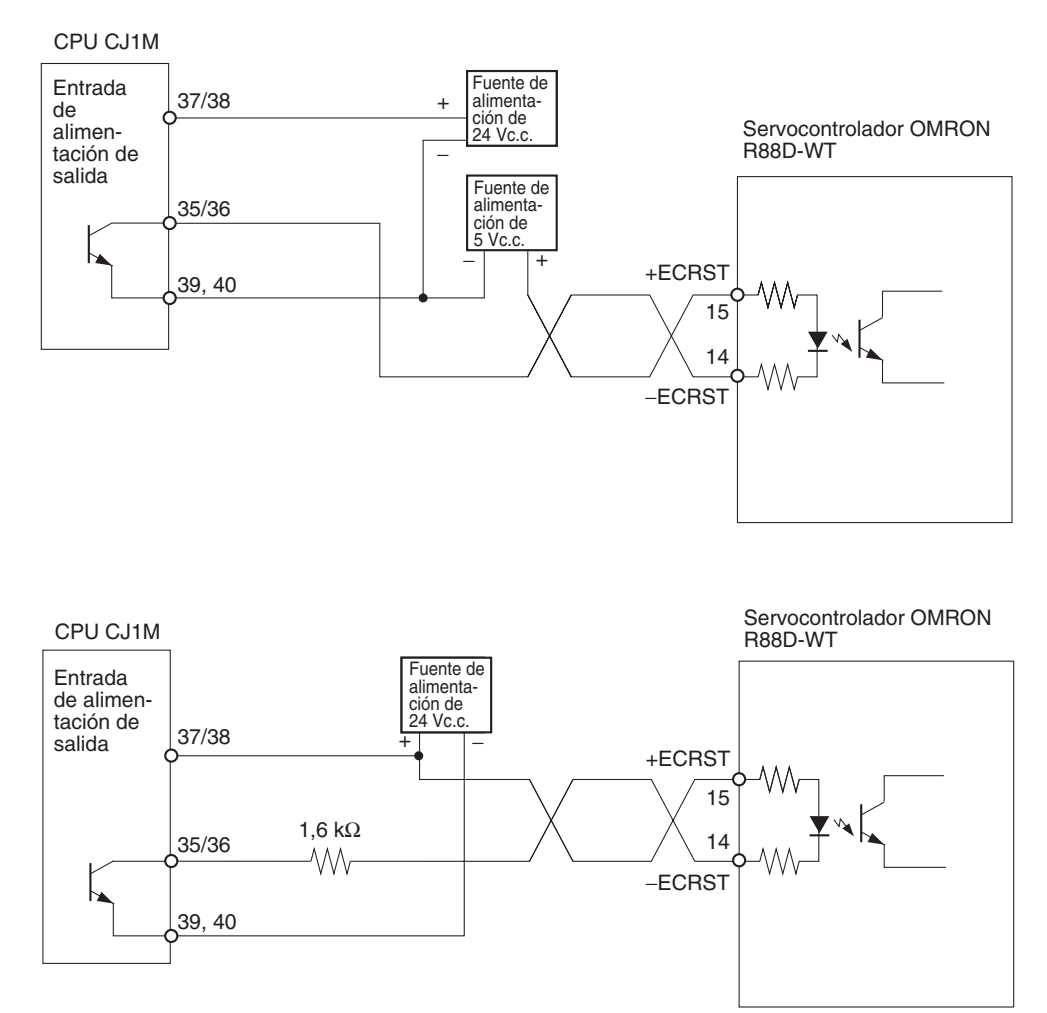

## <span id="page-68-1"></span>**3-3-6 Ejemplos de conexión del controlador de motor**

Esta sección proporciona ejemplos de conexiones para la salida de impulsos 0. Consulte *[3-2 Cableado](#page-51-0)* para obtener detalles sobre el uso de la salida de impulsos 1.

- **Nota** 1. Todo terminal de entrada NC para entradas no utilizadas debe conectarse a la alimentación y ponerse en ON.
	- 2. Utilice cable apantallado para las conexiones para los controladores de motor paso a paso y los servocontroladores. Acople la pantalla a los terminales FG al final de la Unidad NC y del controlador del cable.
	- 3. Cuando utilice una conexión de colector abierto, el cable del controlador de motor no debe superar los 3 m. Cuando utilice una conexión de controlador lineal, el cable no debe superar los 5 m.

## **Ejemplo de conexión para el modo de funcionamiento 0**

En el modo de funcionamiento 0, la posición del origen se determina cuando se detecta el flanco de subida de la señal de entrada de origen (diferencial ascendente). No se utilizan la salida de reset del contador de errores ni la señal de posicionamiento finalizado.

En este ejemplo, se utiliza un controlador de motor paso a paso y se conecta un sensor al terminal de la señal de entrada de origen.

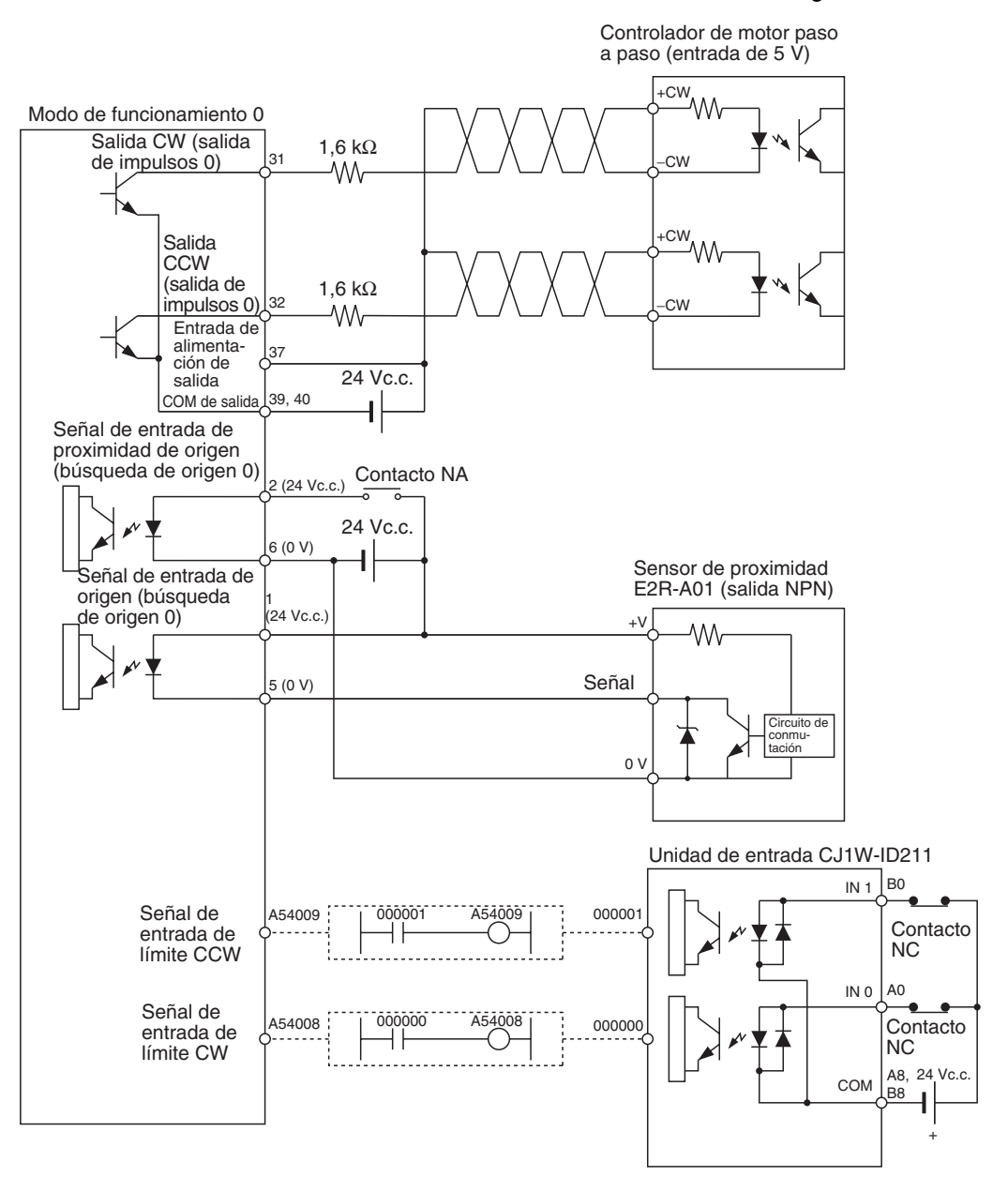

#### **Operación de búsqueda de origen**

La operación de búsqueda de origen finaliza cuando se detecta el flanco de subida de la señal de entrada de proximidad de origen y el flanco de subida de la señal de entrada de origen.

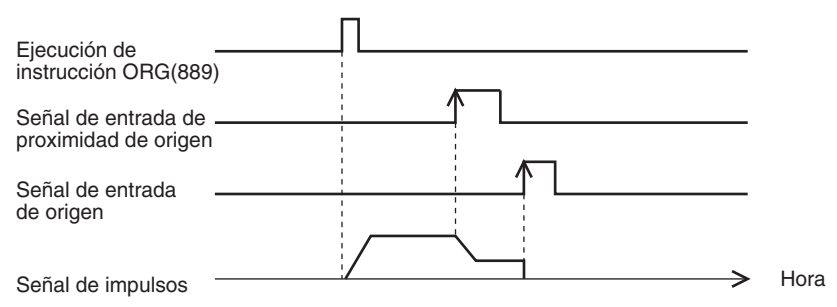

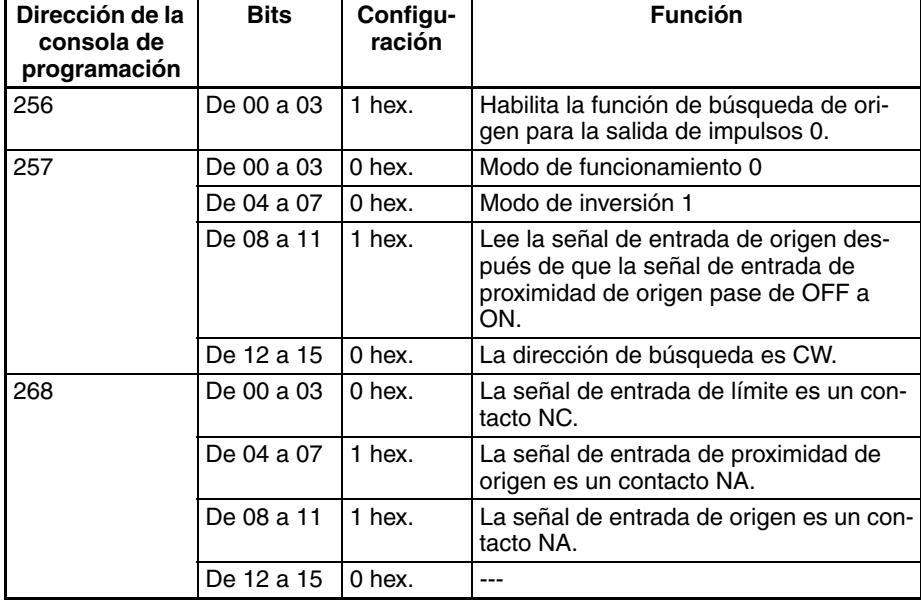

#### **Ejemplo de opciones de configuración del PLC**

## **Ejemplo de conexión del modo de funcionamiento 1**

En el modo de funcionamiento 1, la salida de reset del contador de errores se activa (ON) cuando se determina la posición de origen al detectar el flanco de subida de la señal de entrada de origen.

En este ejemplo, se utiliza un servocontrolador y la salida de fase Z del encoder como terminal de la señal de entrada de origen. El servocontrolador es un Servocontrolador OMRON de la serie W.

## **Conexión de un Servocontrolador OMRON de la serie W**

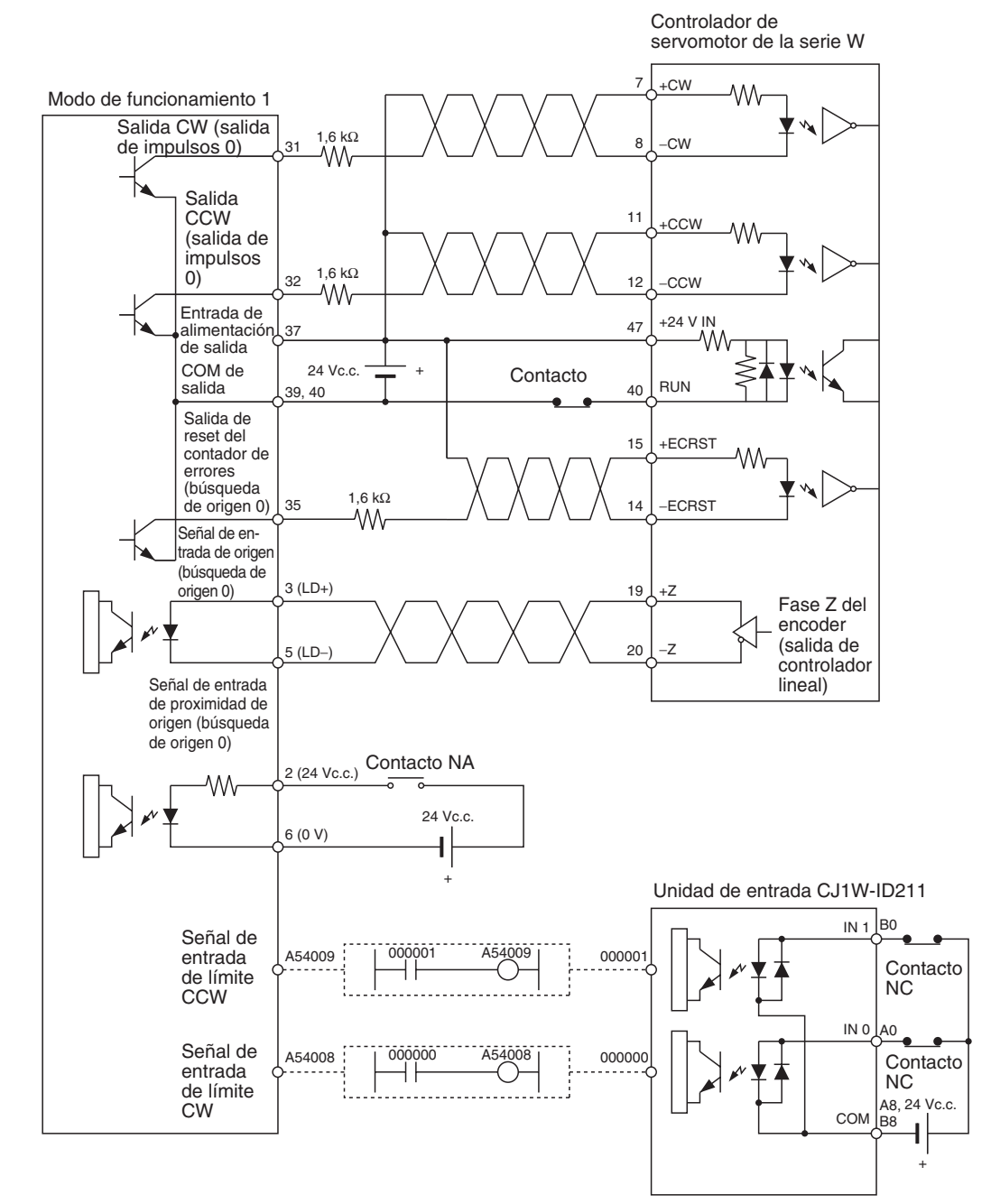
#### **Conexión de un servocontrolador SMARTSTEP serie A**

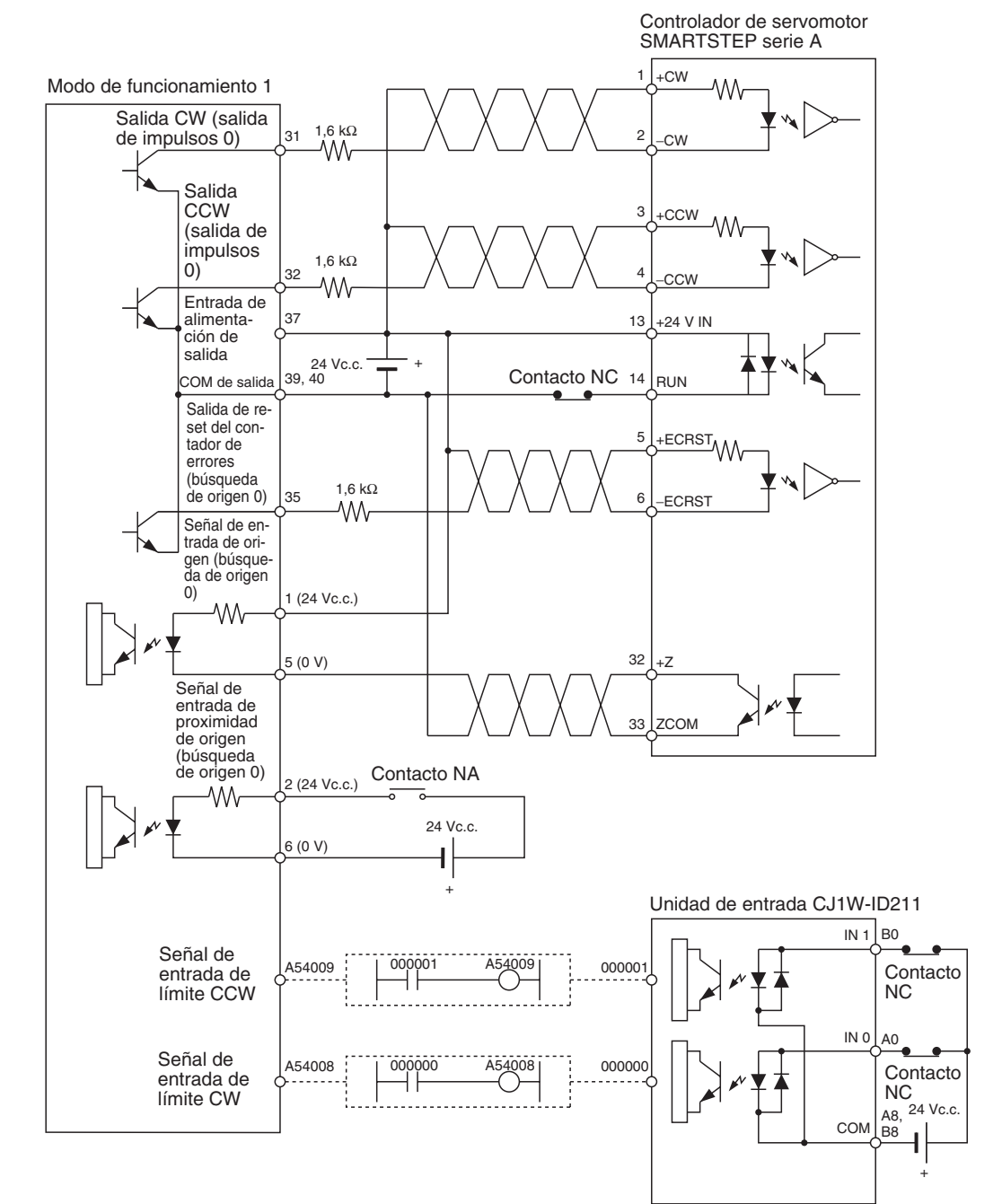

#### **Operación de búsqueda de origen**

La operación de búsqueda de origen finaliza en la señal de fase Z después de la detección del flanco de subida de la señal de entrada de proximidad de origen, la finalización de la deceleración y la detección del flanco de bajada de la señal de entrada de proximidad de origen.

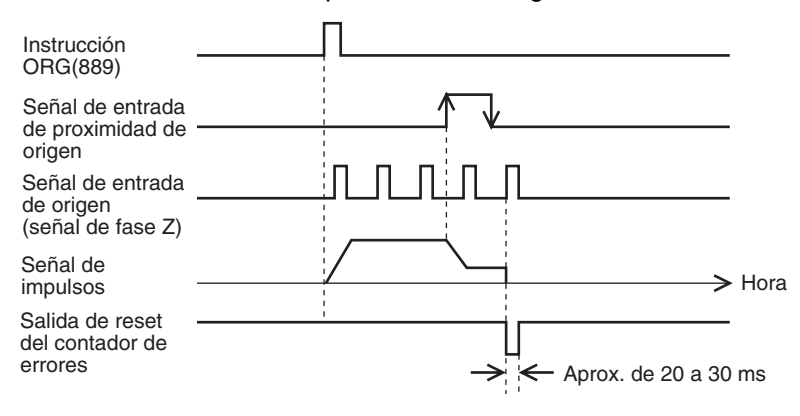

#### **Ejemplo de opciones de configuración del PLC**

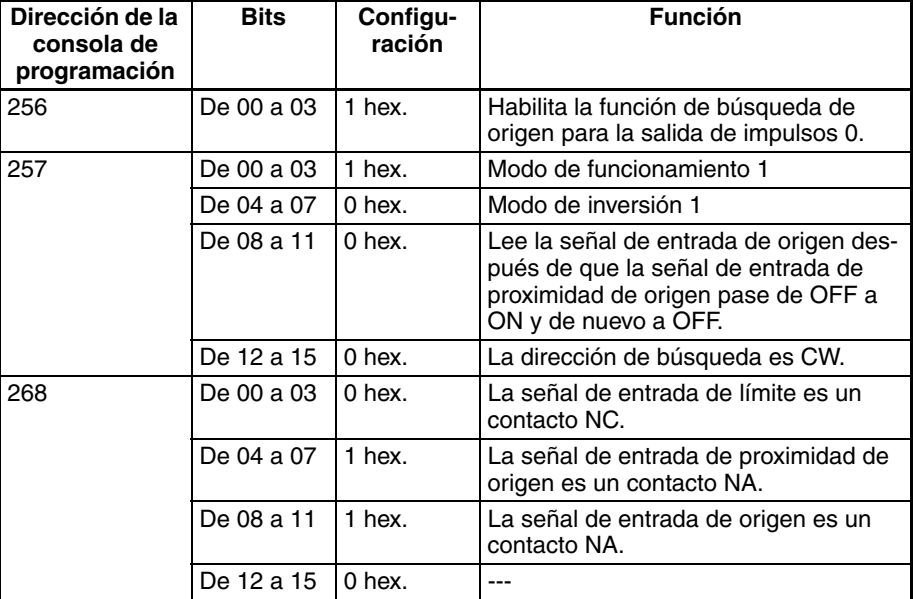

## **Ejemplo de conexión del modo de funcionamiento 2**

El modo de funcionamiento 2 es igual al 1, con la única diferencia de que se utiliza la señal de posicionamiento finalizado (INP) del servocontrolador como señal de posicionamiento finalizado de la búsqueda de origen.

En este ejemplo, se utiliza un servocontrolador y la salida de fase Z del encoder como terminal de la señal de entrada de origen. El servocontrolador es un Servocontrolador OMRON de las series W o U o un SMART STEP de la serie A.

Establezca el servocontrolador de modo que la señal de posicionamiento finalizado esté en OFF cuando el motor esté funcionando y en ON cuando el motor esté detenido. La operación de búsqueda de origen no terminará si la señal de posicionamiento finalizado no está conectada correctamente desde el servocontrolador o si no está establecida adecuadamente.

#### **Conexión de un Servocontrolador OMRON de la serie W o U (UP o UT)**

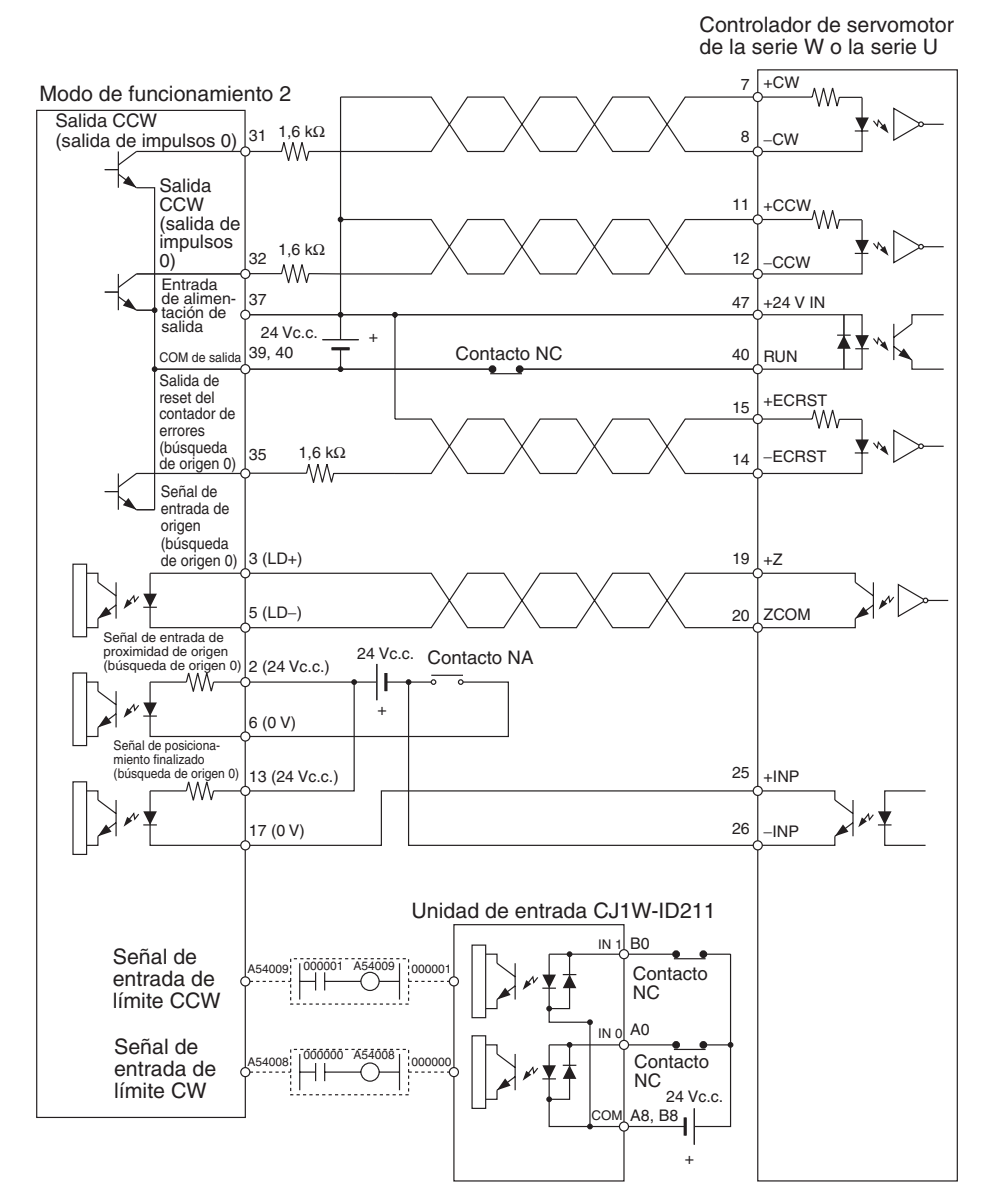

#### **Conexión de un Servocontrolador OMRON de la serie U (UE) o SMART STEP de la serie A**

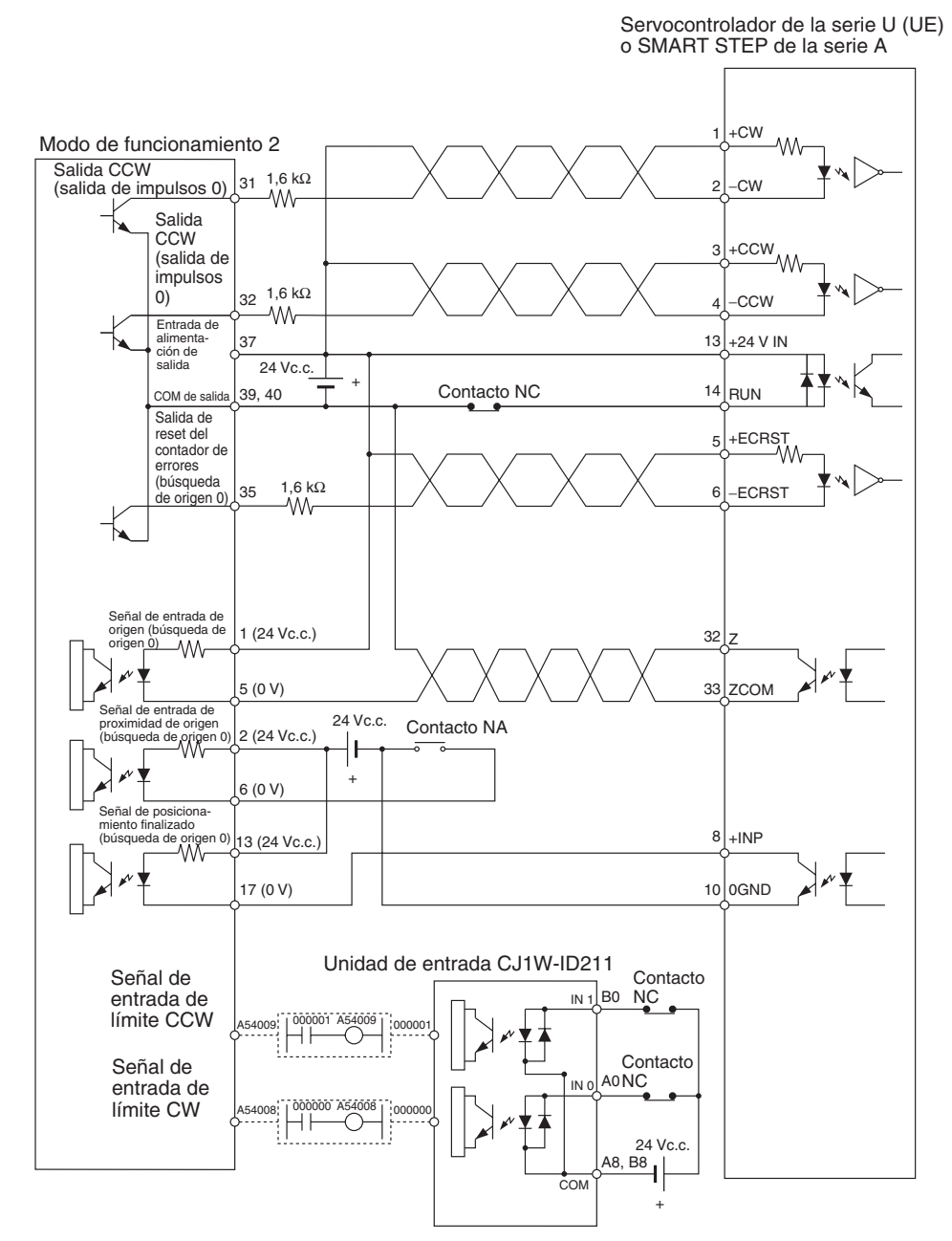

#### **Operación de búsqueda de origen**

La operación de búsqueda de origen finaliza en la señal de fase Z después de la detección del flanco de subida de la señal de entrada de proximidad de origen, la finalización de la deceleración y la detección del flanco de bajada de la señal de entrada de proximidad de origen.

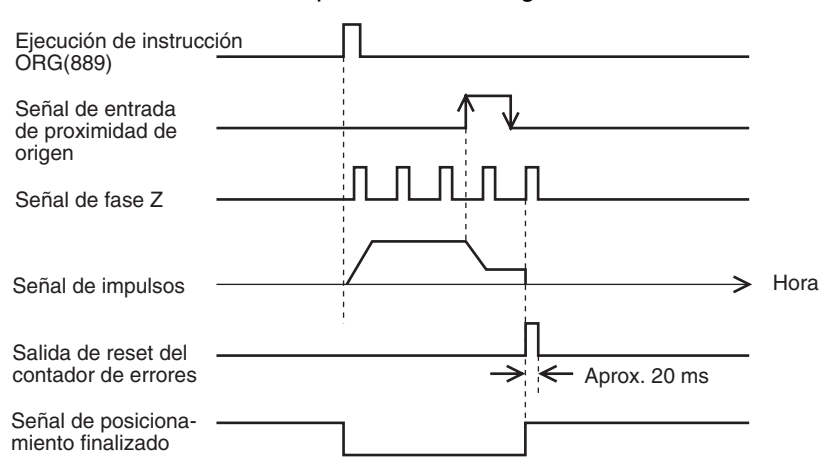

#### **Ejemplo de opciones de configuración del PLC**

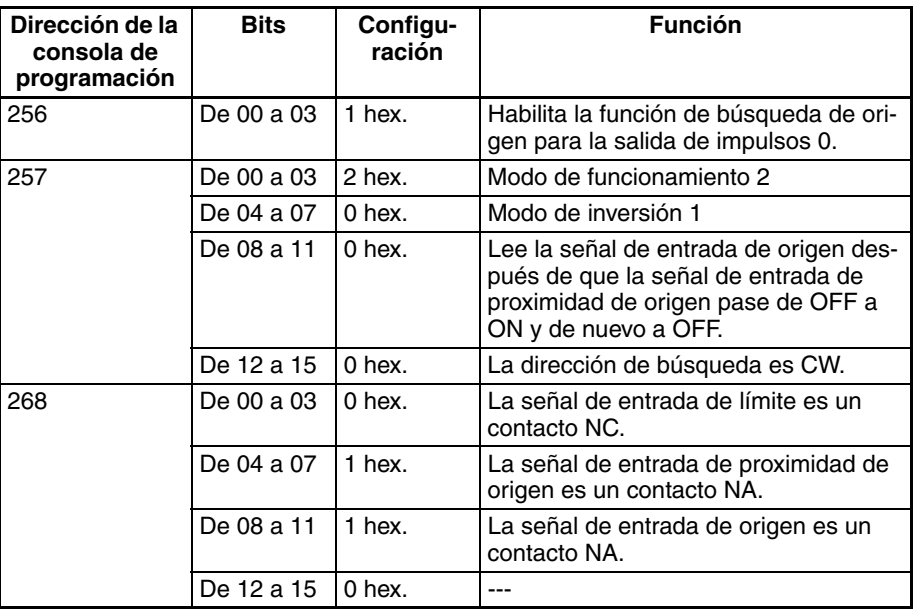

# **3-3-7 Ejemplo de conexión de salida de impulsos de relación ON/OFF variable (salida PWM(891))**

Este ejemplo muestra cómo utilizar la salida de impulsos 0 para controlar la intensidad luminosa de una lámpara.

Consulte *[Precauciones para el cableado de salida](#page-62-0)* en la página 34 para obtener detalles sobre la supresión de la corriente de irrupción de la carga y para modificar el circuito si es necesario.

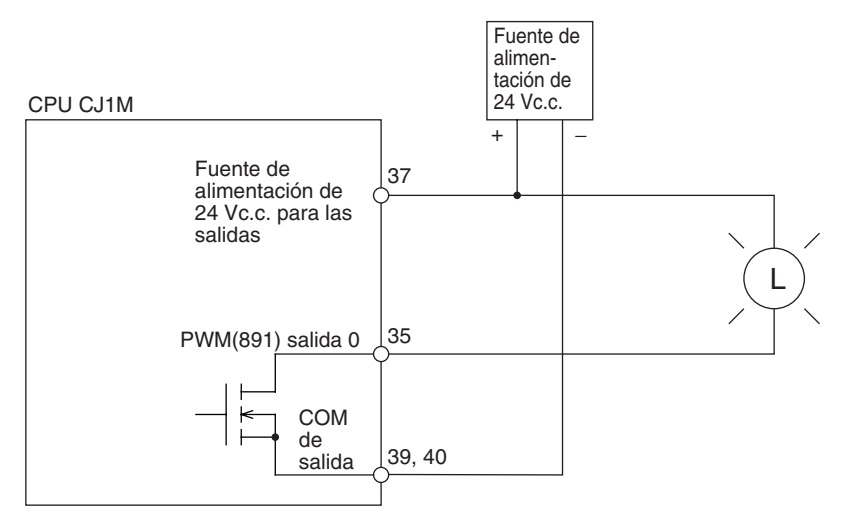

# **SECCIÓN 4 Asignación de área de datos y opciones de configuración del PLC**

Esta sección describe la asignación de canales y bits para utilizar con las E/S incorporadas, así como las opciones de configuración del PLC relacionadas con éstas.

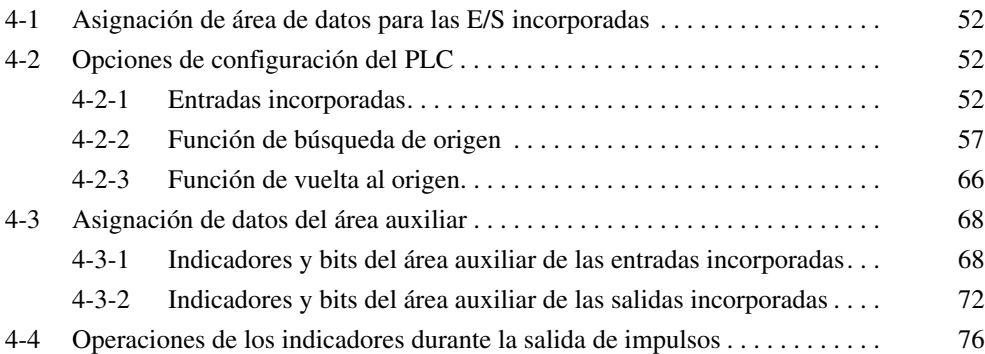

# <span id="page-80-0"></span>**4-1 Asignación de área de datos para las E/S incorporadas**

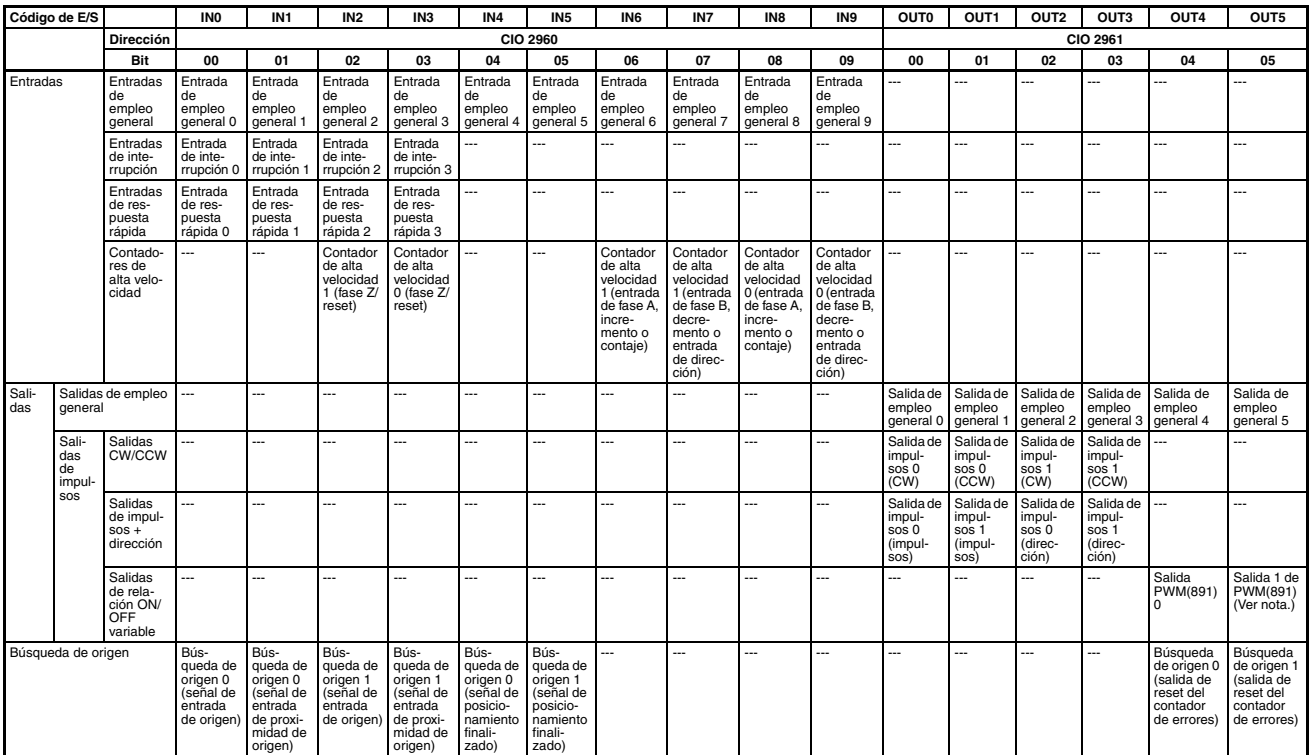

**Nota** La salida 1 de PWM(891) no puede utilizarse en el modelo CJ1M-CPU21.

# <span id="page-80-1"></span>**4-2 Opciones de configuración del PLC**

# <span id="page-80-2"></span>**4-2-1 Entradas incorporadas**

Las siguientes tablas presentan la configuración de CX-Programmer. Estas opciones son para las CPUs CJ1M equipadas con las funciones de las E/S incorporadas.

#### **Nota** Fichas de CX-Programmer

CX-Programmer Ver. 3.1 o anterior: Configuración de E/S incorporada CX-Programmer Ver. 3.2 o posterior: Entrada incorporada

## **Opciones de funcionamiento del contador de alta velocidad 0**

### **Habilitación o inhabilitación del contador de alta velocidad 0**

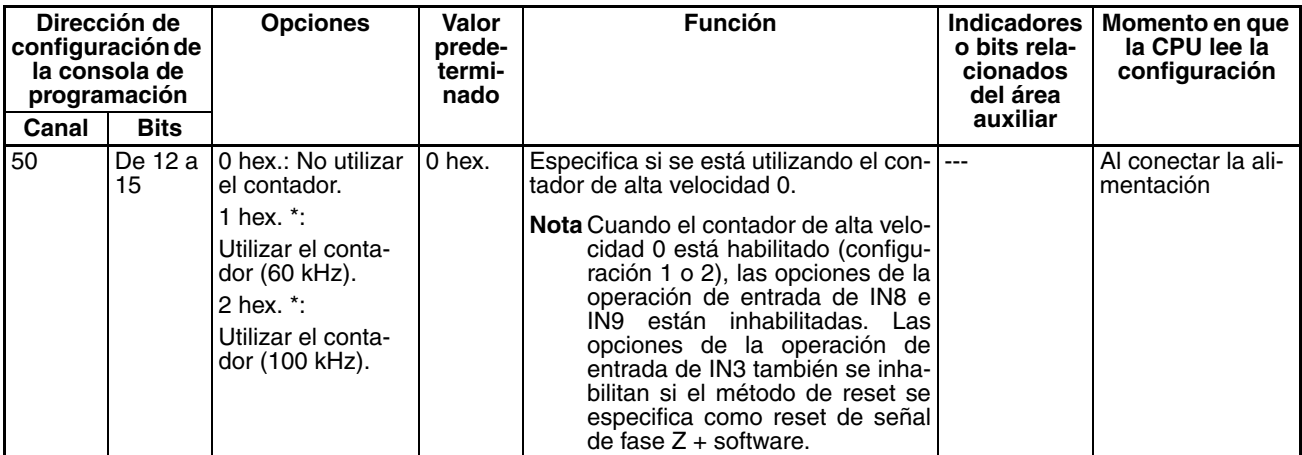

#### **Modo de contaje del contador de alta velocidad 0**

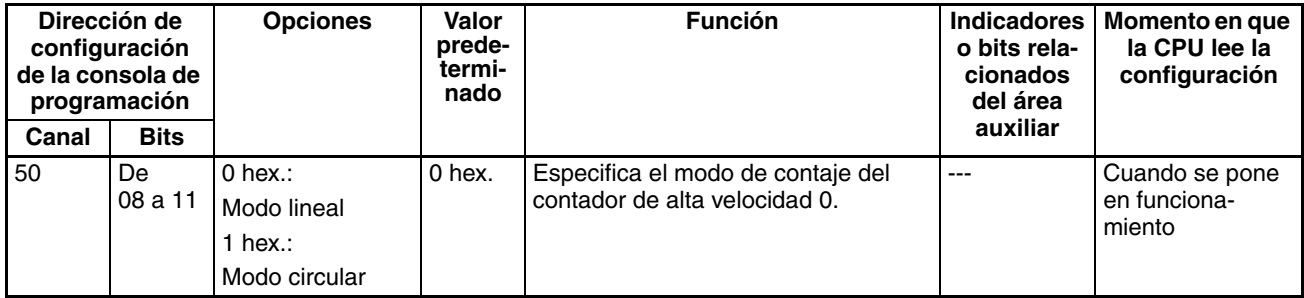

# **Contaje máximo circular del contador de alta velocidad 0 (valor máximo del contador circular)**

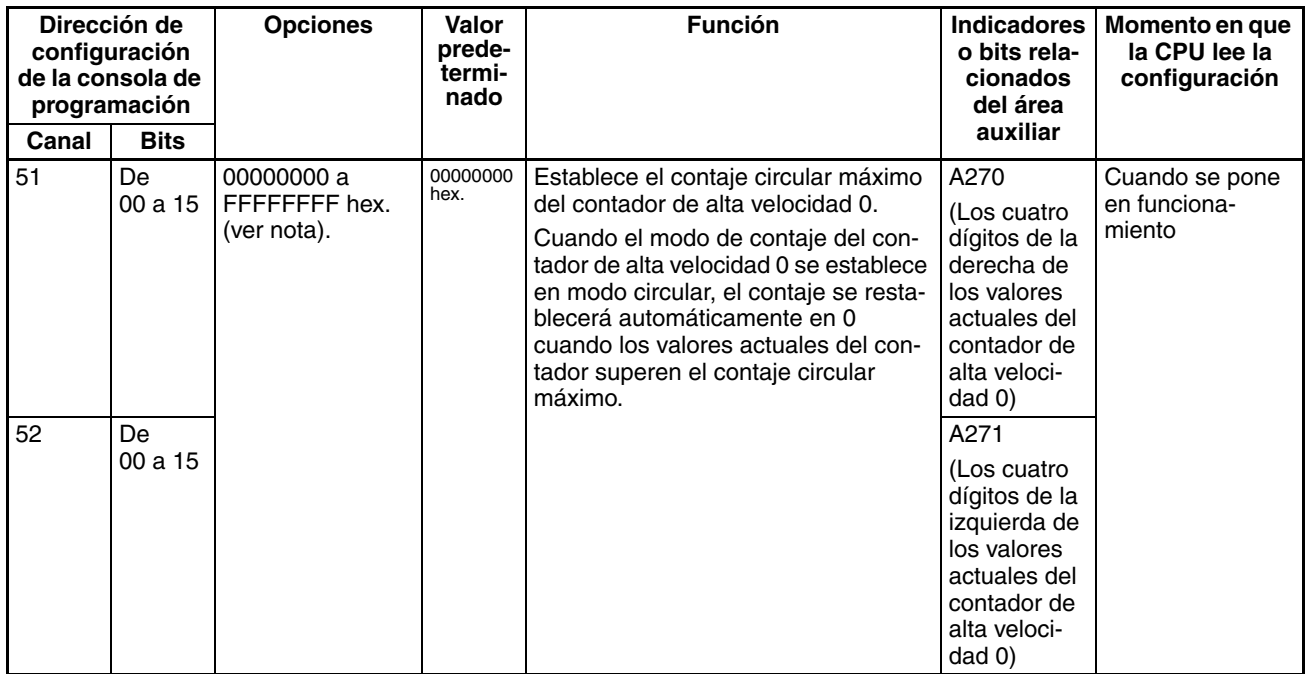

#### **Método de reset del contador de alta velocidad 0**

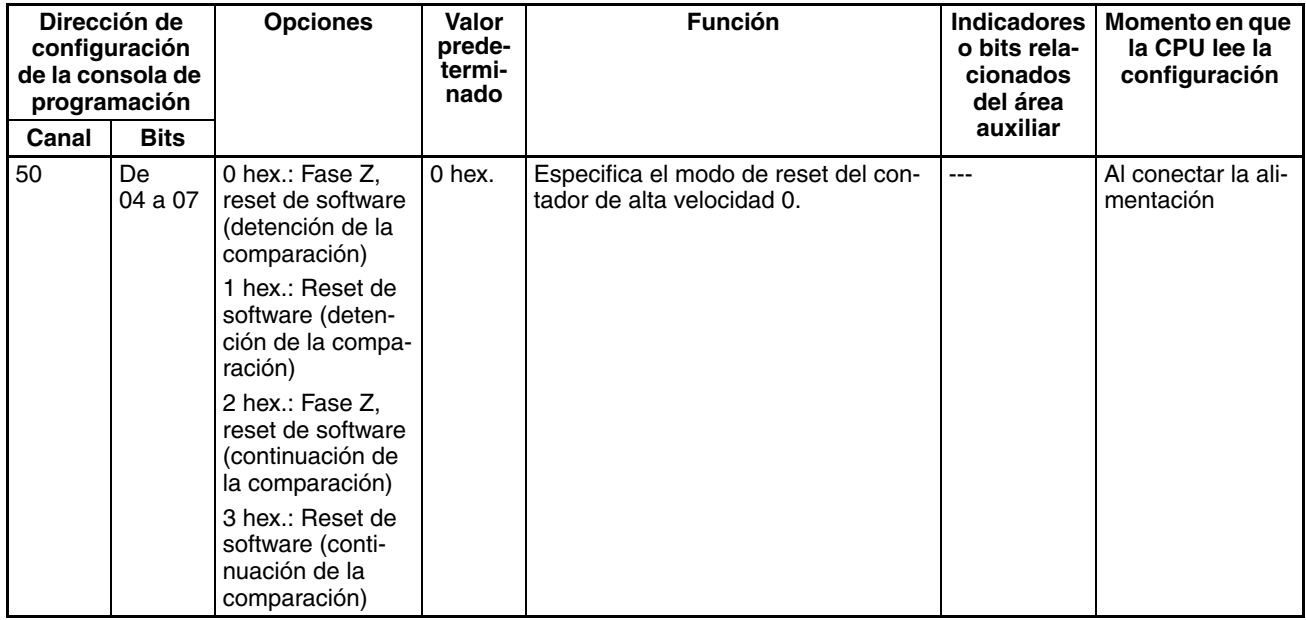

#### **Configuración de la entrada de impulsos del contador de alta velocidad 0 (modo de entrada de impulsos)**

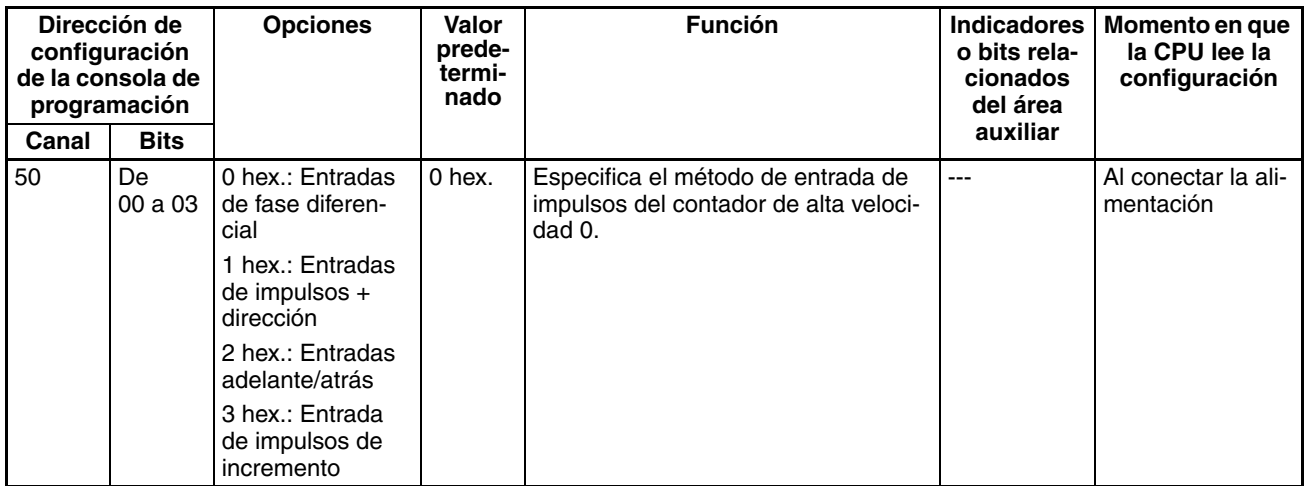

**Nota** Cuando se utiliza CX-Programmer para realizar la configuración, ésta se introduce en decimal.

## **Opciones de funcionamiento del contador de alta velocidad 1**

### **Habilitación o inhabilitación del contador de alta velocidad 1**

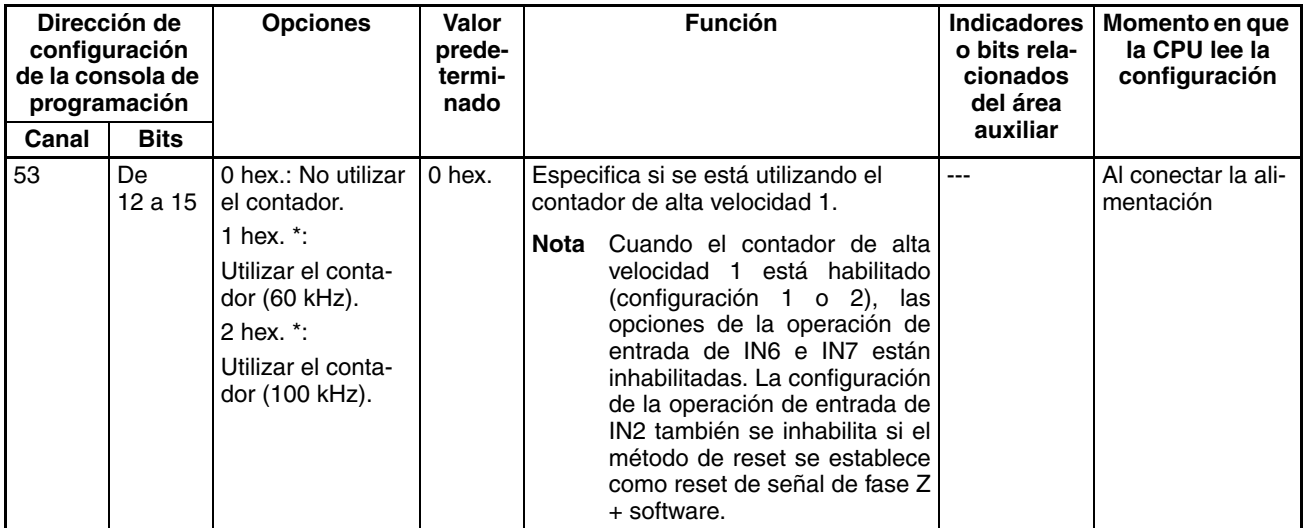

#### **Modo de contaje del contador de alta velocidad 1**

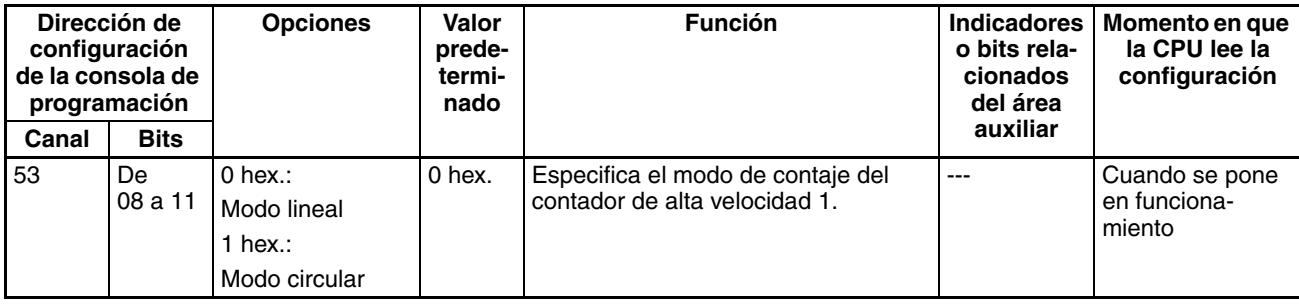

#### **Contaje máximo circular del contador de alta velocidad 1 (valor máximo del contador circular)**

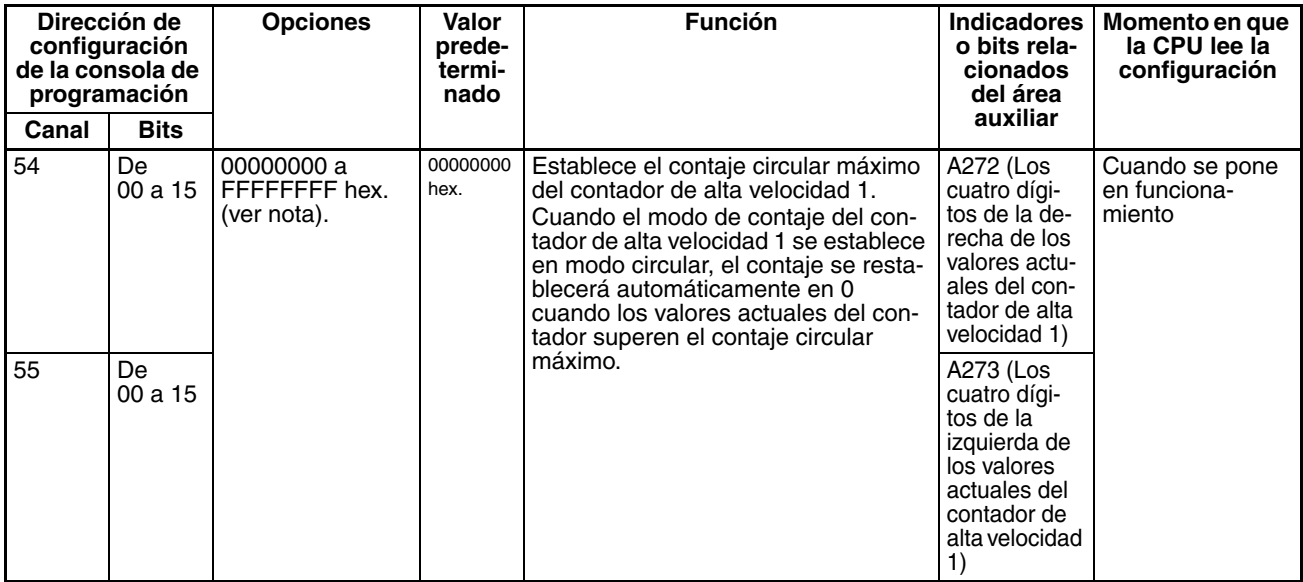

#### **Método de reset del contador de alta velocidad 1**

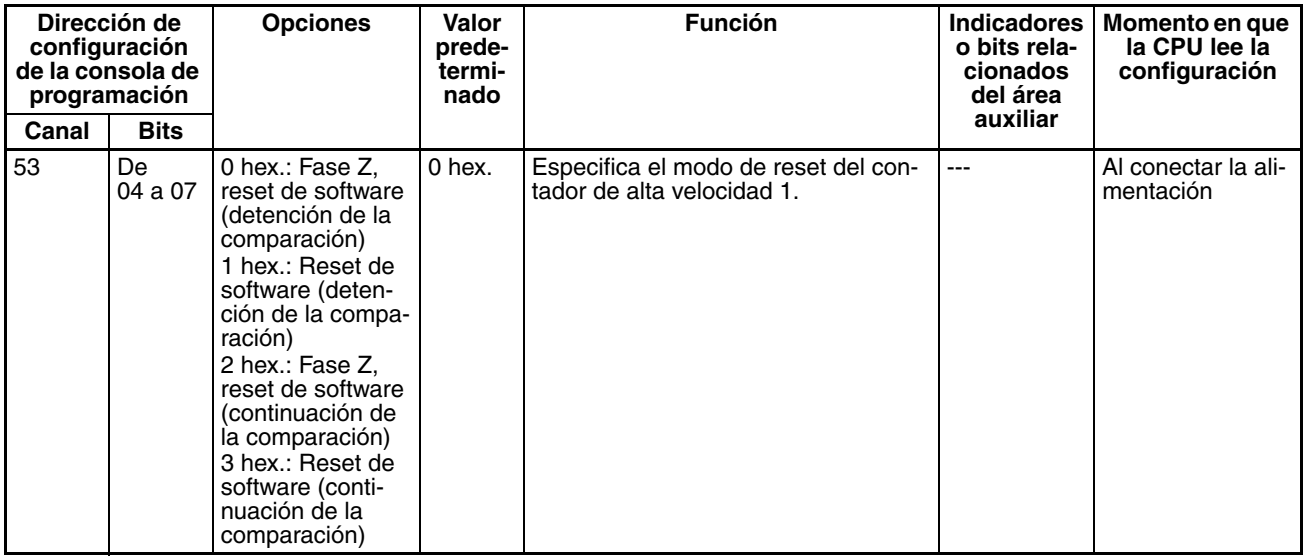

#### **Configuración de la entrada de impulsos del contador de alta velocidad 1 (modo de entrada de impulsos)**

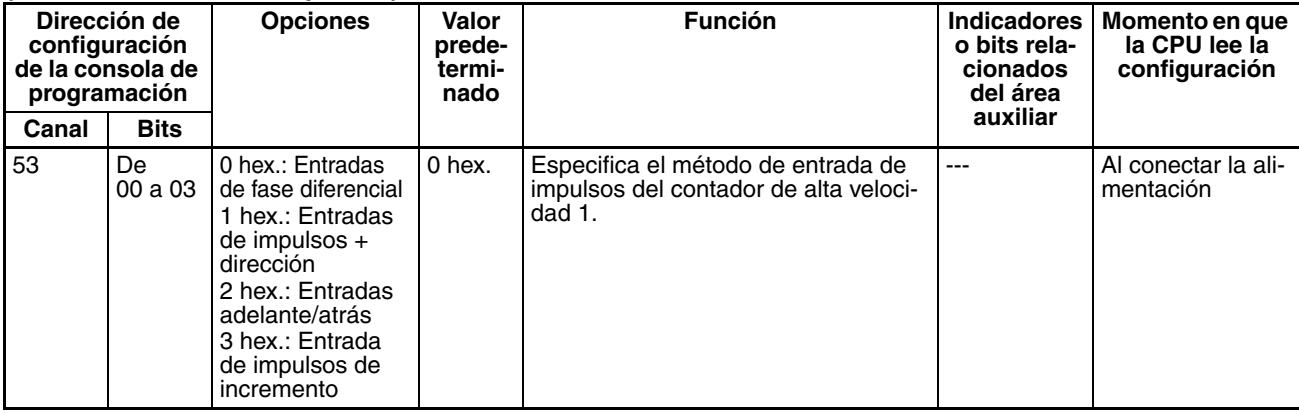

### **Opciones de la operación de entrada para las entradas incorporadas IN0 a IN3**

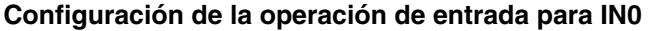

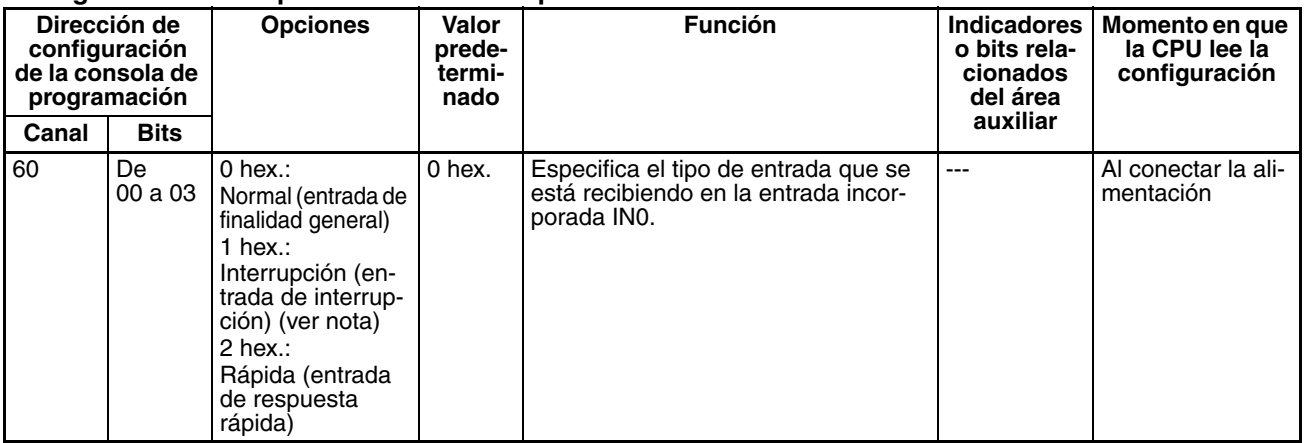

**Nota** Cuando IN0 está establecida como entrada de interrupción (1 hex.), utilice la instrucción MSKS(690) para seleccionar el funcionamiento en modo directo o en modo contador.

#### **Configuración de la operación de entrada para IN1**

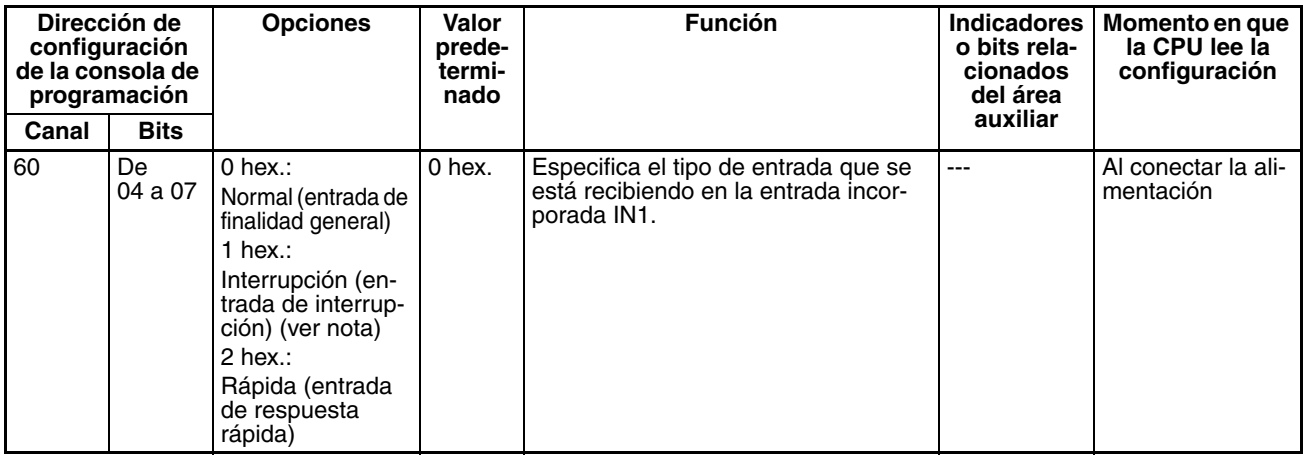

**Nota** Cuando IN1 está establecida como entrada de interrupción (1 hex.), utilice la instrucción MSKS(690) para seleccionar el funcionamiento en modo directo o en modo contador.

#### **Configuración de la operación de entrada para IN2**

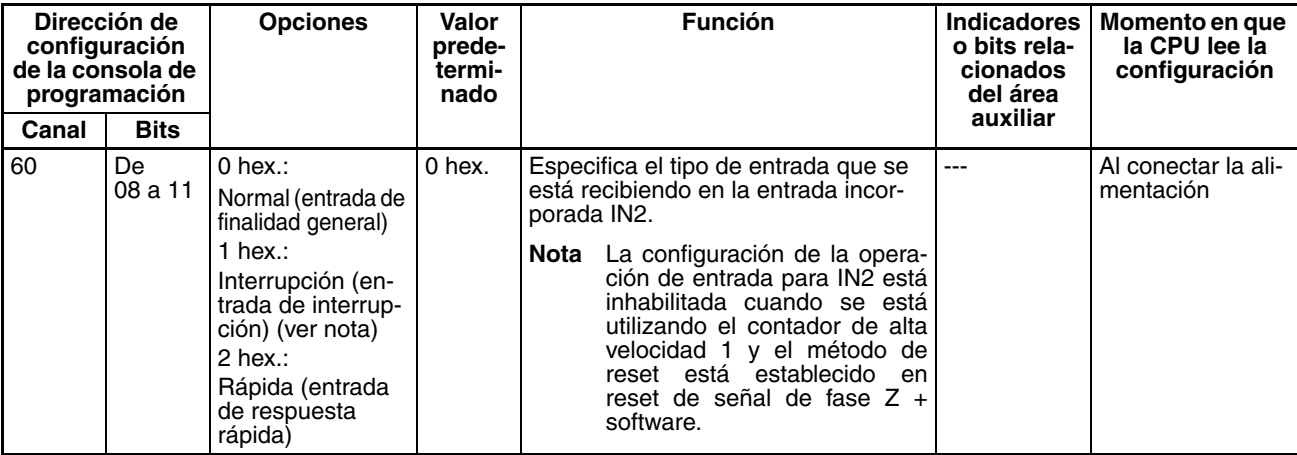

**Nota** Cuando IN2 está establecida como entrada de interrupción (1 hex.), utilice la instrucción MSKS(690) para seleccionar el funcionamiento en modo directo o en modo contador.

#### **Configuración de la operación de entrada para IN3**

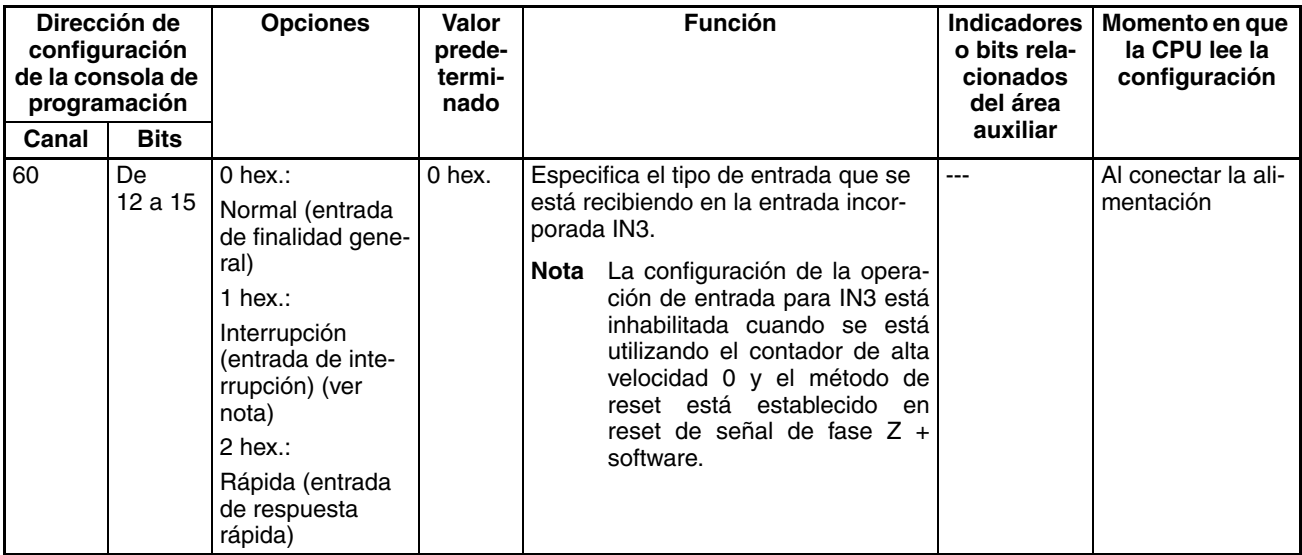

**Nota** Cuando IN3 está establecida como entrada de interrupción (1 hex.), utilice la instrucción MSKS(690) para seleccionar el funcionamiento en modo directo o en modo contador.

## **Configuración de la constante de tiempo de entrada para las entradas de finalidad general**

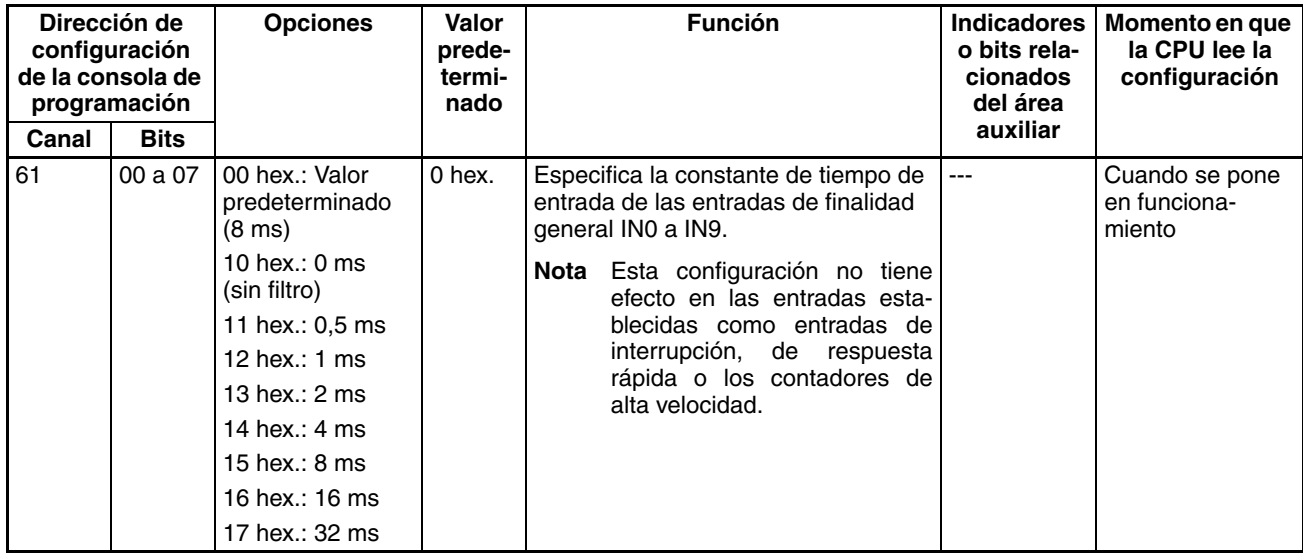

## <span id="page-85-0"></span>**4-2-2 Función de búsqueda de origen**

Las siguientes tablas presentan la configuración de la función de búsqueda de origen en CX-Programmer. Estas opciones son para las CPUs CJ1M equipadas con las funciones de las E/S incorporadas.

**Nota** Fichas de CX-Programmer

CX-Programmer Ver. 3.1 o anterior: Campo Configuración de la operación Definir origen de la ficha Definir origen

CX-Programmer Ver. 3.2 o posterior: Salida de impulsos 0

## **Configuración de la salida de impulsos 0**

**Utilización de la operación de búsqueda origen de salida de impulsos 0 (Habilitar/deshabilitar la función de búsqueda de origen)**

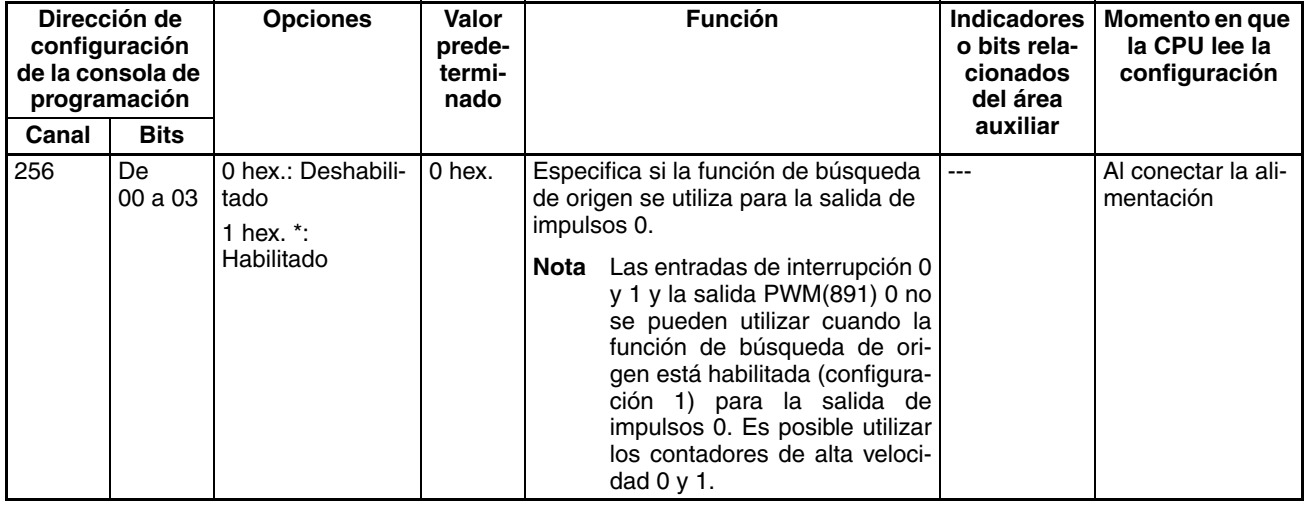

#### **Funcionamiento de señal de entrada de límite de la salida de impulsos 0 (sólo CPU CJ1M Ver. 2.0)**

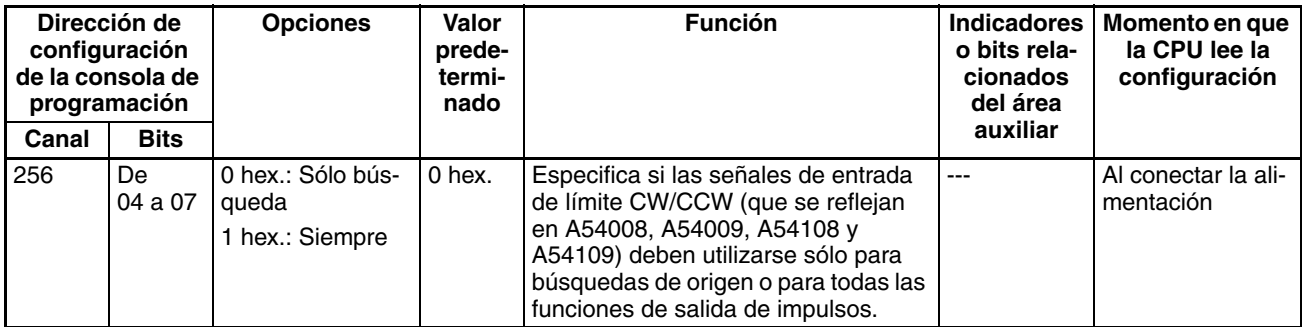

#### **Curva de velocidad de la salida de impulsos 0 (sólo CPU CJ1M Ver. 2.0)**

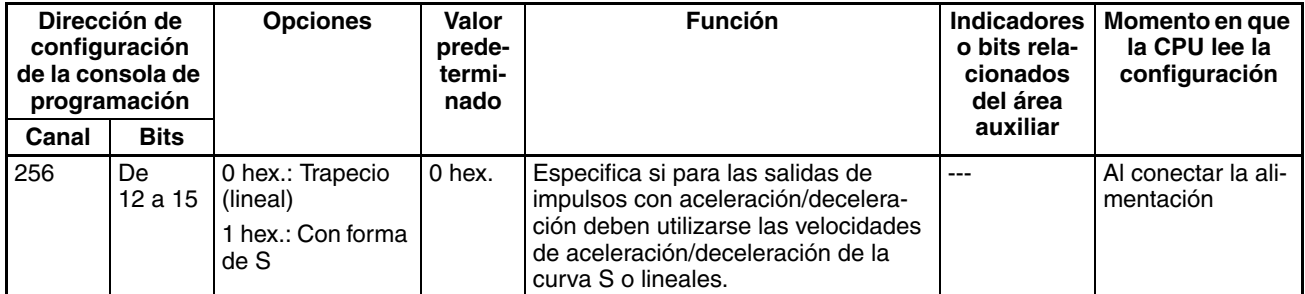

#### **Configuración de la dirección de búsqueda de origen de la salida de impulsos 0**

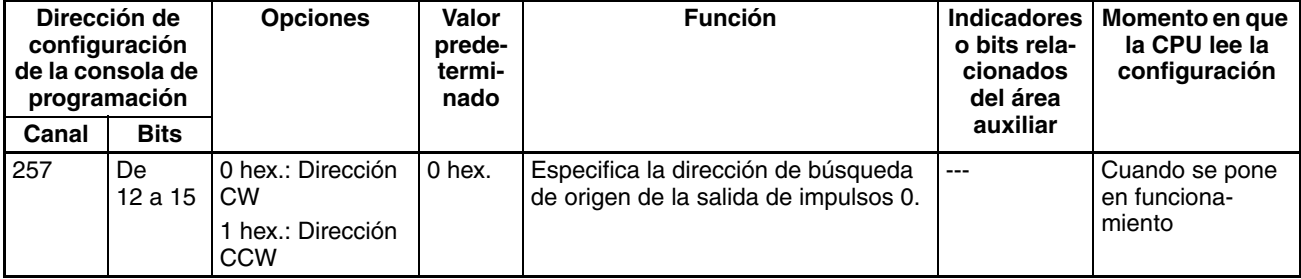

#### **Método de detección de origen de la salida de impulsos 0**

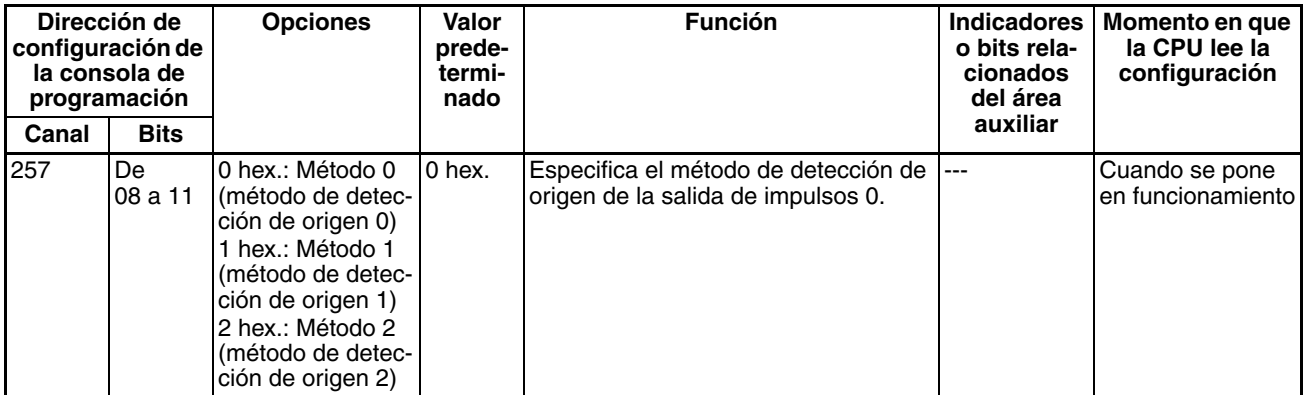

#### **Configuración de la operación de búsqueda de origen de la salida de impulsos 0**

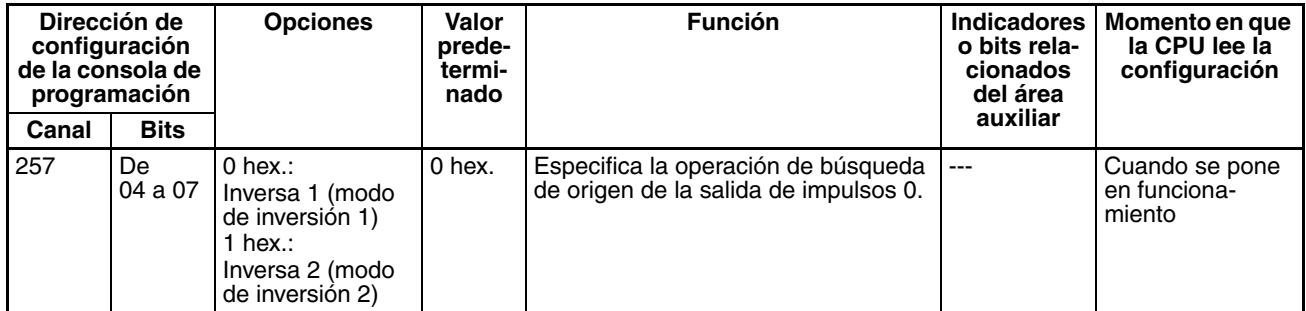

#### **Modo de operación de búsqueda de origen de la salida de impulsos 0**

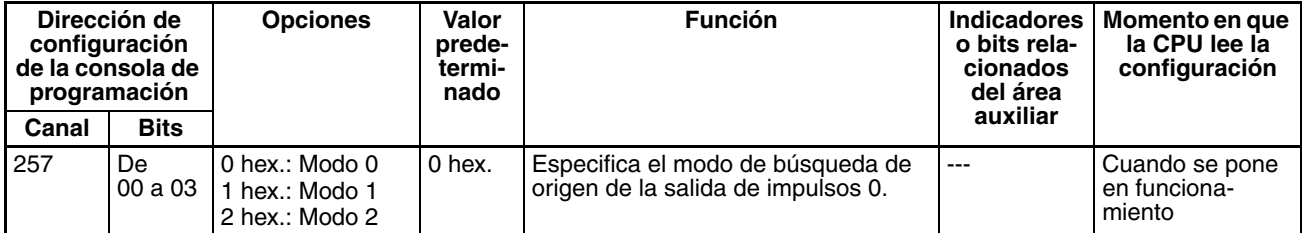

#### **Configuración de origen indefinido de la salida de impulsos 0 (Sólo CPU CJ1M Ver. 2.0)**

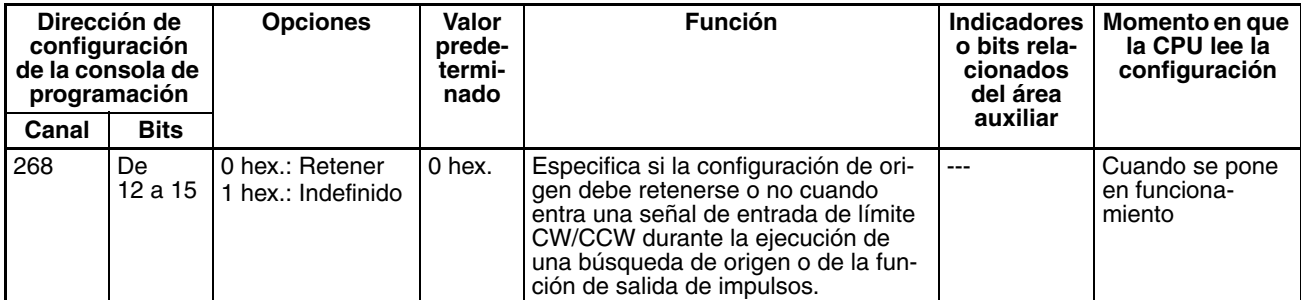

#### **Tipo de señal de entrada de origen de la salida de impulsos 0**

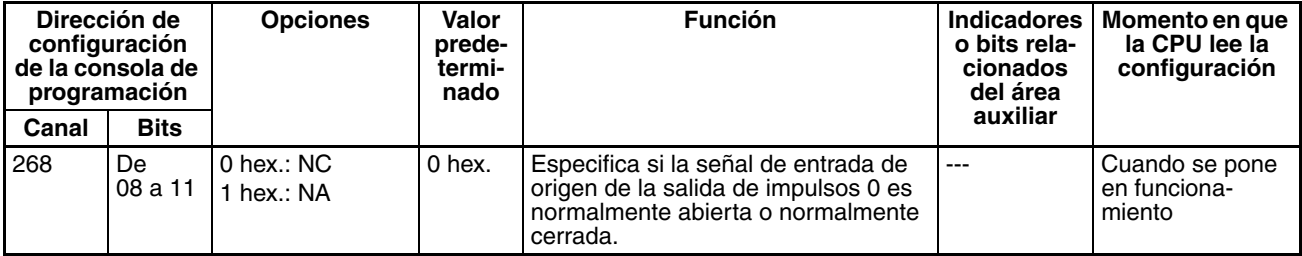

#### **Tipo de señal de entrada de proximidad de origen de la salida de impulsos 0**

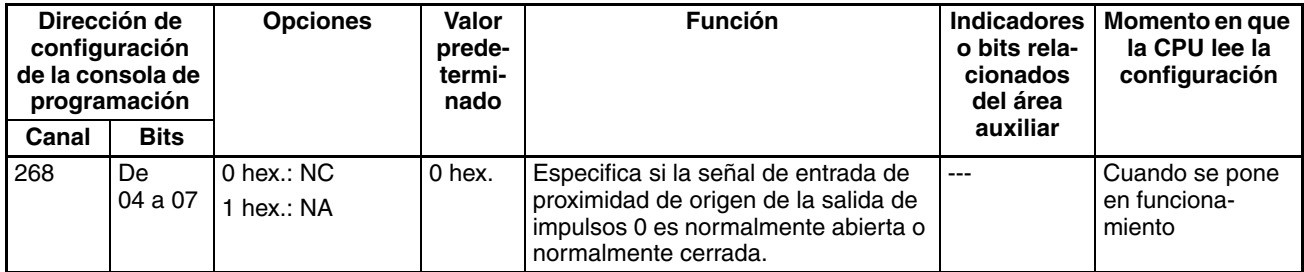

#### **Tipo de señal de entrada de límite de la salida de impulsos 0**

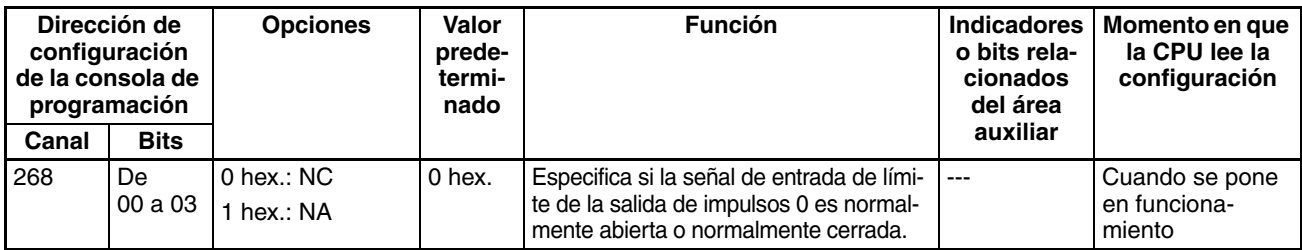

#### **Velocidad inicial de vuelta al origen o búsqueda de éste de la salida de impulsos 0**

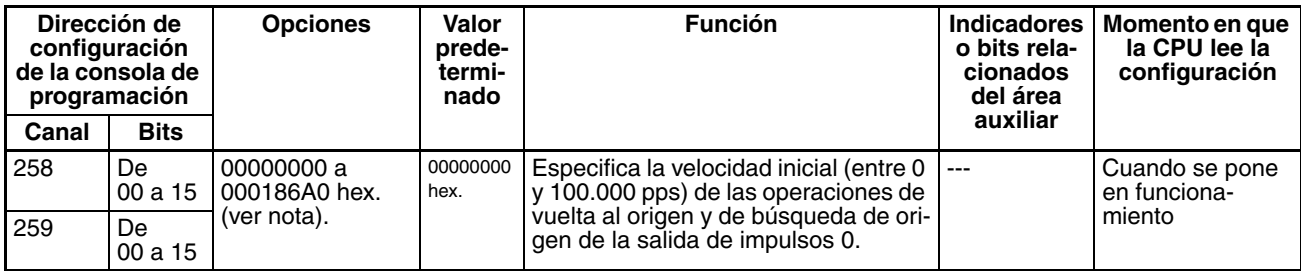

**Nota** Cuando se utiliza CX-Programmer para realizar la configuración, ésta se introduce en decimal.

#### **Alta velocidad de búsqueda de origen de la salida de impulsos 0**

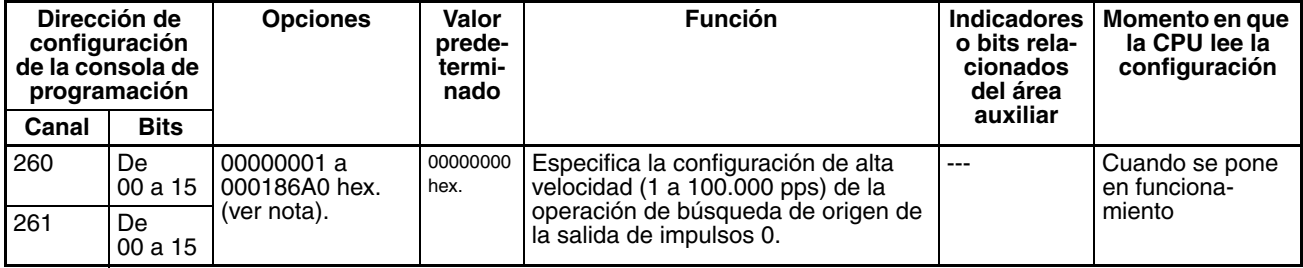

**Nota** Cuando se utiliza CX-Programmer para realizar la configuración, ésta se introduce en decimal.

#### **Velocidad de proximidad de búsqueda de origen de la salida de impulsos 0**

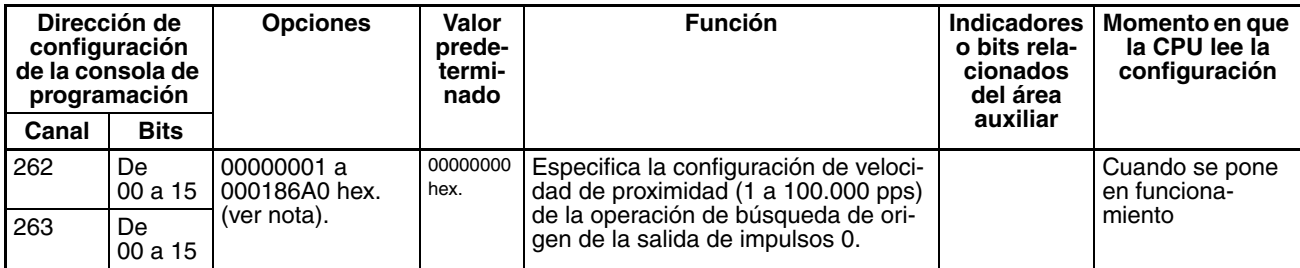

#### **Valor de compensación de búsqueda de la salida de impulsos 0 (compensación de origen)**

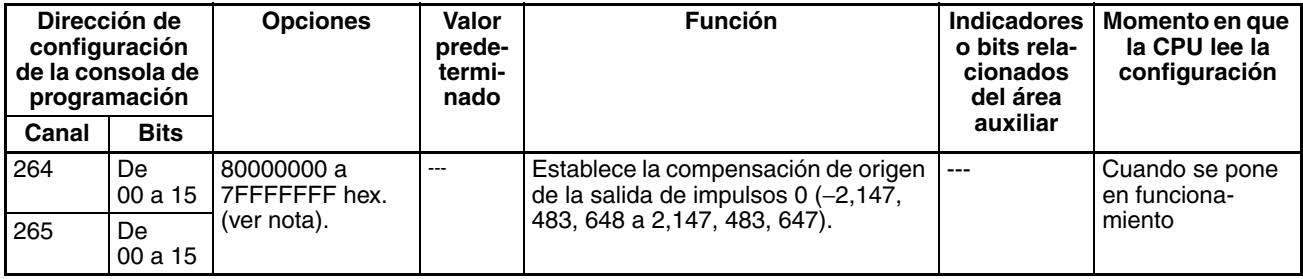

**Nota** Cuando se utiliza CX-Programmer para realizar la configuración, ésta se introduce en decimal.

#### **Relación de aceleración de búsqueda de origen de la salida de impulsos 0**

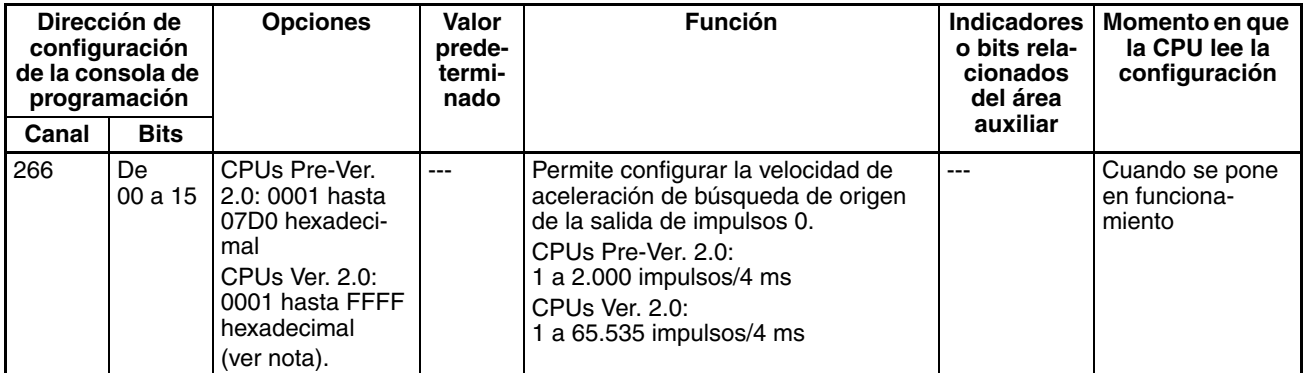

**Nota** Cuando se utiliza CX-Programmer para realizar la configuración, ésta se introduce en decimal.

#### **Relación de deceleración de búsqueda de origen de la salida de impulsos 0**

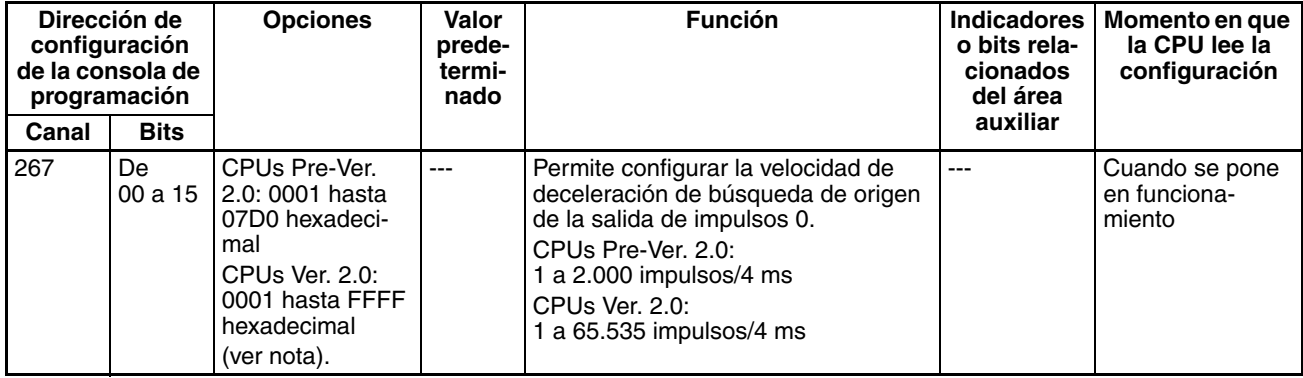

**Nota** Cuando se utiliza CX-Programmer para realizar la configuración, ésta se introduce en decimal.

#### **Tiempo de supervisión de posicionamiento de la salida de impulsos 0**

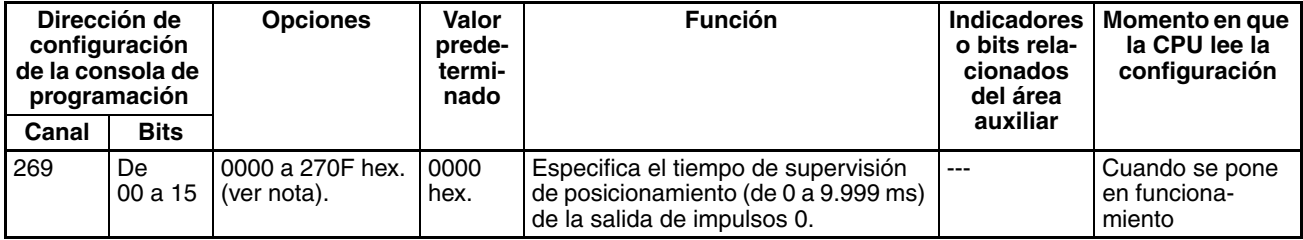

## **Configuración de la salida de impulsos 1**

**Nota** Fichas de CX-Programmer

CX-Programmer Ver. 3.1 o anterior: Campo Configuración de la operación Definir origen de la ficha Definir origen 2

CX-Programmer Ver. 3.2 o posterior: Salida de impulsos 1

#### **Utilización de la operación de búsqueda origen de salida de impulsos 1 (Habilitar/deshabilitar la función de búsqueda de origen)**

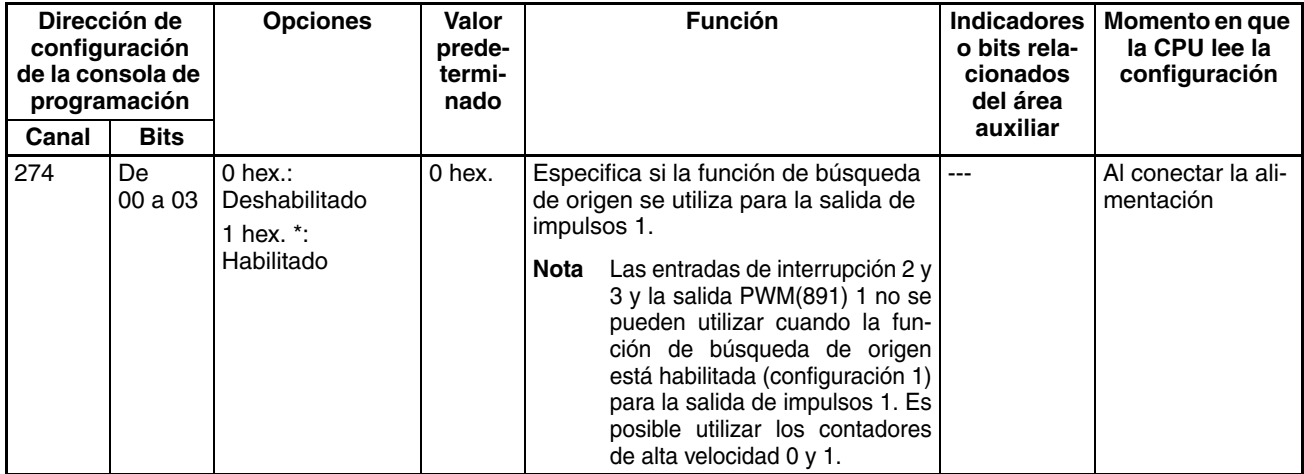

#### **Funcionamiento de señal de entrada de límite de la salida de impulsos 1 (sólo CPU CJ1M Ver. 2.0)**

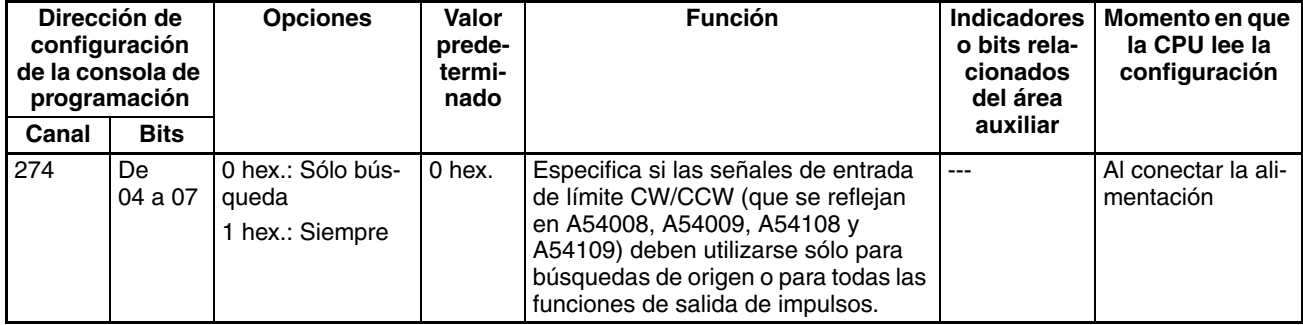

#### **Curva de velocidad de la salida de impulsos 1 (sólo CPU CJ1M Ver. 2.0)**

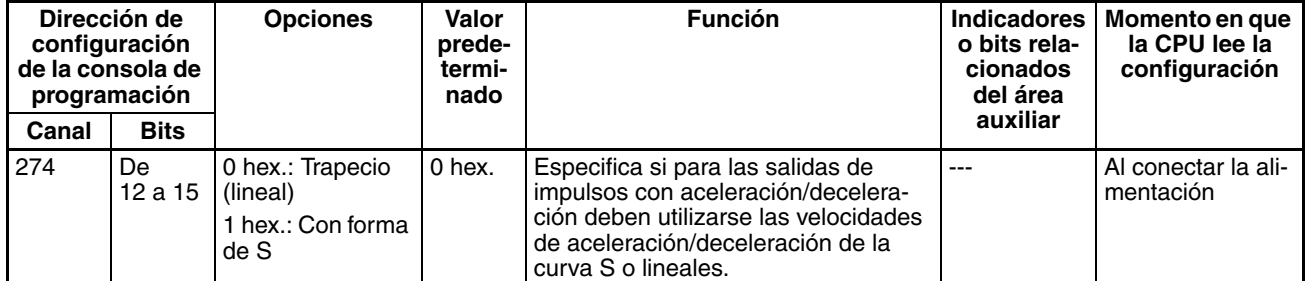

#### **Configuración de la dirección de búsqueda de origen de la salida de impulsos 1**

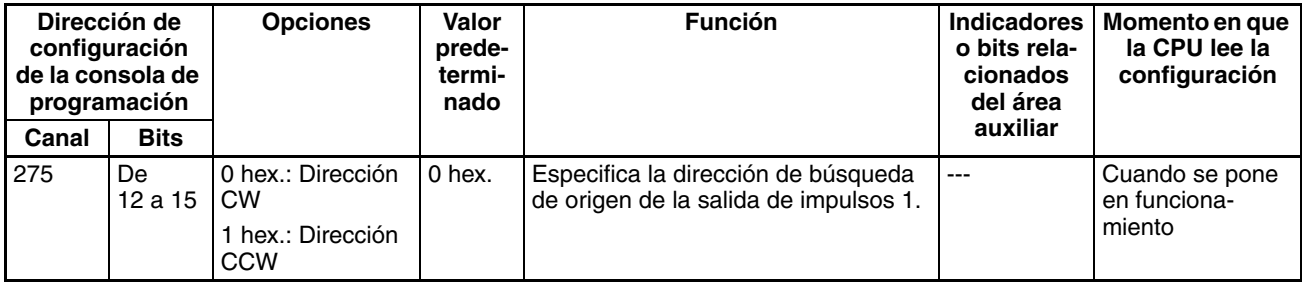

#### **Método de detección de origen de la salida de impulsos 1**

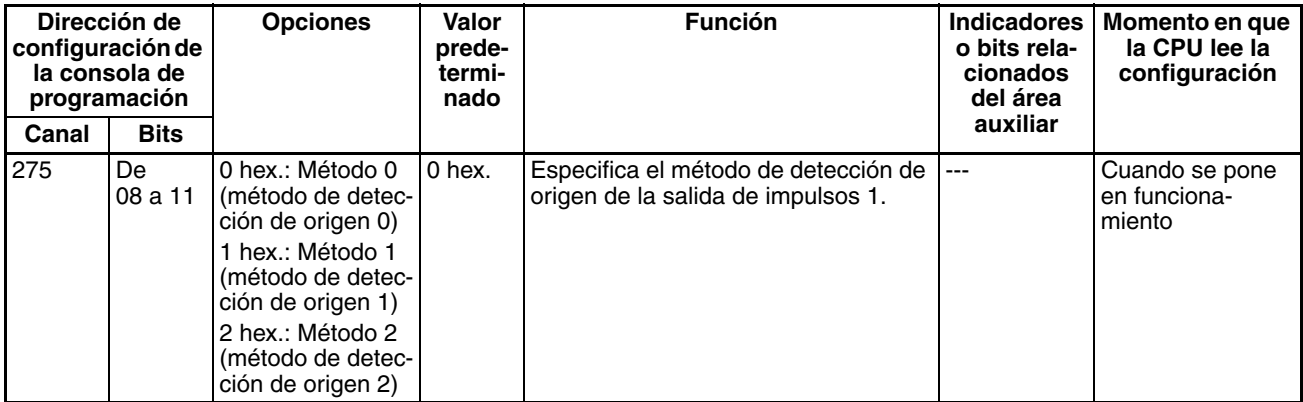

#### **Configuración de la operación de búsqueda de origen de la salida de impulsos 1**

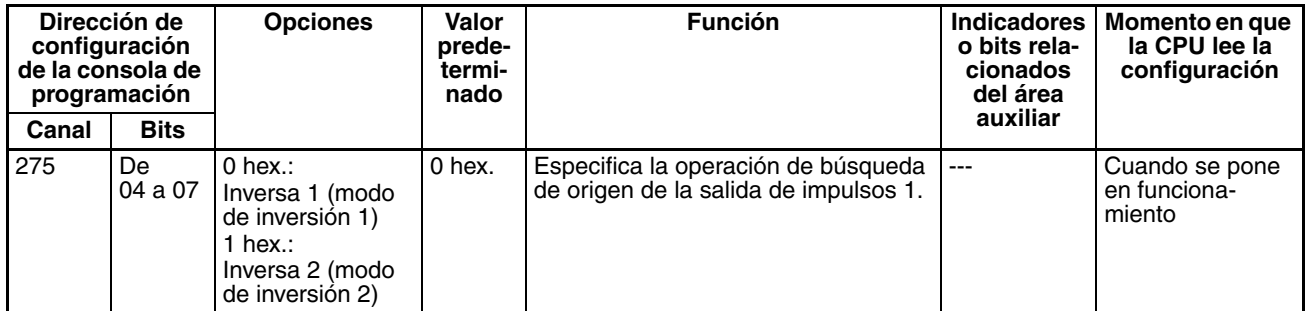

#### **Modo de operación de búsqueda de origen de la salida de impulsos 1**

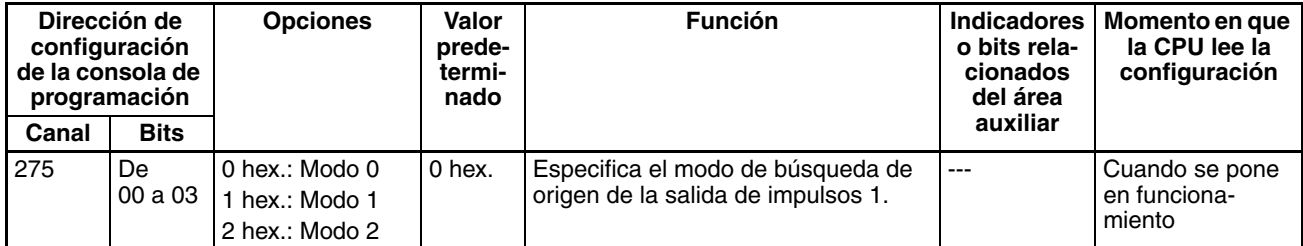

#### **Configuración de origen indefinido de la salida de impulsos 1 (Sólo CPU CJ1M Ver. 2.0)**

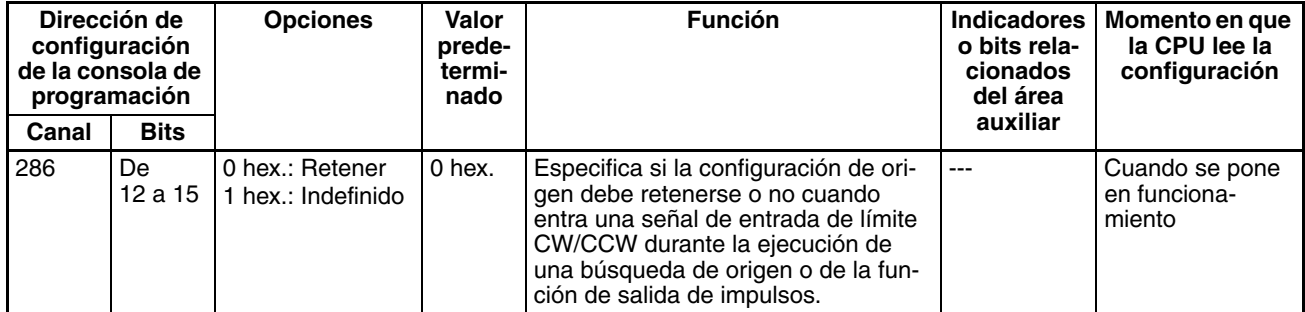

#### **Tipo de señal de entrada de origen de la salida de impulsos 1**

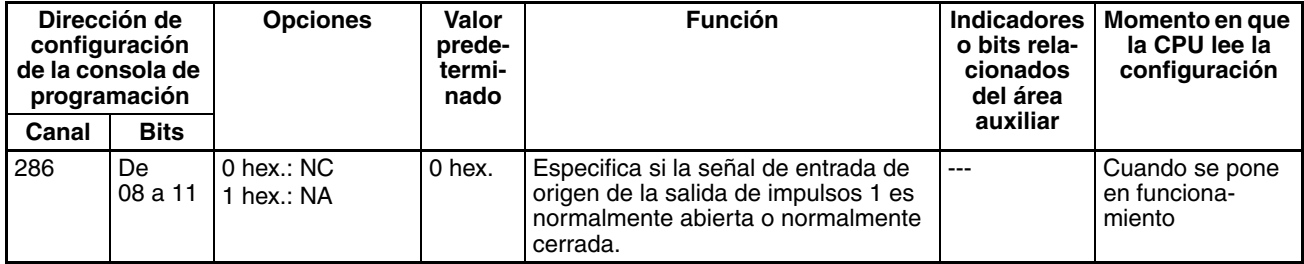

#### **Tipo de señal de entrada de proximidad de origen de la salida de impulsos 1**

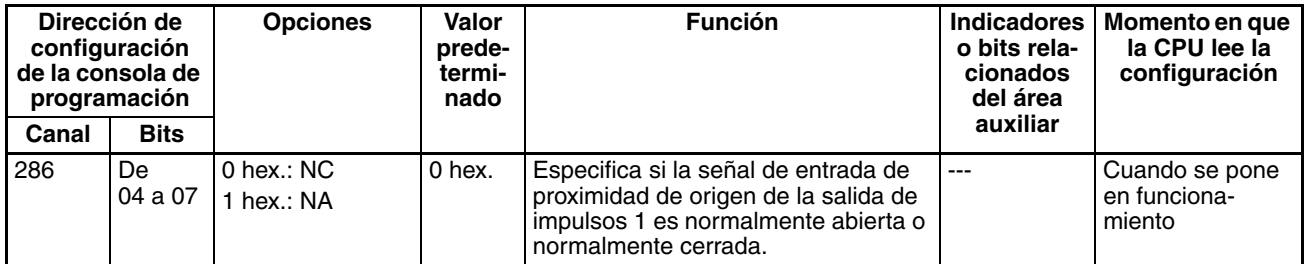

#### **Tipo de señal de entrada de límite de la salida de impulsos 1**

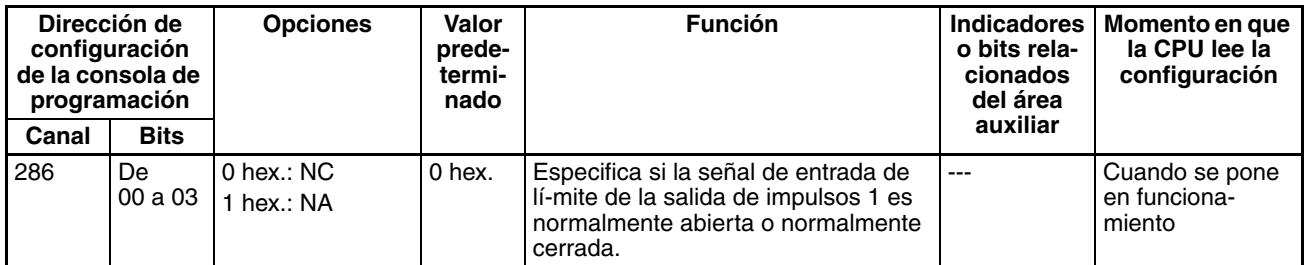

#### **Velocidad inicial de vuelta al origen o búsqueda de éste de la salida de impulsos 1**

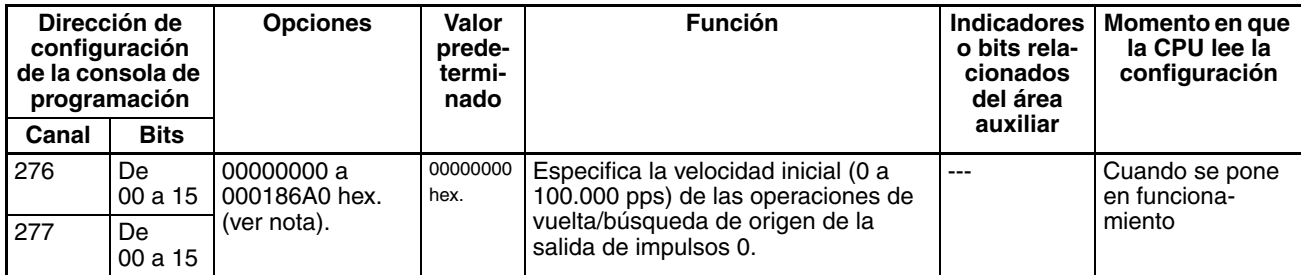

**Nota** Cuando se utiliza CX-Programmer para realizar la configuración, ésta se introduce en decimal.

#### **Alta velocidad de búsqueda de origen de la salida de impulsos 1**

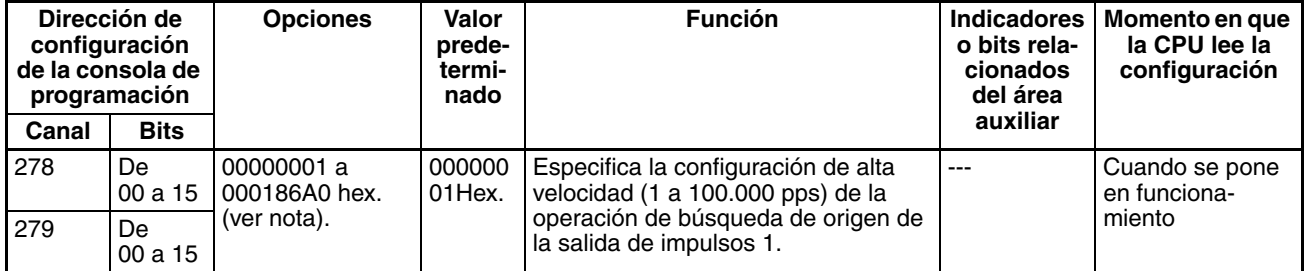

**Nota** Cuando se utiliza CX-Programmer para realizar la configuración, ésta se introduce en decimal.

#### **Velocidad de proximidad de búsqueda de origen de la salida de impulsos 1**

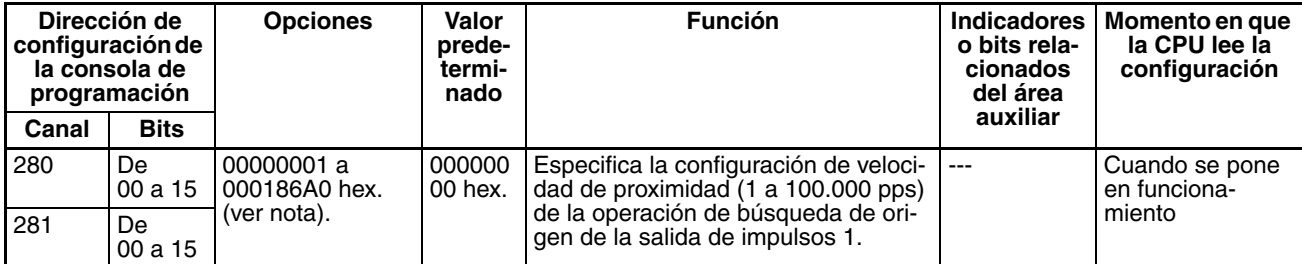

#### **Valor de compensación de búsqueda 1 de la salida de impulsos 1 (compensación de origen)**

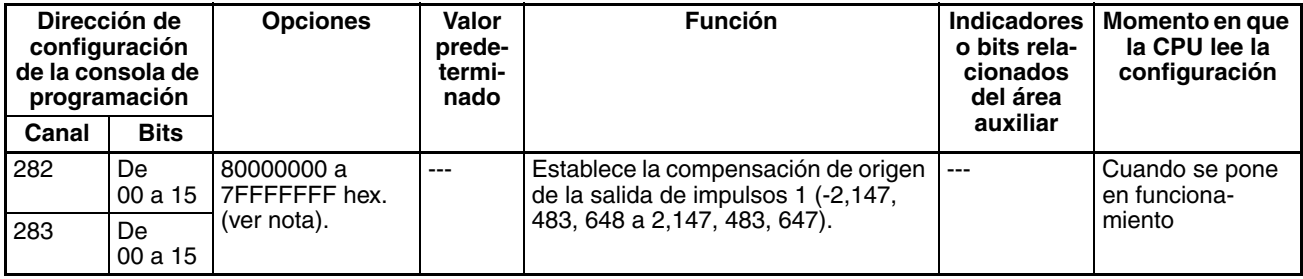

**Nota** Cuando se utiliza CX-Programmer para realizar la configuración, ésta se introduce en decimal.

#### **Relación de aceleración de búsqueda de origen de la salida de impulsos 1**

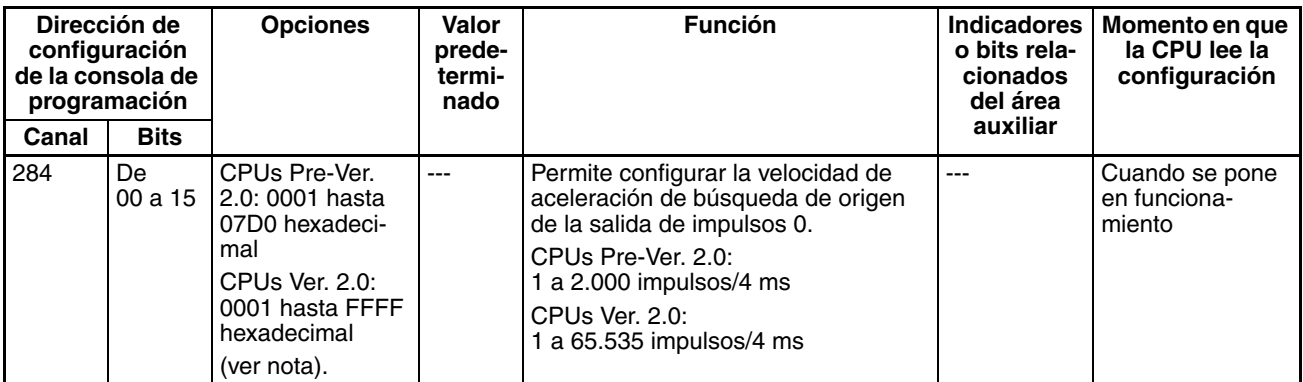

**Nota** Cuando se utiliza CX-Programmer para realizar la configuración, ésta se introduce en decimal.

#### **Relación de deceleración de búsqueda de origen de la salida de impulsos 1**

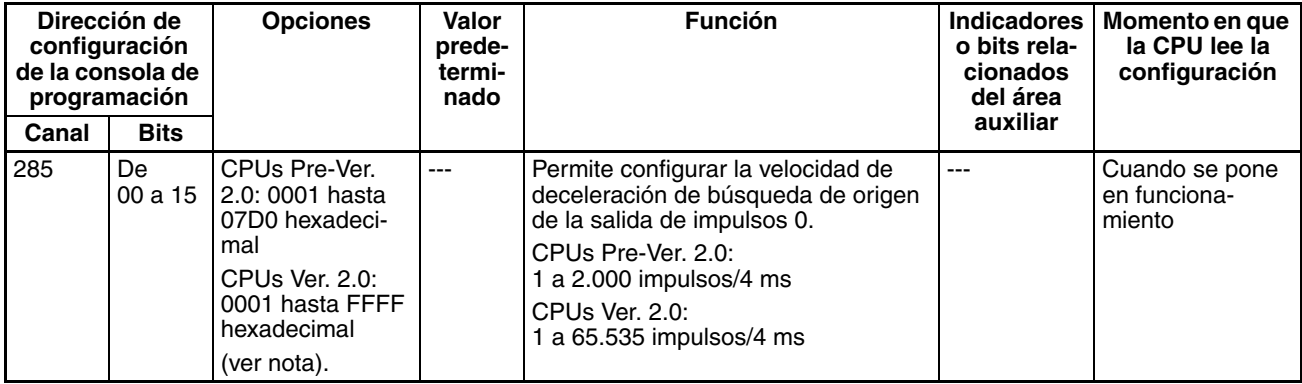

**Nota** Cuando se utiliza CX-Programmer para realizar la configuración, ésta se introduce en decimal.

#### **Tiempo de supervisión de posicionamiento de la salida de impulsos 1**

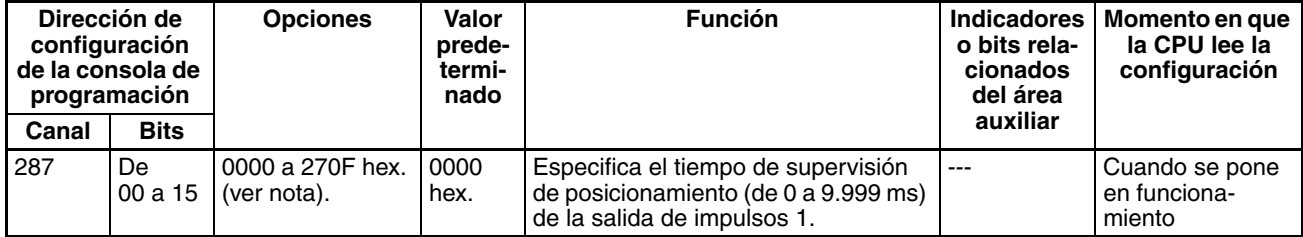

# <span id="page-94-0"></span>**4-2-3 Función de vuelta al origen**

Las siguientes tablas presentan la configuración de la función de vuelta al origen en CX-Programmer. Estas opciones son para las CPUs CJ1M equipadas con las funciones de las E/S incorporadas.

**Nota** Fichas de CX-Programmer

CX-Programmer Ver. 3.1 o anterior: Campo Configuración de la operación Definir origen de la ficha Definir origen 1

CX-Programmer Ver. 3.2 o posterior: Salida de impulsos 0

## **Configuración de la salida de impulsos 0**

#### **Velocidad (velocidad objetivo de la vuelta al origen de la salida de impulsos 0)**

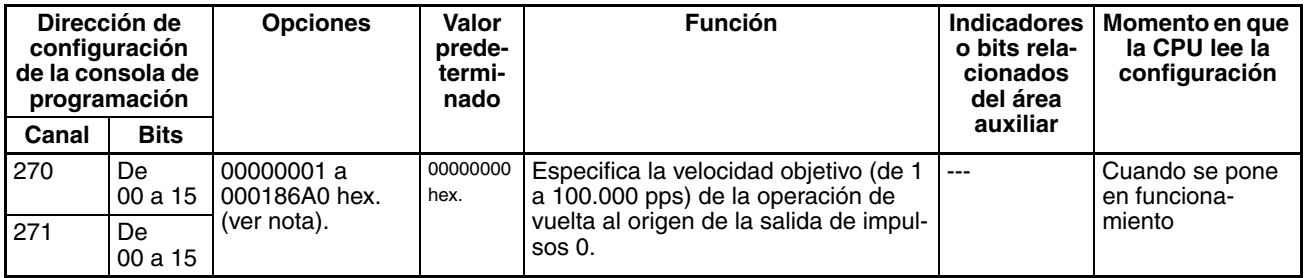

**Nota** Cuando se utiliza CX-Programmer para realizar la configuración, ésta se introduce en decimal.

#### **Velocidad de aceleración (velocidad de aceleración de vuelta al origen de la salida de impulsos 0)**

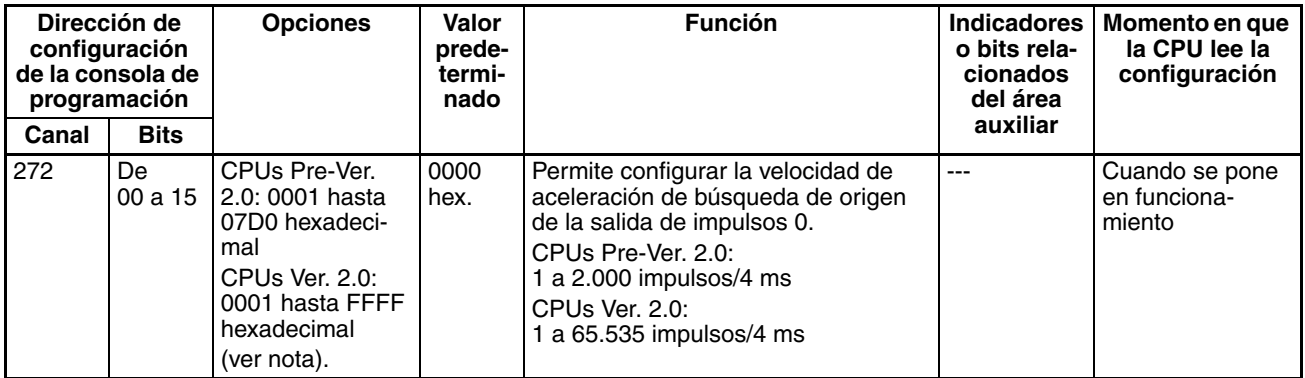

**Nota** Cuando se utiliza CX-Programmer para realizar la configuración, ésta se introduce en decimal.

#### **Velocidad de deceleración (velocidad de deceleración de vuelta al origen de la salida de impulsos 0)**

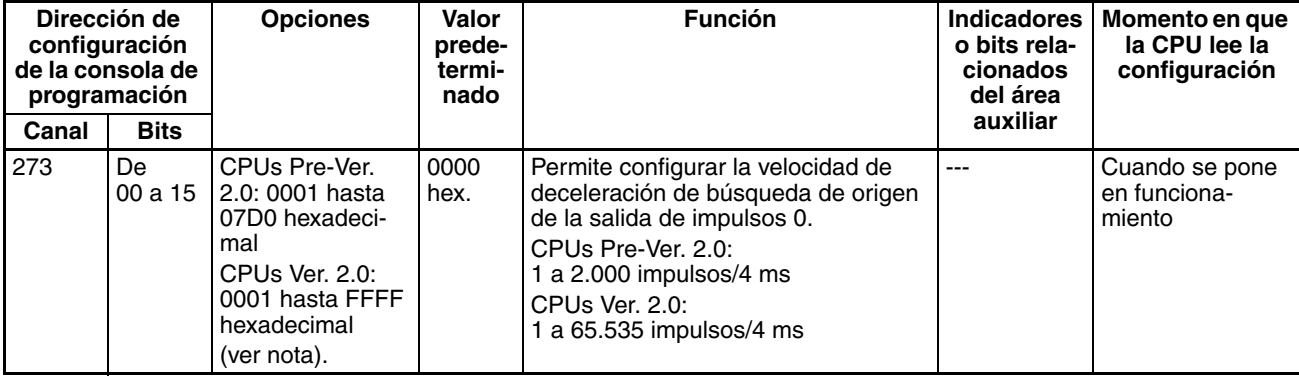

# **Configuración de la salida de impulsos 1**

**Nota** Fichas de CX-Programmer

CX-Programmer Ver. 3.1 o anterior: Campo Configuración de la operación Definir origen de la ficha Definir origen 2

CX-Programmer Ver. 3.2 o posterior: Salida de impulsos 1

## **Velocidad (velocidad objetivo de la vuelta al origen de la salida de impulsos 1)**

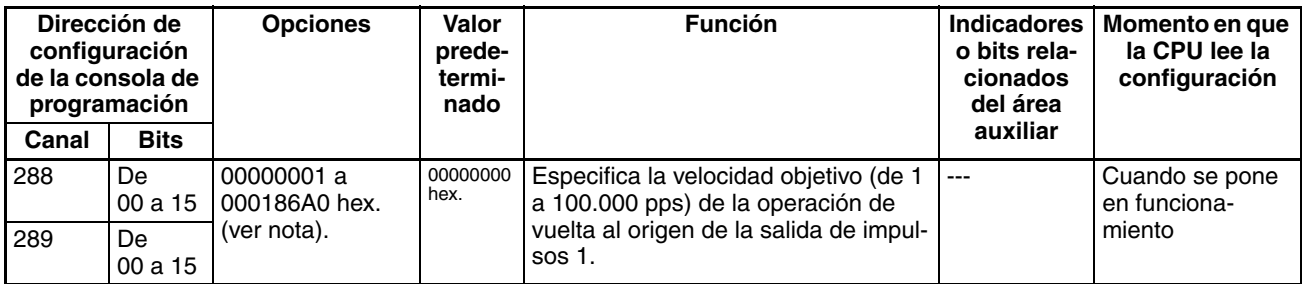

**Nota** Cuando se utiliza CX-Programmer para realizar la configuración, ésta se introduce en decimal.

## **Velocidad de aceleración (velocidad de aceleración de vuelta al origen de la salida de impulsos 1)**

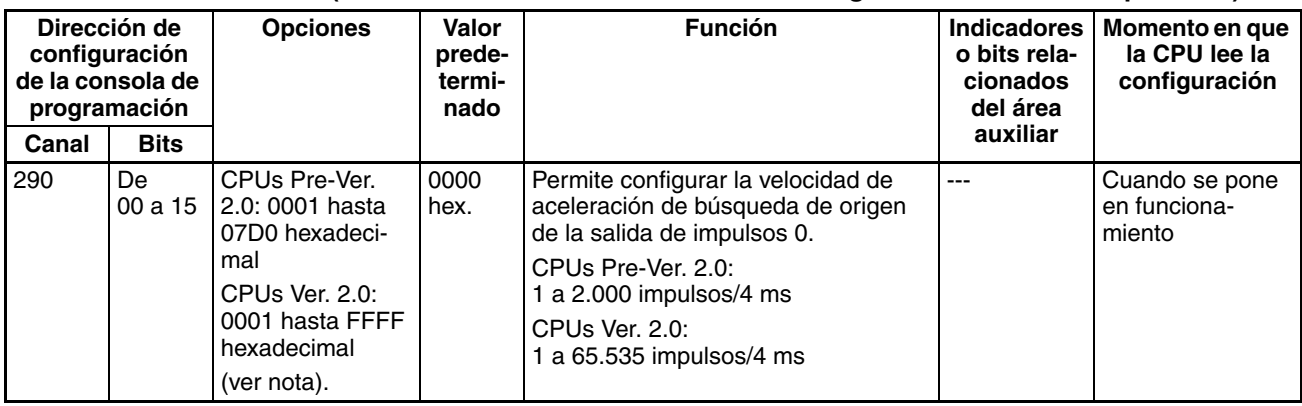

**Nota** Cuando se utiliza CX-Programmer para realizar la configuración, ésta se introduce en decimal.

## **Deceleración (velocidad de deceleración de vuelta al origen de la salida de impulsos 1)**

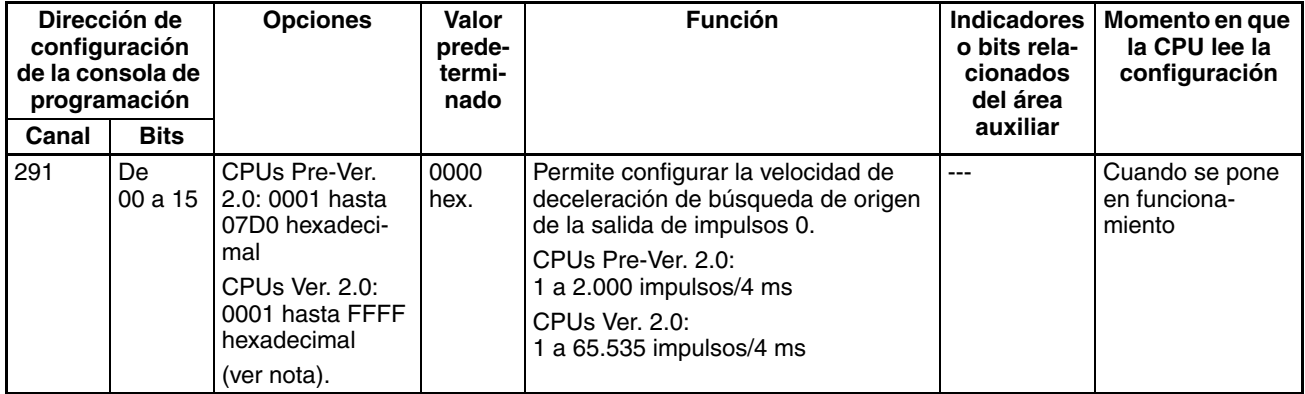

# <span id="page-96-0"></span>**4-3 Asignación de datos del área auxiliar**

# <span id="page-96-1"></span>**4-3-1 Indicadores y bits del área auxiliar de las entradas incorporadas**

Las siguientes entradas muestran los canales y bits del área auxiliar relacionados con las entradas incorporadas de la CPU CJ1M. Estas asignaciones sólo se aplican a las CPUs equipadas con las funciones de las E/S incorporadas.

## **Entradas de interrupción**

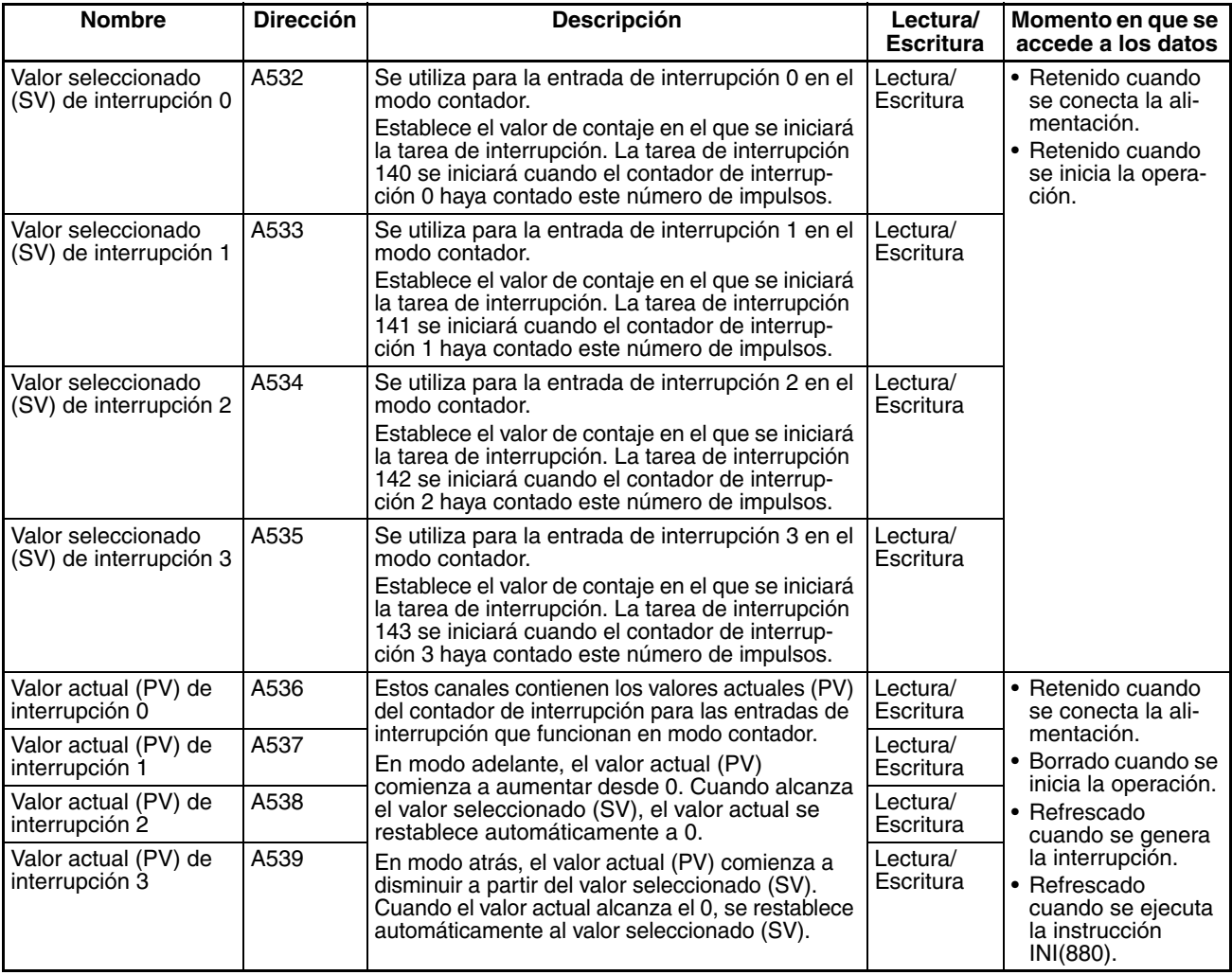

# **Contadores de alta velocidad**

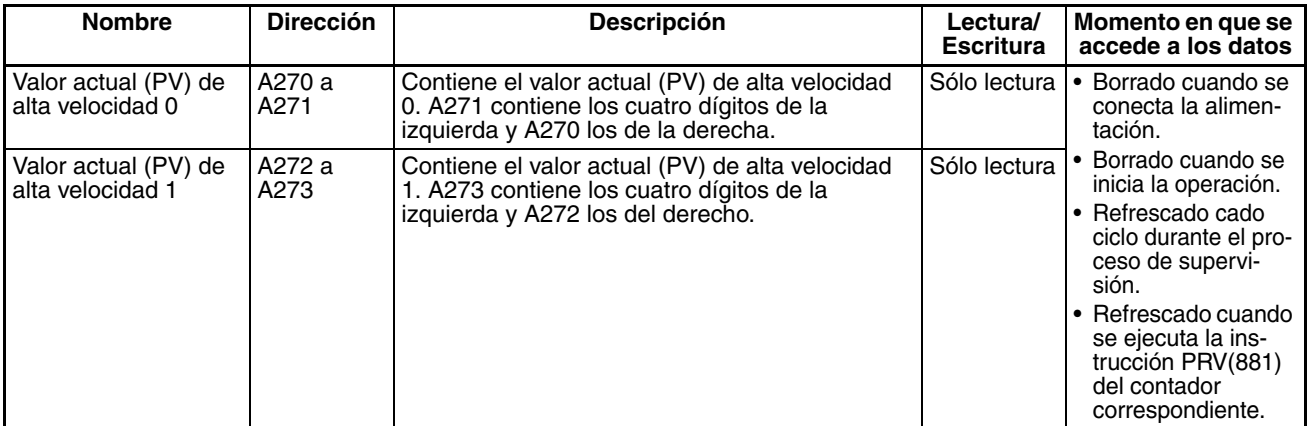

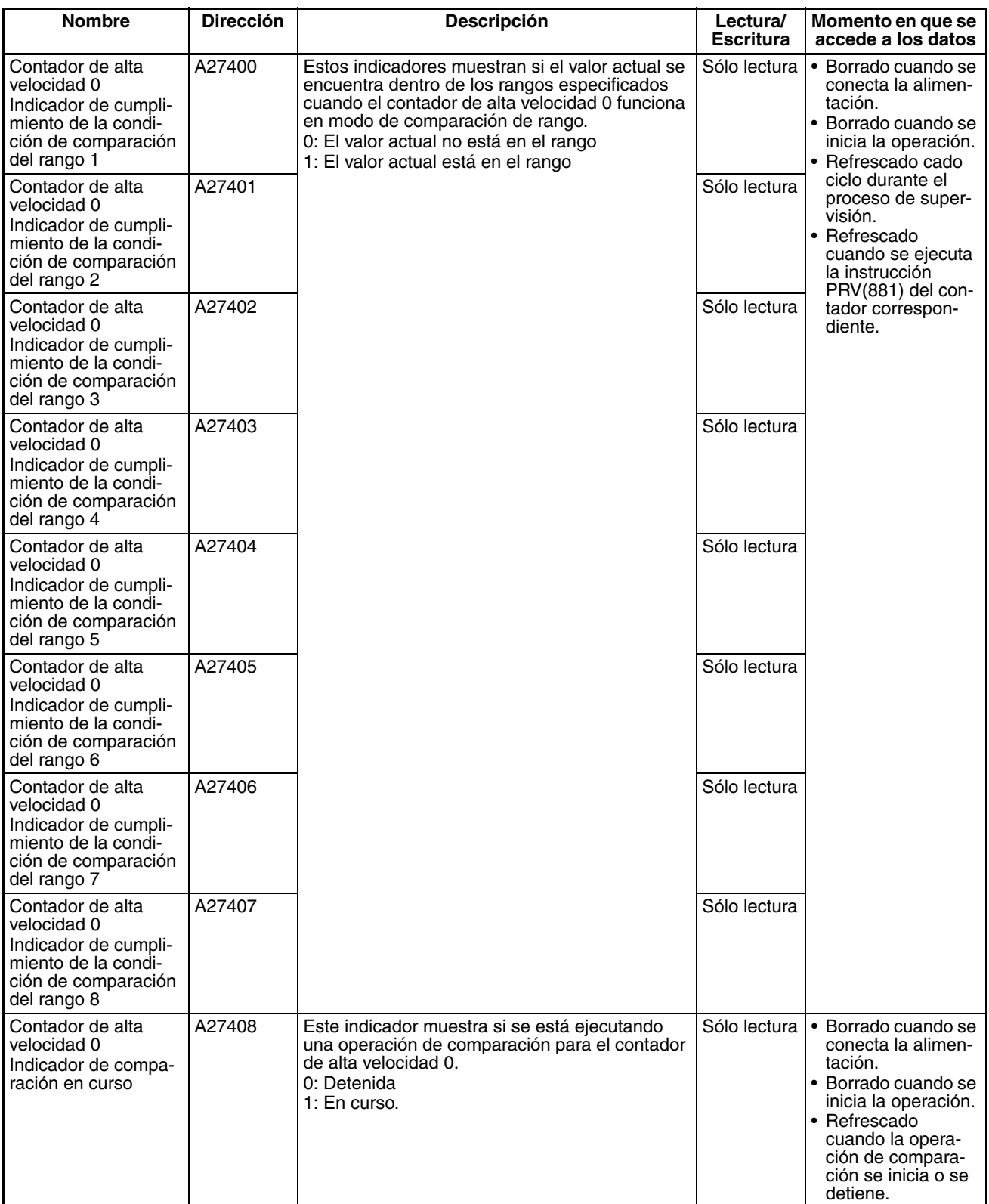

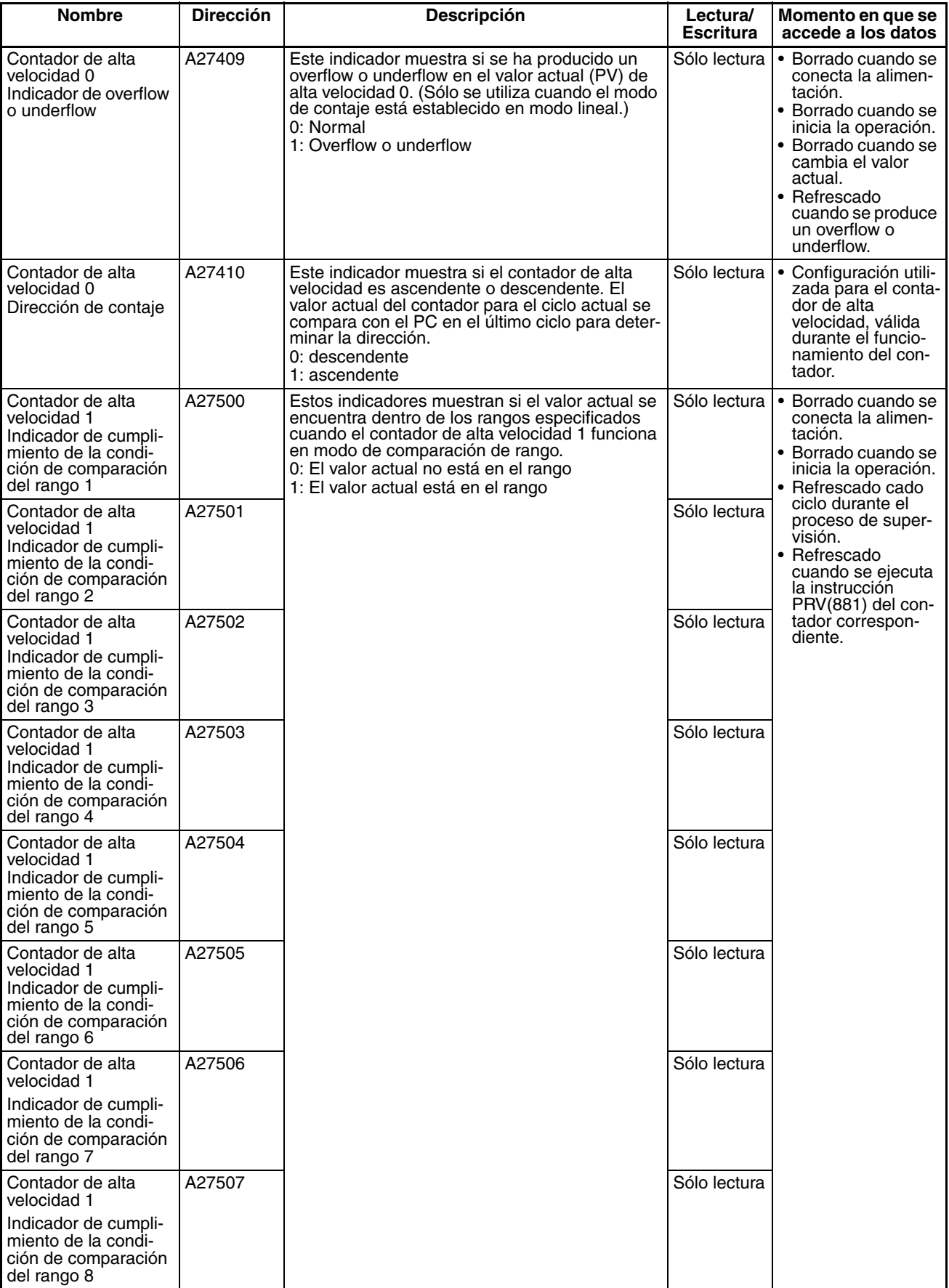

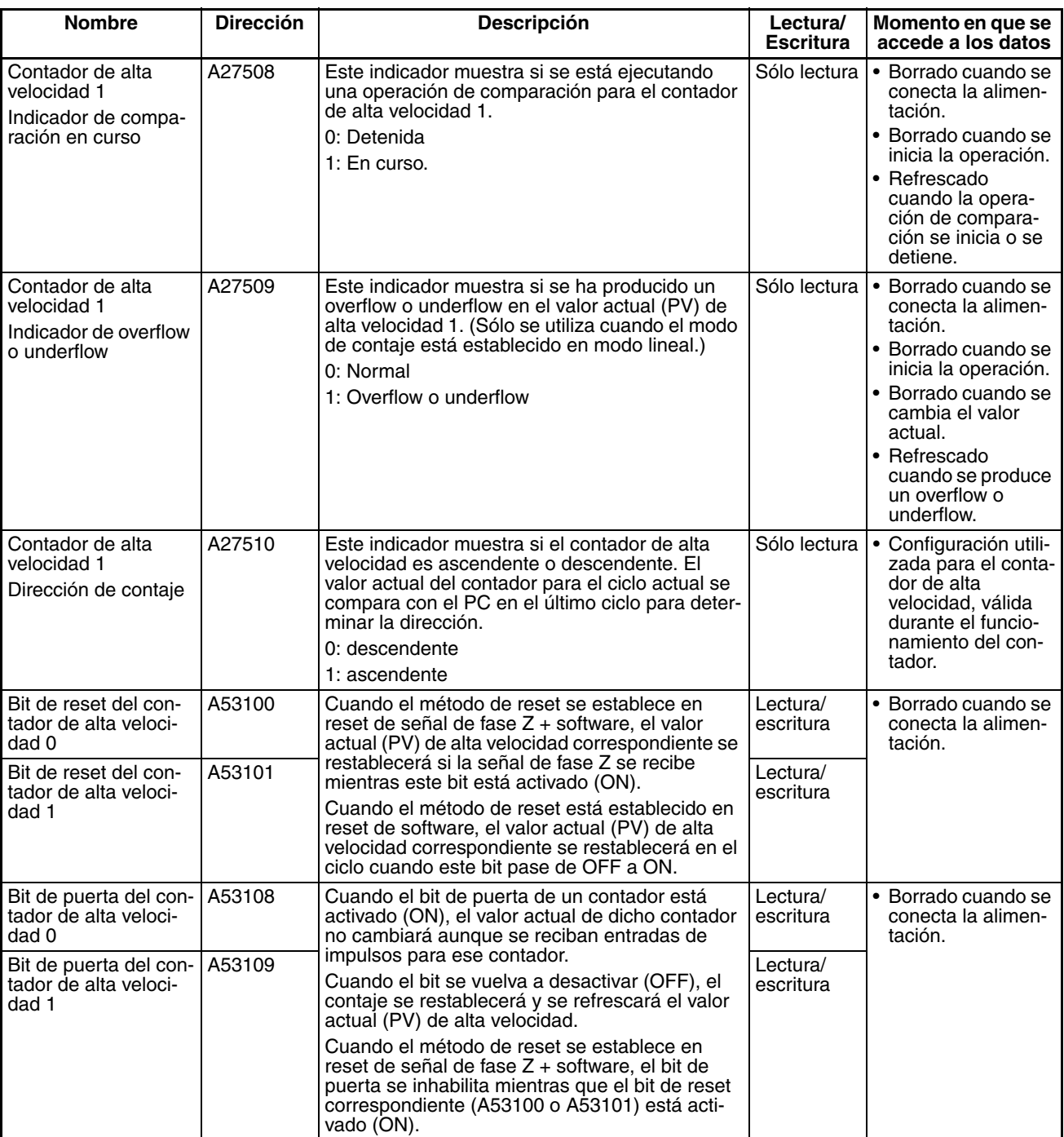

# <span id="page-100-0"></span>**4-3-2 Indicadores y bits del área auxiliar de las salidas incorporadas**

Las siguientes tablas muestran los canales y bits del área auxiliar relacionados con las salidas incorporadas de la CPU CJ1M. Estas asignaciones sólo se aplican a las CPUs equipadas con las funciones de las E/S incorporadas.

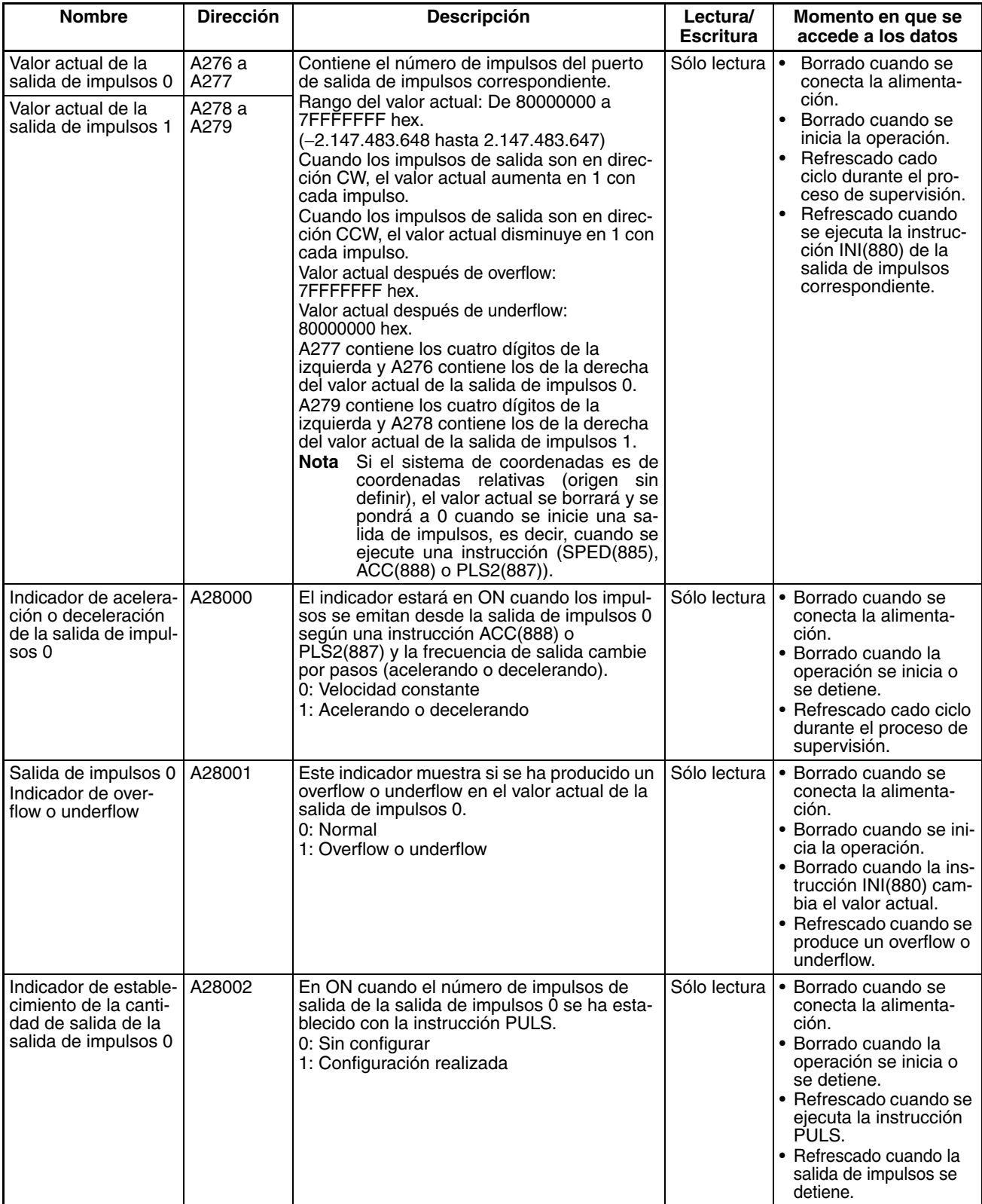

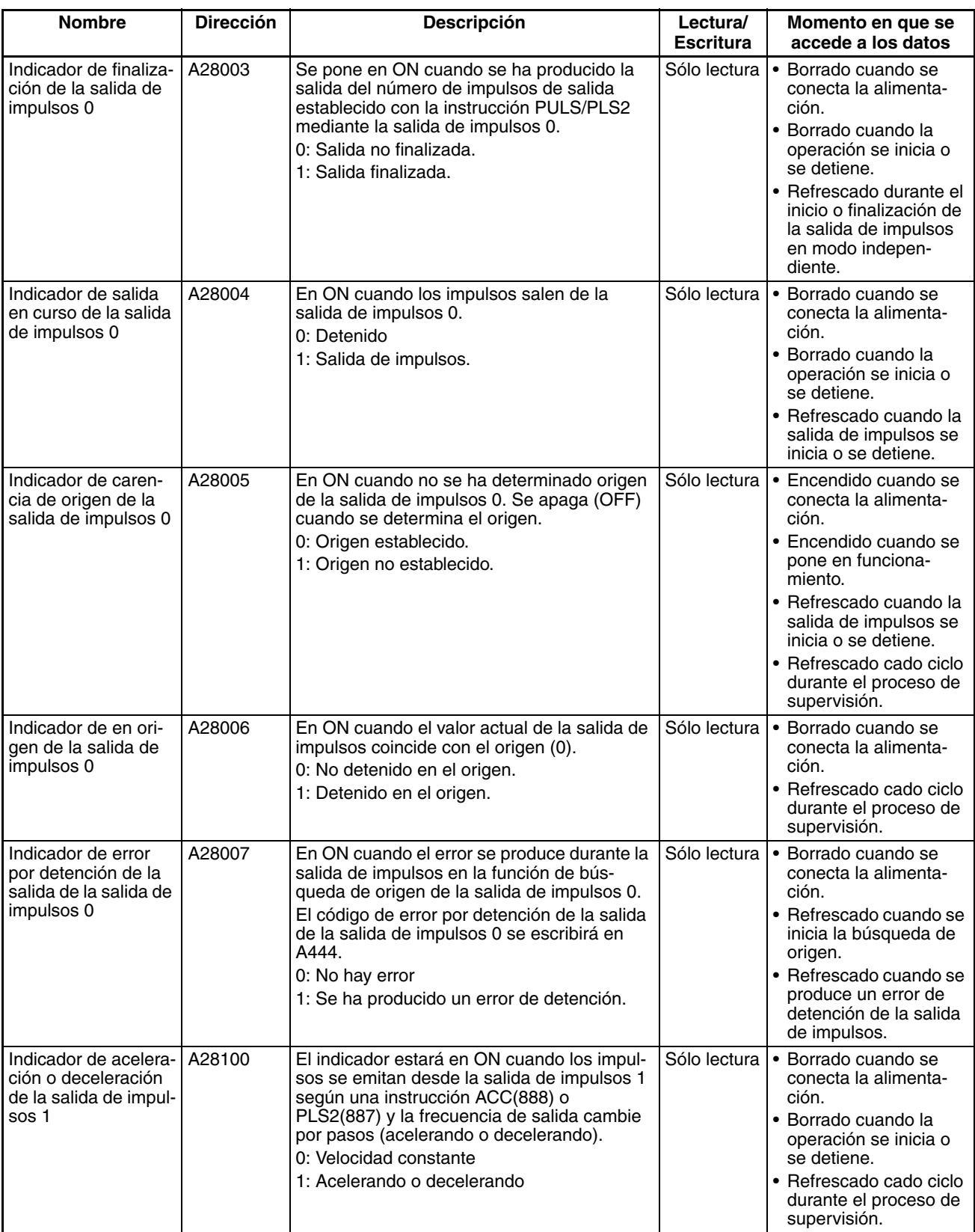

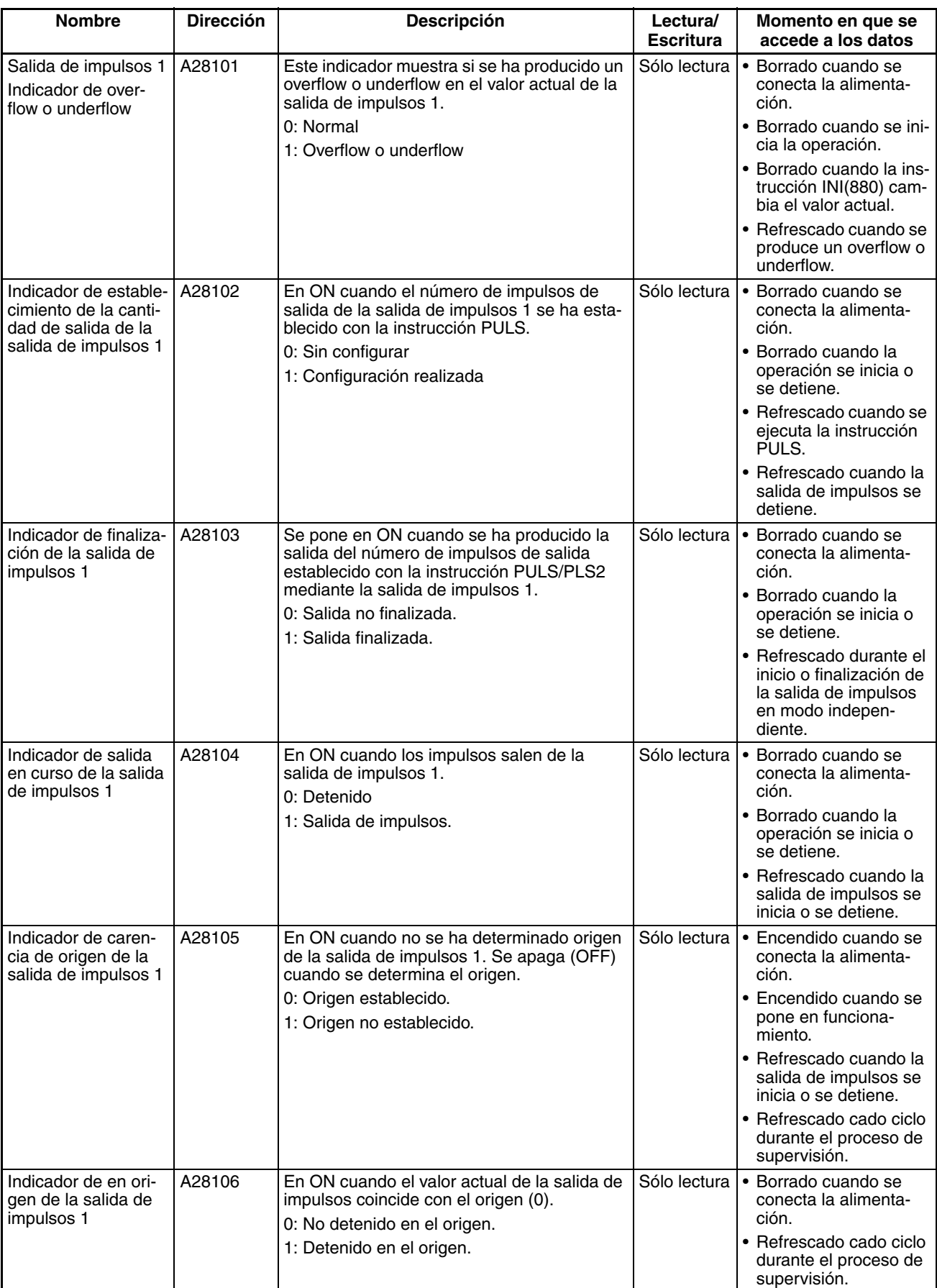

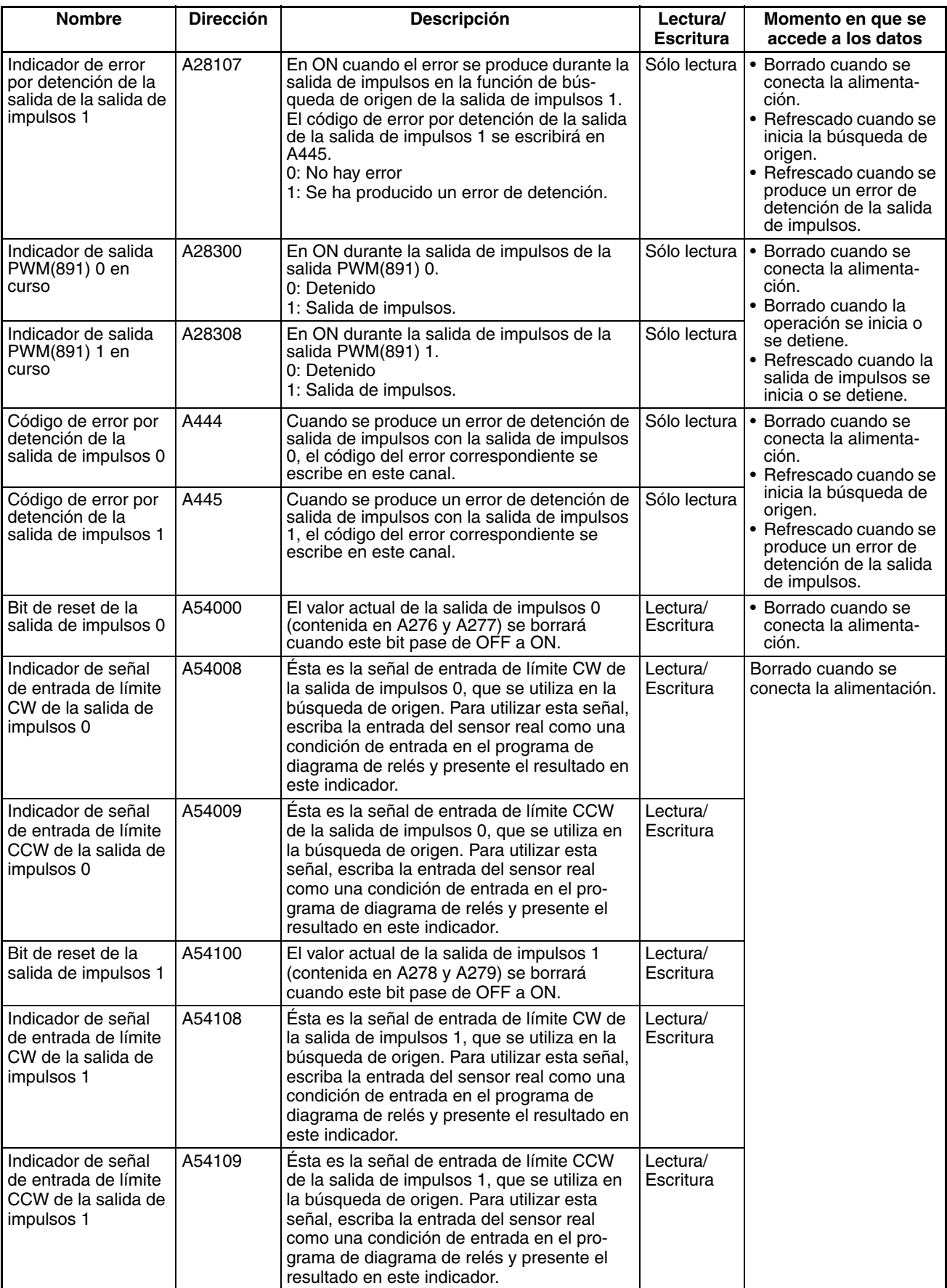

# <span id="page-104-0"></span>**4-4 Operaciones de los indicadores durante la salida de impulsos**

Los indicadores relacionados con las salidas de impulsos se refrescan en los momentos que se indican a continuación.

- Al ejecutar PULS
- Al iniciarse o detenerse la operación de salida de impulsos mediante las instrucciones SPED, ACC, PLS2, INI u ORG
- Al ponerse en ON el indicador de reset
- Al cambiar el estado operativo de la CPU; es decir, al conectar la alimentación o bien al iniciar o detener la operación

Relación entre los cambios de indicador y el momento de producirse el refresco

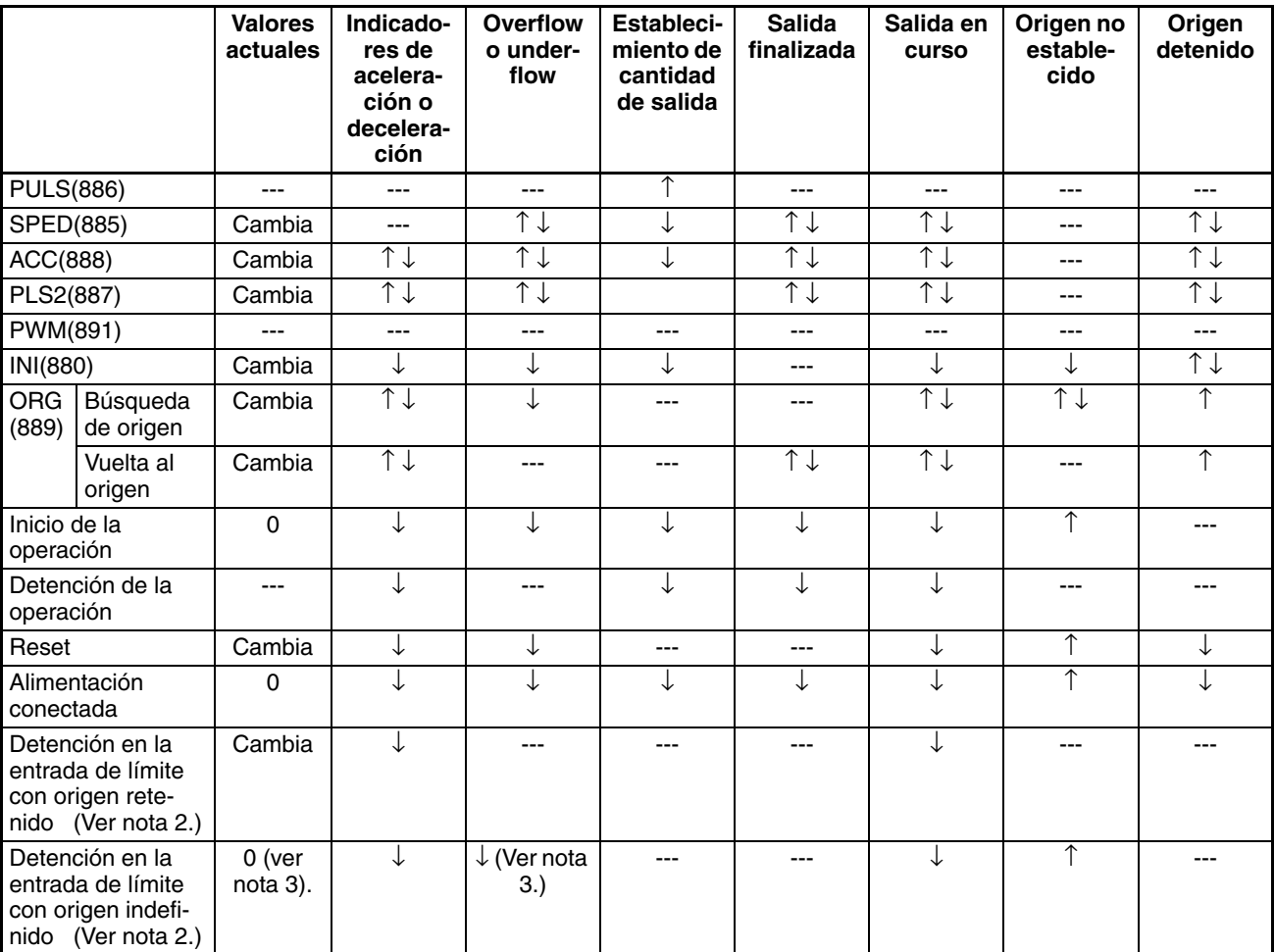

3. El valor actual y los indicadores de overflow o underflow se borran al ponerse en ON la entrada de límite si el origen está configurado como indefinido.

**Nota** 1. ---: Sin cambios, ↑ ↓: ON y OFF, ↑: Sólo ON, ↓: Sólo OFF, 0: Borrado a 0

<sup>2.</sup> Se determina en la configuración del PLC, direcciones 268 y 286.

# **SECCIÓN 5 Instrucciones de salida de impulsos/contador de alta velocidad**

Esta sección describe la asignación de canales y bits para utilizar con las E/S incorporadas, así como las opciones de configuración del PLC relacionadas con éstas.

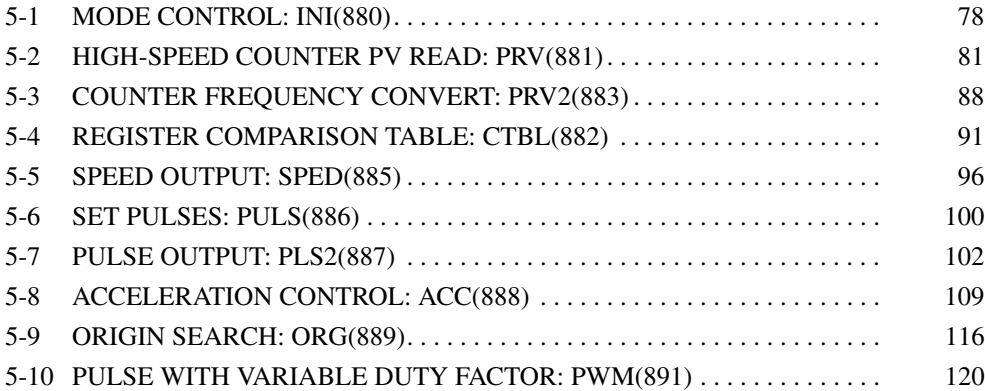

# <span id="page-106-0"></span>**5-1 MODE CONTROL: INI(880)**

**Finalidad** INI(880) puede utilizarse para la ejecución de las siguientes operaciones de la E/S incorporada de las CPUs CJ1M:

- Iniciar una comparación con la tabla de comparación del contador de alta velocidad.
- Detener una comparación con la tabla de comparación del contador de alta velocidad.
- Cambiar el valor actual del contador de alta velocidad.
- Cambiar el valor actual de las entradas de interrupción en el modo contador.
- Cambiar el valor actual de la salida de impulsos (origen fijado en 0).
- Detener la salida de impulsos.

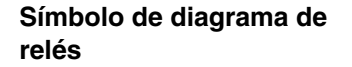

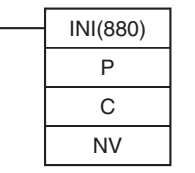

**P:** Especificador de puerto **C:** Datos de control

**NV:** Primer canal con el nuevo

valor actual (PV)

#### **Variaciones**

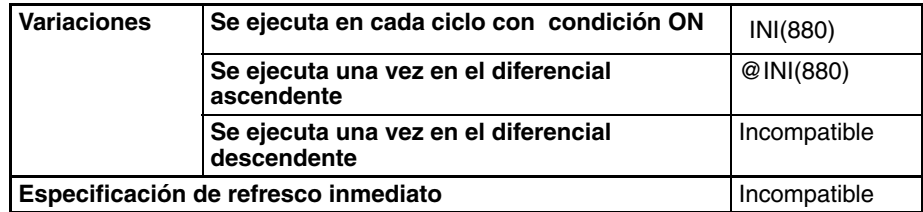

#### **Áreas de programa aplicables**

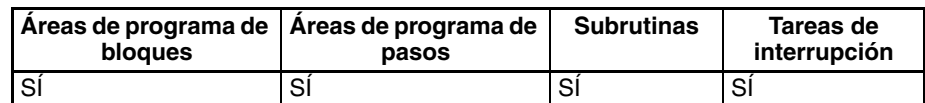

#### **Operandos P: Especificador de puerto**

P especifica el puerto al que corresponde la operación.

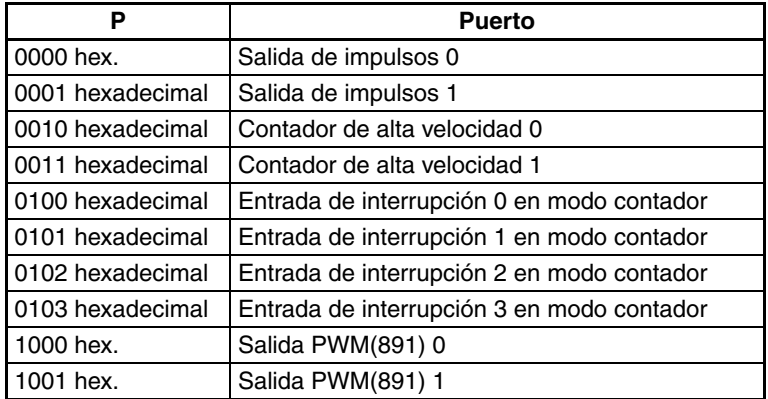

**C:** Datos de control

La función de INI(880) se determina mediante los datos de control, C.

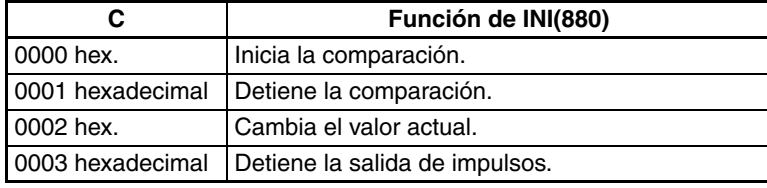

#### **NV: primer canal con el nuevo valor actual (PV)**

NV y NV+1 contienen el nuevo valor actual al cambiar el valor actual.

Si C es 0002 hexadecimal (es decir, al cambiar un valor actual), NV y NV+1 contienen el nuevo valor actual. Todos los valores contenidos en NV y NV+1 se ignorarán si C no es 0002 hexadecimal.

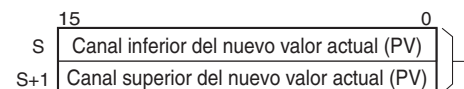

Para salida de impulsos o entrada de contador de alta velocidad: 0000 0000 a FFFF FFFF hexadecimal

Para entrada de interrupción en modo de contador: 0000 0000 a 0000 FFFF hexadecimal

#### **Especificaciones del operando**

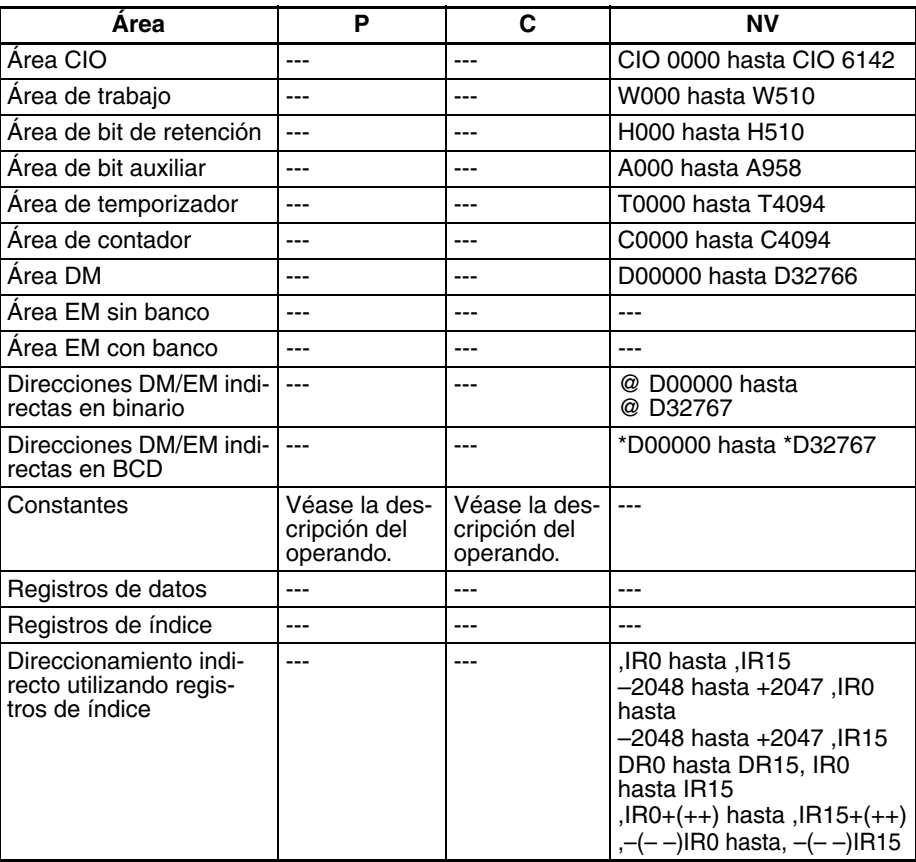

**Descripción** INI(880) ejecuta la operación especificada en C para el puerto especificado en P. La siguiente tabla presenta las posibles combinaciones de operaciones y puertos.

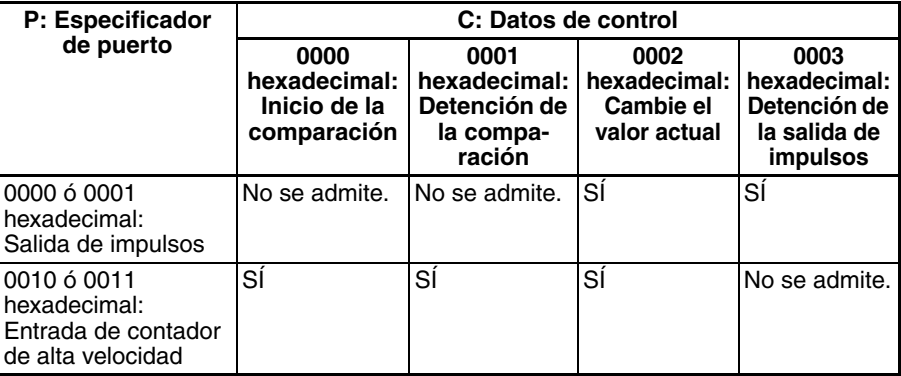
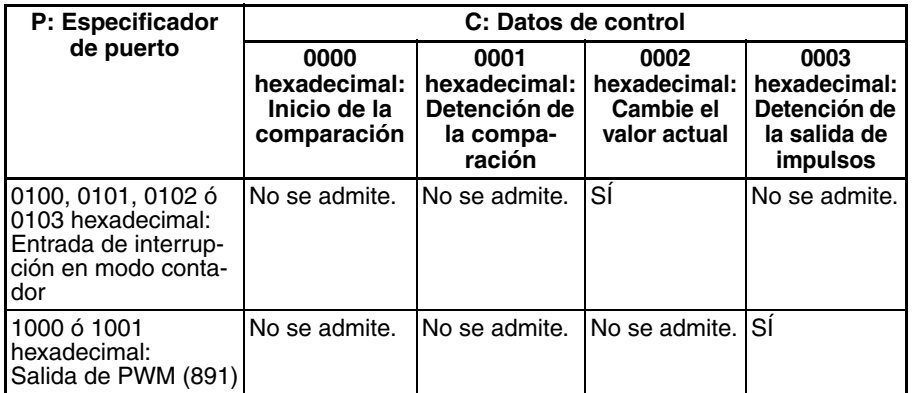

## ■ **Inicio de la comparación (C = 0000 hexadecimal)**

Si C es 0000 hexadecimal, INI(880) iniciará la comparación del valor actual de un contador de alta velocidad con la tabla de comparación registrada con CTBL(882).

**Nota** Deberá haberse registrado de antemano una tabla de comparación de valor objetivo con CTBL(882). Si INI(880) se ejecuta sin registrar una tabla, se activará (ON) el indicador de error.

## ■ **Detención de la comparación (C = 0001 hexadecimal)**

Si C es 0001 hexadecimal, INI(880) detendrá la comparación del valor actual de un contador de alta velocidad con la tabla de comparación registrada con CTBL(882).

## ■ **Cambio de un valor actual (C = 0002 hexadecimal)**

Si C es 0002 hexadecimal, INI(880) cambiará un valor actual, tal y como se indica en la siguiente tabla.

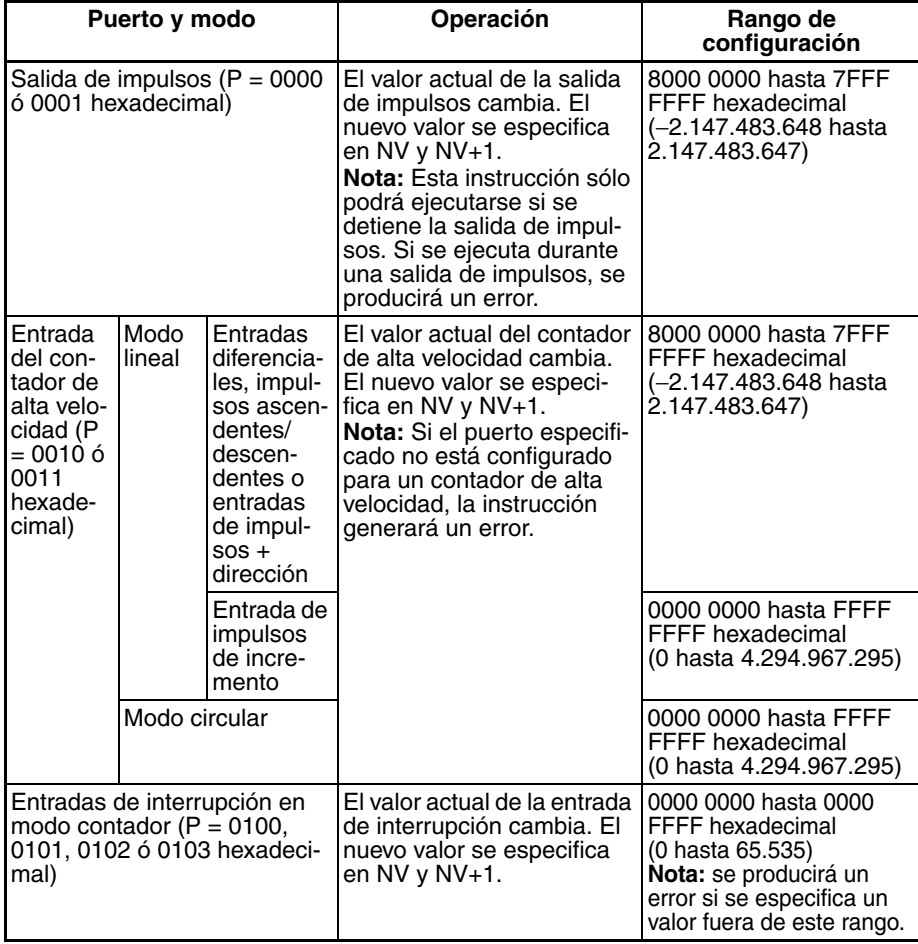

## ■ **Detención de salida de impulsos (P = 1000 ó 1001 hexadecimal y C = 0003 hexadecimal)**

Si C es 0003 hexadecimal, INI(880) detendrá inmediatamente la salida de impulsos del puerto especificado. Si la instrucción se ejecuta una vez que la salida de impulsos se haya detenido, el número de impulsos configurado se borrará.

### **Indicadores**

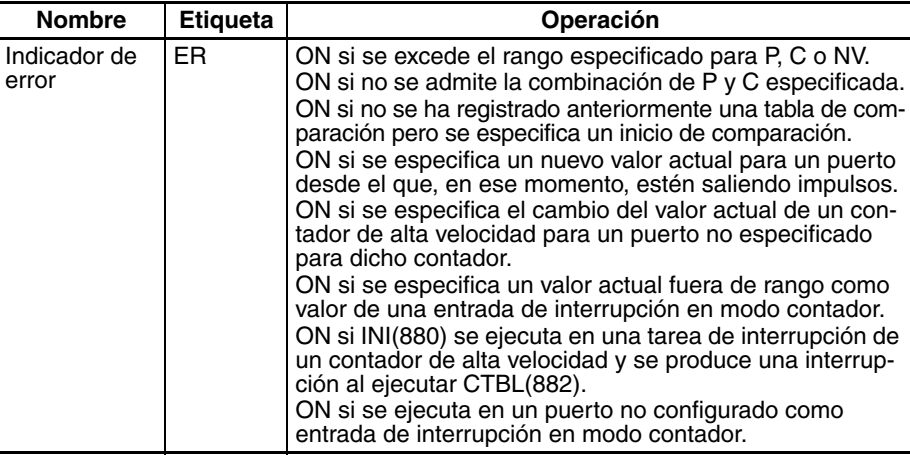

**Ejemplo** Cuando CIO 000000 se pone en ON en el siguiente ejemplo, SPED(885) inicia la salida de impulsos desde la salida de impulsos 0 en modo continuo a 500 Hz. Al ponerse CIO 000001 en ON, INI(880) detiene la salida de impulsos.

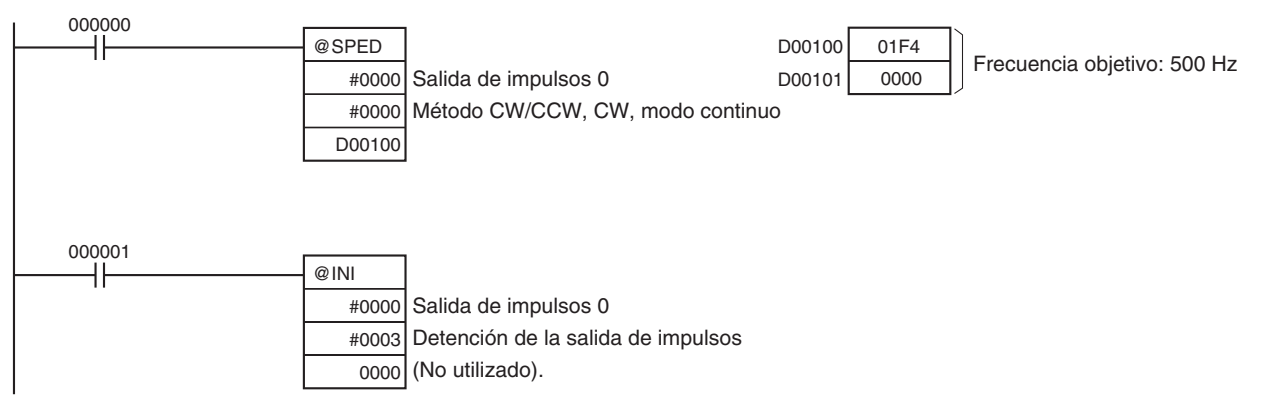

# **5-2 HIGH-SPEED COUNTER PV READ: PRV(881)**

**Finalidad** PRV(881) lee los siguientes datos en la E/S incorporada de las CPUs CJ1M.

- Valores actuales: valor actual del contador de alta velocidad, valor actual de salida de impulsos, valor actual de entrada de interrupción en modo contador.
- La siguiente información de estado.

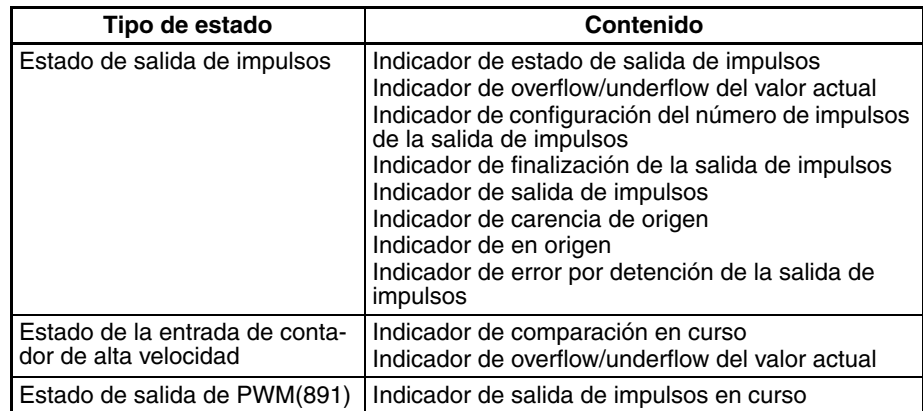

## *HIGH-SPEED COUNTER PV READ: PRV(881)* **Sección 5-2**

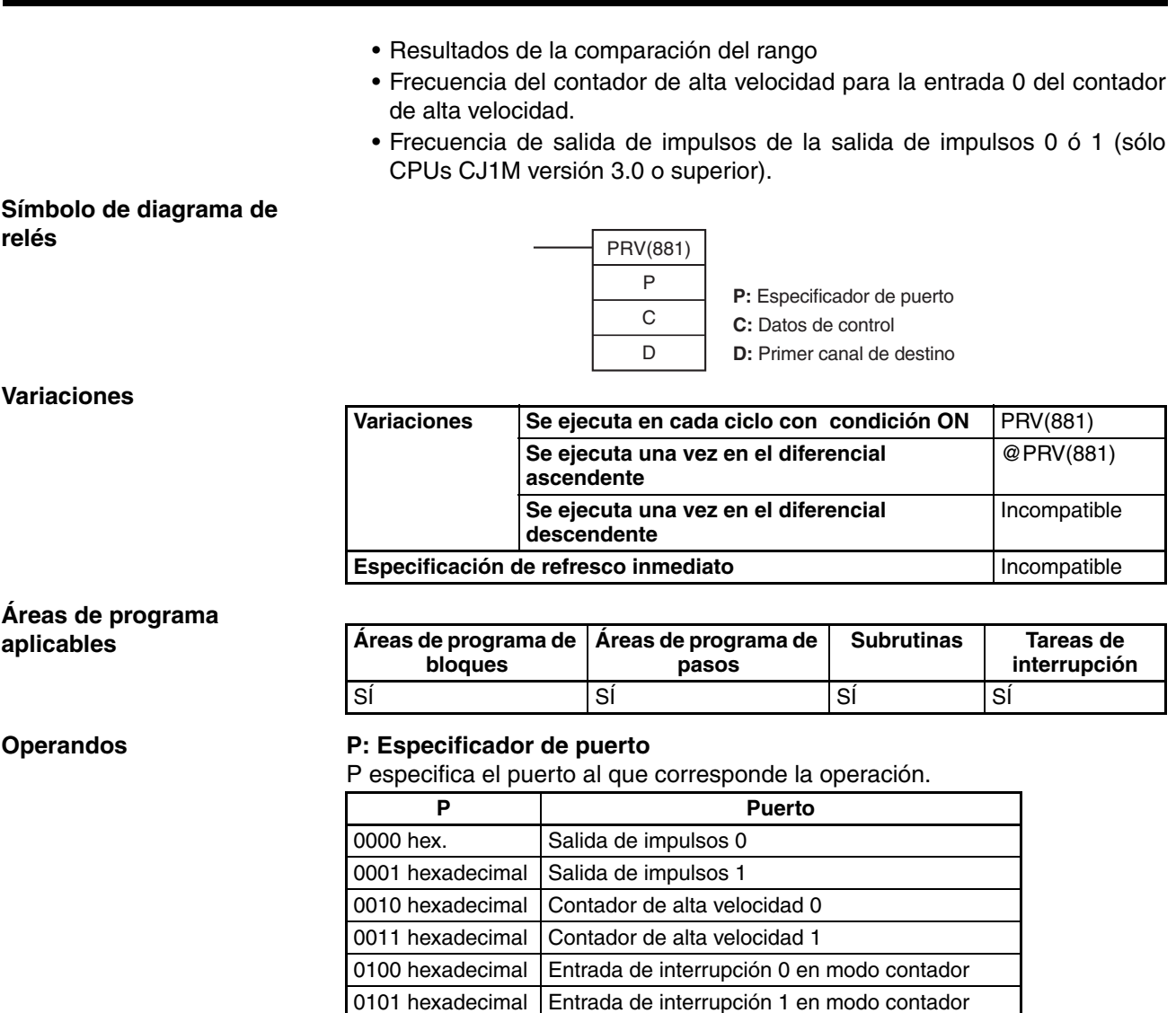

**C:** Datos de control

1000 hex. | Salida PWM(891) 0 1001 hex. | Salida PWM(891) 1

La función de INI(880) se determina mediante los datos de control, C.

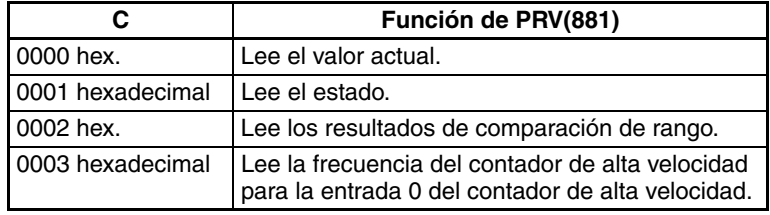

0102 hexadecimal Entrada de interrupción 2 en modo contador 0103 hexadecimal Entrada de interrupción 3 en modo contador

00<sup>□</sup>3 hexadecimal:

P = 0000 ó 0001 hexadecimal: Lee la frecuencia de salida de impulsos 0 ó 1. P = 0010 hexadecimal: Lee la frecuencia de entrada del contador de alta velocidad 0.

C = 0003 hexadecimal: funcionamiento estándar

C = 0013 hexadecimal: método de muestreo de 10 ms para alta frecuencia (sólo compatible con las CPUs CJ1M Ver. 3.0 o superior)

## *HIGH-SPEED COUNTER PV READ: PRV(881)* **Sección 5-2**

C = 0023 hexadecimal: método de muestreo de 100 ms para alta frecuencia (sólo compatible con las CPUs CJ1M Ver. 3.0 o superior)

C = 0033 hexadecimal: método de muestreo de 1 ms para alta frecuencia (sólo compatible con las CPUs CJ1M Ver. 3.0 o superior)

## **D: Primer canal de destino**

El valor actual sale a D o a D y D+1.

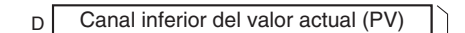

- $D+1$ Canal superior del valor actual (PV)
	- $L_{PV}$  de 2 canales

PV de salida de impulsos, PV de entrada de contador de alta velocidad, frecuencia de entrada de contador de alta velocidad para entrada 0 de contador de alta velocidad

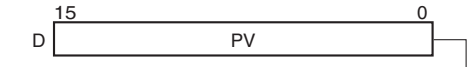

 $L$ PV de 1 canal

PV de entrada de interrupción en modo contador, estado, resultados de la comparación del rango

### **Especificaciones del operando**

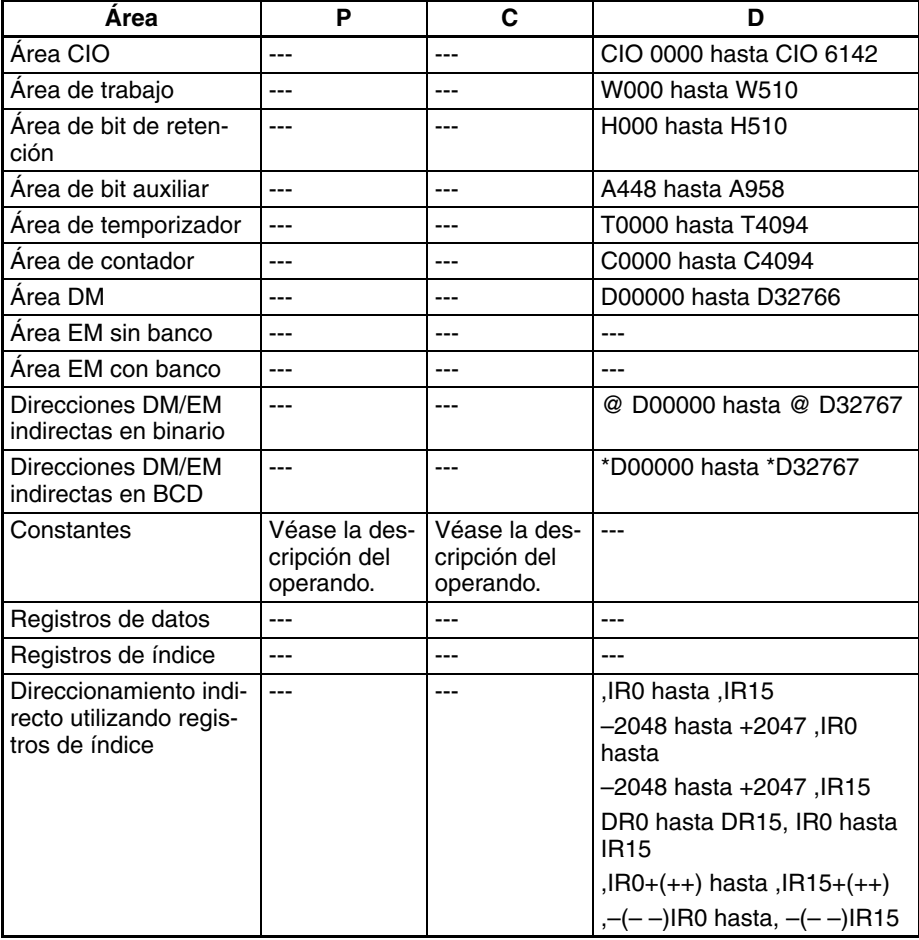

**Descripción** PRV(881) lee los datos especificados en C para el puerto especificado en P. La siguiente tabla presenta las posibles combinaciones de datos y puertos.

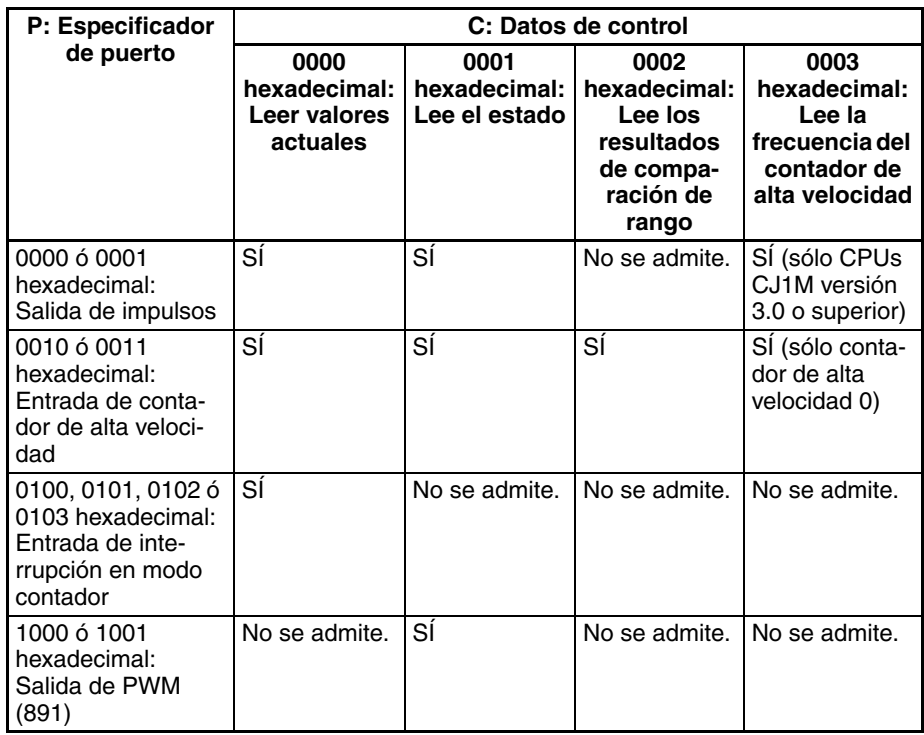

## ■ **Lectura de un valor actual (C = 0000 hexadecimal)**

Si C es 0000 hexadecimal, PRV(881) leerá un valor actual, tal y como se indica en la siguiente tabla.

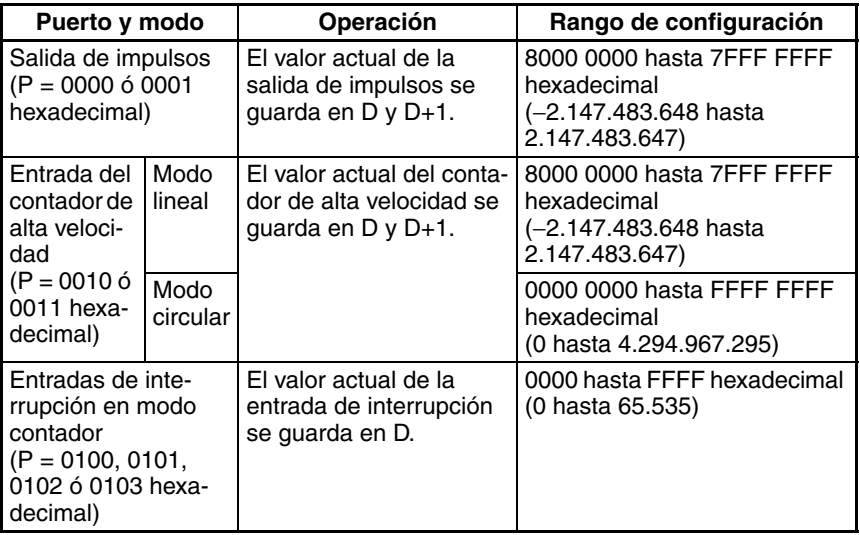

## ■ **Lectura de estado (C = 0001 hexadecimal)**

Si C es 0001 hexadecimal, PRV(881) leerá el estado, tal y como se indica en la siguiente tabla.

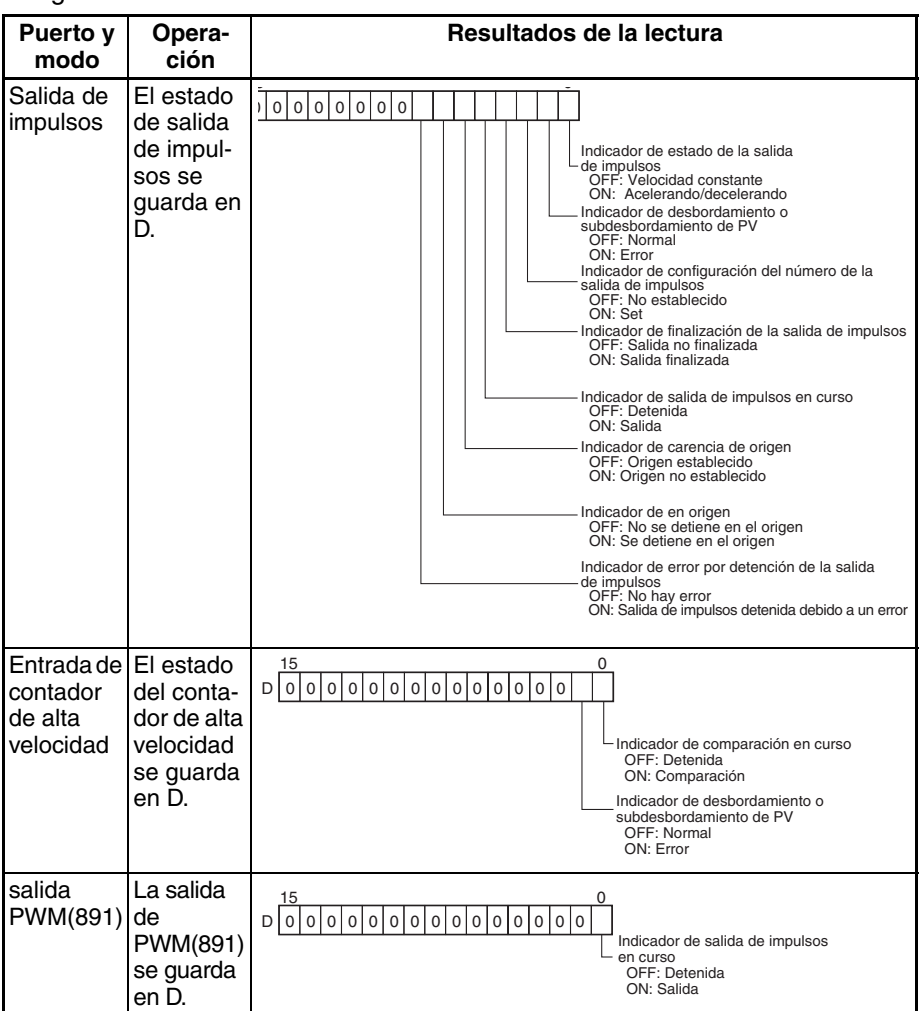

### ■ **Lectura de los resultados de la comparación de rango (C = 0002 hexadecimal)**

Si C es 0002 hexadecimal, PRV(881) lee los resultados de la comparación de rango y los guarda en D, tal y como se indica en el siguiente diagrama.

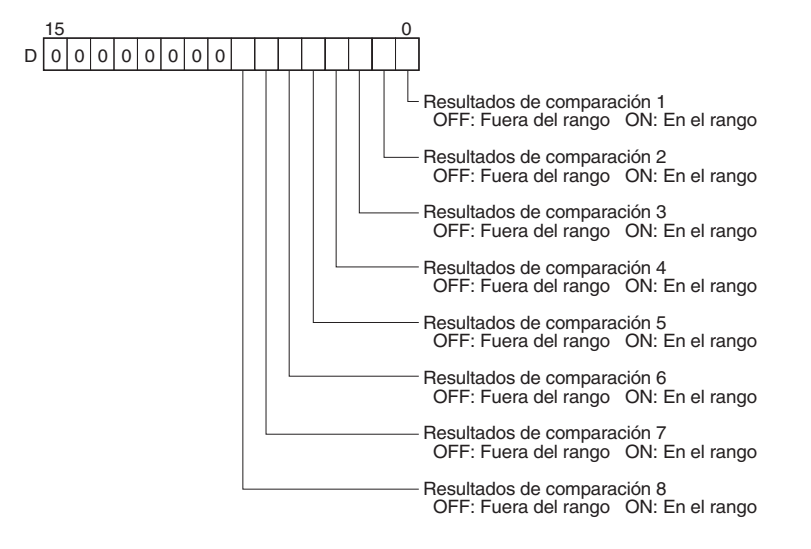

## ■ **Lectura de salida de impulsos o de frecuencia de contador de alta velocidad (C = 00**@**3 hexadecimal)**

Si C es 00□3 hexadecimal, PRV(881) leerá la frecuencia procedente de la salida de impulsos 0 ó 1, o bien la entrada de frecuencia de impulsos (Hz) al contador de alta velocidad 0, y guarda la información en D y D+1.

## **Rangos de frecuencia**

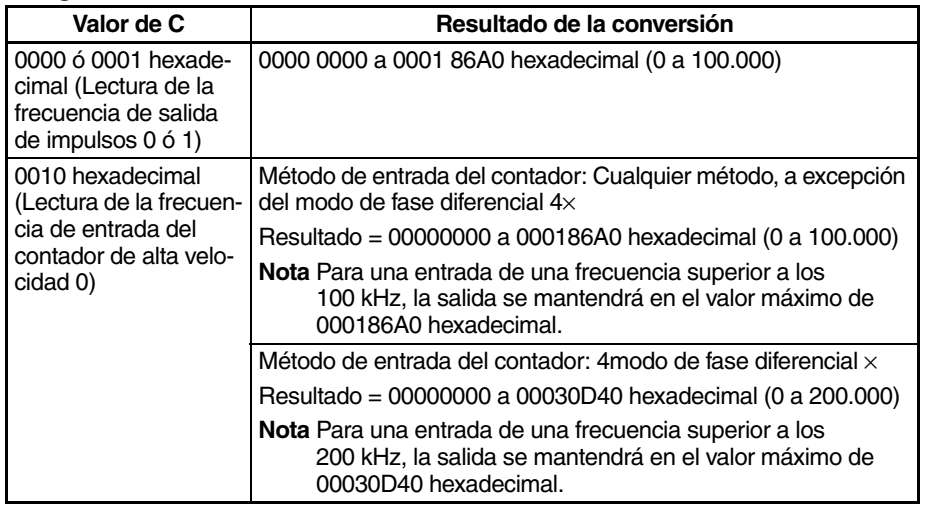

## **Métodos de cálculo de frecuencia de impulsos**

Si la CPU es una CJ1M versión 3.0 o superior, existen dos métodos para calcular la frecuencia de salida de impulsos desde la salida de impulsos 0 ó 1, o bien la entrada de impulsos al contador de alta velocidad 0.

- 1. Método de cálculo estándar (método anterior)
	- El recuento se calcula contando cada impulso, independientemente de su frecuencia. En altas frecuencias, los flancos ascendentes o descendentes de algunos impulsos quedarán dañados, dando como resultado errores (en torno a un 1% máx. de errores a 100 kHz).
- 2. Método de cálculo de alta frecuencia
	- En este caso, el método de contaje se alterna entre altas y bajas frecuencias.
		- Contaje de alta frecuencia

En altas frecuencias (por encima de 1 kHz), la función cuenta el número de impulsos dentro de un intervalo fijo (el tiempo de muestreo), y a partir de ese contaje calcula la frecuencia. Se puede seleccionar cualquier de los tres siguientes tiempos de muestreo configurando el tercer dígito de C.

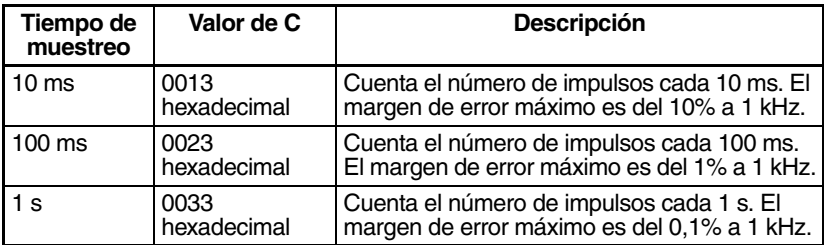

• Contaje de baja frecuencia

En frecuencias inferiores a 1 kHz se utiliza el método de cálculo estándar, independientemente del tiempo de muestreo configurado.

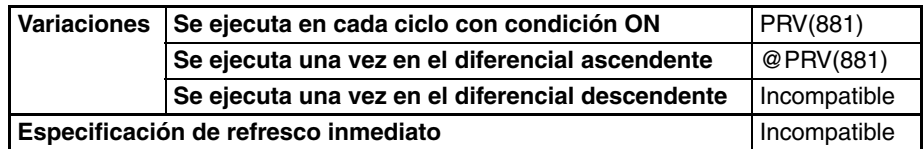

## **Variaciones**

## *HIGH-SPEED COUNTER PV READ: PRV(881)* **Sección 5-2**

### **Áreas de programa aplicables**

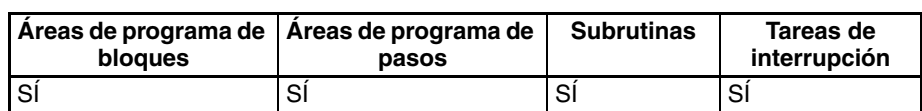

## **Indicadores**

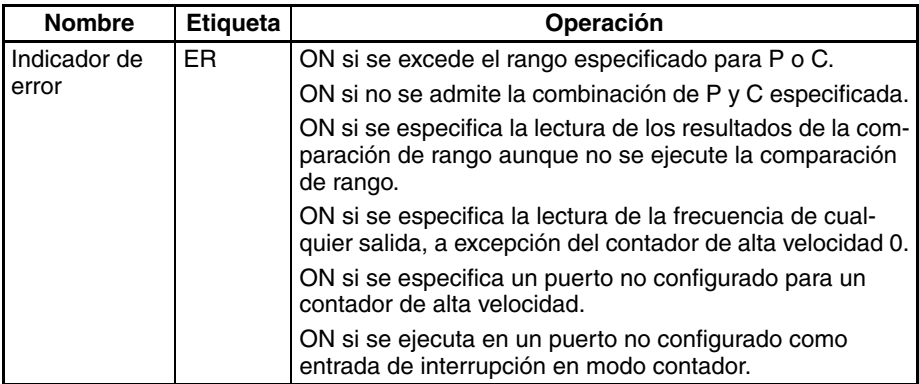

## **Ejemplos**

## ■ **Ejemplo 1**

Cuando en el siguiente ejemplo de programación CIO 000000 se pone en ON, CTBL(882) registra una tabla de comparación de rango para el contador de alta velocidad 0 e inicia la comparación. Cuando CIO 000001 se pone en ON, PRV(881) lee los resultados de comparación de rango en ese momento y los guarda en CIO 0100.

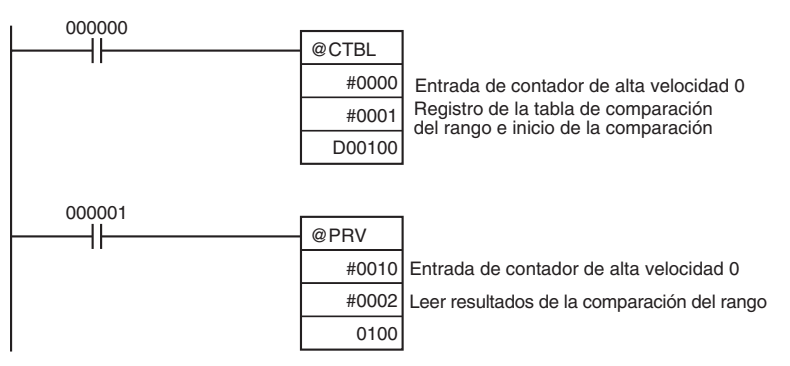

## ■ **Ejemplo 2**

Cuando en el siguiente ejemplo de programación CIO 000100 se pone en ON, PRV(881) lee la frecuencia de entrada de impulsos al contador de alta velocidad 0 en ese momento y la guarda (como valor hexadecimal) en D00200 y D00201.

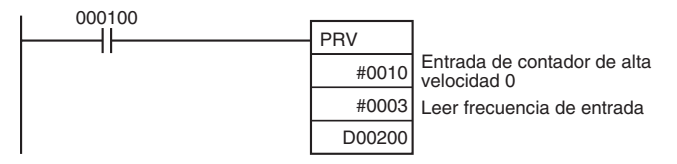

# **5-3 COUNTER FREQUENCY CONVERT: PRV2(883)**

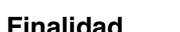

**Finalidad** PRV2(883) lee la entrada de frecuencia de impulsos de un contador de alta velocidad y convierte dicha frecuencia en velocidad de rotación o bien convierte el valor actual del contador en el número total de revoluciones. El resultado se envía a los canales de destino en forma de valor hexadecimal de 8 dígitos. Los impulsos sólo pueden proceder del contador de alta velocidad 0. Esta instrucción sólo es compatible con las CPUs CJ1M Ver. 2.0 y posteriores.

## **Símbolo de diagrama de relés**

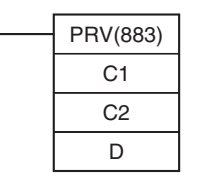

**C1:** Datos de control **C2:** Impulsos/revolución **D:** Primer canal de destino

**Variaciones**

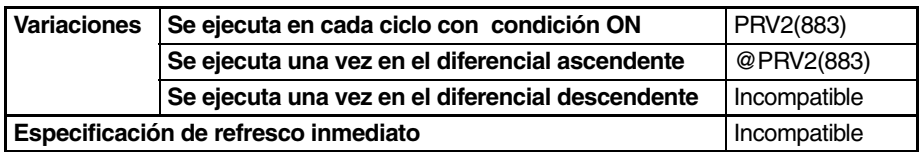

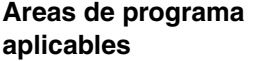

### **Áreas de programa de bloques Áreas de programa de pasos Subrutinas Tareas de interrupción** SÍ SÍ SÍ SÍ SÍ SÍ SÍ

## **Operandos C1: Datos de control 1**

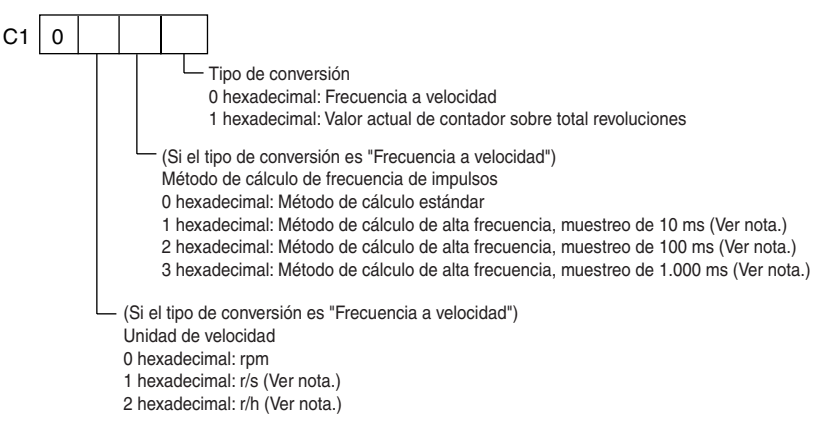

## **C2: Datos de control 2 (impulsos/revolución)**

Especifica el número de impulsos por revolución (0001 hasta FFFF hexadecimal).

## **D: Primer canal de destino**

El valor actual sale a D o a D y D+1.

- 15 0
- $\mathsf{D}$ Canal inferior de resultado de conversión
- $D+1$ Canal superior de resultado de conversión

## **Especificaciones del operando**

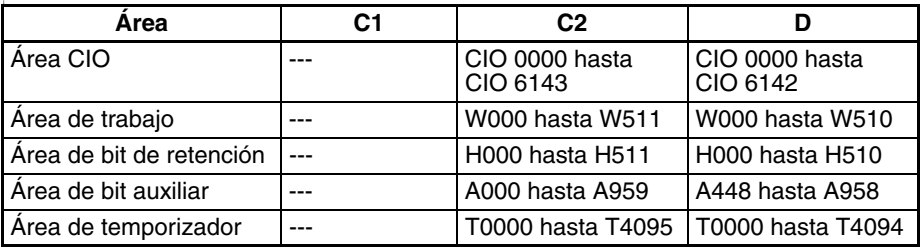

## *COUNTER FREQUENCY CONVERT: PRV2(883)* **Sección 5-3**

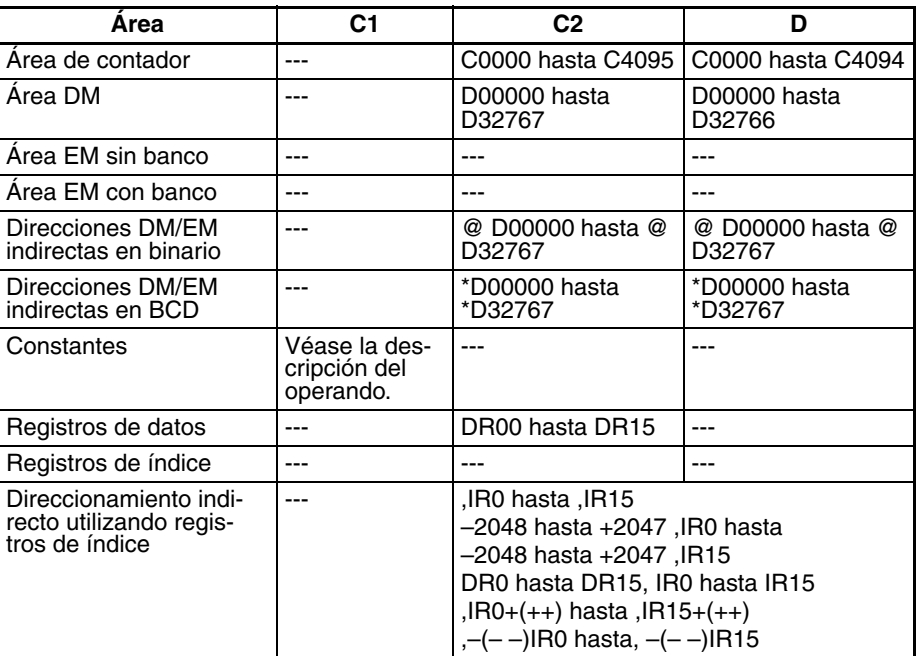

**Descripción** PRV2(883) convierte la entrada de frecuencia de impulsos procedente del contador de alta velocidad 0, en función del método de conversión especificado en C1 y del coeficiente de impulsos revoluciones especificado en C2, y el resultado sale a D y D+1.

> Seleccione cualquiera de los siguientes métodos de conversión configurando C1 como 0000 ó 0001 hexadecimal.

### **Conversión de la frecuencia en velocidad de rotación (C1 = 0**@\***0 hexadecimal)**

El segundo dígito de C1  $(\square)$  especifica las unidades, y el tercero  $(*)$ especifica el método de cálculo de frecuencia.

- 1. Unidades de velocidad de rotación
	- Unidades de velocidad de rotación = rpm

Si el segundo dígito de C1 (@) es 0, PRV2(883) calculará la velocidad de rotación en rpm a partir de los datos de frecuencia y de la relación impulsos/revolución configurada.

Velocidad de rotación (rpm) = (Frecuencia ÷ Impulsos/revolución)  $\times$  60

• Unidades de velocidad de rotación = r/s (sólo CPU CJM1 Ver. 3.0 o superior) Si el segundo dígito de C1 (@) es 1, PRV2(883) calculará la velocidad de rotación en r/s a partir de los datos de frecuencia y de la relación impulsos/ revolución configurada.

Velocidad de rotación (r/s) = Frecuencia ÷ Impulsos/revolución

• Unidades de velocidad de rotación = r/hr (sólo CPU CJM1 Ver. 3.0 o superior)

Si el segundo dígito de C1 (@) es 2, PRV2(883) calculará la velocidad de rotación en r/hr a partir de los datos de frecuencia y de la relación impulsos/revolución configurada.

Velocidad de rotación (r/hr) = (Frecuencia ÷ Impulsos/revolución)  $\times$  60  $\times$  60

## **Rango de resultados de conversión**

• Método de entrada del contador: Cualquier método excepto modo de fase diferencial  $4\times$ 

Resultado de la conversión = 00000000 a 000186A0 hexadecimal (0 a 100.000)

(Para una entrada de una frecuencia superior a los 100 kHz, la salida se mantendrá en el valor máximo de 000186A0 hexadecimal.)

• Método de entrada del contador: modo de fase diferencial 4x Resultado de la conversión = 00000000 a 00030D40 hexadecimal (0 a 200.000) (Para una entrada de una frecuencia superior a los 200 kHz, la salida

se mantendrá en el valor máximo de 00030D40 hexadecimal.)

2. Método de cálculo de frecuencia

Si la CPU es una CJ1M versión 3.0 o superior, existen dos métodos para calcular la frecuencia de entrada de impulsos al contador de alta velocidad 0.

a) Método de cálculo estándar (método anterior)

Si C1 =  $0\overline{a}$ 00, el contaje se calcula contando cada impulso, independientemente de su frecuencia. En altas frecuencias, los flancos ascendentes o descendentes de algunos impulsos quedarán dañados, dando como resultado errores (aproximadamente un 1% máx. de errores a 100 kHz).

b) Método de cálculo de alta frecuencia

En este caso, el método de contaje se alterna entre altas y bajas frecuencias. (Sólo CPU CJ1M Ver. 3.0 o superior)

• Contaje de alta frecuencia

En altas frecuencias (por encima de 1 kHz), la función cuenta el número de impulsos dentro de un intervalo fijo (el tiempo de muestreo), y a partir de ese contaje calcula la frecuencia. Se puede seleccionar cualquier de los tres siguientes tiempos de muestreo configurando el tercer dígito de C1.

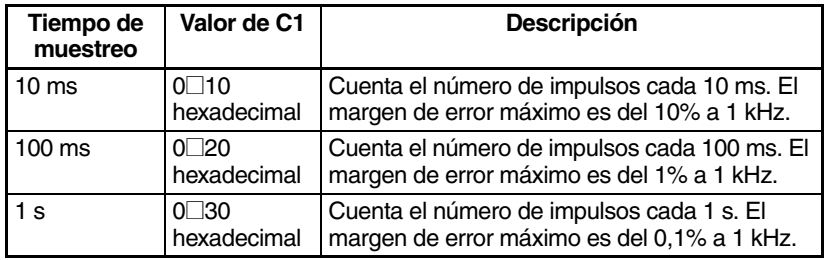

• Contaje de baja frecuencia

En frecuencias inferiores a 1 kHz se utiliza el método de cálculo estándar, independientemente del tiempo de muestreo configurado.

### **Conversión del valor actual del contador en número total de revoluciones (C1 = 0001 hexadecimal)**

Si C1 es 0001 hexadecimal, PRV2(883) calcula el número acumulativo de revoluciones a partir del valor actual del contador y de la configuración de impulsos/revolución.

Resultado de la conversión = Valor actual del contador  $\div$  Impulsos/revolución

## **Indicadores**

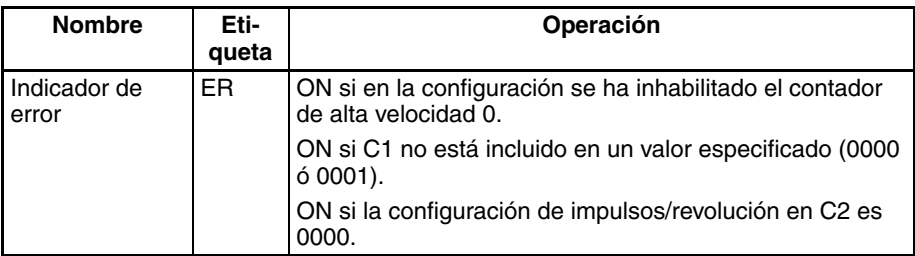

## **Ejemplos**

## ■ **Ejemplo 1**

Cuando en el siguiente ejemplo de programación CIO 000100 está en ON, PRV2(883) lee la frecuencia actual de impulsos en el contador de alta velocidad 0, convierte dicho valor en una velocidad de rotación (rpm) y el resultado (en formato hexadecimal) sale a D00201 y D00200.

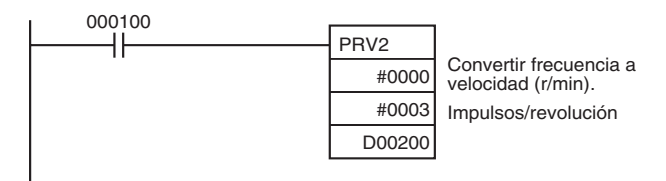

## ■ **Ejemplo 2**

Cuando en el siguiente ejemplo de programación CIO 000100 está en ON, PRV2(883) lee el valor actual del contador, convierte dicho valor en número de revoluciones y el resultado (en formato hexadecimal) sale a D00301 y D00300.

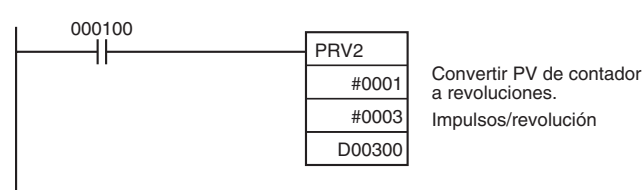

# **5-4 REGISTER COMPARISON TABLE: CTBL(882)**

**Finalidad** CTBL(882) se utiliza para registrar una tabla de comparación y realizar comparaciones del valor actual de un contador de alta velocidad. Es posible compararlo con valores objetivo o con rangos. Si se cumple una condición especificada, se ejecutará una tarea de interrupción.

> Esta instrucción sólo es compatible con las CPUs CJ1M-CPU21/CPU22/ CPU23.

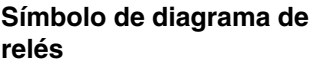

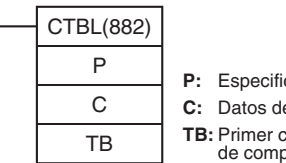

**P:** Especificador de puerto **C:** Datos de control **TB:** Primer canal de la tabla de comparación

## **Variaciones**

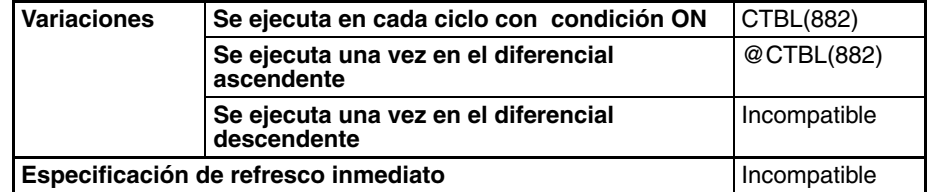

### **Áreas de programa aplicables**

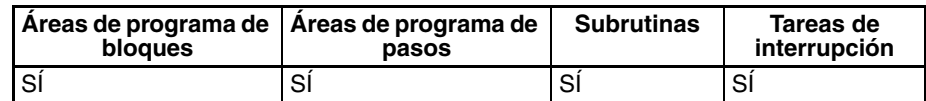

### **Operandos P: Especificador de puerto**

P especifica en qué puerto se contarán los impulsos, tal y como se indica en la siguiente tabla.

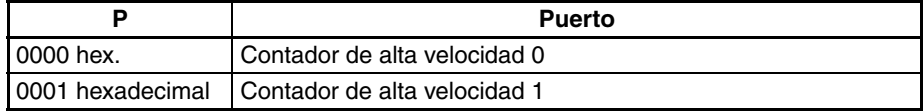

**C:** Datos de control

La función de INI(882) se determina mediante los datos de control, C, tal y como puede verse en la siguiente tabla.

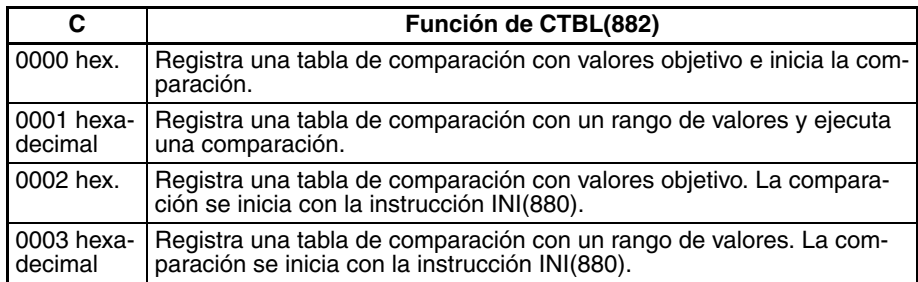

### **TB: Primer canal de tabla de comparación**

TB es el primer canal de la tabla de comparación. La estructura de la tabla de comparación dependerá del tipo de comparación que se efectúe.

Para una comparación con valores objetivo, la longitud de la tabla de comparación estará determinada por el número de valores objetivos especificados en TB. La tabla puede ser de entre 4 y 145 canales de longitud, tal y como puede verse a continuación.

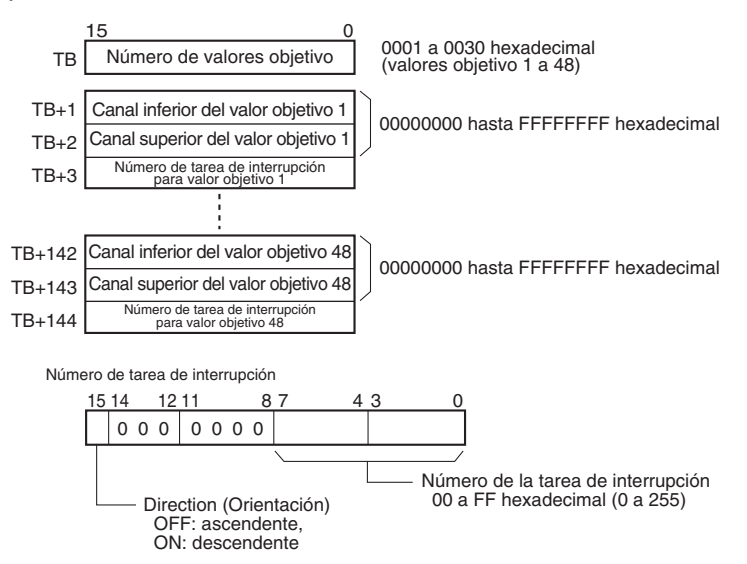

En cuanto a la comparación con un rango de valores, la tabla de comparación siempre contendrá ocho rangos. Esta tabla tiene 40 canales de longitud, como puede verse a continuación. Si no es necesario configurar ocho rangos, configure el número de tarea de interrupción como FFFF hexadecimal para todos los rangos no utilizados.

## *REGISTER COMPARISON TABLE: CTBL(882)* **Sección 5-4**

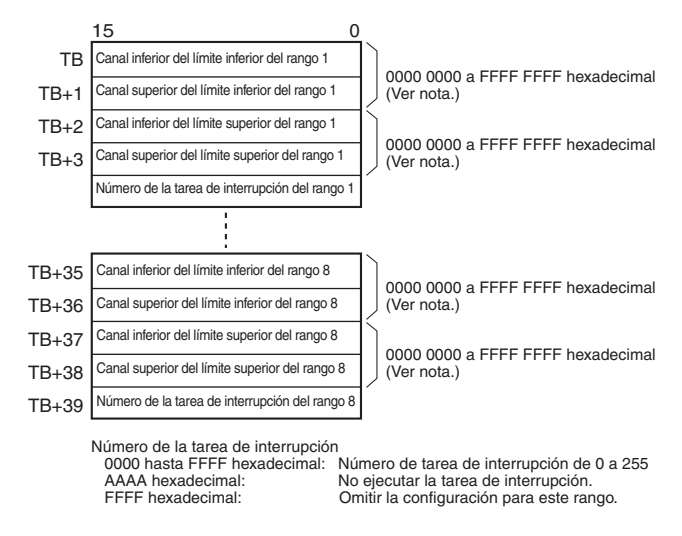

**Nota** Configure siempre un límite superior mayor o igual que el límite inferior de cualquier rango.

## **Especificaciones del operando**

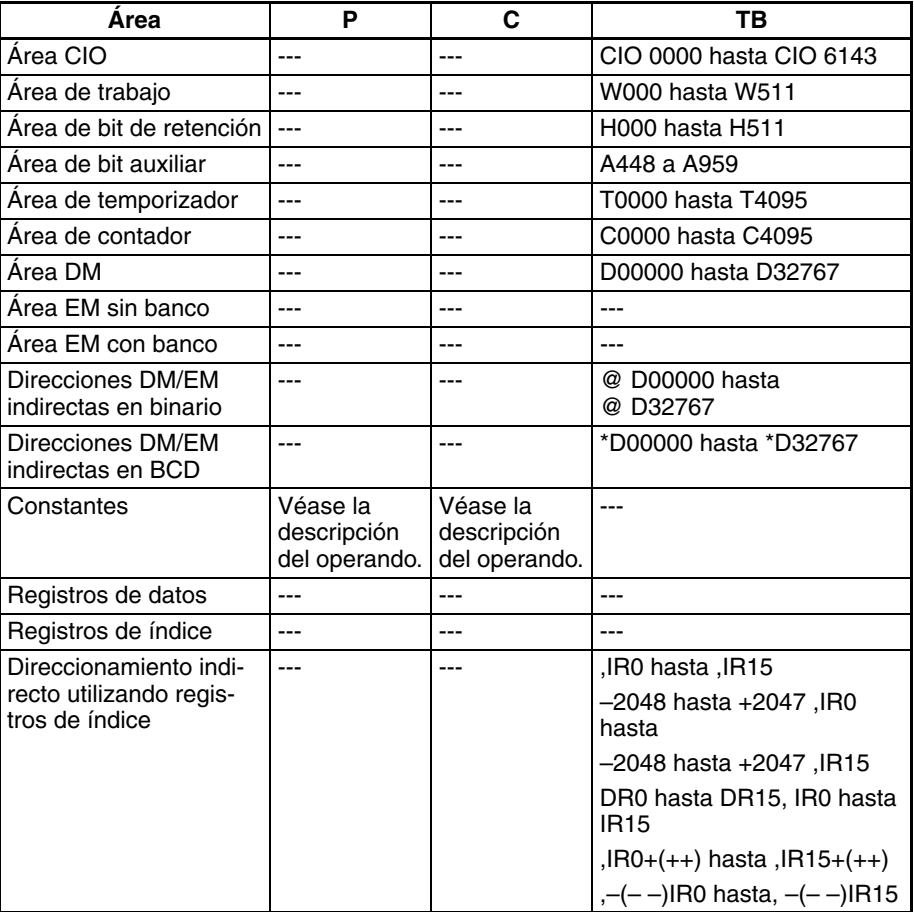

**Descripción** CTBL(882) registra una tabla de comparación o bien registra una tabla de comparación e inicia la comparación en el puerto especificado en P con el método especificado en C. Una vez registrada una tabla de comparación, será válida hasta que se registre una tabla de comparación diferente o hasta que la CPU cambie al modo PROGRAM.

Cada vez que se ejecuta la instrucción CTBL(882), se iniciará una comparación basada en las condiciones especificadas. Al utilizar CTBL(882) para iniciar una comparación, normalmente será suficiente utilizar la versión diferenciada (@CTBL(882)) de la instrucción o bien una condición de ejecución que se ponga en ON durante un solo scan.

- **Nota** Si se especifica una tarea de interrupción que no se ha registrado anteriormente, se producirá un error grave de programa la primera vez que se genere una interrupción.
	- **Registro de una tabla de comparación (C** = 0002 ó 0003 hexadecimal)

Si C se configura como 0002 ó 0003 hexadecimal, se registrará una tabla de comparación pero no se iniciará la comparación. La comparación se inicia con la instrucción INI(880).

■ **Registro de una tabla de comparación e inicio de la comparación (C = 0000 ó 0001 hexadecimal)**

Si C se configura como 0000 ó 0001 hexadecimal, se registrará una tabla de comparación y se iniciará la comparación.

### ■ **Detención de la comparación**

La comparación se detiene con la instrucción INI(880). Independientemente de la instrucción utilizada para iniciar la comparación.

### ■ **Comparación del valor objetivo**

La tarea de interrupción correspondiente se activará y ejecutará cuando el valor actual coincida con un valor objetivo.

- Se puede especificar la misma tarea de interrupción para varios valores objetivo.
- La dirección puede configurarse para especificar si el valor objetivo es válido cuando el valor actual sea ascendente o descendente. Si está en OFF el bit 15 de canal utilizado para especificar el número de tarea de interrupción del rango, el valor actual se comparará con el valor objetivo sólo si el valor actual es ascendente; si está en ON el bit 00, sólo si el valor actual es descendente.
- La tabla de comparación puede contener un máximo de 48 valores objetivos y el número de éstos se especifica en TB (es decir, la longitud de la tabla dependerá del número de valores objetivo que se especifiquen).
- Las comparaciones se realizan con todos los valores objetivo registrados en la tabla.

- **Nota** 1. Se producirá un error si se registra más de una vez en la misma tabla el mismo valor objetivo con la misma dirección de comparación.
	- 2. Si el contador de alta velocidad está configurado para el modo de impulsos ascendente, se producirá un error si en la tabla se configura la dirección descendente de comparación.
	- 3. Si la dirección de contaje cambia cuando el valor actual es igual a un valor objetivo al que se llegó en la dirección opuesta en la configurada en la dirección de comparación, no se cumplirá la condición de comparación configurada para dicho valor objetivo. No configure valores objetivo como valores máximo y mínimo del valor de contaje.

## **Comparación de rango**

La tarea de interrupción correspondiente se activará y ejecutará cuando el valor actual alcance el rango configurado.

- Se puede especificar la misma tarea de interrupción para varios valores objetivo.
- La tabla de comparación de rangos contiene ocho rangos, cada uno de los cuales se define mediante un límite inferior y un límite superior. Si no va a utilizarse un rango, configure el número de tarea de interrupción como FFFF hexadecimal para deshabilitarlo.
- La tarea de interrupción sólo se ejecutará una vez, cuando el valor actual alcance el rango.
- Si el valor actual corresponde a más de un rango cuando se ejecuta la comparación, se dará prioridad a la tarea de interrupción más próxima al inicio de la tabla. Las demás tareas de interrupción se ejecutarán en los ciclos siguientes.
- Si no hay motivo para ejecutar una tarea de interrupción, especifique AAAA hexadecimal como número de tarea de interrupción. Los resultados de una comparación de rango pueden leerse con la instrucción PRV(881) o utilizando los indicadores de comparación de rango en curso.
- **Nota** Se producirá un error si el límite superior es menor que el límite inferior de cualquier rango.

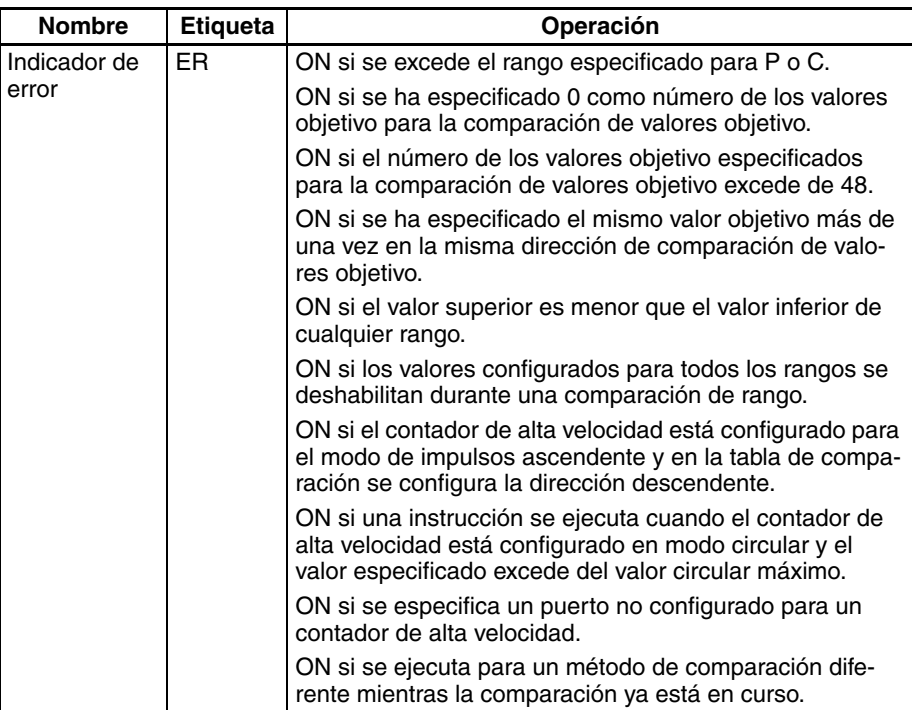

## **Indicadores**

**Ejemplo** Cuando en el siguiente ejemplo de comparación CIO 000000 se pone en ON, CTBL(882) registra una tabla de comparación de valores objetivo e inicia una comparación en el contador de alta velocidad 0. El contaje del valor actual del contador de alta velocidad se realiza en dirección ascendente y, al llegar a 500, alcanza el valor objetivo 1, tras lo cual se inicia la tarea de interrupción 1. Si el valor actual se incrementa hasta 1000, alcanza el valor objetivo 2, tras lo cual se inicia la tarea de interrupción 2.

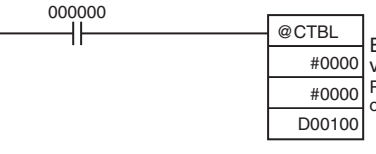

Registrar la tabla de comparación objetiva e iniciar la comparación Entrada de contador de alta velocidad 0

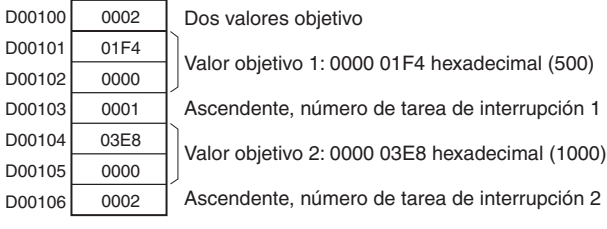

# **5-5 SPEED OUTPUT: SPED(885)**

**Finalidad** SPED(885) se utiliza para configurar la frecuencia de impulsos de salida de un determinado puerto e iniciar la salida de impulsos sin aceleración ni deceleración. Es posible tanto el control de velocidad en modo continuo como el posicionamiento en modo independiente. Para el posicionamiento en modo independiente, el número de impulsos se configura utilizando la instrucción PULS(886).

> SPED(885) también puede ejecutarse durante la salida de impulsos para cambiar la frecuencia de salida, creando cambios progresivos en la velocidad.

> Esta instrucción sólo es compatible con las CPUs CJ1M-CPU21/CPU22/ CPU23.

## **Símbolo de diagrama de relés**

SPED(885) P: Especificador de puerto **M:** Modo de salida **F:** Primer canal de la frecuencia de impulsos

P M F

### **Variaciones**

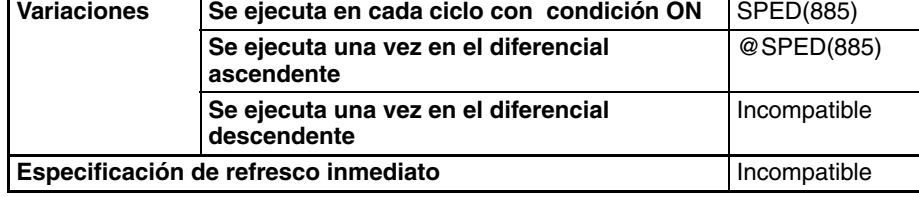

### **Áreas de programa aplicables**

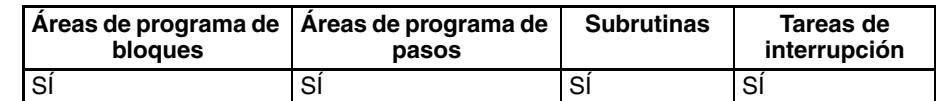

**Operandos P: Especificador de puerto**

El especificador de puerto especifica el puerto desde donde saldrán los impulsos.

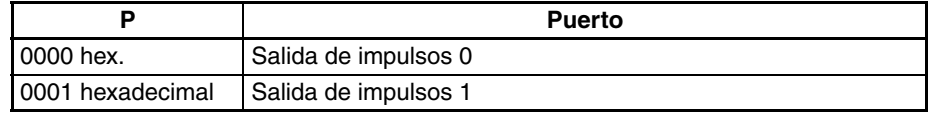

## **M: modo de salida**

El valor de M determina el modo de salida.

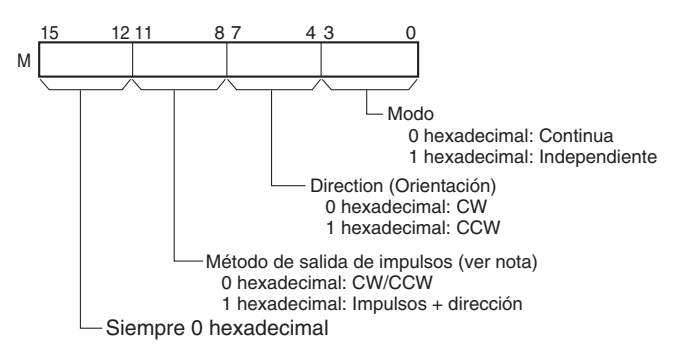

**Nota:** Utilice el mismo método de salida de impulsos al utilizar las salidas de impulsos 0 y 1.

## *SPEED OUTPUT: SPED(885)* **Sección 5-5**

## **F: Primer canal de frecuencia de impulsos**

El valor de F y F+1 configura la frecuencia de impulsos, en Hz.

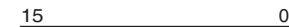

- F Canal inferior de frecuencia objetivo
	- 0 a 100.000 Hz

F+1 Canal superior de frecuencia objetivo (0000 0000 a 0001 86A0 hexadecimal)

**Especificaciones del operando**

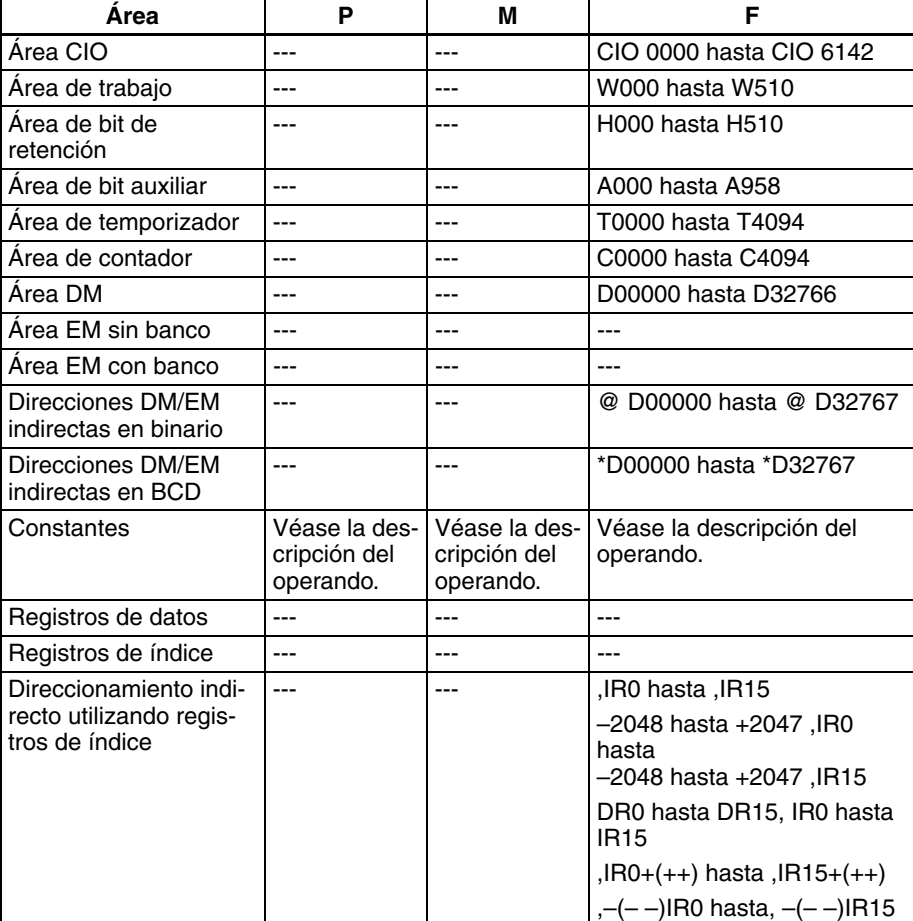

**Descripción** SPED(885) inicia la salida de impulsos en el puerto especificado en P utilizando el método especificado en M y con la frecuencia especificada en F. La salida de impulsos se iniciará cada vez que se ejecute SPED(885). Normalmente será suficiente utilizar la versión diferenciada (@SPED(885)) de la instrucción o bien una condición de ejecución que se ponga en ON durante un solo scan.

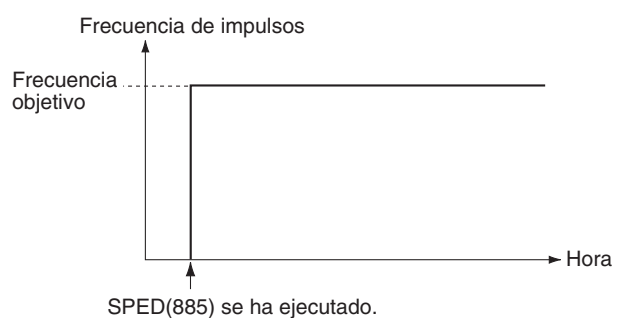

En modo independiente, la salida de impulsos se detendrá automáticamente cuando haya salido el número de impulsos configurado anteriormente con la instrucción PULS(886). En modo continuo, la salida de impulsos continuará hasta que el programa la detenga.

Si durante la salida de impulsos se cambia el modo entre independiente y continuo, se producirá un error.

## ■ **Control de velocidad en modo continuo**

Al iniciarse el funcionamiento en modo continuo, la salida de impulsos continuará hasta que se detenga desde el programa.

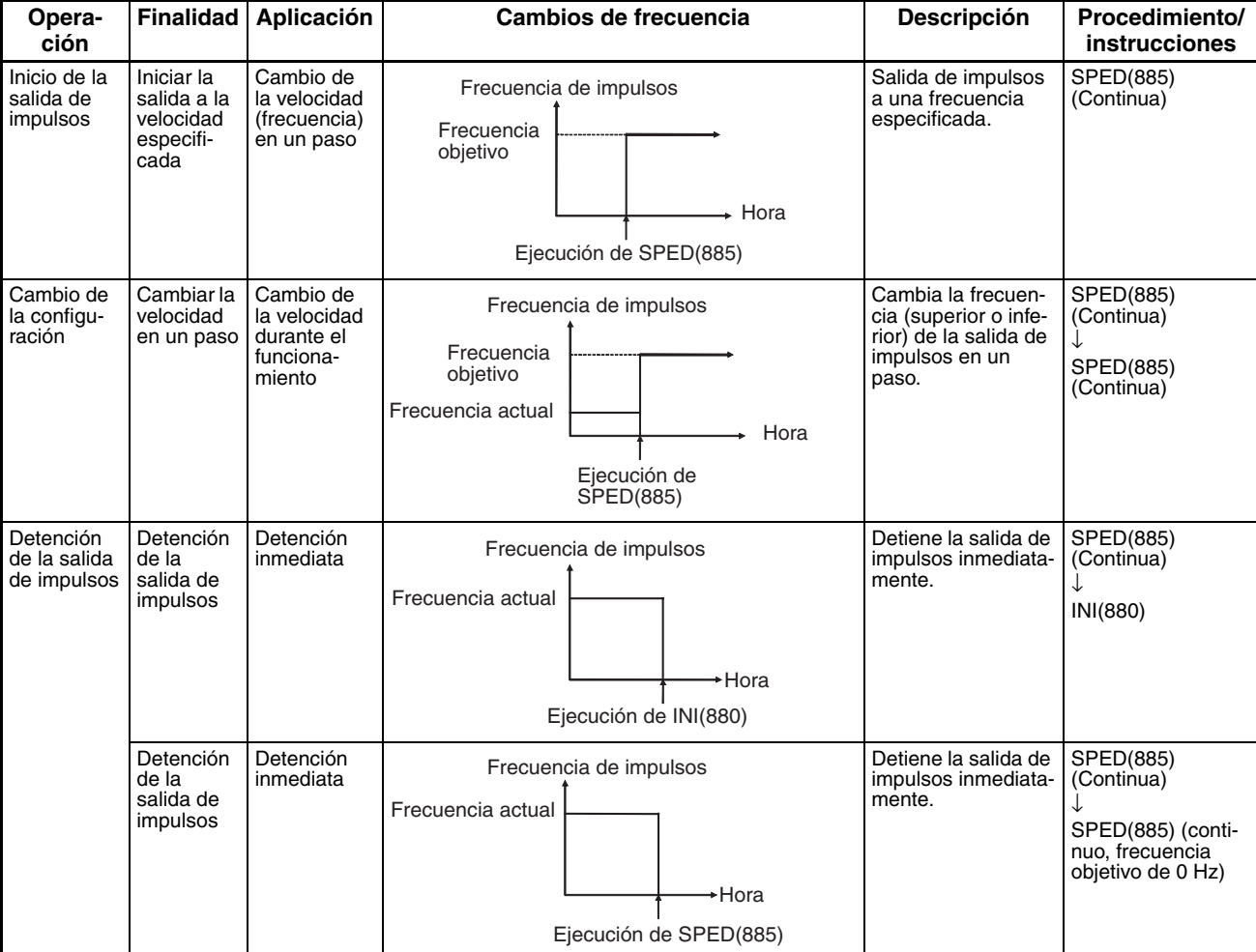

**Nota** La salida de impulsos se detendrá de inmediato si la CPU cambia al modo PROGRAM.

## ■ **Posicionamiento en modo independiente**

Al iniciarse una operación en modo independiente, la salida de impulsos continuará hasta que haya salido el número de impulsos especificado.

- **Nota** 1. La salida de impulsos se detendrá de inmediato si la CPU cambia al modo PROGRAM.
	- 2. El número de impulsos de salida debe configurarse cada vez que se reinicie la salida.
	- 3. El número de impulsos de salida debe configurarse de antemano con la instrucción PULS(881). No será posible la salida de impulsos con la instrucción SPED(885) si antes no se ejecuta la instrucción PULS(881).
	- 4. La dirección configurada en el operando SPED(885) se ignorará si el número de impulsos se configura con PULS(881) como valor absoluto.

## *SPEED OUTPUT: SPED(885)* **Sección 5-5**

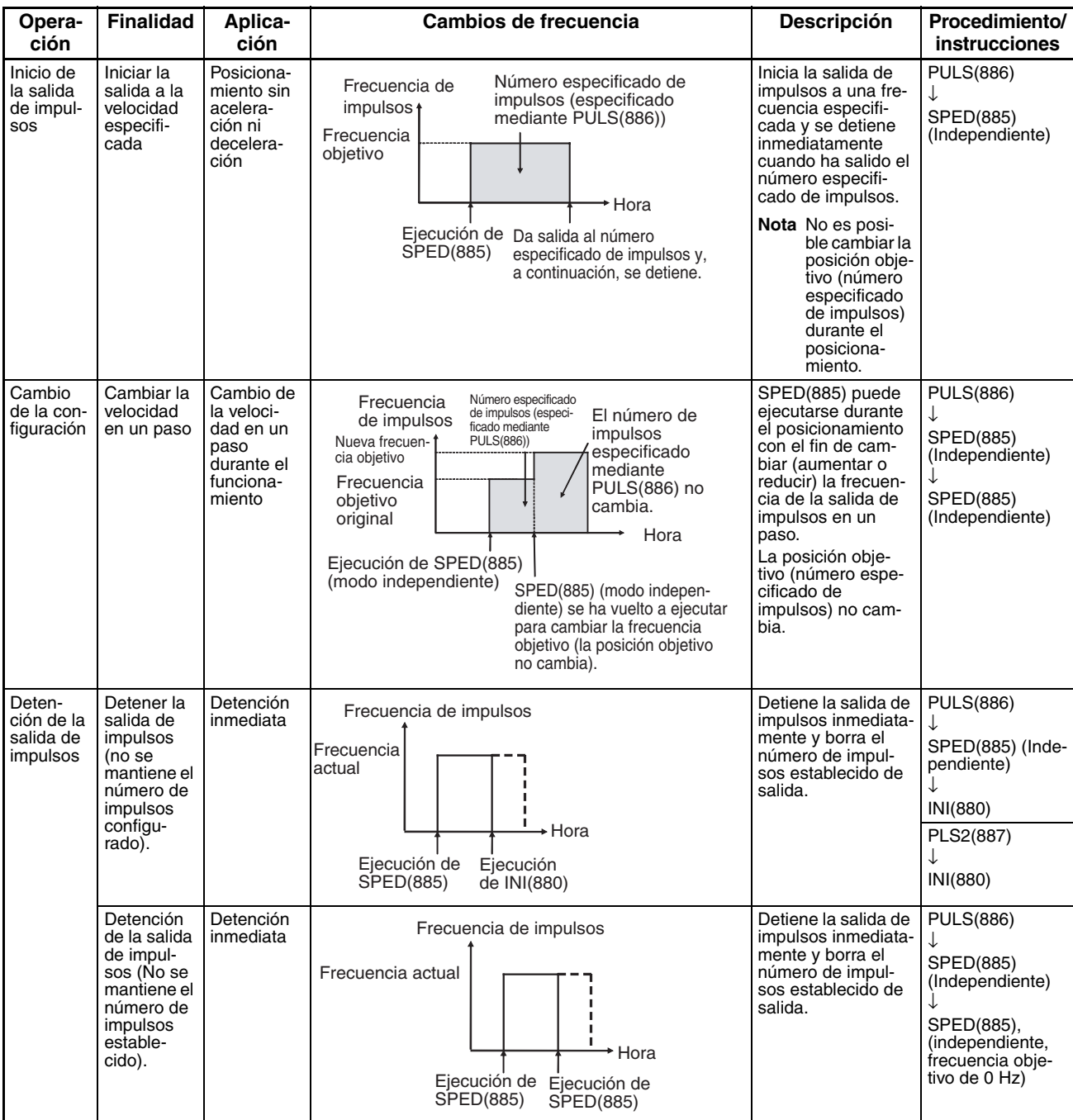

## **Indicadores**

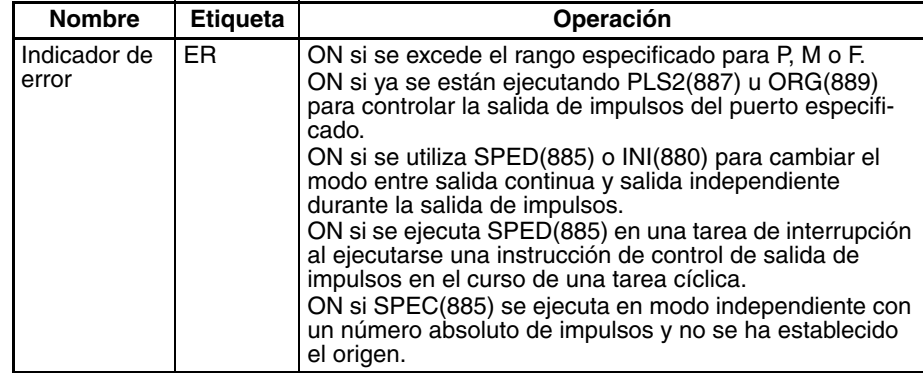

## *SET PULSES: PULS(886)* **Sección 5-6**

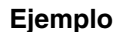

**Ejemplo** Cuando en el siguiente ejemplo de programación CIO 000000 se pone en ON, PULS(886) especifica el número de impulsos de salida de la salida de impulsos 0. Se configura un valor absoluto de 5.000 impulsos. A continuación se ejecuta SPED(885) para iniciar la salida de impulsos empleando el método CW/CCW en dirección horaria y en modo independiente, a una frecuencia objetivo de 500 Hz.

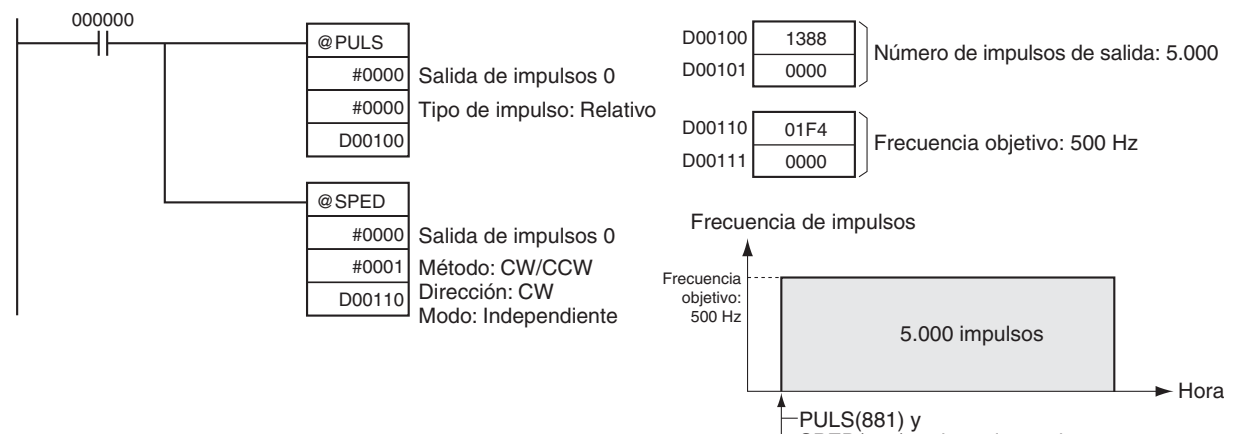

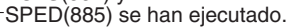

# **5-6 SET PULSES: PULS(886)**

**Finalidad** PULS(886) se utiliza para establecer el número de impulsos de salida de las salidas arrancadas con SPED(885) o ACC(888) en modo independiente. Esta instrucción sólo es compatible con las CPUs CJ1M-CPU21/CPU22/CPU23.

## **Símbolo de diagrama de relés**

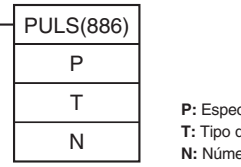

**P:** Especificador de puerto **T:** Tipo de impulso **N:** Número de impulsos

## **Variaciones**

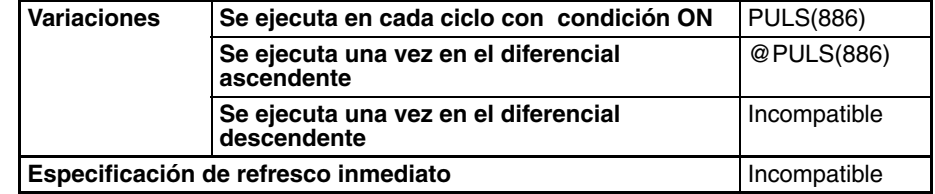

## **Áreas de programa aplicables**

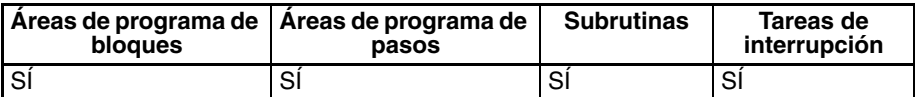

## **Operandos P: Especificador de puerto**

El especificador de puerto indica el puerto. Los parámetros configurados en D y en N se aplicarán a la siguiente instrucción SPED(885) o ACC(888) en la que se haya especificado la misma ubicación de salida de puerto.

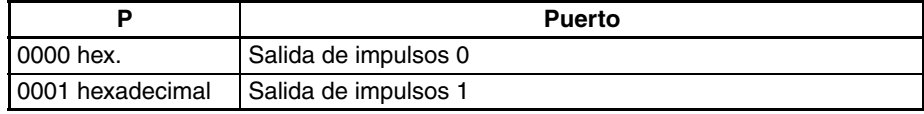

## **T: Tipo de impulso**

T especifica los tipos de impulsos de salida:

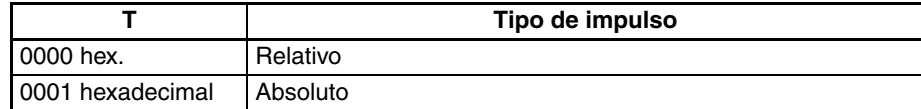

## **N y N+1: Número de impulsos**

N y N+1 especifican el número de impulsos de salidas de impulsos relativas o bien la posición objetivo absoluta de impulsos absolutos, en formato hexadecimal de 8 dígitos.

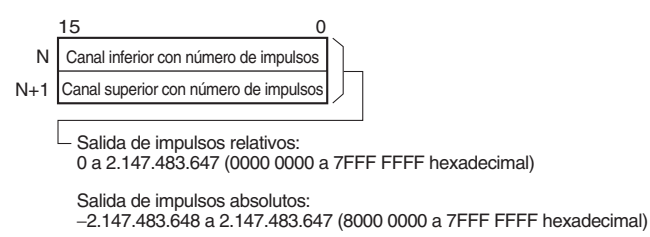

El número real de impulsos de movimiento que saldrán será el siguiente:

En el caso de salida de impulsos relativos, el número de impulsos de movimiento = el número configurado de impulsos. En el caso de salida de impulsos absolutos, el número de impulsos de movimiento = el número configurado de impulsos – el valor actual.

## **Especificaciones del operando**

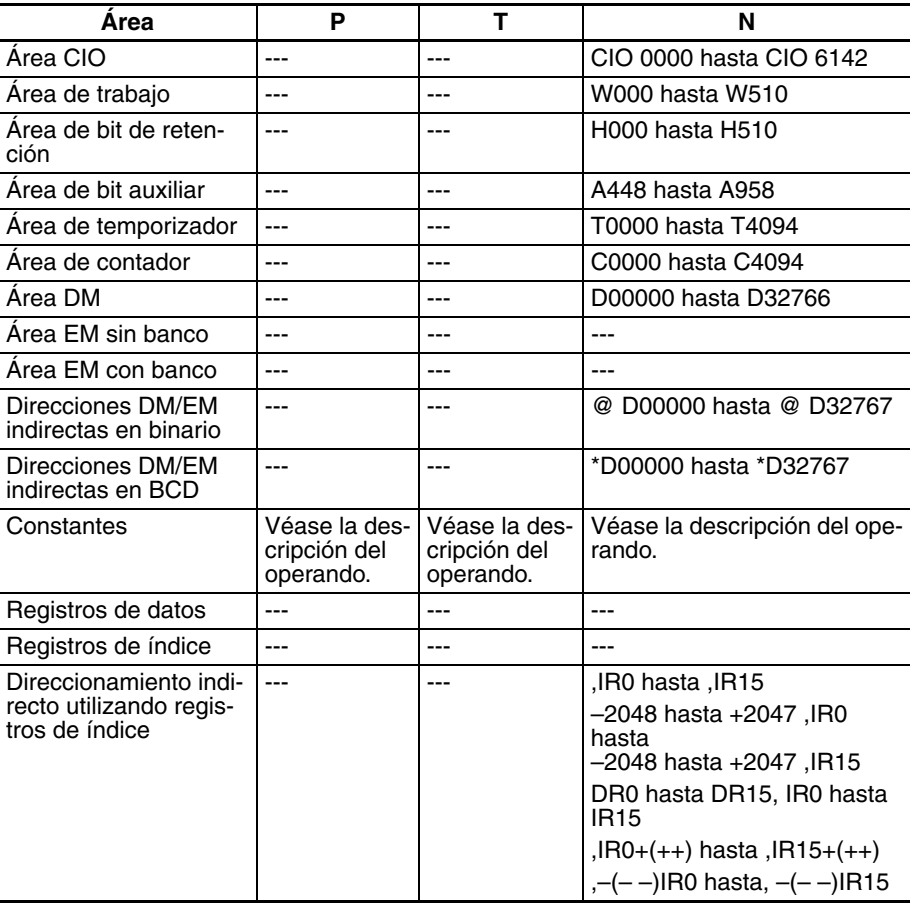

**Descripción** PULS(886) configura el tipo y número de impulsos especificados en T y N para el puerto especificado en P. La salida real de impulsos se iniciará en una fase posterior del programa utilizando SPED(885) o ACC(888) en modo independiente.

## *PULSE OUTPUT: PLS2(887)* **Sección 5-7**

## **Indicadores**

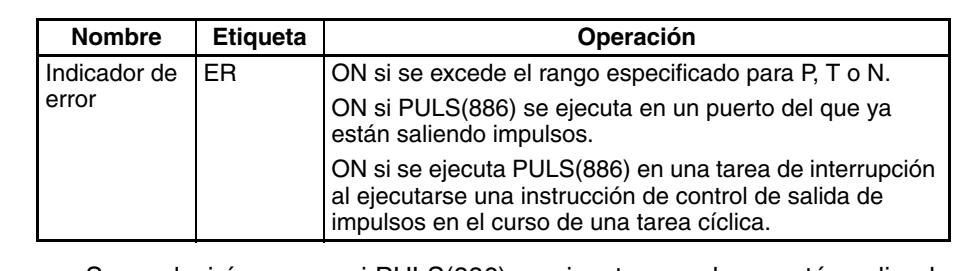

- **Precauciones** Se producirá un error si PULS(886) se ejecuta cuando ya están saliendo impulsos. Para evitarlo, utilice la versión diferenciada (@PULS(886)) de la instrucción o bien una condición de ejecución que se ponga en ON durante un solo scan.
	- El número calculado de salida de impulsos para PULS(886) no cambiará aunque se utilice INI(880) para modificar el valor actual de la salida de impulsos.
	- La dirección configurada para SPED(885) o ACC(888) se ignorará si el número de impulsos se configura con PULS(881) como valor absoluto.
	- Es posible salir fuera del rango del valor absoluto del número de salidas de impulsos (−2.147.483.648 hasta 2.147.483.647).

**Ejemplo** Cuando en el siguiente ejemplo de programación CIO 000000 se pone en ON, PULS(886) especifica el número de impulsos de salida de la salida de impulsos 0. Se configura un valor absoluto de 5.000 impulsos. A continuación se ejecuta SPED(885) para iniciar la salida de impulsos empleando el método CW/CCW en dirección horaria y en modo independiente, a una frecuencia objetivo de 500 Hz.

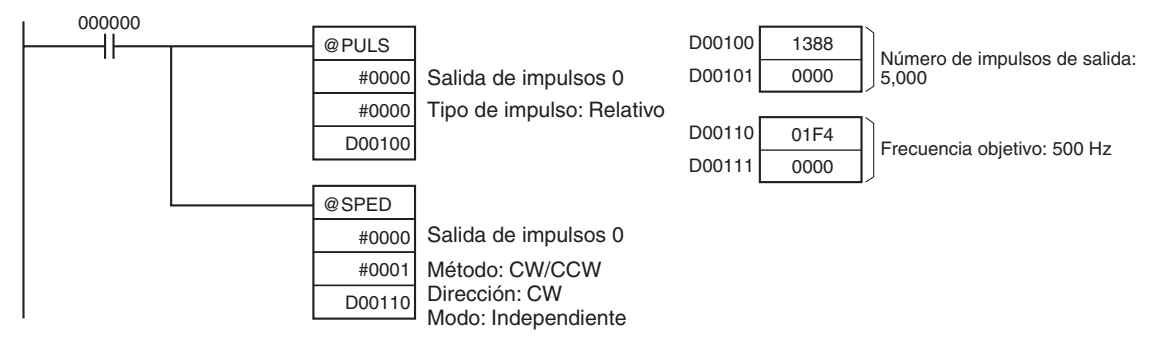

# **5-7 PULSE OUTPUT: PLS2(887)**

**Finalidad** PLS2(887) da salida al número especificado de impulsos al puerto especificado. La salida de impulsos se inicia a la frecuencia de inicio especificada, acelera hasta la frecuencia objetivo a la velocidad de aceleración especificada, desacelera a la velocidad de deceleración especificada y se detiene aproximadamente a la misma frecuencia que la de inicio. Sólo se admite el posicionamiento en modo independiente.

> PLS2(887) también puede ejecutarse durante la salida de impulsos para cambiar el número, la frecuencia objetivo, la velocidad de aceleración o la velocidad de deceleración de los impulsos de salida. Así, PLS2(887) podrá utilizarse para cambios graduales de velocidad con diferentes velocidades de aceleración y deceleración, cambios de posición objetivo, cambios de velocidad objetivo o cambios de dirección.

> Esta instrucción sólo es compatible con las CPUs CJ1M-CPU21/CPU22/ CPU23.

## *PULSE OUTPUT: PLS2(887)* **Sección 5-7**

## **Símbolo de diagrama de**

**relés**

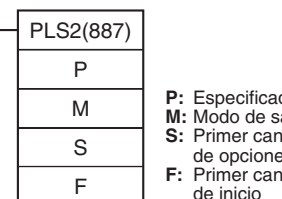

# **P:** Especificador de puerto **M:** Modo de salida **S:** Primer canal de la tabla de opciones **F:** Primer canal de la frecuencia de inicio

## **Variaciones**

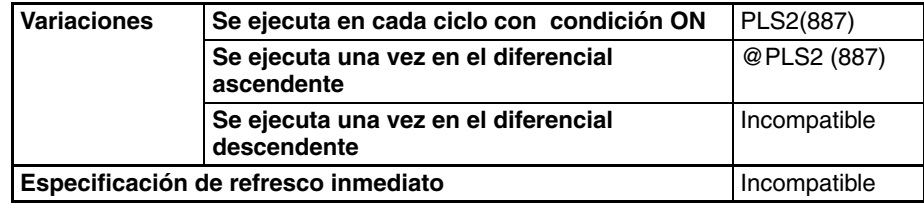

## **Áreas de programa aplicables**

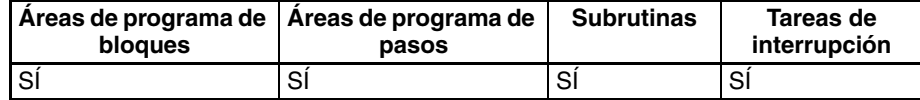

## **Operandos P: Especificador de puerto**

El especificador de puerto indica el puerto.

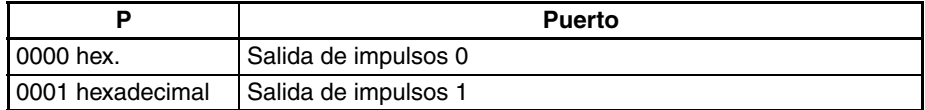

## **M: modo de salida**

El contenido de M especifica los parámetros de salida de impulsos:

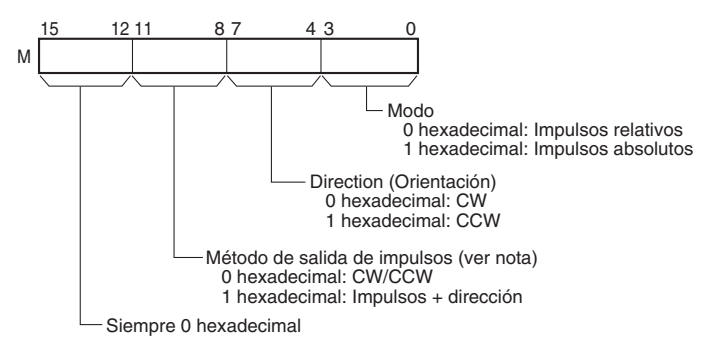

**Nota:** Utilice el mismo método de salida de impulsos al utilizar las salidas de impulsos 0 y 1.

## **S: Primer canal de tabla de configuración**

El contenido de S hasta S+5 controla la salida de impulsos, tal y como puede apreciarse en los siguientes diagramas.

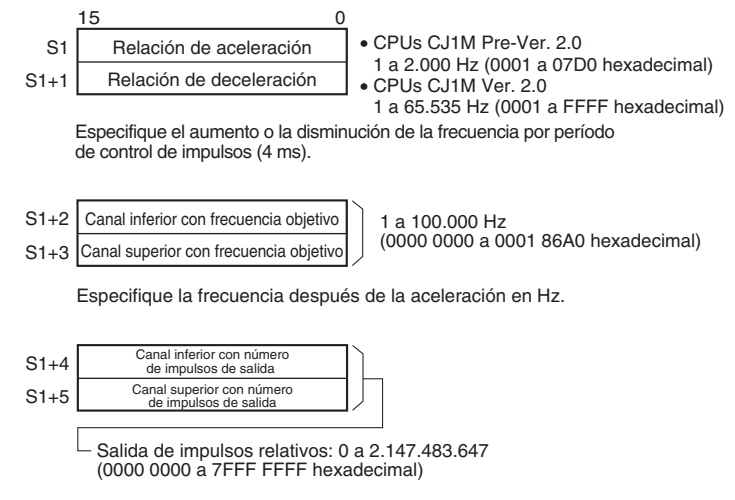

Salida de impulsos absolutos: -2.147.483.648 a 2.147.483.647 (8000 0000 a 7FFF FFFF hexadecimal)

El número real de impulsos de movimiento que saldrán será el siguiente:

En el caso de salida de impulsos relativos, el número de impulsos de movimiento = el número configurado de impulsos. En el caso de salida de impulsos absolutos, el número de impulsos de movimiento = el número configurado de impulsos − el valor actual.

# **F: Primer canal de la frecuencia de inicio**

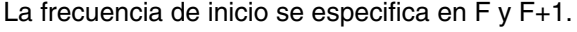

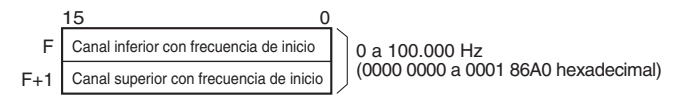

Especifique la frecuencia de inicio en Hz.

## **Especificaciones del operando**

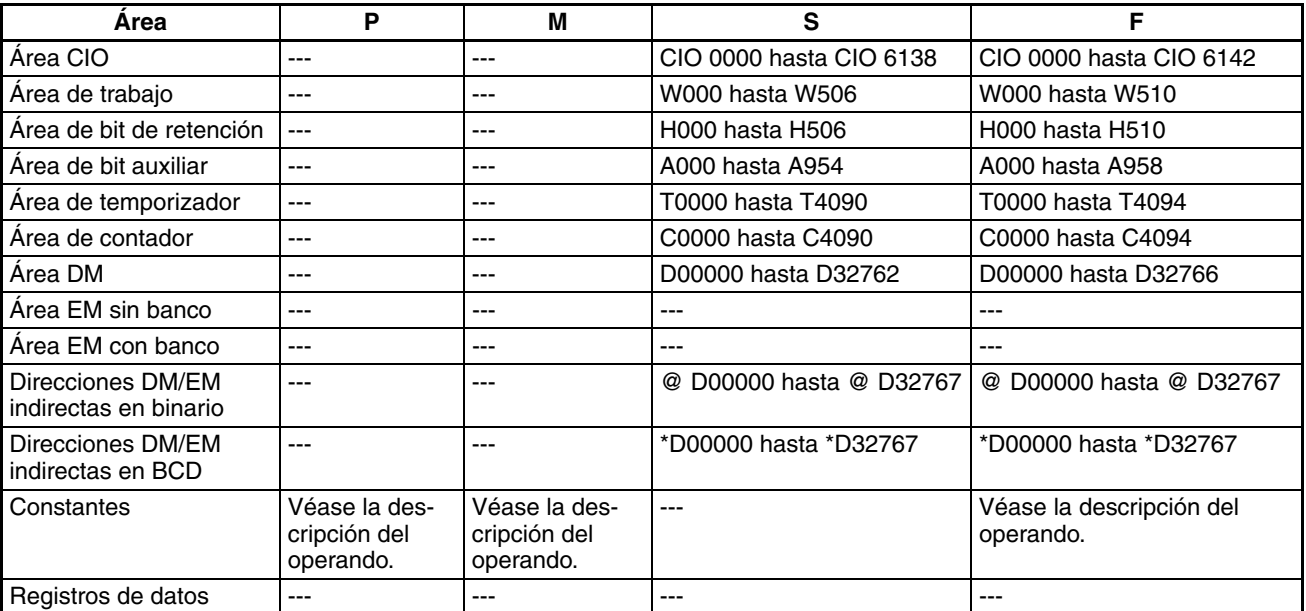

## *PULSE OUTPUT: PLS2(887)* **Sección 5-7**

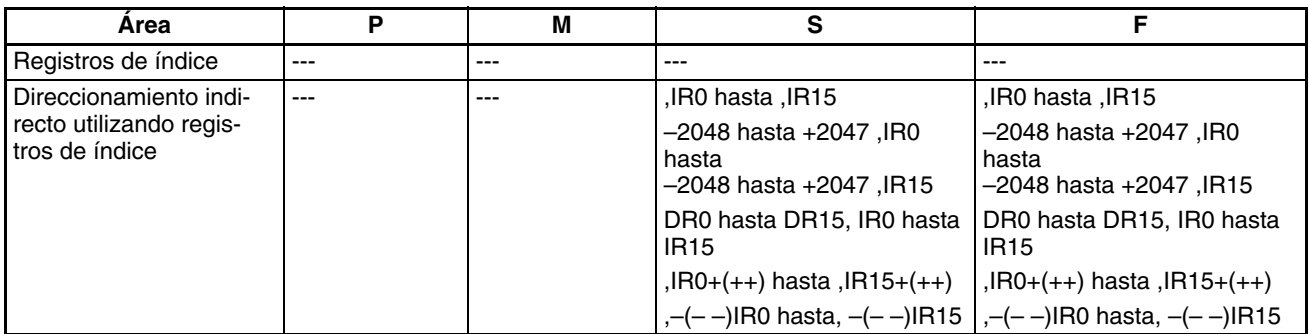

**Descripción** PLS2(887) inicia la salida de impulsos en el puerto especificado en P, utilizando el modo especificado en M y a la frecuencia de inicio especificada en F (1 en el diagrama). La frecuencia se incrementa en cada período de control de impulsos (4 ms) en la velocidad de aceleración especificada en S, hasta alcanzar la frecuencia objetivo especificada en S (2 en el diagrama). Una vez alcanzada la frecuencia objetivo, la aceleración se detendrá y la salida de impulsos continuará a velocidad constante (3 en el diagrama).

> El punto de deceleración se calcula a partir del número de impulsos de salida y de la velocidad de deceleración especificados en S. Una vez alcanzado dicho punto, la frecuencia disminuye cada período de control de impulsos (4 ms) a la velocidad de deceleración especificada en S hasta alcanzar la frecuencia de inicio especificada en S. En ese momento, la salida de impulsos se detiene (4 en el diagrama).

> La salida de impulsos se inicia cada vez que se ejecuta PLS2(887). Normalmente será suficiente utilizar la versión diferenciada (@PLS2(887)) de la instrucción o bien una condición de ejecución que se ponga en ON durante un solo barrido.

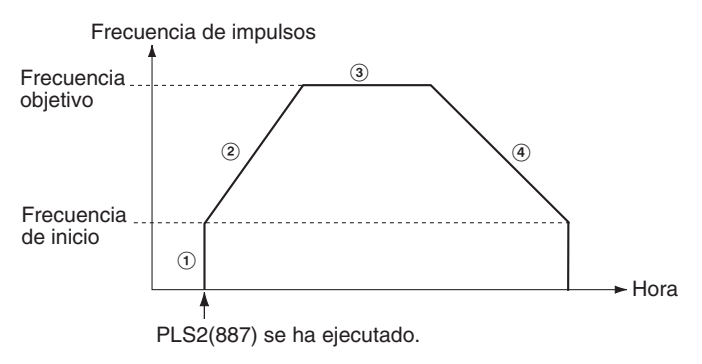

PLS2(887) sólo puede utilizarse para posicionamiento.

En las CPUs CJ1M, PLS2(887) podrá ejecutarse durante la salida de impulsos de ACC(888) en modo independiente o continuo, así como durante la aceleración o deceleración, o a velocidad constante. (ver nota). ACC(888) también podrá ejecutarse durante la salida de impulsos PLS2(887) en el curso de la aceleración o deceleración, o mientras esté en velocidad constante.

**Nota** La ejecución de PLS2(887) durante el control de velocidad con ACC(888) (modo continuo) con la misma frecuencia objetivo que ACC(888) podrá utilizarse para interrumpir la alimentación de una distancia fija. En esta aplicación, PLS2(887) no ejecutará la aceleración. Pero si la velocidad de aceleración se configura como 0, el indicador de error se pondrá en ON y PLS2(887) no se ejecutará. Configure siempre la velocidad de aceleración con un valor distinto de 0.

## ■ **Posicionamiento en modo independiente**

**Nota** La salida de impulsos se detendrá de inmediato si la CPU cambia al modo PROGRAM.

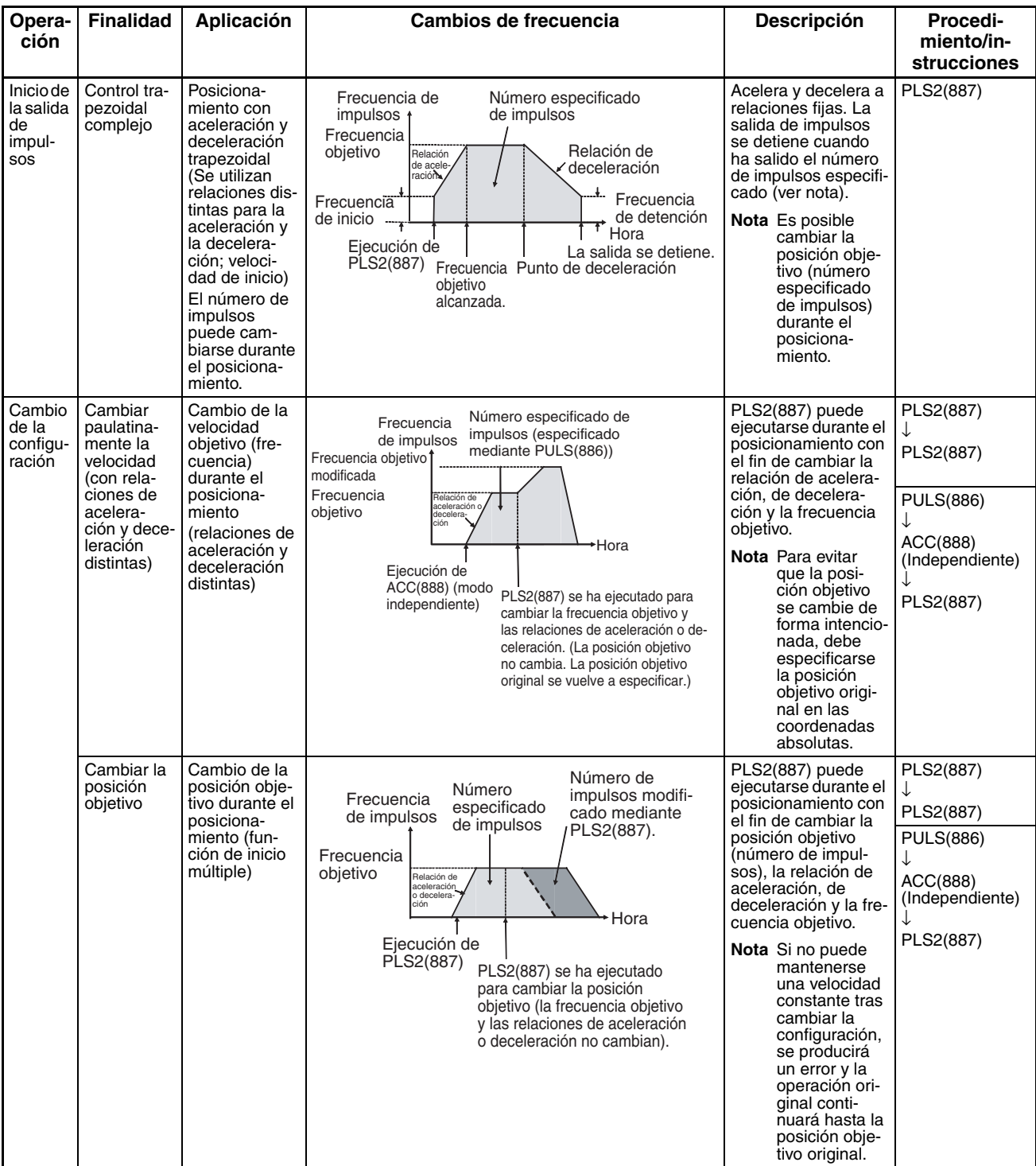

## *PULSE OUTPUT: PLS2(887)* **Sección 5-7**

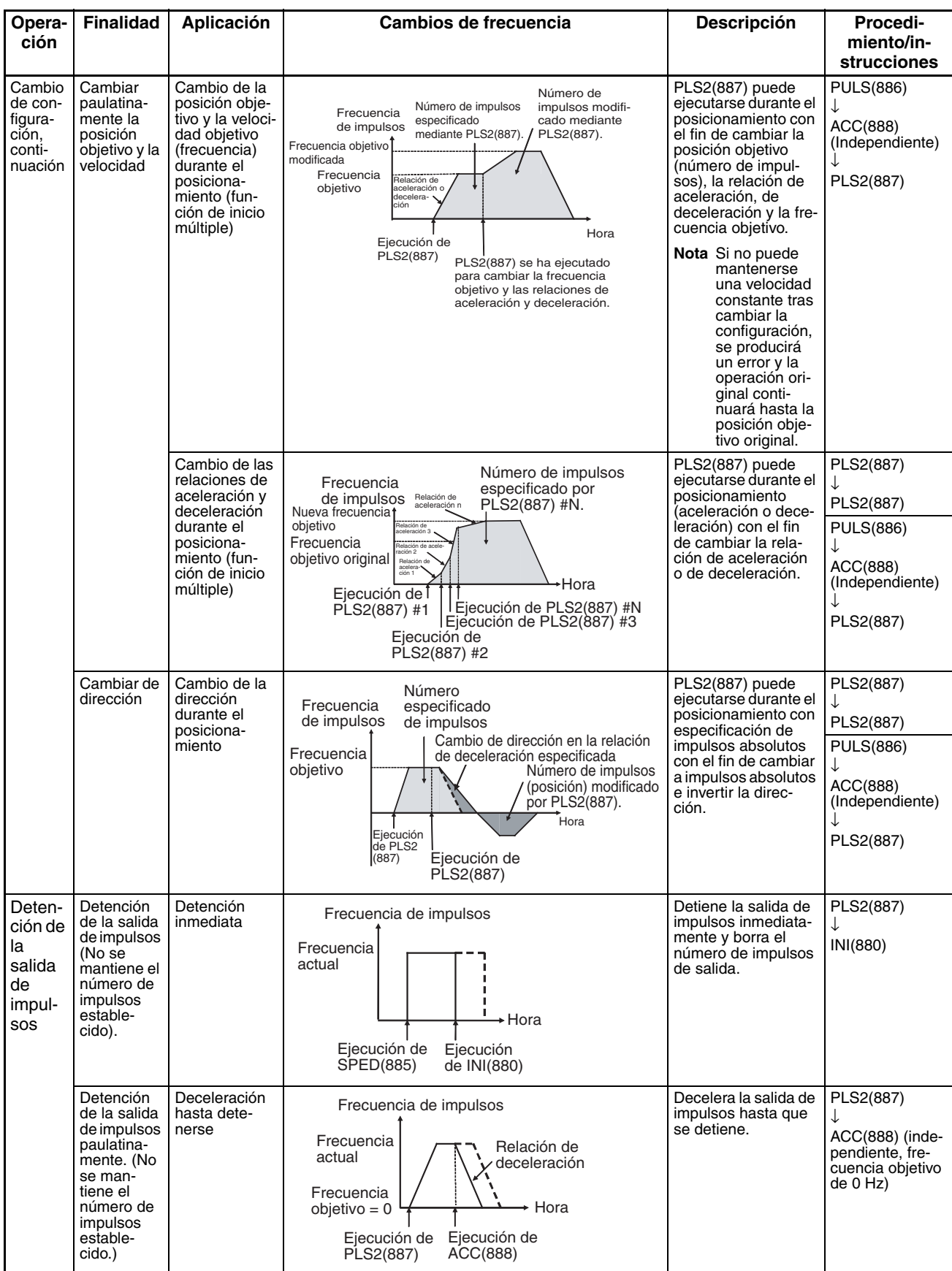

## **Nota** Control triangular

Si el número especificado de impulsos es menor que el número necesario para alcanzar la frecuencia objetivo y volver a cero, la función reducirá automáticamente el tiempo de aceleración o deceleración y realizará un control triangular (sólo aceleración y deceleración). No se producirá ningún error.

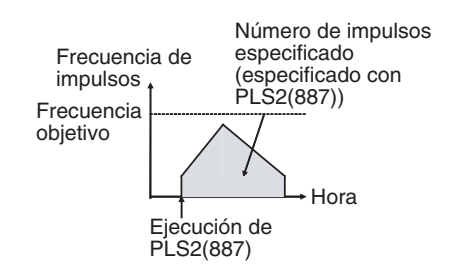

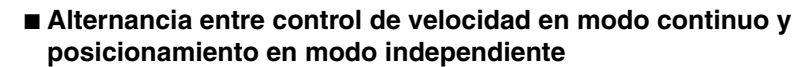

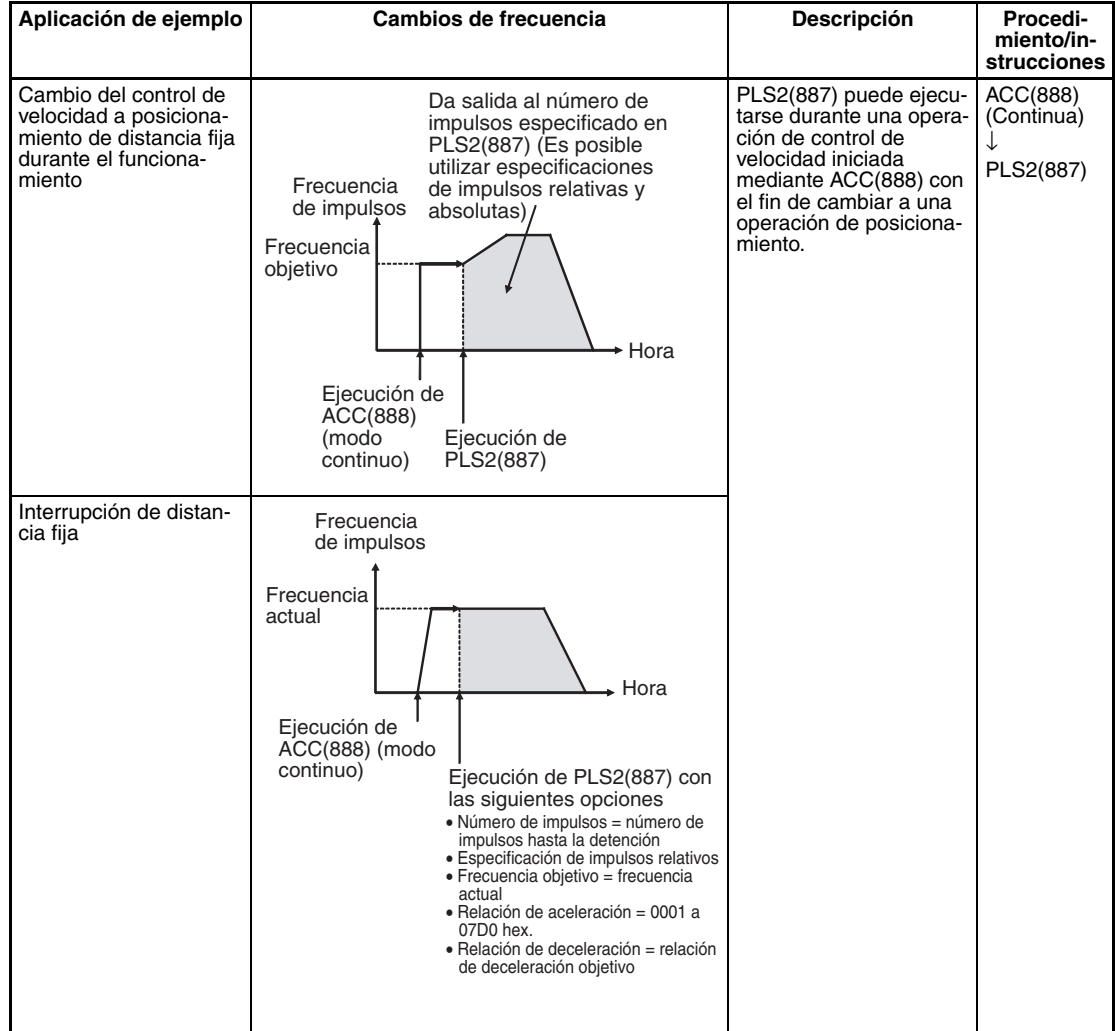

## **Indicadores**

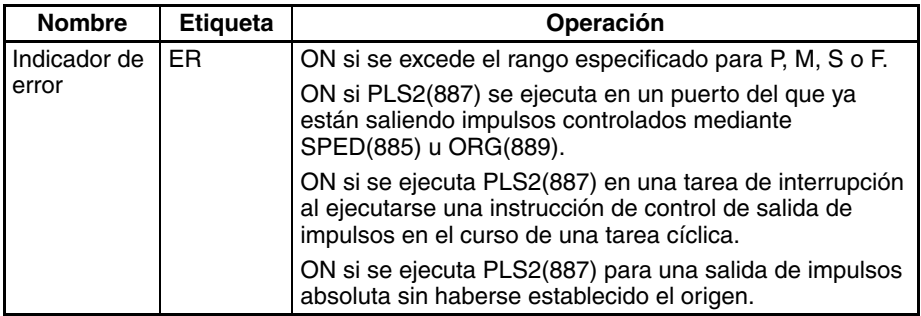

**Ejemplo** Cuando en el siguiente ejemplo de programación CIO 000000 se pone en ON, PLS2(887) inicia la salida de impulsos a partir de la salida de impulsos 0 con una especificación de impulsos absoluta de 100.000 impulsos. La salida de impulsos acelera a una velocidad de 500 Hz cada 4 ms a partir de 200 Hz, hasta alcanzar la velocidad objetivo de 50 kHz. A partir del punto de deceleración, la salida de impulsos disminuye a una velocidad de 250 Hz cada 4 ms hasta alcanzar la velocidad de inicio de 200 Hz. En ese momento, la salida de impulsos se detiene.

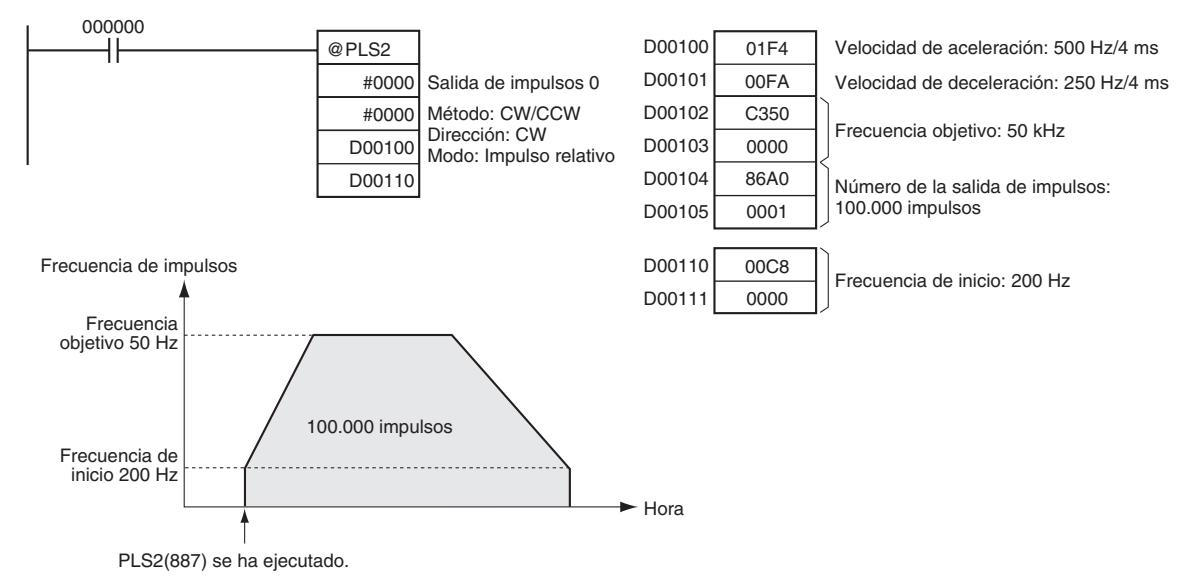

# **5-8 ACCELERATION CONTROL: ACC(888)**

**Finalidad** ACC(888) ejecuta la salida de impulsos al puerto de salida especificado, a la frecuencia especificada y con la velocidad de aceleración y deceleración especificada. (La velocidad de aceleración es idéntica a la velocidad de deceleración.) Es posible tanto el control de velocidad en modo constante como el posicionamiento en modo independiente. Para el posicionamiento se utiliza ACC(888) en combinación con PULS(886). ACC(888) también puede ejecutarse durante la salida de impulsos para cambiar la frecuencia objetivo o la velocidad de aceleración/deceleración, permitiendo así cambios de velocidad paulatinos (graduales).

Esta instrucción sólo es compatible con las CPUs CJ1M-CPU21/CPU22/CPU23.

**Símbolo de diagrama de relés**

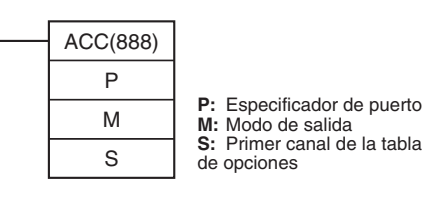

## **Variaciones**

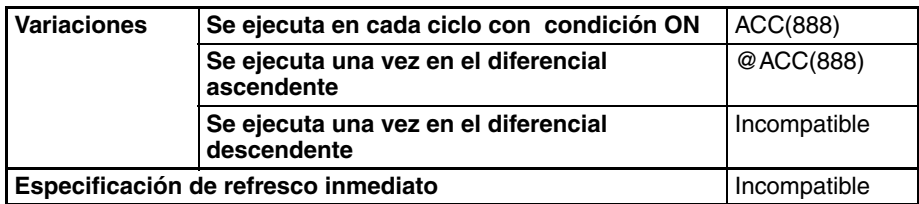

## **Áreas de programa aplicables**

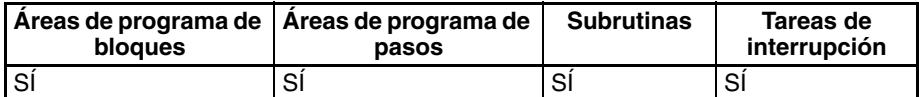

## **Operandos P: Especificador de puerto**

El especificador de puerto especifica el puerto desde donde saldrán los impulsos.

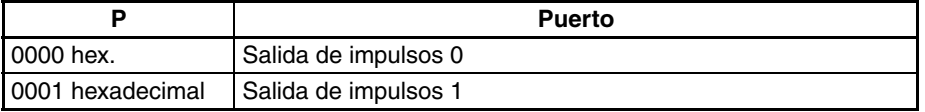

## **M: modo de salida**

El contenido de M especifica los parámetros de salida de impulsos:

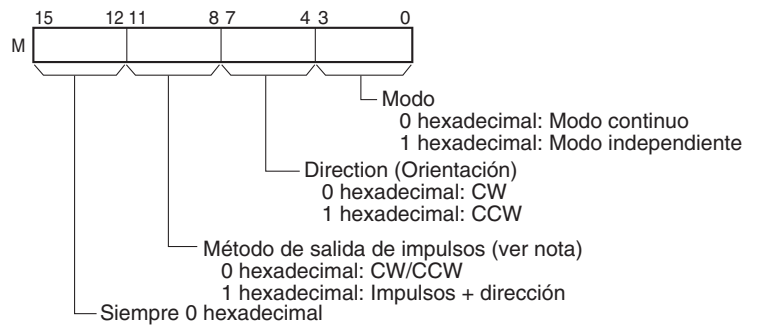

**Nota:** Utilice el mismo método de salida de impulsos al utilizar las salidas de impulsos 0 y 1.

## **S: Primer canal de tabla de configuración**

El contenido de S hasta S+2 controla la salida de impulsos, tal y como puede apreciarse en los siguientes diagramas.

S | Relación de aceleración o deceleración | 1 a 2.000 Hz (0001 a 07D0 hexadecimal) 15 0

Especifique el aumento o la disminución de la frecuencia por período de control de impulsos (4 ms).

S+1 Canal inferior con frecuencia objetivo S+2 Canal superior con frecuencia objetivo 0 a 100.000 Hz (0000 0000 a 0001 86A0 hexadecimal)

Especifique la frecuencia después de la aceleración en Hz.

## **Especificaciones del operando**

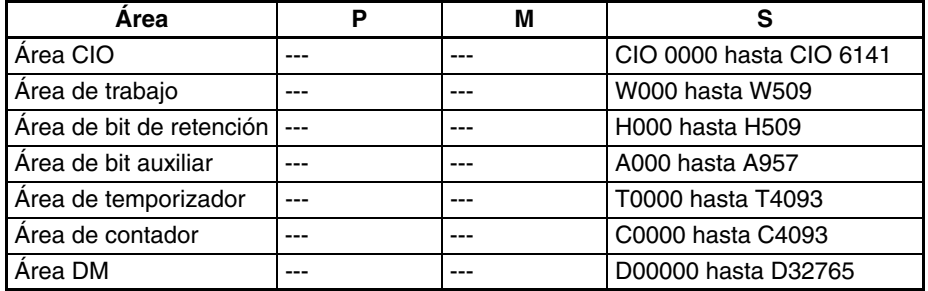

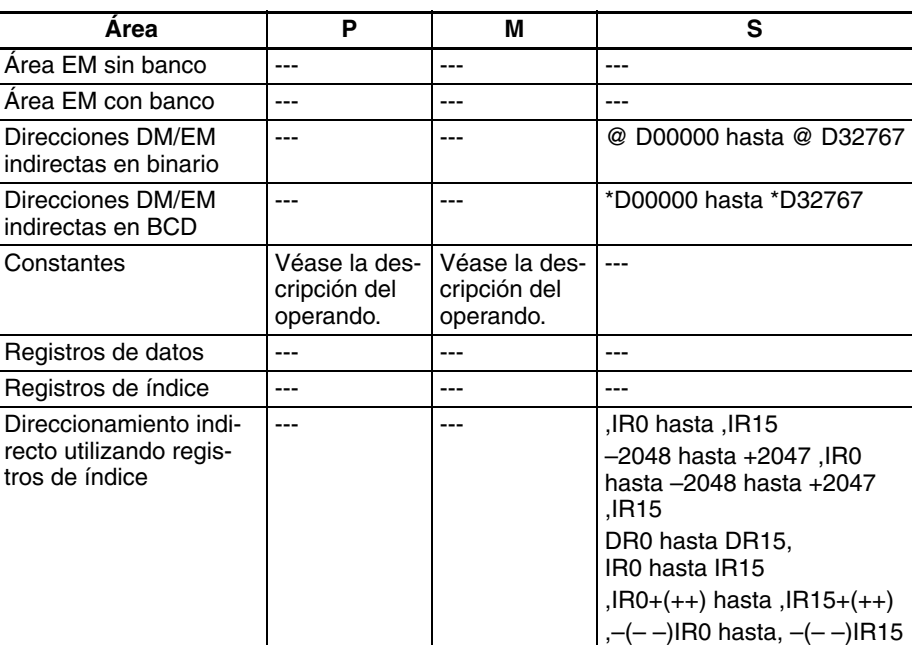

**Descripción**  $ACC(888)$  inicia la salida de impulsos en el puerto especificado en P, utilizando el modo especificado en M y la frecuencia objetivo y velocidad de aceleración/deceleración especificados en S. La frecuencia se incrementará en cada período de control de impulsos (4 ms) a la velocidad de aceleración especificada en S, hasta alcanzar la frecuencia objetivo especificada en S.

> La salida de impulsos se inicia cada vez que se ejecuta ACC(888). Normalmente será suficiente utilizar la versión diferenciada (@ACC(888)) de la instrucción o bien una condición de ejecución que se ponga en ON durante un solo scan.

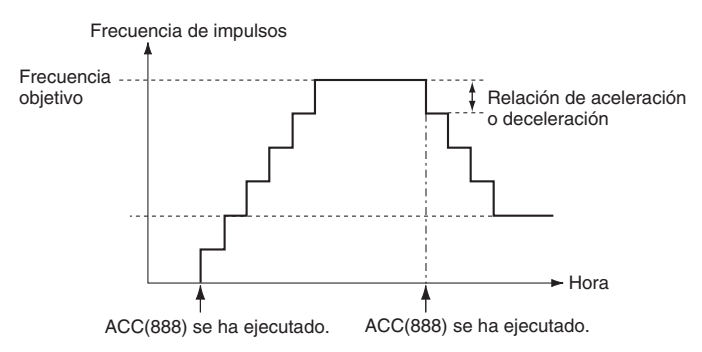

En el modo independiente, la salida de impulsos se detendrá automáticamente cuando haya salido el número de impulsos especificado. En modo continuo, la salida de impulsos continuará hasta que el programa la detenga.

Si durante la salida de impulsos se intenta alternar entre los modos independiente y continuo se producirá un error.

En las CPUs CJ1M, PLS2(887) podrá ejecutarse durante la salida de impulsos de ACC(888) en modo independiente o continuo, así como durante la aceleración o deceleración, o a velocidad constante. (ver nota). ACC(888) también podrá ejecutarse durante la salida de impulsos PLS2(887) en el curso de la aceleración o deceleración, o mientras esté en velocidad constante.

**Nota** La ejecución de PLS2(887) durante el control de velocidad con ACC(888) (modo continuo) con la misma frecuencia objetivo que ACC(888) podrá utilizarse para interrumpir la alimentación de una distancia fija. En esta aplicación, PLS2(887) no ejecutará la aceleración. Pero si la velocidad de aceleración se configura como 0, el indicador de error se pondrá en ON y PLS2(887) no se ejecutará. Configure siempre la velocidad de aceleración con un valor distinto de 0.

## ■ **Control de velocidad en modo continuo**

La salida de impulsos continuará hasta que el programa la detenga.

**Nota** La salida de impulsos se detendrá de inmediato si la CPU cambia al modo PROGRAM.

| Operación                             | <b>Finalidad</b>                                                                       | Aplicación                                                                                      | Cambios de frecuencia                                                                                                    | Descripción                                                                                                    | Procedi-<br>miento/in-<br>strucciones                           |
|---------------------------------------|----------------------------------------------------------------------------------------|-------------------------------------------------------------------------------------------------|----------------------------------------------------------------------------------------------------|----------------------------------------------------------------------------------------------------|-----------------------------------------------------------------|
| Inicio de la<br>salida de<br>impulsos | Iniciar la<br>salida con<br>la acelera-<br>ción y velo-<br>cidad<br>especifica-<br>das | Aumento de la<br>velocidad (fre-<br>cuencia) a una<br>aceleración fija                          | Frecuencia de impulsos<br>Frecuencia<br>objetivo<br>Frecuencia actual<br>Hora<br>Ejecución de<br>SPED(885)                                                                                                    | Salida de impulsos y<br>cambio de la frecuen-<br>cia a una aceleración/<br>desacele-ración fija.                                   | ACC(888)<br>(Continua)                                          |
| Cambio de<br>la configura-<br>ción    | Cambiar<br>qradual-<br>mente la<br>velocidad                                           | Cambio de la<br>velocidad de<br>forma paulatina<br>durante el fun-<br>cionamiento               | Frecuencia de impulsos<br>Frecuencia<br>Relación de<br>objetivo<br>aceleración o<br>decelera-<br>ción<br>Frecuencia actual<br>► Hora<br>Ejecución de<br>ACC(888)                                                                                           | Cambia la frecuencia<br>de la frecuencia actual<br>a una velocidad fija.<br>Es posible acelerar o<br>decelerar la frecuen-<br>cia. | ACC(888) o<br>SPED(885)<br>(Continua)<br>ACC(888)<br>(Continua) |
|                                       |                                                                                        | Cambio de la<br>velocidad en<br>una curva lineal<br>poligonal<br>durante el fun-<br>cionamiento | Frecuencia de impulsos<br>Relación de aceleración n<br>Frecuencia<br>Relación de<br>objetivo<br>aceleración 2<br>Relación<br>de acelera-<br>ción 1<br>Frecuencia actual<br>Hora<br>Ejecución de ACC(888)<br>Ejecución de ACC(888)<br>Ejecución de ACC(888) | Cambia la relación de<br>aceleración o decele-<br>ración durante la ace-<br>leración o la<br>deceleración.                         | ACC(888)<br>(Continua)<br>ACC(888)<br>(Continua)                |

## *ACCELERATION CONTROL: ACC(888)* **Sección 5-8**

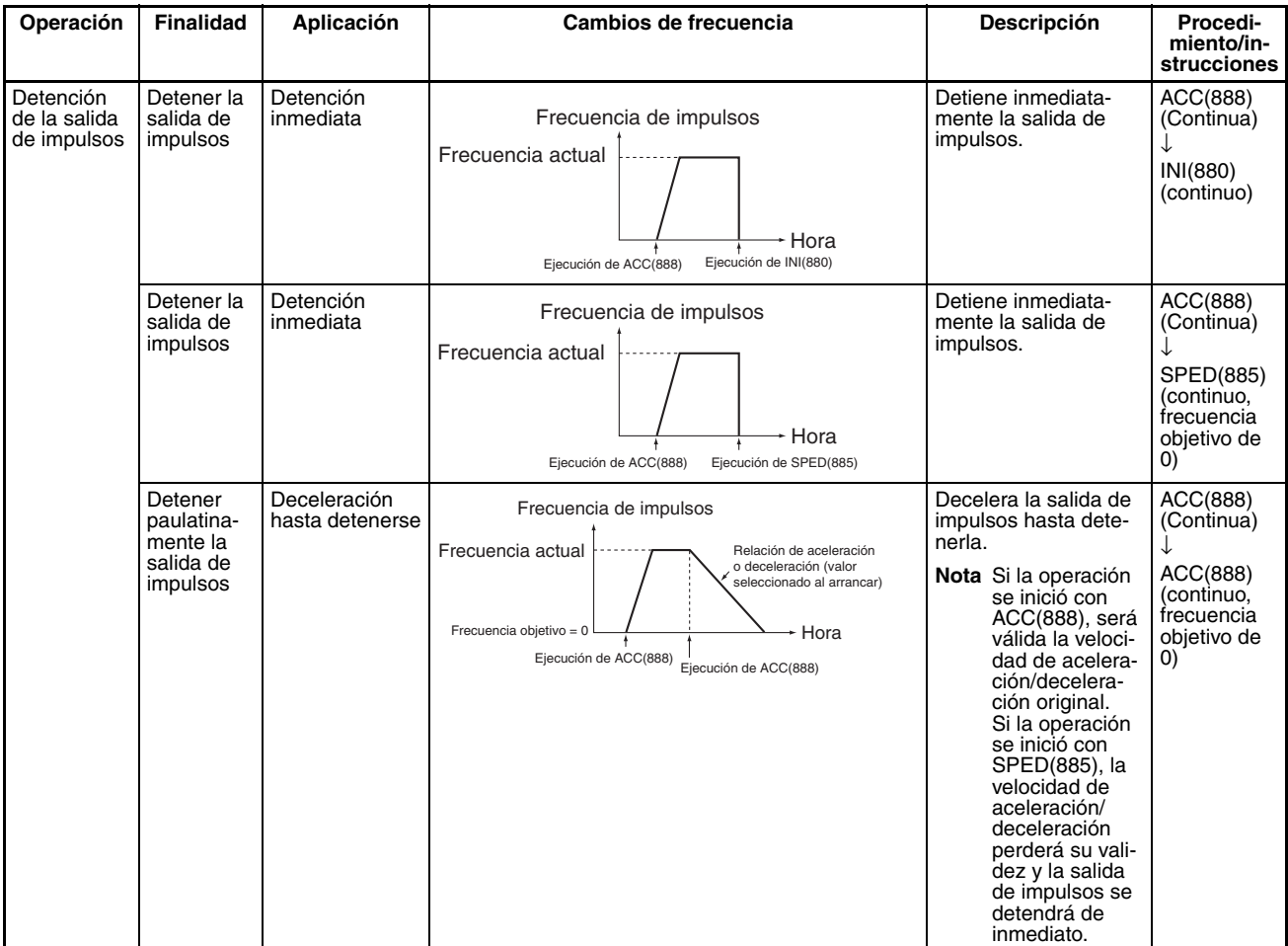

## ■ **Posicionamiento en modo independiente**

Al iniciarse una operación en modo independiente, la salida de impulsos continuará hasta que haya salido el número de impulsos especificado.

El punto de deceleración se calcula a partir del número de impulsos de salida y de la velocidad de deceleración especificada en S. Una vez alcanzado dicho punto, la frecuencia disminuye cada período de control de impulsos (4 ms) a la velocidad de deceleración especificada en S hasta que haya salido el número de puntos especificados. En ese momento, la salida de impulsos se detiene.

- **Nota** 1. La salida de impulsos se detendrá de inmediato si la CPU cambia al modo PROGRAM.
	- 2. El número de impulsos de salida debe configurarse cada vez que se reinicie la salida.
	- 3. El número de impulsos de salida debe configurarse de antemano con la instrucción PULS(881). No será posible la salida de impulsos con la instrucción ACC(888) si antes no se ejecuta la instrucción PULS(881).

## *ACCELERATION CONTROL: ACC(888)* **Sección 5-8**

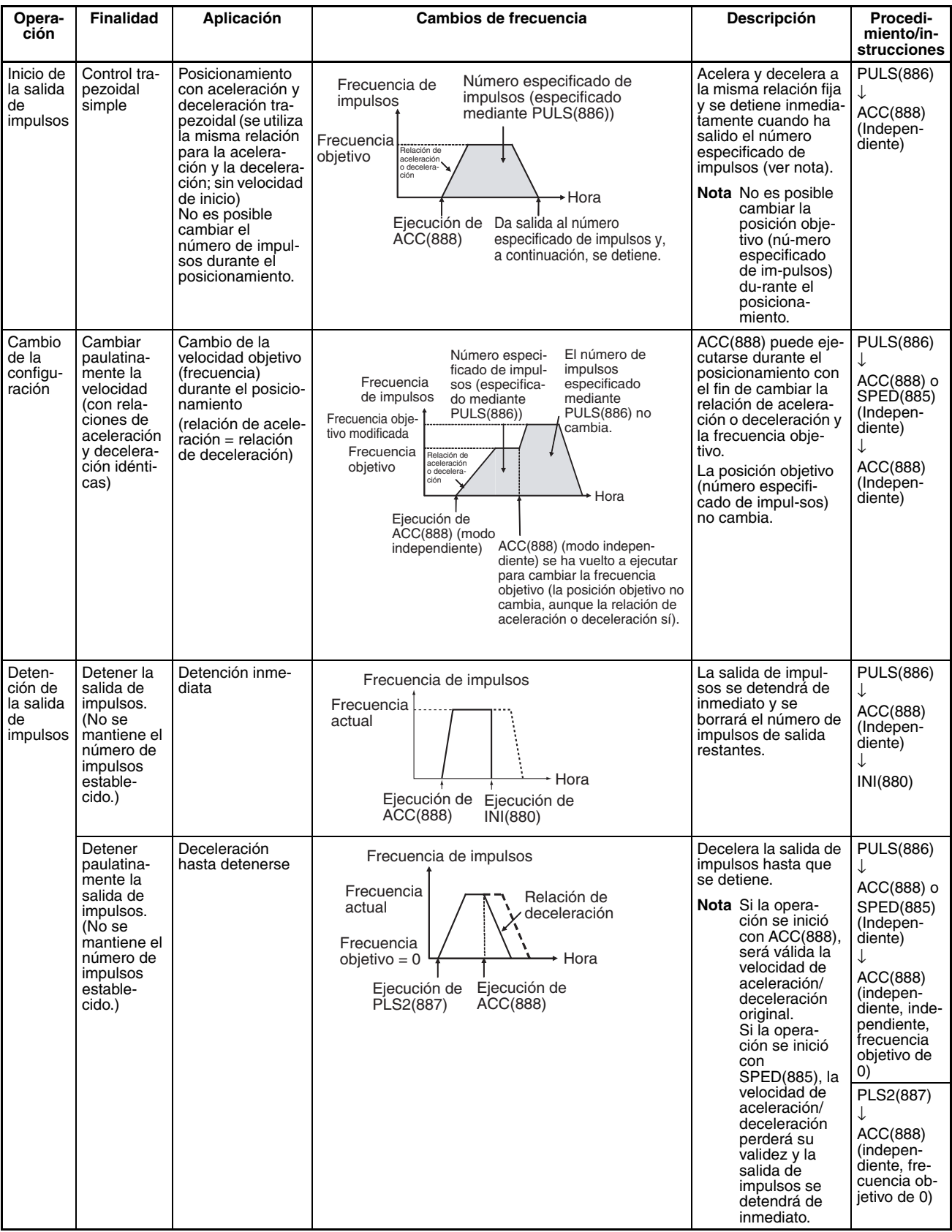

4. La dirección configurada en el operando ACC(888) se ignorará si el número de impulsos se configura con PULS(881) como valor absoluto.

## **Nota** Control triangular

Si el número especificado de impulsos es menor que el número necesario para alcanzar la frecuencia objetivo y volver a cero, la función reducirá automáticamente el tiempo de aceleración o deceleración y realizará un control triangular (sólo aceleración y deceleración). No se producirá ningún error.

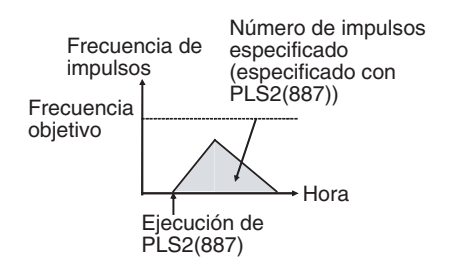

## **Indicadores**

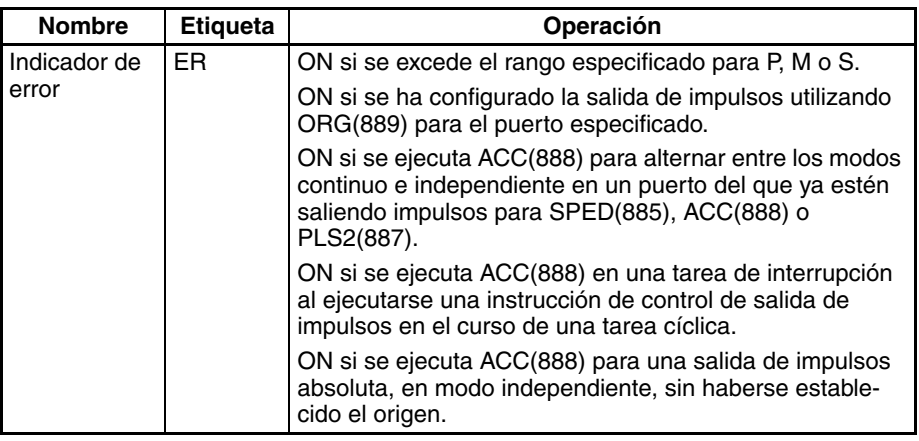

**Ejemplo** Cuando en el siguiente ejemplo de programación CIO 000000 se pone en ON, ACC(888) inicia la salida de impulsos desde la salida de impulsos 0 en modo continuo y en dirección horaria utilizando el método CW/CCW. La salida de impulsos acelera a una velocidad de 20 Hz cada 4 ms hasta alcanzar la velocidad objetivo de 500 kHz. Cuando CIO 000001 se pone en ON, ACC(888) cambiará a una velocidad de aceleración de 10 Hz cada 4 ms hasta alcanzar la frecuencia objetivo de 1000 Hz.
## *ORIGIN SEARCH: ORG(889)* **Sección 5-9**

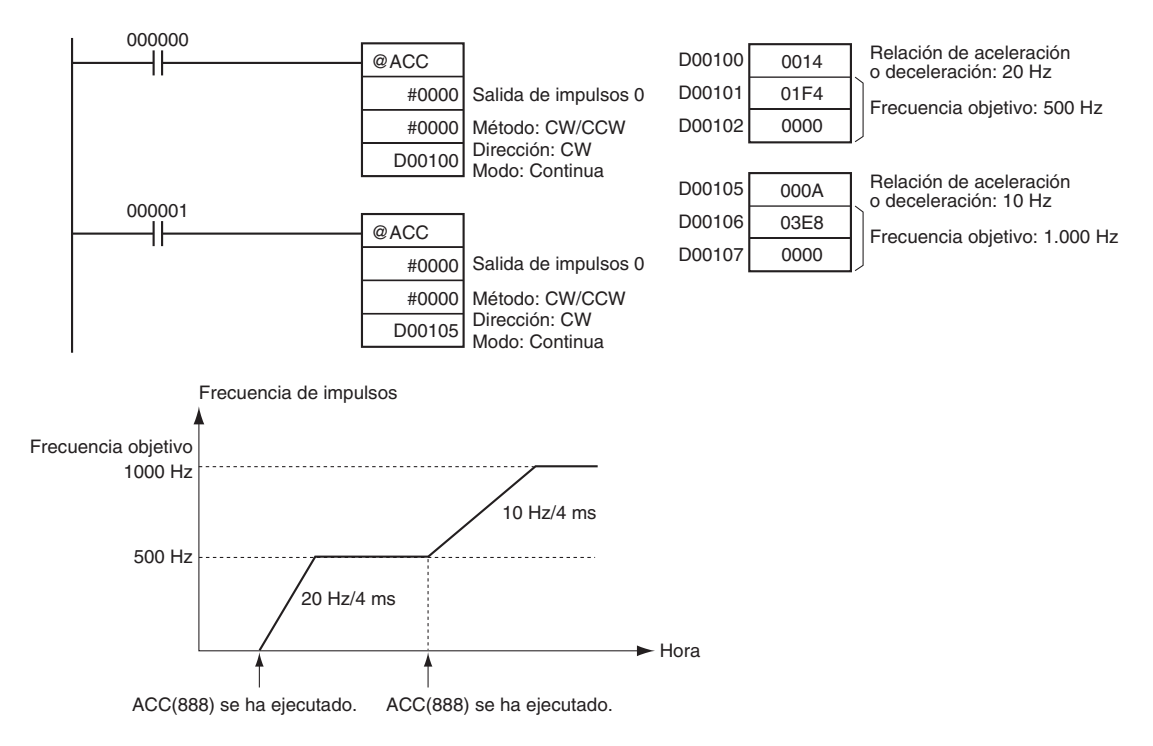

# **5-9 ORIGIN SEARCH: ORG(889)**

**Finalidad** ORG(889) ejecuta una operación de búsqueda de origen o de vuelta al origen. Esta instrucción sólo es compatible con las CPUs CJ1M-CPU21/CPU22/ CPU23.

#### ■ **Búsqueda de origen**

La salida de impulsos se realiza empleando el método especificado para accionar efectivamente el motor y establecer el origen en función de las señales de entrada de proximidad de origen o de entrada de origen.

#### ■ Vuelta al origen

El sistema de posicionamiento se devuelve al origen establecido anteriormente.

#### **Símbolo de diagrama de relés**

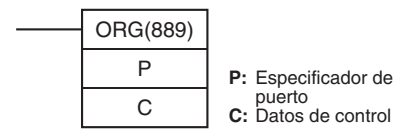

#### **Variaciones**

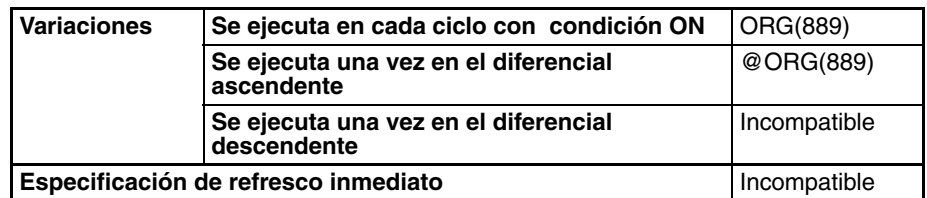

#### **Áreas de programa aplicables**

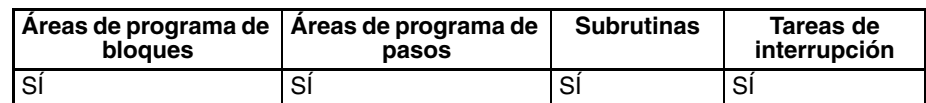

## *ORIGIN SEARCH: ORG(889)* **Sección 5-9**

### **Operandos P: Especificador de puerto**

El especificador de puerto especifica el puerto desde donde saldrán los impulsos.

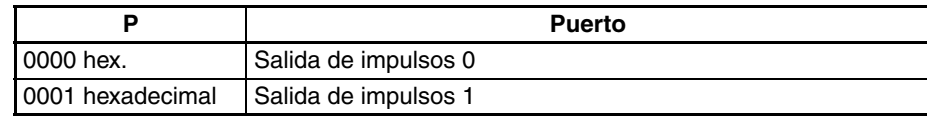

### **C:** Datos de control

El valor de C determina el método de búsqueda de origen.

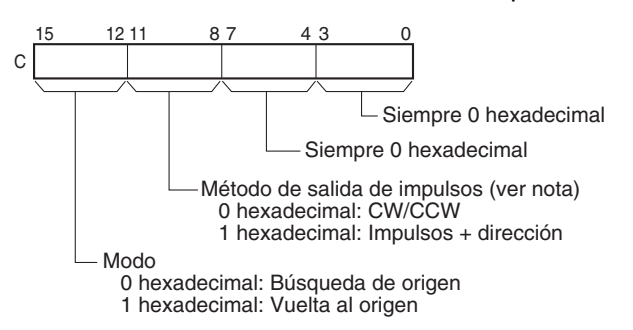

**Nota:** Utilice el mismo método de salida de impulsos al utilizar las salidas de impulsos 0 y 1.

### **Especificaciones del operando**

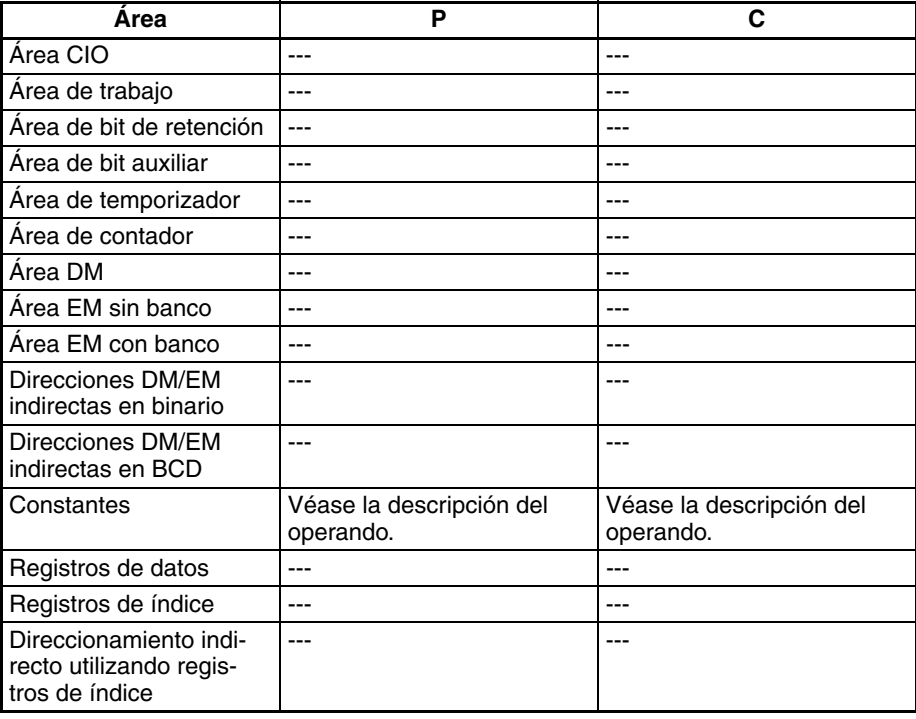

**Descripción** ORG(889) ejecuta una operación de búsqueda de origen o de vuelta al origen en el puerto especificado en P y utilizando el método especificado en C.

> Para poder ejecutar ORG(889), se deberán haber ajustado anteriormente los siguientes parámetros en la configuración del PLC. Consulte el *Manual de funcionamiento de las E/S incorporadas de la serie CJ* para obtener más información.

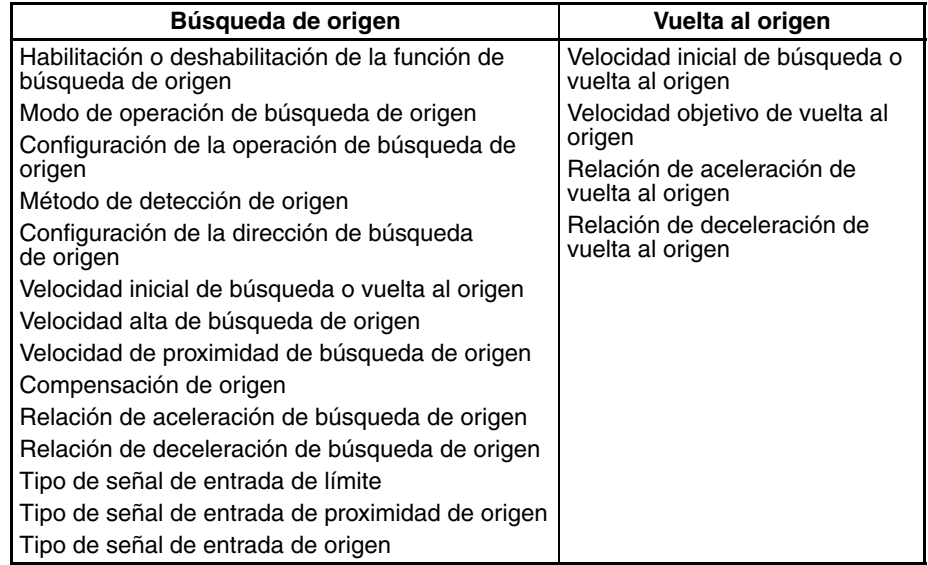

Cada vez que se ejecute ORG(889), se iniciará una búsqueda de origen o una vuelta al origen. Normalmente será suficiente utilizar la versión diferenciada (@ORG(889)) de la instrucción o bien una condición de ejecución que se ponga en ON durante un solo barrido.

#### ■ **Búsqueda de origen (bits 12 hasta 15 de C** = 0 hexadecimal)

ORG(889) iniciará la salida de impulsos utilizando el método especificado en velocidad inicial de búsqueda de origen (1 en el diagrama). La salida de impulsos acelerará hasta alcanzar la alta velocidad de búsqueda de origen utilizando la velocidad de aceleración de búsqueda de origen (2 en el diagrama). A continuación, la salida de impulsos continuará a velocidad constante hasta que la señal de entrada de proximidad de origen se ponga en ON (3 en el diagrama). A partir de ese momento, la salida de impulsos disminuirá hasta alcanzar la velocidad de proximidad de búsqueda de origen utilizando la velocidad de deceleración de búsqueda de origen (4 en el diagrama). A partir de ese momento, los impulsos saldrán a velocidad constante hasta que la señal de entrada de origen se ponga en ON (5 en el diagrama). La salida de impulsos se detendrá cuando la señal de entrada de origen se ponga en ON (6 en el diagrama).

Una vez concluida la operación de búsqueda de origen, el error de salida de reset del contador se pondrá en ON. No obstante, la operación descrita dependerá del modo operativo, del método de detección de origen y de otros parámetros. Consulte el *Manual de funcionamiento de las E/S incorporadas de la serie CJ* para obtener más información.

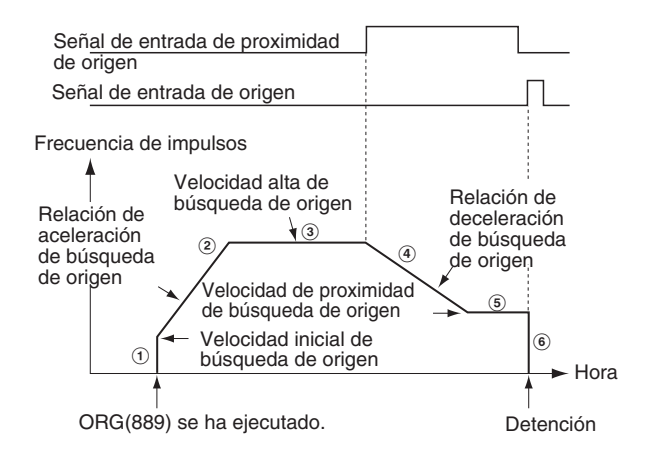

#### ■ Vuelta al origen (bits 12 hasta 15 de C = 1 hexadecimal)

ORG(889) iniciará la salida de impulsos utilizando el método especificado en velocidad inicial de vuelta al origen (1 en el diagrama). La salida de impulsos se acelerará hasta alcanzar la velocidad objetivo de vuelta al origen utilizando la velocidad de aceleración de vuelta al origen (2 en el diagrama) y la salida de impulsos continuará a velocidad constante (3 en el diagrama). El punto de deceleración se calcula a partir del número de impulsos que falten para el origen y de la velocidad de deceleración. Una vez alcanzado dicho punto, la salida de impulsos disminuirá (4 en el diagrama) a la velocidad de deceleración de vuelta al origen hasta llegar a la velocidad de inicio de vuelta al origen. En ese momento, la salida de impulsos se detendrá en el origen (5 en el diagrama).

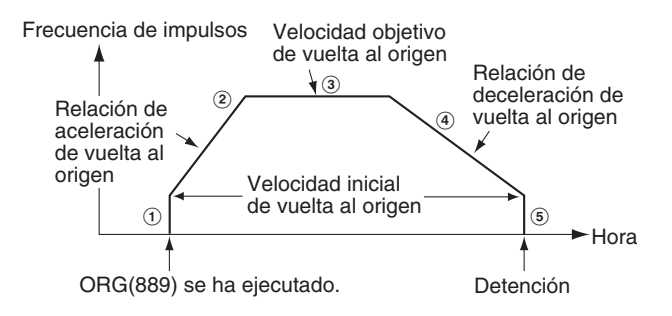

#### **Indicadores**

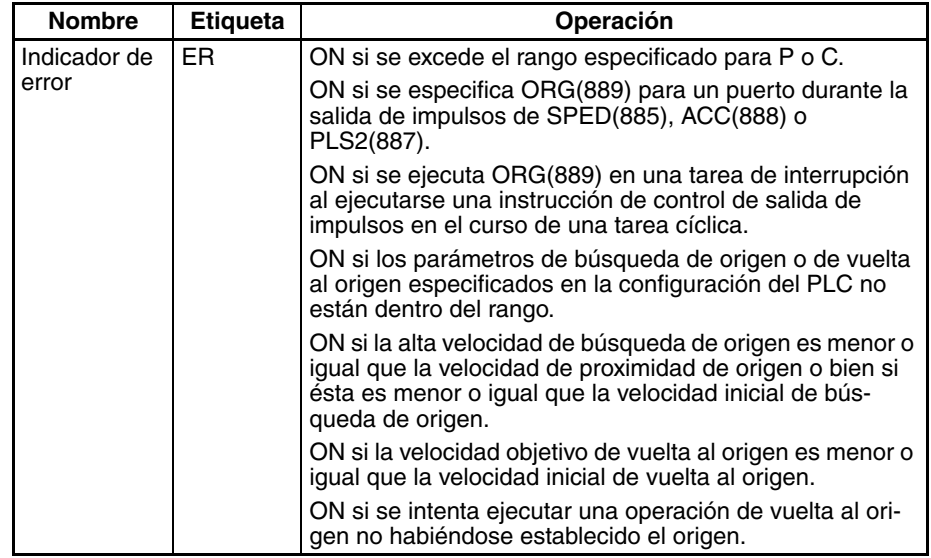

## *PULSE WITH VARIABLE DUTY FACTOR: PWM(891)* **Sección 5-10**

Hora

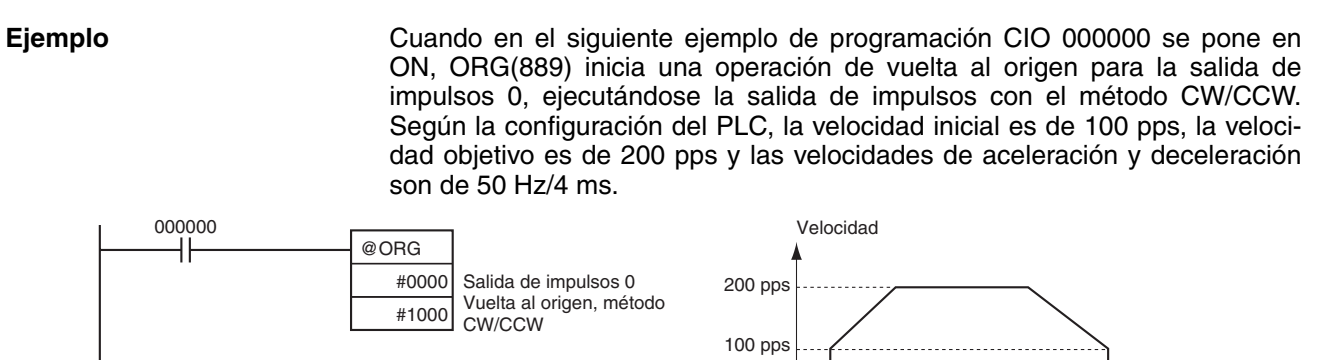

ORG(889) se ha ejecutado. Salida detenida.

#### Los parámetros de configuración del PLC son los siguientes:

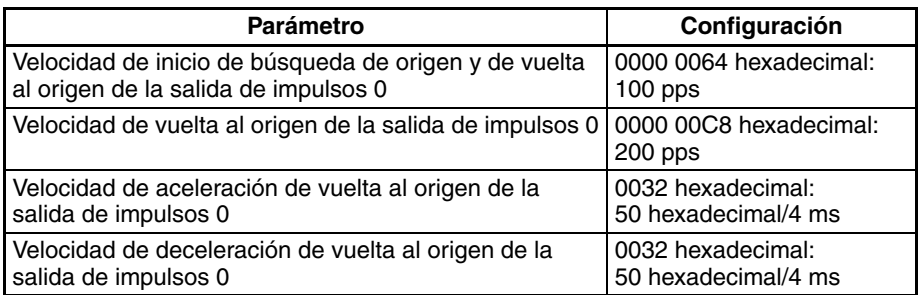

# **5-10 PULSE WITH VARIABLE DUTY FACTOR: PWM(891)**

**Finalidad** PWM(891) se utiliza para la salida de impulsos desde el puerto especificado con la relación ON/OFF especificada.

> Esta instrucción sólo es compatible con las CPUs CJ1M-CPU21/CPU22/ CPU23.

### **Símbolo de diagrama de relés**

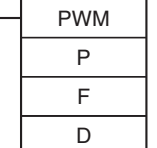

P: Especificador de puerto F: Frecuencia

D: Factor de relación ON/OFF

#### **Variaciones**

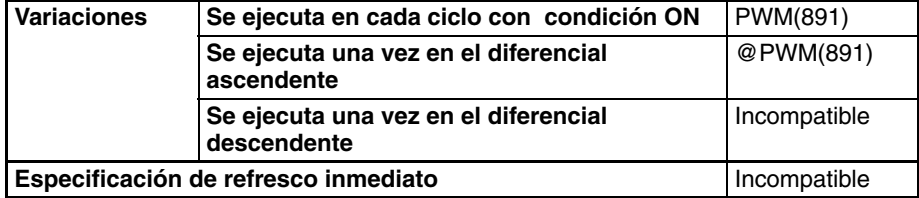

#### **Áreas de programa aplicables**

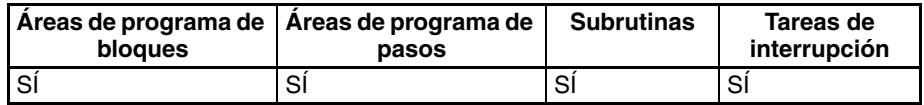

### **Operandos P: Especificador de puerto**

El especificador de puerto especifica el puerto desde donde saldrán los impulsos.

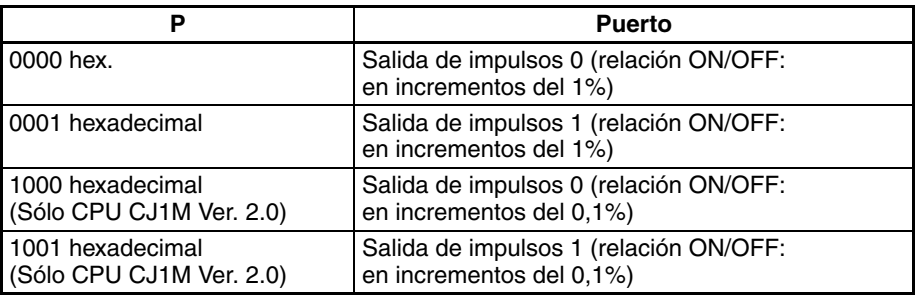

**Nota** La salida de impulsos 1 puede utilizarse solamente con las CPUs CJ1M-CPU22/23.

#### **F: Frecuencia**

F especifica la frecuencia de la salida de impulsos entre 0,1 y 6,553,5 Hz (unidades de 0,1 Hz, 0001 hasta FFFF hexadecimal). La precisión de la salida real de la forma de onda de PMW(891) (en ciclo ON +5%/−0%) se aplica sólo de 0,1 hasta 1.000 Hz debido a las limitaciones de los circuitos de salida.

#### **D: Relación ON/OFF**

D especifica la relación ON/OFF de la salida de impulsos; es decir, el porcentaje de tiempo durante el cual la salida está en ON. D debe estar entre 0% y 100% (0000 hasta 0064 hexadecimal)

### **Especificaciones del operando**

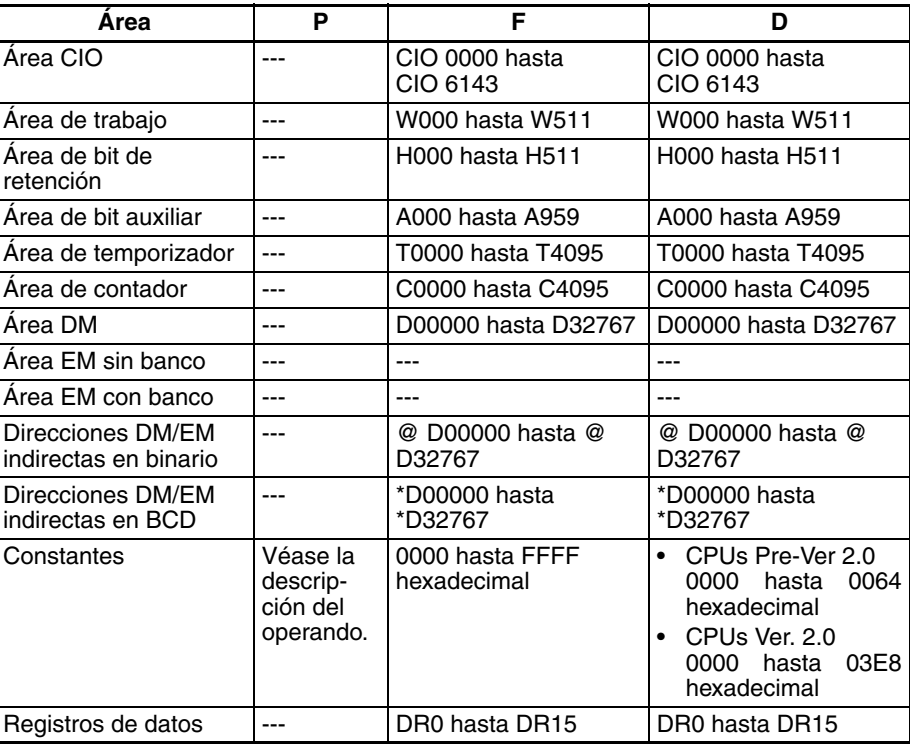

## *PULSE WITH VARIABLE DUTY FACTOR: PWM(891)* **Sección 5-10**

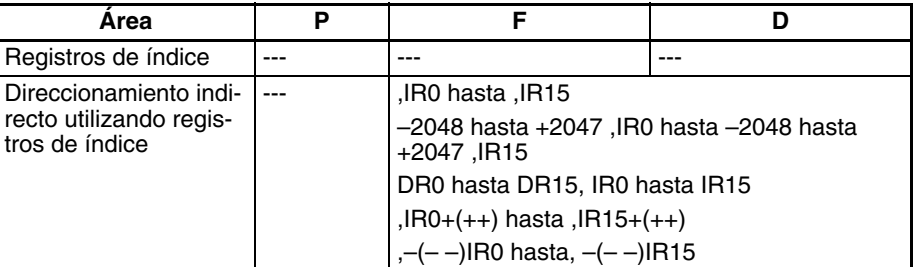

**Descripción** PWM(891) hace salir los impulsos a la frecuencia especificada en F con la relación ON/OFF especificada en D desde el puerto especificado en P. PWM(891) puede ejecutarse durante la salida de impulsos de relación ON/ OFF para cambiar esta relación sin detener la salida de impulsos. Se ignorará cualquier intento de cambiar la frecuencia.

> La salida de impulsos se inicia cada vez que se ejecuta PWM(891). Normalmente será suficiente utilizar la versión diferenciada (@PWM(891)) de la instrucción o bien una condición de ejecución que se ponga en ON durante un solo barrido.

> La salida de impulsos continuará hasta que se ejecute INI(880) para detenerla (C = 0003: hexadecimal detención de salida de impulsos) o hasta que la CPU cambie al modo PROGRAM.

#### **Indicadores**

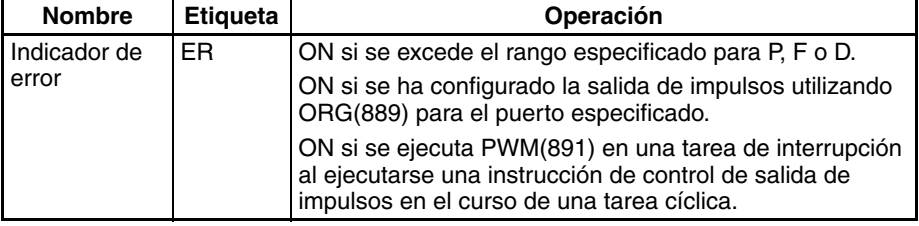

**Ejemplo** Cuando en el siguiente ejemplo de programación CIO 000000 se pone en ON, PWM(891) inicia la salida de impulsos a partir de la salida de impulsos 0 a 200 Hz, con una relación ON/OFF del 50%. Cuando CIO 000001 se pone en ON, la relación ON/OFF cambia al 25%.

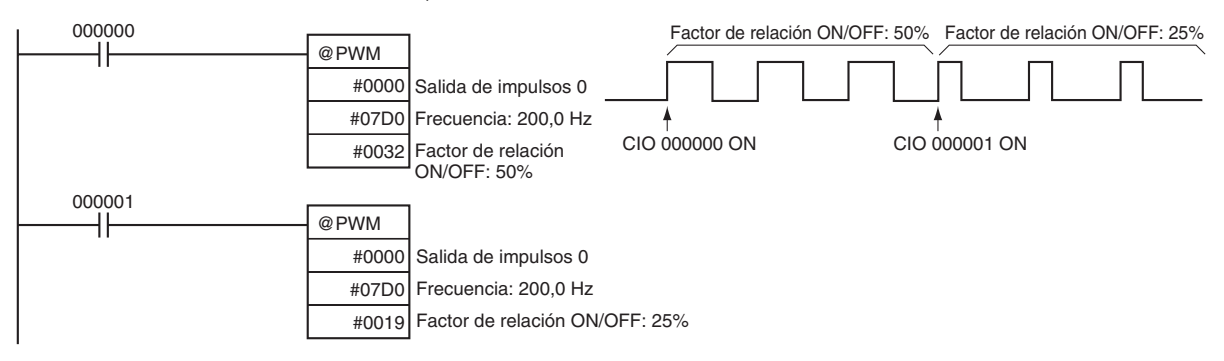

# **SECCIÓN 6 Descripciones de las funciones de las E/S incorporadas**

Esta sección describe detalladamente la aplicación de las E/S incorporadas.

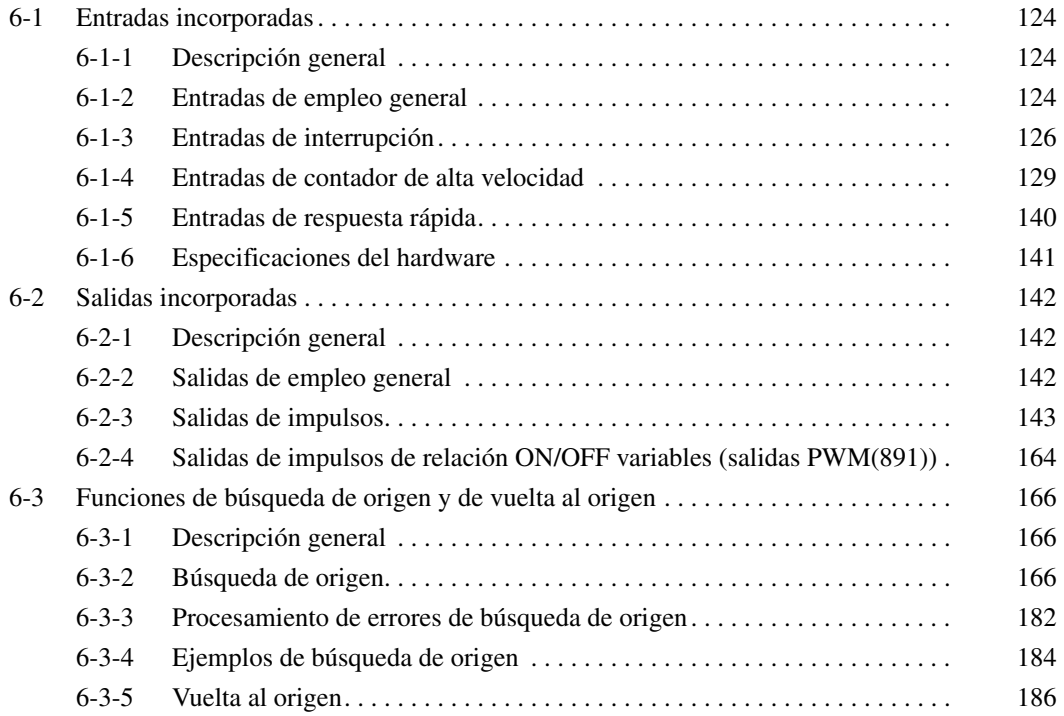

# <span id="page-152-0"></span>**6-1 Entradas incorporadas**

## <span id="page-152-1"></span>**6-1-1 Descripción general**

Existen cuatro tipos de entradas incorporadas:

- Entradas de empleo general
- Entradas de interrupción (modo directo o modo contador)
- Entradas de contador de alta velocidad (con la función de medida de frecuencia)
- Entradas de respuesta rápida

A las entradas incorporadas se les asignan los bits de 00 a 09 de CIO 2960. Las opciones de configuración del PLC especifican qué tipo de entrada se utiliza en cada bit.

## <span id="page-152-2"></span>**6-1-2 Entradas de empleo general**

### **Descripción general**

La función de entrada de empleo general trata las entradas como si fueran entradas de una Unidad de entrada. Las señales de entrada se leen durante las operaciones de refresco de E/S habituales. Además, el estado de la entrada queda reflejado en la memoria de E/S en ese momento. Es posible establecer la constante de tiempo de entrada (tiempo de respuesta a ON) de las entradas de empleo general.

## **Asignación de bits**

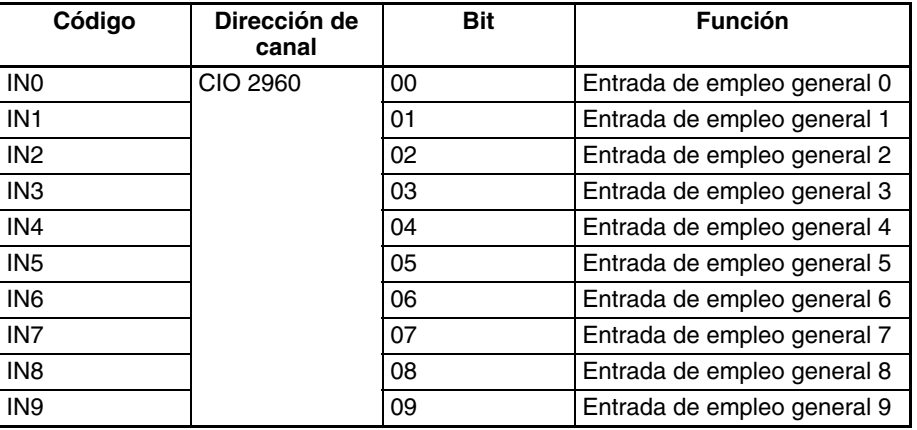

## *Entradas incorporadas* **Sección 6-1**

## **Procedimiento**

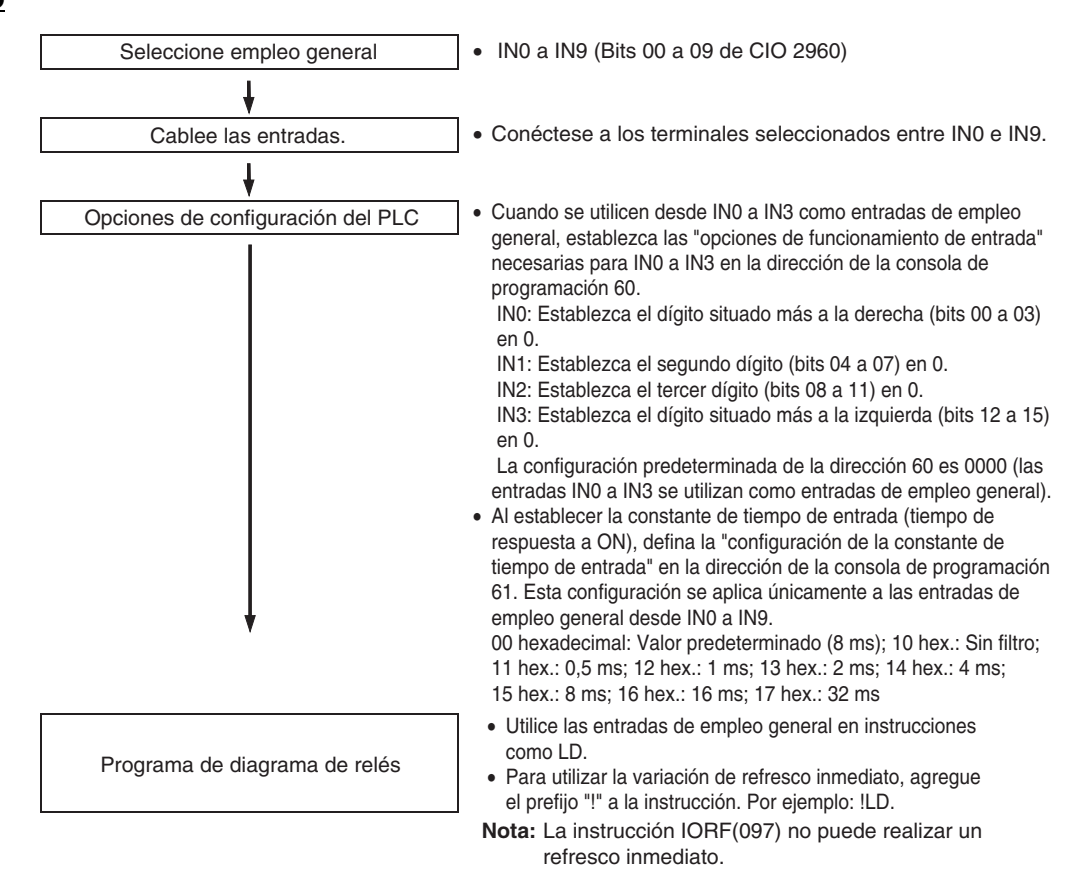

### **Restricciones de las entradas de empleo general**

- Las entradas de empleo general de 0 a 3 no se pueden utilizar cuando se estén utilizando las entradas incorporadas IN0 a IN3 como entradas de interrupción o de respuesta rápida.
- Las entradas de empleo general 8 y 9 no se pueden utilizar cuando se está utilizando la entrada de contador de alta velocidad 0. Además, la entrada de empleo general 3 no se puede utilizar si el método de reset del contador de alta velocidad 0 está establecido en reset de señal de fase  $Z +$  software.

Las entradas de empleo general 6 y 7 no se pueden utilizar cuando se está utilizando la entrada de contador de alta velocidad 1. La entrada de empleo general 2 no se puede utilizar si el método de reset del contador de alta velocidad 1 está establecido en reset de señal de fase Z + software.

• Las entradas de empleo general 0 y 1 no se pueden utilizar cuando la función de búsqueda de origen está habilitada para la salida de impulsos 0 (habilitada en la configuración del PLC). Además, la entrada de empleo general 4 no se puede utilizar si se ha especificado el modo de operación 2, es decir, si se está utilizando la señal de posicionamiento finalizado. Las entradas de empleo general 2 y 3 no se pueden utilizar cuando la función de búsqueda de origen está habilitada para la salida de impulsos 1 (habilitada en la configuración del PLC). Además, la entrada de empleo general 5 no se puede utilizar si se ha especificado el modo de operación 2, es decir, si se está utilizando la señal de posicionamiento finalizado.

## **Especificaciones**

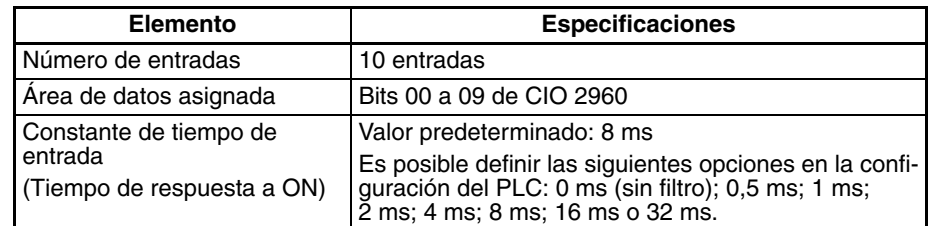

## <span id="page-154-0"></span>**6-1-3 Entradas de interrupción**

## **Entradas de interrupción (modo directo)**

**Descripción general** Esta función inicia una tarea de interrupción cuando se recibe la señal de entrada correspondiente (diferencial ascendente o descendente). Las cuatro entradas de interrupción controlan las tareas de interrupción de 140 a 143 (no es posible cambiar los números de las tareas de interrupción).

### **Asignaciones de bits**

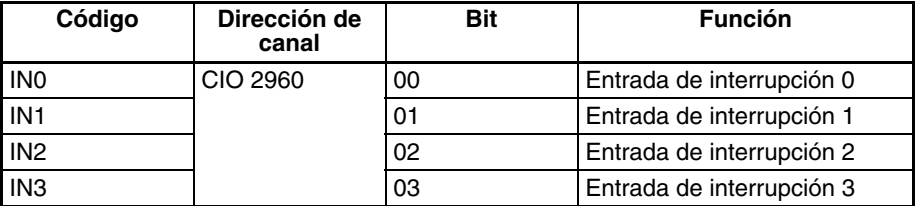

### **Procedimiento**

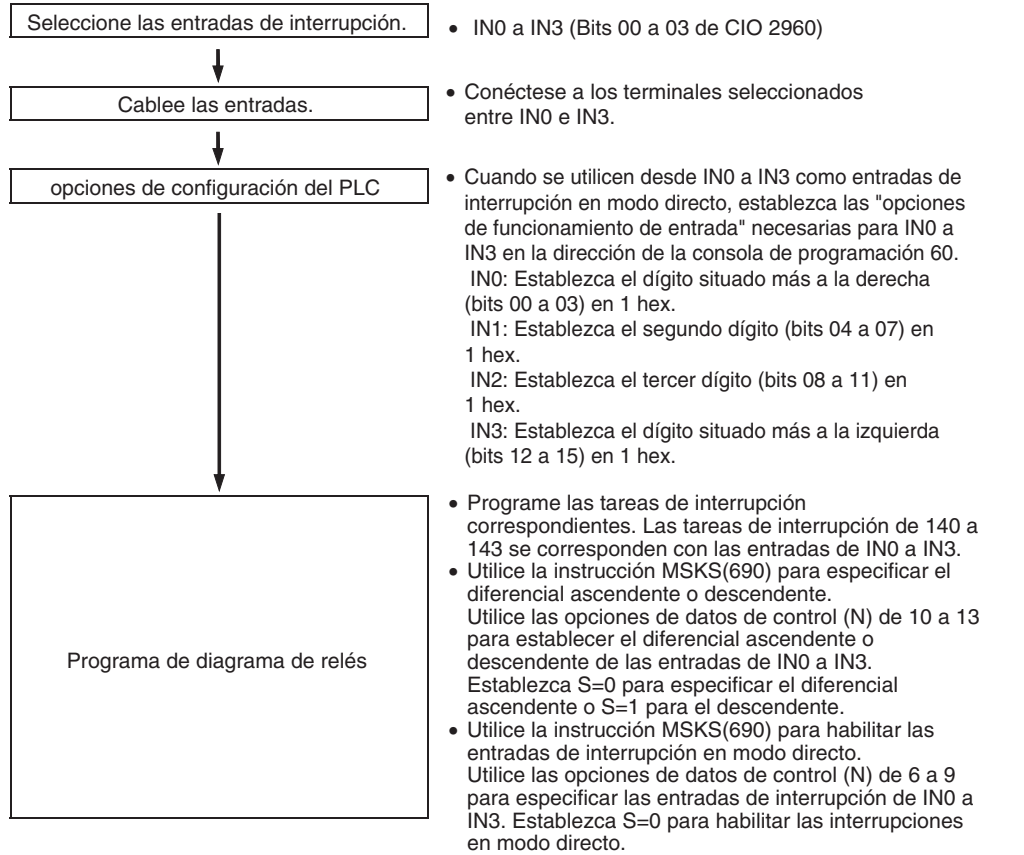

**Nota** Utilice la instrucción MSKS(690) para seleccionar el modo de interrupción (modo directo o modo contador).

#### **Restricciones de las entradas de interrupción (modo directo)**

- Las entradas de interrupción de 0 a 3 no se pueden utilizar cuando se estén utilizando las entradas incorporadas IN0 a IN3 como entradas de empleo general o de respuesta rápida.
- No se podrá utilizar la entrada de interrupción 3 si se está utilizando la entrada del contador de alta velocidad 0 y el método de reset del contador de alta velocidad 0 está configurado como reset de señal de fase Z + software.

No se podrá utilizar la entrada de interrupción 2 si se está utilizando la entrada del contador de alta velocidad 1 y el método de reset del contador de alta velocidad 1 está configurado como reset de señal de fase Z + software.

• Las entradas de interrupción 0 y 1 no se pueden utilizar cuando la función de búsqueda de origen está habilitada para la salida de impulsos 0 (habilitada en la configuración del PLC).

Las entradas de interrupción 2 y 3 no se pueden utilizar cuando la función de búsqueda de origen está habilitada para la salida de impulsos 1 (habilitada en la configuración del PLC).

## **Especificaciones**

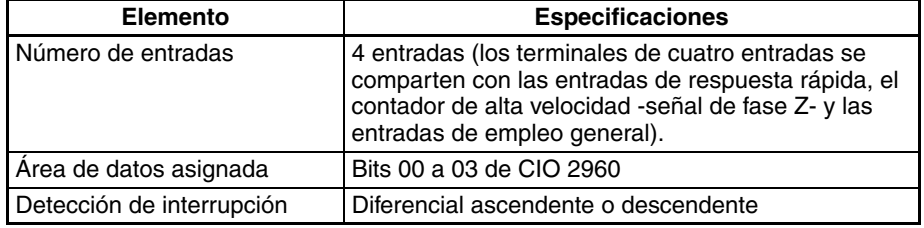

#### **Números de las tareas de interrupción**

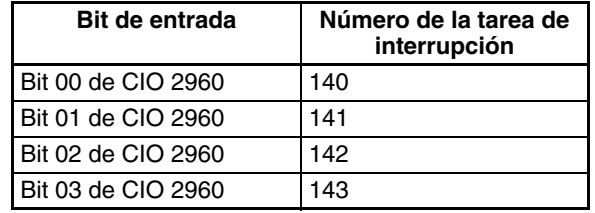

## **Entradas de interrupción (modo contador)**

**Descripción general** Esta función cuenta las señales de entrada (diferencial ascendente o descendente) e inicia una tarea de interrupción cuando el valor actual (PV) alcanza el valor seleccionado (SV) (o 0 en contaje Atrás).

> Las cuatro entradas de interrupción controlan las tareas de interrupción de 140 a 143. No es posible cambiar los números de las tareas de interrupción.

### **Asignaciones de bits**

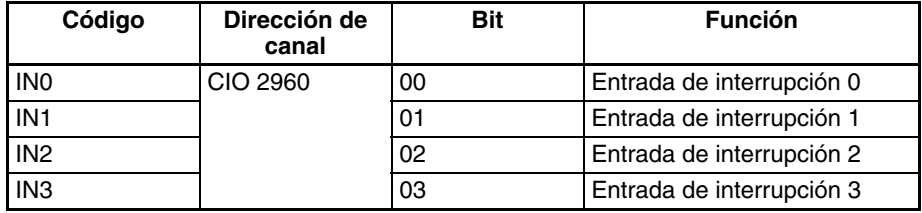

### *Entradas incorporadas* **Sección 6-1**

## **Procedimiento**

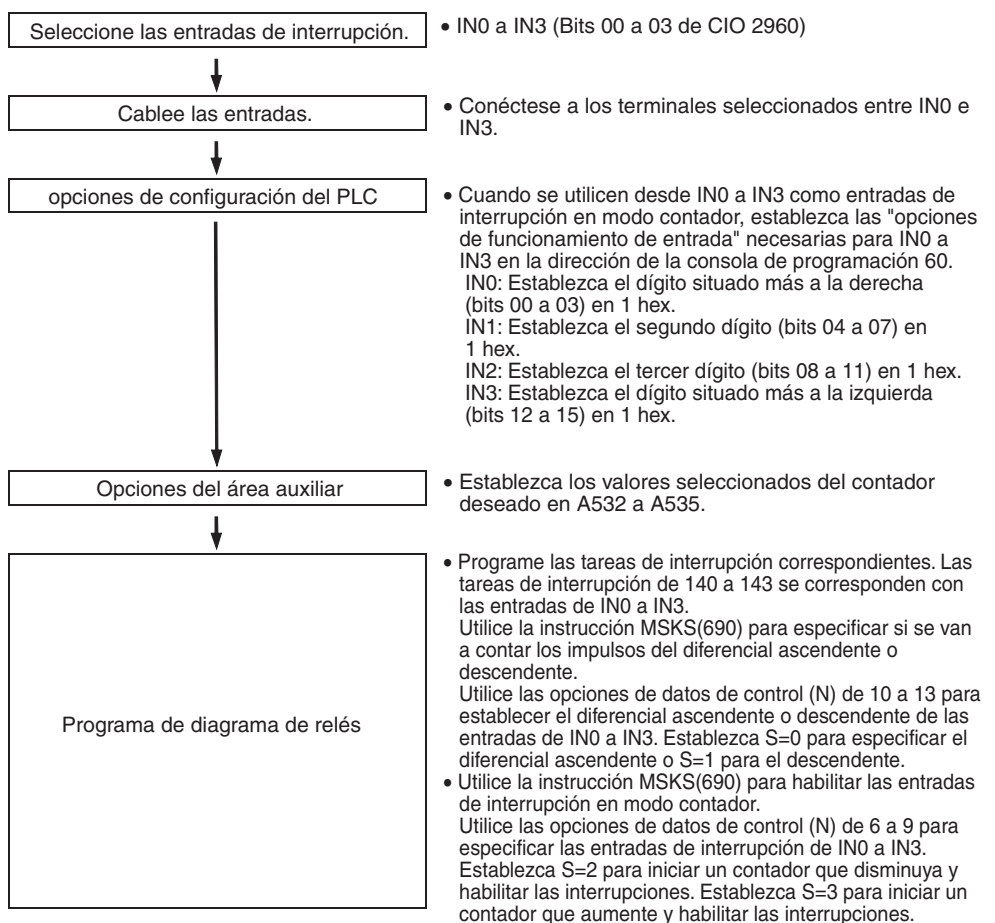

**Nota** Utilice la instrucción MSKS(690) para seleccionar el modo de interrupción (modo directo o modo contador).

**Restricciones de las entradas de interrupción (modo contador)**

- Las entradas de interrupción de 0 a 3 no se pueden utilizar cuando se estén utilizando las entradas incorporadas IN0 a IN3 como entradas de empleo general o de respuesta rápida.
- No se podrá utilizar la entrada de interrupción 3 si se está utilizando la entrada del contador de alta velocidad 0 y el método de reset del contador de alta velocidad 0 está configurado como reset de señal de fase Z + software.

No se podrá utilizar la entrada de interrupción 2 si se está utilizando la entrada del contador de alta velocidad 1 y el método de reset del contador de alta velocidad 1 está configurado como reset de señal de fase Z + software.

• Las entradas de interrupción 0 y 1 no se pueden utilizar cuando la función de búsqueda de origen está habilitada para la salida de impulsos 0 (habilitada en la configuración del PLC).

Las entradas de interrupción 2 y 3 no se pueden utilizar cuando la función de búsqueda de origen está habilitada para la salida de impulsos 1 (habilitada en la configuración del PLC).

### **Especificaciones**

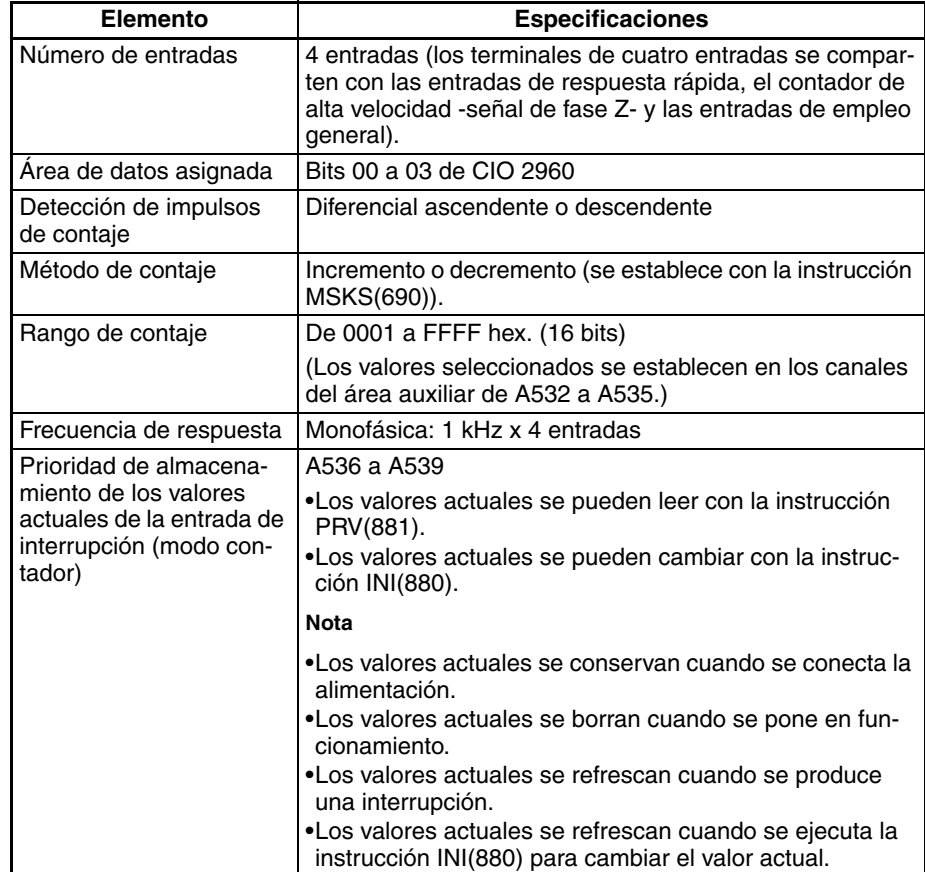

#### **Números de las tareas de interrupción**

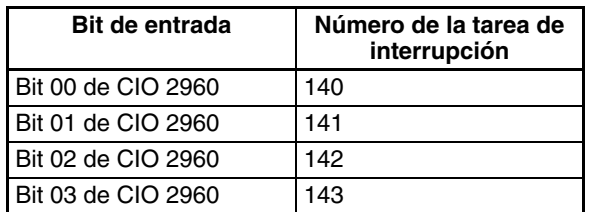

## <span id="page-157-0"></span>**6-1-4 Entradas de contador de alta velocidad**

## **Descripción general**

Esta función cuenta las entradas de señales de impulsos en los terminales de entrada incorporada.

Es posible seleccionar cualquiera de las siguientes señales de entrada como modo de entrada de contador.

- Entradas de fase diferencial (4x)
- Entradas de impulsos + dirección
- Entradas de impulsos adelante/atrás
- Entradas de impulsos incremental

Los contajes actuales están contenidos en los valores actuales del contador de alta velocidad (A270 a A273).

- El modo de contaje puede establecerse en modo lineal o circular.
- El método de reset del contador puede establecerse en reset de señal de fase Z + software o en reset de software.
- Es posible iniciar una tarea de interrupción cuando el valor actual (PV) del contador de alta velocidad cumple la condición de comparación preestablecida. Es posible utilizar uno de estos métodos de comparación:
	- Comparación del valor objetivo
	- Comparación del rango
- El contaje se puede detener de forma temporal mediante el bit de puerta de los contadores (función de entrada).

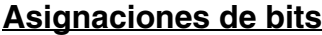

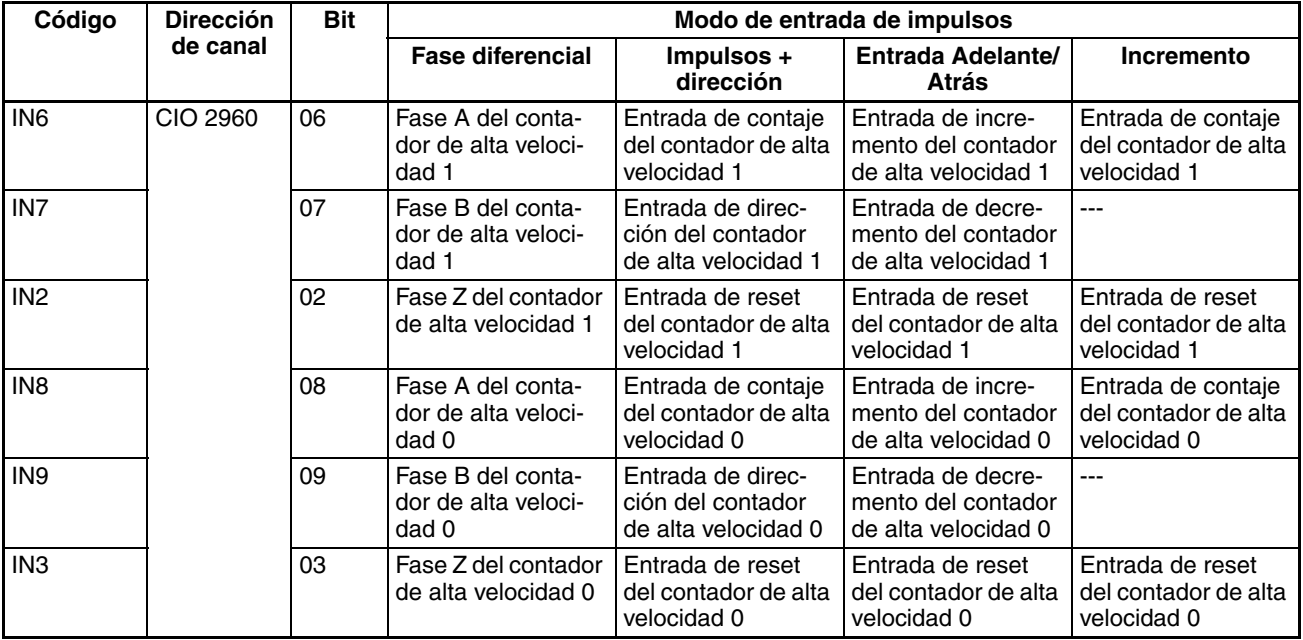

## **Procedimiento**

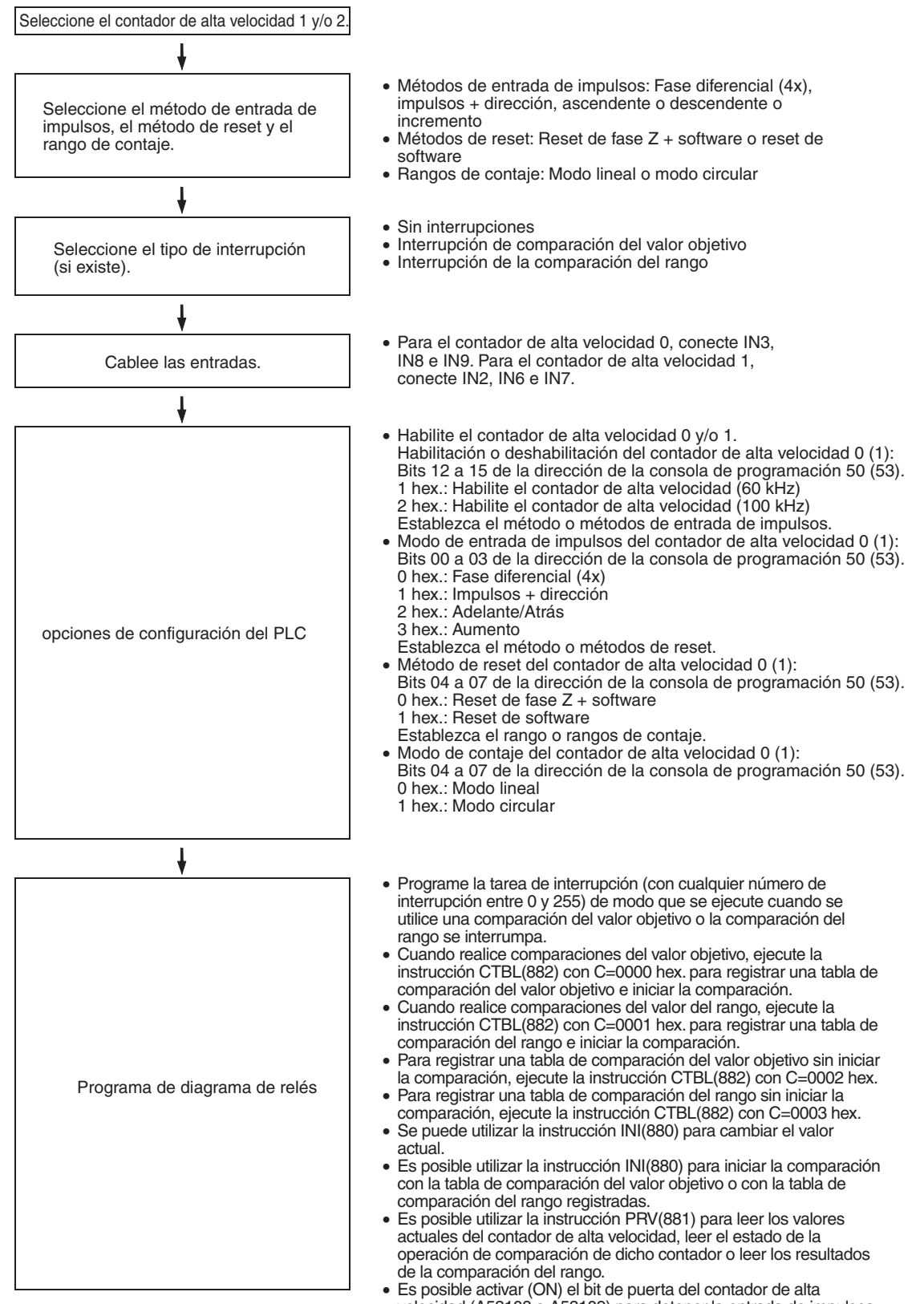

velocidad (A53108 a A53109) para detener la entrada de impulsos de contaje en el contador de alta velocidad 0 y 1.

## **Restricciones de las entradas de contador de alta velocidad**

- $\bullet$  El método de reset de señal de fase Z + software no se puede utilizar cuando los contadores de alta velocidad 0/1 están funcionando en los modos de entrada de fase diferencial o de impulsos + dirección y la función de búsqueda de origen está habilitada para la salida de impulsos 1. El método de reset de señal de fase  $Z +$  software se puede utilizar cuando los contadores de alta velocidad 0/1 están funcionando en los modos de entrada incremental o Adelante/Atrás.
- Las entradas de empleo general 8 y 9 no se pueden utilizar cuando se está utilizando la entrada de contador de alta velocidad 0. Además, la entrada de empleo general 3, la entrada de interrupción 3 y la entrada de respuesta rápida 3 no se pueden utilizar si el método de reset del contador de alta velocidad 0 está establecido en reset de señal de fase Z + software. Las entradas de empleo general 6 y 7 no se pueden utilizar cuando se está utilizando la entrada de contador de alta velocidad 1. Además, la entrada de empleo general 2, la entrada de interrupción 2 y la entrada de respuesta rápida 2 no se pueden utilizar si el método de reset del contador de alta velocidad 0 está establecido en reset de señal de fase Z + software.

## **Especificaciones**

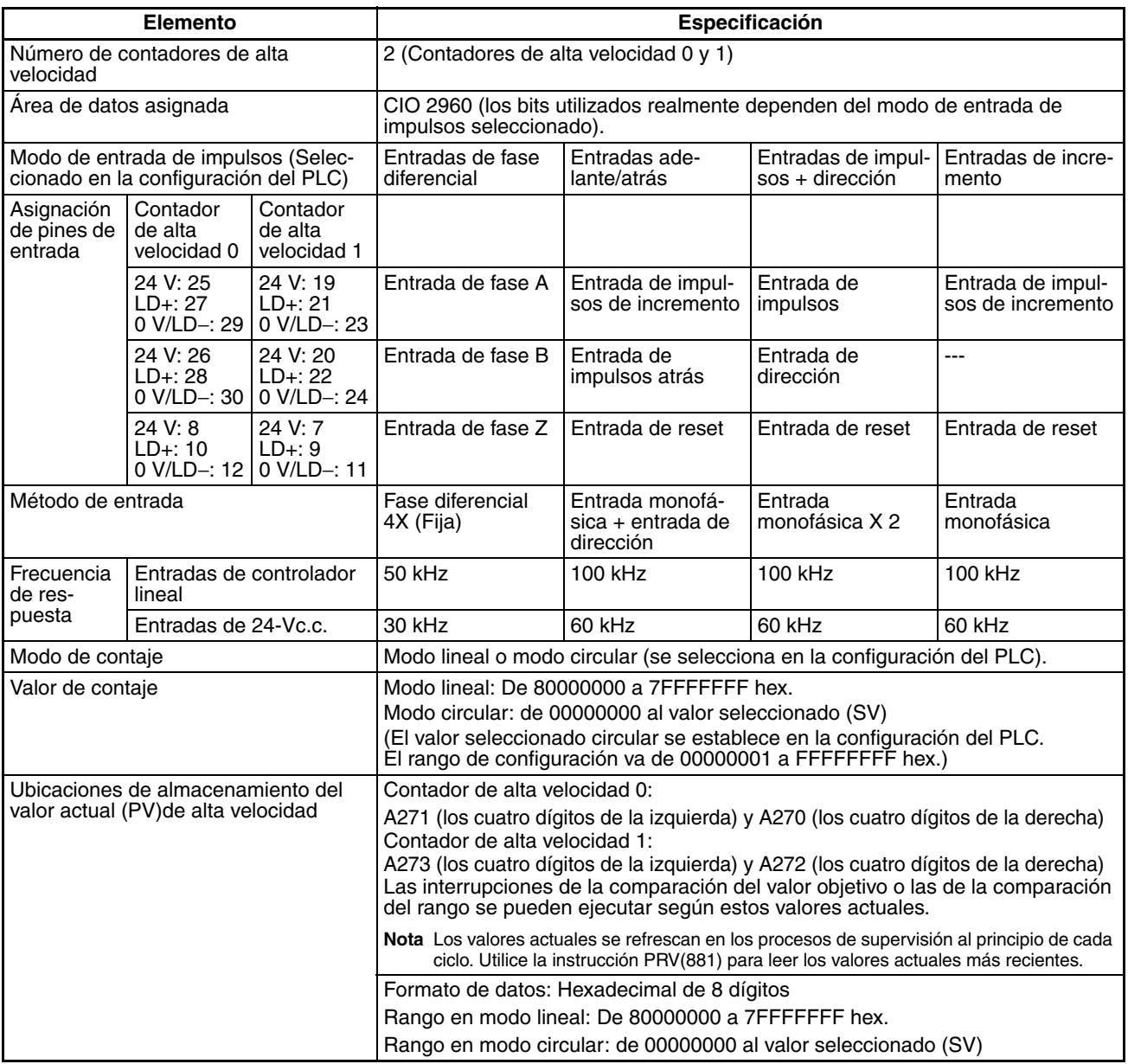

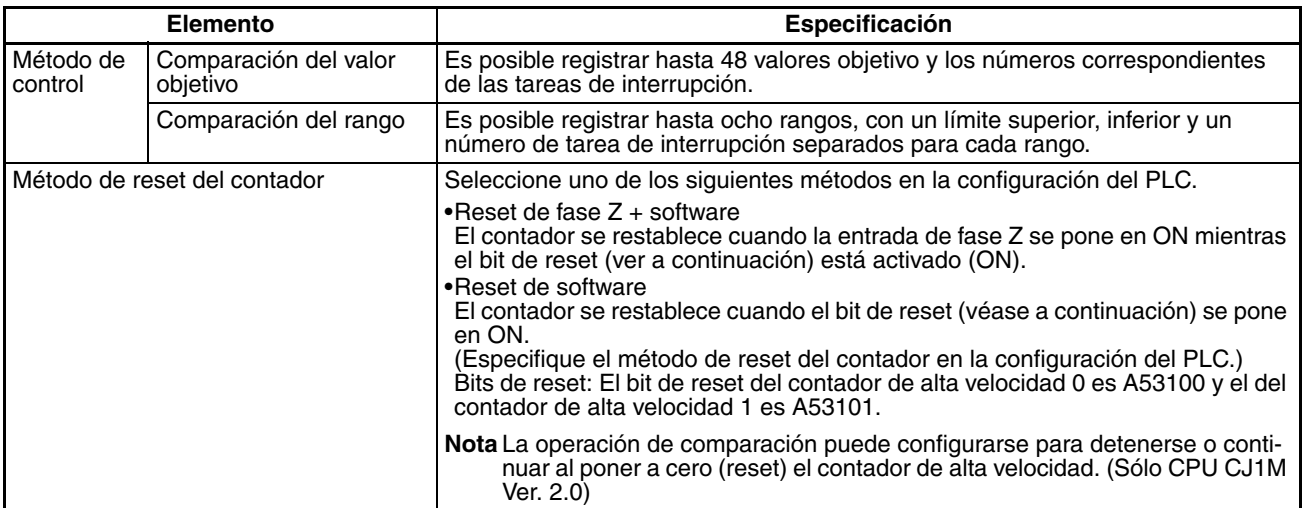

## **Modos de entrada de impulsos**

**Modo de fase diferencial** El modo de fase diferencial utiliza dos señales de fase (fase A y fase B) y aumenta o disminuye el contaje según el estado de estas dos señales.

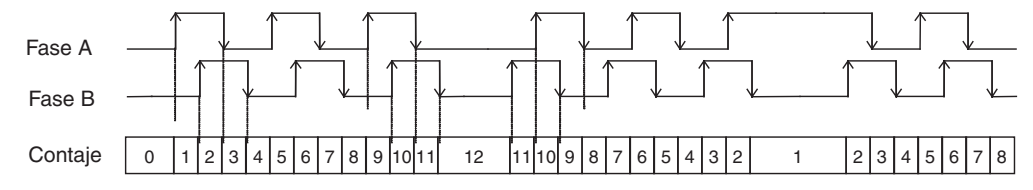

#### **Condiciones para aumentar o disminuir el contaje**

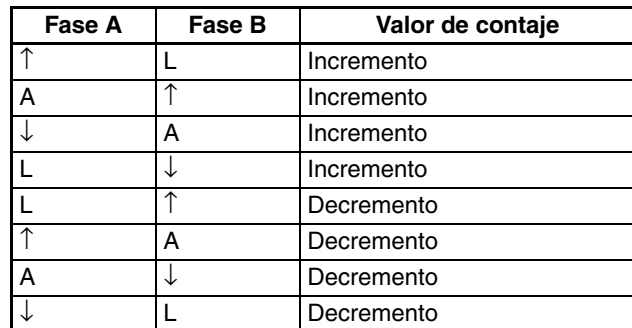

#### **Modo de impulsos + dirección**

El modo de impulsos + dirección utiliza una entrada de señal de dirección y una entrada de señal de impulsos. El contaje aumenta o disminuye según el estado (ON u OFF) de la señal de dirección.

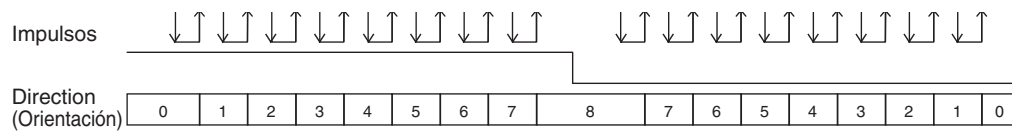

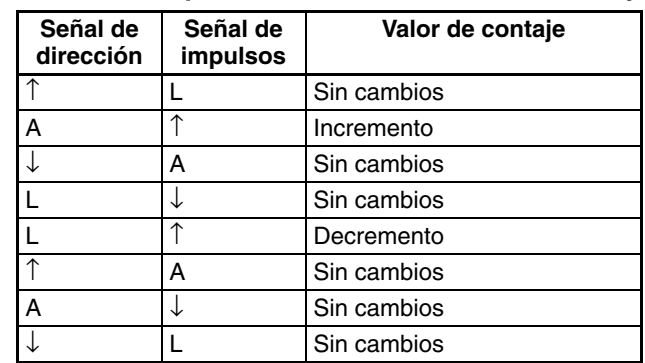

#### **Condiciones para aumentar o disminuir el contaje**

- El contaje aumenta cuando con la señal de dirección en ON y disminuye cuando está en OFF.
- Sólo se pueden contar los impulsos de diferencial ascendente (flancos de subida).

**Modo Adelante/atrás** El modo adelante/atrás utiliza dos señales, una entrada de impulsos adelante y una entrada de impulsos atrás.

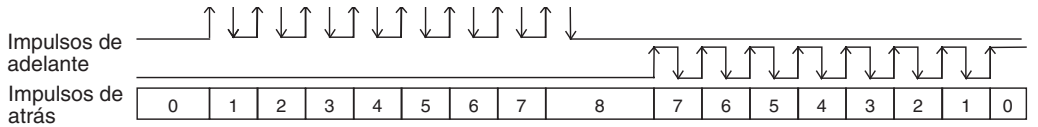

#### **Condiciones para aumentar o disminuir el contaje**

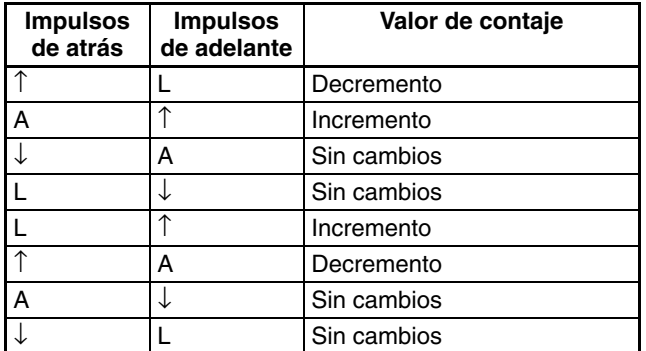

- El contaje aumenta con cada entrada de impulsos adelante y disminuye con cada entrada de impulsos atrás.
- Sólo se pueden contar los impulsos de diferencial ascendente (flancos de subida).

**Modo de incremento** El modo de incremento cuenta entradas de señal de impulsos monofásicas. Este modo sólo aumenta el contaje.

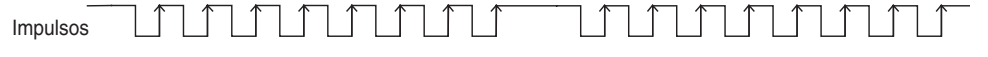

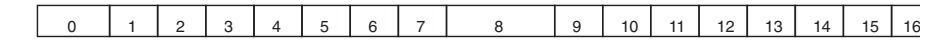

#### **Condiciones para aumentar o disminuir el contaje**

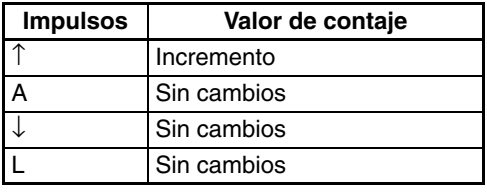

### **134**

• Sólo se pueden contar los impulsos de diferencial ascendente (flancos de subida).

**Nota** Con la CPU CJ1M Ver. 2.0, es posible supervisar el contaje del contador de alta velocidad para ver en cada momento si es ascendente o descendente. El contaje del ciclo actual se compara con el contaje del ciclo precedente para determinar si es ascendente o descendente. Los resultados los muestra el indicador de dirección de contaje del contador de alta velocidad 0 (A27410) y el indicador de dirección de contaje del contador de alta velocidad (A27510). (0: descendente, 1: ascendente)

## **Modos de contaje**

**Modo lineal** Los impulsos de entrada se pueden contar en el rango entre los valores de límite inferior y superior. Si el contaje de impulsos supera el límite inferior o superior, se producirá un overflow o underflow y se detendrá el contaje.

#### **Límites inferior y superior del rango**

Los siguientes diagramas muestran los valores de límite inferior y superior del modo incremental y del modo adelante/atrás.

Modo de incremento

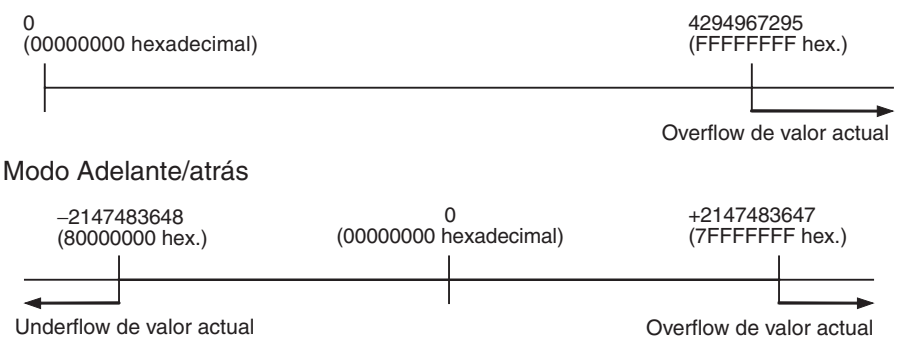

**Modo circular** Los impulsos de entrada se cuentan en un lazo dentro del rango establecido. La secuencia circular es la siguiente:

- Ante un impulso de incremento, del valor máximo de contaje se pasa a 0.
- Ante un impulso de decremento, de 0 se pasa al valor máximo.

Por lo tanto, no se pueden producir defectos ni excesos cuando se utiliza el modo circular.

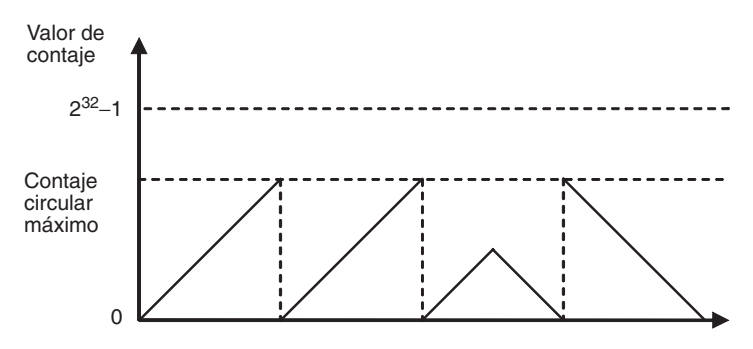

#### **Contaje circular máximo**

Utilice la configuración del PLC para establecer el contaje circular máximo, que es el valor máximo del rango de contaje de impulsos de entrada. El contaje circular máximo se puede establecer en cualquier valor entre 00000001 y FFFFFFFF hex.

#### **Restricciones**

- No hay valores negativos en modo circular.
- Si el contaje circular máximo se establece en 0 en la configuración del PLC, el contador funcionará con un contaje circular máximo de FFFFFFFF hex.

## **Métodos de reset**

**Reset de señal de fase Z + software**

El valor actual (PV) del contador de alta velocidad se restablece cuando la señal de fase Z (entrada de reset) pasa de OFF a ON mientras el bit de reset del contador de alta velocidad correspondiente (A53100 o A53101) está activado (ON).

La CPU reconoce el estado activado (ON) del bit de reset del contador de alta velocidad únicamente al principio del ciclo del PLC durante los procesos de supervisión. Por lo tanto, cuando el bit de reset se activa (ON) en el programa de diagrama de relés, la señal de fase Z (bit 02 o 03 de CIO 2960) no será efectiva hasta el siguiente ciclo del PLC.

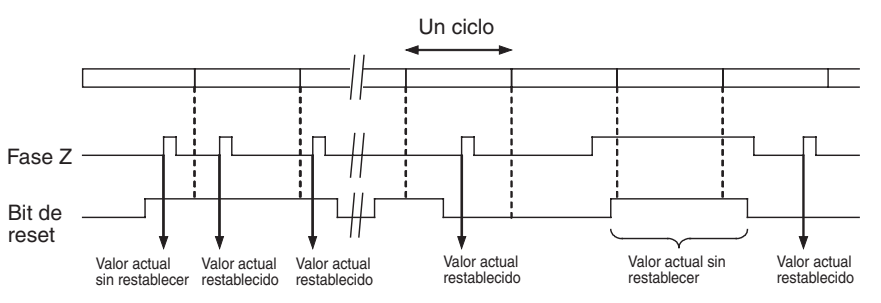

**Reset de software** El valor actual (PV) del contador de alta velocidad se restablece cuando el bit de reset del contador de alta velocidad correspondiente (A53100 o A53101) pasa de estar desactivado (OFF) a estar activado (ON).

> La CPU reconoce la transición entre OFF y ON del bit de reset del contador de alta velocidad únicamente al principio del ciclo del PLC durante los procesos de supervisión. El procesamiento de reset se realiza al mismo tiempo. La transición no se reconocerá si el bit de reset vuelve a desactivarse (OFF) en el mismo ciclo.

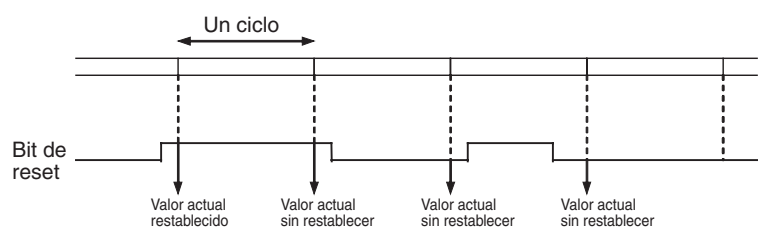

**Nota** Con la CPU CJ1M Ver. 2.0, la operación de comparación puede configurarse para detenerse o continuar al poner a cero (reset) un contador de alta velocidad. Esto permite aplicaciones en las que la operación de comparación podrá reiniciarse a partir de un valor actual (PV) de 0 al poner a cero el contador.

## **Inicio de tareas de interrupción a los PVs deseados del contador**

Es posible comparar los datos registrados por anticipado en una tabla de comparación con los valores actuales del contador real durante el funcionamiento. Las tareas de interrupción especificadas (registradas en la tabla) se iniciarán cuando se cumpla la condición de comparación correspondiente.

Hay dos métodos de comparación disponibles: Comparación del valor objetivo y comparación del rango.

- Utilice la instrucción CTBL(882) para registrar la tabla de comparación.
- Utilice la instrucción CTBL(882) o INI(880) para iniciar la operación de comparación.
- Utilice la instrucción INI(880) para detener la operación de comparación.

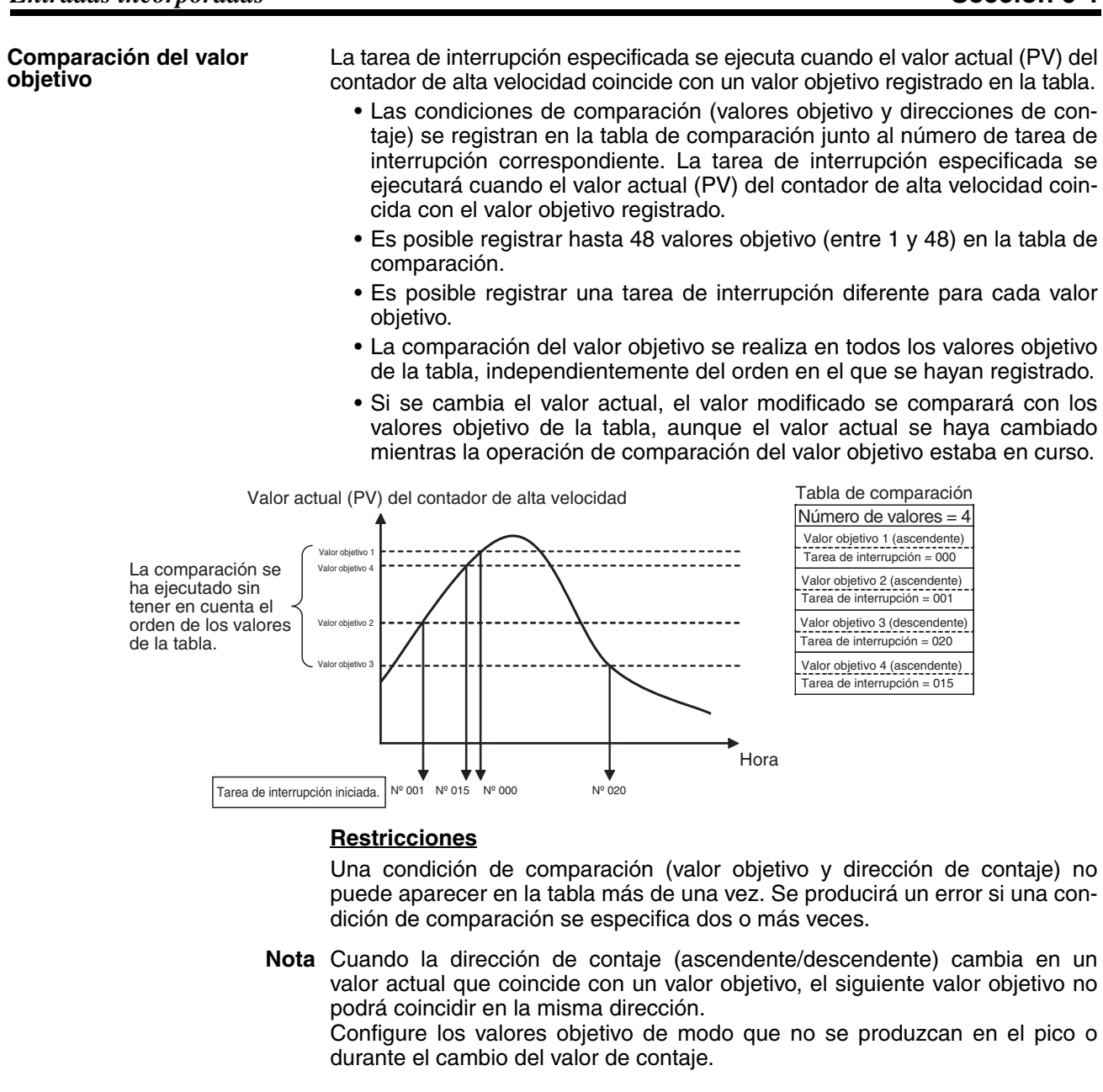

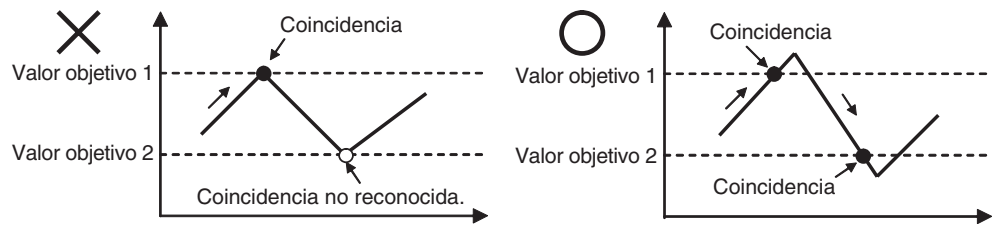

**Comparación de rango** La tarea de interrupción especificada se ejecuta cuando el valor actual (PV) del contador de alta velocidad se encuentra dentro del rango definido por los valores de límite superior e inferior.

- Las condiciones de comparación (límites superior e inferior del rango) se registran en la tabla de comparación junto al número de tarea de interrupción correspondiente. La tarea de interrupción especificada se ejecutará una vez que el valor actual (PV) del contador de alta velocidad se encuentre dentro del rango (Límite inferior ≤ Valor actual ≤ Límite superior).
- En la tabla de comparación se registra un total de ocho rangos (límites superiores e inferiores).
- Los rangos se pueden superponer.
- Es posible registrar una tarea de interrupción diferente para cada rango.
- El valor actual (PV) se compara con los ocho rangos una vez en cada ciclo.
- La tarea de interrupción se ejecuta sólo una vez cuando la condición de comparación pasa de no cumplirse a cumplirse.

#### **Restricciones**

Cuando se cumple más de una condición de comparación en un ciclo, se ejecuta la primera tarea de interrupción de la tabla en ese ciclo. La siguiente tarea de interrupción de la tabla se ejecutará en el siguiente ciclo.

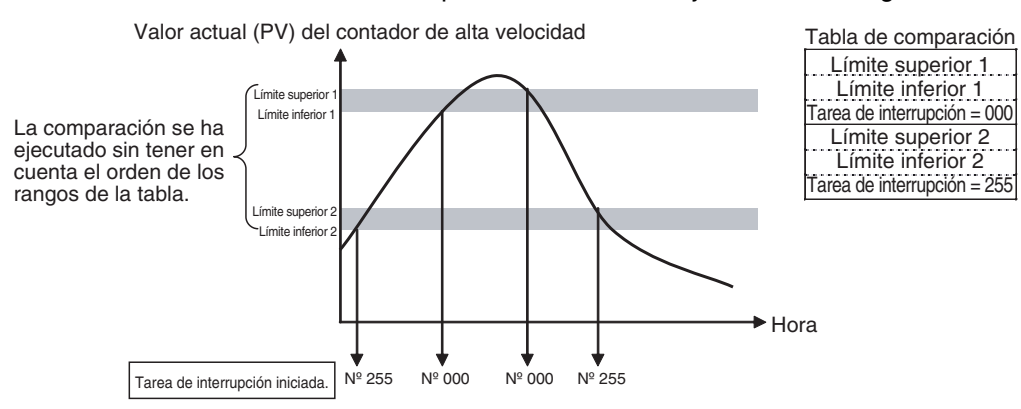

**Nota** La tabla de comparación de rangos se puede utilizar sin necesidad de iniciar una tarea de interrupción cuando se cumpla la condición de comparación. La función de comparación de rango puede resultar útil si lo único que se desea saber es si el valor actual del contador de alta velocidad está o no dentro de determinado rango.

Utilice los indicadores de condición cumplida de rango de comparación (A27400 hasta A27407 y A27500 hasta A27507) para determinar si el valor actual del contador de alta velocidad está o no dentro de un rango registrado.

### **Detención temporal del contaje de la señal de entrada (función de puerta)**

Si el bit de puerta del contador de alta velocidad está activado (ON), el contador de alta velocidad no contará aunque reciba entradas de impulsos, con lo que el valor actual (PV) se mantendrá en su valor actual. El bit de puerta del contador de alta velocidad 0 es A53102 y el del contador de alta velocidad 1 es A53103.

Cuando el bit de puerta del contador de alta velocidad se vuelve a desactivar (OFF), el contador de alta velocidad continuará contando, con lo que se refrescará su valor actual.

**Restricciones** • El bit de puerta se deshabilitará si el método de reset del contador de alta velocidad está establecido en reset de señal de fase Z + software y el bit de reset está activado (ON) (esperando a que la entrada de fase Z restablezca el valor actual (PV)).

### **Medida de la frecuencia del contador de alta velocidad**

Esta función mide la frecuencia del contador de alta velocidad (impulsos de entrada).

Es posible leer la frecuencia de los impulsos de entrada al ejecutar la instrucción PRV(881). El formato de la frecuencia medida es hexadecimal de ocho dígitos y se expresa en Hz. La función de medida de la frecuencia se puede utilizar únicamente con el contador de alta velocidad 0.

La frecuencia se puede medir aunque esté en curso una operación de comparación del contador de alta velocidad 0. La medida de la frecuencia se puede llevar a cabo al mismo tiempo que funciones como la salida del contador de alta velocidad y la salida de impulsos sin afectar al rendimiento de esas funciones.

#### **Procedimiento**

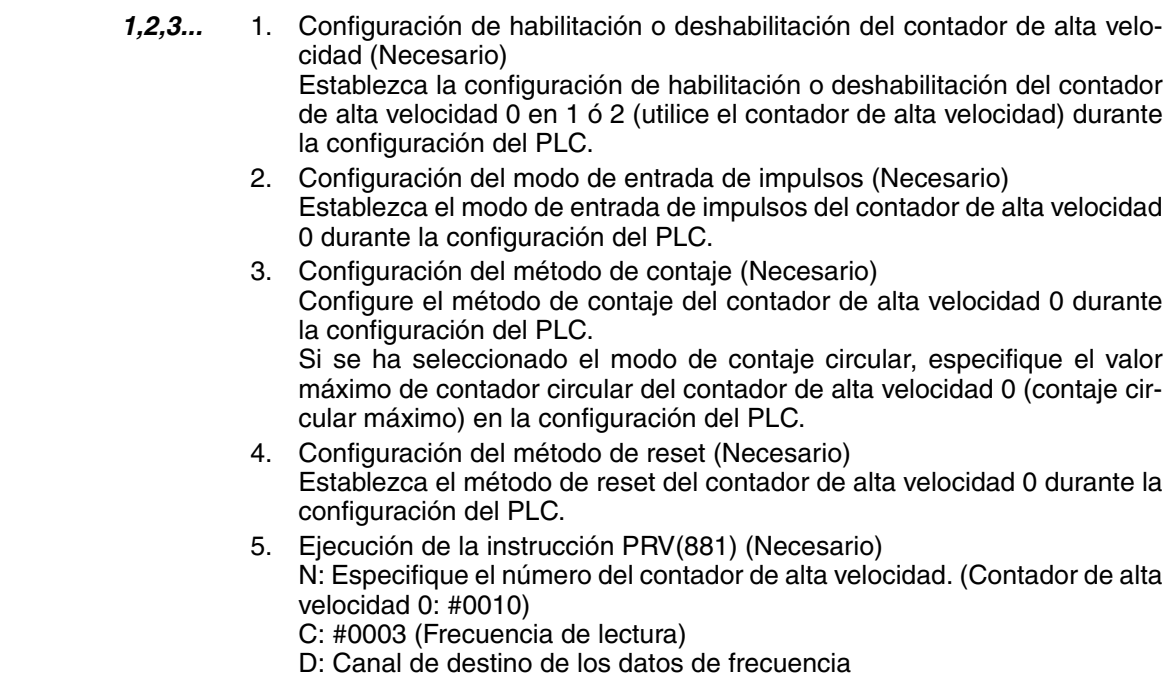

el contador de alta velocidad 0.

#### **Restricciones** • La función de medida de la frecuencia se puede utilizar únicamente con

#### **Especificaciones**

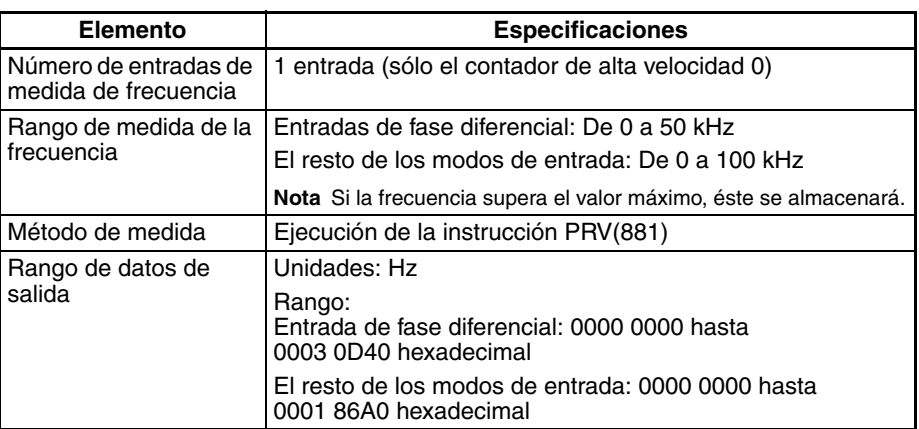

### **Conversión de frecuencia de impulsos**

La entrada de frecuencia de impulsos al contador de alta velocidad 0 puede convertirse en una velocidad de rotación (rpm) o bien el valor actual (PV) del contador puede convertirse en el número total de revoluciones. La salida del valor convertido tendrá formato hexadecimal de 8 dígitos. Esta función sólo es compatible con el contador de alta velocidad 0.

#### **Frecuencia**−**Conversión de velocidad de rotación**

La velocidad de rotación, en rpm, se calcula a partir de la entrada de frecuencia de impulsos al contador de alta velocidad 0 y del número de impulsos por rotación.

#### **Valor actual del contador**−**Conversión del número total de revoluciones**

El número total de revoluciones se calcula a partir del valor actual del contador y del número de impulsos por revolución.

### **Procedimiento**

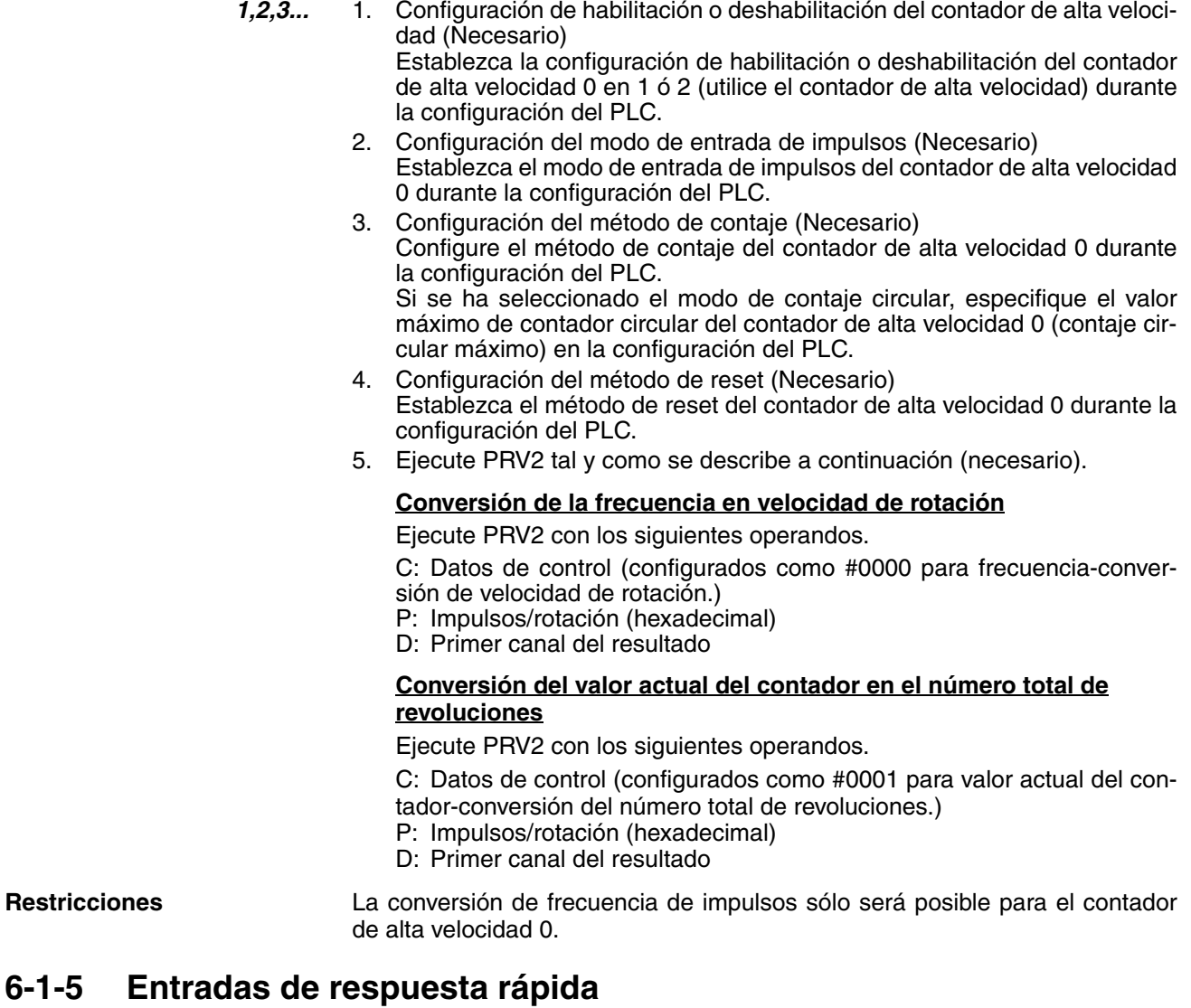

## <span id="page-168-0"></span>**Descripción general**

Las entradas de respuesta rápida leen impulsos con un tiempo de ON más corto que el tiempo de ciclo (como 30 µs). Utilice las entradas de respuesta rápida para leer señales como las entradas de un fotomicrosensor.

## **Procedimiento**

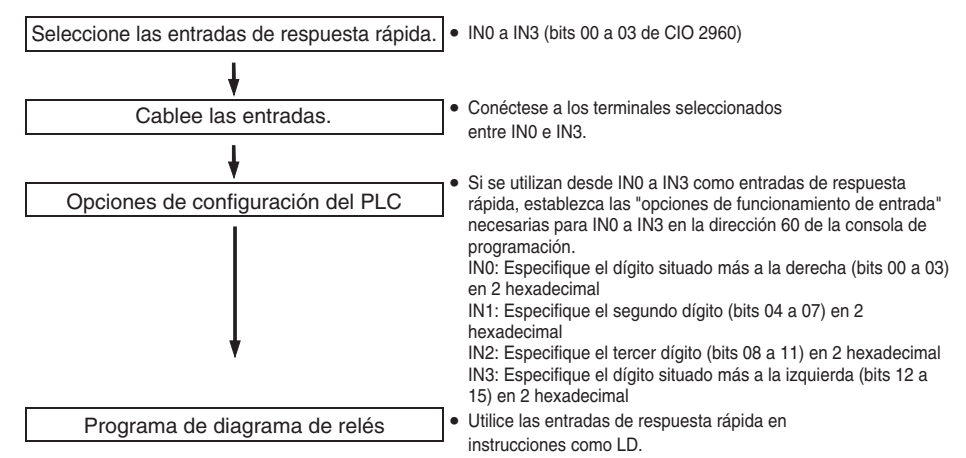

## **Restricciones de las entradas de respuesta rápida**

- Las entradas de respuesta rápida de 0 a 3 no se pueden utilizar cuando se estén usando las entradas incorporadas IN0 a IN3 como entradas de empleo general o entradas de contador de alta velocidad.
- No podrá utilizarse la entrada de respuesta rápida 3 si se está utilizando la entrada del contador de alta velocidad 0. No podrá utilizarse la entrada de respuesta rápida 2 si se está utilizando la entrada del contador de alta velocidad 1.
- Las entradas de respuesta rápida 0 y 1 no se pueden utilizar cuando la función de búsqueda de origen está habilitada para la salida de impulsos 0 (habilitada en la configuración del PLC).

Las entradas de respuesta rápida 2 y 3 no se pueden utilizar cuando la función de búsqueda de origen está habilitada para la salida de impulsos 1 (habilitada en la configuración del PLC).

## **Especificaciones**

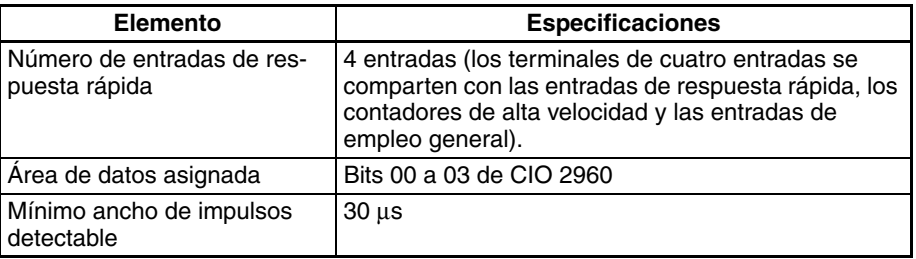

## <span id="page-169-0"></span>**6-1-6 Especificaciones del hardware**

## **Especificaciones generales**

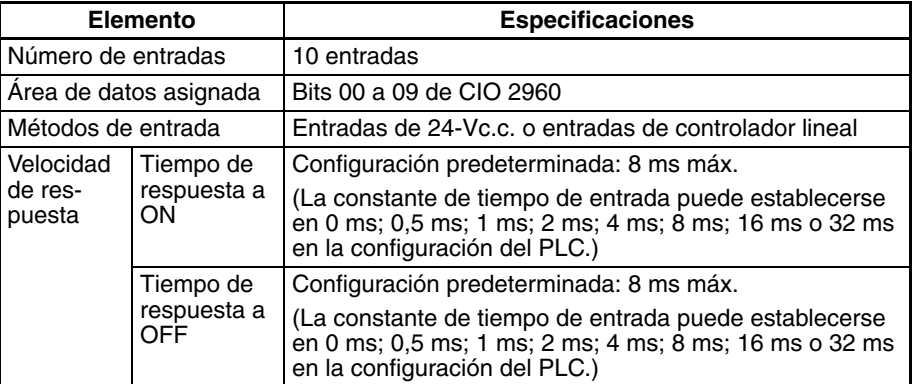

## **Características de entrada**

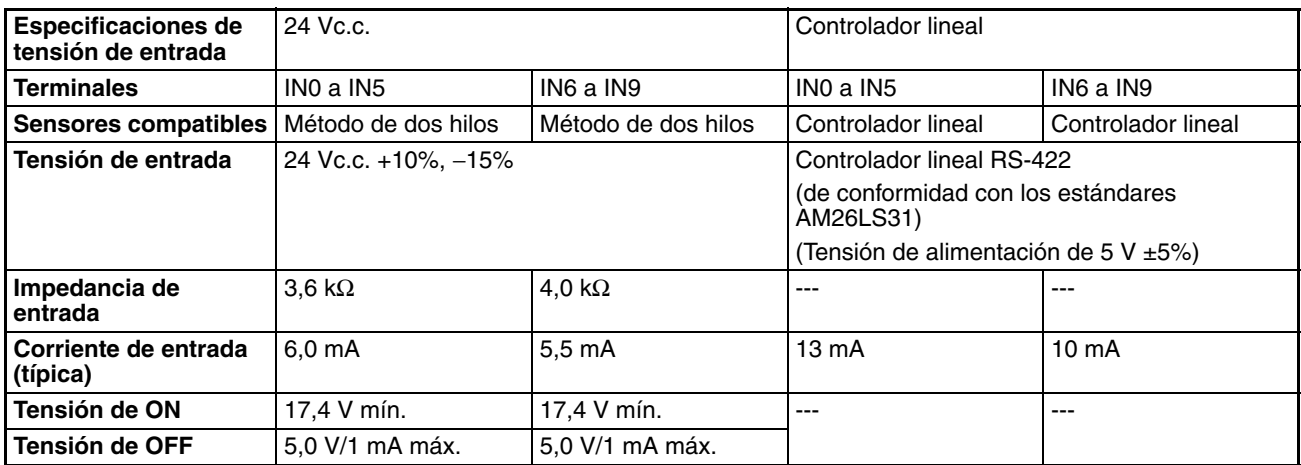

# <span id="page-170-0"></span>**6-2 Salidas incorporadas**

## <span id="page-170-1"></span>**6-2-1 Descripción general**

Existen tres tipos de salidas incorporadas:

- Salidas de empleo general
- Salidas de impulsos
- Salidas de impulsos de relación ON/OFF variable (salidas PWM(891))

A las salidas incorporadas se les asignan los bits de 00 a 05 de CIO 2961. Es necesario ejecutar las instrucciones de salida de impulsos para especificar qué tipo de salida se utilizará para cada bit.

## <span id="page-170-2"></span>**6-2-2 Salidas de empleo general**

## **Descripción general**

Esta función se utiliza para las señales de salida estándar. El punto de salida se refresca cuando el bit asignado cambia de estado ON u OFF.

## **Asignaciones de bits**

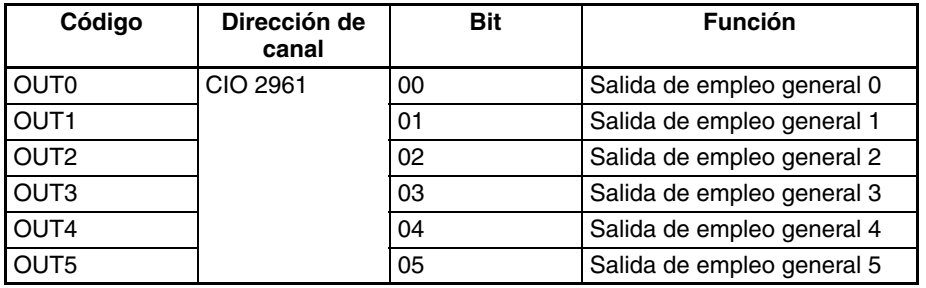

## **Procedimiento**

Seleccione las salidas de empleo general

Cablee las salidas.

Programa de diagrama de relés

- OUT0 a OUT5 (Bits 00 a 05 de CIO 2961)
- Conéctese a los terminales seleccionados entre OUT0 y OUT5.

• Utilice las salidas de empleo general en instrucciones como OUT.

• Para utilizar la variación de refresco inmediato,

agregue el prefijo "!" a la instrucción. Por ejemplo: !OUT.

**Nota:** La instrucción IORF(097) no puede realizar un refresco inmediato.

## **Restricciones de las salidas de empleo general**

- Las salidas de empleo general 0 a 3 no se pueden utilizar si se está dando salida de impulsos a través de esos puntos.
- Las salidas de empleo general 4 y 5 no se pueden utilizar si se está dando salida a los impulsos de relación ON/OFF variable (salidas PWM(891)) a través de esos puntos.
- La salida de empleo general 4 (5) no se puede utilizar cuando la función de búsqueda de origen está habilitada para la salida de impulsos 0 (1) y se está usando la salida de reset del contador de errores (modo de operación de búsqueda de origen establecido en 1 ó 2).

## **Especificaciones**

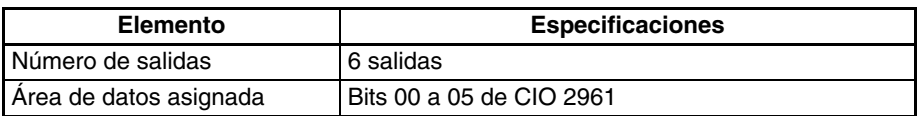

## <span id="page-171-0"></span>**6-2-3 Salidas de impulsos**

### **Descripción general**

La función de salida de impulsos presenta señales de impulsos de relación ON/OFF fijas (relación ON/OFF: 50%) en los terminales de salida incorporada.

Tanto el control de velocidad (salida continua de impulsos a la frecuencia especificada) como el posicionamiento (salida de un número especificado de impulsos) son compatibles.

Las funciones de salida de impulsos se controlan al ejecutar las instrucciones de salida de impulsos del programa de diagrama de relés. El algunos casos, las instrucciones necesitan que las opciones de la configuración del PLC estén establecidas de antemano.

La siguiente tabla muestra las instrucciones que pueden llevar a cabo el control de posición y el de velocidad.

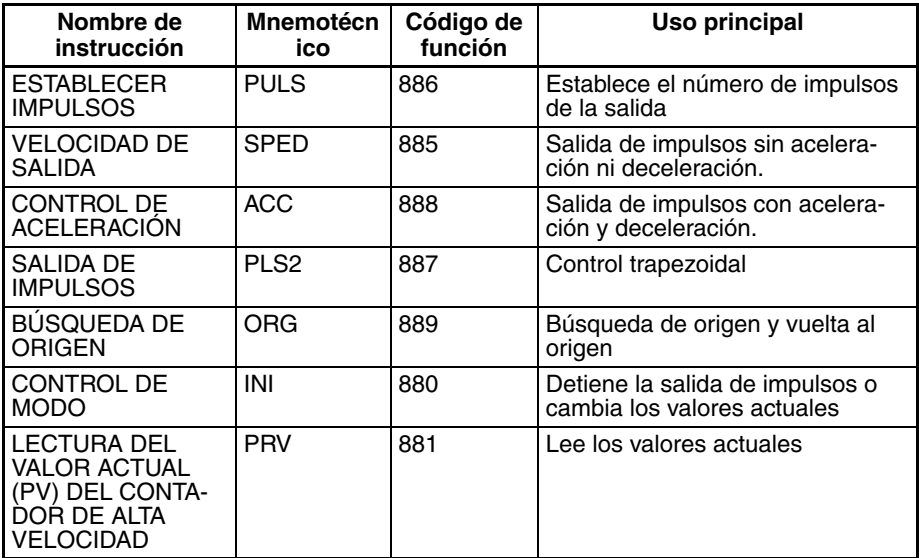

Las funciones de salida de impulsos de la CPU CJ1M disponen de algunas características distintas a las de los modelos anteriores. Las diferencias se enumeran a continuación.

- Es posible cambiar la posición objetivo durante el posicionamiento (función de inicio múltiple). Mientras se está ejecutando una instrucción PLS2(887), es posible ejecutar otra instrucción PLS2(887) con una posición objetivo distinta.
- El funcionamiento puede pasar de control de velocidad continuo a una cierta frecuencia objetivo a posicionamiento con un número especificado de impulsos para moverse una cierta distancia. Mientras se ejecuta una instrucción ACC(888) (modo continuo), es posible ejecutar una instrucción PLS2(887) para pasar al posicionamiento.
- Cuando se lleva a cabo el posicionamiento mediante la especificación de impulsos absolutos, es posible seleccionar la dirección CW/CCW automáticamente. La dirección CW/CCW de la salida de impulsos se seleccionará automáticamente (según el número especificado de impulsos y el valor actual de la salida de impulsos) cuando se ejecute una operación de salida de impulsos mediante SPED(885), ACC(888) o PLS2(887) en las siguientes condiciones:
- 1. Se haya determinado la posición de origen al realizar una búsqueda de origen o al establecer el valor actual de la salida de impulsos mediante INI(880).
- 2. Se haya especificado el número absoluto de impulsos mediante PULS(886) o PLS2(887).

## **Asignaciones de bits**

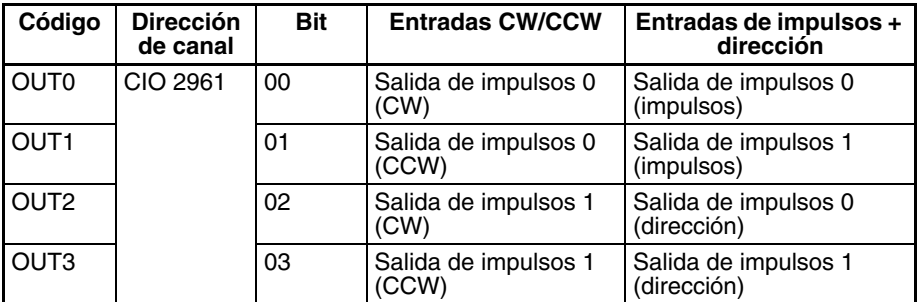

## **Especificaciones de la salida de impulsos**

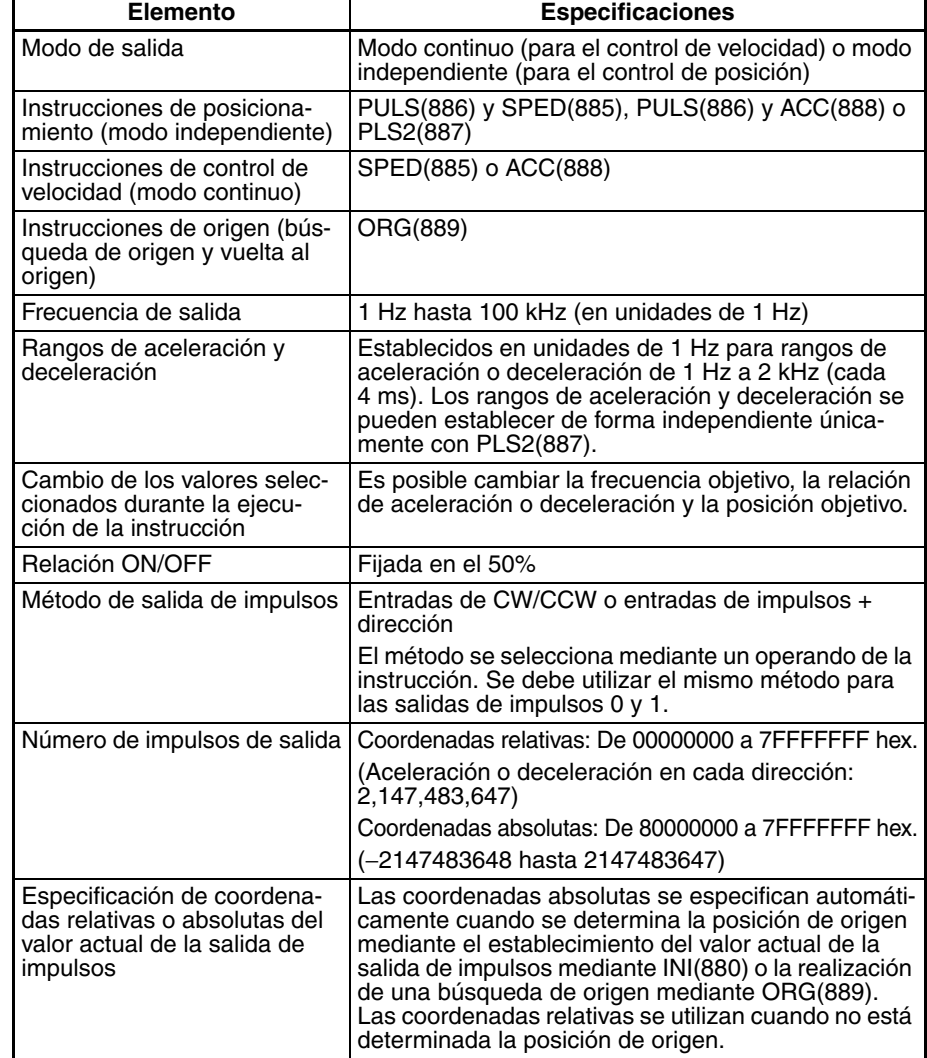

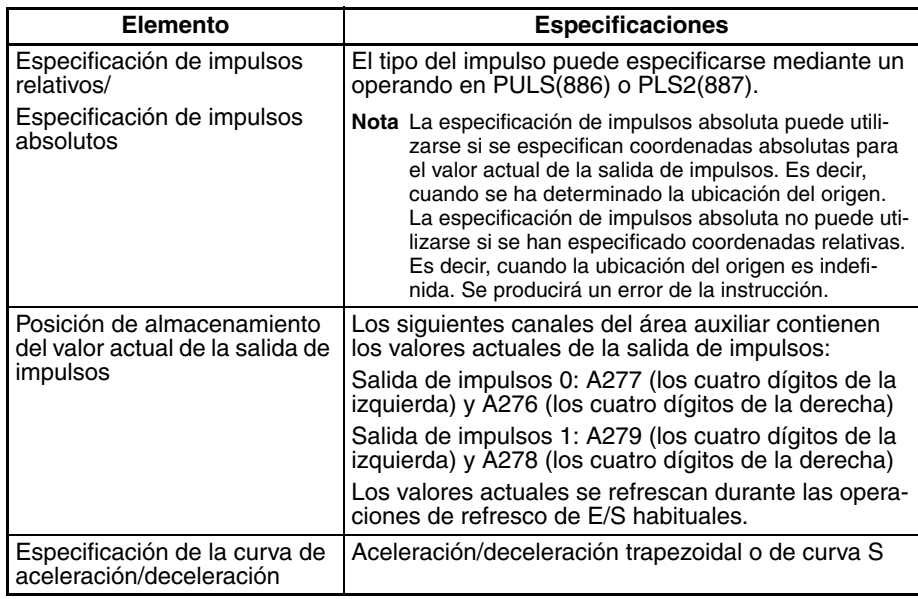

## **Instrucciones utilizadas en las salidas de impulsos**

Utilice las siguientes ocho instrucciones para controlar las salidas de impulsos.

La siguiente tabla muestra los tipos de salidas de impulsos controlados por cada instrucción.

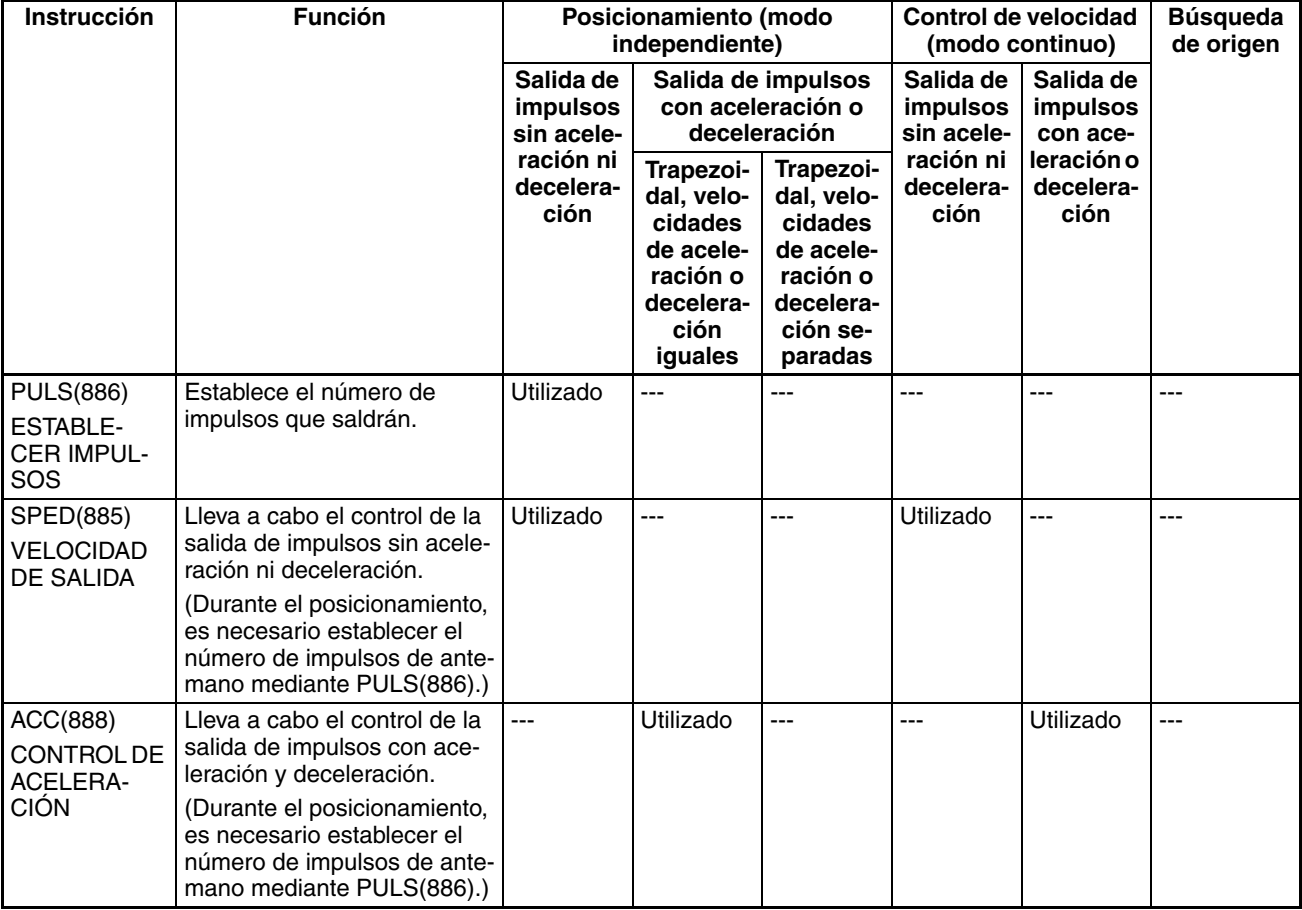

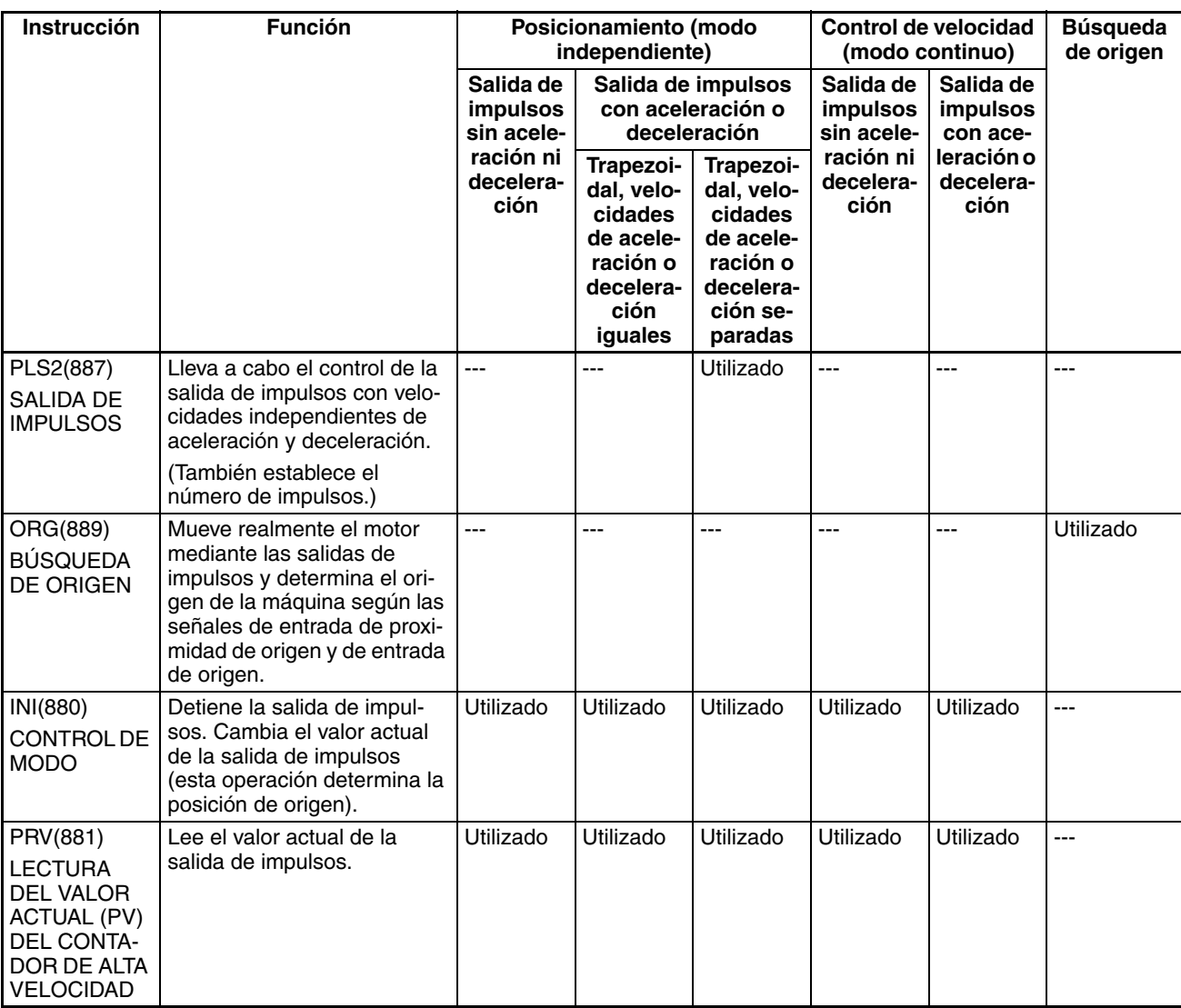

## **Modos de salida de impulsos**

Existen dos modos de salida de impulsos. El modo independiente se utiliza cuando se ha establecido el número de impulsos. El modo continuo se utiliza cuando no se ha establecido este número.

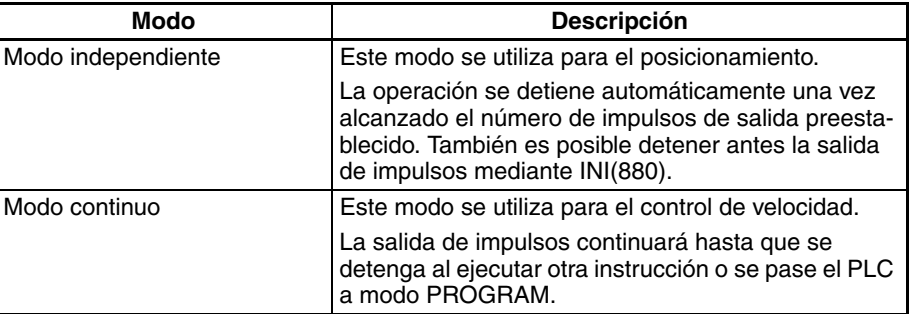

## **Perfiles de salida de impulsos**

Las siguientes tablas muestran los tipos de operaciones de salida de impulsos que pueden llevarse a cabo mediante la combinación de varias instrucciones de salida de impulsos.

### **Modo continuo (control de velocidad)**

## **Inicio de una salida de impulsos**

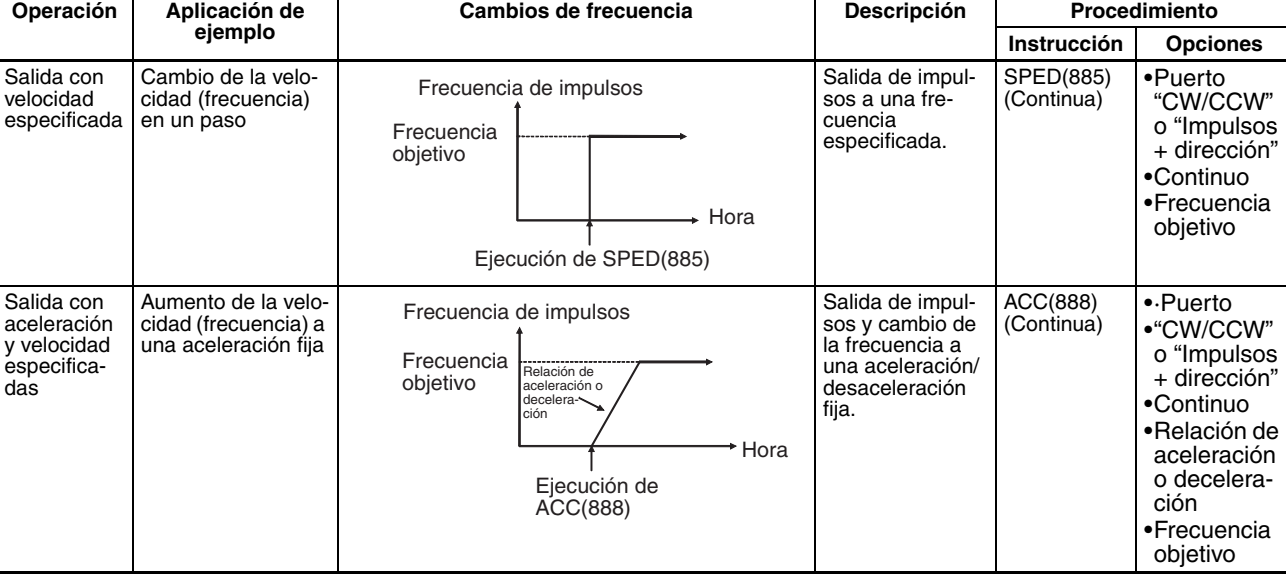

## **Cambio de las opciones**

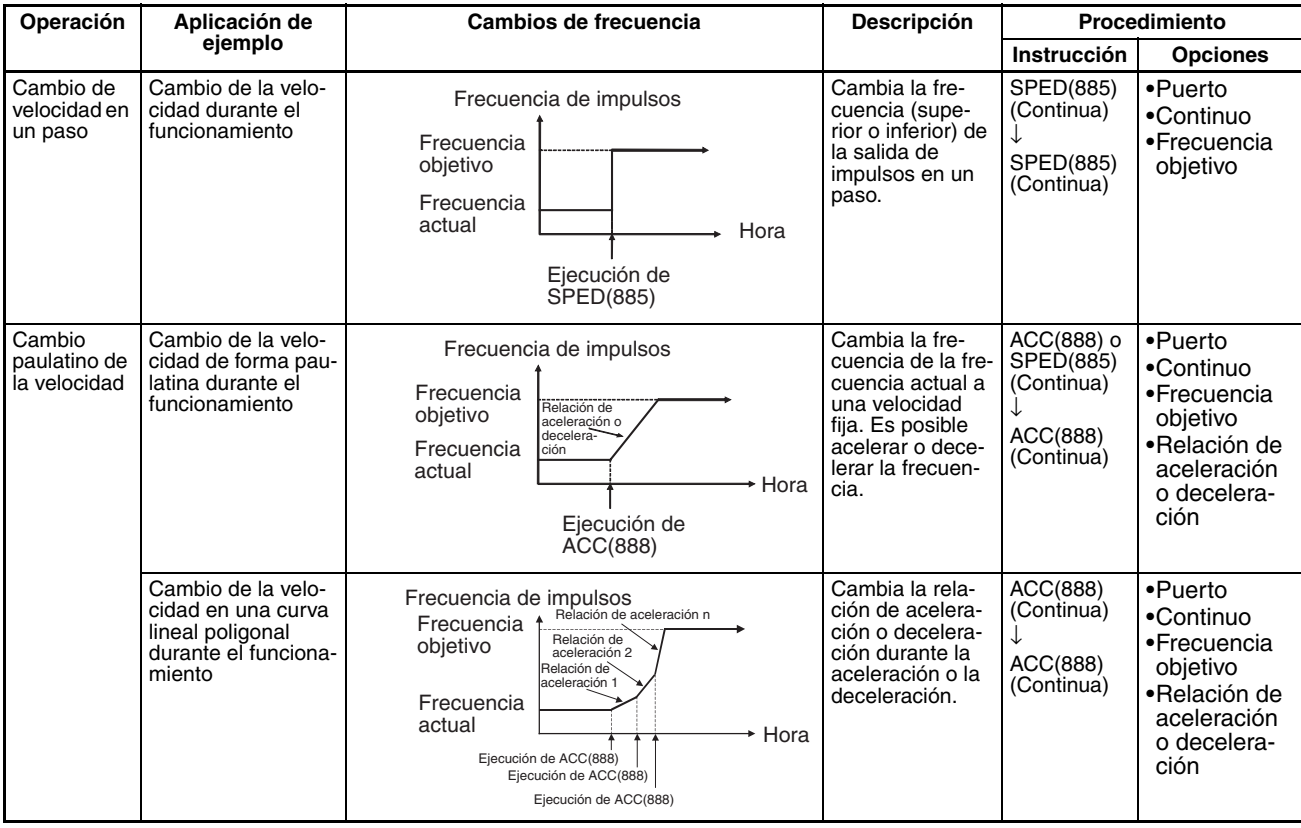

## *Salidas incorporadas* **Sección 6-2**

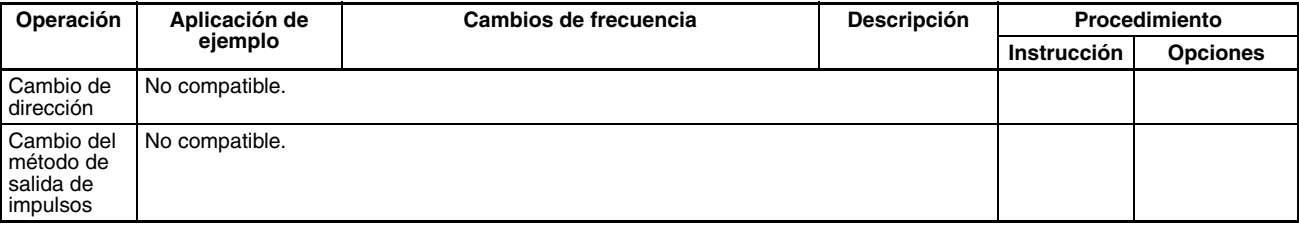

## **Detención de una salida de impulsos**

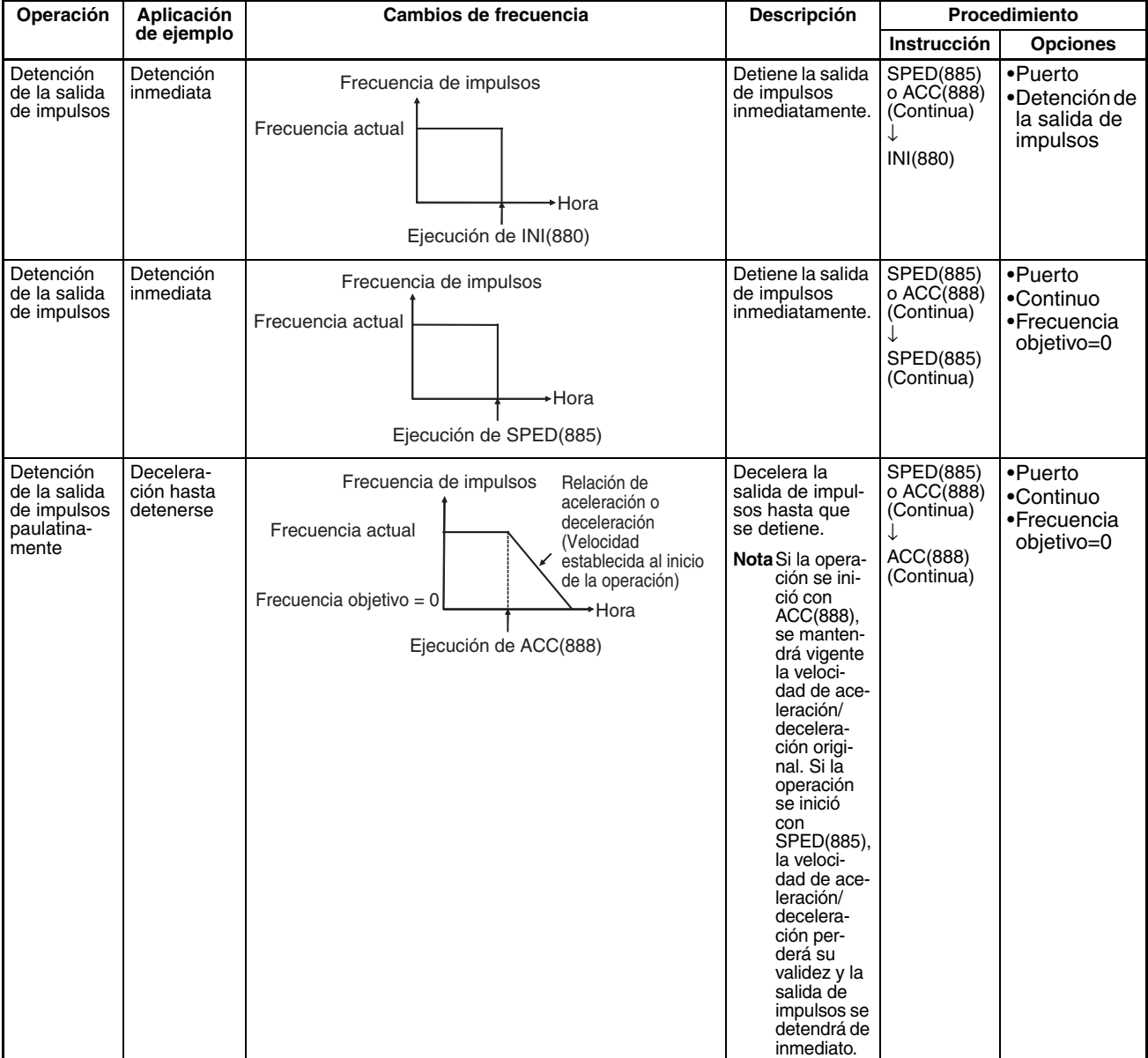

#### **Modo independiente (posicionamiento)**

### **Inicio de una salida de impulsos**

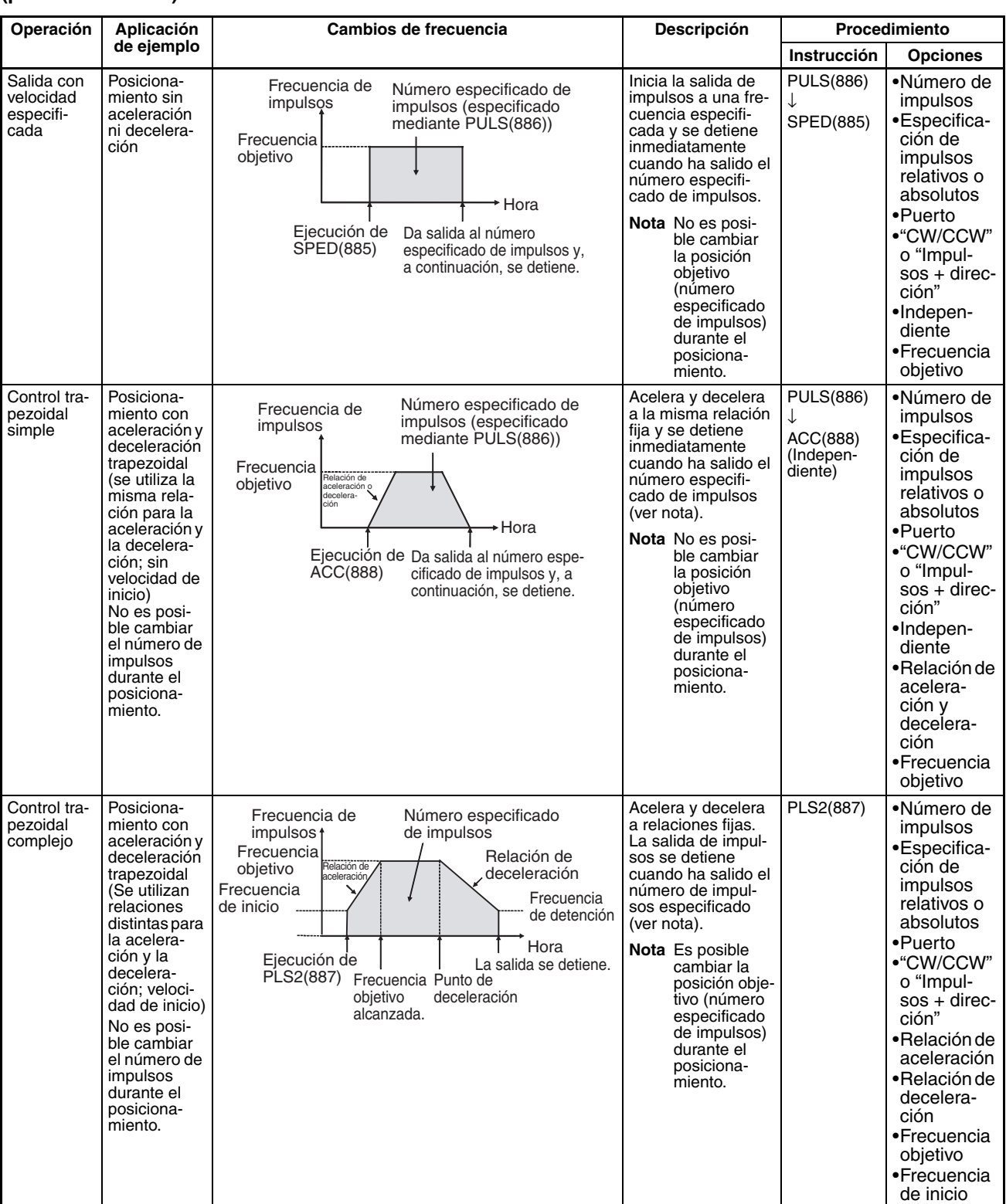

#### **Nota** Control triangular

Si el número especificado de impulsos es menor que el número necesario para alcanzar la frecuencia objetivo y volver a cero, la función reducirá automáticamente el tiempo de aceleración o deceleración y realizará un control triangular (sólo aceleración y deceleración). No se producirá ningún error.

## *Salidas incorporadas* **Sección 6-2**

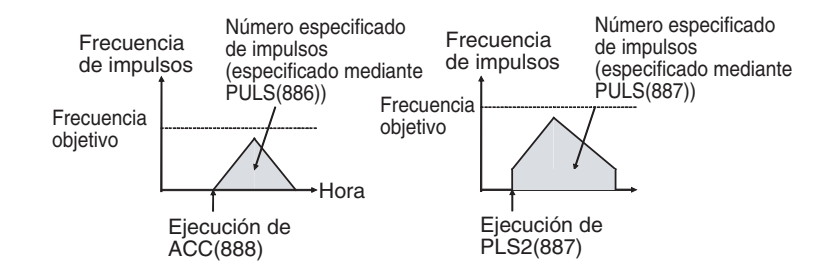

### **Cambio de las opciones**

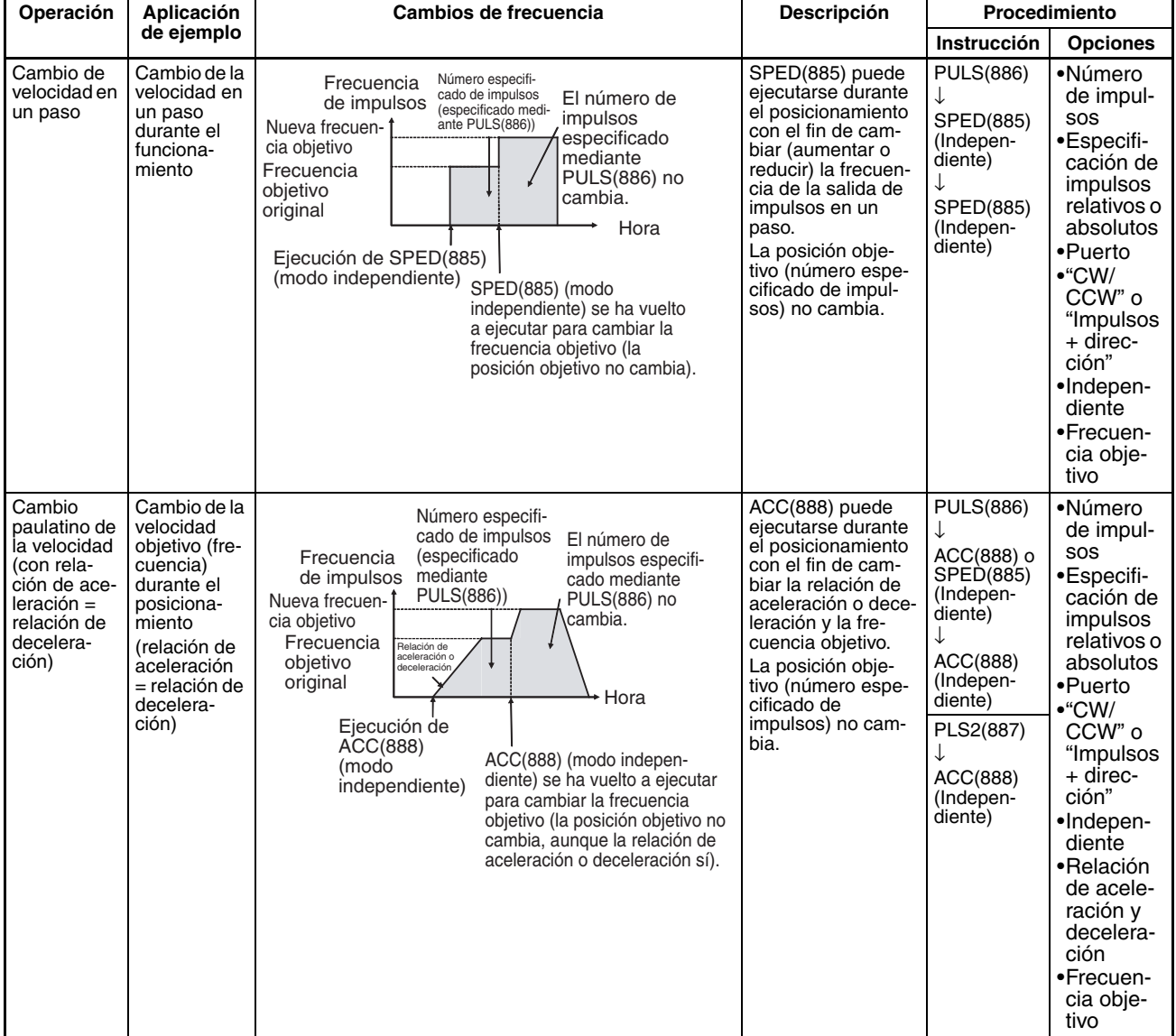

## *Salidas incorporadas* **Sección 6-2**

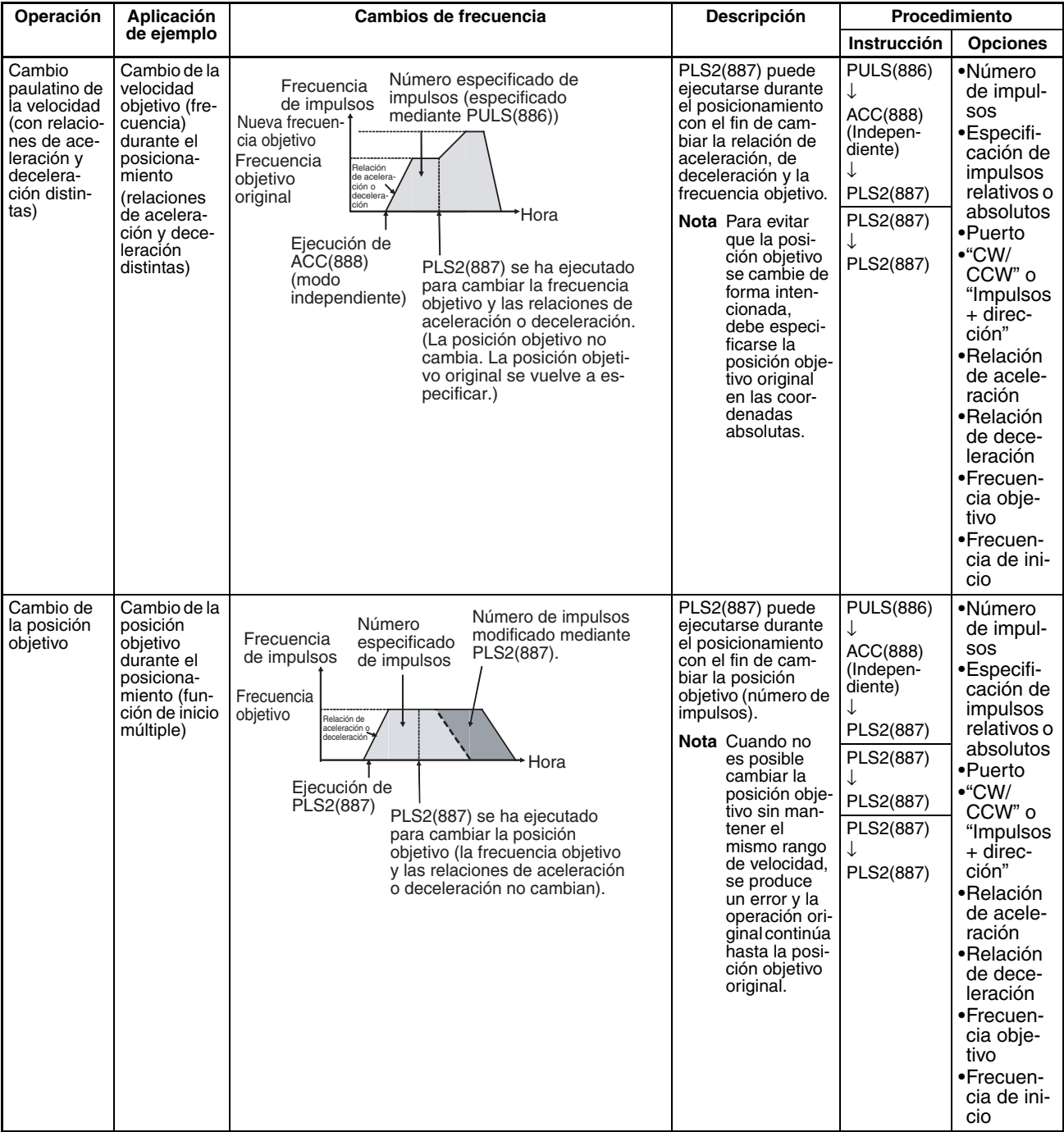
## *Salidas incorporadas* **Sección 6-2**

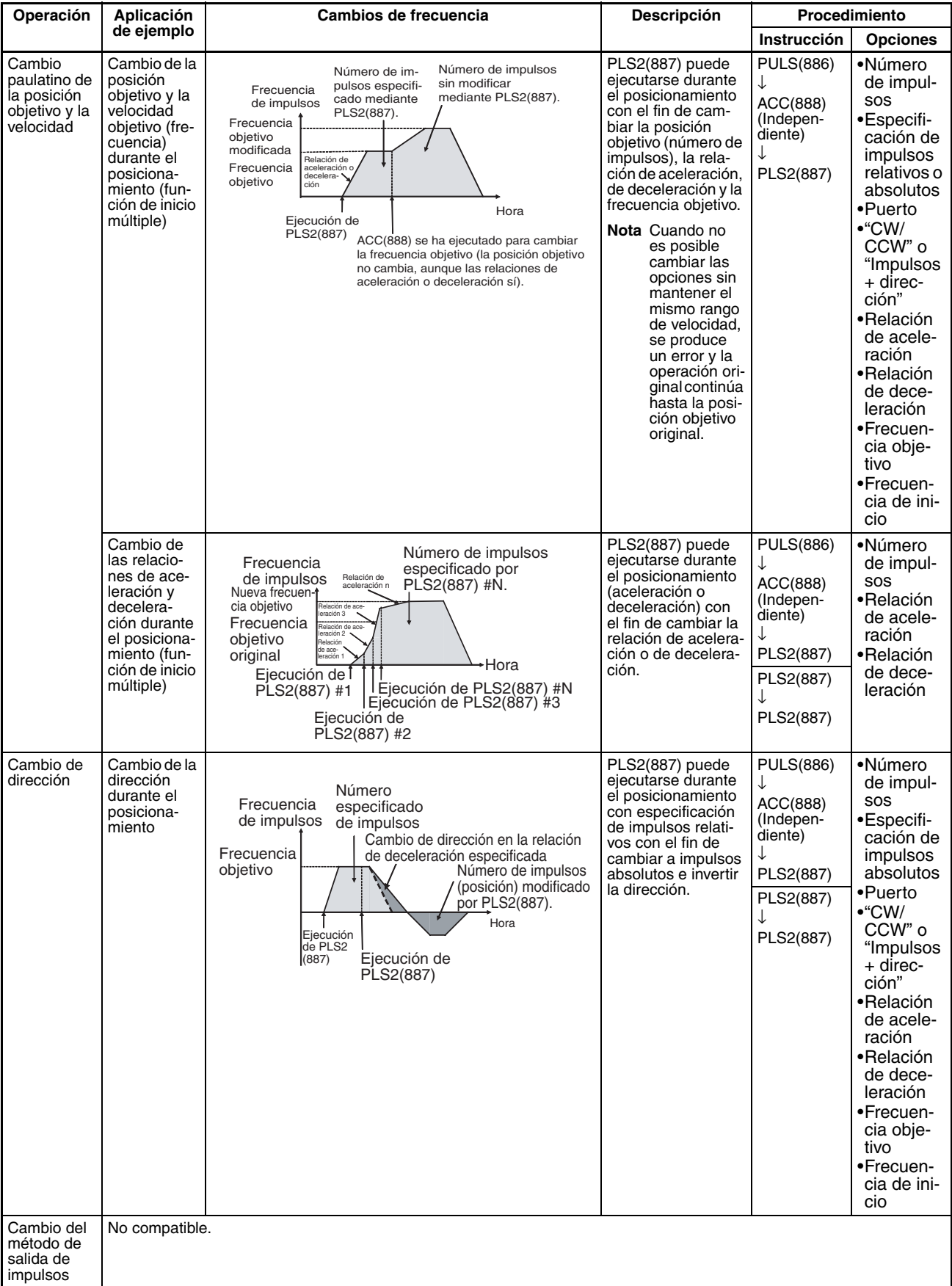

## *Salidas incorporadas* **Sección 6-2**

### **Detención de una salida de impulsos**

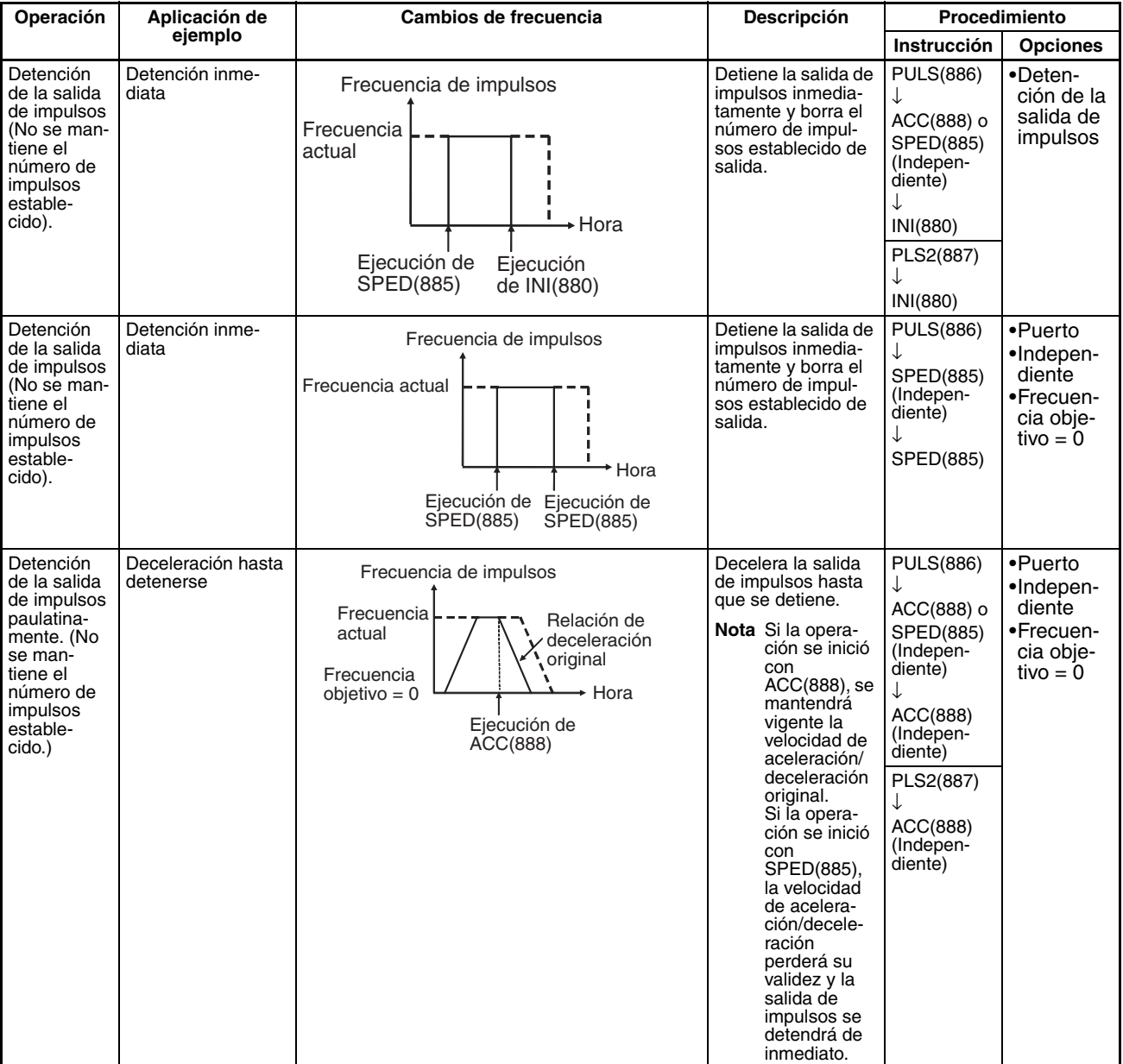

#### **Alternancia entre modo continuo (control de velocidad) y modo independiente (posicionamiento)**

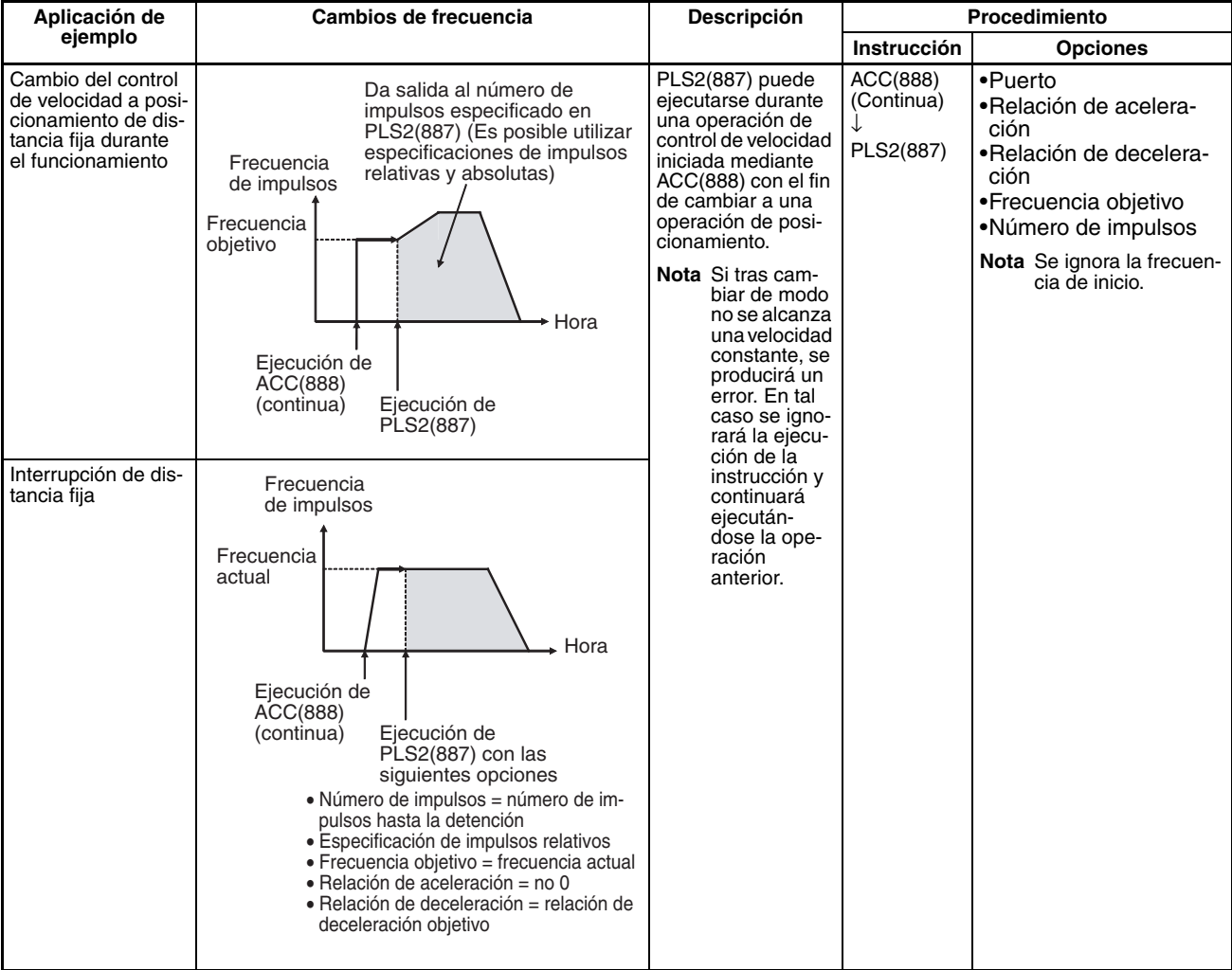

### **Condiciones necesarias para ejecutar una instrucción durante el funcionamiento**

La siguiente tabla muestra las instrucciones de salida de impulsos que se pueden ejecutar mientras se está ejecutando otra instrucción de salida de impulsos.

Cuando el posicionamiento se realiza en modo independiente, es posible ejecutar otra instrucción de modo independiente. Cuando el control de velocidad se realiza en modo continuo, es posible ejecutar otra instrucción de modo continuo. PLS2(887) es la única instrucción que se puede utilizar para alternar entre modos. (PLS2(887) puede pasar a una operación de posicionamiento desde una operación de modo continuo iniciada mediante ACC(888).) Con la CPU CJ1M, es posible ejecutar una instrucción de control de impulsos durante la aceleración o la deceleración, así como ejecutar una instrucción de posicionamiento con el fin de sobrescribir otra instrucción del mismo tipo en curso.

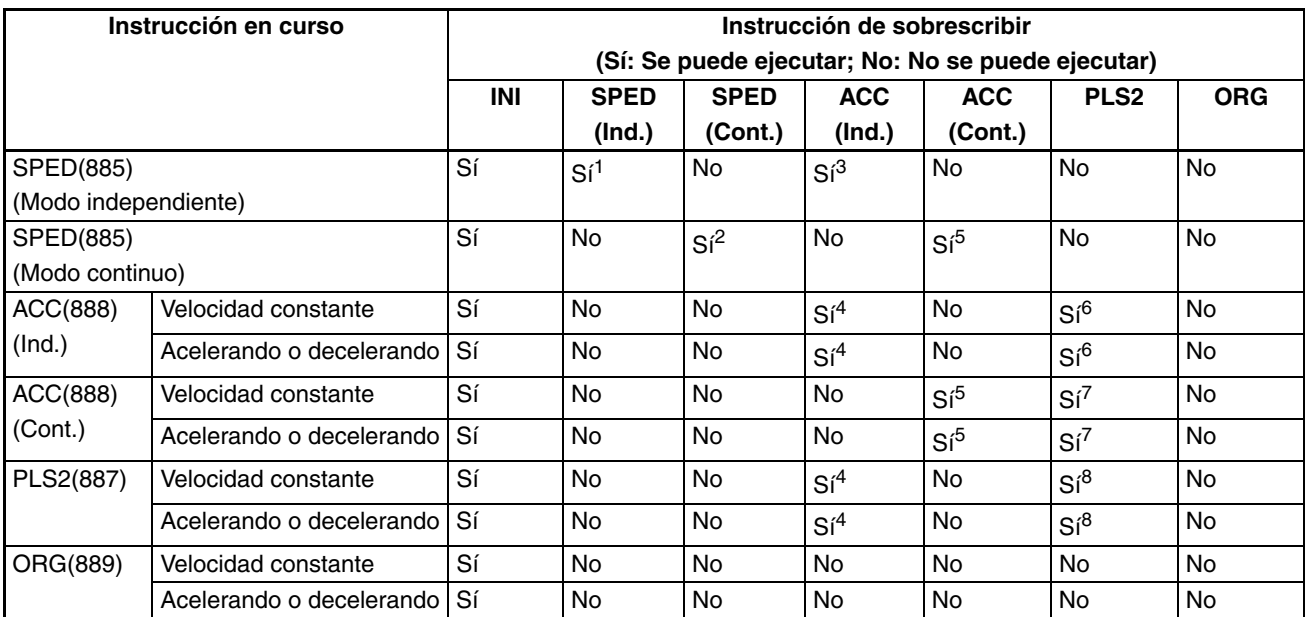

### **Nota** 1. SPED(885) (Ind.) a SPED(885) (Ind.)

- No es posible cambiar el número de impulsos de salida.
- Es posible cambiar la frecuencia.
- No se puede alternar entre el modo de salida y la dirección.
- 2. SPED(885) (Cont.) a SPED(885) (Cont.)
	- Es posible cambiar la frecuencia.
	- No se puede alternar entre el modo de salida y la dirección.
- 3. SPED(885) (Ind.) a ACC(888) (Ind.)
	- No es posible cambiar el número de impulsos de salida.
	- Es posible cambiar la frecuencia.
	- Es posible cambiar la relación de aceleración o deceleración.
	- No se puede alternar entre el modo de salida y la dirección.
- 4. ACC(888) (Ind.) a ACC(888) (Ind.) o PLS2(887) a ACC(888) (Ind.)
	- No es posible cambiar el número de impulsos de salida.
	- Es posible cambiar la frecuencia.
	- Es posible cambiar la relación de aceleración o deceleración (incluso durante la aceleración o la deceleración).
	- No se puede alternar entre el modo de salida y la dirección.
- 5. SPED(885) (Cont.) a ACC(888) (Cont.) o ACC(888) (Cont.) a ACC(888) (Cont.)
	- Es posible cambiar la frecuencia (incluso durante la aceleración o la deceleración).
	- Es posible cambiar la relación de aceleración o deceleración (incluso durante la aceleración o la deceleración).
	- No se puede alternar entre el modo de salida y la dirección.
- 6. ACC(888) (Ind.) a PLS2(887)
	- Es posible cambiar el número de impulsos de salida (incluso durante la aceleración o la deceleración).
	- Es posible cambiar la frecuencia (incluso durante la aceleración o la deceleración).
	- Es posible cambiar la relación de aceleración o deceleración (incluso durante la aceleración o la deceleración).
	- No se puede alternar entre el modo de salida y la dirección.
- 7. ACC(888) (Cont.) a PLS2(887)
	- Es posible cambiar la frecuencia (incluso durante la aceleración o la deceleración).
	- Es posible cambiar la relación de aceleración o deceleración (incluso durante la aceleración o la deceleración).
	- No se puede alternar entre el modo de salida y la dirección.
- 8. PLS2(887) a PLS2(887)
	- Es posible cambiar el número de impulsos de salida (incluso durante la aceleración o la deceleración).
	- Es posible cambiar la frecuencia (incluso durante la aceleración o la deceleración).
	- Es posible cambiar la relación de aceleración o deceleración (incluso durante la aceleración o la deceleración).
	- No se puede alternar entre el modo de salida y la dirección.

### **Salidas de impulsos relativos y salidas de impulsos absolutos**

**Selección de coordenadas relativas o absolutas**

El sistema de coordenadas (absolutas o relativas) del valor actual de la salida de impulsos se selecciona automáticamente del modo siguiente:

- Cuando el origen no está determinado, el sistema funciona con coordenadas relativas.
- Cuando se ha determinado el origen, el sistema funciona con coordenadas absolutas.

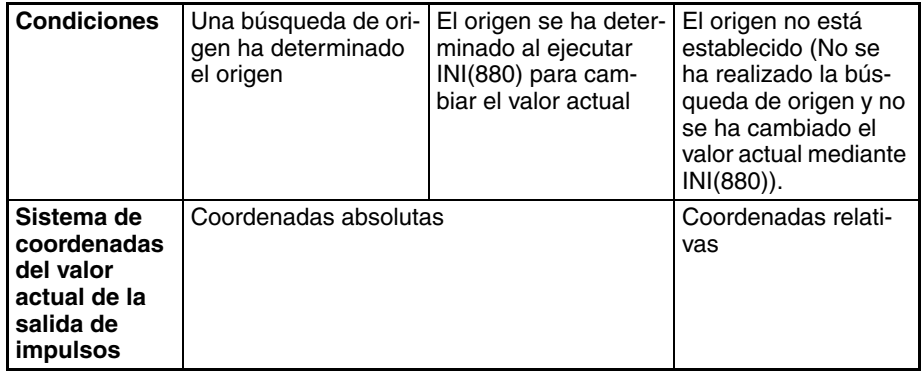

#### **Relación entre el sistema de coordenadas y la especificación de impulsos**

La siguiente tabla muestra la operación de salida de impulsos de las cuatro combinaciones posibles de los sistemas de coordenadas (absolutas o relativas) y las especificaciones de impulsos (absolutas o relativas) realizadas al ejecutar PULS(886) o PLS2(887).

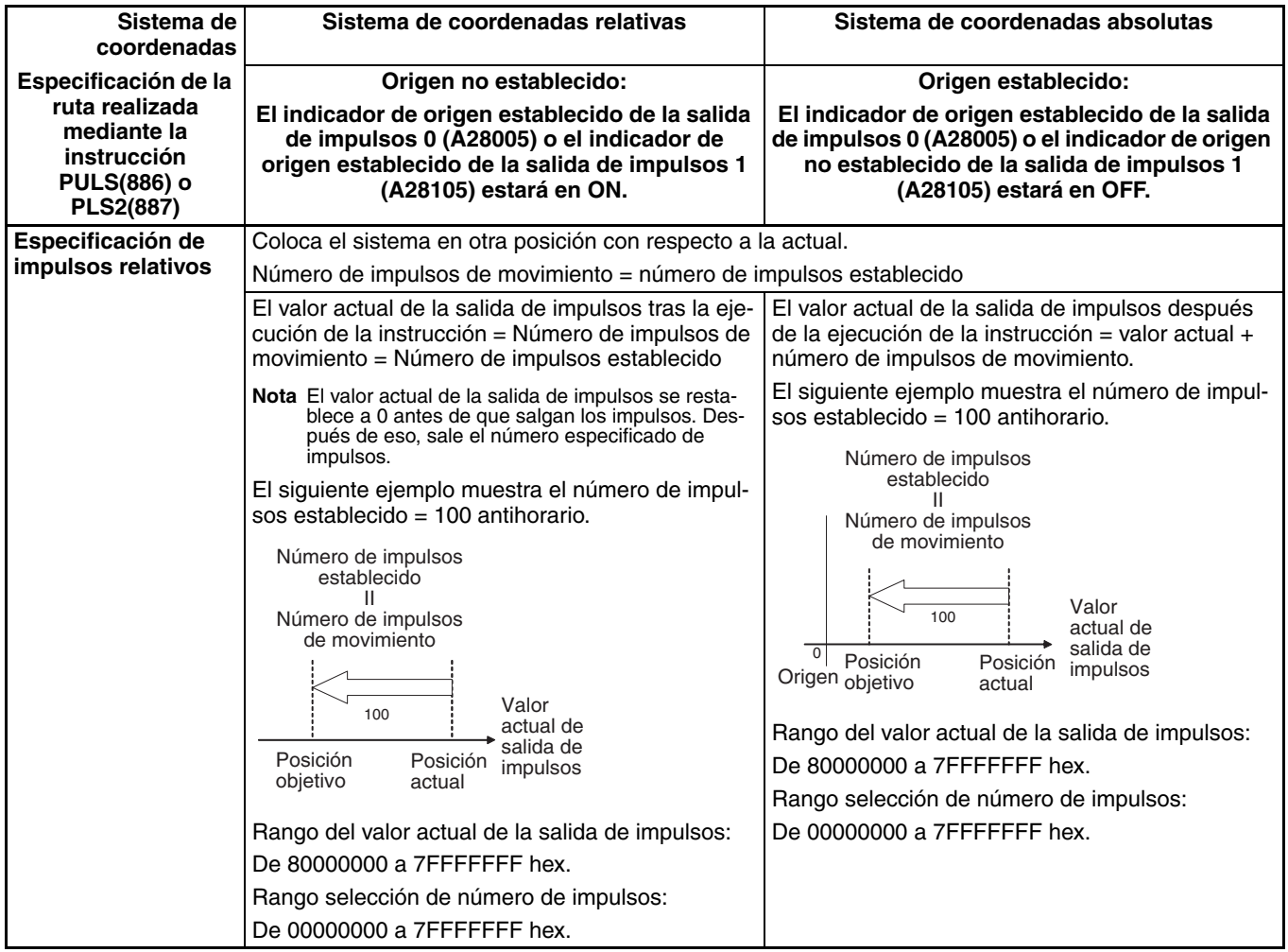

## *Salidas incorporadas* **Sección 6-2**

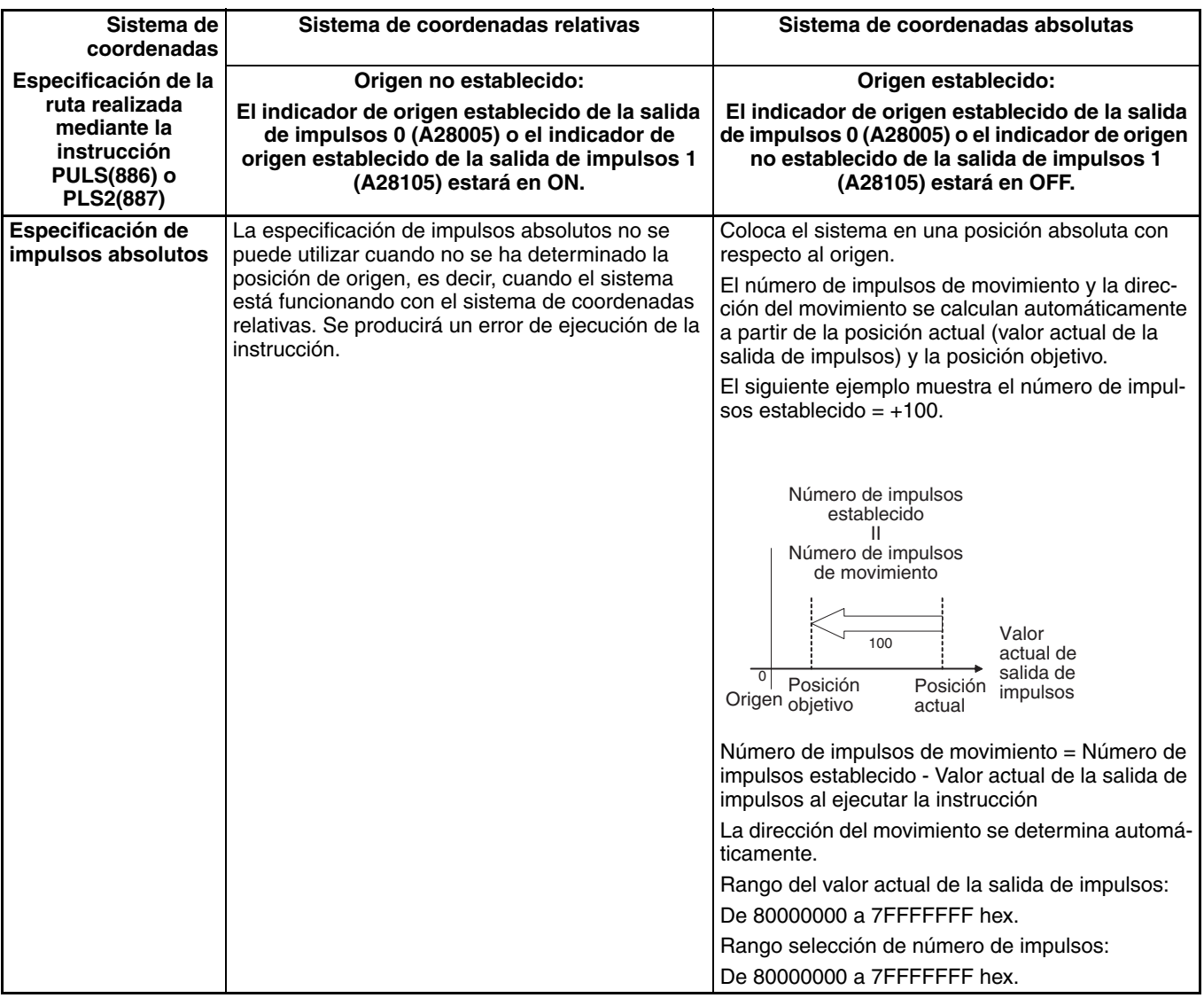

#### **Operaciones que afectan al estado de origen**

La siguiente tabla muestra las operaciones que pueden afectar al estado de origen, como el cambio del modo de operación y la ejecución de ciertas instrucciones.

El indicador de carencia de origen de la salida de impulsos 0 (A28005) y el indicador de carencia de origen de la salida de impulsos 1 (A28105) indican si no se ha determinado la posición de origen de la salida de impulsos correspondiente. El indicador estará en ON cuando no se haya determinado el origen de la salida de impulsos correspondiente.

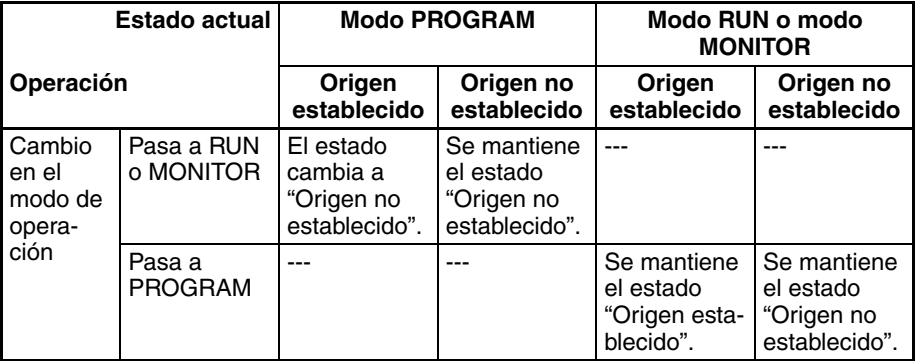

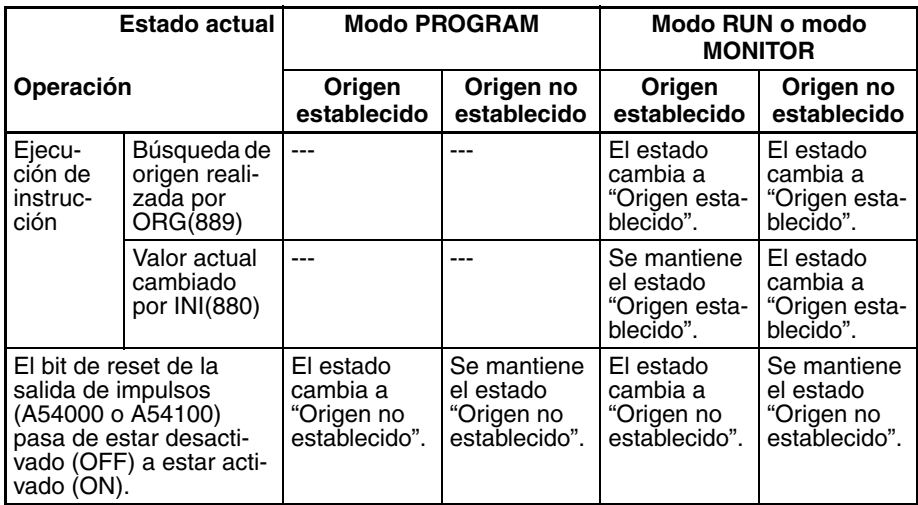

**Dirección del movimiento cuando se utiliza una especificación de impulsos absolutos**

Cuando el funcionamiento se produce con la especificación de impulsos absolutos, la dirección del movimiento se selecciona automáticamente según la relación entre el valor actual de la salida de impulsos al ejecutar la instrucción y la posición objetivo especificada. La dirección (CW/CCW) especificada en una instrucción ACC(888) o SPED(885) no es efectiva.

## **Procedimiento**

### **Salida de impulsos monofásica sin aceleración ni deceleración**

No es posible cambiar la configuración de impulsos durante el posicionamiento.

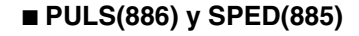

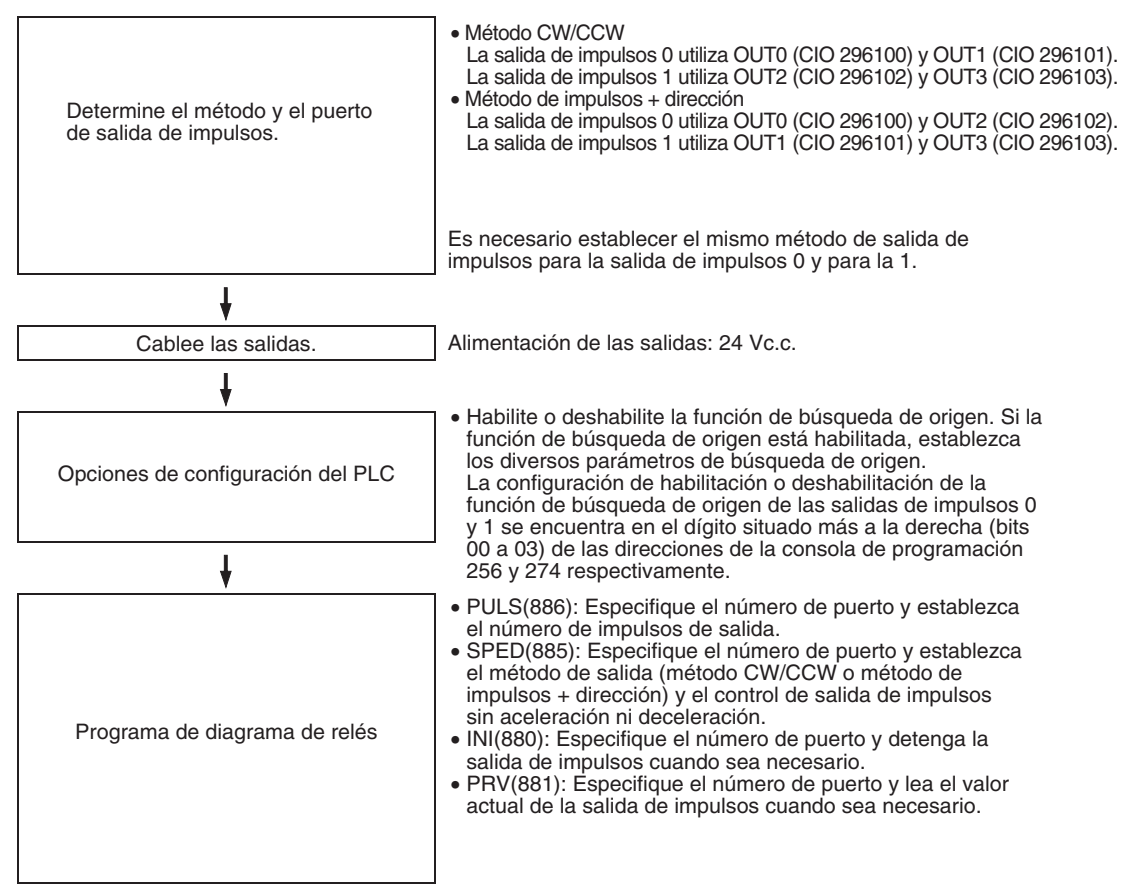

#### **Salida de impulsos monofásica con aceleración o deceleración**

#### ■ **PULS(886) y ACC(888)**

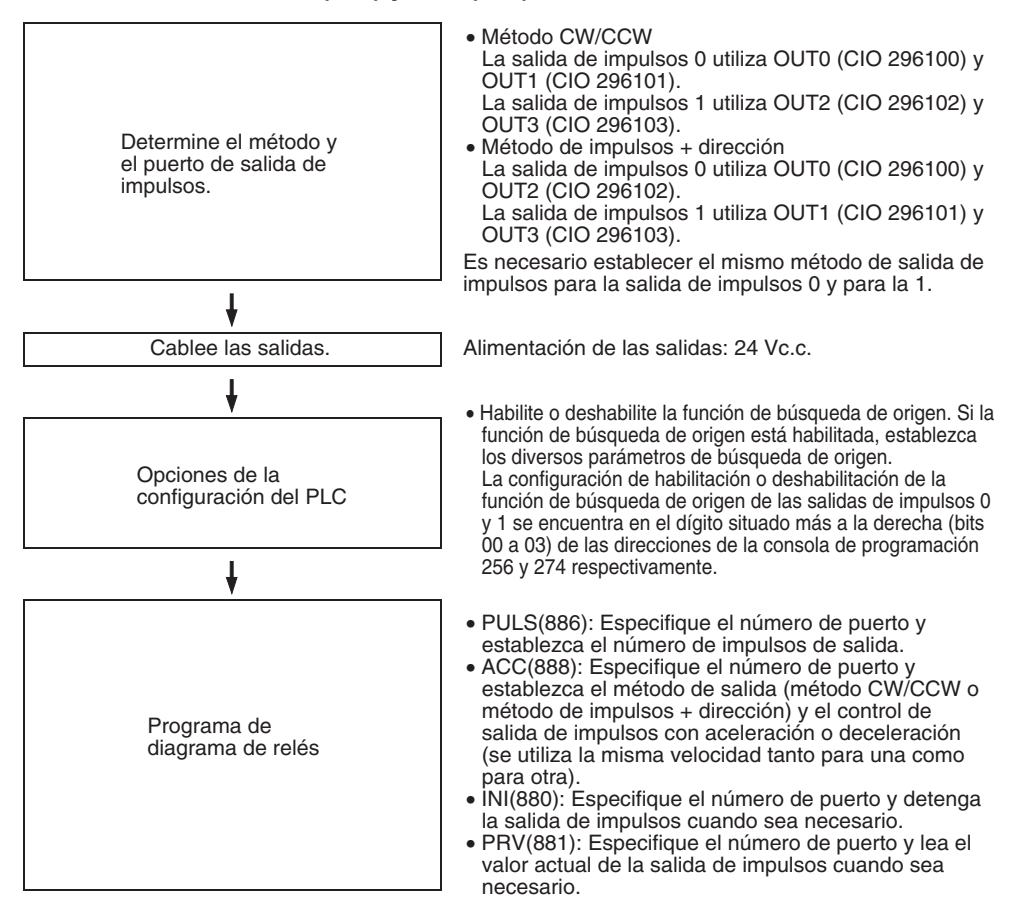

#### **Salida de impulsos con aceleración o deceleración trapezoidal (mediante PLS2(887))**

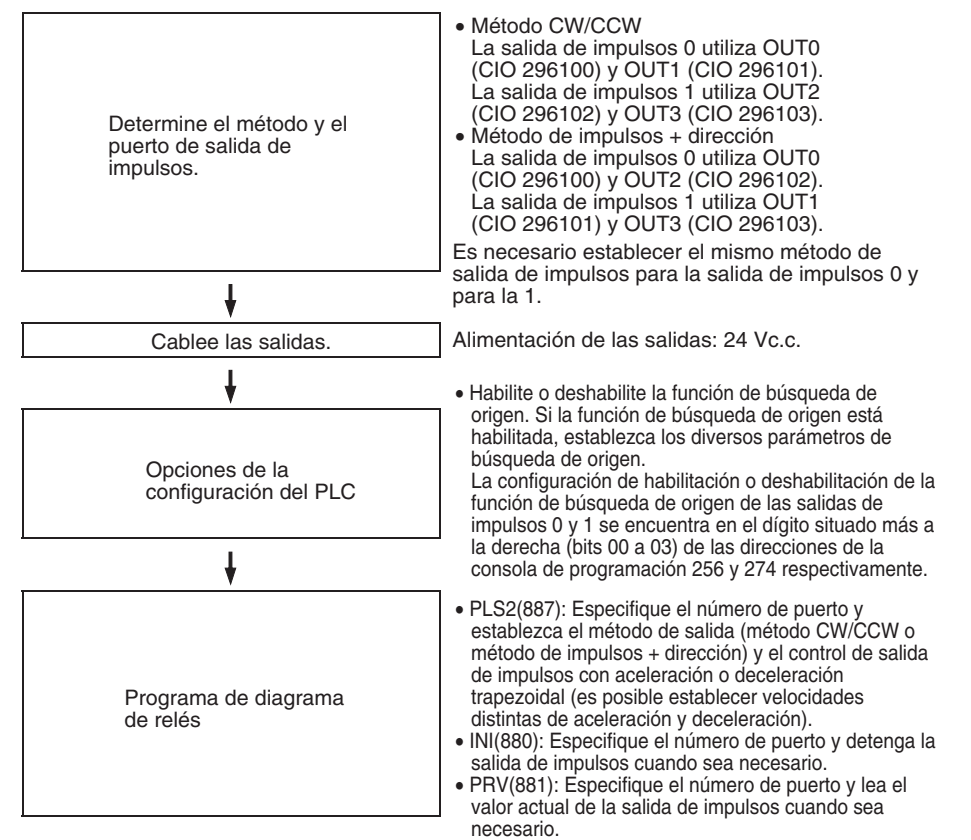

### **Uso de las entradas de límite CW/CCW para otras funciones de salida de impulsos además de las búsquedas de origen (sólo CPU CJ1M Ver. 2.0)**

Las salidas de impulsos se detendrán al activarse (ON) cualquiera de las señales de entrada de límite CW/CCW (A54008, A54009, A54108 y A54109). En las versiones anteriores de la CPU CJ1M, las señales de entrada de límite CW/CCW podían utilizarse sólo con las búsquedas de origen. Con la CPU CJ1M Ver. 2.0, estas señales pueden utilizarse con otras funciones de salida de impulsos. Además, es posible especificar si el origen debe ser indefinido cuando una señal de entrada de límite CW/CCW se pone en ON en una búsqueda de origen o en otra función de salida de impulsos.

#### **Procedimiento**

*1,2,3...* 1. Especifique en los siguientes parámetros de configuración del PLC si las señales de entrada de límite CW/CCW (A54008, A54009, A54108 y A54109) deben utilizarse sólo para búsquedas de origen o para todas las funciones de salida de impulsos.

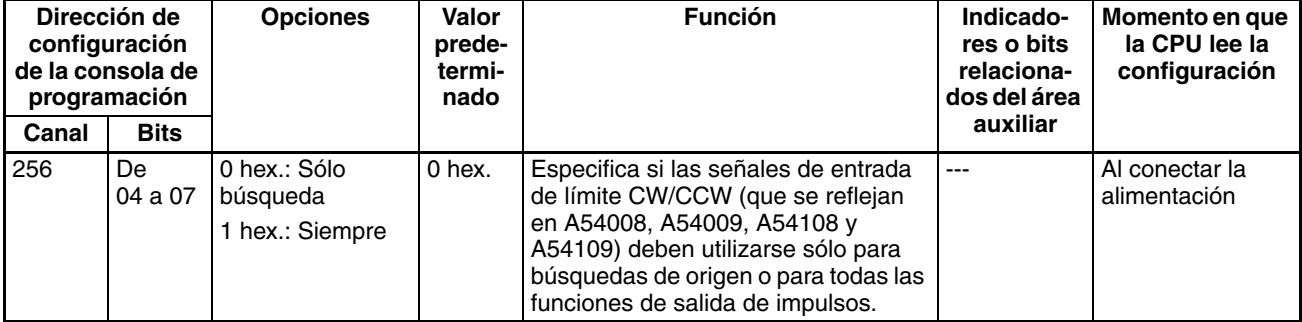

#### **Funcionamiento de señal de entrada de límite de la salida de impulsos 0 (sólo CPU CJ1M Ver. 2.0)**

#### **Funcionamiento de señal de entrada de límite de la salida de impulsos 1 (sólo CPU CJ1M Ver. 2.0)**

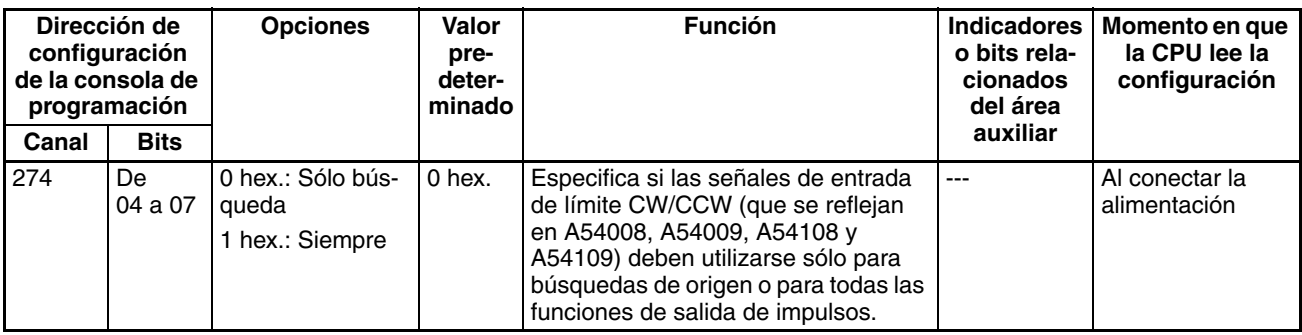

2. Especifique en los siguientes parámetros de configuración del PLC si el origen debe ser indefinido cuando una señal de entrada de límite CW/ CCW se pone en ON.

### **Configuración de origen indefinido de la salida de impulsos 0 (Sólo CPU**

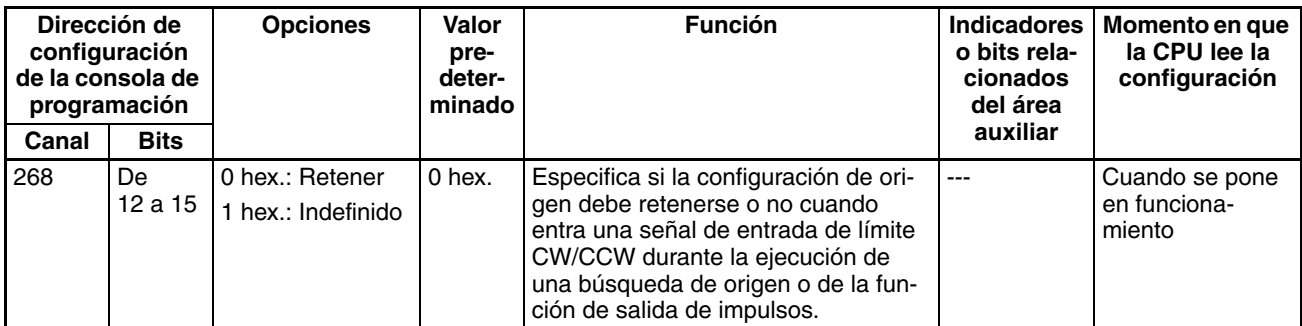

### **CJ1M Ver. 2.0)**

### **Configuración de origen indefinido de la salida de impulsos 1 (Sólo CPU**

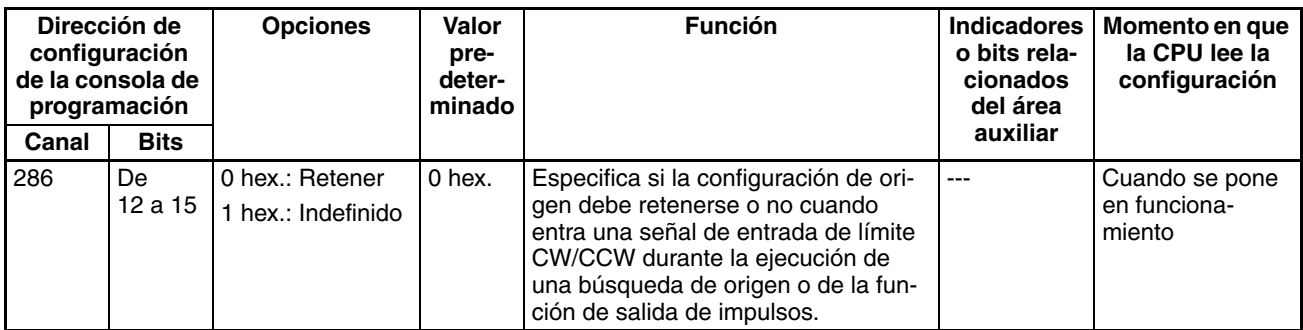

## **CJ1M Ver. 2.0)**

## <span id="page-190-0"></span>**Aceleración/deceleración de la curva S**

La aceleración/deceleración de la curva S puede utilizarse para instrucciones de salida de impulsos que impliquen aceleración o deceleración. Si existe una caída en la velocidad máxima admisible, las aceleraciones/deceleraciones de la curva S ayudarán a controlar las sacudidas y vibraciones reduciendo la velocidad inicial de aceleración en relación con la aceleración/deceleración lineal.

**Nota** La configuración de aceleración/deceleración de la curva S se aplica a todas las salidas de impulsos.

**Perfil de salida** El perfil de salida de la aceleración/deceleración de la curva S se muestra a continuación.

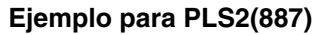

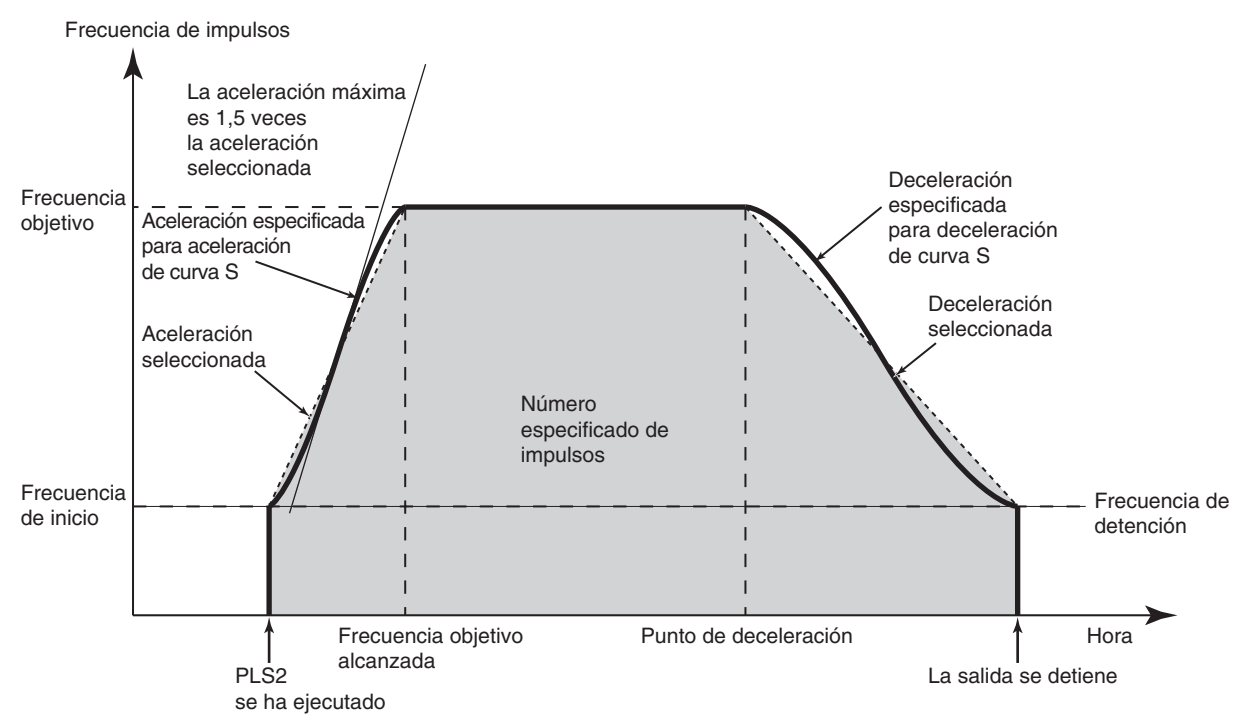

También puede utilizarse la misma aceleración/deceleración de la curva S para ACC(888).

**Nota** La curva de aceleración/deceleración de la curva S se forma aplicando una función terciaria a la línea recta de las velocidades de aceleración/deceleración configuradas (una aproximación polinominal terciaria). La aceleración máxima será 1,5 veces la aceleración/deceleración trapezoidal correspondiente a la misma velocidad de aceleración/deceleración.

**Procedimiento** En la configuración del PLC especifique los siguientes parámetros.

#### **Curva de velocidad de la salida de impulsos 0 (sólo CPU CJ1M Ver. 2.0)**

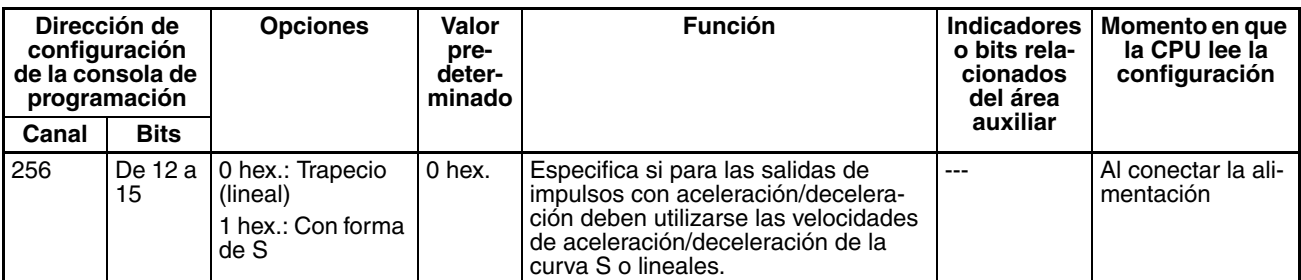

#### **Curva de velocidad de la salida de impulsos 1 (sólo CPU CJ1M Ver. 2.0)**

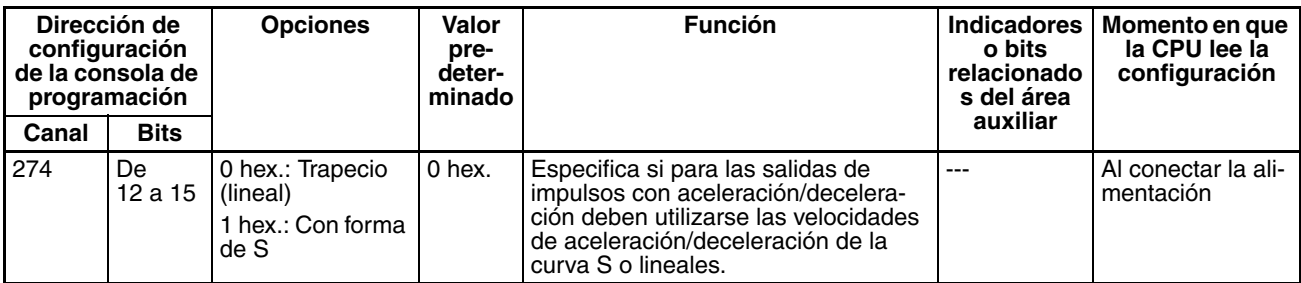

**Restricciones** Al utilizar la aceleración/deceleración de la curva S, serán de aplicación las siguientes restricciones.

#### **Frecuencia de inicio**

La frecuencia de inicio debe ser de 100 Hz o superior. Si se especifica una frecuencia de inicio inferior a 100 Hz, se incrementará automáticamente a 100 Hz en caso de configurarse una aceleración/deceleración de la curva S.

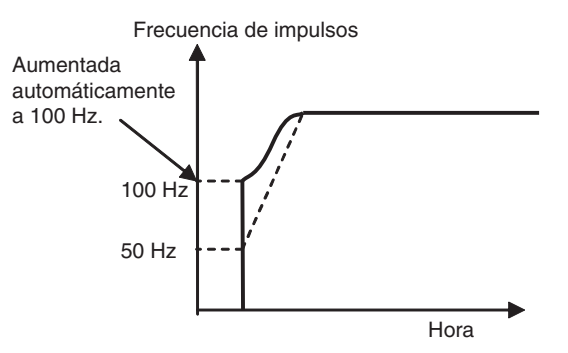

#### **Frecuencia objetivo**

Si la frecuencia objetivo es inferior a 100 Hz, no se ejecutará una aceleración/ deceleración de la curva S.

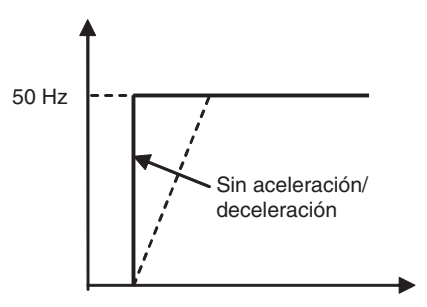

## **6-2-4 Salidas de impulsos de relación ON/OFF variables (salidas PWM(891))**

### **Descripción general**

La instrucción PWM(891) se utiliza para generar salidas de impulsos PWM(891) (modulación de anchura de impulsos) con una relación ON/OFF especificada. La relación ON/OFF es la proporción del tiempo en ON y en OFF del impulso en un ciclo de impulsos. Es posible cambiar la relación ON/ OFF durante la salida de impulsos.

## **Asignaciones de bits**

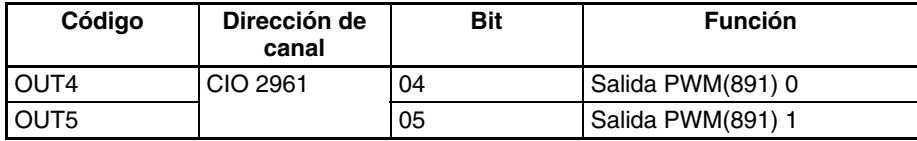

## **Procedimiento**

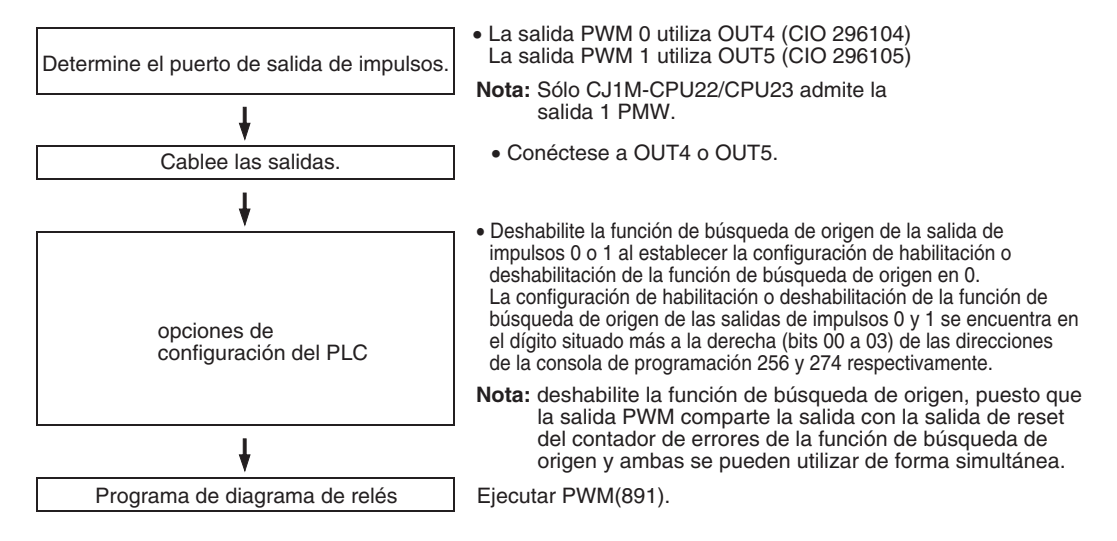

## **Restricciones de las salidas PWM(891)**

• No es posible utilizar las salidas de impulsos 0 y 1 para las salidas PWM(891) 0 y 1 si la función de búsqueda de origen no está habilitada para la salida de impulsos.

## **Especificaciones**

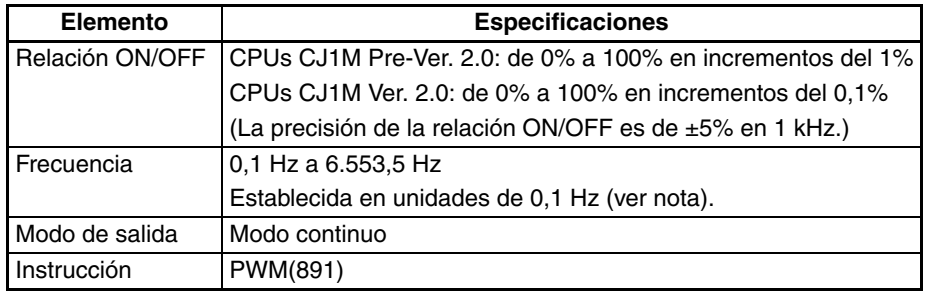

**Nota** La frecuencia puede establecerse en hasta 6553,5 Hz en la instrucción PWM(891), aunque la precisión de la relación ON/OFF disminuye de forma significativa en frecuencias superiores a 1 kHz debido a las limitaciones del circuito de salida a frecuencias altas.

## **6-3 Funciones de búsqueda de origen y de vuelta al origen**

## **6-3-1 Descripción general**

Las CPU CJ1M tienen dos funciones que se pueden utilizar para determinar el origen de la máquina con vistas al posicionamiento.

*1,2,3...* 1. Búsqueda de origen

La función de búsqueda de origen da salida a los impulsos para accionar el motor según el patrón especificado en los parámetros de búsqueda de origen. Cuando el motor gira, la función de búsqueda de origen determina el origen de la máquina a partir de los tres tipos siguientes de información de posición.

- Señal de entrada de origen
- Señal de entrada de proximidad de origen
- Señales de entrada de límite CW y de límite CCW
- 2. Cambio del valor actual de salida de impulsos Cuando desea establecer la posición actual como el origen, ejecute INI(880) para restablecer el valor actual de salida de impulsos a 0.

Es posible determinar la posición de origen después de utilizar cualquiera de los métodos.

Las CPU CJ1M también están equipadas con la función de vuelta al origen, que se puede ejecutar con el fin de devolver el sistema al origen después de que se haya determinado la posición de origen por medio de uno de los métodos anteriores.

• Vuelta al origen

Si el motor se detiene, es posible ejecutar ORG(889) para realizar una operación de vuelta al origen que devuelva el motor a la posición de origen. Ésta debe determinarse de antemano mediante la realización de una búsqueda de origen o el cambio del valor actual de la salida de impulsos.

- **Nota** Es posible mover el motor aunque no se haya determinado la posición de origen. Sin embargo, las operaciones de posicionamiento se limitarán de este modo:
	- Vuelta al origen: No se puede utilizar.
	- Posicionamiento con especificación de impulsos absolutos: No se puede utilizar.
	- Posicionamiento con especificación de impulsos relativos: Da salida al número especificado de impulsos después de establecer la posición actual en 0.

## **6-3-2 Búsqueda de origen**

## **Descripción general**

Cuando ORG(889) ejecuta una búsqueda de origen, da salida de impulsos para mover realmente el motor y determina la posición de origen mediante las señales de entrada que indican las posiciones de origen y de proximidad de origen.

Es posible recibir las señales de entrada que indican la posición de origen desde la señal de fase Z incorporada del servomotor o desde sensores externos como fotocélulas, interruptores de proximidad o finales de carrera.

Es posible seleccionar varios perfiles de búsqueda de origen.

En el siguiente ejemplo, el motor se arranca a una velocidad especificada, acelera hasta la velocidad alta de búsqueda de origen y marcha a esa velocidad hasta que se detecta la posición de proximidad de origen. Después de que se haya detectado la entrada de proximidad de origen, el motor desacelera hasta la velocidad baja de búsqueda de origen y marcha a esa velocidad hasta que se detecta la posición de origen. El motor se detiene en la posición de origen.

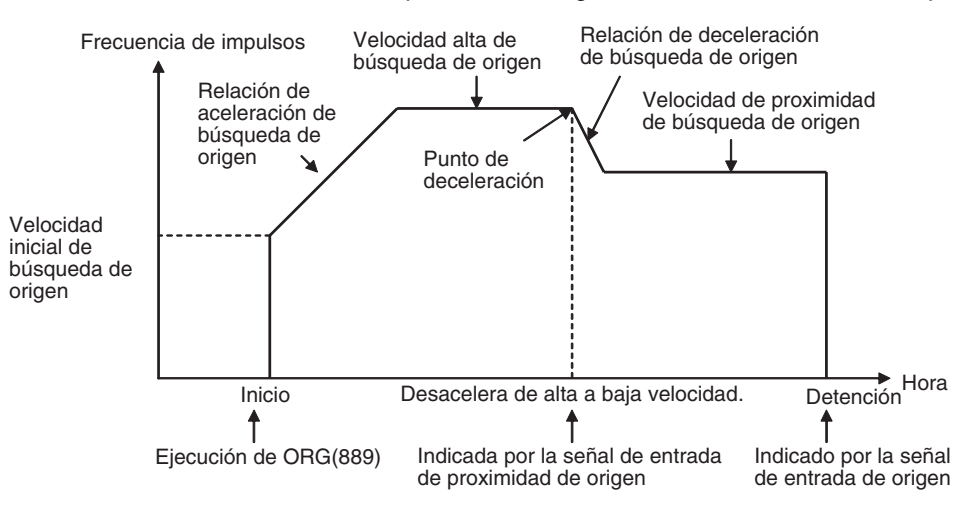

## **Asignaciones de bits**

**Búsqueda de origen de la salida de impulsos 0**

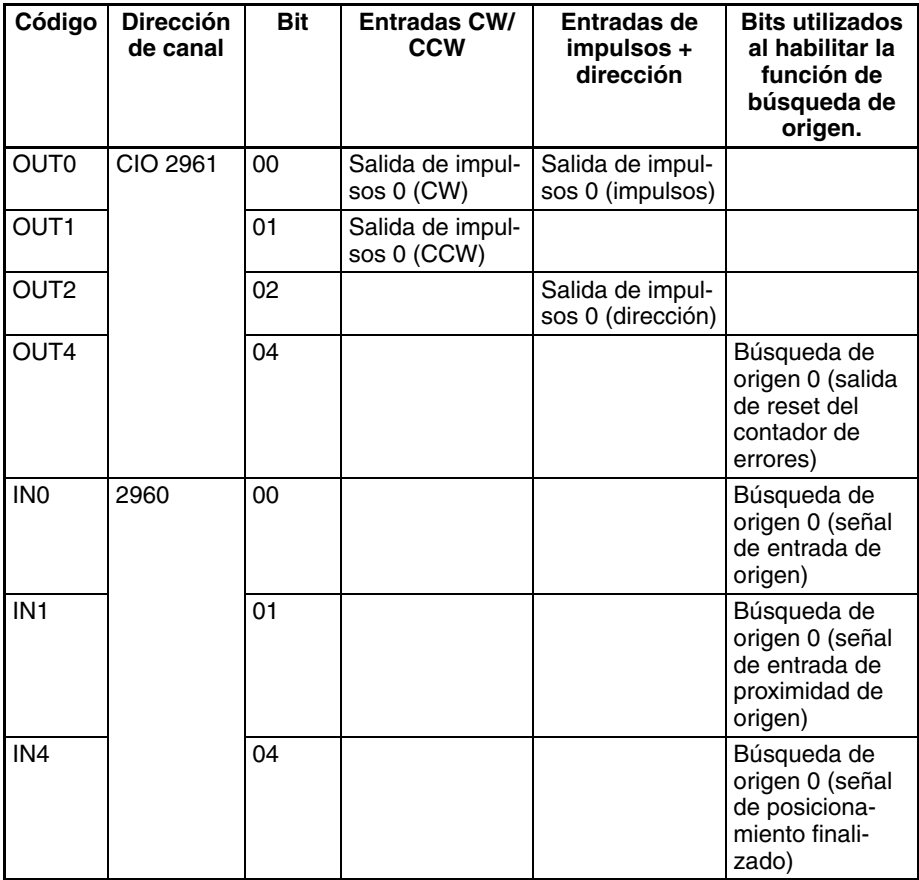

#### **Búsqueda de origen de la salida de impulsos 1**

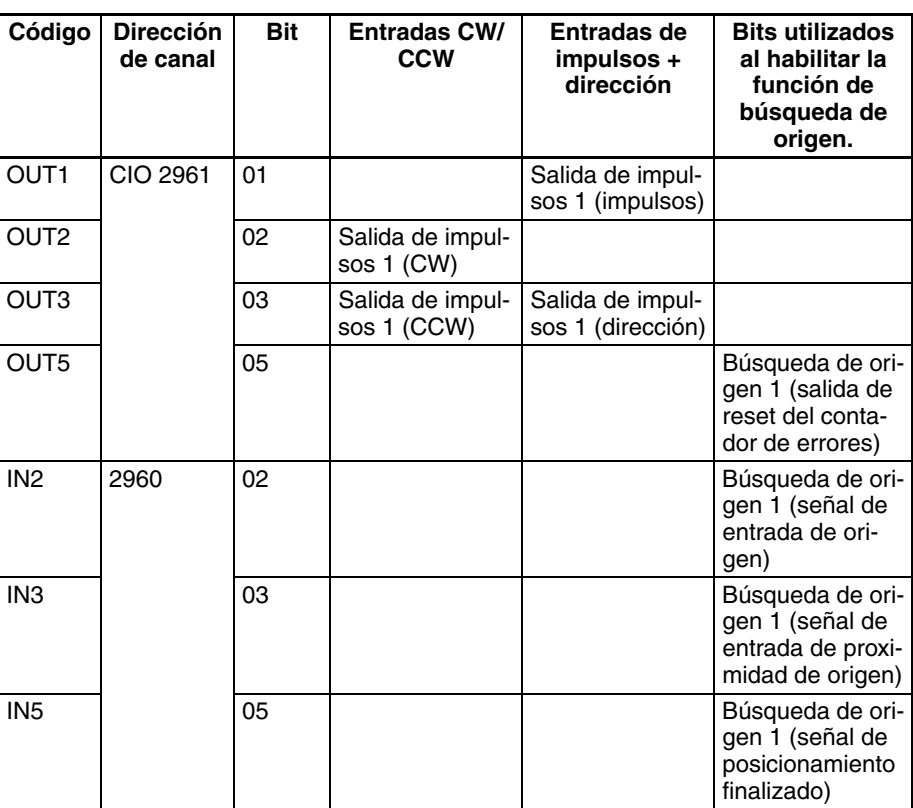

## **Procedimiento**

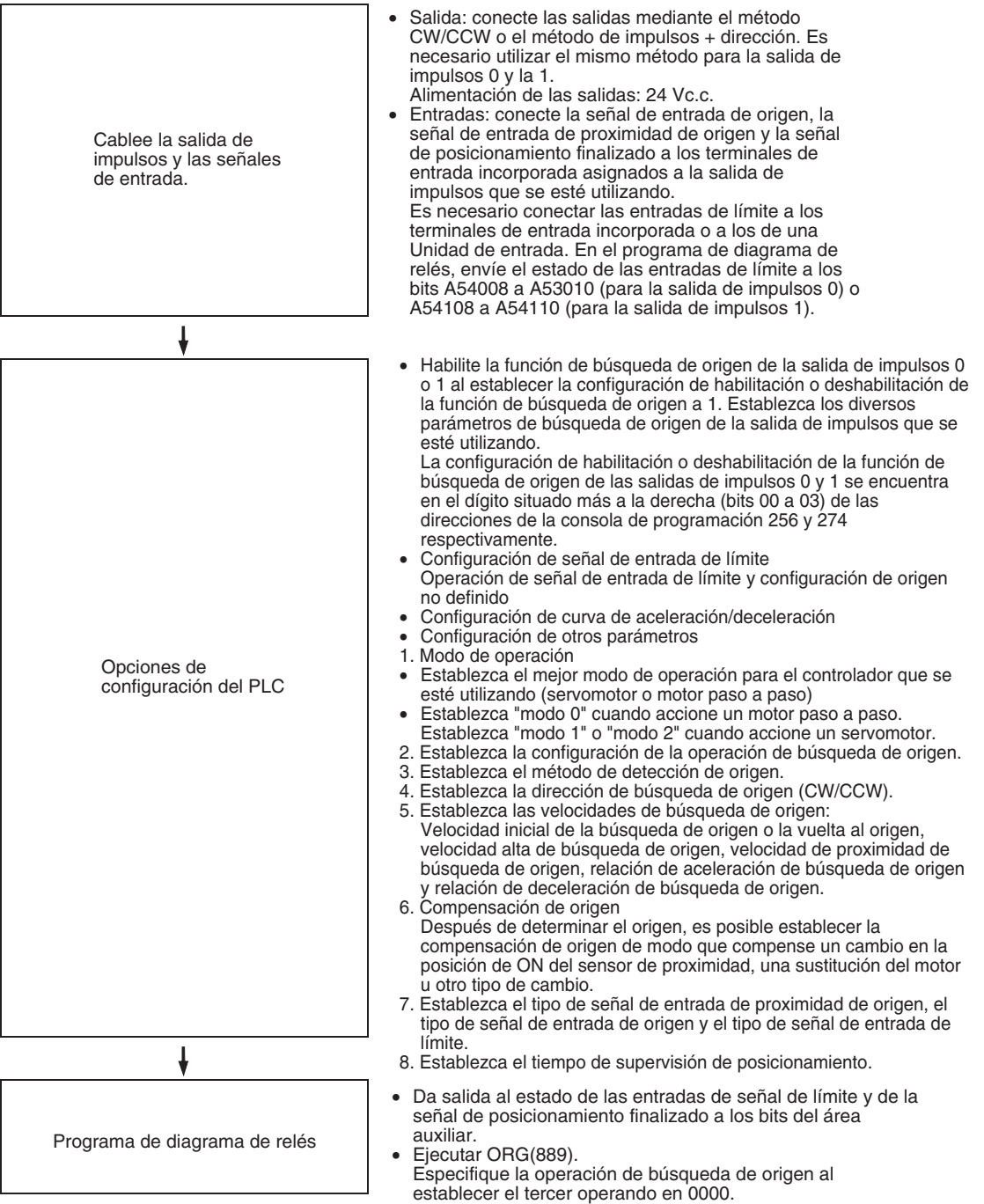

## **Restricciones**

• El método de reset de señal de fase Z + software no se puede utilizar con los contadores de alta velocidad 0 y 1 cuando se ha habilitado la función de búsqueda de origen de la salida de impulsos 1 en la configuración del PLC (con una configuración de 1 hex. en los bits 00 a 03 de la dirección de la consola de programación 274).

## **Opciones de configuración del PLC**

**Opciones de habilitación o deshabilitación de la función de búsqueda de origen de las salidas de impulsos 0 y 1**

Estas opciones de configuración del PLC indican si se utilizará o no la función de búsqueda de origen de cada salida de impulsos.

#### **Utilización de la operación de búsqueda origen de salida de impulsos 0 (Habilitar/deshabilitar la función de búsqueda de origen))**

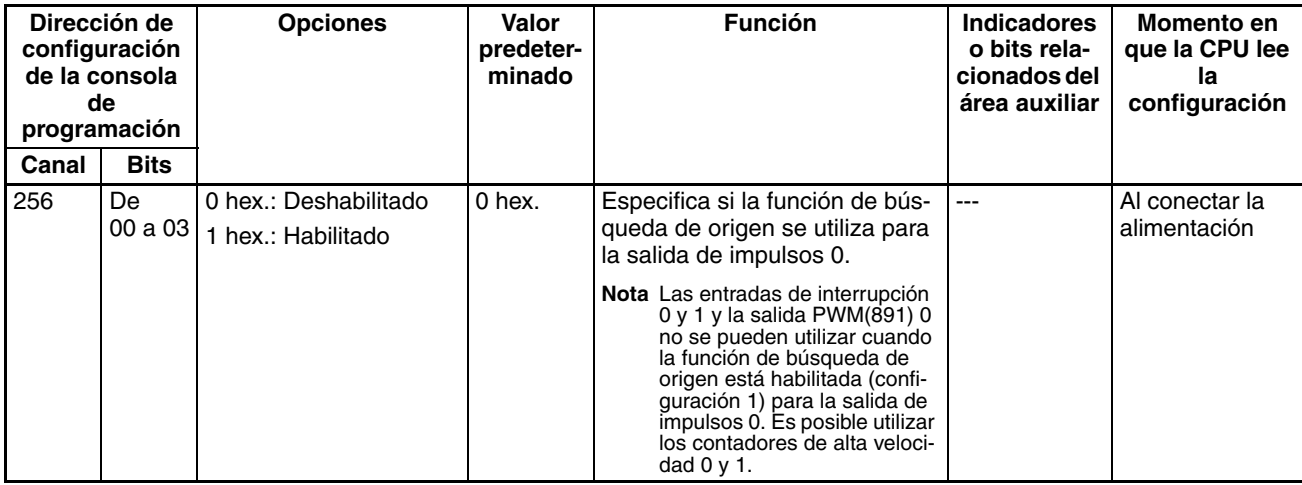

#### **Utilización de la operación de búsqueda origen de salida de impulsos 1 (Habilitar/deshabilitar la función de búsqueda de origen))**

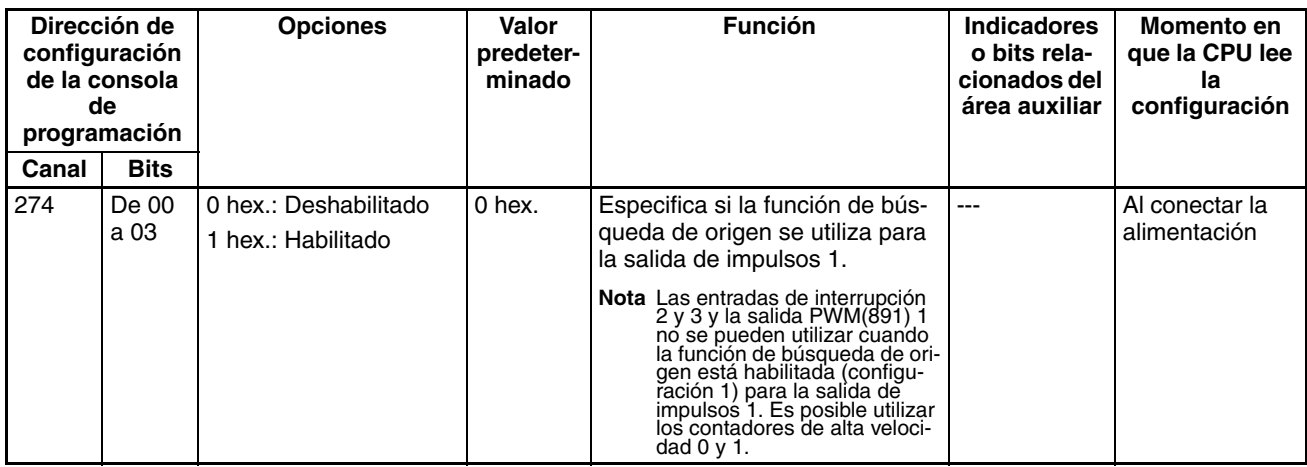

**Configuración de señales de entrada de límite**

Especifique en los siguientes parámetros de configuración del PLC si las señales de entrada de límite CW/CCW (A54008, A54009, A54108 y A54109) deben utilizarse sólo para búsquedas de origen o para todas las funciones de salida de impulsos. Esta configuración afectará a todas las salidas de impulsos.

**Funcionamiento de señal de entrada de límite de la salida de impulsos 0** 

#### **(sólo CPU CJ1M Ver. 2.0) Opciones** | Valor **prede-**Función **Indicadores o bits Momento en que la CPU lee la**

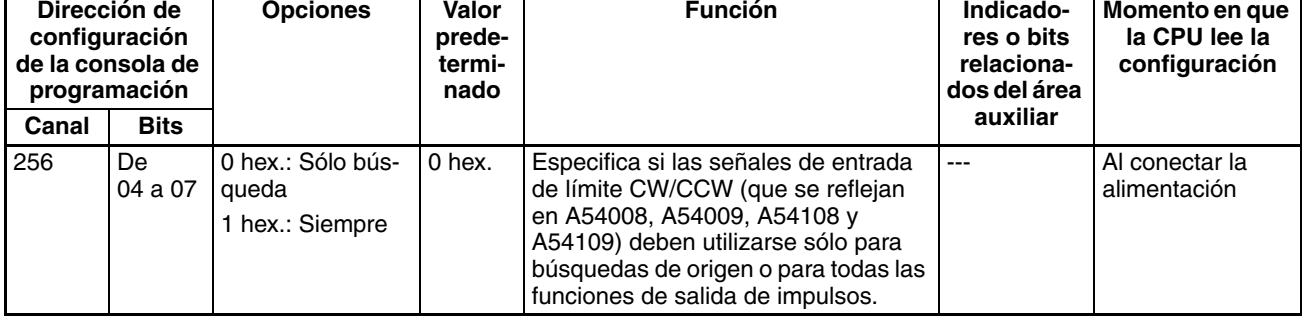

#### **Funcionamiento de señal de entrada de límite de la salida de impulsos 1 (sólo CPU CJ1M Ver. 2.0)**

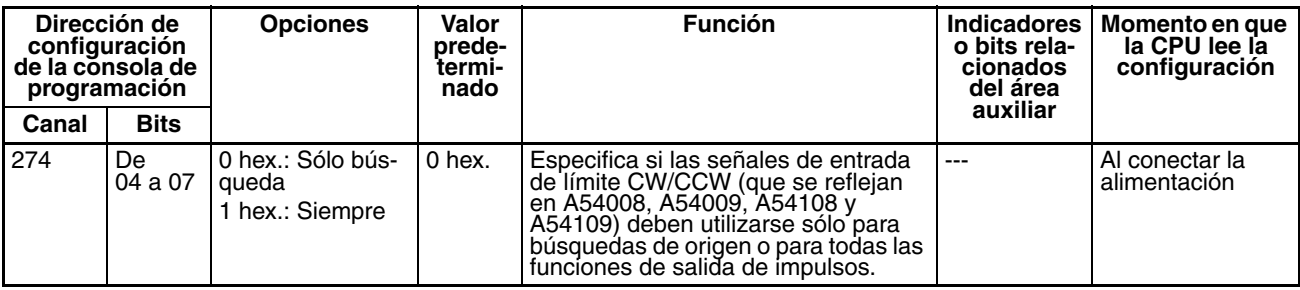

Especifique en los siguientes parámetros de configuración del PLC si el origen debe ser indefinido cuando una señal de entrada de límite CW/CCW se pone en ON.

#### **Configuración de origen indefinido de la salida de impulsos 0 (Sólo CPU CJ1M Ver. 2.0)**

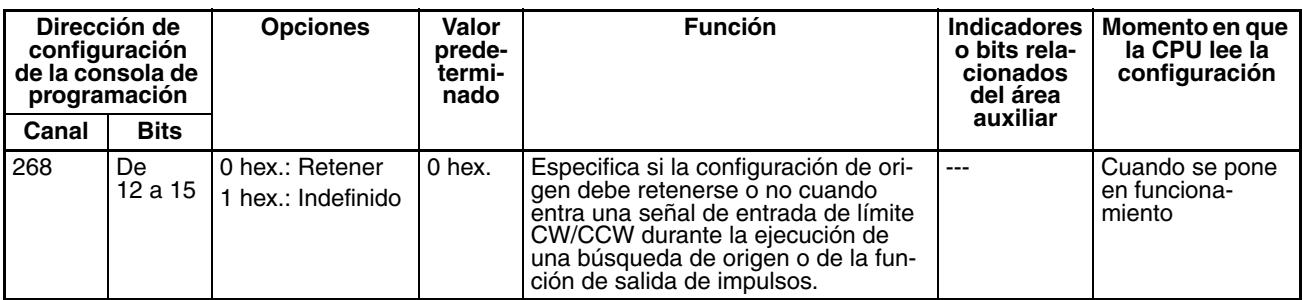

#### **Configuración de origen indefinido de la salida de impulsos 1 (Sólo CPU CJ1M Ver. 2.0)**

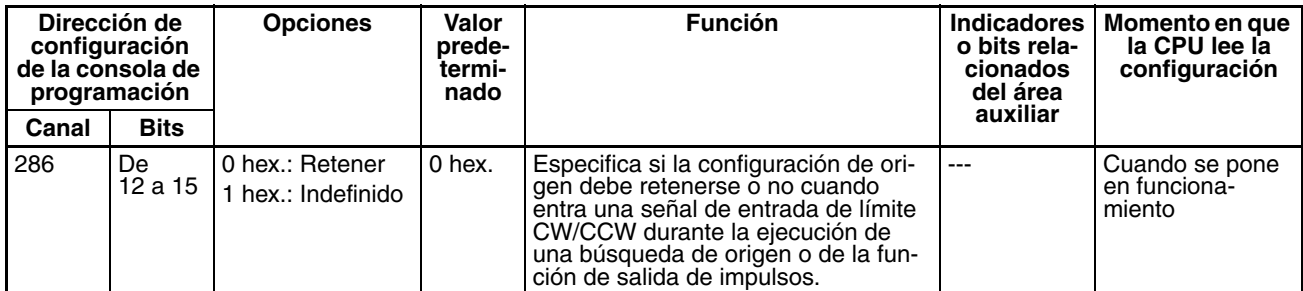

**Configuración de la curva de aceleración/deceleración Curva de velocidad de la salida de impulsos 0 (sólo CPU CJ1M Ver. 2.0)**

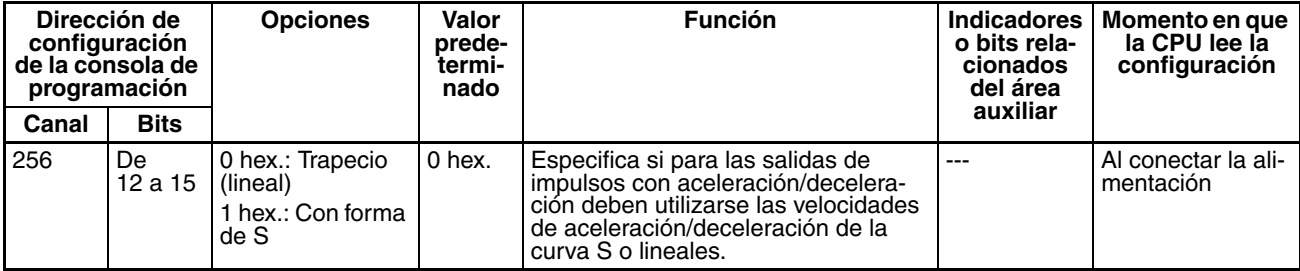

#### **Curva de velocidad de la salida de impulsos 1 (sólo CPU CJ1M Ver. 2.0)**

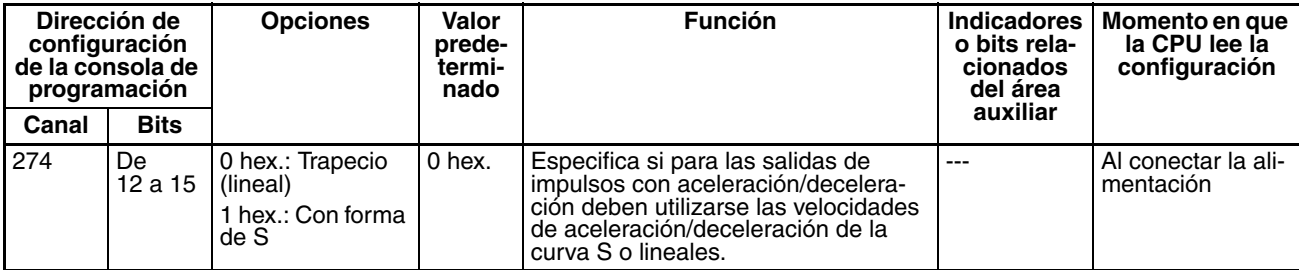

**Nota** La configuración de la curva de aceleración/deceleración se aplica a todas las salidas de impulsos, no sólo a las búsquedas de origen. Consulte *[Aceleración/](#page-190-0) [deceleración de la curva S](#page-190-0)* en la página 162 para obtener información detallada.

**Parámetros de búsqueda de origen**

Los diversos parámetros de búsqueda de origen se establecen en la configuración del PLC.

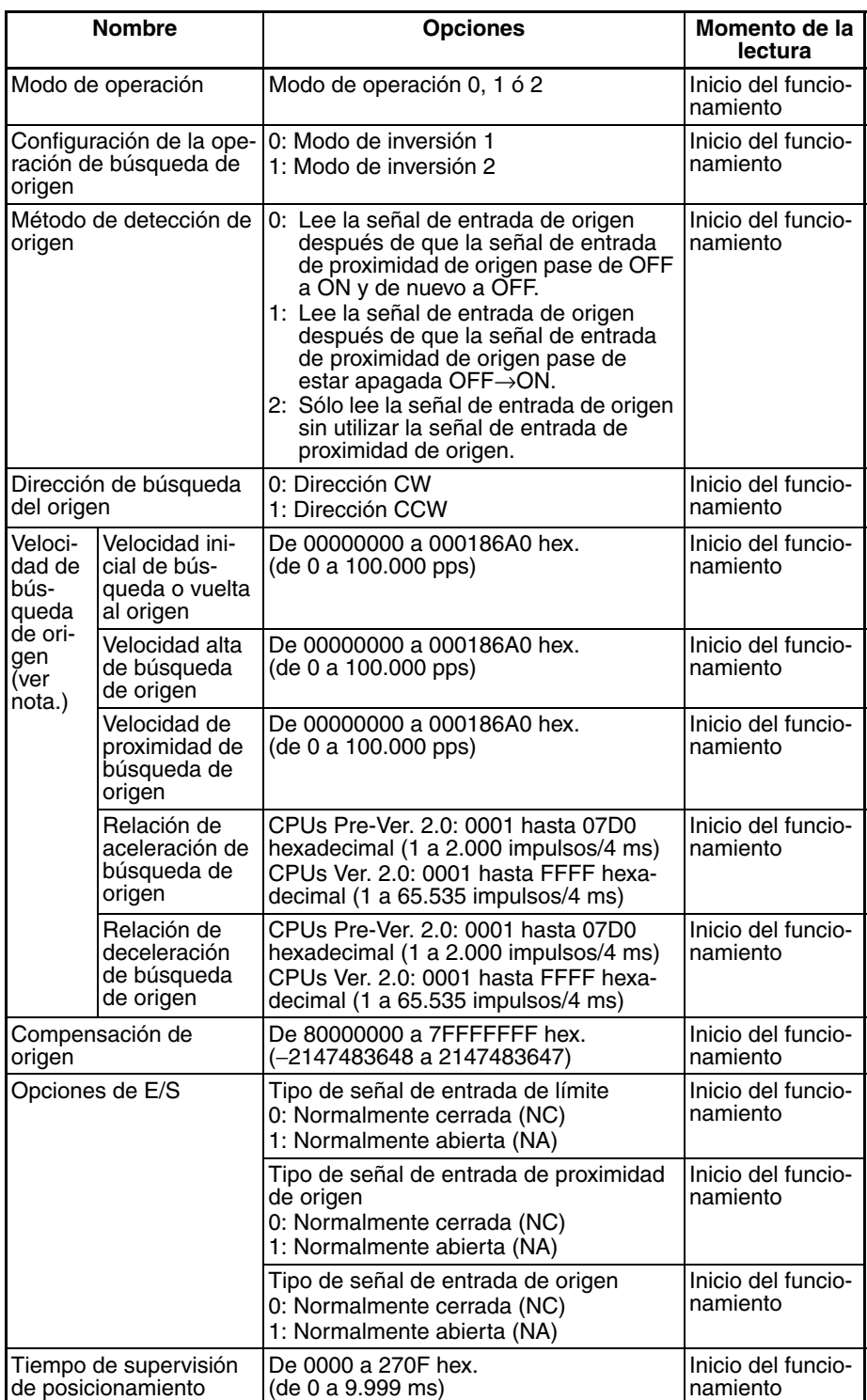

**Nota** Una búsqueda de origen no podrá iniciarse a menos que la velocidad de proximidad de búsqueda de origen sea menor que la alta velocidad de búsqueda de origen y a menos que la velocidad inicial de búsqueda/vuelta al origen sea menor que la velocidad de proximidad de búsqueda de origen.

#### **Explicación de los parámetros de búsqueda de origen**

**Modo de operación** El parámetro de modo de operación especifica el tipo de señales de E/S que se utilizan en la búsqueda de origen. Los tres modos de funcionamiento indican si se utilizan la salida de reset del contador de errores y la entrada de posicionamiento finalizado.

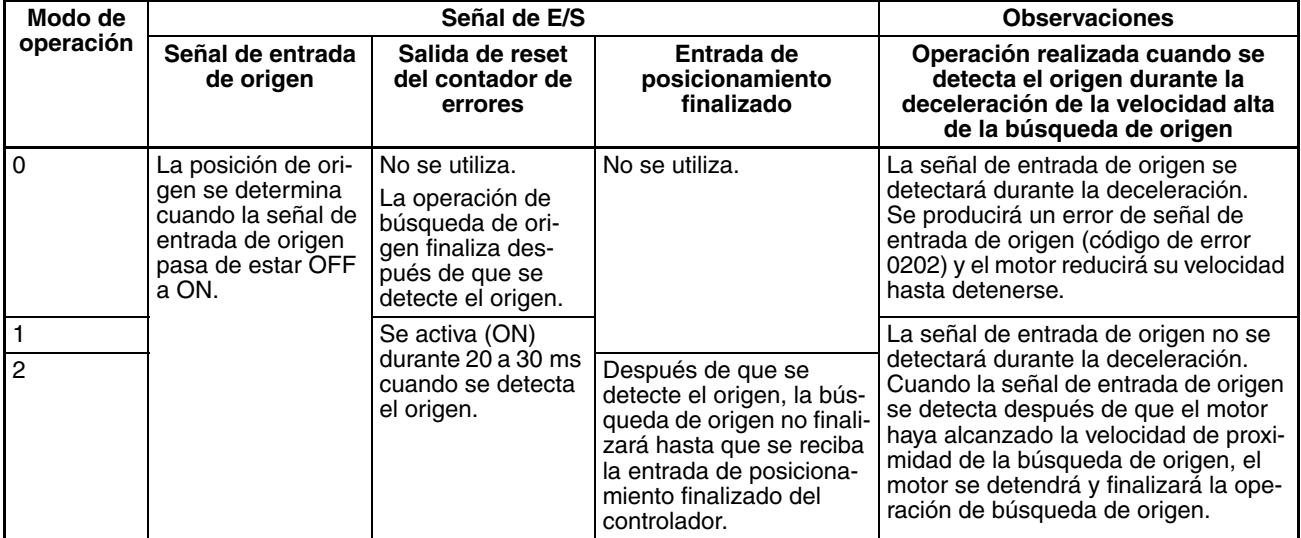

La siguiente tabla muestra las opciones adecuadas de modo de operación para controladores y aplicaciones distintas.

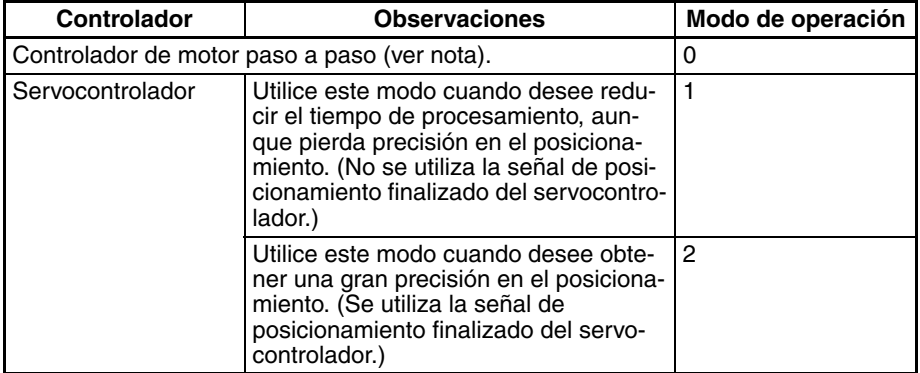

**Nota** Existen controladores de motor paso a paso equipados con una señal de posicionamiento finalizado como un servocontrolador. Es posible utilizar los modos de funcionamiento 1 y 2 con estos controladores de motor paso a paso.

#### ■ Observaciones: Operaciones que detectan el origen durante la **deceleración de alta velocidad**

#### **Modo de operación 0 (sin salida de reset del contador de errores ni entrada de posicionamiento finalizado)**

Conecte la señal de salida del colector abierto del sensor a la señal de entrada de origen. El tiempo de respuesta de la señal de entrada de origen es de 0,1 ms cuando está establecida como un contacto NA.

Cuando se recibe la señal de entrada de proximidad de origen, el motor comienza a reducir la aceleración desde la velocidad alta de búsqueda de origen a la velocidad de proximidad de búsqueda de origen. En este modo de operación, la señal de entrada de origen se detectará si se recibe durante esta deceleración y se generará un error de señal de entrada de origen (código de error 0202). En este caso el motor desacelerará hasta detenerse.

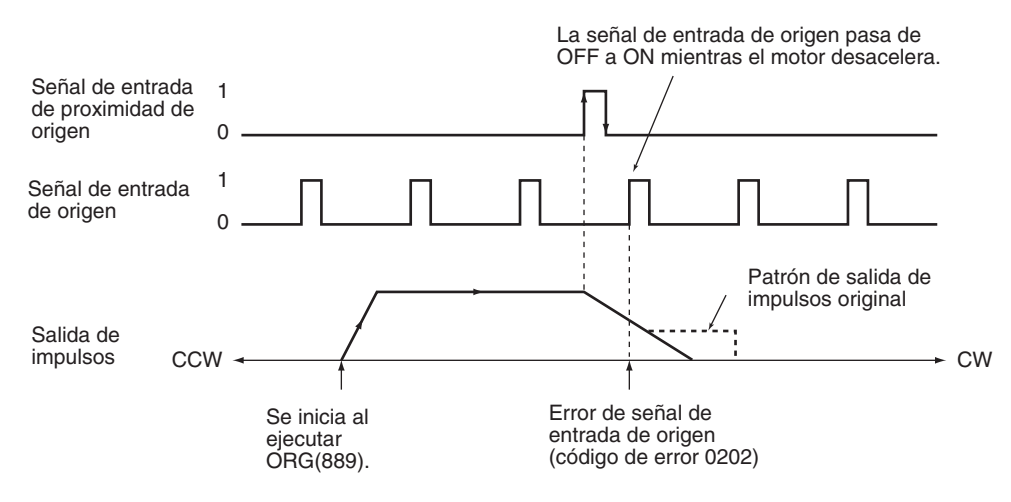

#### **Modo de operación 1 (con salida de reset del contador de errores y sin entrada de posicionamiento finalizado)**

Conecte la señal de fase Z del servocontrolador a la señal de entrada de origen.

Cuando se recibe la señal de entrada de origen, se detiene la salida de impulsos y se da salida a la señal de reset del contador de errores durante unos 20 o 30 ms.

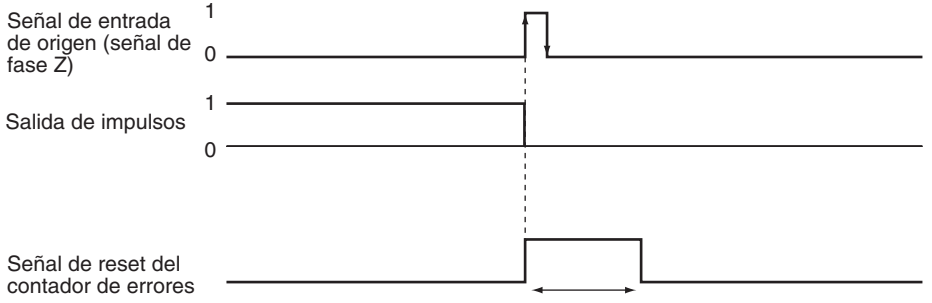

Aprox. de 20 a 30 ms

Cuando se recibe la señal de entrada de proximidad de origen, el motor comienza a reducir la aceleración desde la velocidad alta de búsqueda de origen a la velocidad de proximidad de búsqueda de origen. En este modo de operación, se ignorará la señal de entrada de origen si se recibe durante esta deceleración. Después de que la deceleración haya finalizado, se detectará la señal de entrada de origen y el motor se detendrá.

#### **Modo de operación 1 con señal de entrada de proximidad de origen inversa (configuración del método de detección de origen = 0)**

Cuando el tiempo de deceleración es corto, es posible detectar la señal de entrada de origen inmediatamente después de que la señal de entrada de proximidad de origen pase de ON a OFF. Establezca una ubicación de los topes de la señal de entrada de proximidad de origen que sea lo suficientemente largo (más que el tiempo de deceleración).

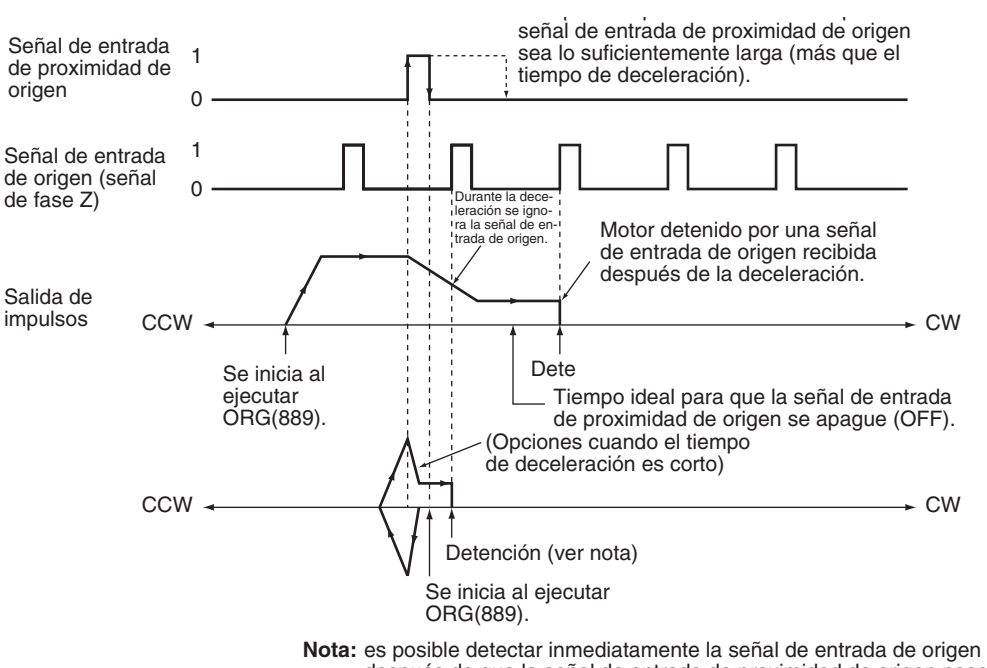

después de que la señal de entrada de proximidad de origen pase de ON a OFF si el tiempo de deceleración es corto, por ejemplo, iniciando desde la señal de entrada de proximidad de origen.

#### **Modo de operación 1 sin señal de entrada de proximidad de origen inversa (configuración del método de detección de origen = 1)**

Según la longitud del tiempo de deceleración, la posición de detención puede cambiar cuando se detecta la señal de entrada de origen durante la deceleración.

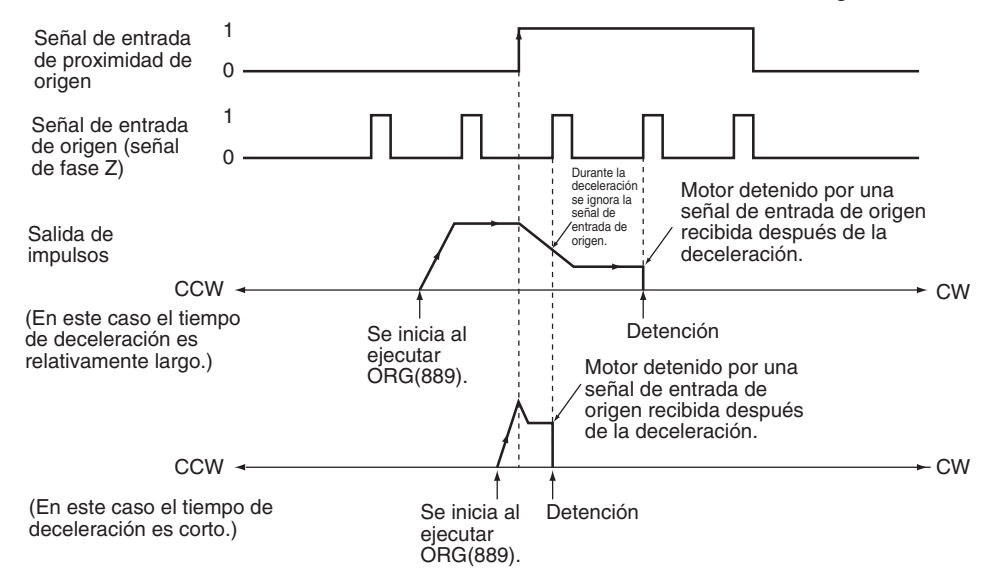

#### **Modo de operación 2 (con salida de reset del contador de errores y entrada de posicionamiento finalizado)**

Este modo de operación es igual al modo 1, excepto que se utiliza la señal de posicionamiento finalizado (INP) del servocontrolador. Con la búsqueda de origen 0, la señal de posicionamiento finalizado del servocontrolador se conecta a IN4. Con la búsqueda de origen 1, se conecta a IN5.

Si no se aplica la compensación de origen, se comprueba la señal de posicionamiento finalizado después de la salida de reset del contador de errores. Si se aplica la compensación de origen, se comprueba la señal de posicionamiento finalizado después de que finalice la operación de compensación.

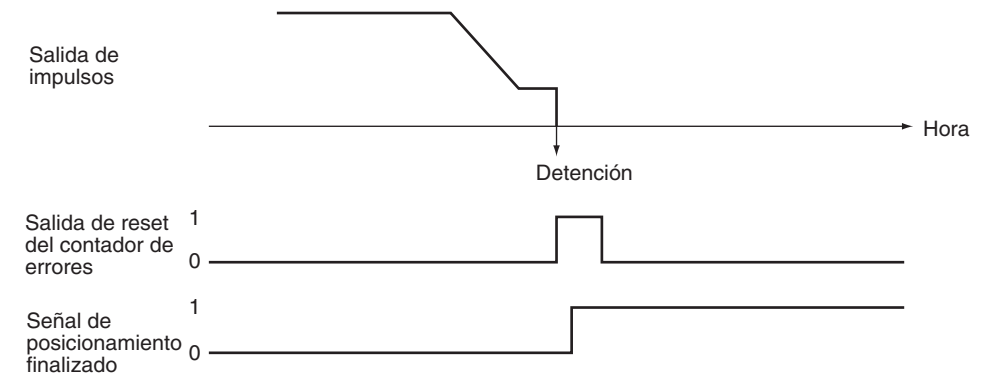

#### **Configuración de la operación de búsqueda de origen**

Seleccione uno de los dos modos inversos siguientes para la operación de búsqueda de origen en el límite de la dirección de búsqueda de origen.

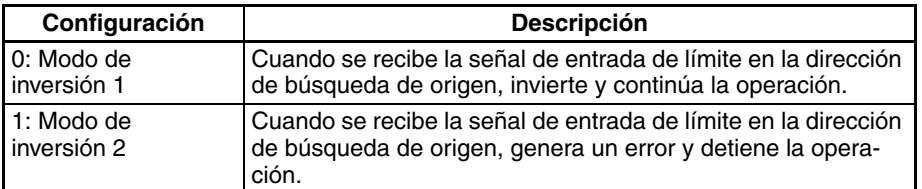

#### **Método de detección de origen**

Seleccione uno de los siguientes métodos que especifican el tratamiento de la señal de entrada de proximidad de origen.

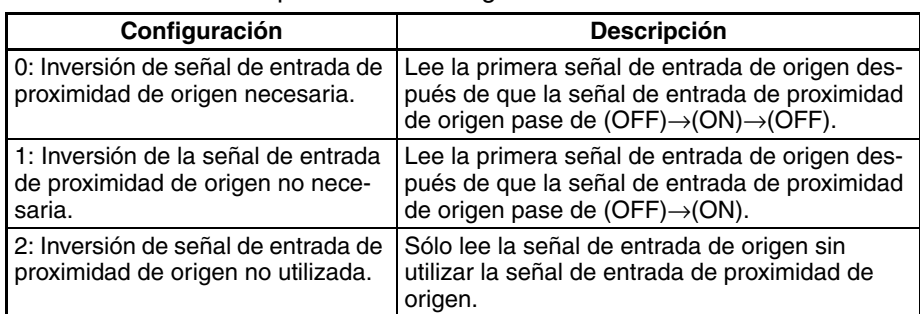

**Método de detección de origen 0: Inversión de la señal de entrada de proximidad de origen necesaria**

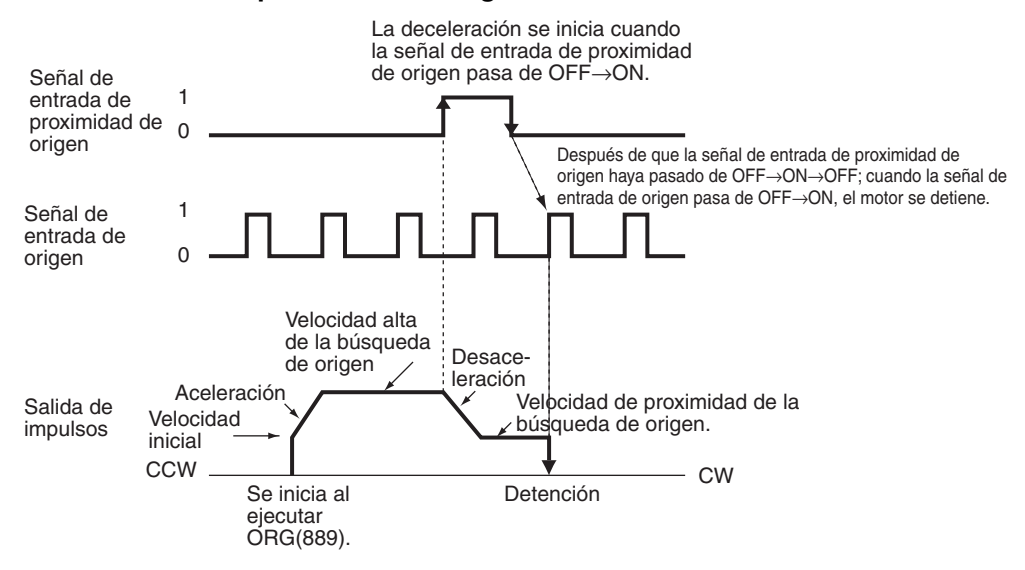

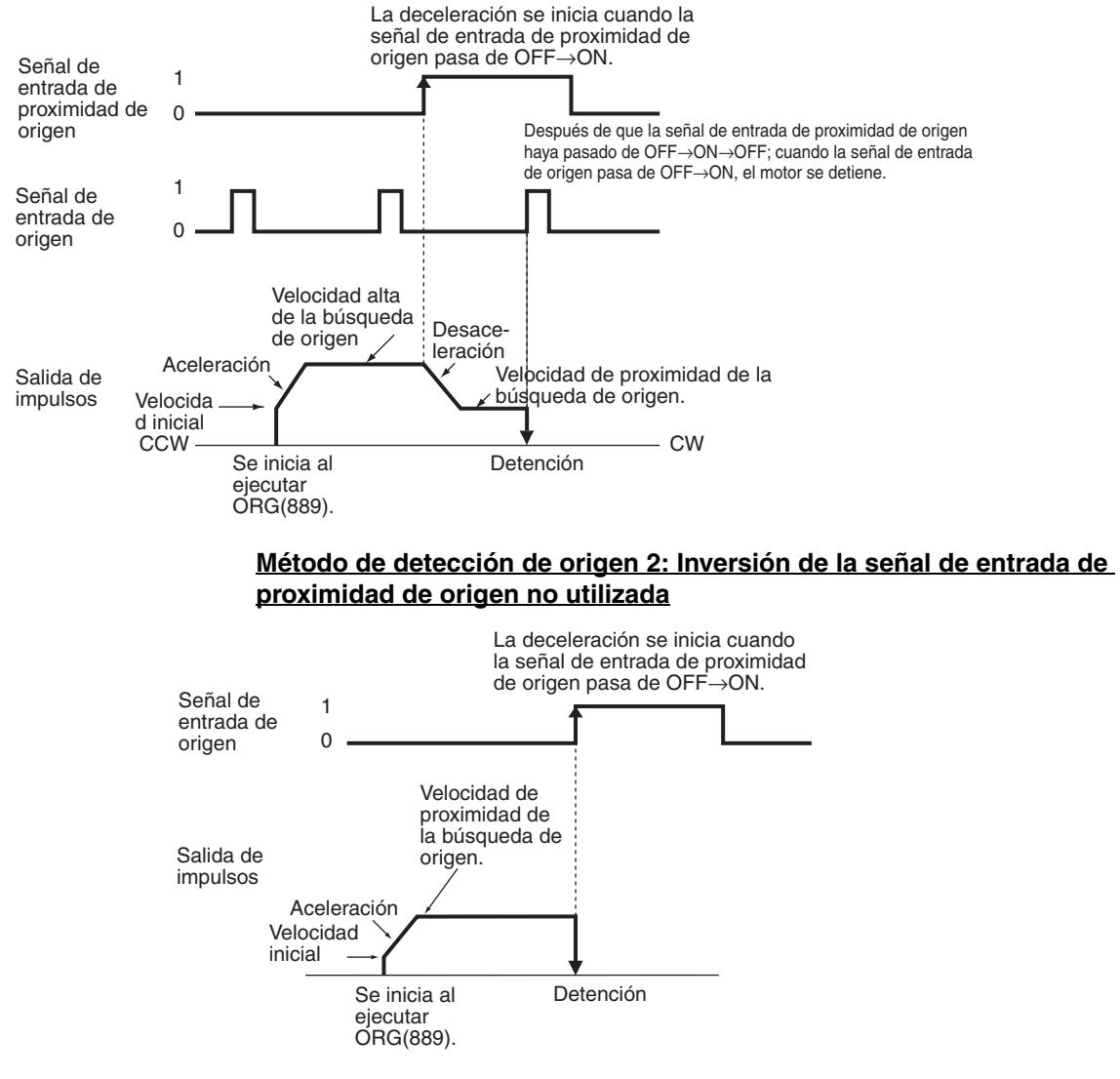

#### **Método de detección de origen 1: Inversión de la señal de entrada de proximidad de origen no necesaria**

**Modo de operación de búsqueda de origen y opciones del método de detección de origen**

Los siguientes ejemplos explican cómo afectan la operación de búsqueda de origen y las opciones del método de detección de origen a los perfiles de funcionamiento.

Estos ejemplos tienen una dirección de búsqueda de origen CW. (La dirección de búsqueda y la dirección de la señal de entrada de límite serían diferentes para una búsqueda de origen en dirección CCW.)

#### **Uso del modo de inversión 1**

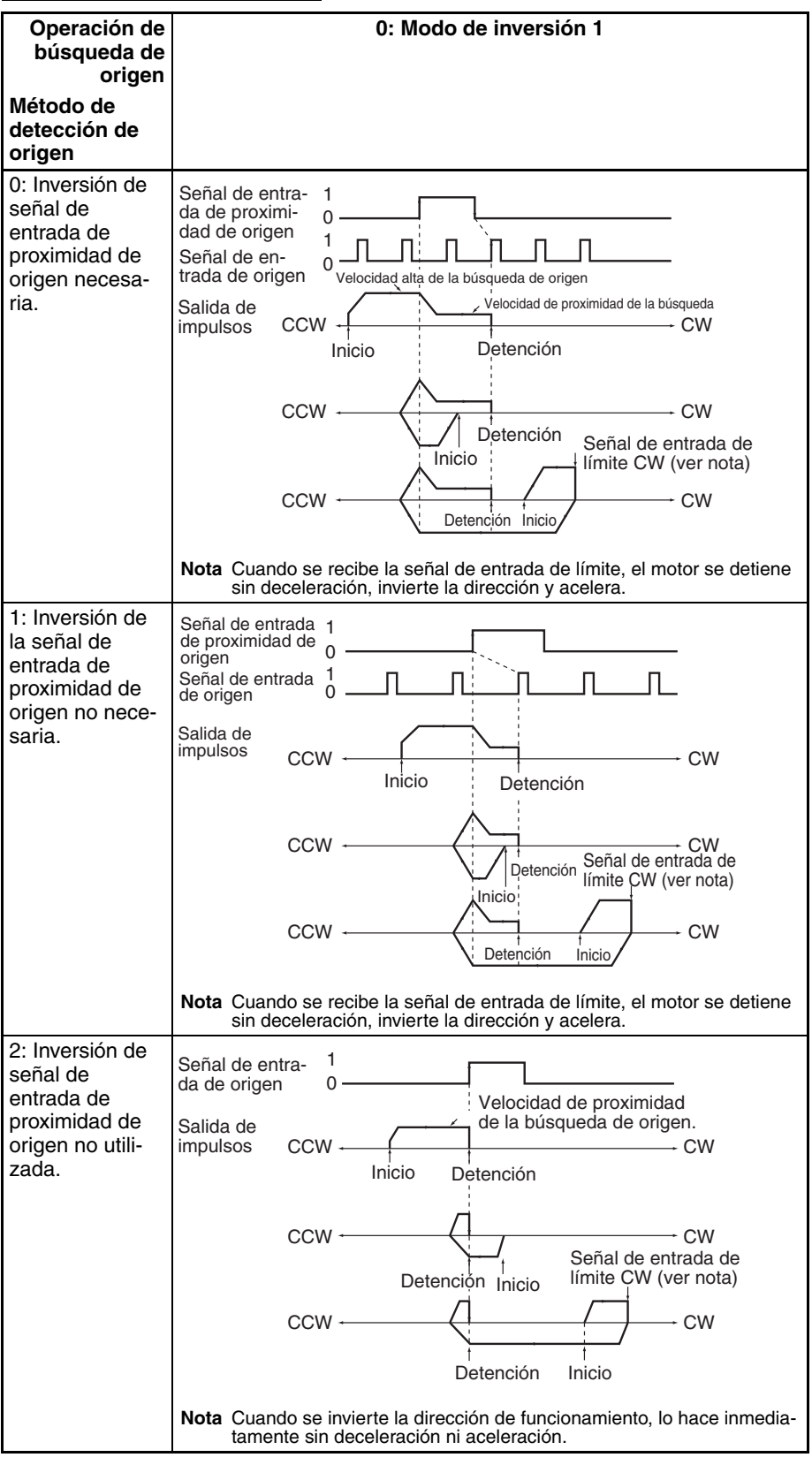

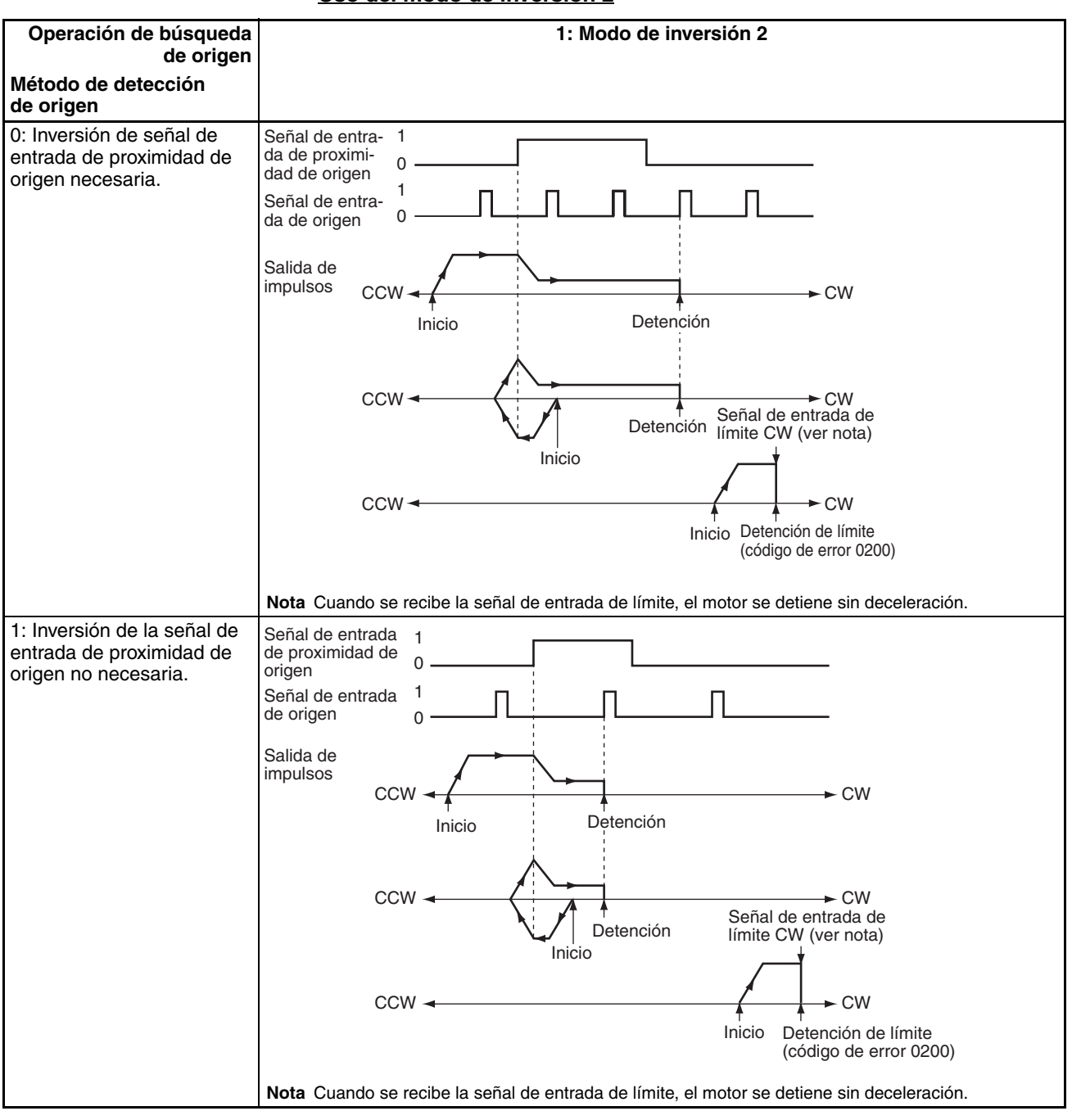

#### **Uso del modo de inversión 2**

## *Funciones de búsqueda de origen y de vuelta al origen* **Sección 6-3 Sección 6-3**

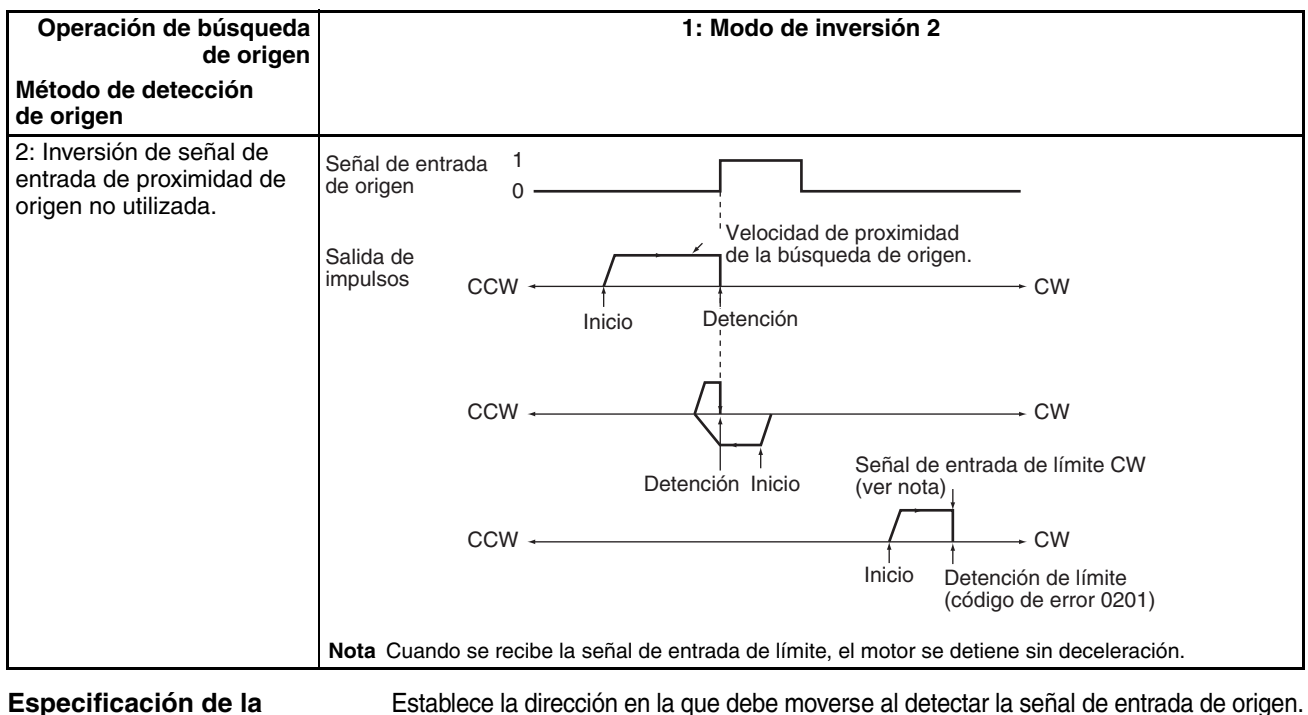

### **dirección de búsqueda de origen (dirección CW/ CCW)**

Normalmente, la búsqueda de origen se realiza de tal modo que el flanco de subida de la señal de entrada de origen se detecte al moverse en la dirección de búsqueda de origen.

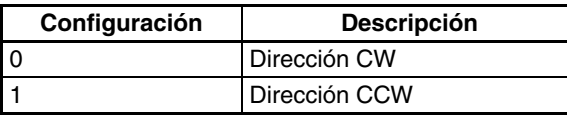

#### **Velocidad de búsqueda de origen**

Se trata de las opciones de velocidad del motor que se utilizan en la búsqueda de origen.

#### **Velocidad inicial de búsqueda o vuelta al origen**

Establece la velocidad de arranque del motor cuando se ejecuta la búsqueda de origen. Especifique la velocidad en el número de impulsos por segundo (pps).

#### **Velocidad alta de búsqueda de origen**

Establece la velocidad objetivo del motor cuando se ejecuta la búsqueda de origen. Especifique la velocidad en el número de impulsos por segundo (pps).

#### **Velocidad de proximidad de búsqueda de origen**

Establece la velocidad del motor después de que se detecte la señal de entrada de proximidad de origen. Especifique la velocidad en el número de impulsos por segundo (pps).

#### **Relación de aceleración de búsqueda de origen**

Establece la relación de aceleración del motor cuando se ejecuta la búsqueda de origen. Especifique el aumento de velocidad (Hz) por intervalo de 4-ms.

#### **Relación de deceleración de búsqueda de origen**

Establece la relación de aceleración del motor cuando se reduce la aceleración de la función de búsqueda de origen. Especifique el aumento de velocidad (Hz) por intervalo de 4-ms.

**Compensación de origen** Después de determinar el origen, es posible establecer la compensación de origen de modo que compense un cambio en la posición ON del sensor de proximidad, una sustitución del motor u otro tipo de cambio.

> Una vez que se ha detectado el origen en una búsqueda de origen, se da salida al número de impulsos especificado en la compensación de origen, la posición actual se restablece a 0 y el indicador de carencia de origen de la salida de impulsos se apaga (OFF).

Rango de configuración: De 80000000 a 7FFFFFFF hex. (−2,147,483,648 a 2,147,483,647) impulsos

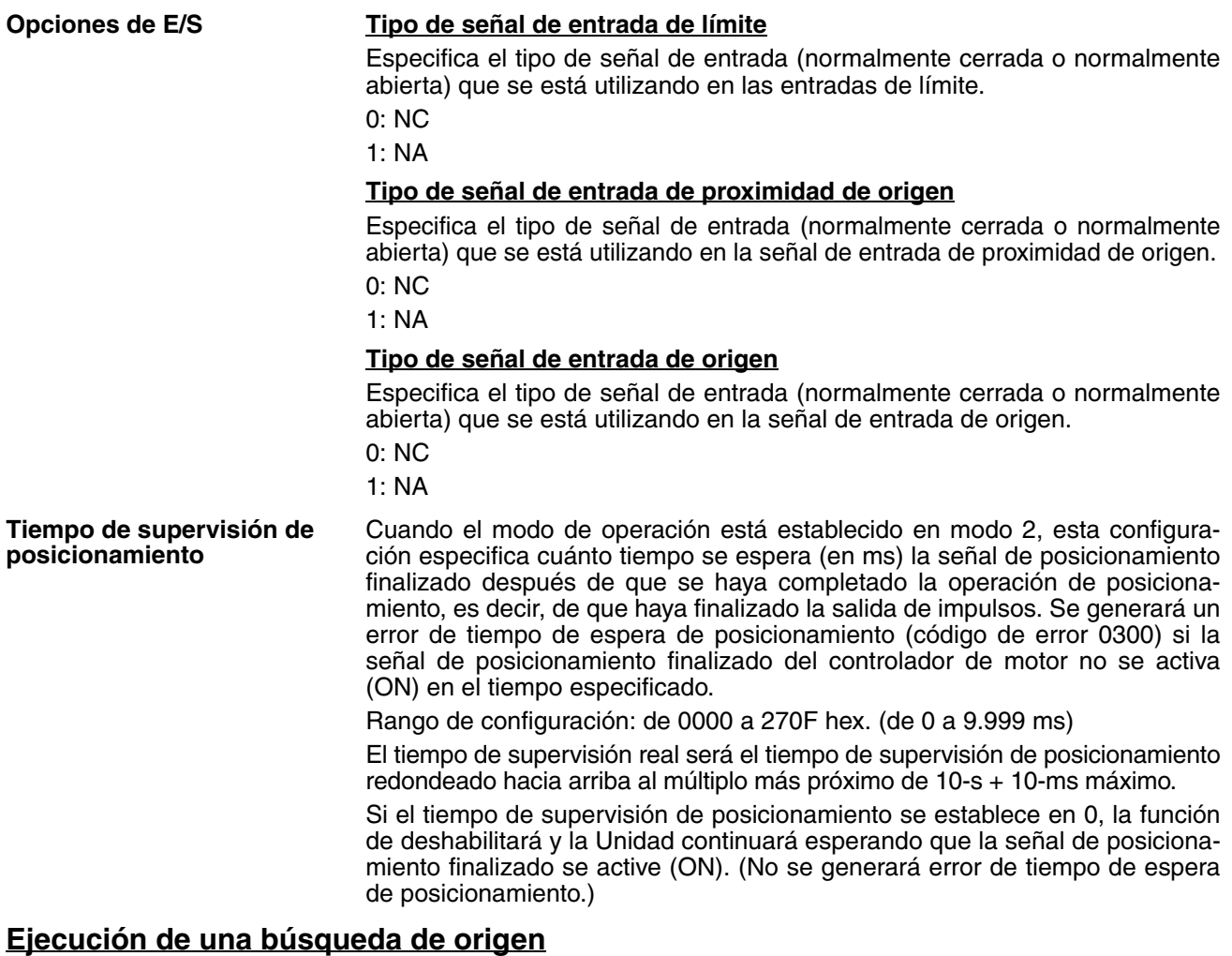

Ejecute ORG(889) en el programa de diagrama de relés para llevar a cabo una búsqueda de origen con los parámetros especificados.

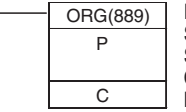

P: Especificador de puerto Salida de impulsos 0: #0000 Salida de impulsos 1: #0001 C: Datos de control; Búsqueda de origen y método CW/CCW: #0000 Búsqueda de origen y método de impulsos + dirección: #0001

## **Restricciones**

Es posible mover el motor aunque no se haya determinado la posición de origen con la función de búsqueda de origen. Sin embargo, las operaciones de posicionamiento se limitarán de este modo:

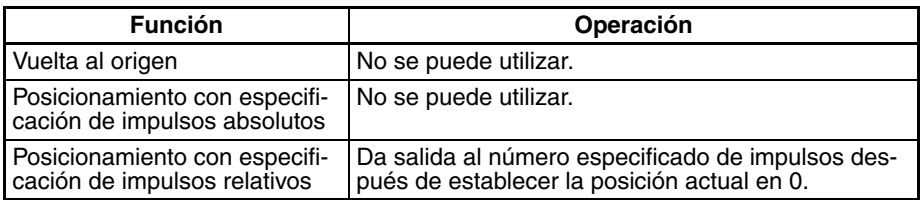

Una búsqueda de origen no podrá iniciarse a menos que la velocidad de proximidad de búsqueda de origen sea menor que la alta velocidad de búsqueda de origen y a menos que la velocidad inicial de búsqueda/vuelta al origen sea menor que la velocidad de proximidad de búsqueda de origen.

## **6-3-3 Procesamiento de errores de búsqueda de origen**

La función de salida de impulsos de la CPU CJ1M realiza una comprobación básica de errores antes de comenzar con la salida de impulsos (cuando se ejecuta la instrucción). No dará salida a los impulsos si la configuración es incorrecta. Se pueden producir otros errores con la función de búsqueda de origen durante la salida de impulsos que pueden detener ésta.

Si se produce un error que detenga la salida de impulsos, se activará (ON) el indicador de error por detención de salida (A28007 o A28107) de la salida de impulsos y el código de error por detención de la salida de impulsos se escribirá en A444 o A445. Utilice estos indicadores y códigos de error para identificar la causa del error.

Los errores por detención de la salida de impulsos no afectarán al estado de funcionamiento de la CPU. (Los errores por detención de la salida de impulsos no provocan errores fatales ni no fatales en la CPU.)

## **Indicadores relacionados del área auxiliar**

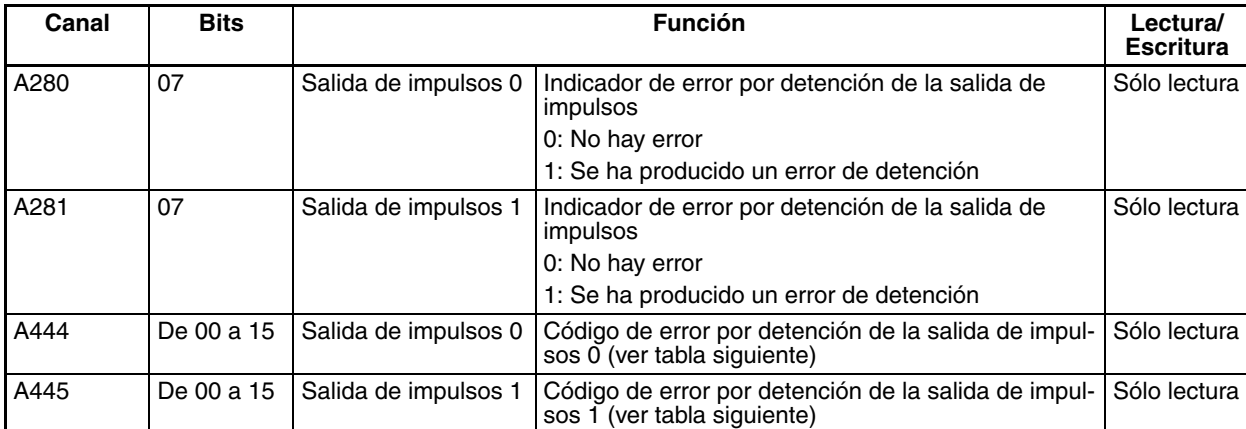

## **Códigos de error por detención de la salida de impulsos**

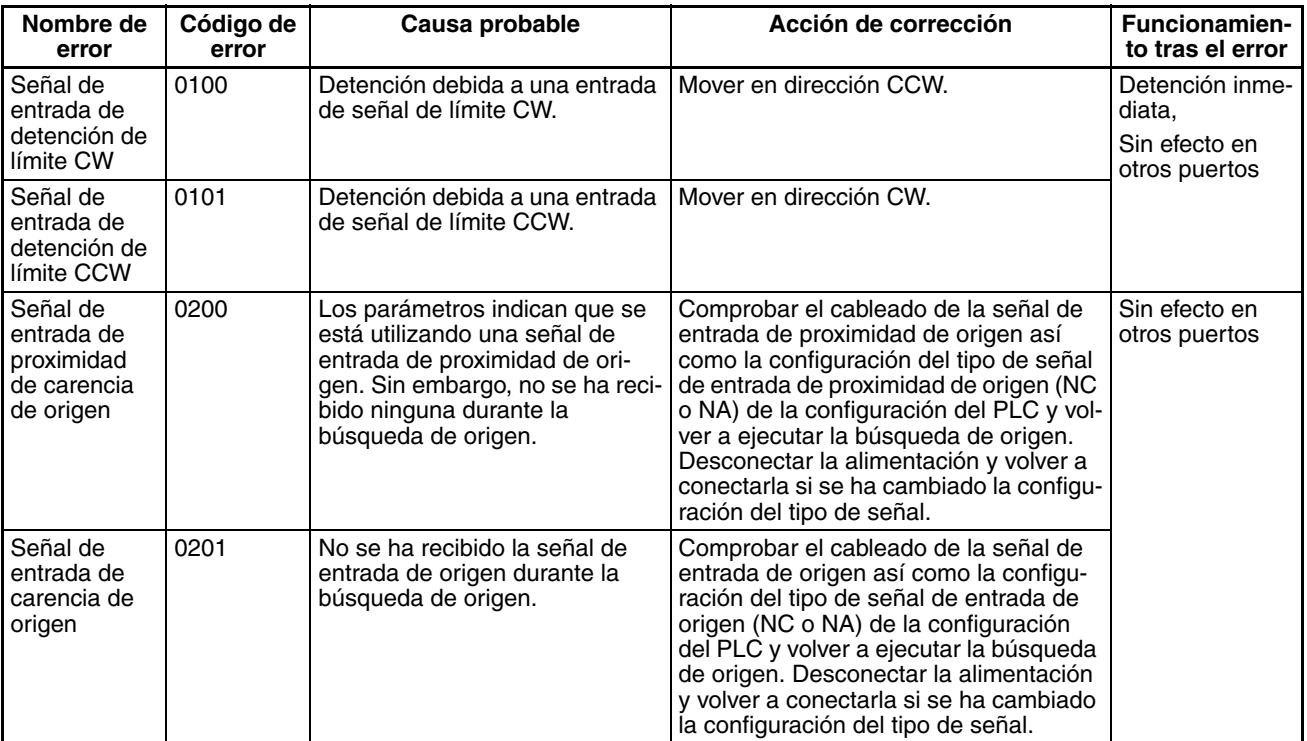

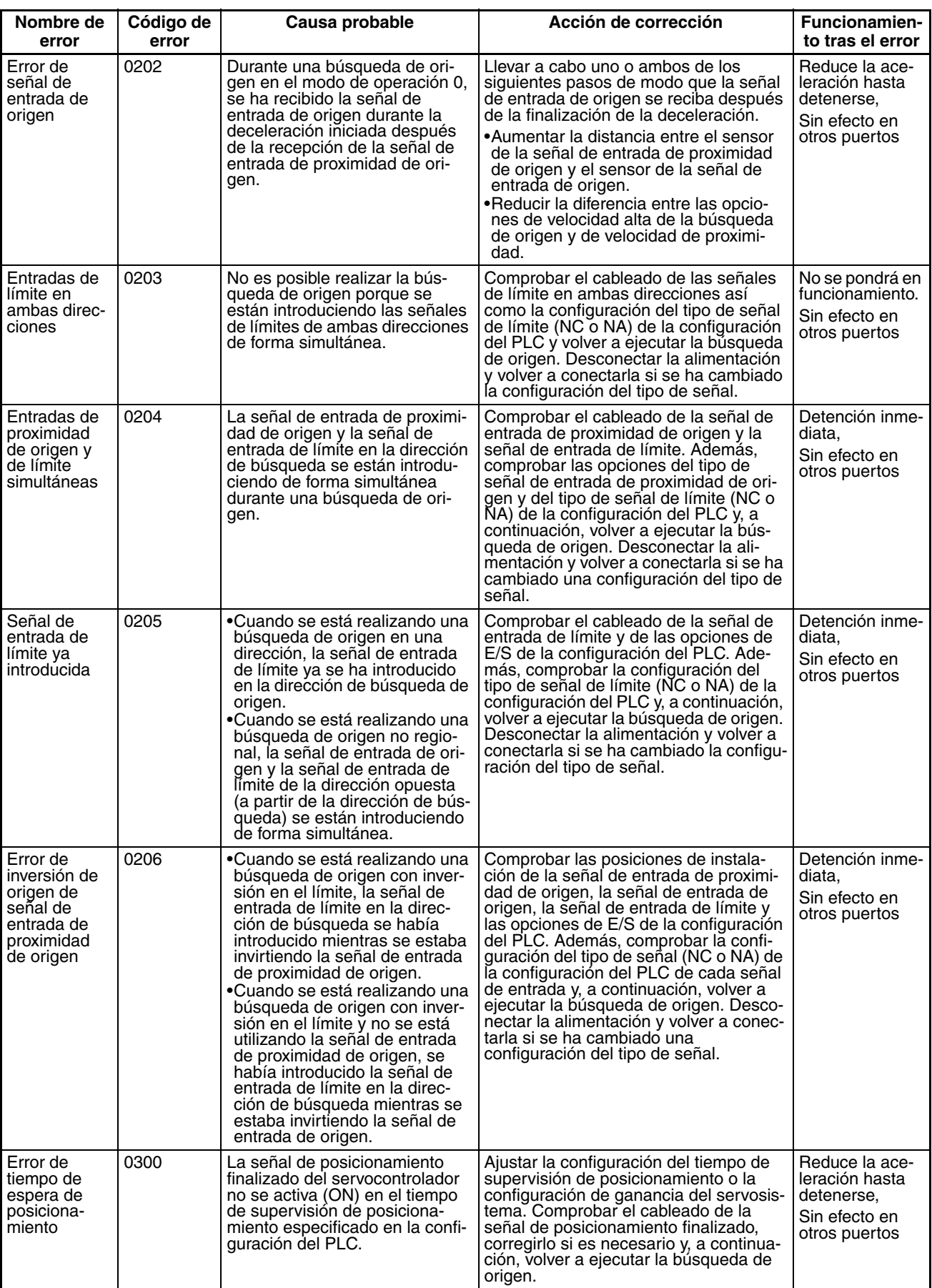

## **6-3-4 Ejemplos de búsqueda de origen**

## **Operación**

Conecte un servocontrolador y ejecute una búsqueda de origen basada en la señal de fase Z del encoder incorporado y en una señal de entrada de proximidad de origen del servomotor.

## **Condiciones**

- Modo de operación: 1 (Utiliza la señal de fase Z del encoder del servomotor como señal de entrada de origen.)
- Configuración de la operación de búsqueda de origen: 0 (Establece el modo de inversión 1. Invierte la dirección cuando se introduce la señal de entrada de límite en la dirección de búsqueda de origen.)
- Método de detección de origen: 0 (Lee la señal de entrada de origen después de que pase de (OFF)→  $(ON) \rightarrow (OFF)$ .
- Dirección de búsqueda de origen: 0 (Dirección CW)

## **Configuración del sistema**

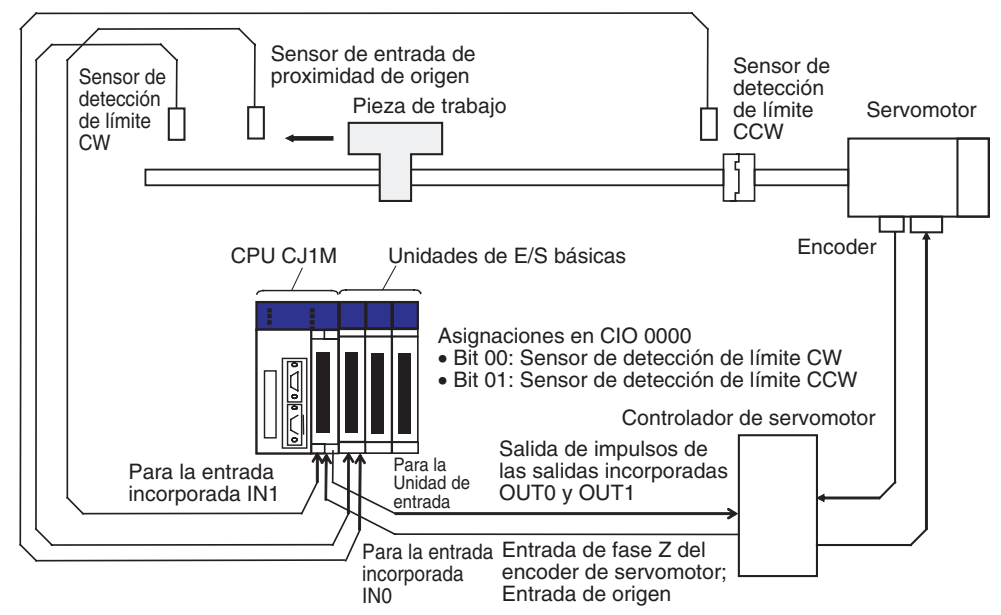

## **Instrucciones utilizadas**

ORG(889)

# **Asignaciones de E/S**

**Entradas**

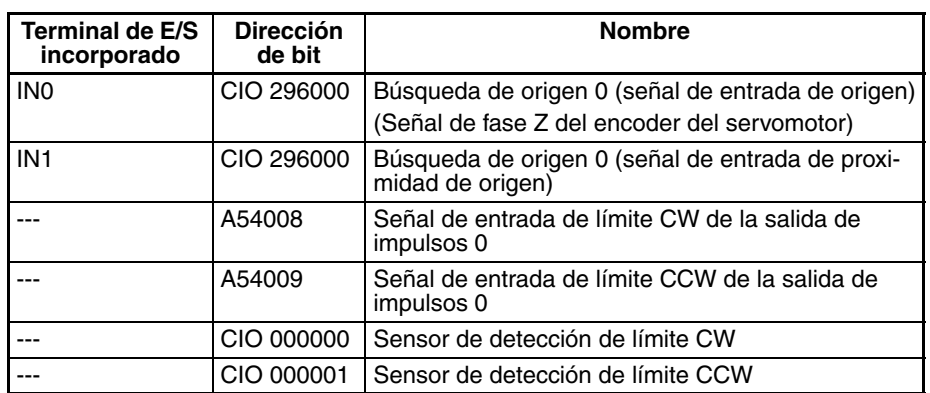

**Salidas**

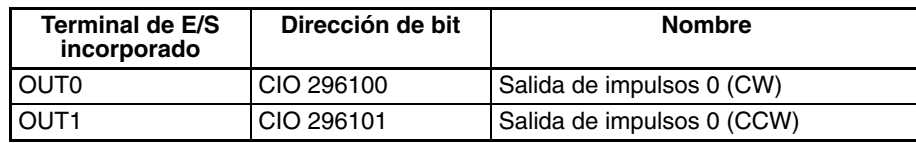

## **Operación**

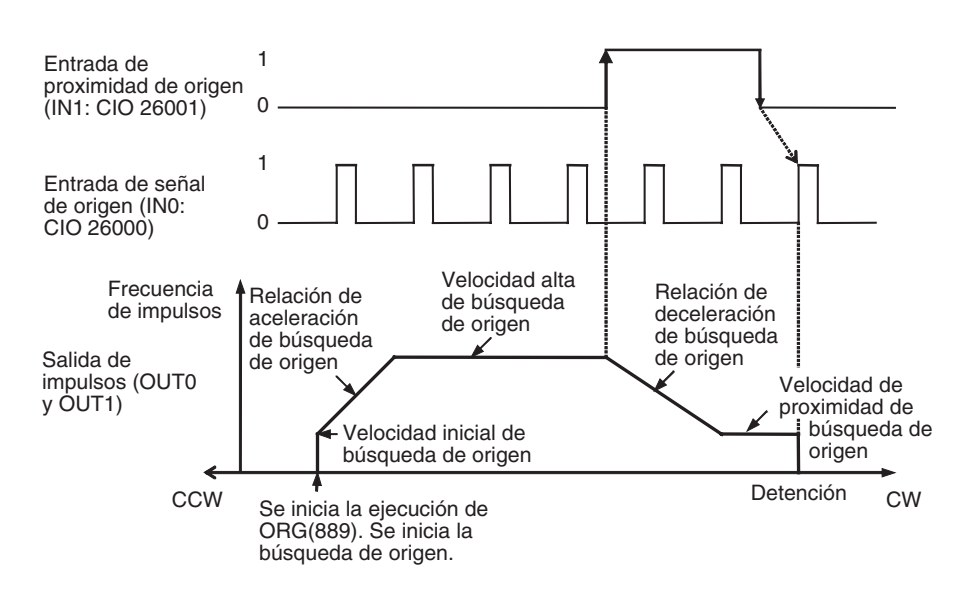

## **Opciones de configuración del PLC**

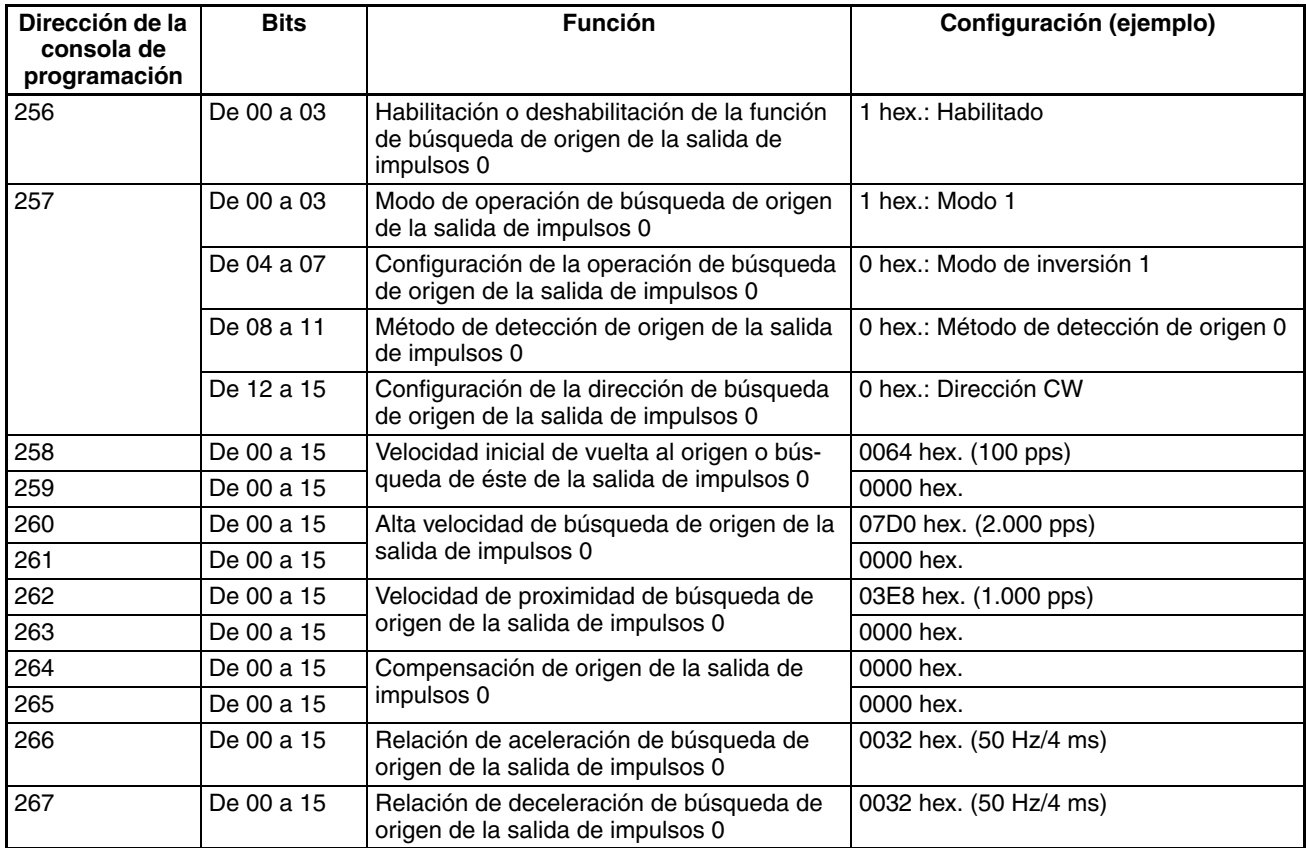

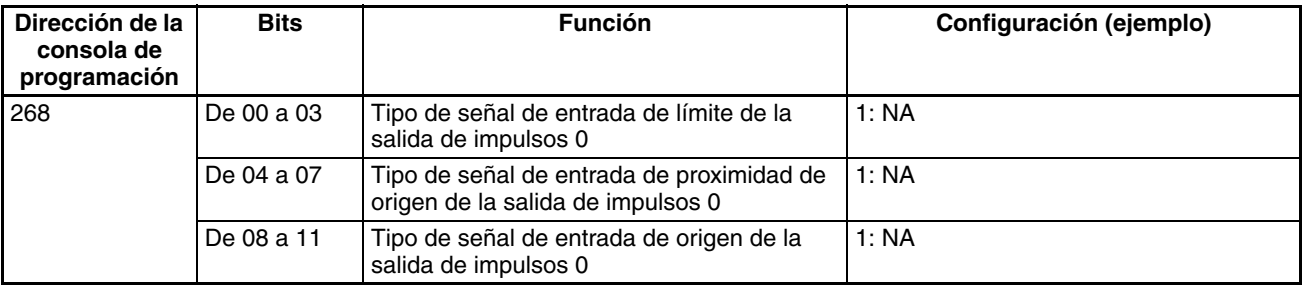

## **Programa de diagrama de relés**

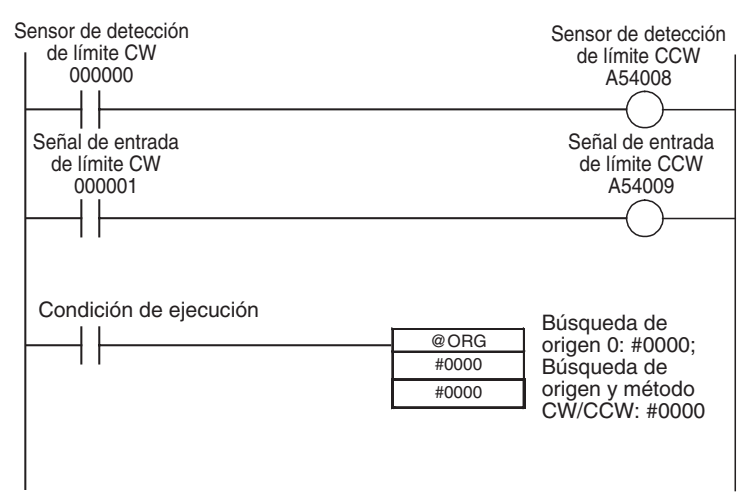

## **6-3-5 Vuelta al origen**

## **Descripción general**

Mueve el motor a la posición de origen desde otra posición. ORG(889) controla la operación de vuelta al origen.

La operación de vuelta al origen devuelve el motor al origen al iniciarse a la velocidad especificada, acelerar a la velocidad objetivo, moverse a esta velocidad y, a continuación, reducir la aceleración hasta detenerse en la posición de origen.

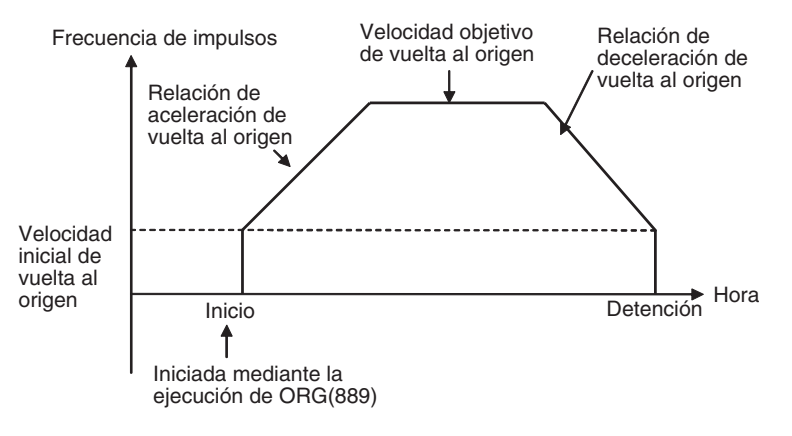

## **Procedimiento**

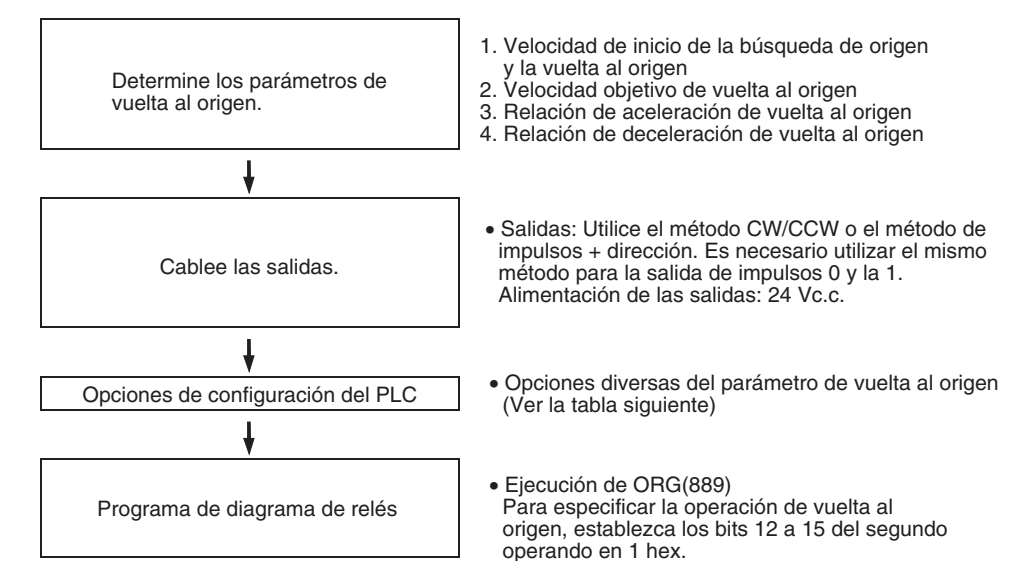

## **Opciones de configuración del PLC**

Los diversos parámetros de vuelta al origen se establecen en la configuración del PLC.

#### **Parámetros de vuelta al origen**

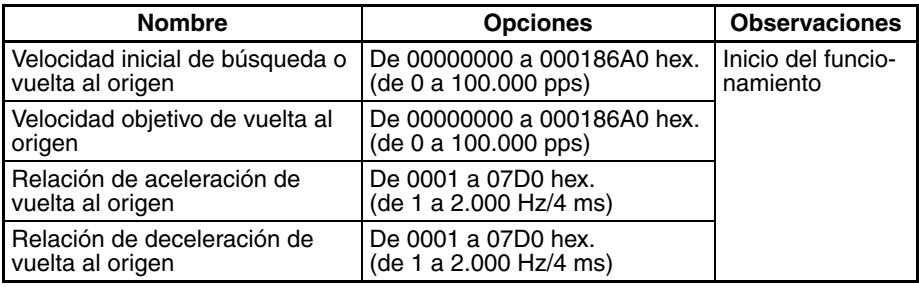

## **Explicación de los parámetros de vuelta al origen**

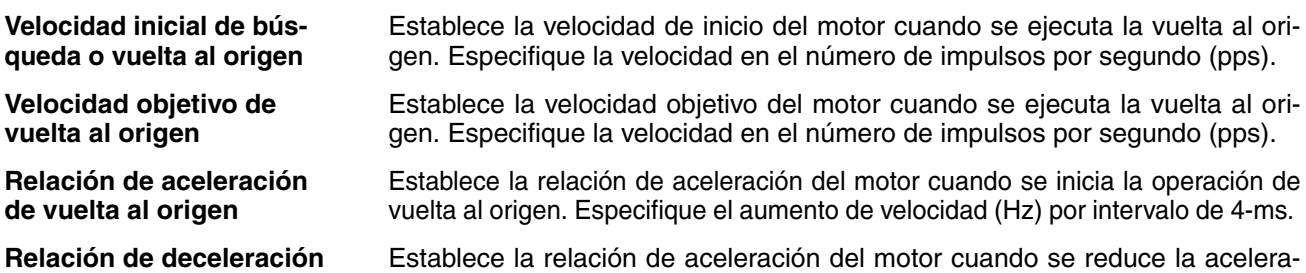

ción de la función de vuelta al origen. Especifique el aumento de velocidad (Hz) por intervalo de 4-ms.

## **Ejecución de una vuelta al origen**

**de vuelta al origen**

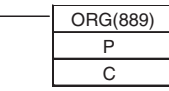

P: Especificador de puerto (Salida de impulsos 0: #0000, Salida de impulsos 1: #0001) C: Datos de control (Vuelta al origen y método CW/CCW: #1000, Búsqueda de

origen y método de impulsos + dirección: #1100)

**Nota** Se producirá un error de ejecución de instrucción si no se determina el origen (sistema de coordenadas relativas) cuando se ejecuta ORG(889) con el fin de realizar una operación de vuelta al origen.
# **SECCIÓN 7 Ejemplos de programación**

Esta sección proporciona ejemplos de programación de las E/S incorporadas.

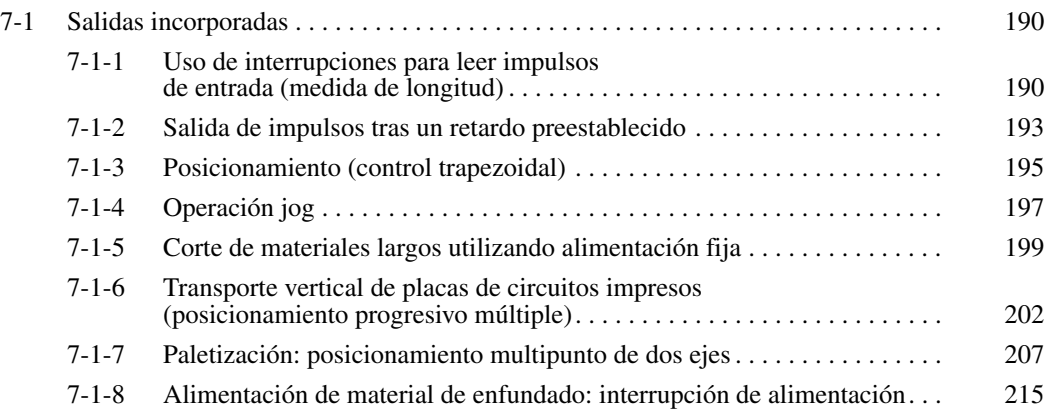

# <span id="page-218-0"></span>**7-1 Salidas incorporadas**

## <span id="page-218-1"></span>**7-1-1 Uso de interrupciones para leer impulsos de entrada (medida de longitud)**

#### **Especificaciones y funcionamiento**

Este programa de ejemplo lee el número de impulsos de entrada del encoder con el contador de alta velocidad 1 y las entradas del sensor 1 y 2 como entradas de interrupción en los terminales IN1 (2960.01) e IN3 (2960.03). La longitud de la pieza de trabajo se mide por el número de impulsos contados entre la puesta a ON de la entrada de sensor 1 y la puesta a ON de la entrada de sensor 2.

La tarea de interrupción activada por la entrada incorporada 1 (IN1) borra el valor actual (PV) del contador de alta velocidad 1. La tarea de interrupción activada por la entrada incorporada 3 (IN3) lee el valor actual (PV) del contador de alta velocidad 1 y almacena el resultado en D00010.

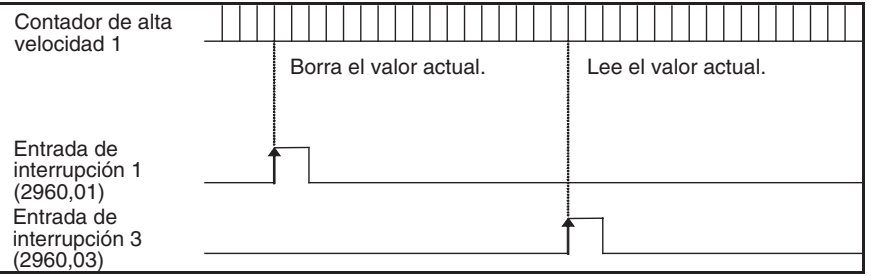

#### **Instrucciones utilizadas**

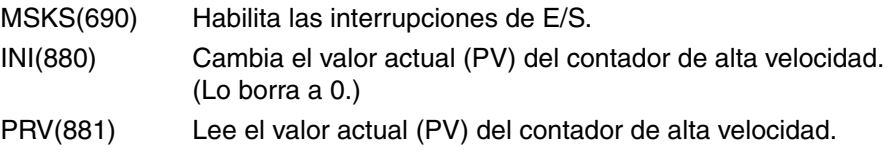

#### **Preparativos**

**Opciones de configuración del PLC**

#### **Configuración de entradas de interrupción y de contador de alta velocidad**

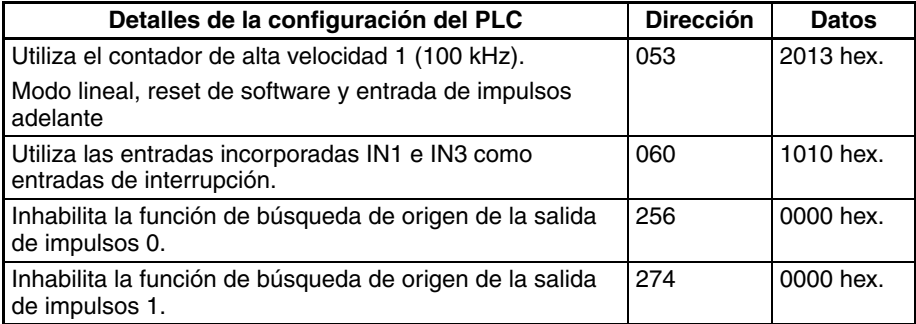

## *Salidas incorporadas* **Sección 7-1**

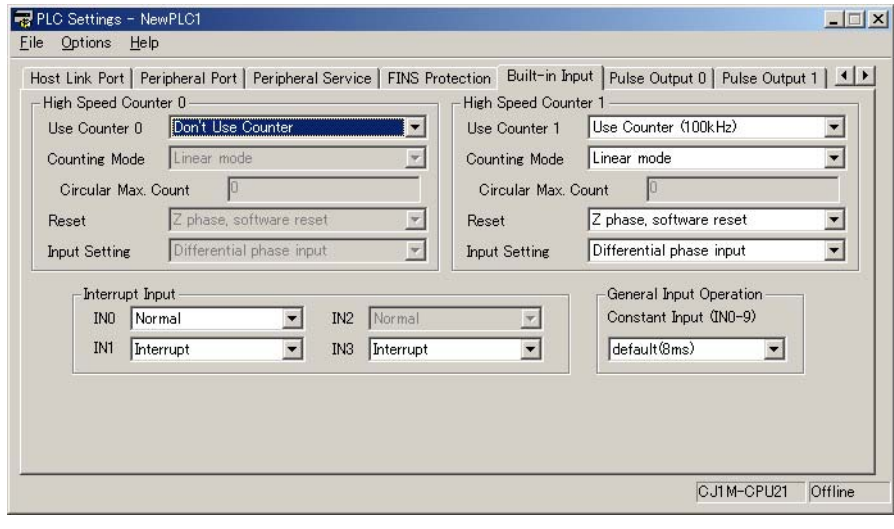

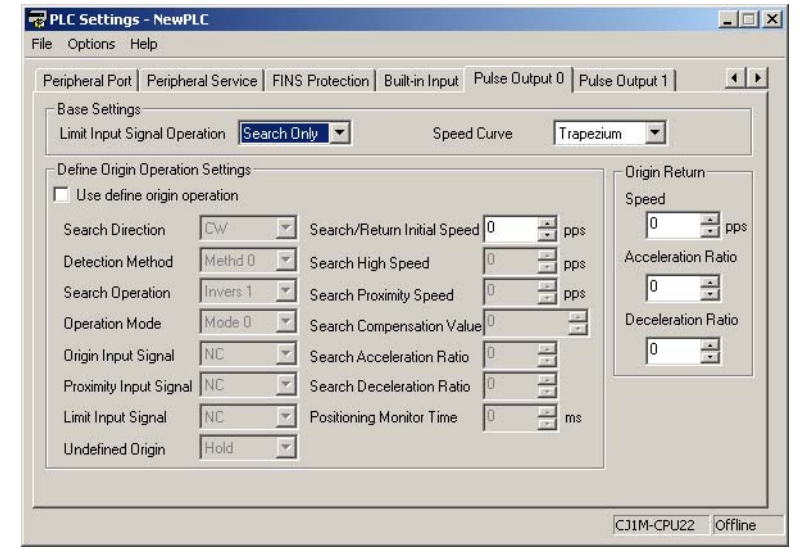

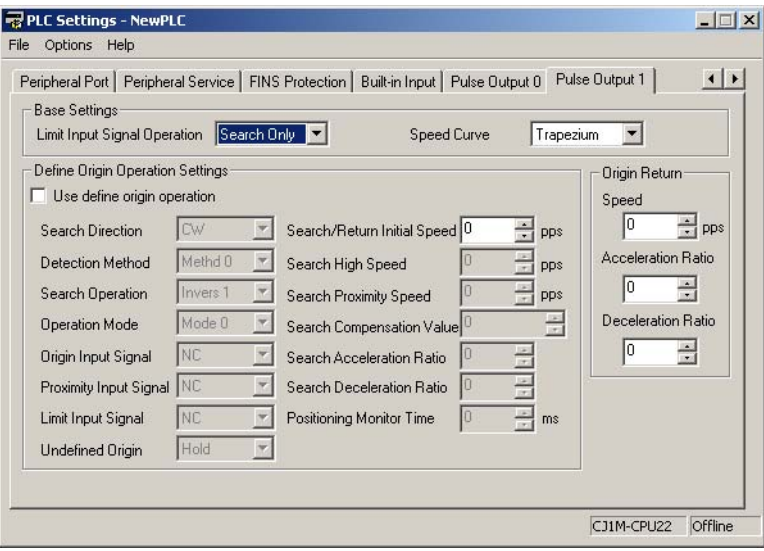

#### **Programa de diagrama de relés**

#### **Tarea cíclica (tarea 0)**

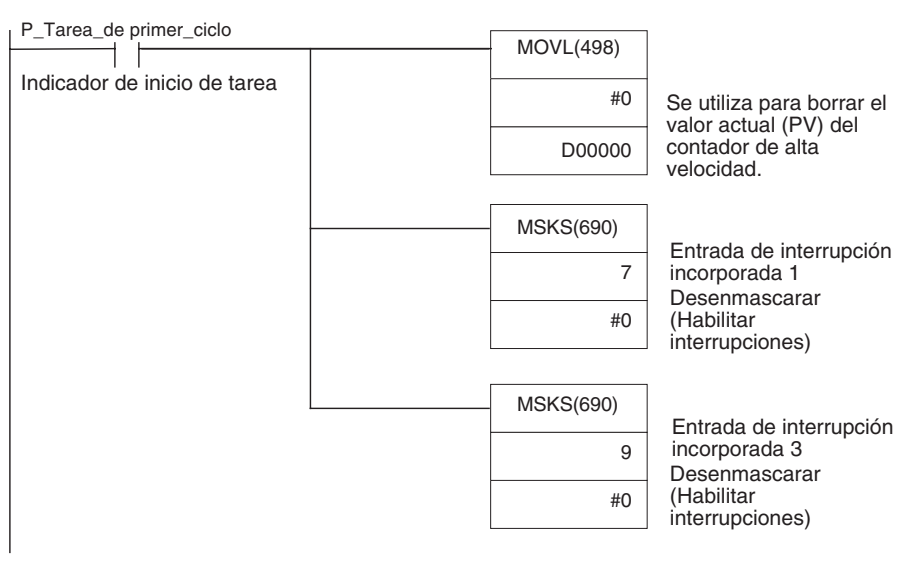

#### **Tarea de interrupción de la entrada incorporada 1 (tarea de interrupción 141)**

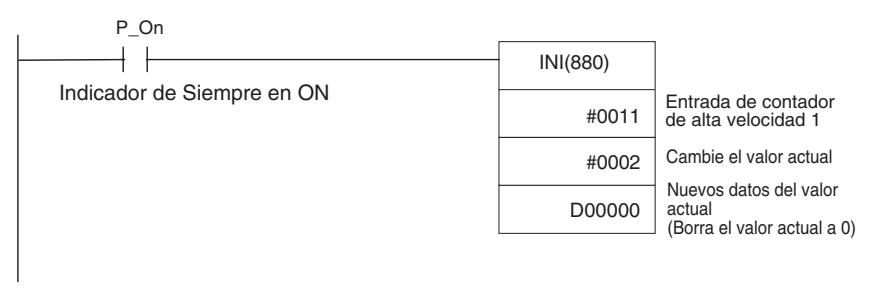

#### **Tarea de interrupción de la entrada incorporada 3 (tarea de interrupción 143)**

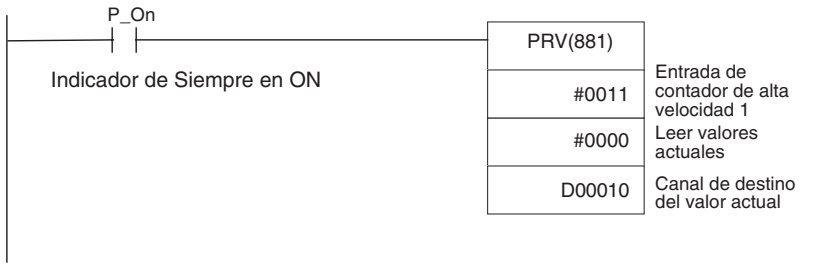

## <span id="page-221-0"></span>**7-1-2 Salida de impulsos tras un retardo preestablecido**

### **Especificaciones y funcionamiento**

Este programa de ejemplo espera durante un tiempo preestablecido (0,5 ms) después de que la entrada de interrupción (2960.03) se activa (ON) y, a continuación, emite 100.000 impulsos a 100 kHz por la salida de impulsos 0.

La tarea de interrupción de E/S inicia una interrupción programada con un tiempo programado de 0,5 ms. La tarea de interrupción programada ejecuta la instrucción de salida de impulsos y detiene la interrupción programada.

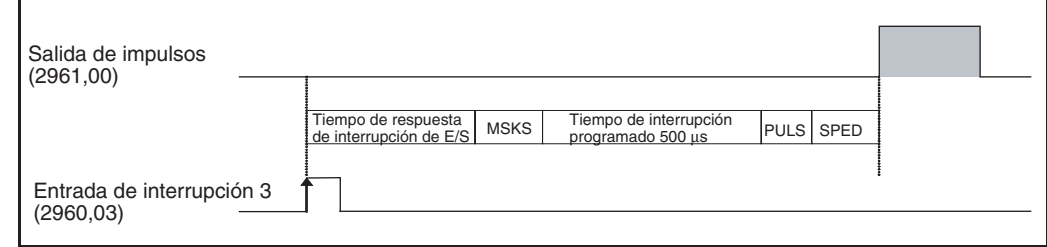

#### **Instrucciones utilizadas**

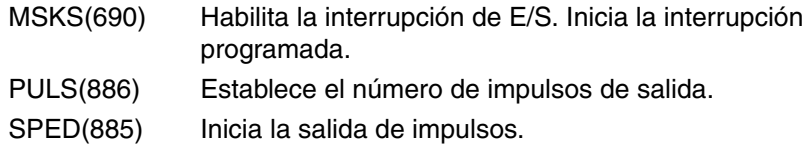

#### **Preparativos**

**Opciones de configuración del PLC**

#### **Configuración de la entrada incorporada (IN3: 2960.03)**

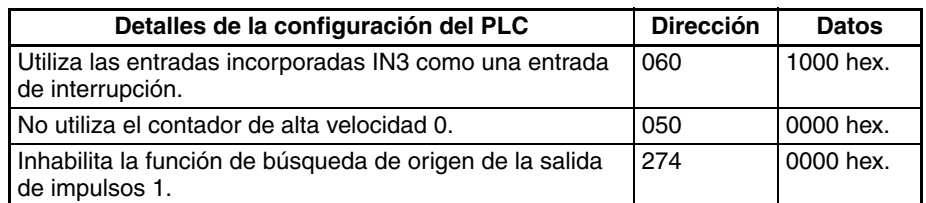

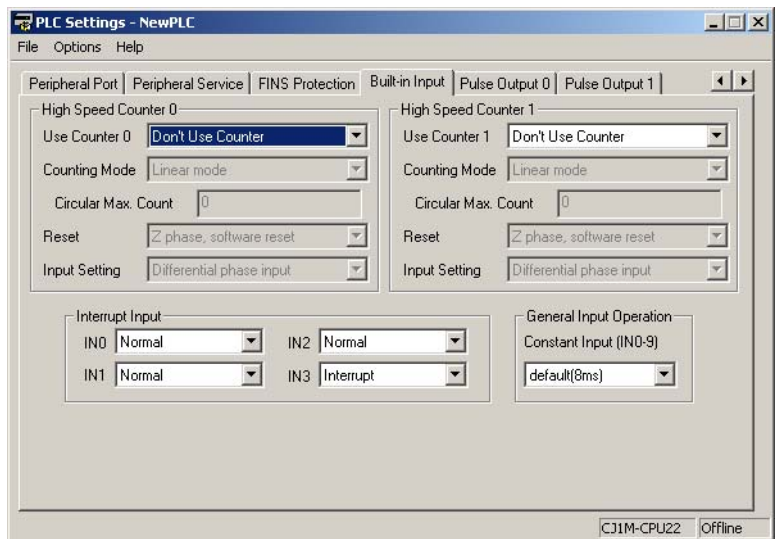

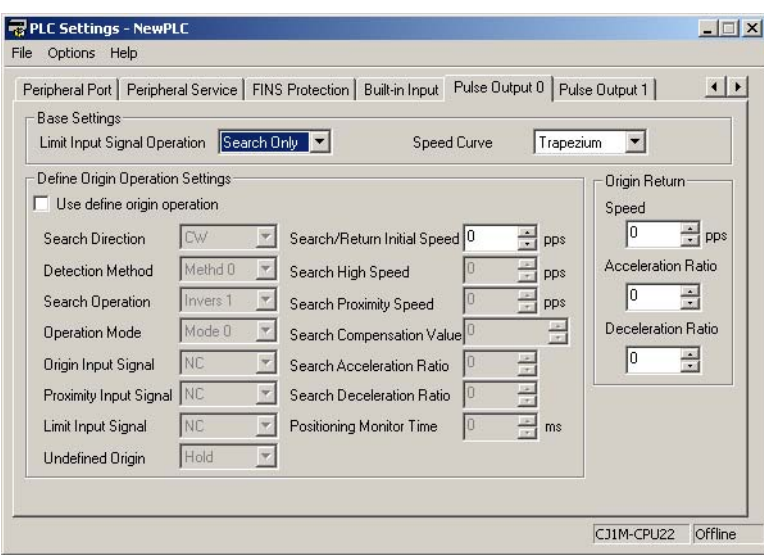

### **Configuración de la unidad de tiempo de interrupción programada**

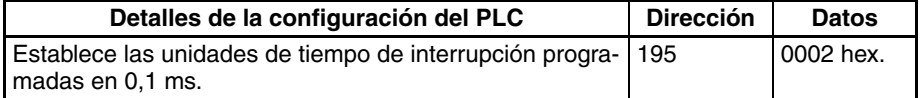

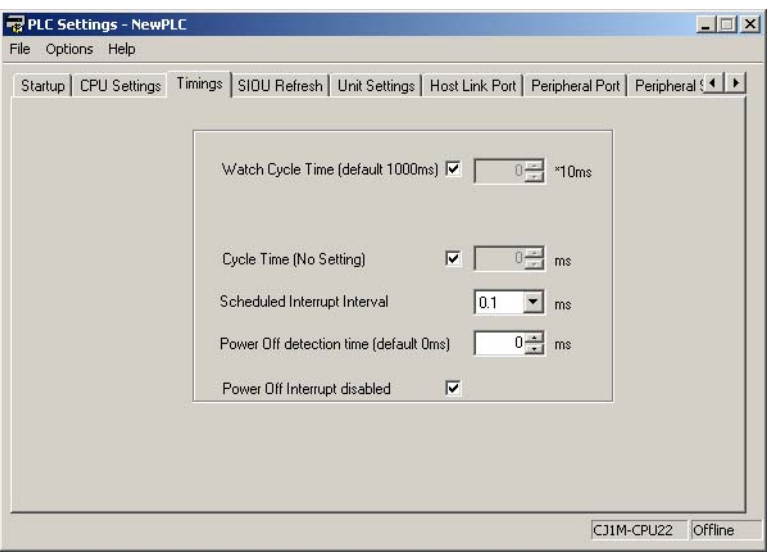

## **Programa de diagrama de relés**

#### **Tarea cíclica (tarea 0)**

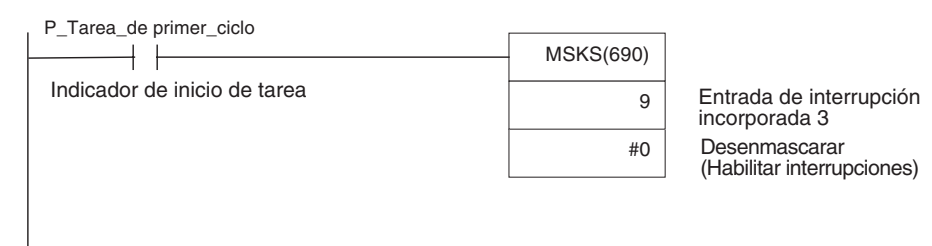

#### **Tarea de interrupción de la entrada incorporada 3 (tarea de interrupción 143)**

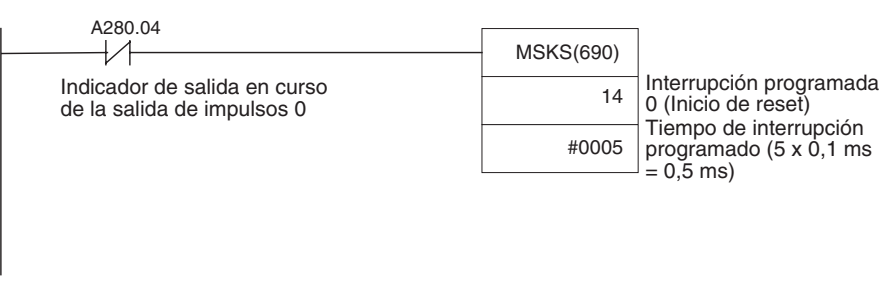

#### **Tarea de interrupción programada 0 (tarea de interrupción 2)**

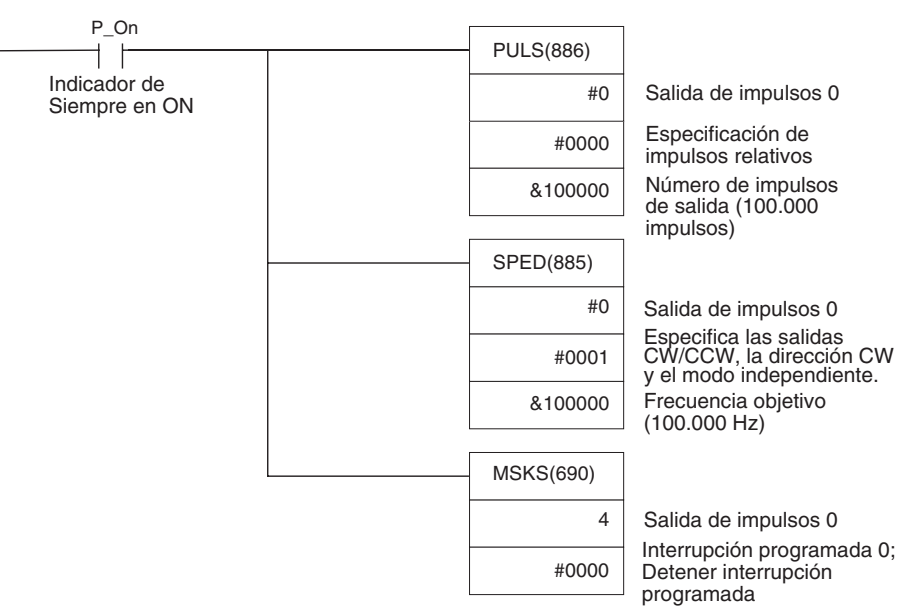

## <span id="page-223-0"></span>**7-1-3 Posicionamiento (control trapezoidal)**

## **Especificaciones y funcionamiento**

Cuando la entrada de inicio (2960.06) se activa (ON), este programa de ejemplo emite 600.000 impulsos por la salida de impulsos 1 y gira el motor.

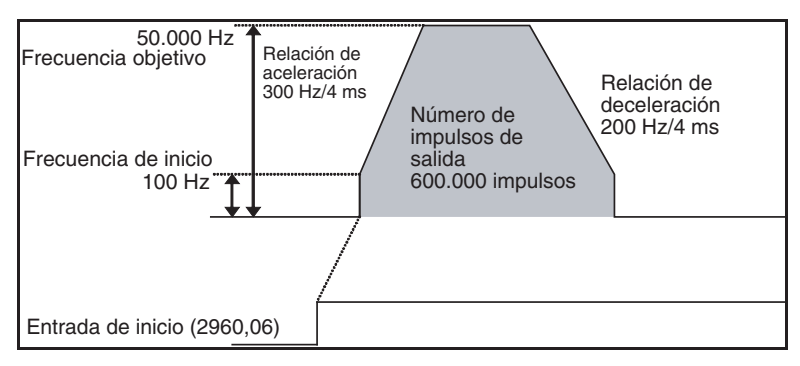

## **Instrucciones utilizadas**

PLS2(887)

## **Preparativos**

**Opciones de configuración del PLC** No es necesario configurar ningún parámetro en la configuración del PLC.

## **Configuración del área DM Configuración de PLS2(887) (D00000 a D00007)**

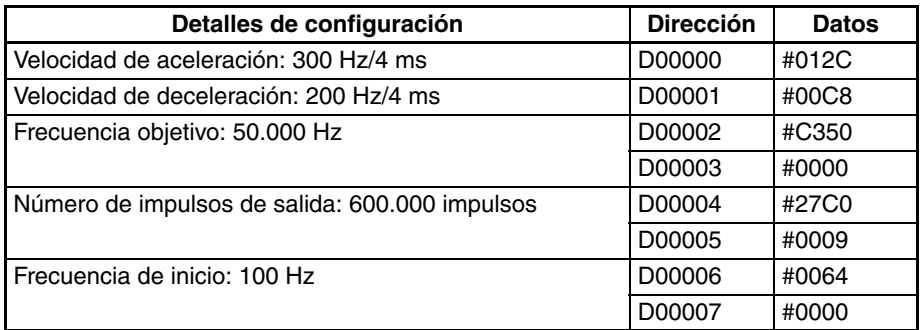

## **Programa de diagrama de relés**

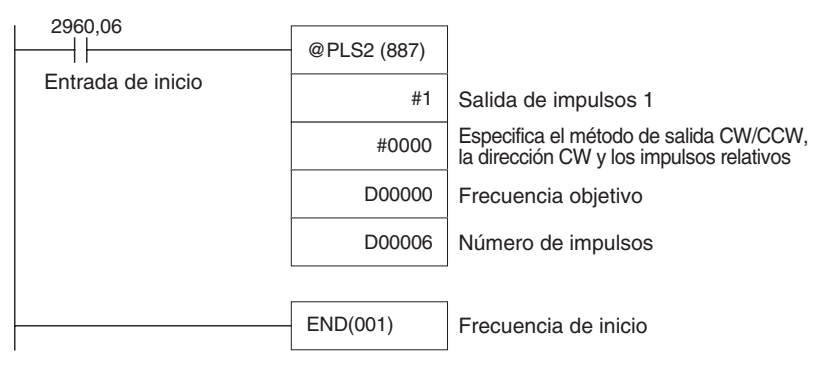

## **Observaciones**

- Es posible especificar los impulsos absolutos cuando se ha determinado la posición de origen.
- Si se ha establecido una frecuencia objetivo que no se puede alcanzar, ésta se reducirá automáticamente, es decir, se llevará a cabo un control triangular. En algunos casos en los que la velocidad de aceleración es mucho mayor que la de deceleración, el funcionamiento no se producirá en control triangular real. El motor funcionará a una velocidad constante durante un período corto entre la aceleración y la deceleración.

## <span id="page-225-0"></span>**7-1-4 Operación jog**

### **Especificaciones y funcionamiento**

- La operación jog de baja velocidad (CW) se ejecutará desde la salida de impulsos 1 mientras la entrada 2960.06 está activada (ON).
- La operación jog de baja velocidad (CCW) se ejecutará desde la salida de impulsos 1 mientras la entrada 2960.07 está activada (ON).

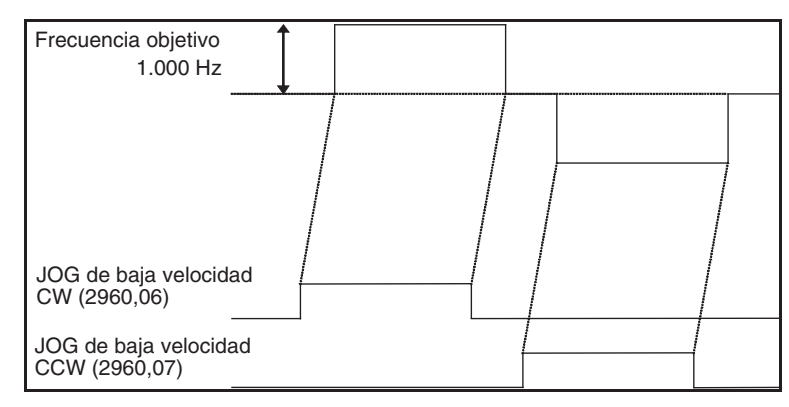

- La operación jog de alta velocidad (CW) se ejecutará desde la salida de impulsos 1 mientras la entrada 2960.08 está activada (ON).
- La operación jog de alta velocidad (CCW) se ejecutará desde la salida de impulsos 1 mientras la entrada 2960.09 está activada (ON).

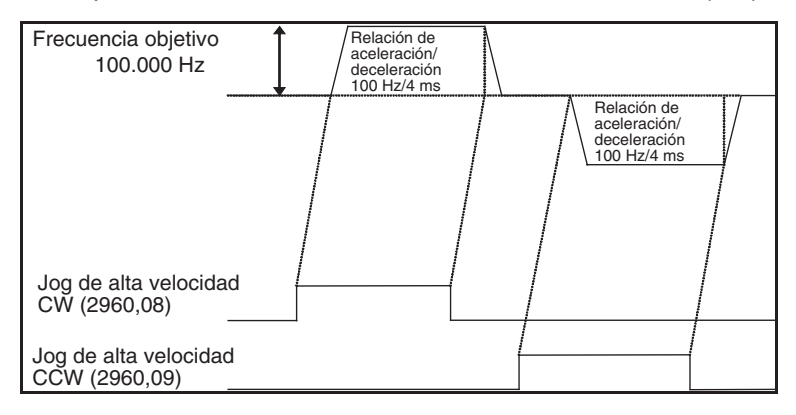

#### **Instrucciones utilizadas**

- SPED(885) Inicia y detiene (detención inmediata) las operaciones jog de baja velocidad.
- ACC(888) Inicia y detiene (deceleración hasta detenerse) las operaciones jog de alta velocidad.

### **Preparativos**

**Opciones de configuración del PLC**

No es necesario configurar ningún parámetro en la configuración del PLC.

#### **Configuración del área DM Configuración para controlar la velocidad durante la operación jog (D00000 a D00001, y D00010 a D00015)**

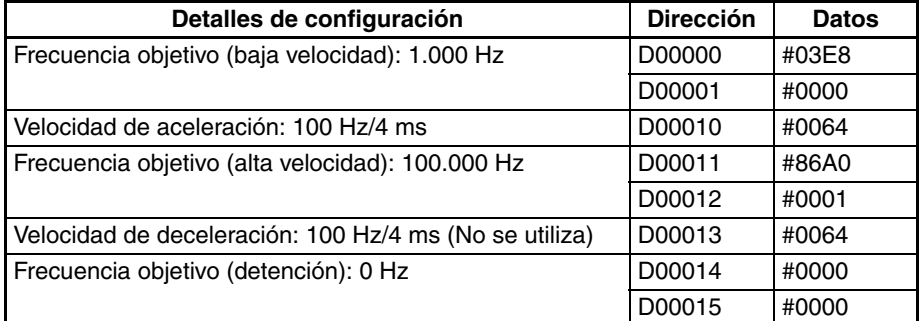

## **Programa de diagrama de relés**

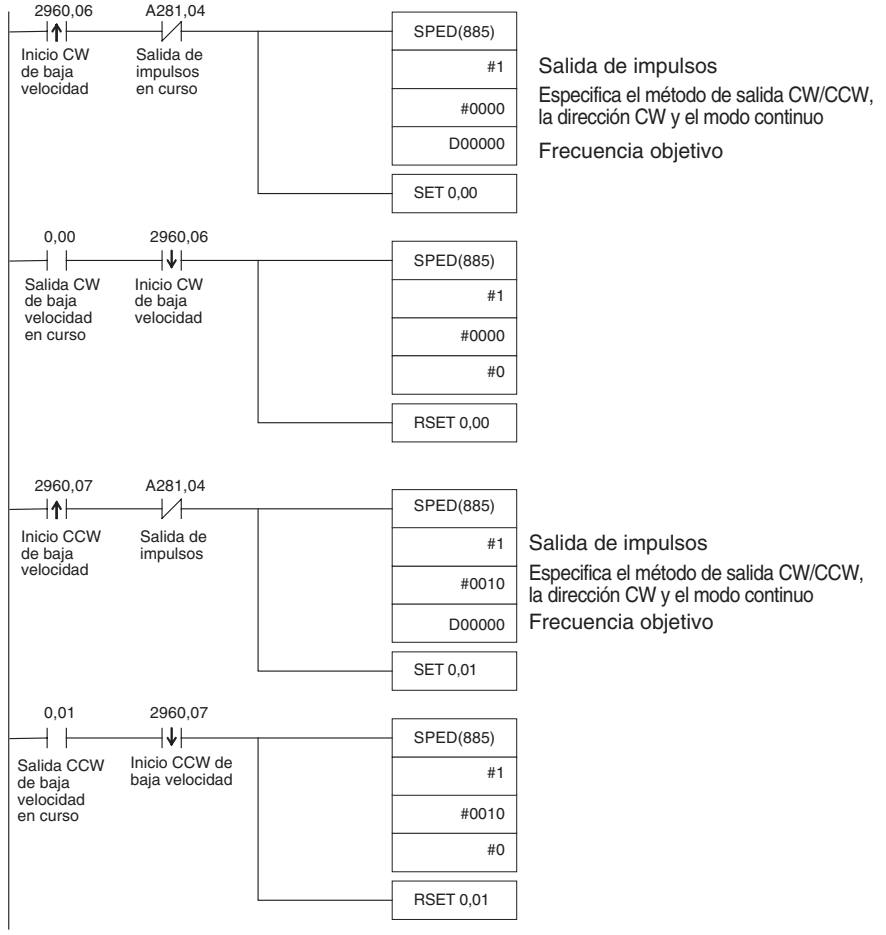

#### *Salidas incorporadas* **Sección 7-1**

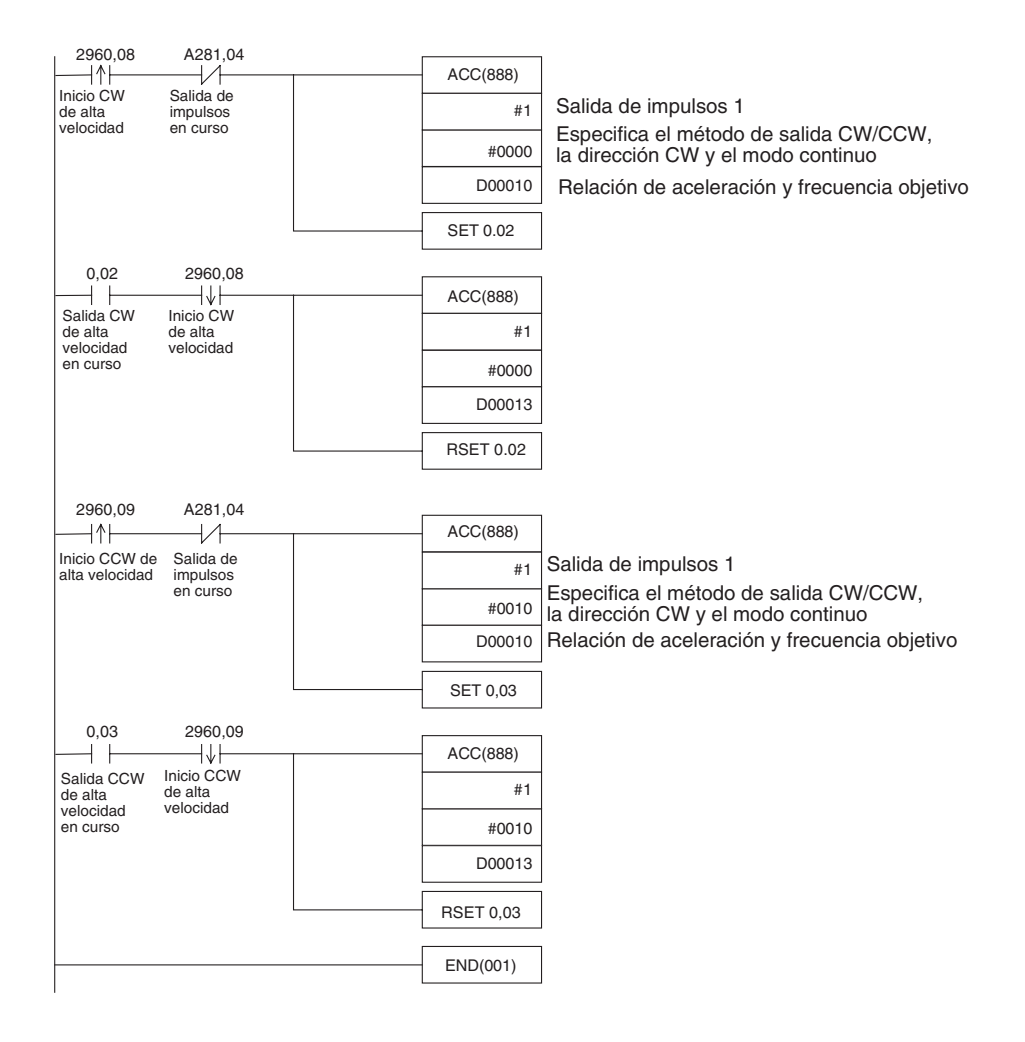

#### **Observaciones**

Es posible utilizar PLS2(887) para establecer una frecuencia de inicio o velocidades de aceleración y deceleración distintas. Sin embargo, existen limitaciones con respecto al rango de funcionamiento, puesto que el punto final debe especificarse en PLS2(887).

## <span id="page-227-0"></span>**7-1-5 Corte de materiales largos utilizando alimentación fija**

#### **Especificaciones y funcionamiento**

**Esquema** En este ejemplo, se utiliza primero la operación jog para situar el material y, a continuación, el posicionamiento de distancia fija para alimentarlo.

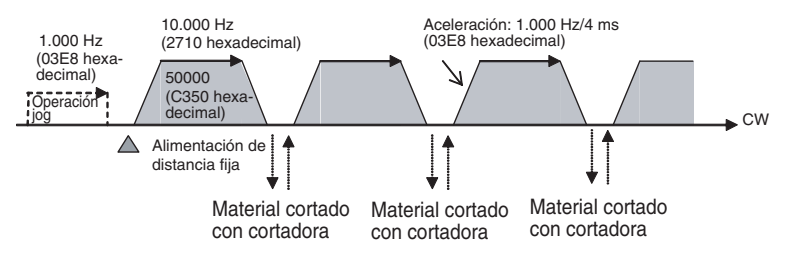

#### **Configuración del sistema**

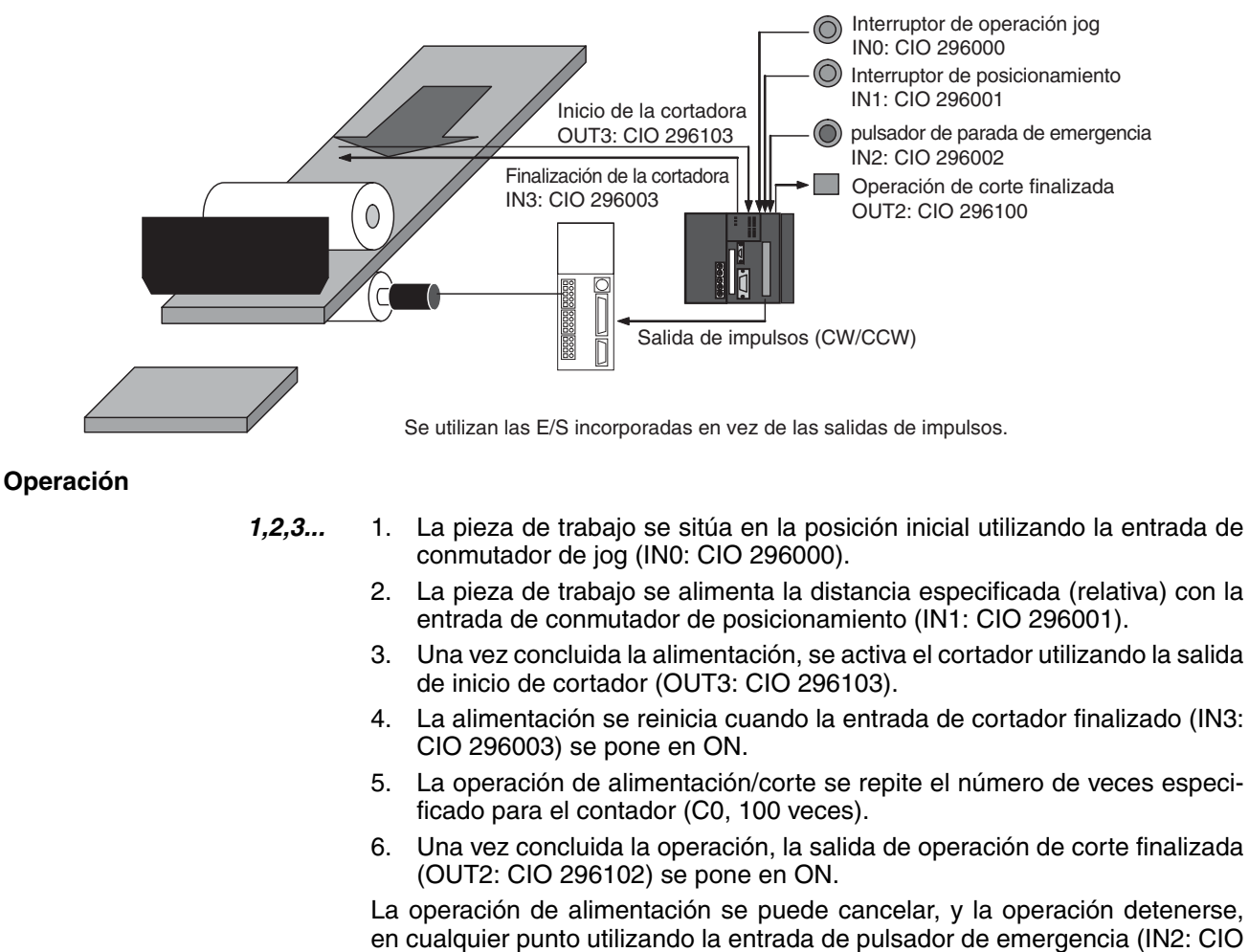

#### **Instrucciones utilizadas**

SPED(885) PLS2(887)

296002).

#### **Preparativos**

**Opciones de configuración del PLC** No es necesario configurar ningún parámetro en la configuración del PLC.

#### **Configuración del área DM Configuración de velocidad de la operación jog (D00000 a D00003)**

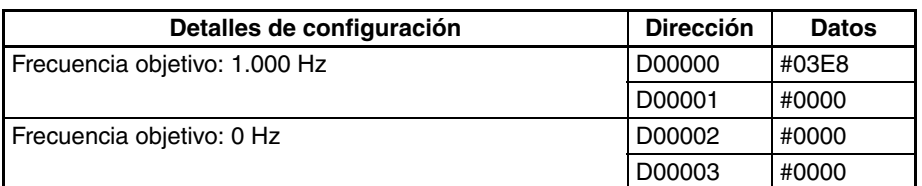

**Configuración de la instrucción PLS2(887) para la alimentación de distancia fija (D00010 a D00020)**

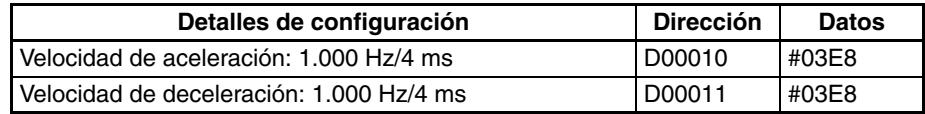

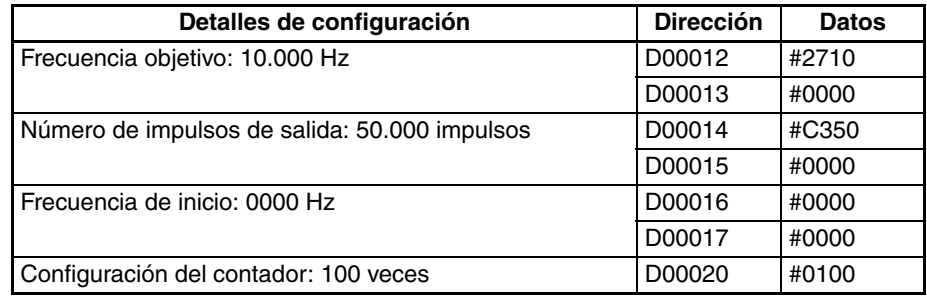

## **Programa de diagrama de relés**

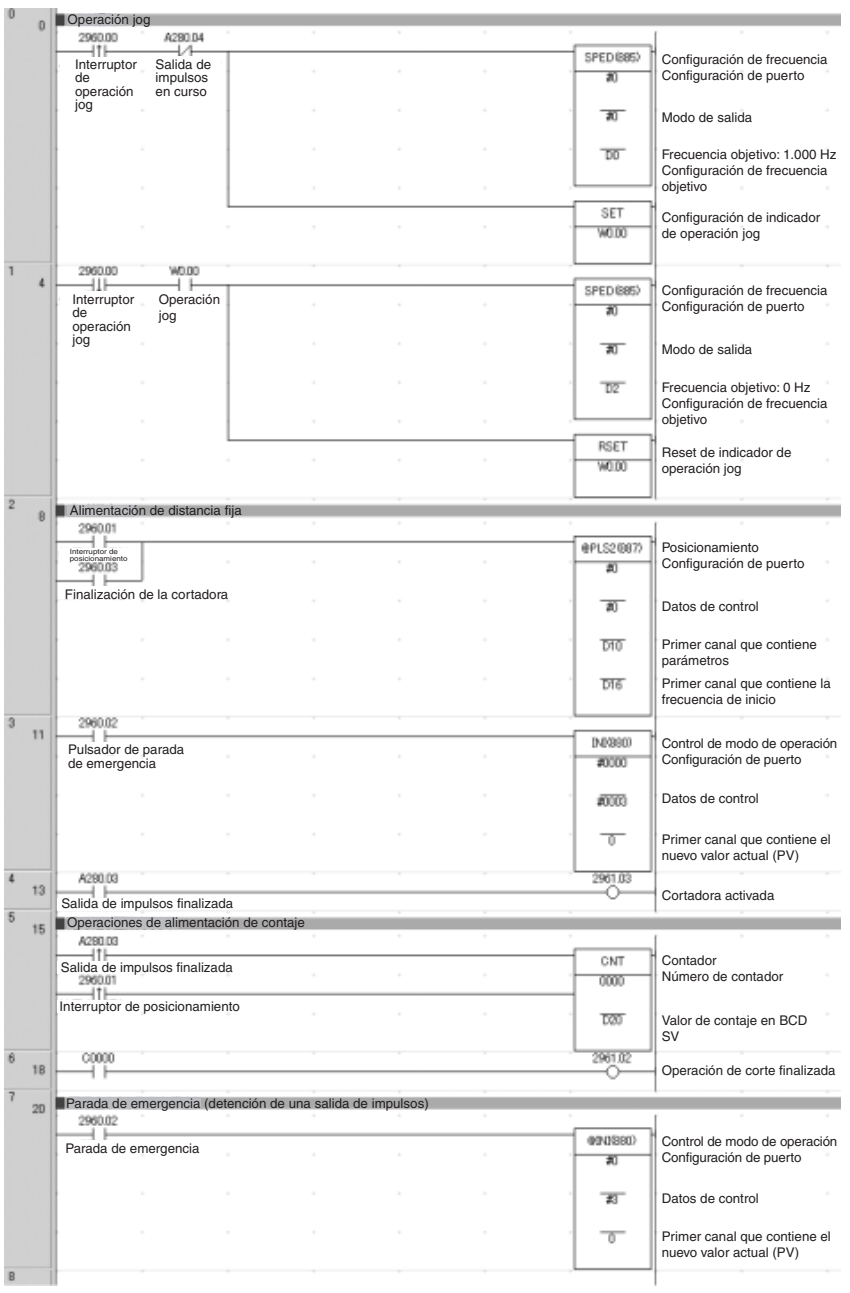

## **Observaciones**

- *1,2,3...* 1. La instrucción PLS22(887) utilizó una configuración de impulsos relativa. Esto permite la ejecución de la operación, aunque no se haya definido el origen. La posición actual en A276 (los 4 dígitos inferiores) y A277 (los 4 dígitos superiores) se ajusta a 0 antes de la salida de impulsos y, así, contiene el número de impulsos especificado.
	- 2. Para la operación jog se puede utilizar ACC(888) en lugar de SPED(885). Si se emplea ACC(888), podrá incluirse aceleración/deceleración en la operación jog.

## <span id="page-230-0"></span>**7-1-6 Transporte vertical de placas de circuito impreso (posicionamiento progresivo múltiple)**

### **Especificaciones y funcionamiento**

#### **Esquema**

- *1,2,3...* 1. Las placas de circuito impreso, con los componentes montados, se guardan en un apilador.
	- 2. Una vez que el apilador se llena, se lleva hasta el punto de transporte.

#### **Operación de posicionamiento para transportador vertical**

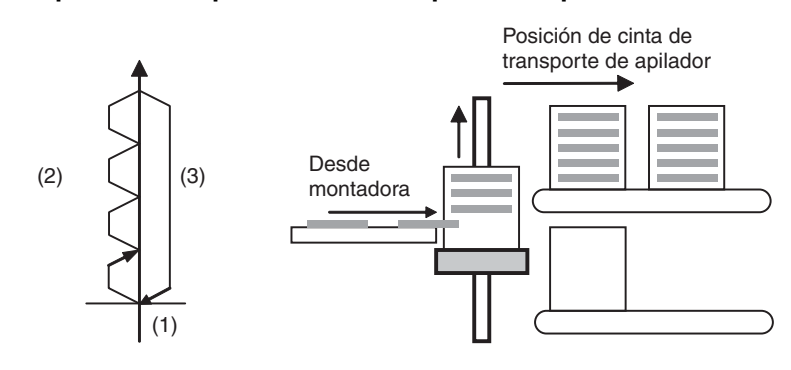

#### **Modelo de la operación**

- *1,2,3...* 1. Se ejecuta una búsqueda de origen.
	- 2. Se repite un posicionamiento de distancia fija.

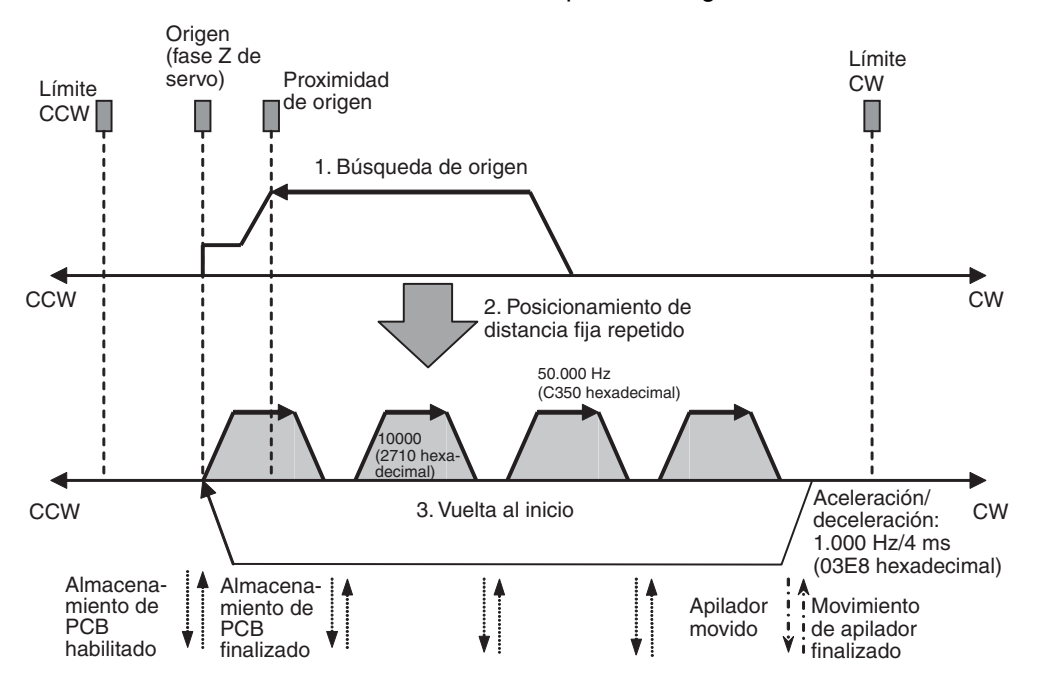

3. El sistema vuelve a la posición original.

#### **Ejemplo de cableado utilizando un servocontrolador SmartStep serie A, cables XW2Z y un terminal de E/S XW2B**

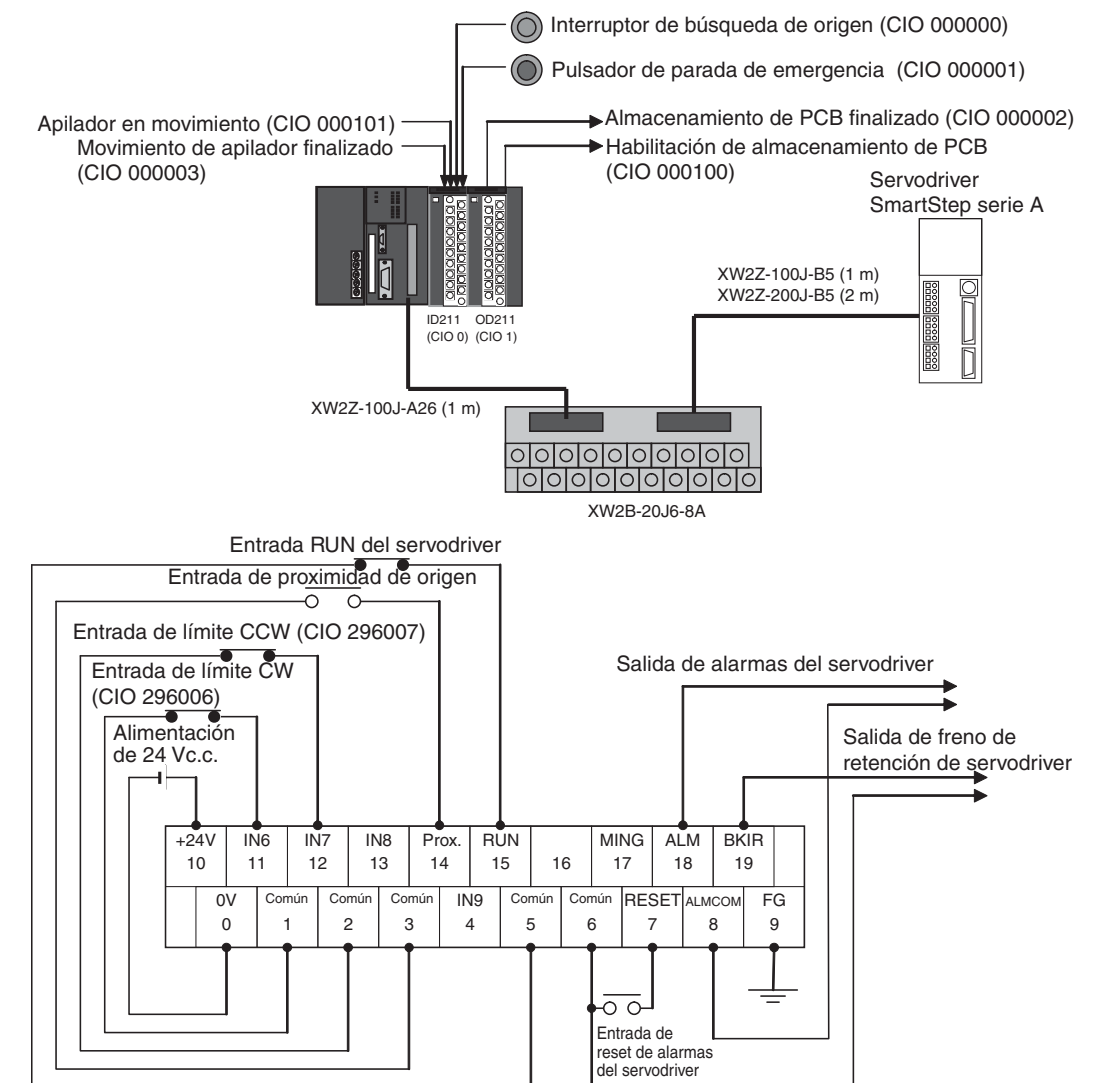

#### **Operación**

- *1,2,3...* 1. Se ejecuta una búsqueda de origen utilizando el conmutador de búsqueda de origen (CIO 000000).
	- 2. Una vez concluida la búsqueda de origen, la salida de habilitación de almacenamiento (CIO 000100) de placas de circuito impreso se pone en ON.
	- 3. Una vez almacenada la placa de circuito impreso, el apilador se eleva (posicionamiento relativo) utilizando la entrada de almacenamiento finalizado (CIO 000002) de placas de circuito impreso.
	- 4. El almacenamiento de placas de circuito impreso se repite hasta que el apilador se llena.
	- 5. El contaje del número de placas de circuito impreso en el apilador lo realiza el contador C0 contando el número de veces que el apilador se eleva.
	- 6. Una vez que el apilador está lleno, se desplaza (CIO 000101) y el transportador bajará (posicionamiento absoluto) sólo cuando haya concluido el movimiento del apilador (CIO 000003).

La operación se puede cancelar, y la salida de impulsos detenerse, en cualquier punto utilizando la entrada de pulsador de emergencia (IN2: CIO 000001).

## **Preparativos**

**Opciones de configuración del PLC**

| Detalles de configuración                                                  | <b>Dirección</b> | <b>Datos</b>                 |
|----------------------------------------------------------------------------|------------------|------------------------------|
| Habilita la función de búsqueda de origen para la salida<br>de impulsos 0. | 256              | <b>0001 hexa-</b><br>decimal |

**Nota** La configuración de habilitación de búsqueda de origen se lee cuando se conecta la alimentación.

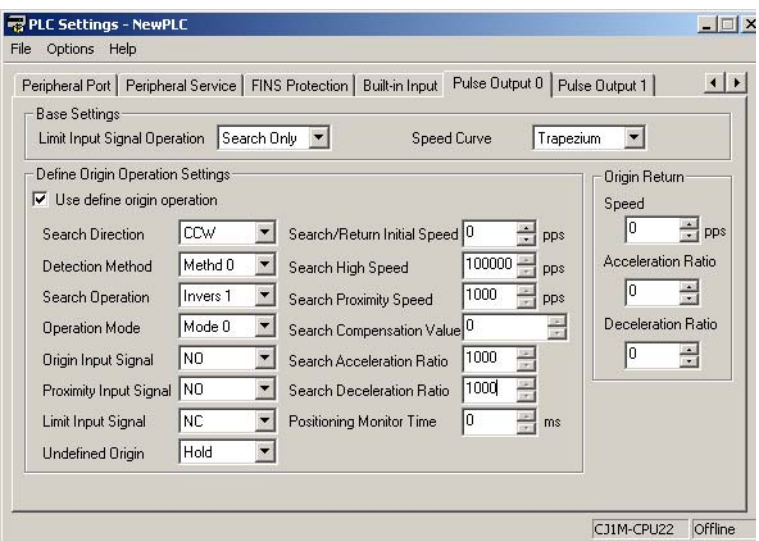

#### **Configuración del área DM Configuración de la instrucción PLS2(887) para el posicionamiento de distancia fija (D00000 a D00007)**

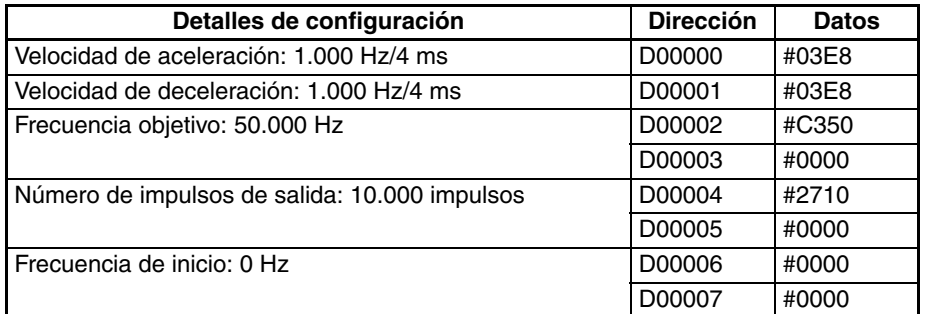

#### **Configuración de la instrucción PLS2(887) para volver al inicio (D00010 a D00017)**

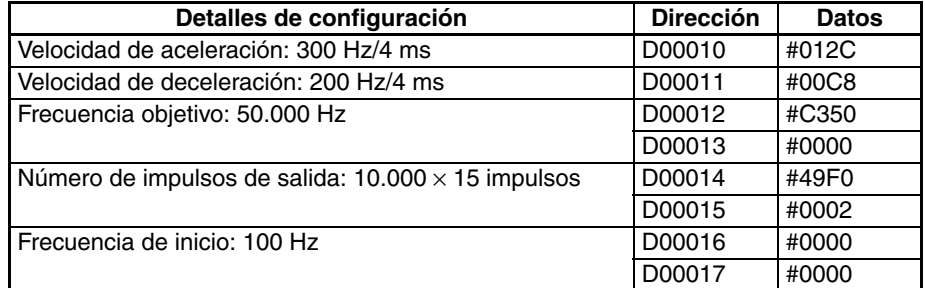

#### **Número de repeticiones de la operación de posicionamiento de distancia fija (D00020)**

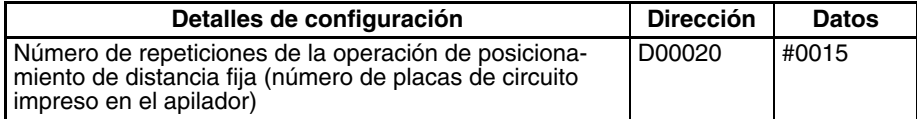

## **Programa de diagrama de relés**

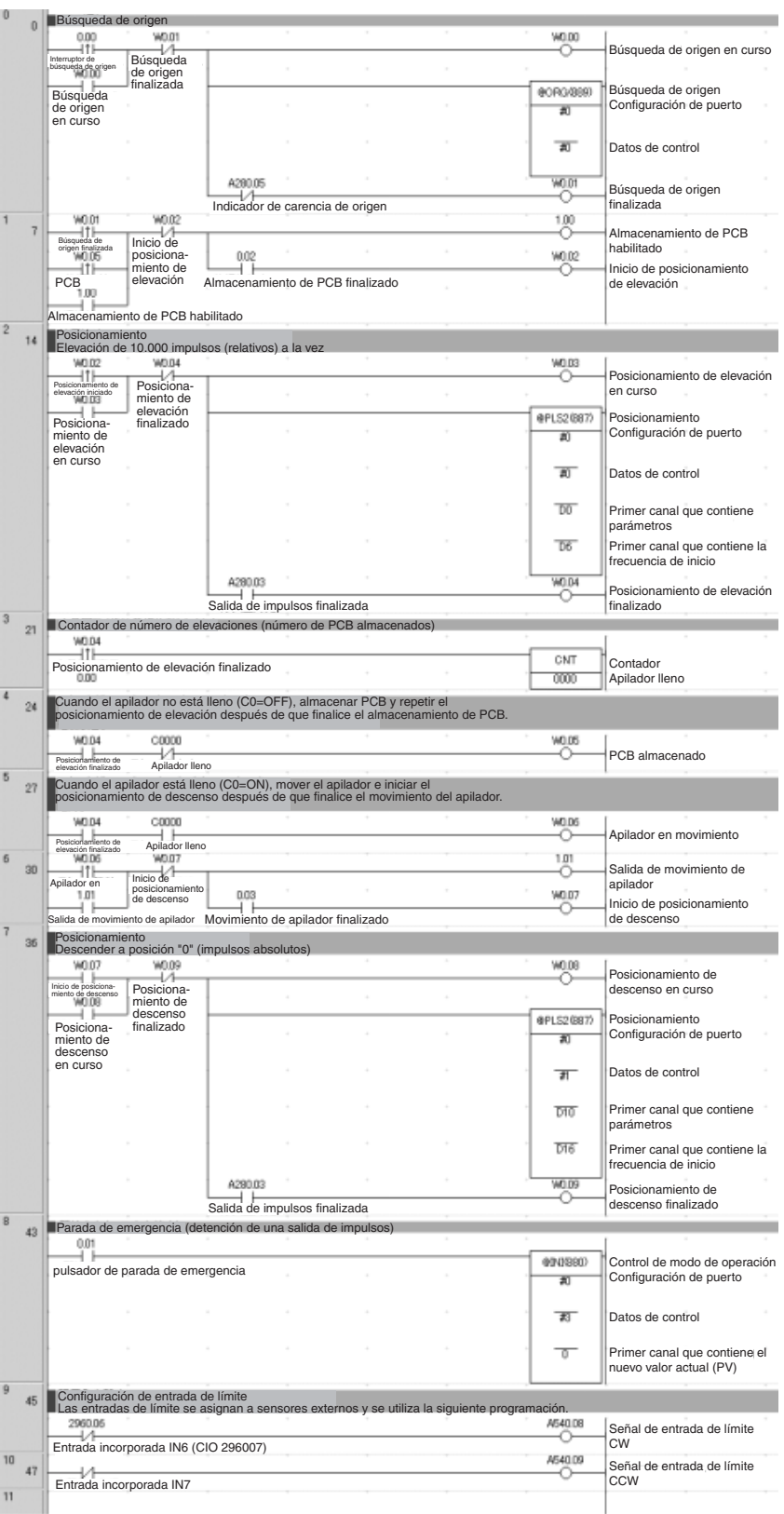

## <span id="page-235-0"></span>**7-1-7 Paletización: posicionamiento multipunto de dos ejes**

## **Especificaciones y funcionamiento**

#### **Esquema**

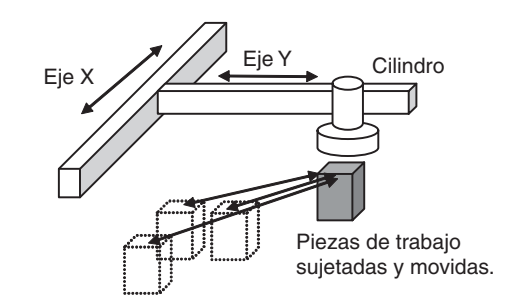

#### **Modelo de la operación**

- *1,2,3...* 1. Se ejecuta una búsqueda de origen.
	- 2. Se recoge una pieza de trabajo y se mueve a la posición A.
		- 3. La pieza de trabajo se recoge y desplaza hasta las posiciones de montaje.

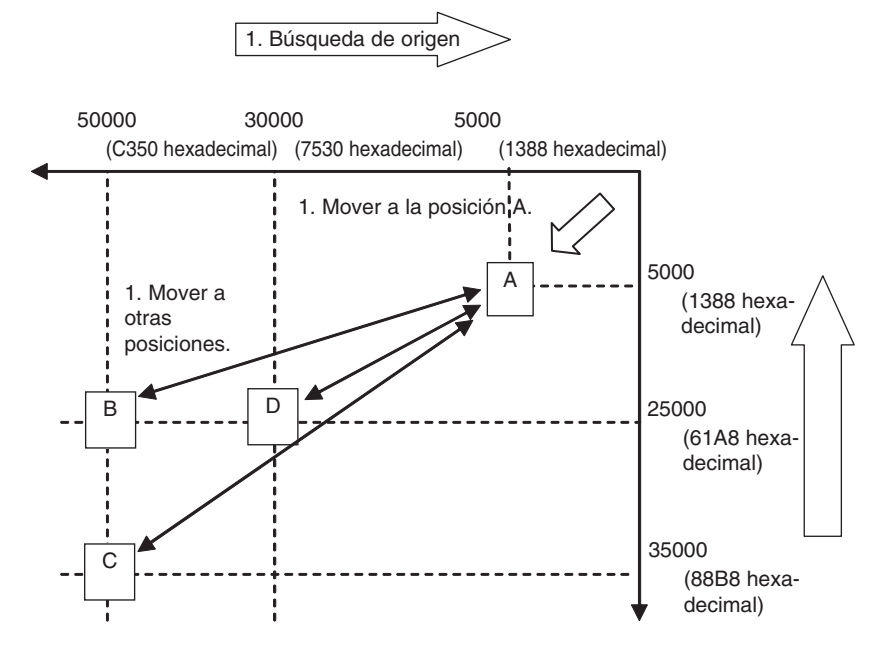

**Nota** Los ejes X e Y se mueven de manera independiente; es decir, no se ejecuta una interpolación.

#### **Ejemplo de cableado utilizando un servocontrolador SmartStep serie A, cables XW2Z y un terminal de E/S XW2B**

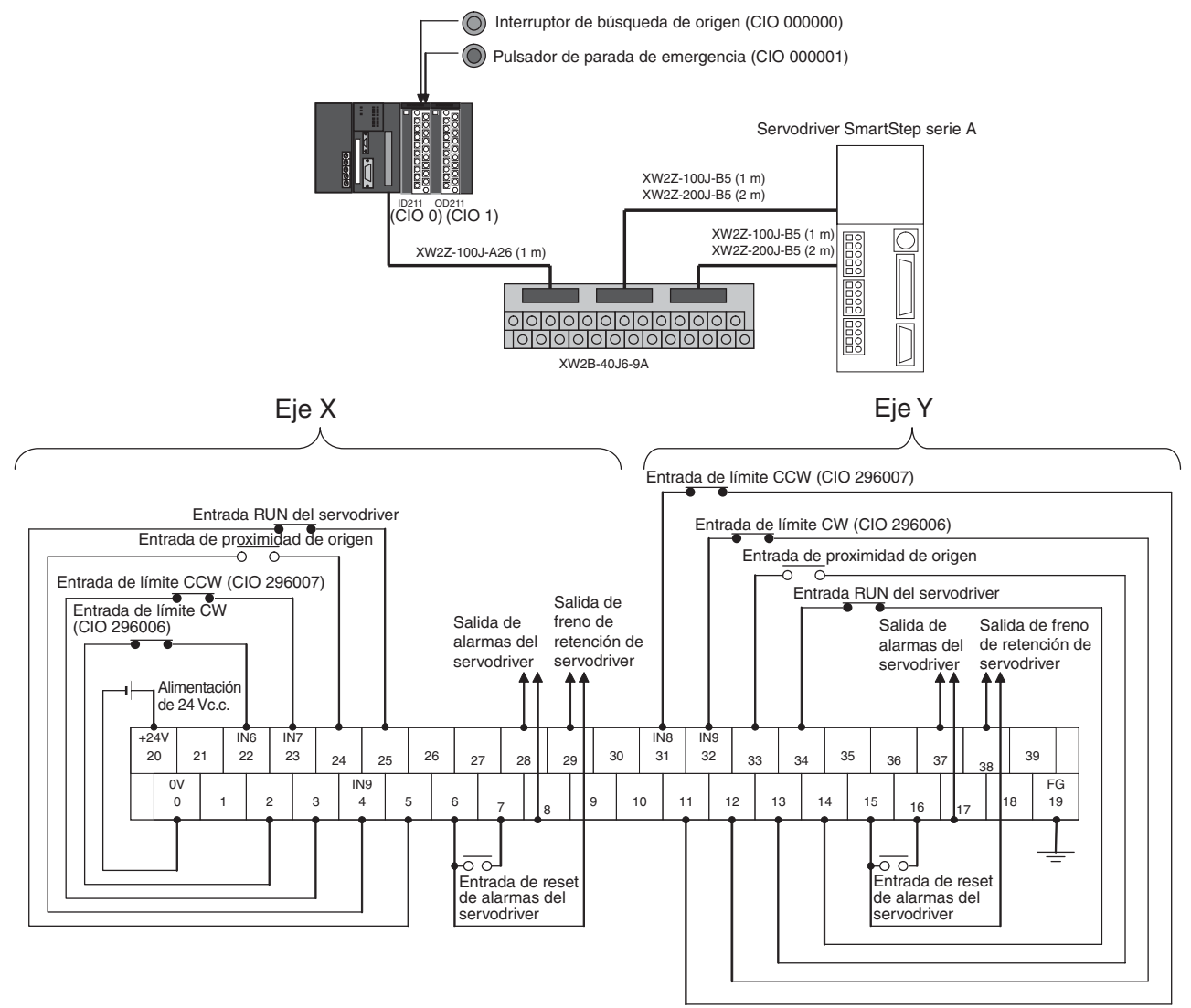

#### **Operación**

- *1,2,3...* 1. Se ejecuta una búsqueda de origen utilizando el conmutador de búsqueda de origen (CIO 000000).
	- 2. Una vez concluida la búsqueda de origen, las siguientes operaciones se ejecutan de manera continua. Mover a A. Mover a B y volver a A. Mover a C y volver a A. Mover a D y volver a A.
	- 3. Se puede ejecutar una parada de emergencia utilizando la entrada de parada de emergencia (CIO 000001)

## **Preparativos**

**Opciones de configuración del PLC**

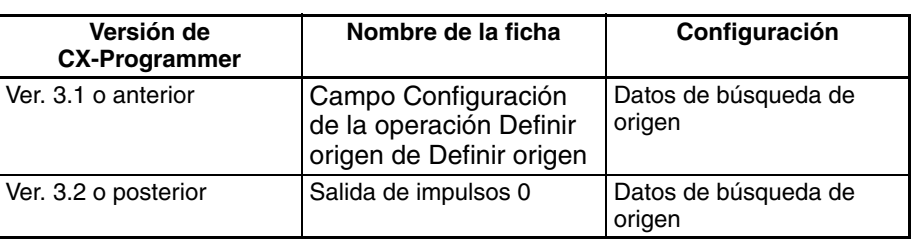

**Nota** Los parámetros de *Usar configuración de la operación Definir origen* se leen cuando se conecta la alimentación.

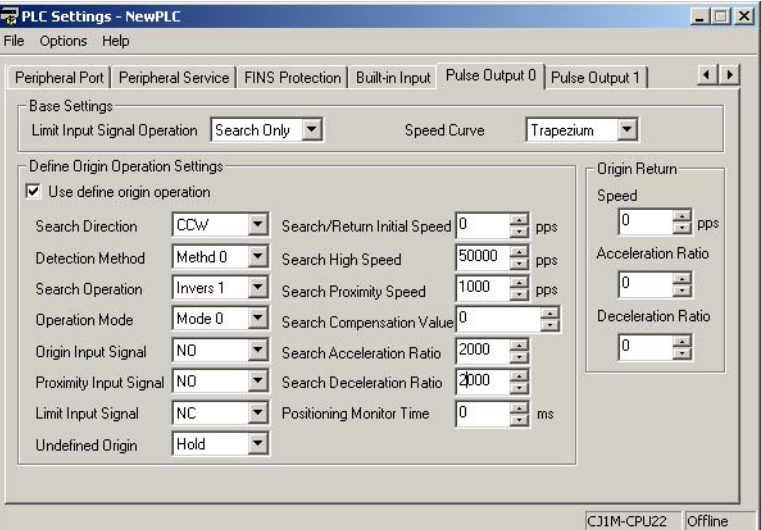

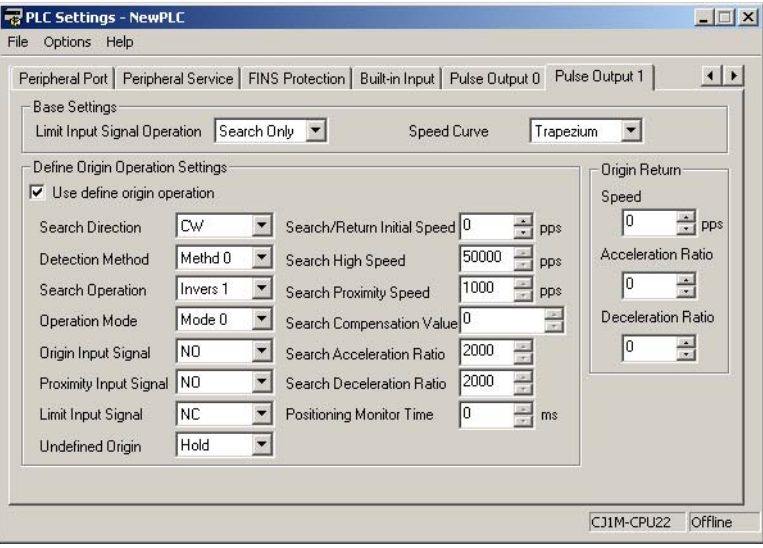

## **Configuración del área DM Frecuencia de inicio**

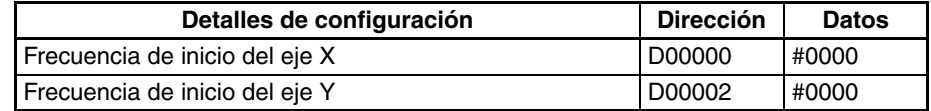

#### **Configuración de la instrucción PLS2(887) para mover desde el origen a la posición A**

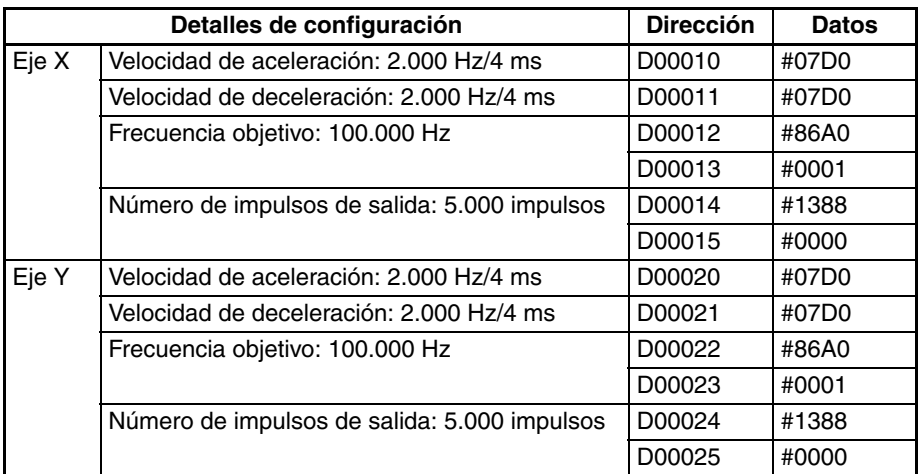

#### **Configuración de la instrucción PLS2(887) para mover desde la posición A a la posición B**

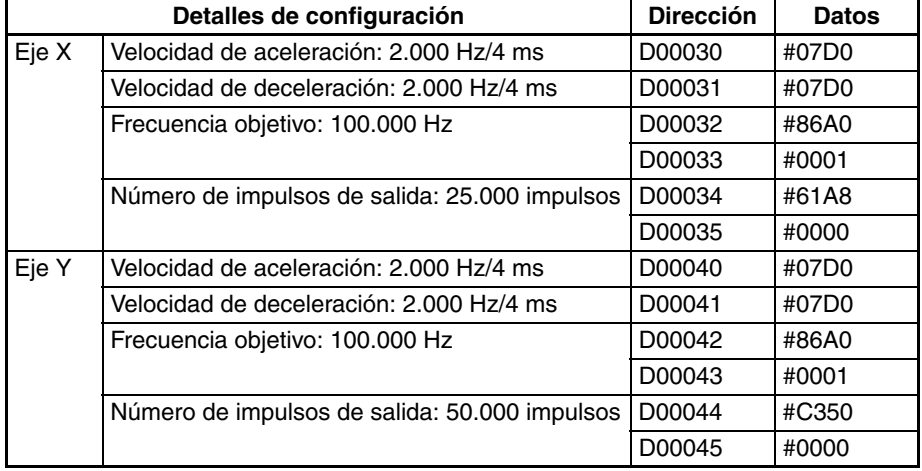

#### **Configuración de la instrucción PLS2(887) para mover desde la posición A a la posición C**

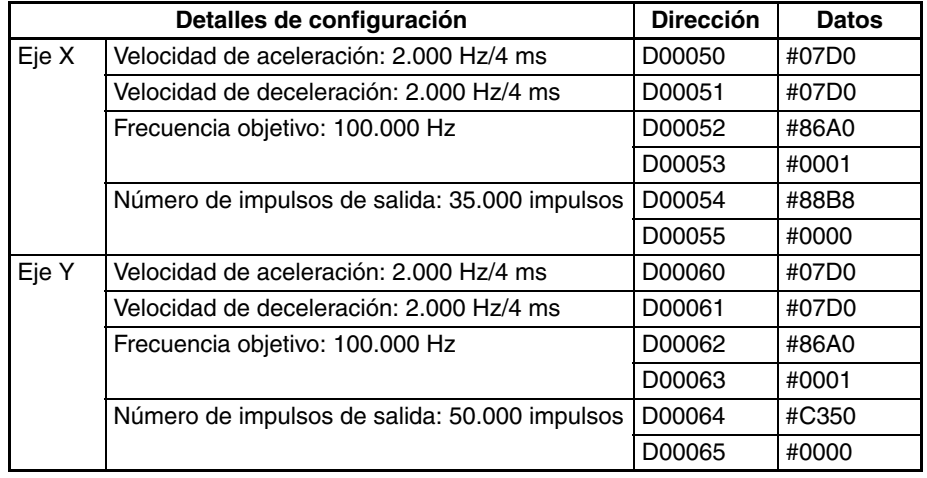

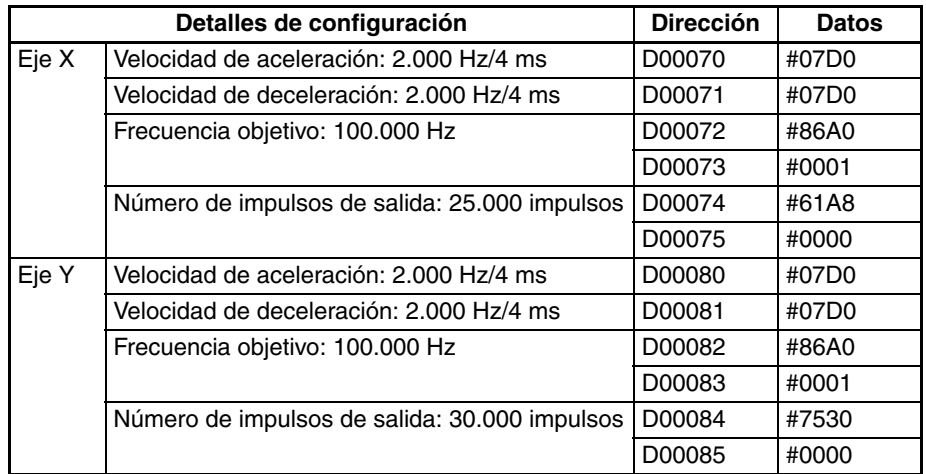

#### **Configuración de la instrucción PLS2(887) para mover desde la posición A a la posición D**

## **Programa de diagrama de relés**

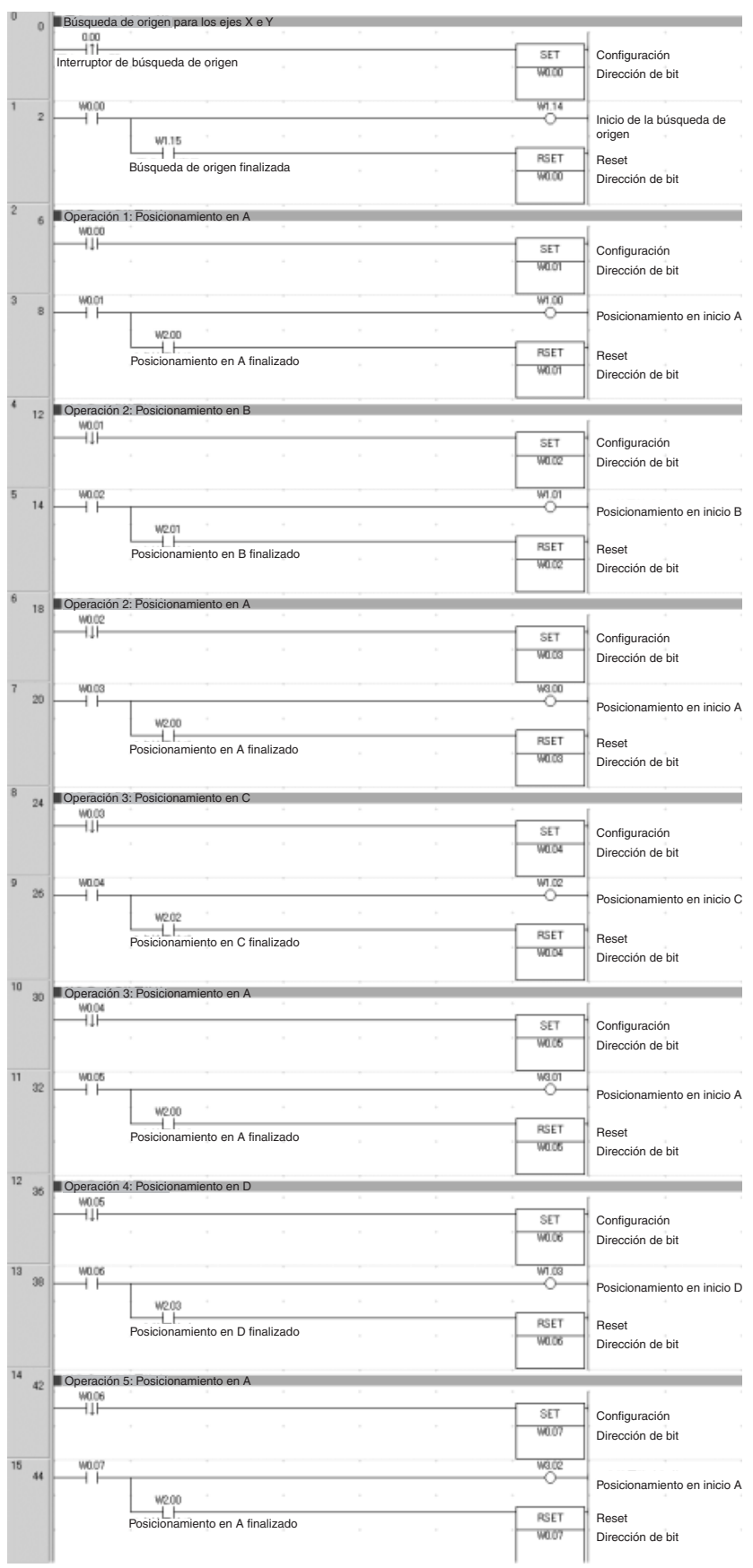

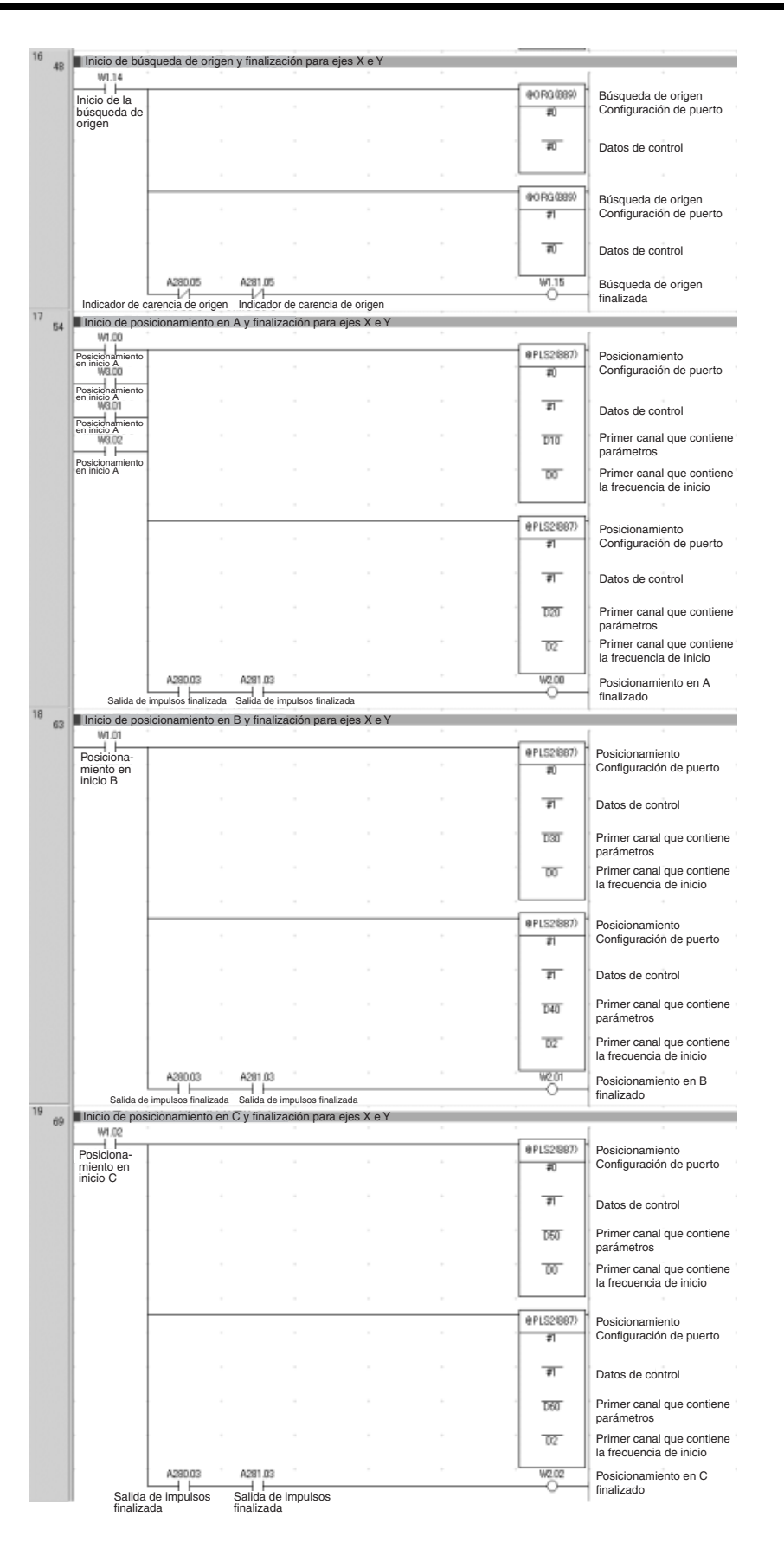

**213**

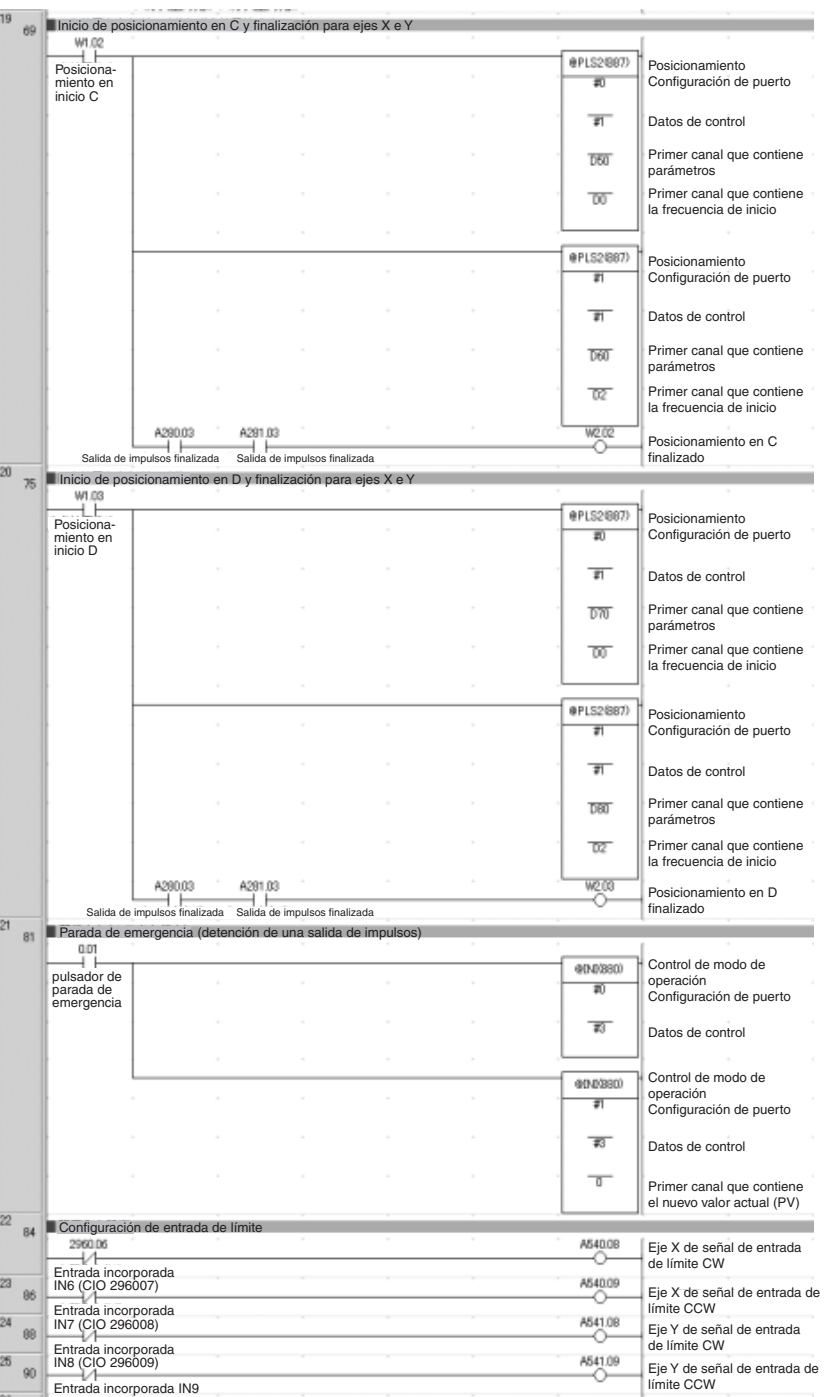

## <span id="page-243-0"></span>**7-1-8 Alimentación de material de enfundado: interrupción de alimentación**

## **Especificaciones y funcionamiento**

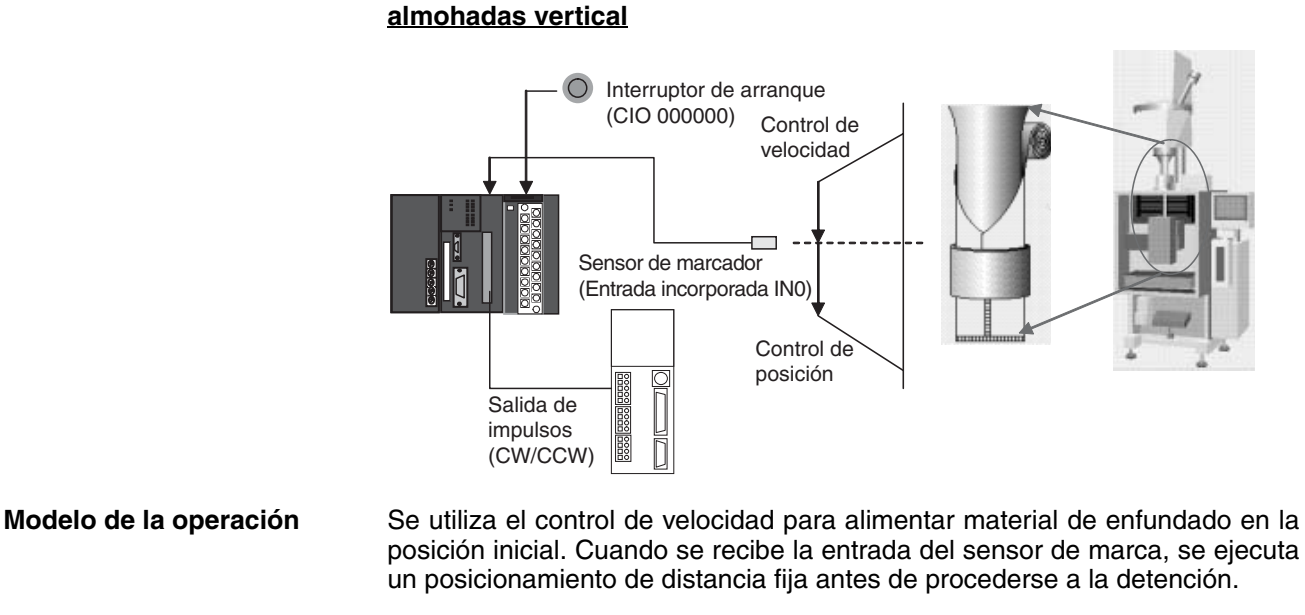

**Alimentación de material de enfundado en una enfundadora de** 

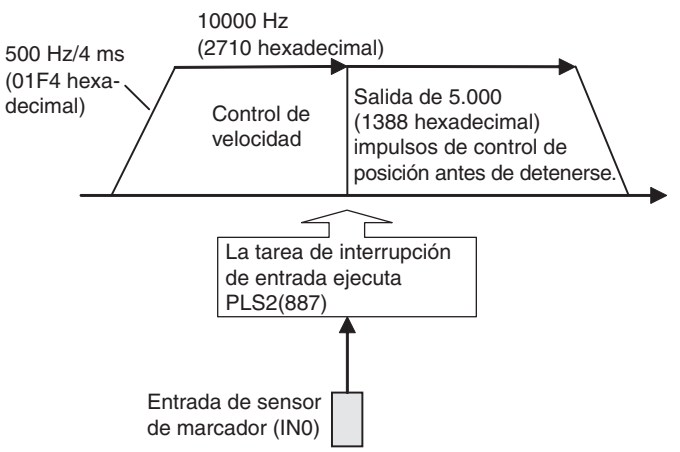

#### **Operación**

- *1,2,3...* 1. El control de velocidad se utiliza para alimentar material de enfundado en la posición inicial al activar el conmutador de inicio (CIO 00000).
	- 2. Cuando se recibe la entrada del sensor de marca (IN0), se ejecuta la instrucción PLS2(887) en la tarea de interrupción 140.
	- 3. El posicionamiento de distancia fija se ejecuta con PLS2(887) antes de la detención.

## **Preparativos**

**Opciones de configuración del PLC**

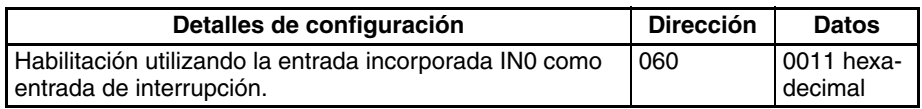

**Nota** La configuración de entrada de interrupción se lee cuando se conecta la alimentación.

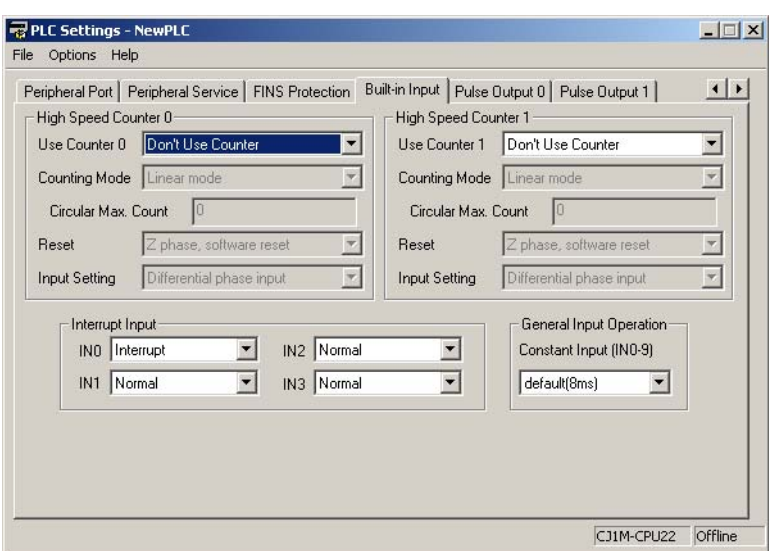

#### **Configuración del área DM Configuración de control de velocidad para alimentar material de enfundado en la posición inicial**

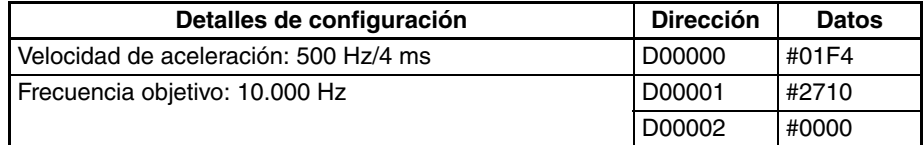

### **Configuración del control de posicionamiento del material de enfundado**

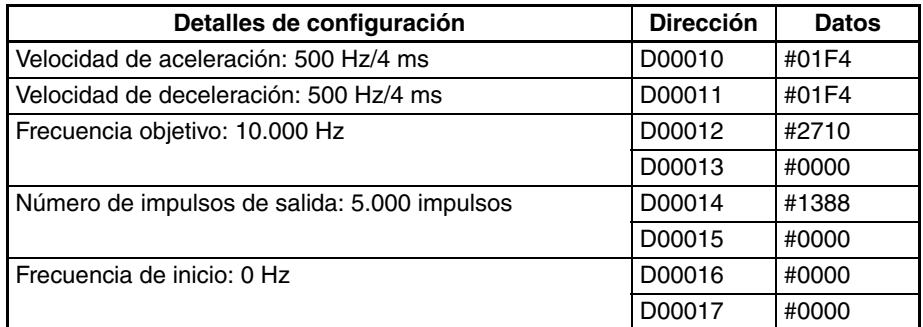

## **Programa de diagrama de relés**

**Programa de tareas cíclicas (se ejecutan al inicio)**

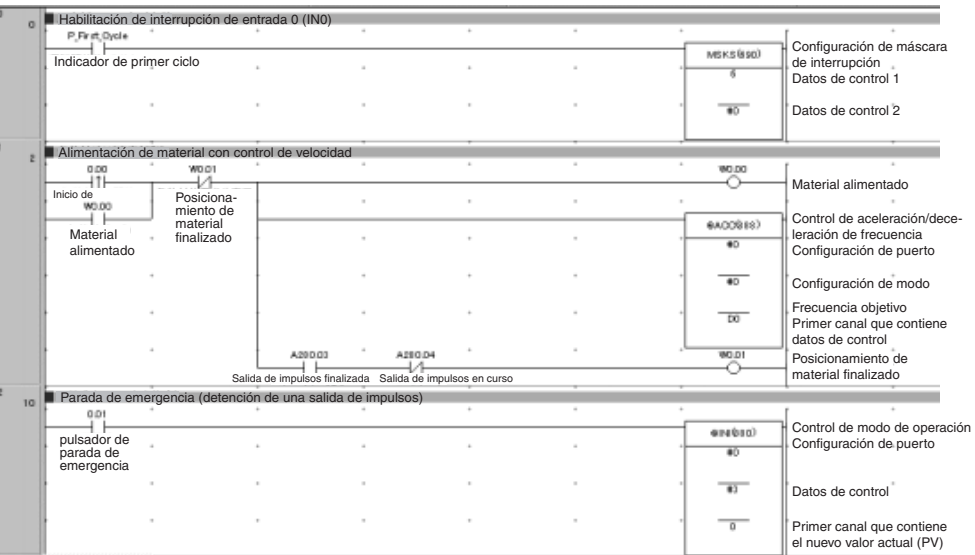

#### **Programa de la tarea de interrupción 140**

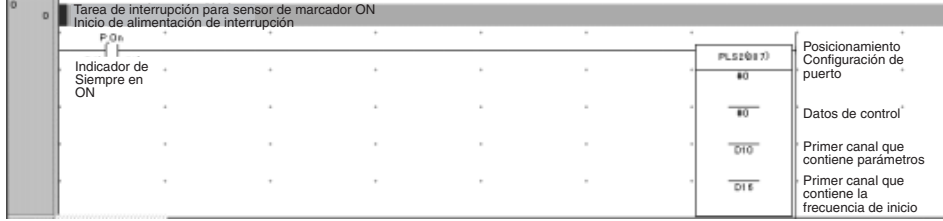

# **Apéndice A Combinaciones de instrucciones de control de impulsos**

# **Instrucciones de inicio: SPED(885) y ACC(888), Independiente**

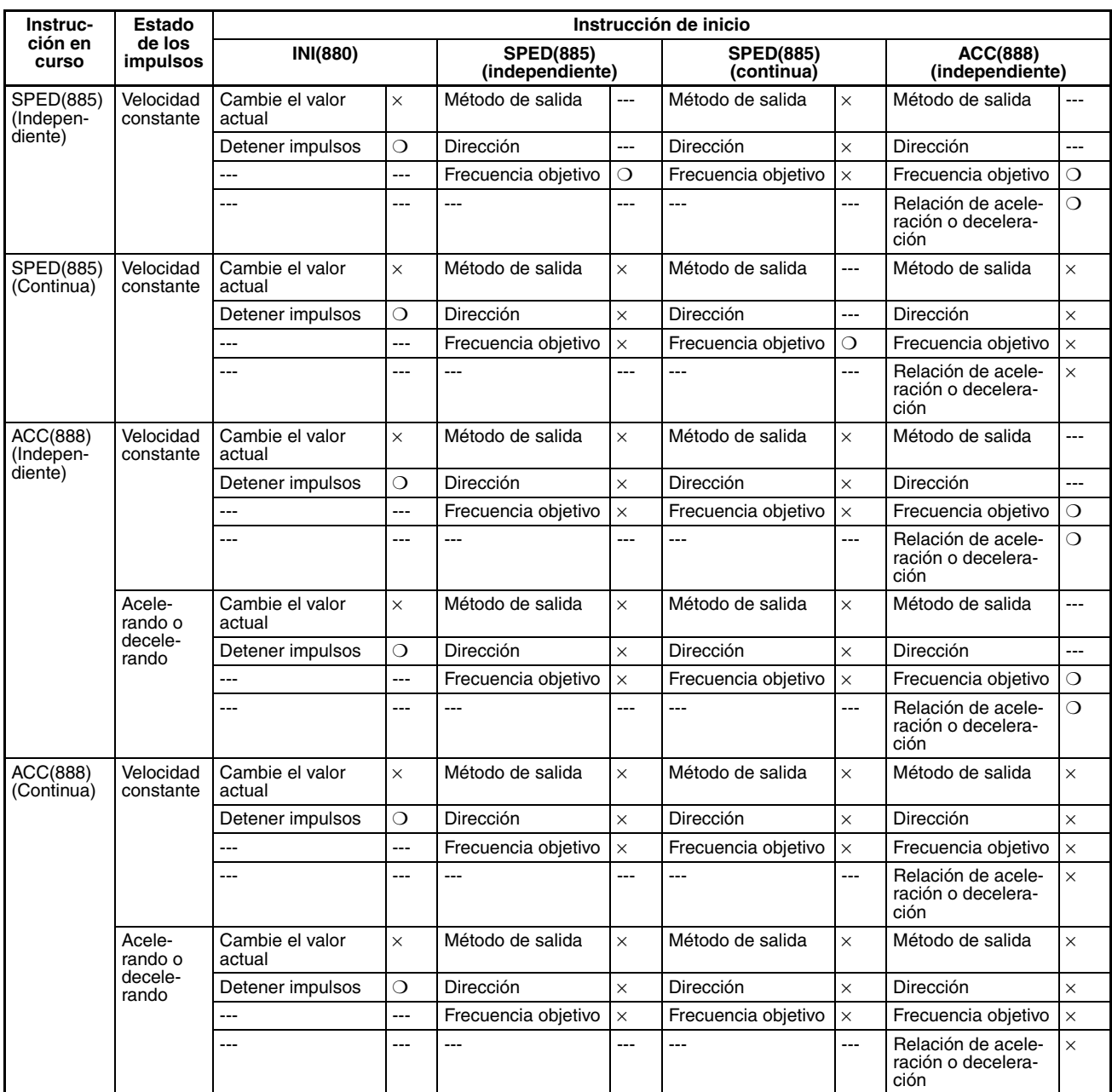

## *Combinaciones de instrucciones de control de impulsos* **Apéndice A**

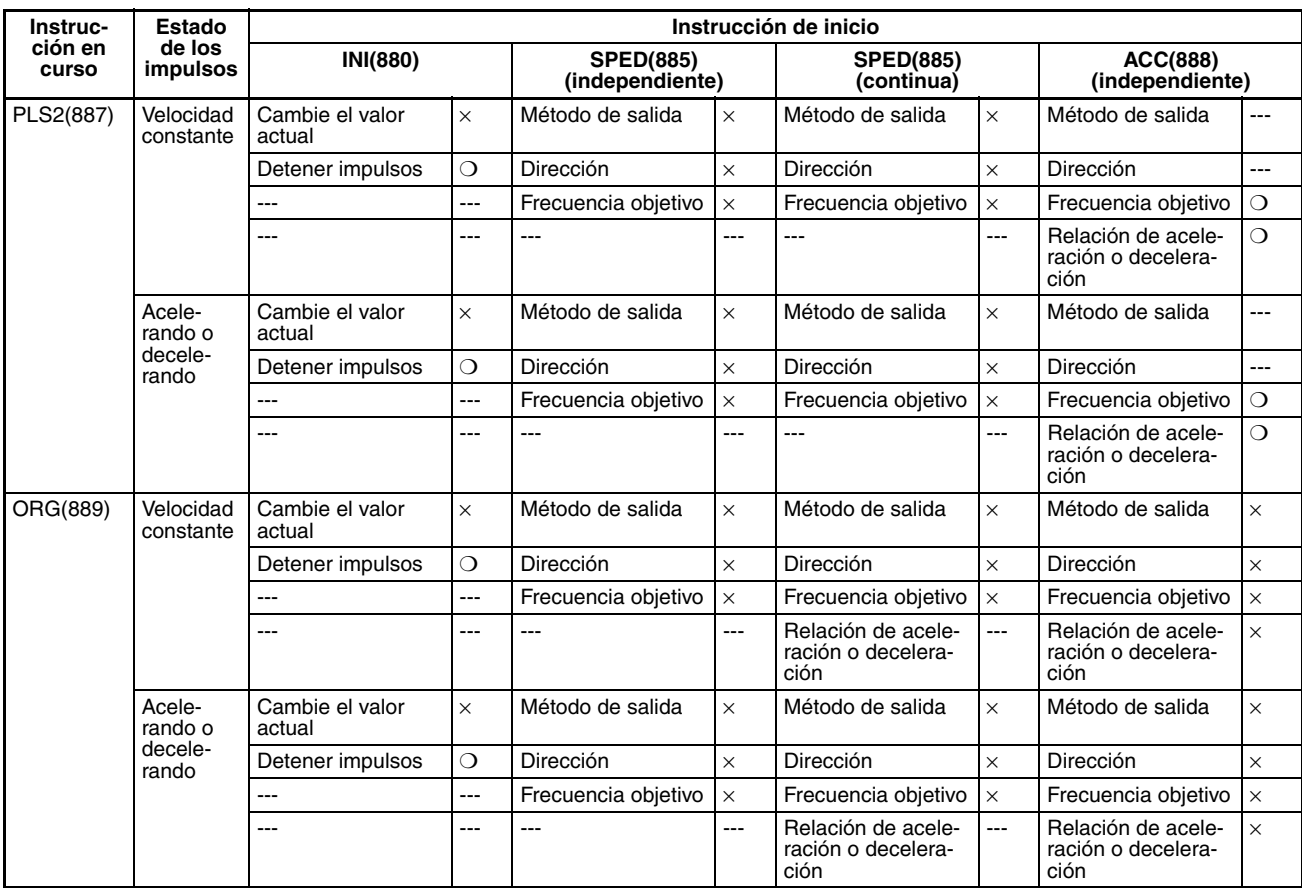

❍: Se puede ejecutar., ×: Se producirá un error de la instrucción. (Indicador de error en ON),

---: Ignorado. (No se producirá un error de la instrucción.)

# **Instrucciones de inicio: ACC(888), Continua, PLS2(887) y ORG(889)**

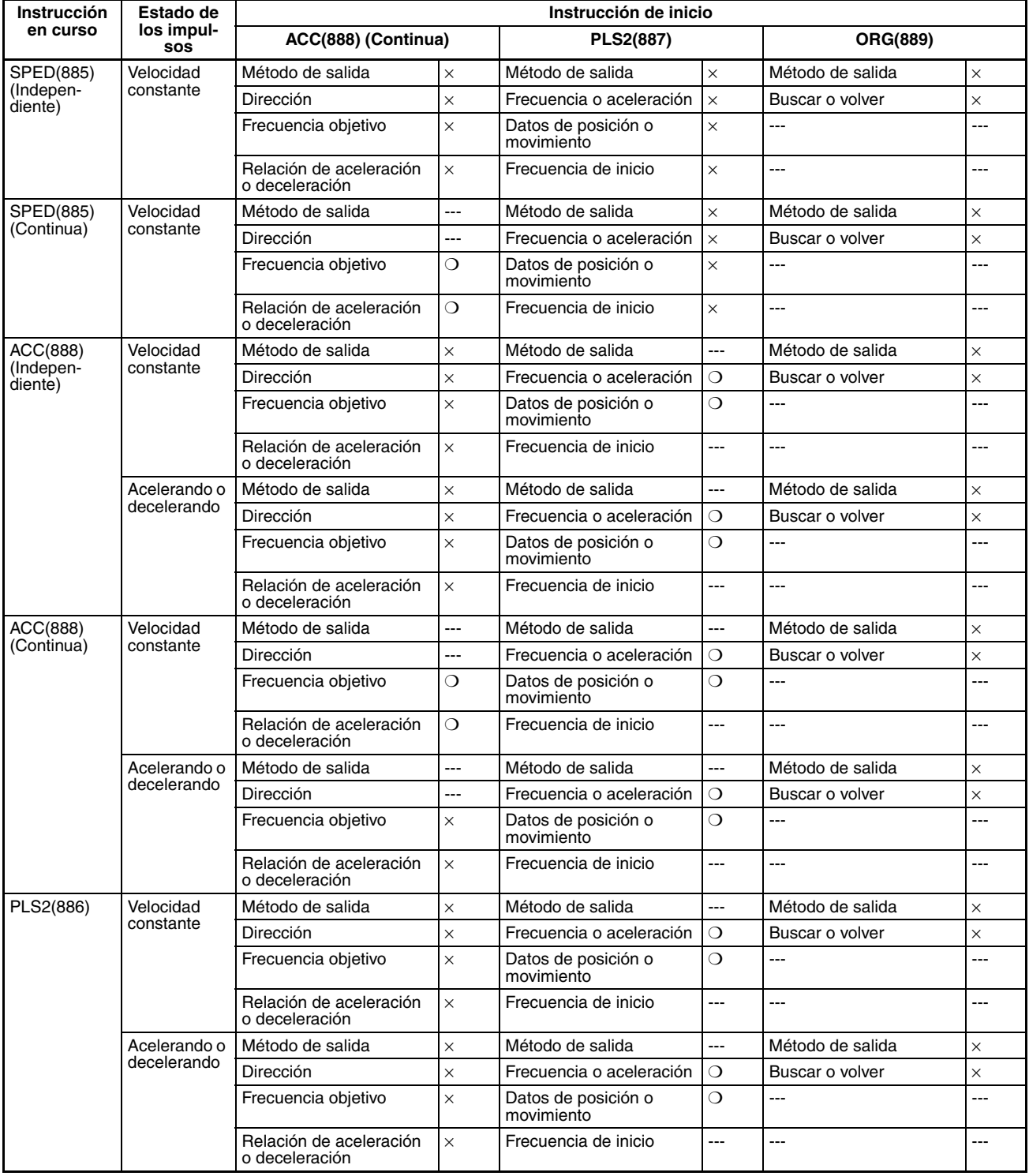

## *Combinaciones de instrucciones de control de impulsos* **Apéndice A**

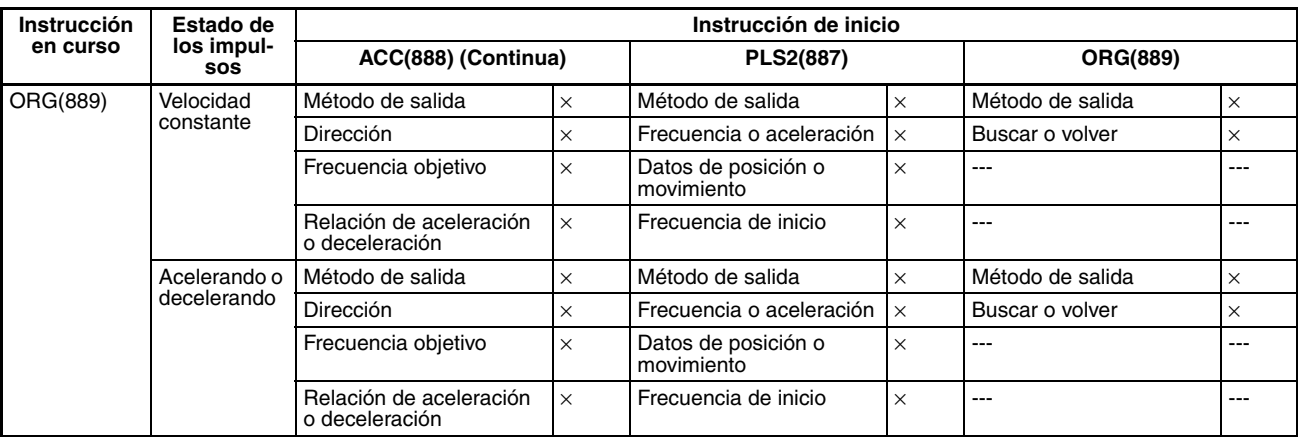

❍: Se puede ejecutar., ×: Se producirá un error de la instrucción. (Indicador de error en ON), ---: Ignorado. (No se producirá un error de la instrucción.)

# **Apéndice B**

# **Uso de instrucciones de impulsos en otras CPUs**

# **Tabla de compatibilidad del PLC**

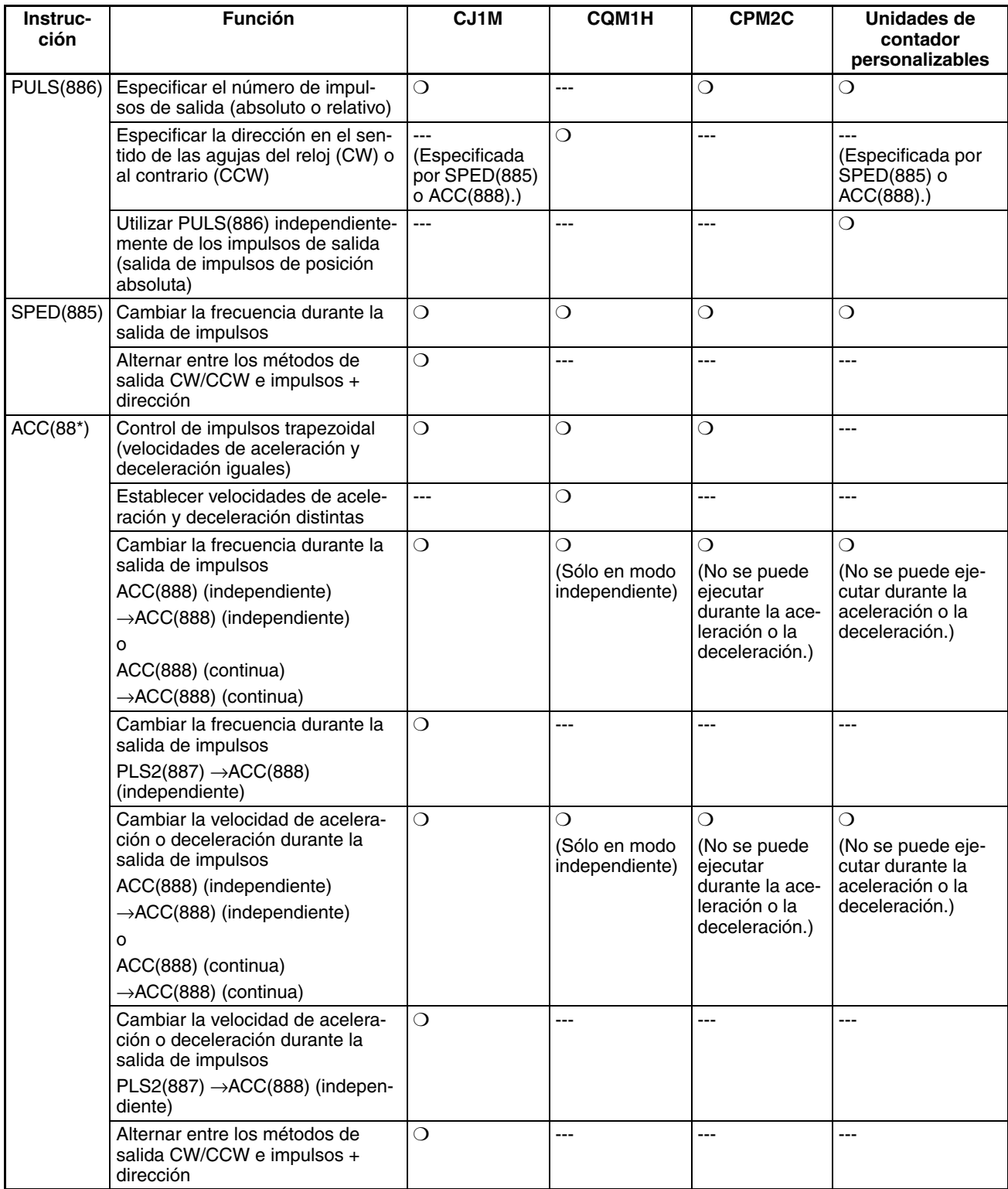
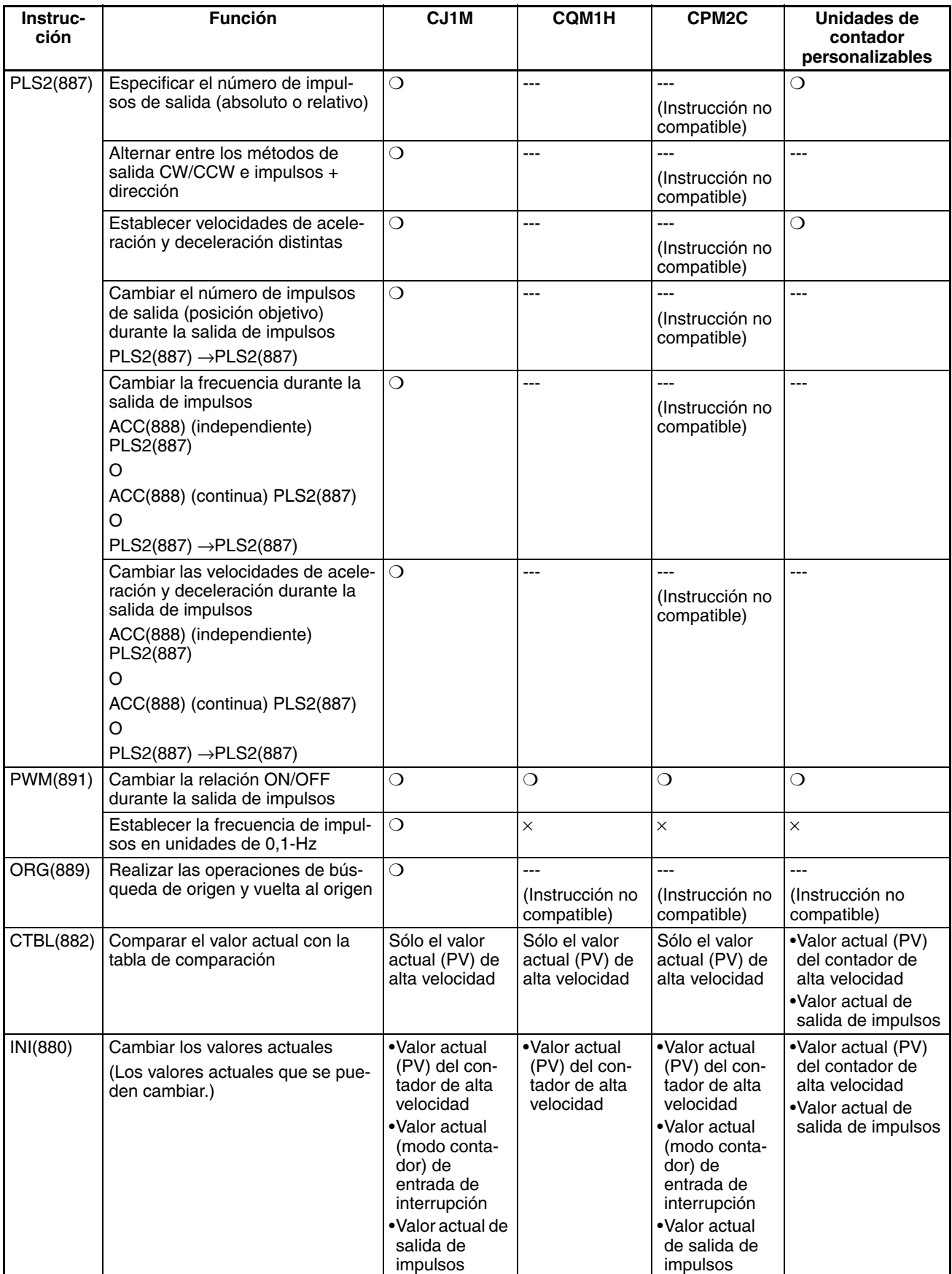

## *Uso de instrucciones de impulsos en otras CPUs* **Apéndice B**

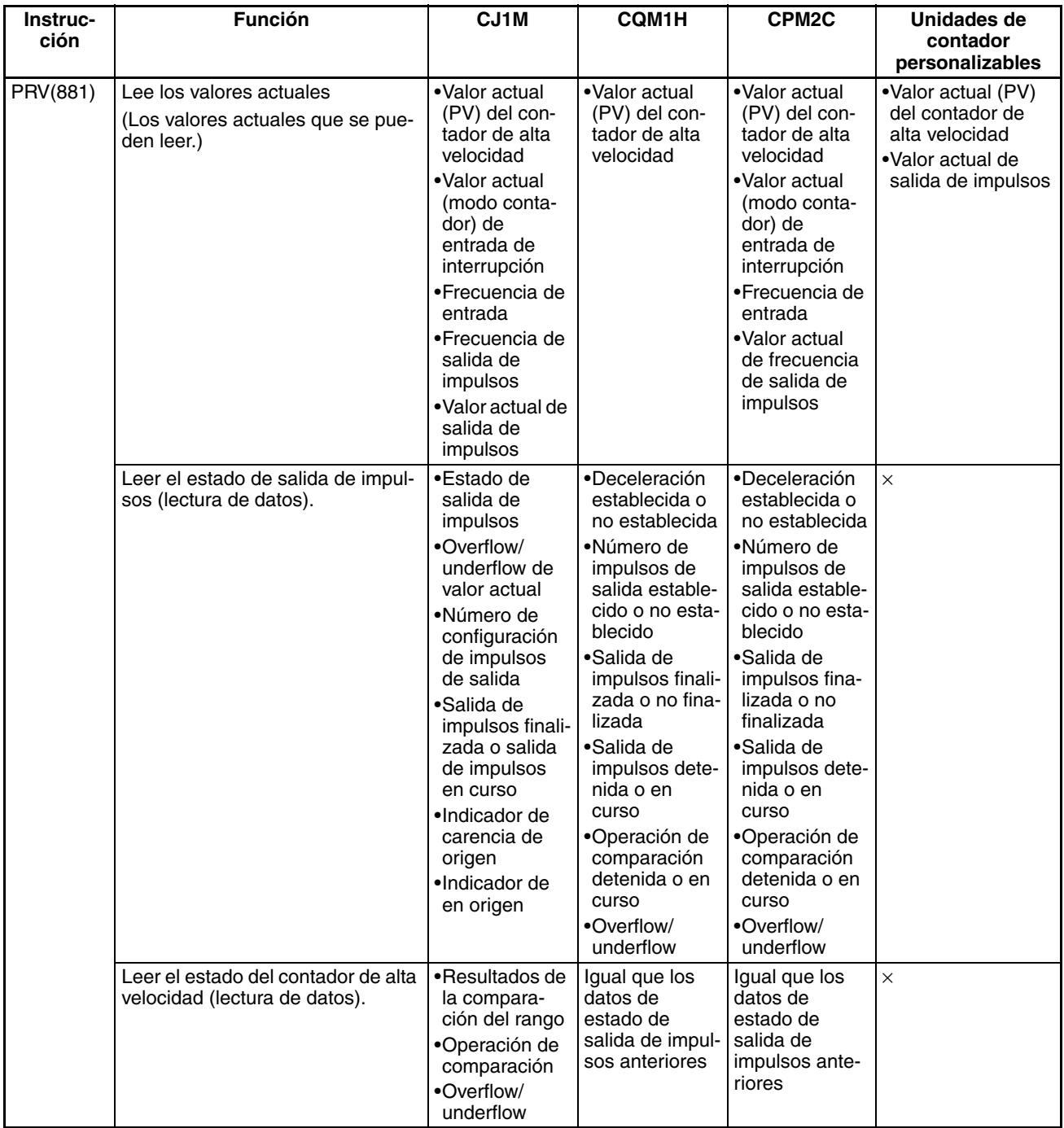

# <span id="page-255-3"></span><span id="page-255-0"></span>**Apéndice C**

# **Tiempos de respuesta de interrupción**

**Nota** El rendimiento real depende de una variedad de factores que afectan al funcionamiento de la CPU, como las condiciones de funcionamiento de la función, la complejidad del programa de usuario y el tiempo de ciclo. Utilice las especificaciones de rendimiento como directrices, nunca como valores absolutos.

### **Tiempo de respuesta de entrada de interrupción incorporada**

El tiempo de respuesta de interrupción es el tiempo que pasa entre una señal de OFF y una de ON (o entre una de encendido y apagado en el diferencial de bajada) en el terminal de entrada de interrupción incorporada hasta que la tarea de interrupción de E/S correspondiente se ejecuta realmente. El tiempo de respuesta total es la suma del tiempo de respuesta del hardware y el software.

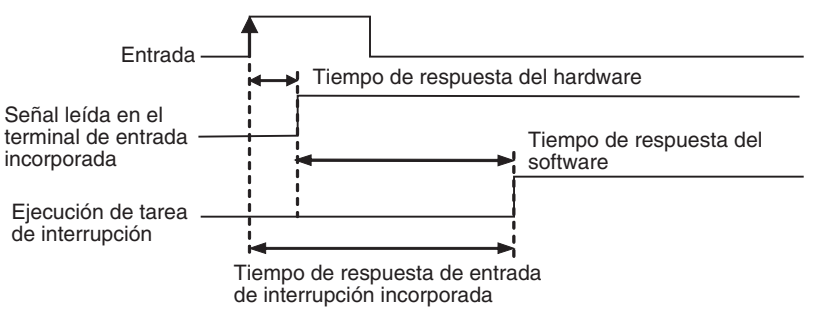

<span id="page-255-1"></span>Tiempo de respuesta de entrada de interrupción incorporada = Tiempo de respuesta de interrupción del hardware + Tiempo de respuesta de interrupción del software

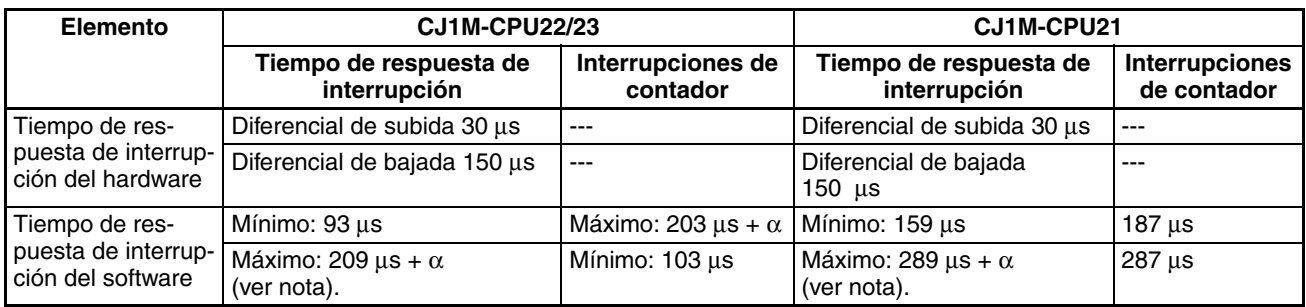

<span id="page-255-2"></span>**Nota** El término a es el retraso que se produce cuando existe un conflicto con otro proceso de interrupción. En general, este retraso puede durar entre 6 µs y 150 µs.

## **Tiempo de inicio de salida de impulsos**

El tiempo de inicio es el tiempo que pasa entre la ejecución de una instrucción de salida de impulsos y la salida real de impulsos desde los terminales de salida. El tiempo de inicio depende de la instrucción de salida de impulsos que se utilice y de la operación seleccionada.

<span id="page-256-1"></span><span id="page-256-0"></span>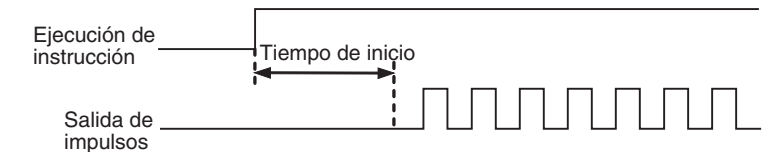

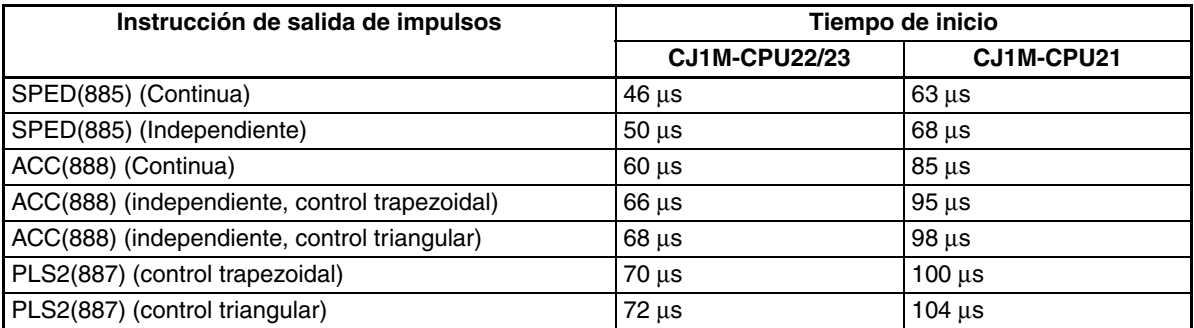

# **Tiempo de respuesta de cambio de salida de impulsos**

En algunos casos, se puede ejecutar otra instrucción de salida de impulsos durante una operación de salida de impulsos con el fin de cambiar las opciones o la propia operación. El tiempo de respuesta de cambio es el tiempo que pasa entre la ejecución de otra instrucción de salida de impulsos y el cambio real en la salida de impulsos en los terminales de salida.

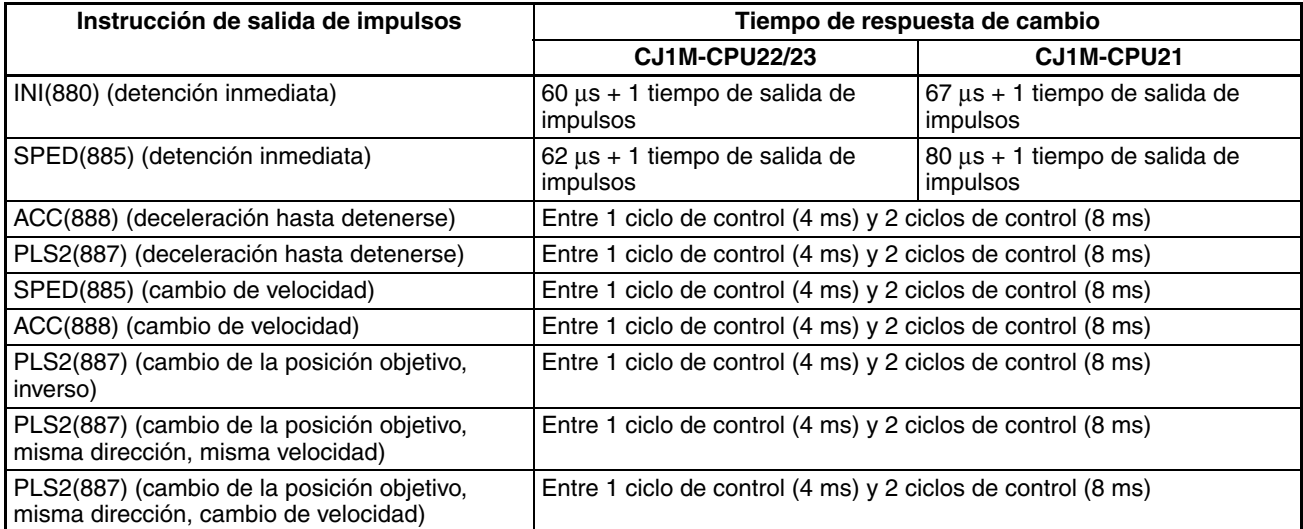

# **A**

Aceleración/deceleración de la curva S [5](#page-33-0), [162](#page-190-0) perfil de salida [163](#page-191-0) restricciones [164](#page-192-0) actual frecuencia de impulsos de entrada [2](#page-30-0), [5](#page-33-1) medida de la frecuencia [138](#page-166-0) actualizaciones Ver. 2.0 [5](#page-33-2) alimentación fija ejemplo de programación [199](#page-227-0) apilador [202](#page-230-0) aplicaciones precauciones [xxv](#page-23-0) Asignación de datos del área auxiliar [68](#page-96-0) asignaciones asignación de área de datos [51](#page-79-0) Asignación de datos del área auxiliar [68](#page-96-0) asignaciones de pines del conector [23](#page-51-0) entradas de la CPU incorporadas [12](#page-40-0) función de búsqueda de origen [16](#page-44-0) salidas de la CPU incorporadas [15](#page-43-0) asignaciones de bits entradas de contador de alta velocidad [130](#page-158-0) entradas de empleo general [124](#page-152-0) entradas de interrupción (modo contador) [127](#page-155-0) entradas de interrupción (modo directo) [126](#page-154-0) función de búsqueda de origen [167](#page-195-0) salidas de empleo general [142](#page-170-0) salidas de impulsos [144](#page-172-0) salidas PWM(891) [164](#page-192-1) asignaciones de pines del conector [23](#page-51-0)

# **B**

bit de puerta contadores de alta velocidad [138](#page-166-1) Bit de puerta del contador de alta velocidad [138](#page-166-1) búsqueda de origen [3](#page-31-0) ejecución [181](#page-209-0) ejemplos [184](#page-212-0) procesamiento de errores [182](#page-210-0)

# **C**

cableado [23](#page-51-1) asignaciones de pines del conector [23](#page-51-0) ejemplos [32](#page-60-0) dispositivos de entrada de c.c. [32](#page-60-1)

instrucciones [19](#page-47-0) métodos [28](#page-56-0) características [1](#page-29-0) CJ1W-NC comparación de las funciones de salida de impulsos [10](#page-38-0) códigos de error códigos d[e error por detención de la salida de](#page-210-1)  impulsos 182 códigos de error por detención de la salida de impulsos [182](#page-210-1) comparación [91](#page-119-0) puesta a cero (reset) de contadores [6](#page-34-0) comparación de rango [94](#page-122-0) comparación del valor objetivo para tareas de interrupción [137](#page-165-0) Compensación de origen [180](#page-208-0) conectores conectores de acoplamiento [29](#page-57-0) conectores de cable plano [29](#page-57-1) modelos [29](#page-57-2) Conexiones TTL [34](#page-62-0) Configuración de la operación de búsqueda de origen [176](#page-204-0) Configuración de la salida de impulsos 0 [58](#page-86-0) curva de velocidad [163](#page-191-1) origen indefinido [162](#page-190-1) señales de entrada de límite [161](#page-189-0) Configuración de la salida de impulsos 1 [62](#page-90-0) curva de velocidad [163](#page-191-2) origen indefinido [162](#page-190-2) señales de entrada de límite [162](#page-190-3) consideraciones sobre corriente de irrupción [34](#page-62-1) constante de tiempo de entrada [2](#page-30-1) opciones [57](#page-85-0) contadores de alta velocidad Asignación de datos del área auxiliar [68](#page-96-1) asignaciones [12](#page-40-1) Opciones de configuración del PLC [52](#page-80-0) uso de los pines del conector [25](#page-53-0) contaje de alta velocidad lectura del valor actual [81](#page-109-0) contaje de modo circular detalles [135](#page-163-0) contaje de modo lineal detalles [135](#page-163-1) control de salidas de impulsos [8](#page-36-0) control de velocidad [147](#page-175-0) control trapezoidal aceleración/deceleración [161](#page-189-1) ejemplo de programación [195](#page-223-0) control triangular [3](#page-31-1)

controlador de motor ejemplos de conexión [40](#page-68-0) conversión de frecuencia de impulsos [5](#page-33-3), [14](#page-42-0), [89](#page-117-0), [139](#page-167-0) coordenadas absolutas selección [156](#page-184-0) coordenadas relativas selección [156](#page-184-1) CPM2C compatibilidad [223](#page-251-0) CPU Ver. 2.0 [5](#page-33-2) CQM1H compatibilidad [223](#page-251-1)

## **D**

dirección selección automática de dirección [3](#page-31-2), [159](#page-187-0) Dirección de búsqueda de origen especificación [180](#page-208-1) Directivas CE [xxviii](#page-26-0)

# **E**

E/S incorporadas asignación de área de datos [52](#page-80-1) ejemplos de programación [189](#page-217-0) encoders conexión de salidas de conector abierto de 24 Vc.c. [35](#page-63-0) conexión de salidas de controlador lineal [36](#page-64-0) entorno de funcionamiento precauciones [xxiv](#page-22-0) entrada de fuente de alimentación ejemplo de conexión [36](#page-64-1) Entrada de límite CW/CCW aplicaciones [5](#page-33-4) funciones de salida de impulsos [161](#page-189-2) entradas de contador de alta velocidad detalles [129](#page-157-0) métodos de reset [136](#page-164-0) restricciones [132](#page-160-0) entradas de empleo general asignaciones [12](#page-40-1) detalles [124](#page-152-1) especificaciones [20](#page-48-0) opciones de la constante de tiempo de entrada [57](#page-85-0) restricciones [125](#page-153-0) uso de los pines del conector [24](#page-52-0) entradas de impulsos ejemplos de conexión [35](#page-63-1)

entradas de interrupción [2](#page-30-2) asignaciones [12](#page-40-1) Asignaciones de datos del área auxiliar [68](#page-96-2) detalles [126](#page-154-1) modo contador [127](#page-155-1) modo directo [126](#page-154-2) restricciones [127](#page-155-2)–[128](#page-156-0) uso de los pines del conector [24](#page-52-1) entradas de la CPU incorporadas asignaciones [12](#page-40-0) entradas de límite CW/CCW [161](#page-189-2) entradas de respuesta rápida [3](#page-31-3) asignaciones [12](#page-40-1) detalles [140](#page-168-0) restricciones [141](#page-169-0) uso de los pines del conector [24](#page-52-2) entradas incorporadas detalles [124](#page-152-2) Opciones de configuración del PLC [52](#page-80-2) especificaciones características de entrada [141](#page-169-1) entrada de interrupción (modo contador) [129](#page-157-1) entrada de interrupción (modo directo) [127](#page-155-3) entradas de contador de alta velocidad [132](#page-160-1) entradas de respuesta rápida [141](#page-169-2) especificaciones de E/S [19](#page-47-0) especificaciones de entrada [20](#page-48-1) especificaciones de entrada de empleo general [20](#page-48-0) especificacion[es de entradas de contador de](#page-49-0)  alta velocidad 21 especificaciones de entradas de interrupción [20](#page-48-2) especificaciones de entradas de respuesta rápida [20](#page-48-2) especificaciones de salida [22](#page-50-0) especificaciones del hardware [141](#page-169-1) salida PWM(891) [165](#page-193-0) salidas de impulsos [144](#page-172-1) transistor salidas (NPN) [22](#page-50-1) especificaciones de E/S [19](#page-47-0) estado de origen operaciones que afectan [158](#page-186-0)

### **F**

función de búsqueda de origen asignaciones [16](#page-44-0) detalles [166](#page-194-0) Opciones de configuración del PLC [57](#page-85-1), [170](#page-198-0) restricciones [169](#page-197-0) uso de E/S [28](#page-56-1) función de inicio múltiple [3](#page-31-4)

función de vuelta al origen [3](#page-31-5) detalles [166](#page-194-0) ejemplos [186](#page-214-0) Opciones de configuración del PLC [66](#page-94-0) función del contador de alta velocidad [2](#page-30-3) Indicador de dirección de contaje [5](#page-33-5) funciones de las E/S incorporadas [4](#page-32-0) descripción general [11](#page-39-0) detalles [123](#page-151-0) funciones de procesamiento de alta velocidad [6](#page-34-1)

# **I**

impulsos de relación ON/OFF variable [3](#page-31-6) Indicador de dirección de contaje [5](#page-33-6) indicadores operaciones [con indicadores durante la salida](#page-104-0)  de impulsos 76 instalación precauciones [xxv](#page-23-1) instrucciones ACC(888) [109](#page-137-0) control de [las salidas de impulsos y de contadores de alta](#page-105-0) velocidad 77 CTBL(882) [91](#page-119-0) INI(880) [78](#page-106-0) instrucciones de contador de alta velocidad [77](#page-105-0) instrucciones de salida de impulsos [77](#page-105-0) ORG(889) [116](#page-144-0) PLS2(887) [102](#page-130-0) PRV(881) [81](#page-109-0) PRV2(883) [9](#page-37-0), [14](#page-42-1) PULS(886) [100](#page-128-0) PWM(891) [120](#page-148-0) SPED(885) [96](#page-124-0) instruc[ciones de contador de alta velocidad y salida de im](#page-105-0)pulsos 77 instrucciones de control de impulsos combinaciones [219](#page-247-0) instrucciones de salida de impulsos [145](#page-173-0) compatibilidad en otros PLC [223](#page-251-2) condiciones necesarias [154](#page-182-0) Interfaces pasivas modelos compatibles [29](#page-57-3) interrupción de alimentación [215](#page-243-0) programa de diagrama de relés [217](#page-245-0) interrupción de alimentación de distancia fija [3](#page-31-7)

### **M**

Método de detección de origen [176](#page-204-1) métodos de reset [136](#page-164-0) modo adelante/atrás detalles [134](#page-162-0) modo continuo (control de velocidad) [147](#page-175-0) modo de fase diferencial detalles [133](#page-161-0) modo de funcionamiento 0 ejemplo de conexión [41](#page-69-0) modo de funcionamiento 1 ejemplo de conexión [42](#page-70-0) modo de funcionamiento 2 ejemplo de conexión [45](#page-73-0) modo de impulsos + dirección detalles [133](#page-161-1) modo de incremento detalles [134](#page-162-1) modo independiente (posicionamiento) [149](#page-177-0) modos de contaje detalles [135](#page-163-2) modos de entrada de impulsos detalles [133](#page-161-2) modos de salida de impulsos [146](#page-174-0)

## **O**

Opciones de configuración del PLC [51](#page-79-0)–[52](#page-80-3) opciones de la operación de entrada IN0 a IN3 [56](#page-84-0) operación jog ejemplo de programación [197](#page-225-0)

## **P**

paletización [207](#page-235-0) Parámetros de búsqueda de origen [173](#page-201-0) Parámetros de vuelta al origen [187](#page-215-0) perfiles de salida de impulsos [147](#page-175-1) Placas de circuitos impresos posicionamiento progresivo múltiple [202](#page-230-1) PLC tabla de compatibilidad [223](#page-251-2) posición objetivo cambio [3](#page-31-4) posicionamiento [149](#page-177-0) ejemplo de programación [195](#page-223-0)

ejemplos de programación [202](#page-230-1), [207](#page-235-0), [215](#page-243-0) transporte vertical de placas de circuitos impresos [202](#page-230-2) posicionamiento multipunto de dos ejes [207](#page-235-0) ejemplo de cableado [208](#page-236-0) programa de diagrama de relés [212](#page-240-0) posicionamiento progresivo múltiple [202](#page-230-1) ejemplo de cableado [204](#page-232-0) programa de diagrama de relés [206](#page-234-0) precauciones [xxi](#page-19-0) aplicaciones [xxv](#page-23-0) entorno de funcionamiento [xxiv](#page-22-0) generales [xxii](#page-20-0) perfil de usuario [xxii](#page-20-1) precauciones de seguridad [xxii](#page-20-2) precauciones generales [xxi](#page-19-1) seguridad [xxii](#page-20-2) precauciones de seguridad [xxii](#page-20-2) precauciones para el cableado de salida [34](#page-62-2) procesamiento de errores búsqueda de origen [182](#page-210-0) programa de medida de longitud [190](#page-218-0) protección frente a cortocircuitos de salida [34](#page-62-3)

# **R**

recepción de entradas de impulsos [9](#page-37-1) refresco refres[co de los valores actuales del contador de alta velo](#page-30-4)cidad 2 refresco inmediato [2](#page-30-5) refresco inmediato [2](#page-30-5) Relación de aceleración de búsqueda de origen [180](#page-208-2) Relación de deceleración de búsqueda de origen [180](#page-208-3) relación ON/OFF [5](#page-33-7) impulsos con relación ON/OFF variable [120](#page-148-0) reset de software [136](#page-164-1) retardo de salida de impulsos ejemplo de programación [193](#page-221-0)

## **S**

Salida de reset del contador de errores ejemplo de conexión [40](#page-68-1) salidas de empleo general asignaciones [15](#page-43-0) detalles [142](#page-170-1) restricciones [142](#page-170-2) uso de los pines del conector [26](#page-54-0) salidas de impulsos [77](#page-105-0) con aceleración/deceleración trapezoidal [161](#page-189-1)

control [78](#page-106-0), [109](#page-137-0) detalles [143](#page-171-0) ejemplos de conexión [37](#page-65-0) especificaciones [22](#page-50-2) instrucciones de salida de impulsos [145](#page-173-1) uso de los pines del conector [27](#page-55-0) salidas de impulsos + dirección [2](#page-30-6) ejemplo de conexión [38](#page-66-0) salidas de impulsos absolutos [156](#page-184-2) salidas de impulsos CW/CCW [2](#page-30-6) ejemplo de conexión [38](#page-66-0) salidas de impulsos de relación ON/OFF fija asignaciones [15](#page-43-0) salidas de impulsos de relación ON/OFF variables asignaciones [15](#page-43-0) detalles [164](#page-192-2) ejemplo de conexión [49](#page-77-0) salidas de impulsos relativos [156](#page-184-2) salidas de la CPU incorporadas asignaciones [15](#page-43-1) salidas de transistor (NPN) especificaciones [22](#page-50-1) salidas de velocidad [96](#page-124-0) salidas incorporadas Asignaciones de datos del área auxiliar [72](#page-100-0) detalles [142](#page-170-3) ejemplos de programación [190](#page-218-1) salidas PWM(891) asignaciones de bits [164](#page-192-1) detalles [164](#page-192-2) ejemplo de conexión [49](#page-77-0) especificaciones [23](#page-51-2) restricciones [165](#page-193-1) uso de los pines del conector [27](#page-55-1) Señal de entrada de origen ejemplo de conexión [37](#page-65-1) sensores de c.c. de dos hilos precauciones de conexión [33](#page-61-0) Serie CJ definición [xvii](#page-15-0) Serie CS definición [xvii](#page-15-0) Servocontrolador conexiones [30](#page-58-0) Servocontrolador de la serie U (UE) o SMART STEP de la serie A ejemplo de conexión [47](#page-75-0) Servocontrolador de la serie W ejemplo de conexión [43](#page-71-0) Servocontrolador de la serie W o U (UP o UT)

ejemplo de conexión [46](#page-74-0) Servocontrolador OMNUC de las series W, UP o UT conexiones [31](#page-59-0)–[32](#page-60-2) Servocontrolador SMARTSTEP de las series A o UE conexiones [30](#page-58-1)–[31](#page-59-1) Servocontrolador SMARTSTEP serie A ejemplo de conexión [44](#page-72-0) sistemas de coordenadas (absolutas o relativas) [157](#page-185-0)

# **T**

tablas de comparación [91](#page-119-0) tiempo de inicio de salida de impulsos [228](#page-256-0) tiempo de respuesta [227](#page-255-0) tiempo de respuesta de cambio de salida de impulsos [228](#page-256-1) tiempo de respuesta de interrupción del hardware [227](#page-255-1) tiempo de respuesta de interrupción del software [227](#page-255-2) Tiempo de supervisión de posicionamiento [181](#page-209-1) tiempos de respuesta de interrupción [227](#page-255-3) Tipo de señal de entrada de límite [181](#page-209-2) Tipo de señal de entrada de origen [181](#page-209-3) Tipo de señal de entrada de proximidad de origen [181](#page-209-4) transportador vertical [202](#page-230-2)

# **U**

Unidades de contador personalizables compatibilidad [223](#page-251-3)

### **V**

Velocidad alta de búsqueda de origen [180](#page-208-4) velocidad de aceleración cambio [3](#page-31-8) configuración [5](#page-33-8) velocidad de deceleración configuración [5](#page-33-8) Velocidad de proximidad de búsqueda de origen [180](#page-208-5) Velocidad inicial de búsqueda o vuelta al origen [180](#page-208-6) velocidad objetivo cambio [3](#page-31-8)

### **Historial de revisiones**

En la portada del manual aparece un código de revisión del manual como sufijo del número de catálogo.

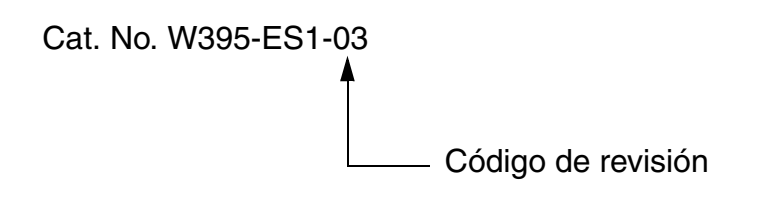

En la siguiente tabla se describen los cambios realizados en el manual en cada revisión. Los números de página hacen referencia a la versión anterior.

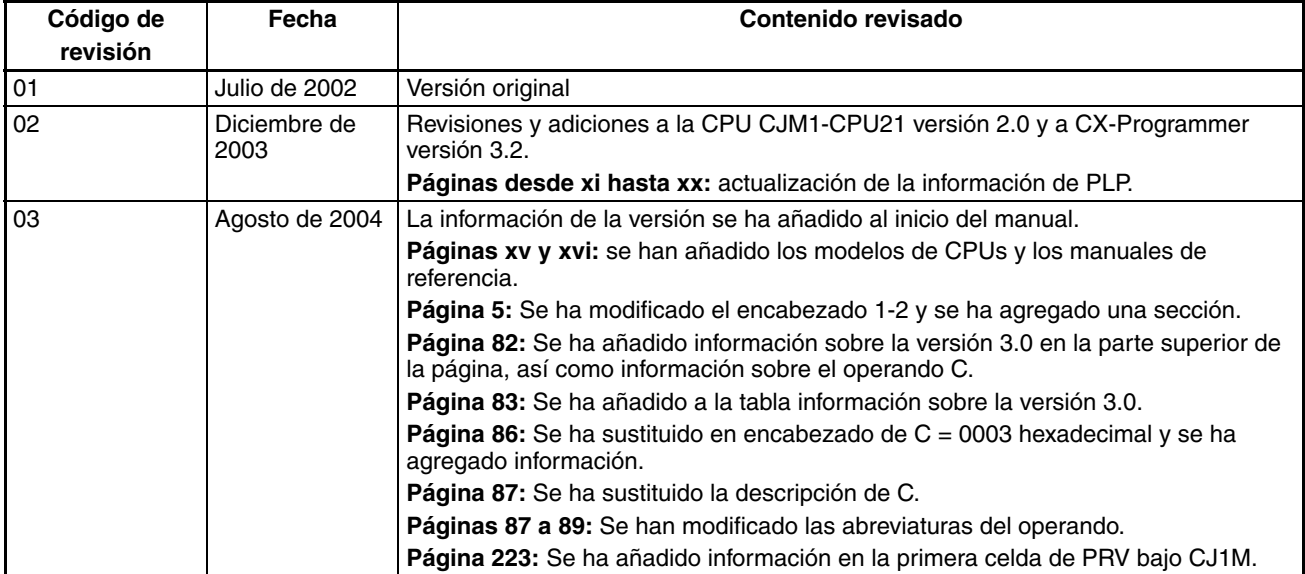